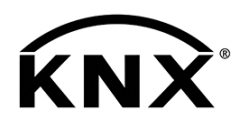

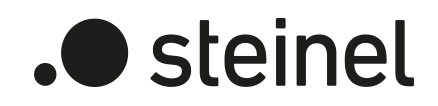

# Dimming Actuator DIM4 KNX-S

Art.-Nr. 089191

Produktdokumentation

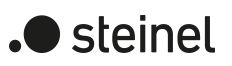

## Inhaltsverzeichnis

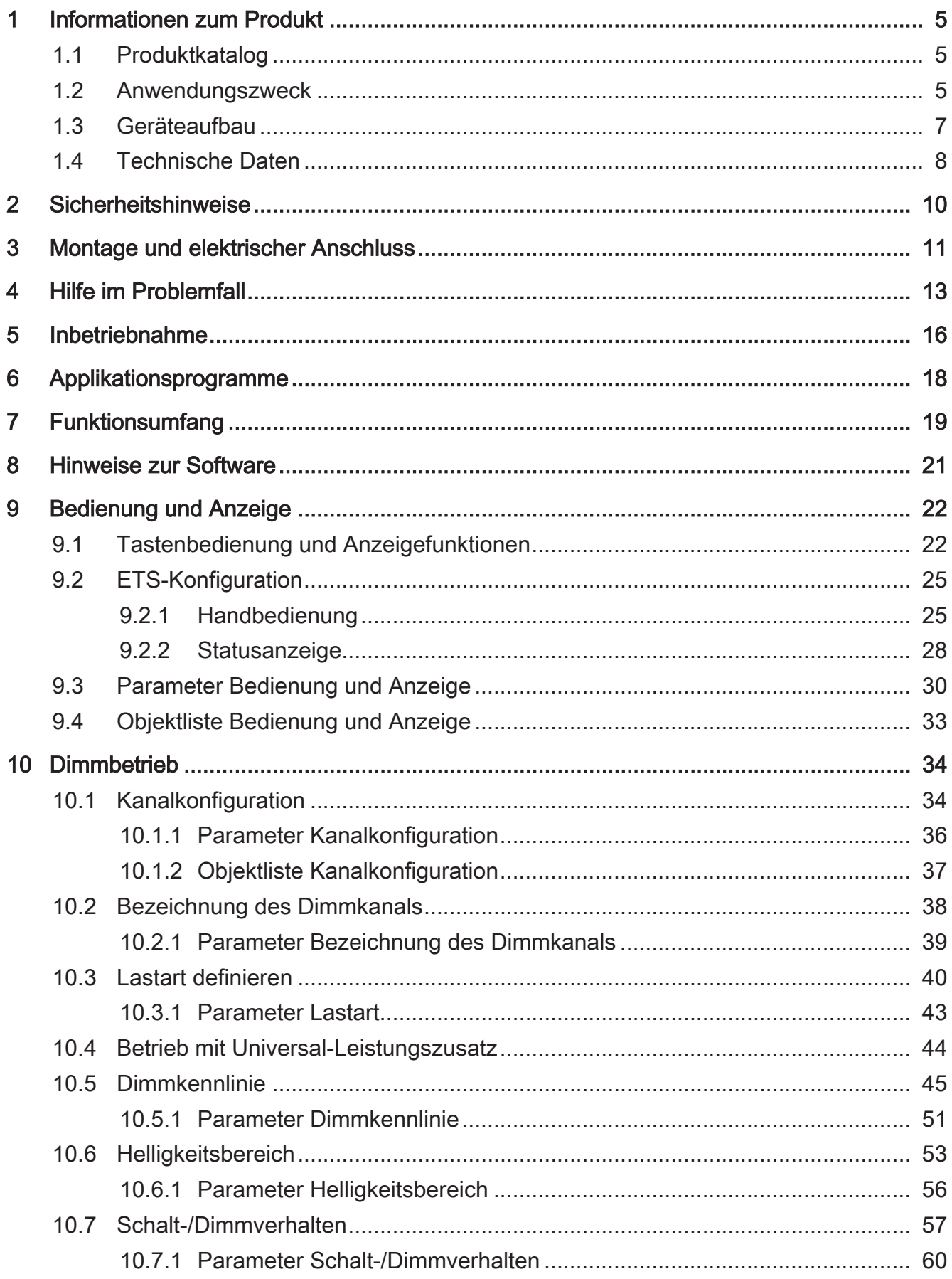

# .**•** steinel

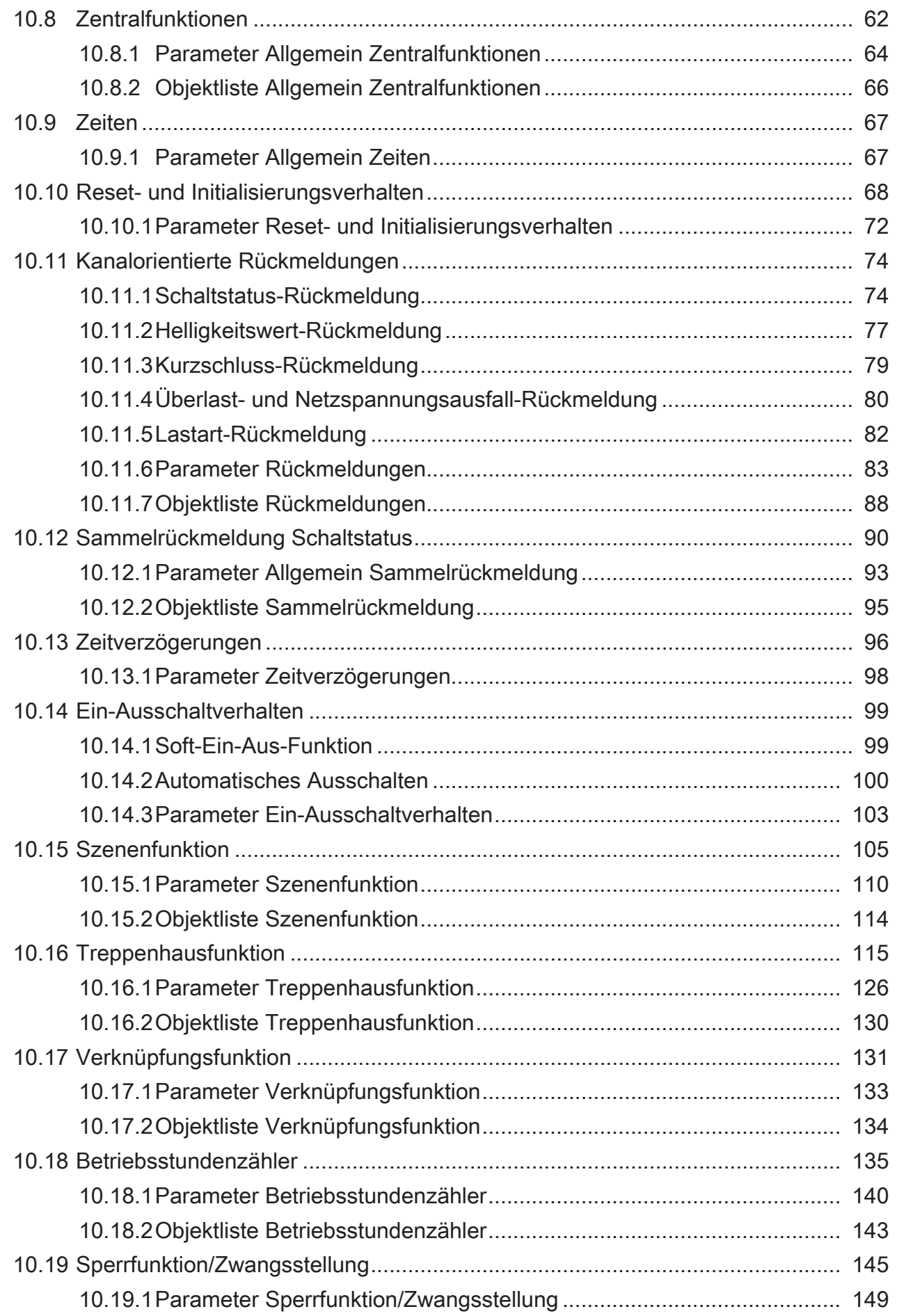

# .**•** steinel

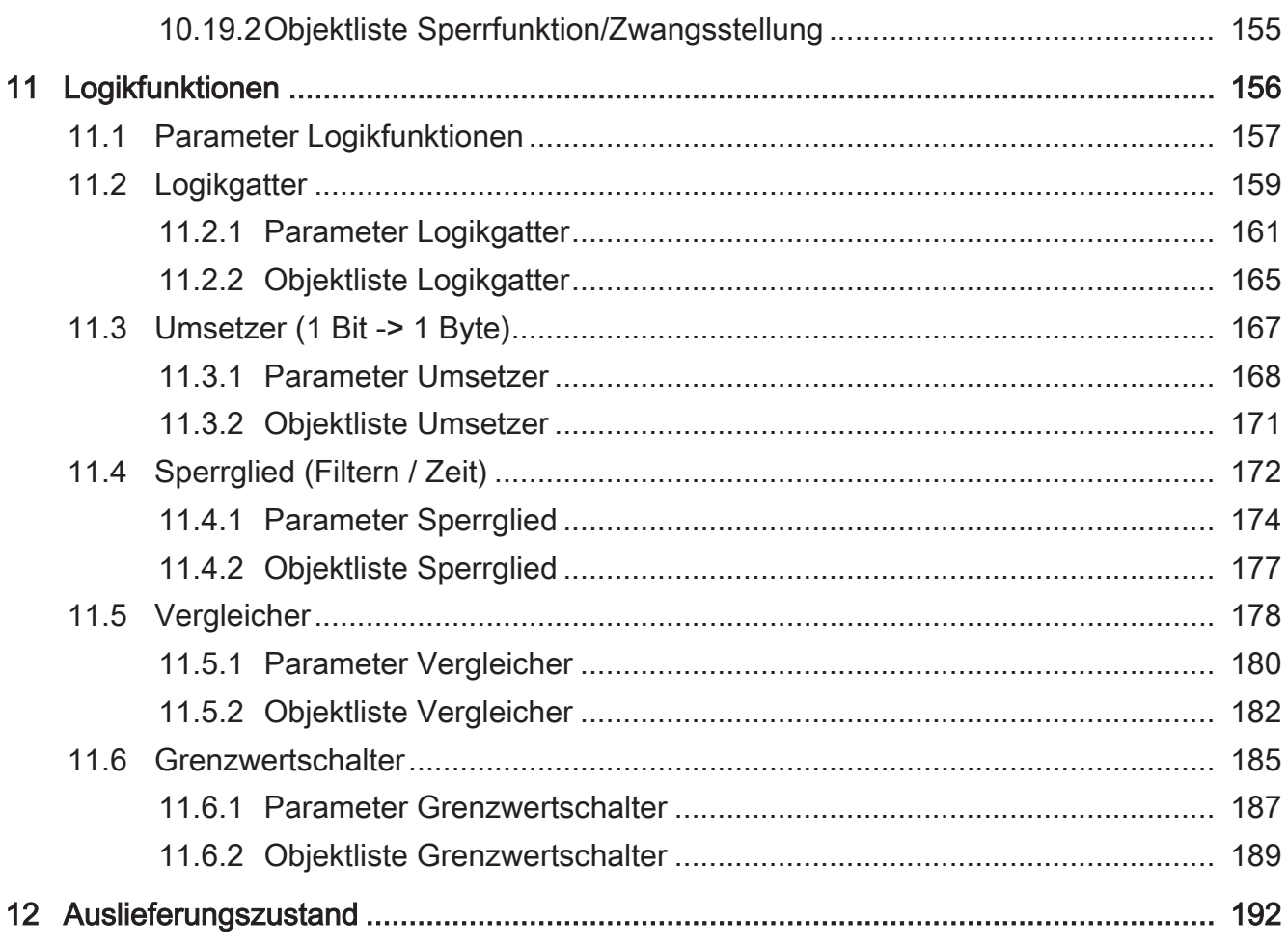

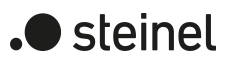

## <span id="page-4-1"></span><span id="page-4-0"></span>**1 Informationen zum Produkt**

## **1.1 Produktkatalog**

Produktname: Dimming Actuator DIM4 KNX-S Verwendung: Aktor Bauform: REG Best.-Nr. [089191](http://www.insta.de)

## <span id="page-4-2"></span>**1.2 Anwendungszweck**

Der Universal-Dimmaktor arbeitet nach dem Phasenan- oder Phasenabschnitt-Dimmprinzip und ermöglicht das Schalten und Dimmen von Glühlampen, HV-Halogenlampen sowie NV-Halogenlampen über konventionelle Trafos und Tronic-Trafos, dimmbaren HV-LED, NV-LED über elektronische oder konventionelle Trafos oder Kompaktleuchtstofflampen.

Die Charakteristik der angeschlossenen Last kann - sofern es die Last unterstützt separat für jeden Ausgangskanal automatisch eingemessen und das geeignete Dimmverfahren eingestellt werden. Alternativ ist es möglich, das Dimmverfahren durch die ETS-Parametrierung fest vorzugeben. Diese Vorgehensweise ist bei Lasten erforderlich, die kein automatisches Einmessen ermöglichen (z. B. Kompaktleuchtstofflampen). Es stehen 4 Dimmkanäle zur Verfügung. Zur Vereinfachung der Konfiguration können in der ETS alle vorhandenen Dimmkanäle auf gleiche Parameter zugeordnet und somit identisch parametriert werden. Die Parameteranzahl wird dazu in der ETS reduziert und automatisch auf alle Kanäle angewendet.

Zur Erhöhung der Kanalleistung können durch Reduzierung der Kanalanzahl Ausgänge parallel verdrahtet werden (nicht bei Kompaktleuchtstofflampen). Die Zuordnung von parallel zu verdrahtenden Dimmausgängen zu den KNX steuerbaren Dimmkanälen erfolgt in der ETS.

Das Gerät ermöglicht die getrennte Rückmeldung der einzelnen Schalt- und Helligkeitszustände der angeschlossenen Lasten auf den KNX. Zudem kann getrennt für jeden Dimmkanal ein Kurzschluss und ein Lastausfall auf den KNX gemeldet werden.

Mit den Tasten auf der Vorderseite des Gerätes können Dimmkanäle durch Handbedienung parallel zum KNX, auch im unprogrammierten Zustand ein- und ausgeschaltet oder gedimmt werden. Dadurch wird eine schnelle Funktionsprüfung der angeschlossenen Verbraucher ermöglicht.

Die durch die ETS unabhängig für jeden Dimmkanal einstellbaren Funktionseigenschaften umfassen beispielsweise separat parametrierbare Helligkeitsbereiche, erweiterte Rückmeldefunktionen, eine Sperr- oder alternativ eine Zwangsstellungsfunktion, eine Verknüpfungsfunktion, ein separat einstellbares Dimmverhalten, Soft-Dimmfunktionen, Zeitverzögerungen und eine Treppenhausfunktion mit Vorwarnung vor Abschaltung der Beleuchtung.

Jeder Dimmkanal kann darüber hinaus in bis zu 64 Szenen mit unterschiedlichen Helligkeitswerten integriert werden. Auch ist ein zentrales Schalten aller Kanäle möglich. Darüber hinaus können die Helligkeitswerte der Dimmkanäle bei Busspannungsausfall oder Busspannungswiederkehr und nach einem ETS Programmiervorgang separat eingestellt werden.

Die Einschaltzeiten der Dimmkanäle können getrennt voneinander durch Betriebsstundenzähler erfasst und ausgewertet werden.

Ergänzend zum Dimmbetrieb besitzt das Gerät 8 interne Logikfunktionen. Mit Hilfe dieser Funktionen lassen sich Logikgatter (z. B. UND, ODER, exklusives UND, exklusives ODER, je mit bis zu 4 Eingängen) aufbauen und somit Schalt- oder Statusinformationen verknüpfen und auswerten. Alternativ sind ein 1-Bit-auf-1-Byte-Umsetzer und ein Sperrglied mit Filter- und Zeitfunktionen je Logikfunktion konfigurierbar. Als weitere Option können Vergleicher oder Grenzwertschalter mit Hysterese als Logikfunktion eingestellt werden.Die Logikfunktionen besitzen eigene KNX-Kommunikationsobjekte und könnenTelegramme des Aktors oder anderer Busgeräte verarbeiten.

Das Gerät ist updatefähig. Firmware-Updates können komfortabel mit der STEINEL KNX Service App (Zusatzsoftware) durchgeführt werden.

Das Gerät ist KNX Data Secure fähig. KNX Data Secure bietet Schutz vor Manipulation in der Gebäudeautomation und kann im ETS-Projekt konfiguriert werden. Detaillierte Fachkenntnisse werden vorausgesetzt. Zur sicheren Inbetriebnahme ist ein Gerätezertifikat erforderlich, das auf dem Gerät angebracht ist. Im Zuge der Montage ist das Zertifikat vom Gerät zu entfernen und sicher aufzubewahren.

Planung, Installation und Inbetriebnahme des Gerätes erfolgen mit Hilfe der ETS ab Version 5.7.3 oder ETS6.

Die Versorgung der Geräteelektronik erfolgt ausschließlich aus der Busspannung. Das Gerät ist zur Montage auf Hutschiene in geschlossenen Kleingehäusen oder Starkstromverteilern in festen Installationen in trockenen Innenräumen vorgesehen.

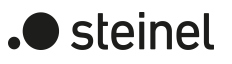

## <span id="page-6-0"></span>**1.3 Geräteaufbau**

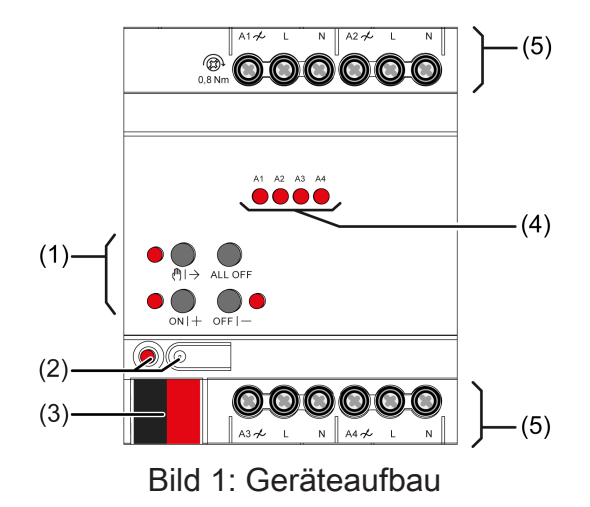

- (1) Tastenfeld für Handbedienung
- (2) Programmiertaste und -LED
- (3) KNX Anschluss
- (4) Status-LED Ausgänge
- (5) Anschlüsse Verbraucher

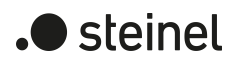

## **1.4 Technische Daten**

<span id="page-7-0"></span>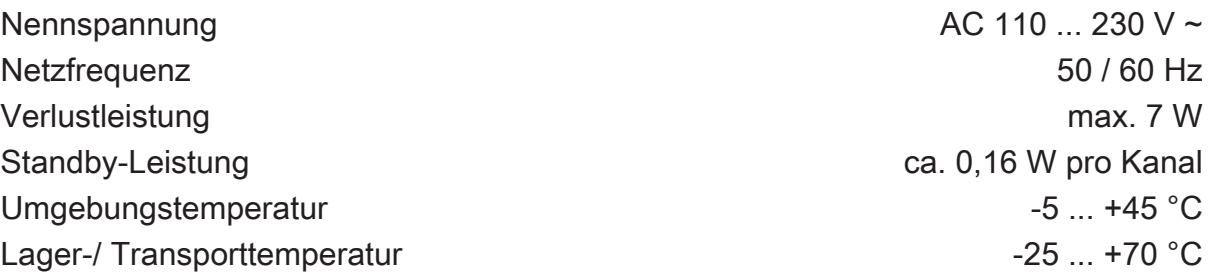

Anschlussleistung pro Kanal abhängig von den angeschlossenen Lampen und der eingestellten Lastart: [\(siehe Bild 2\)](#page-7-1), [\(siehe Bild 3\)](#page-8-0)

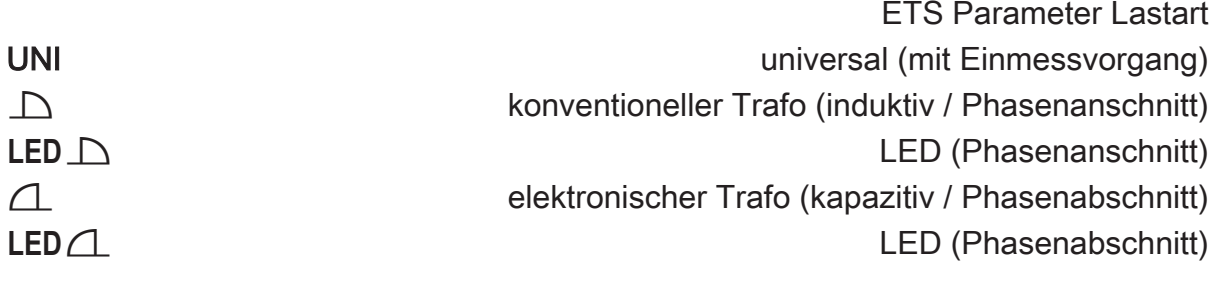

<span id="page-7-1"></span>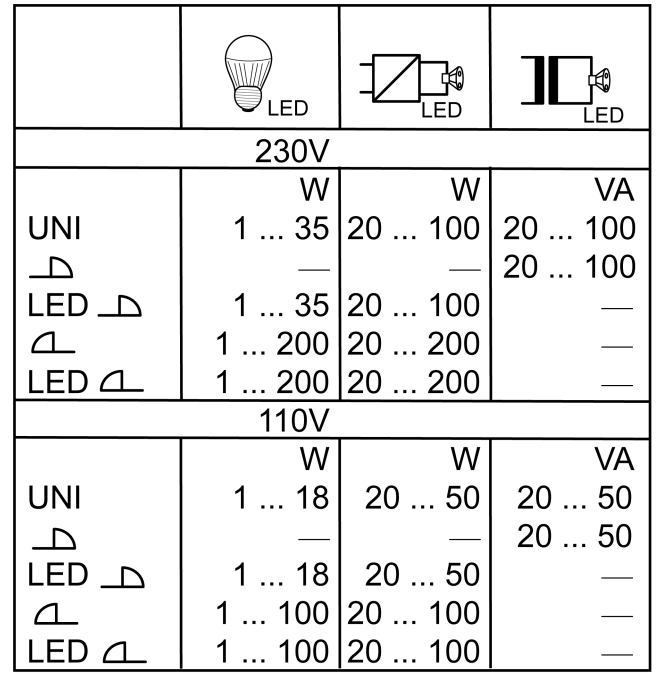

Bild 2: LED Lampenlasten

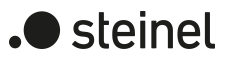

<span id="page-8-0"></span>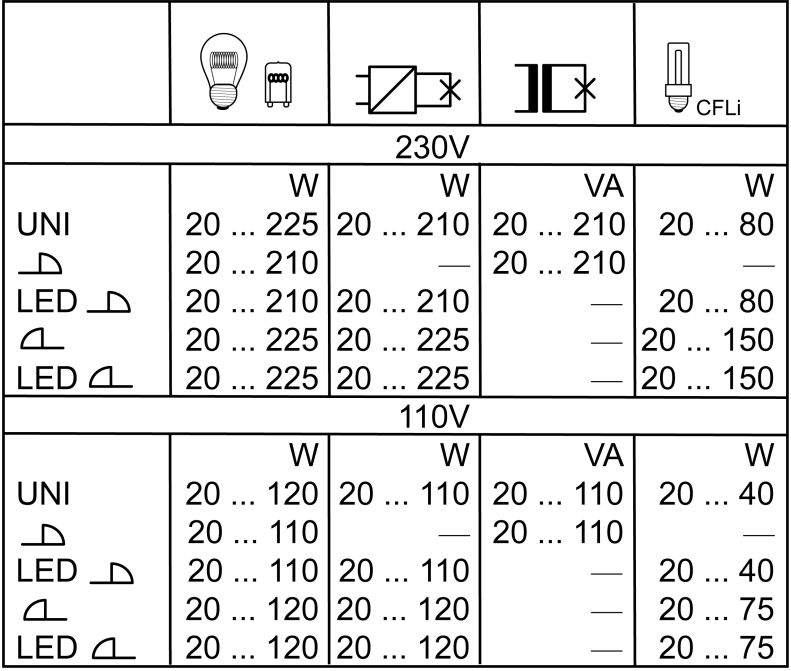

Bild 3: konventionelle Lampenlasten

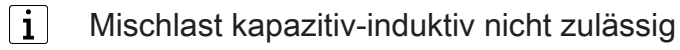

#### Anschluss

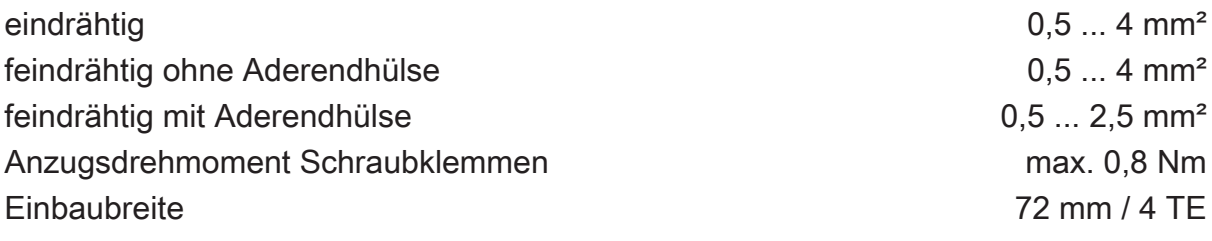

KNX

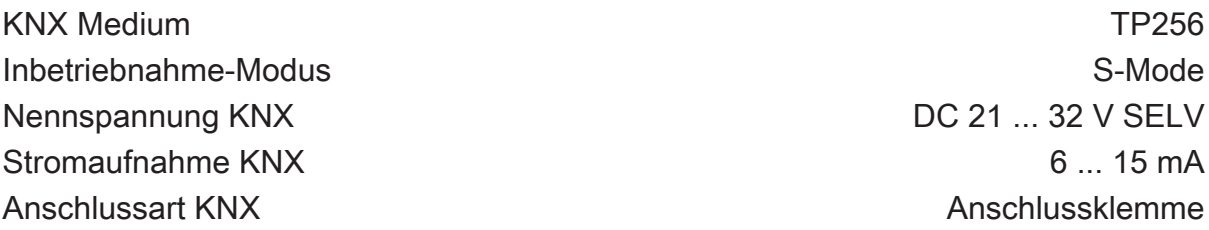

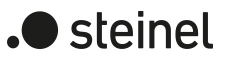

#### **2 Sicherheitshinweise**

<span id="page-9-0"></span>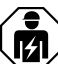

Montage und Anschluss elektrischer Geräte dürfen nur durch Elektrofachkräfte erfolgen.

Schwere Verletzungen, Brand oder Sachschäden möglich. Anleitung vollständig lesen und beachten.

Gefahr durch elektrischen Schlag. Gerät ist nicht zum Freischalten geeignet, da auch bei ausgeschaltetem Ausgang Netzpotential an der Last anliegt. Vor Arbeiten an Gerät oder Last freischalten. Dazu alle zugehörigen Leitungsschutzschalter ausschalten.

Zerstörungsgefahr von Dimmer und Last, wenn eingestellte Betriebsart und Lastart nicht zueinander passen. Vor Anschluss oder Austausch der Last korrektes Dimmprinzip einstellen.

Brandgefahr. Bei Betrieb mit induktiven Trafos jeden Trafo entsprechend den Herstellerangaben primärseitig absichern. Nur Sicherheitstransformatoren nach EN 61558-2-6 (VDE 0570 Teil 2-6) verwenden.

Diese Anleitung ist Bestandteil des Produktes und muss beim Endkunden verbleiben.

Gefahr durch elektrischen Schlag. Vor Arbeiten an Gerät oder Last freischalten. Dabei alle Leitungsschutzschalter berücksichtigen, die gefährliche Spannungen an Gerät oder Last liefern.

## **3 Montage und elektrischer Anschluss**

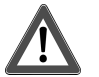

## <span id="page-10-0"></span> **GEFAHR!**

Lebensgefahr durch elektrischen Schlag. Gerät freischalten. Spannungsführende Teile abdecken.

#### **Gerät montieren**

Bei Secure-Betrieb (Voraussetzungen):

- Sichere Inbetriebnahme ist in der ETS aktiviert.
- Gerätezertifikat eingegeben/eingescannt bzw. dem ETS-Projekt hinzugefügt. Es wird empfohlen, zum Scannen des QR-Codes eine hochauflösende Kamera zu verwenden.
- Alle Passwörter dokumentieren und sicher aufbewahren.

Umgebungstemperatur beachten. Für ausreichende Kühlung sorgen.

- Gerät auf Hutschiene montieren.
- Bei Secure-Betrieb: Das Gerätezertifikat ist vom Gerät zu entfernen und sicher aufzubewahren.

#### **Gerät anschließen**

- Busleitung mit KNX Anschlussklemme polungsrichtig anschließen.
- Zum Schutz vor gefährlichen Spannungen Abdeckkappe auf den KNX Anschluss aufstecken.

## **VORSICHT!**

Zerstörungsgefahr. Bei Anschluss parallelgeschalteter Ausgänge an unterschiedliche Außenleiter werden 400 V kurzgeschlossen.

#### Das Gerät wird zerstört.

Parallelgeschaltete Ausgänge immer an gleichen Außenleiter anschließen.

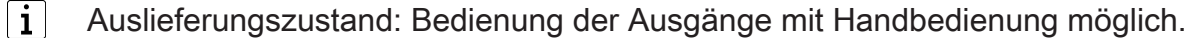

In der Betriebsart "Universal" misst sich der Dimmaktor nur nach Freischalten der Last und auch nach einer Inbetriebnahme mit der ETS neu ein.

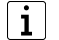

Mischlast kapazitiv-induktiv nicht zulässig

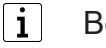

Bei LED Phasenanschnitt: Pro Ausgang maximal 2 elektronische Trafos anschließen.

 $\vert \cdot \vert$ Pro Leitungsschutzschalter 16 A maximal 600 W LED- oder Kompaktleuchtstofflampen anschließen. Bei Anschluss von Trafos die Angaben des Trafoherstellers beachten.

- $\lceil \cdot \rceil$ Zum Dimmen größerer Lampenlasten können mehrere Dimmausgänge zusammengefasst werden. Parallelgeschaltete Ausgänge nur bis 95 % auslasten. An parallelgeschaltete Dimmausgänge keine Kompaktleuchtstofflampen anschließen.
- $\lceil \mathbf{i} \rceil$ Auslieferungszustand beachten. Vor Anschluss parallelgeschalteter Ausgänge und Einschalten den Dimmaktor mit ETS auf die geänderte Ausgangsbelegung programmieren.
- $\lceil i \rceil$ Parallelgeschaltete Dimmausgänge nicht mit Leistungszusätzen erweitern.

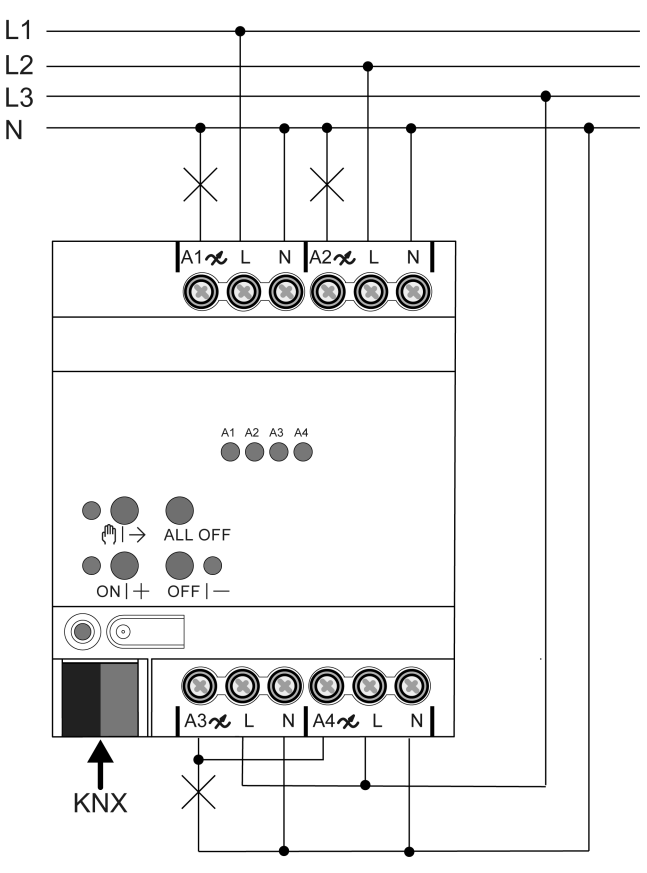

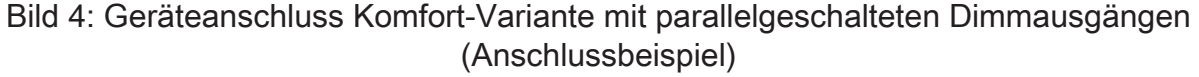

Lampenlasten entsprechend Anschlussbeispiel anschließen.

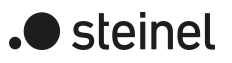

## **4 Hilfe im Problemfall**

#### <span id="page-12-0"></span>**Angeschlossene LED- oder Kompaktleuchtstofflampen schalten in niedrigster Dimmstellung aus oder flackern**

Eingestellte Minimalhelligkeit ist zu niedrig. Minimalhelligkeit erhöhen.

#### **Angeschlossene LED- oder Kompaktleuchtstofflampen flackern**

Ursache 1: Lampen sind nicht dimmbar.

Herstellerangaben prüfen.

Lampen gegen anderen Typ tauschen.

Ursache 2: Dimmprinzip und Lampen passen nicht optimal zusammen.

Bei HV-LED: Betrieb in anderem Dimmprinzip prüfen, dazu ggf. angeschlossene Last reduzieren.

Bei NV-LED: Lampenbetriebsgerät überprüfen; ggf. austauschen.

Bei Einstellung "Universal": Dimmprinzip manuell vorgeben.

#### **Angeschlossene HV-LED- oder Kompaktleuchtstofflampen sind in niedrigster Dimmstellung zu hell; Dimmbereich ist zu klein**

Ursache 1: Eingestellte Minimalhelligkeit ist zu hoch.

Minimalhelligkeit reduzieren.

Ursache 2: Dimmprinzip HV-LED-Phasenabschnitt passt nicht optimal zu angeschlossenen Lampen.

Betrieb in Einstellung "HV-LED-Phasenanschnitt" prüfen, dazu ggf. angeschlossene Last reduzieren.

Lampen gegen anderen Typ tauschen.

#### **Ausgang hat abgeschaltet**

Ursache 1: Übertemperaturschutz hat ausgelöst.

Alle Ausgänge vom Netz trennen, zugehörige Leitungsschutzschalter abschalten.

HV-LED-Phasenabschnitt: Angeschlossene Last reduzieren. Lampen gegen anderen Typ tauschen.

HV-LED-Phasenanschnitt: Angeschlossene Last reduzieren. Betrieb in Einstellung "HVLED- Phasenabschnitt" prüfen. Lampen gegen anderen Typ tauschen.

Gerät mindestens 15 Minuten abkühlen lassen. Einbausituation prüfen, für Kühlung sorgen, z. B. Abstand zu umgebenden Geräten schaffen.

Ursache 2: Überspannungsschutz hat ausgelöst.

HV-LED-Phasenabschnitt: Betrieb in Einstellung "HV-LED-Phasenanschnitt" prüfen, dazu ggf. angeschlossene Last reduzieren.

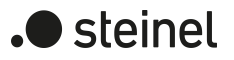

Lampen gegen anderen Typ tauschen.

 $\mathbf{i}$ Das Ansprechen des Überspannungsschutzes kann durch Senden eines Kurzschluss- Telegramms gemeldet bzw. durch Abfrage des Kommunikationsobjektes "Kurzschluss" festgestellt werden.

Ursache 3: Kurzschluss im Ausgangskreis

Alle Ausgänge vom Netz trennen.

Kurzschluss beseitigen.

Netzspannung der Ausgänge wieder einschalten. Betroffenen Ausgang ausund wieder einschalten.

 $\vert \mathbf{i} \vert$ Bei Kurzschluss schaltet der betroffene Ausgang ab. Automatischer Wiederanlauf bei Kurzschlussbeseitigung innerhalb von 100 ms (induktive Last) bzw. 7 Sekunden (kapazitive oder ohmsche Last). Danach bleibende Ausschaltung.

 $|i|$ Bei Kurzschluss während des Einmessvorgangs misst sich die Last nach Kurzschlussbeseitigung neu ein.

Ursache 4: Lastausfall.

Last überprüfen, Leuchtmittel ersetzen. Bei induktiven Trafos Primärsicherung überprüfen und ggf. ersetzen.

#### **Handbedienung mit Tastenfeld nicht möglich**

Ursache 1: Handbedienung ist nicht programmiert.

Handbedienung programmieren.

Ursache 2: Handbedienung über Bus gesperrt. Handbedienung freigeben.

#### **Alle Ausgänge lassen sich nicht bedienen**

Ursache 1: Alle Ausgänge sind gesperrt.

Sperrung aufheben.

Ursache 2: Handbetrieb aktiv.

Handbetrieb deaktivieren (permanenten Handbetrieb ausschalten).

Ursache 3: Keine oder fehlerhafte Anwendungssoftware.

Programmierung überprüfen und korrigieren.

#### **Alle Ausgänge aus und kein Einschalten möglich**

Ursache 1: Busspannungsausfall.

Busspannung kontrollieren.

#### **Leuchten flackern oder brummen, kein korrektes Dimmen möglich, Gerät brummt**

Ursache: Falsches Dimmprinzip eingestellt.

Installations- oder Inbetriebnahmefehler. Gerät und Leuchte freischalten, Sicherungsautomat ausschalten.

Installation überprüfen und korrigieren.

Wenn falsches Dimmprinzip vorgewählt worden ist: Korrektes Dimmprinzip einstellen.

Wenn Dimmaktor sich falsch einmisst, z. B. bei stark induktivem Netz oder langen Lastleitungen: Korrektes Dimmprinzip mit Inbetriebnahme vorwählen.

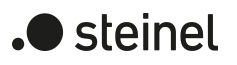

## **5 Inbetriebnahme**

#### <span id="page-15-0"></span>**Physikalische Adresse und Applikationsprogramm laden**

- Programmiertaste drücken. Die Programmier-LED leuchtet.
- Physikalische Adresse und Applikationsprogramm mit der ETS laden.

#### **Master-Reset**

Der Master-Reset setzt das Gerät in die Grundeinstellungen zurück (physikalische Adresse 15.15.255, Firmware bleibt erhalten). Die Geräte müssen anschließend mit der ETS neu in Betrieb genommen werden. Die Handbedienung ist möglich.

Bei Secure-Betrieb: Ein Master-Reset deaktiviert die Gerätesicherheit. Das Gerät kann mit dem Gerätezertifikat anschließend erneut in Betrieb genommen werden.

#### **Master-Reset durchführen**

Voraussetzung: Der Safe-State-Mode ist aktiviert.

Programmiertaste drücken und für > 5 s halten.

Die Programmier-LED blinkt schnell.

Das Gerät führt einen Master-Reset durch, startet neu und ist nach ca. 5 s wieder betriebsbereit.

#### **Safe-State-Mode**

Der Safe-State-Mode stoppt die Ausführung des geladenen Applikationsprogramms.

 $\mathbf{1}$ Lediglich die Systemsoftware des Geräts arbeitet noch. ETS-Diagnosefunktionen und das Programmieren des Geräts sind möglich. Die Handbedienung ist nicht möglich.

#### **Safe-State-Mode aktivieren**

- Busspannung ausschalten oder KNX Anschlussklemme abziehen.
- Ca. 15 s warten.
- Programmiertaste drücken und halten.
- Busspannung einschalten oder KNX Anschlussklemme aufstecken. Die Programmiertaste erst dann loslassen, wenn die Programmier-LED langsam blinkt.

Der Safe-State-Mode ist aktiviert.

Durch erneutes kurzes Drücken der Programmier-Taste kann der Programmier-Modus wie gewohnt auch im Safe-State-Mode ein- und ausgeschaltet werden. Die Programmier-LED beendet bei aktivem Programmiermodus das Blinken.

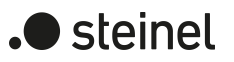

#### **Safe-State-Mode deaktivieren**

■ Busspannung ausschalten (ca. 15 s warten) oder ETS-Programmiervorgang durchführen.

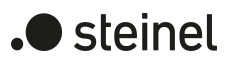

## **6 Applikationsprogramme**

<span id="page-17-0"></span>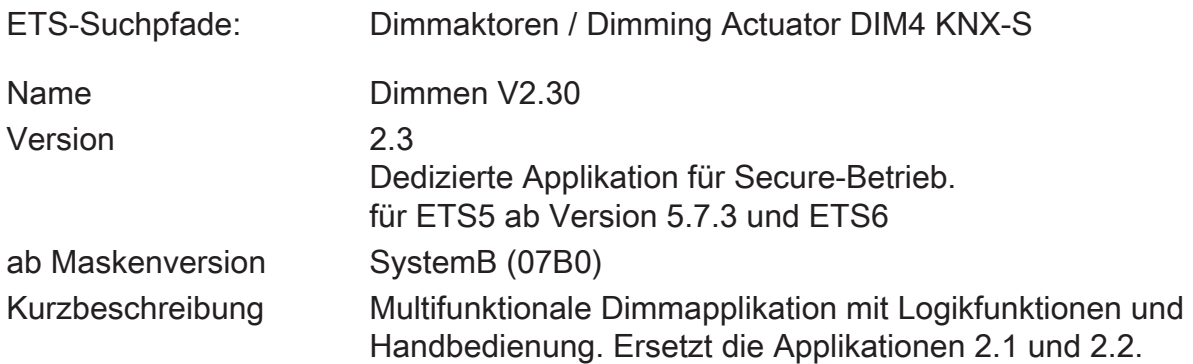

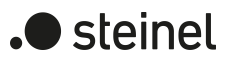

## **7 Funktionsumfang**

#### <span id="page-18-0"></span>**Allgemein**

- Zur Erhöhung der Kanalleistung können durch Reduzierung der Kanalanzahl Ausgänge parallel verdrahtet werden. Die Zuordnung von parallel zu verdrahtenden Dimmausgängen zu den KNX-steuerbaren Dimmkanälen erfolgt in der ETS.
- Zur Vereinfachung der Konfiguration können in der ETS alle vorhandenen Dimmkanäle auf gleiche Parameter zugeordnet und somit identisch parametriert werden.
- Bis zu 6 Zentralfunktionen zur gemeinsamen Ansteuerung aller Dimmkanäle mit Schalt-, Dimm- und Wertobjekten.
- Bis zu 8 unabhängige Logikfunktionen zur Realisierung einfacher oder komplexer logischer Operationen.
- Aktiv sendende Rück- oder Statusmeldungen lassen sich nach Busspannungswiederkehr oder nach einem ETS-Programmiervorgang global verzögern.
- Handbedienung der Ausgänge unabhängig vom KNX (beispielsweise für den Baustellenbetrieb) mit LED Zustandsanzeigen. Eigene Statusrückmeldung auf den KNX für Handbedienung. Die Handbedienung kann zudem über den Bus gesperrt werden.

#### **Dimmausgänge**

- Unabhängiges Schalten und Dimmen der Dimmausgänge.
- Zentrale Steuerungsfunktion über bis zu 6 Schaltobjekte, 6 Dimmobjekte und 6 Wertobjekte und Sammelrückmeldung.
- Rückmeldung Schalten: Aktive (bei Änderung oder zyklisch auf den Bus sendend) oder passive (Objekt auslesbar) Rückmeldefunktion.
- Reaktion bei Busspannungsausfall-/wiederkehr und nach einem ETS-Programmiervorgang für jeden Ausgang einstellbar.
- Logische Verknüpfungsfunktion einzeln für jeden Ausgang.
- Sperrfunktion für jeden Kanal parametrierbar. Alternativ Zwangsstellungsfunktion separat für jeden Ausgang.
- Zeitfunktionen (Ein-, Ausschaltverzögerung, Treppenlichtfunktion auch mit Vorwarnfunktion).
- Einbeziehung in Lichtszenen möglich: Bis zu 64 interne Szenen sind je Ausgang parametrierbar.
- Betriebsstundenzähler einzeln für jeden Ausgang aktivierbar.

#### **Logikfunktionen**

– Das Gerät verfügt über 8 interne Logikfunktionen ergänzend zum Dimmbetrieb.

- Logikgatter (z. B. UND, ODER, exklusives UND, exklusives ODER, je mit bis zu 4 Eingängen).
- 1-Bit-auf-1-Byte-Umsetzer mit Eingangsfilter, Sperrobjekt und Vorgabe der Ausgabewerte.
- Sperrglied mit Filter- und Zeitfunktionen und Sperrobjekt.
- Vergleicher für Werte mit 9 verschiedenen Eingangs-Datenformaten und vielen Vergleichsoperationen.
- Grenzwertschalter mit Hysterese mit oberem und unterem Schwellwert bei 9 verschiedenen Eingangs-Datenformaten. Inkl. Vorgabe der 1-Bit-Ausgabewerte.
- Die Logikfunktionen besitzen eigene KNX-Kommunikationsobjekte und könnenTelegramme des Aktors oder anderer Busgeräte verarbeiten.

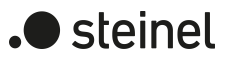

### **8 Hinweise zur Software**

#### <span id="page-20-0"></span>**Applikationsprogramm entladen**

Das Applikationsprogramm kann durch die ETS entladen werden. In diesem Fall ist das Gerät funktionslos. Eine Handbedienung ist dann nicht mehr möglich.

#### **ETS Projektierung und Inbetriebnahme**

Zur Projektierung und Inbetriebnahme des Gerätes ist die ETS5 ab Version 5.7.3 oder die ETS6 erforderlich. Eine Projektierung und Inbetriebnahme des Geräts mit der ETS2, ETS3 oder ETS4 ist nicht möglich.

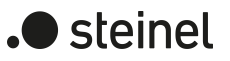

## <span id="page-21-1"></span><span id="page-21-0"></span>**9 Bedienung und Anzeige**

## **9.1 Tastenbedienung und Anzeigefunktionen**

#### **Bedienelemente**

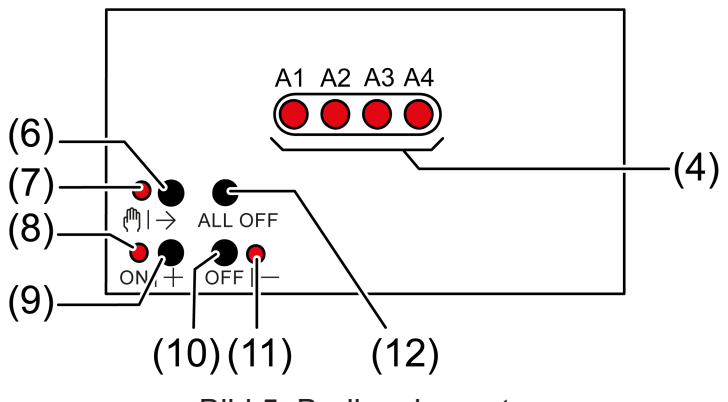

Bild 5: Bedienelemente

- (4) Status-LED Ausgänge
	- ein: Ausgang eingeschaltet, 1...100%
	- blinkt 1 Hz: Kurzschluss oder Handbetrieb
	- blinkt 2 Hz: Überlast, Netzspannungsausfall oder Firmware-Update
- (6) Taste  $\binom{m}{2}$ 
	- Handbedienung
- $(7)$  LED  $\binom{m}{r}$ 
	- ein: permanenter Handbetrieb
- (8) LED ON|+
	- ein: gewählter Ausgang ein, 1...100%
	- blinkt: Firmware-Update
- (9) Taste ON|+
	- Einschalten/Heller dimmen
- (10) Taste OFF|−
	- Ausschalten/Dunkler dimmen
- (11) LED OFF|−
	- ein: gewählter Ausgang aus
	- blinkt: Firmware-Update
- (12) Taste ALL OFF
	- Alle Ausgänge ausschalten
- $\lceil \cdot \rceil$ Die LED (4) zeigen den Status der Ausgänge optional nur temporär an (parameterabhängig).

#### **Betriebsarten**

– Busbetrieb: Bedienung über Tastsensoren oder andere Busgeräte

- Kurzzeitiger Handbetrieb: Handbedienung vor Ort mit Tastenfeld, automatische Rückkehr in Busbetrieb
- Permanenter Handbetrieb: Ausschließlich Handbedienung am Gerät
- $\vert i \vert$ Im Handbetrieb ist kein Busbetrieb möglich.
- $\lceil i \rceil$ Nach Busausfall und -wiederkehr schaltet das Gerät in den Busbetrieb.
- $\lceil i \rceil$ Der Handbetrieb ist im laufenden Betrieb über Bustelegramm sperrbar.

#### **Kurzzeitigen Handbetrieb einschalten**

Die Bedienung mit Tastenfeld ist programmiert und nicht gesperrt.

■ Taste ( $\text{M}$ ) + (6) kurz drücken. LED  $\binom{m}{7}$  blinkt, LED A1... (4) des ersten konfigurierten Ausgangs blinkt.

Kurzzeitiger Handbetrieb ist eingeschaltet.

 $|i|$ 

Nach 5 s ohne Tastenbetätigung kehrt der Aktor selbsttätig in den Busbetrieb zurück.

#### **Kurzzeitigen Handbetrieb ausschalten**

Das Gerät befindet sich im kurzzeitigen Handbetrieb.

■ 5 s keine Betätigung.

- oder -

Taste  $\binom{m}{2}$  (6) so oft kurz drücken, bis der Aktor den kurzzeitigen Handbetrieb verlässt.

Status-LED A1... (4) blinken nicht mehr, sondern zeigen den Ausgangs-Status an.

Kurzzeitiger Handbetrieb ist ausgeschaltet.

Je nach Programmierung schalten beim Ausschalten des Handbetriebs die Ausgänge in die dann aktive Position, z. B. Zwangsführung, Verknüpfung.

#### **Permanenten Handbetrieb einschalten**

Die Bedienung mit Tastenfeld ist programmiert und nicht gesperrt.

Taste  $\mathbb{M}$   $\rightarrow$  (6) mindestens 5 s drücken.

LED  $\binom{m}{7}$  leuchtet, LED A1... (4) des ersten konfigurierten Ausgangs blinkt.

Permanenter Handbetrieb ist eingeschaltet.

#### **Permanenten Handbetrieb ausschalten**

Das Gerät befindet sich im permanenten Handbetrieb.

■ Taste ( $\mathbb{N}$ )  $\rightarrow$  (6) mindestens 5 s drücken.

LED  $\mathbb{M} \rightarrow (7)$  ist aus.

Permanenter Handbetrieb ist ausgeschaltet. Busbetrieb ist eingeschaltet.

Je nach Programmierung schalten beim Ausschalten des Handbetriebs die Ausgänge in die dann aktive Position, z. B. Zwangsführung, Verknüpfung.

#### **Alle Ausgänge ausschalten**

Das Gerät befindet sich im permanenten Handbetrieb.

■ Taste ALL OFF betätigen.

Alle Ausgänge schalten aus.

#### **Ausgänge sperren**

Das Gerät befindet sich im permanenten Handbetrieb. Die Bussteuerung ist sperrbar (ETS-Parameter).

- Taste  $\binom{m}{1}$  (6) so oft drücken, bis LED A1... (4) des gewünschten Ausgangs blinkt.
- Tasten ON |  $\uparrow$  (9) und OFF |  $\downarrow$  (10) gleichzeitig mindestens 5 s drücken. Ausgewählter Ausgang ist gesperrt.

Status-LED A1... (4) des gewählten Ausgangs blinkt schnell.

 $\lceil i \rceil$ Ein gesperrter Ausgang kann im Handbetrieb bedient werden.

#### **Ausgänge entsperren**

Das Gerät befindet sich im permanenten Handbetrieb. Ein oder mehrere Ausgänge wurden im Handbetrieb gesperrt.

- Taste  $\binom{m}{2}$  (6) so oft drücken, bis der zu entsperrende Ausgang angewählt ist.
- Tasten ONI $\uparrow$  (9) und OFFI $\downarrow$  (10) gleichzeitig mindestens 5 s drücken. Sperrung ist aufgehoben.

LED A1... (4) des gewählten Ausgangs blinkt langsam.

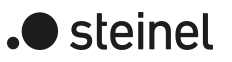

## <span id="page-24-1"></span><span id="page-24-0"></span>**9.2 ETS-Konfiguration**

#### **9.2.1 Handbedienung**

Das Gerät verfügt über eine elektronische Handbedienung für alle Ausgänge. Über ein Tastenfeld mit 4 Funktionstasten und 3 Status-LED auf der Gerätefront können die folgenden Betriebsarten des Gerätes eingestellt werden:

- Busbetrieb: Bedienung über Tastsensoren oder andere Busgeräte
- Kurzzeitiger Handbetrieb: Manuelle Bedienung vor Ort mit Tastenfeld, automatische Rückkehr in Busbetrieb
- Permanenter Handbetrieb: Manuelle Bedienung vor Ort mit Tastenfeld

Eine Handbedienung ist bei eingeschalteter Busspannungsversorgung des Geräts möglich. Im Auslieferungszustand ist die Handbedienung vollständig freigegeben. In diesem unprogrammierten Zustand können alle Ausgänge über die Handbedienung angesteuert werden, wodurch eine schnelle Funktionsprüfung der angeschlossenen Verbraucher (beispielsweise auf der Baustelle) ermöglicht wird.

Nach der ersten Inbetriebnahme des Aktors durch die ETS kann die Handbedienung freigegeben oder vollständig gesperrt werden.

#### **Handbedienung permanent sperren**

Im Auslieferzustand ist die Handbedienung freigegeben. Wenn auf der Parameterseite "Handbedienung" der gleichnamige Parameter deaktiviert wird, sind keine Parameter und Kommunikationsobjekte zur Handbedienung verfügbar. Die Ausgänge können dann ausschließlich über den Bus gesteuert werden.

Bei einer temporären Statusanzeige zeigen die Status-LED weiterhin den Zustand der Ausgänge an, wenn die Taste "Handbedienung" betätigt wird.

#### **Handbedienung temporär sperren**

Die Handbedienung kann über den Bus – auch während einer aktivierten Handbedienung – separat gesperrt werden. Sobald bei freigegebener Sperrfunktion über das Sperrobjekt ein Sperrtelegramm empfangen wird, beendet der Aktor sofort eine ggf. aktivierte Handbedienung und verriegelt die Funktionstasten auf der Gerätefront. Die Telegrammpolarität des Sperrobjektes ist parametrierbar.

Die Handbedienung muss freigegeben sein.

Den Parameter "Sperrfunktion" auf der Parameterseite "Handbedienung" aktivieren.

Die Sperrfunktion der Handbedienung ist freigegeben und das Sperrobjekt wird sichtbar.

■ Beim Parameter "Polarität Sperrobjekt" die gewünschte Telegrammpolarität parametrieren.

- $\lceil \cdot \rceil$ Bei der Polarität "0 = gesperrt; 1 = freigegeben" ist die Sperrfunktion nach Busspannungswiederkehr oder nach einem ETS-Programmiervorgang sofort aktiv (Objektwert "AUS"). Zur Aktivierung einer Handbedienung muss in diesem Fall zunächst ein Freigabetelegramm "EIN" auf das Sperrobjekt gesendet werden.
- $\vert i \vert$ Nach Busspannungswiederkehr ist eine zuvor aktive Sperrung bei nichtinvertierter Polarität des Sperrobjektes stets inaktiv.
- $\lceil \cdot \rceil$ Wenn eine aktive Handbedienung durch eine Sperrung beendet wird, sendet der Aktor auch eine Statusmeldung "Handbedienung inaktiv" auf den Bus aus, falls die Statusmeldung freigegeben ist.

#### **Verhalten zu Beginn und am Ende der Handbedienung einstellen**

Die Handbedienung unterscheidet den kurzzeitigen und den permanenten Handbetrieb. In Abhängigkeit dieser Betriebsarten ist das Verhalten speziell am Ende der Handbedienung unterschiedlich. Grundsätzlich ist zu beachten, dass während eines aktivierten Handbetriebs die Busbedienung, also die Ansteuerung der Ausgänge durch den direkten Betrieb (Schalten / Dimmen / Helligkeitswert / Szenen / Zentral) oder durch die Sperr- oder Zwangsstellungsfunktionen, immer gesperrt ist. Die Handbedienung besitzt die höchste Priorität.

Verhalten zu Beginn der Handbedienung:

Das Verhalten zu Beginn der Handbedienung unterscheidet sich für den kurzzeitigen oder permanenten Handbetrieb nicht. Bei der Aktivierung des Handbetriebs bleiben die Helligkeitszustände der Dimmkanäle unverändert. Besonderheit Blinken bei Sperrfunktion: Das Blinken einer Sperrfunktion wird zu Beginn einer Handbedienung unterbrochen. Die Helligkeit stellt sich auf die Einschalthelligkeit ein. Der Schaltstatus wird als "EIN" angezeigt. Aktive Zwangsstellungen oder Sperrfunktionen können durch die Handbedienung übersteuert werden. Diese Funktionen werden nach der Deaktivierung des Handbedienmodus wieder aktiviert, sofern sie über den Bus noch nicht zurückgenommen wurden.

Verhalten am Ende der Handbedienung:

Das Verhalten am Ende der Handbedienung wird für den kurzzeitigen und für den permanenten Handbetrieb unterschieden. Der kurzzeitige Handbedienmodus wird automatisch ausgeschaltet, sobald der letzte Ausgang angewählt wurde und die Auswahltaste  $\mathcal{C}_k$  ein weiteres Mal gedrückt wird. Beim Ausschalten des kurzzeitigen Handbetriebs geht der Aktor wieder in den normalen Busbetrieb zurück und verändert die durch die Handbedienung eingestellten Helligkeitszustände nicht. Der permanente Handbedienmodus wird ausgeschaltet, wenn die Auswahltaste  $\mathcal{C}_{\mathbb{A}}$ länger als 5 Sekunden gedrückt wird. Je nach Parametrierung des Aktors in der ETS werden beim Ausschalten des permanenten Handbetriebs die Ausgänge auf den durch die Handbedienung zuletzt eingestellten oder intern nachgeführten Zustand (direkter Betrieb, Zwangsstellung, Sperrverriegelung) eingestellt. Der Parameter "Ende der permanenten Handbedienung" legt dabei die Reaktion fest.

Den Parameter "Ende der permanenten Handbedienung" einstellen auf "keine Änderung".

 $\blacktriangleright$  steinel

Alle während der aktiven permanenten Handbedienung empfangenen Telegramme zur direkten Bedienung (Schalten, Dimmen, Helligkeitswert, Zentral, Szenen) werden verworfen. Nach dem Beenden der permanenten Handbedienung bleibt der momentane Helligkeitszustand aller Kanäle unverändert. Wenn jedoch über den KNX vor oder während der Handbedienung eine Zwangsstellung oder eine Sperrfunktion aktiviert wurde, führt der Aktor für die betroffenen Kanäle diese höher priorisierten Funktionen neu aus.

■ Den Parameter "Ende der permanenten Handbedienung" einstellen auf "Ausgänge nachführen".

Während der aktiven permanenten Handbedienung werden alle eintreffenden Telegramme intern nachgeführt. Beim Beenden der Handbedienung werden die Kanäle auf die zuletzt nachgeführten Helligkeitszustände eingestellt. Wenn über den KNX vor oder während der Handbedienung eine Zwangsstellung oder eine Sperrfunktion aktiviert wurde, führt der Aktor für die betroffenen Kanäle diese höher priorisierten Funktionen neu aus.

#### **Statusmeldung der Handbedienung einstellen**

Der Aktor kann eine Statusmeldung über ein separates Objekt auf den KNX aussenden, wenn die Handbedienung aktiviert oder deaktiviert wird. Das Statustelegramm kann nur bei eingeschalteter Busspannung ausgesendet werden. Die Polarität der Statusmeldung ist parametrierbar.

Die Handbedienung muss freigegeben sein.

- Den Parameter "Status" auf der Parameterseite "Handbedienung" aktivieren. Die Statusmeldung der Handbedienung ist freigegeben und das Statusobjekt wird sichtbar.
- Beim Parameter "Funktion und Polarität Statusobjekt" festlegen, ob das Statustelegramm generell beim Aktivieren der Handbedienung oder nur bei Aktivierung der permanenten Handbedienung "EIN" wird.
- $\lceil i \rceil$ Das Statusobjekt ist immer "0", wenn die Handbedienung deaktiviert ist.
- $\vert \mathbf{i} \vert$ Der Status "inaktiv" wird nach Busspannungswiederkehr oder nach einem ETS-Programmiervorgang automatisch auf den Bus ausgesendet.
- $\mathbf{1}$ Wenn eine aktive Handbedienung durch eine Sperrung beendet wird, sendet der Aktor auch eine Statusmeldung "Handbedienung inaktiv" auf den Bus aus.

#### **Sperrung der Bussteuerung einstellen**

Einzelne Dimmkanäle lassen sich vor Ort durch eine Handbedienung am Gerät sperren, so dass die angeschlossenen Verbraucher nicht mehr über den KNX ansteuerbar sind. Eine solche Sperrung der Busbedienung wird durch Bedienung im permanenten Handbetrieb eingeleitet und durch schnelles Blinken der Status-LED auf der Gerätefront signalisiert. Die gesperrten Ausgänge können dann ausschließlich in der permanenten Handbedienung angesteuert werden.

Die Handbedienung muss freigegeben sein.

■ Den Parameter "Bussteuerung von einzelnen Ausgängen sperrbar" auf der Parameterseite "Handbedienung" aktivieren.

Die Funktion zur Sperrung der Bussteuerung ist freigegeben und kann vor Ort aktiviert werden. Alternativ verhindert das Deaktivieren des Parameters an dieser Stelle das Aktivieren der Sperrung der Bussteuerung im permanenten Handbetrieb.

 $\mathbf{1}$ Die vor Ort eingeleitete Sperrung hat die höchste Priorität. Somit werden andere Funktionen des Aktors, die über den KNX aktiviert werden können (z. B. Zwangsstellung oder Sperrfunktion), übersteuert. Der busgesperrte Ausgang bleibt auf dem zuletzt im permanenten Handbetrieb eingestellten Zustand. Je nach Parametrierung des Aktors in der ETS werden die Gruppen bei Sperrfreigabe und anschließendem Ausschalten des permanenten Handbetriebs auf den durch die Handbedienung zuletzt eingestellten oder intern nachgeführten Zustand (direkter Betrieb, Zwangsstellung, Sperrverriegelung) eingestellt.

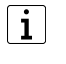

Die Sperrfunktion der Handbedienung beeinflusst busgesperrte Ausgänge nicht.

<span id="page-27-0"></span> $\vert i \vert$ Ein Ausfall der Busspannung oder ein ETS-Programmiervorgang deaktiviert die Sperrung der Bussteuerung.

#### **9.2.2 Statusanzeige**

Die Status-LED auf der Gerätevorderseite können die aktuellen Zustände der Dimmkanäle dauerhaft oder temporär anzeigen.

- Dauerhafte Statusanzeige: Der Parameter "Status temporär anzeigen" auf der Parameterseite "Statusanzeige" ist deaktiviert. Bei einer dauerhaften Statusanzeige zeigen die Status-LED immer den aktuellen Zustand der Ausgänge an.
- Temporäre Statusanzeige:

Der Parameter "Status temporär anzeigen" auf der Parameterseite "Statusanzeige" ist aktiviert. Bei temporärer Anzeige wird durch eine Betätigung der Taste "Handbedienung" die Statusanzeige aktiviert. Die Anzeigedauer wird in der ETS eingestellt.

Sofern die Handbedienung in der ETS freigegeben ist, wird durch eine Betätigung der Taste "Handbedienung" auch der kurzzeitige oder permanente Handbetrieb aktiviert. Während einer Handbedienung bleibt die Statusanzeige immer aktiv. Am Ende eines Handbetriebs wird die Anzeigedauer der temporären Statusanzeige neu angestoßen. Die Status-LED erlöschen dann nach Ablauf der konfigurierten Zeit.

Wenn die Handbedienung in der ETS nicht freigegeben ist, zeigen bei einer Betätigung der Taste "Handbedienung" alle Status-LED gemäß Anzeigedauer lediglich den Zustand der Ausgänge an.

- $\mathbf{1}$
- Im Auslieferungszustand ist die dauerhafte Statusanzeige voreingestellt.

Bei aktiviertem Parameter "Über Objekt ansteuern" ist in der ETS das Kommunikationsobjekt "Temporäre Statusanzeige" verfügbar. Dieses Objekt ist bidirektional und kann zum einen den Zustand der temporären Statusanzeige signalisieren und zum anderen die Statusanzeige aktivieren. Sofern eine temporäre Statusanzeige durch die Betätigung der Taste "Handbedienung" aktiviert wurde, sendet das Objekt den Wert "EIN". Wenn das Objekt ein Telegramm mit dem Wert "AUS" oder "EIN" empfängt, zeigen die Status-LED gemäß Anzeigedauer den Zustand der Ausgänge an. Die Handbedienung wird dabei nicht aktiviert.

Durch das Verknüpfen der Objekte "Temporäre Statusanzeige" mehrerer Aktoren mit Hilfe einer gemeinsamen Gruppenadresse können die Anzeigefunktionen der Status-LED aufeinander synchronisiert werden. So ist es möglich, die Status-Anzeigen aller Aktoren in einem Schaltschrank zeitgleich zu aktivieren, wenn an nur einem Aktor - z. B. zu Service- oder Wartungszwecken - die Handbedienung ausgelöst wird. Zudem könnte das Objekt "Temporäre Statusanzeige" beispielsweise durch einen an den KNX angebundenen Magnetkontakt angesteuert werden, so dass durch das Öffnen der Schaltschranktür die Status-Anzeigen aller Aktoren aktiviert werden. Ist die Tür geschlossen, bleiben die Status-Anzeigen zur Energieeinsparung ausgeschaltet.

 $\lceil \cdot \rceil$ Während einer laufenden Anzeigedauer sendet das Objekt "Temporäre Statusanzeige" bei weiteren Betätigungen der Taste "Handbedienung" keine neuen Telegramme aus.

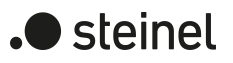

## **9.3 Parameter Bedienung und Anzeige**

<span id="page-29-0"></span>Handbedienung

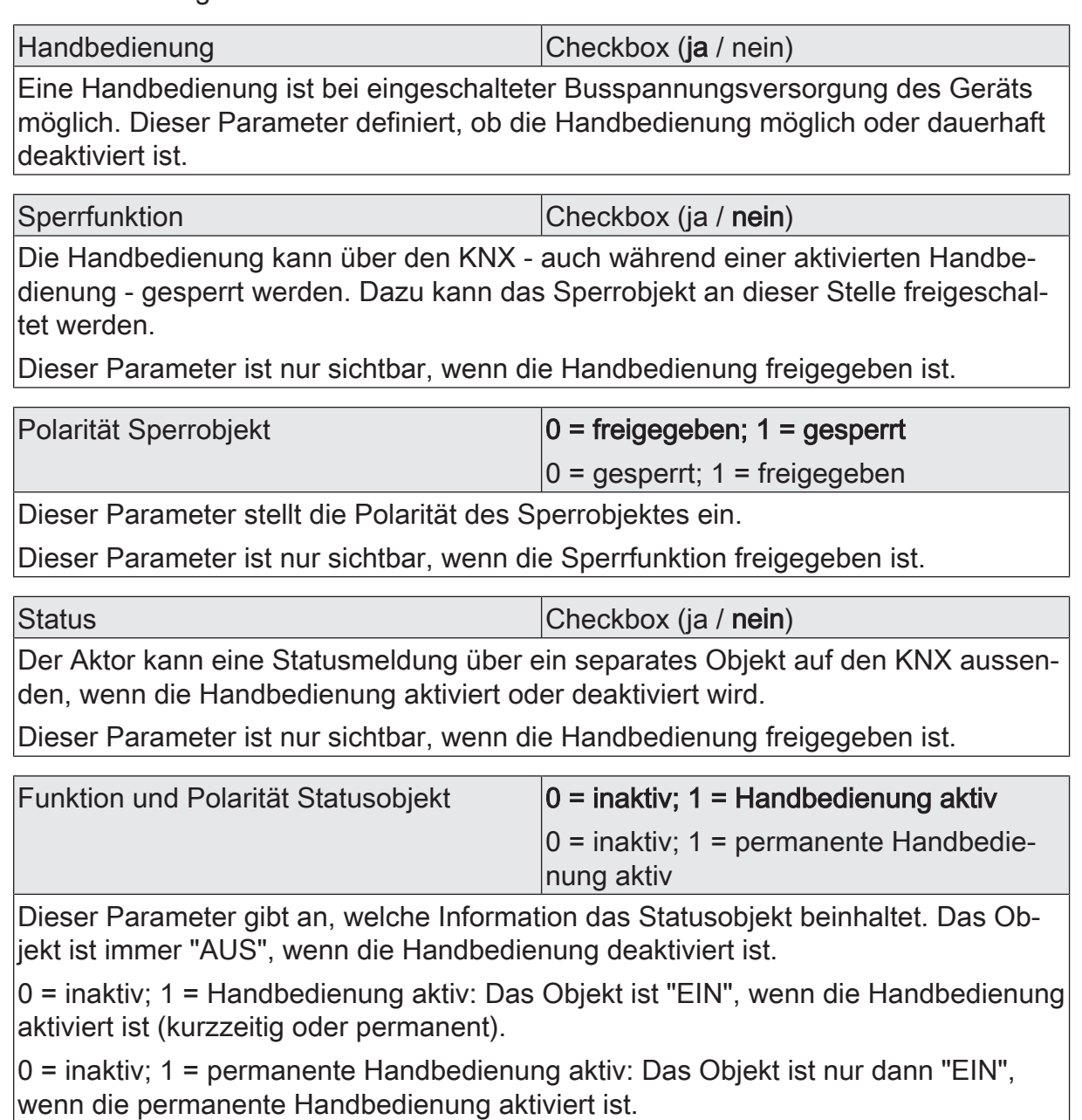

Dieser Parameter ist nur sichtbar, wenn die Statusfunktion freigegeben ist.

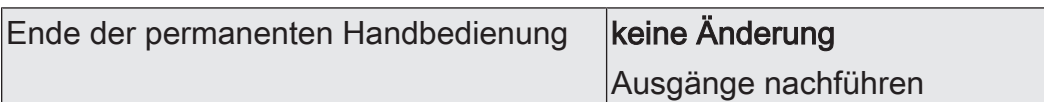

Das Verhalten des Aktors am Ende der permanenten Handbedienung ist abhängig von diesem Parameter. Dieser Parameter ist nur sichtbar, wenn die Handbedienung freigegeben ist.

keine Änderung: Alle während der aktiven permanenten Handbedienung empfangenen Telegramme zur direkten Bedienung (Schalten, Dimmen, Helligkeitswert, Szenen) werden verworfen. Nach Beenden der permanenten Handbedienung bleibt der Zustand aller Ausgänge, der zuletzt in der Handbedienung aktuell war, unverändert. Wenn jedoch über den KNX vor oder während der Handbedienung eine Zwangsstellung oder Sperrfunktion aktiviert wurde, führt der Aktor für die betroffenen Dimmkanäle diese Funktionen mit einer höheren Priorität aus.

Ausgänge nachführen: Während der aktiven permanenten Handbedienung werden alle eintreffenden Telegramme intern nachgeführt. Beim Beenden der Handbedienung werden die Kanäle auf die zuletzt nachgeführten Helligkeitszustände eingestellt. Wenn über den KNX vor oder während der Handbedienung eine Zwangsstellung oder eine Sperrfunktion aktiviert wurde, führt der Aktor für die betroffenen Kanäle diese höher priorisierten Funktionen neu aus.

Dieser Parameter ist nur sichtbar, wenn die Handbedienung freigegeben ist.

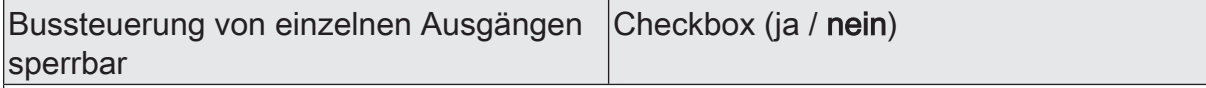

Einzelne Ausgänge lassen sich während einer permanenten Handbedienung vor Ort sperren, so dass die gesperrten Ausgänge nicht mehr durch den KNX ansteuerbar sind. Eine Sperrung durch die Handbedienung wird nur dann zugelassen, wenn dieser Parameter aktiviert ist.

Dieser Parameter ist nur sichtbar, wenn die Handbedienung freigegeben ist.

**Statusanzeige** 

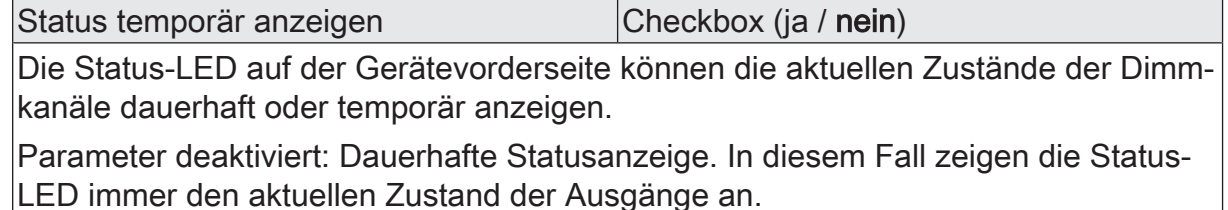

Parameter aktiviert: Temporäre Statusanzeige. In diesem Fall wird durch eine Betätigung der Taste "Handbedienung" die Statusanzeige aktiviert. Die Anzeigedauer wird in der ETS eingestellt. Sofern die Handbedienung in der ETS freigegeben ist, wird durch eine Betätigung der Taste "Handbedienung" auch der kurzzeitige oder permanente Handbetrieb aktiviert. Während einer Handbedienung bleibt die Statusanzeige immer aktiv. Am Ende eines Handbetriebs wird die Anzeigedauer der temporären Statusanzeige neu angestoßen. Die Status-LED erlöschen dann nach Ablauf der konfigurierten Zeit.

Anzeigedauer (6...255) 6 ... 10 ... 255

Dieser Parameter definiert die Anzeigedauer bei aktivierter temporärer Statusanzeige.

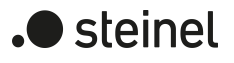

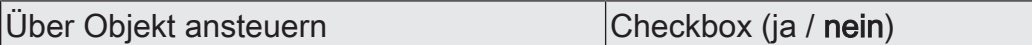

Bei aktiviertem Parameter "Über Objekt ansteuern" ist in der ETS das Kommunikationsobjekt "Temporäre Statusanzeige" verfügbar. Dieses Objekt ist bidirektional und kann zum einen den Zustand der temporären Statusanzeige signalisieren und zum anderen die Statusanzeige aktivieren. Sofern eine temporäre Statusanzeige durch die Betätigung der Taste "Handbedienung" aktiviert wurde, sendet das Objekt den Wert "EIN". Wenn das Objekt ein Telegramm mit dem Wert "AUS" oder "EIN" empfängt, zeigen die Status-LED gemäß Anzeigedauer den Zustand der Ausgänge an. Die Handbedienung wird dabei nicht aktiviert.

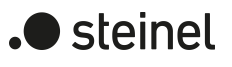

## **9.4 Objektliste Bedienung und Anzeige**

<span id="page-32-0"></span>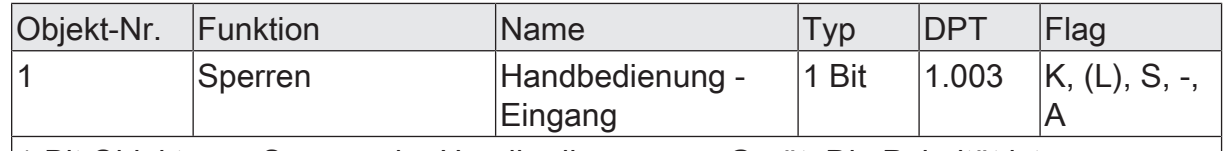

1-Bit Objekt zum Sperren der Handbedienung am Gerät. Die Polarität ist parametrierbar.

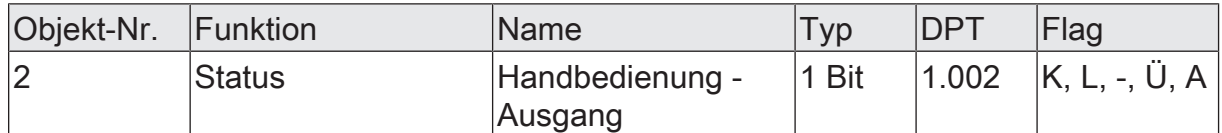

1-Bit Objekt zur Statusübermittlung der Handbedienung. Das Objekt ist "AUS", wenn die Handbedienung deaktiviert ist (Busbetrieb). Das Objekt ist "EIN", wenn die Handbedienung aktiviert wird. Ob die kurzzeitige oder permanente Handbedienung als Statusinformation angezeigt wird, ist parametrierbar.

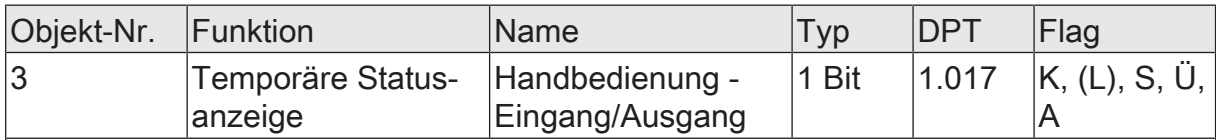

1-Bit Objekt zur Meldung und zur Aktivierung der temporären Statusanzeige. Dieses Objekt ist bidirektional und kann zum einen den Zustand der temporären Statusanzeige signalisieren und zum anderen die Statusanzeige aktivieren. Sofern eine temporäre Statusanzeige durch die Betätigung der Taste "Handbedienung" aktiviert wurde, sendet das Objekt den Wert "EIN".

Wenn das Objekt ein Telegramm mit dem Wert "AUS" oder "EIN" empfängt, zeigen die Status-LED gemäß Anzeigedauer den Zustand der Ausgänge an. Die Handbedienung wird dabei nicht aktiviert.

Das Objekt ist nur sichtbar, wenn die temporäre Statusanzeige aktiviert ist

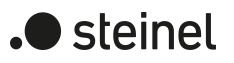

## <span id="page-33-1"></span><span id="page-33-0"></span>**10 Dimmbetrieb**

## **10.1 Kanalkonfiguration**

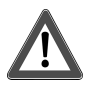

## **VORSICHT!**

Zerstörungsgefahr. Bei Anschluss parallelgeschalteter Ausgänge an unterschiedliche Außenleiter werden 400 V kurzgeschlossen.

Das Gerät wird zerstört.

Parallelgeschaltete Ausgänge immer an gleichen Außenleiter anschließen.

Vor der Verringerung der Anzahl der Dimmkanäle korrekte Installation der Last beachten.

#### **Kanalkonfiguration**

Das Gerät dient zum Dimmen von bis zu vier Beleuchtungsgruppen. Zur Erhöhung der Kanal-Dimmausgangsleistung können durch Reduzierung der Kanalanzahl Ausgänge parallel verdrahtet werden. Die Zuordnung der parallel zu verdrahtenden Dimmausgänge zu den KNX steuerbaren Dimmkanälen erfolgt in der ETS.

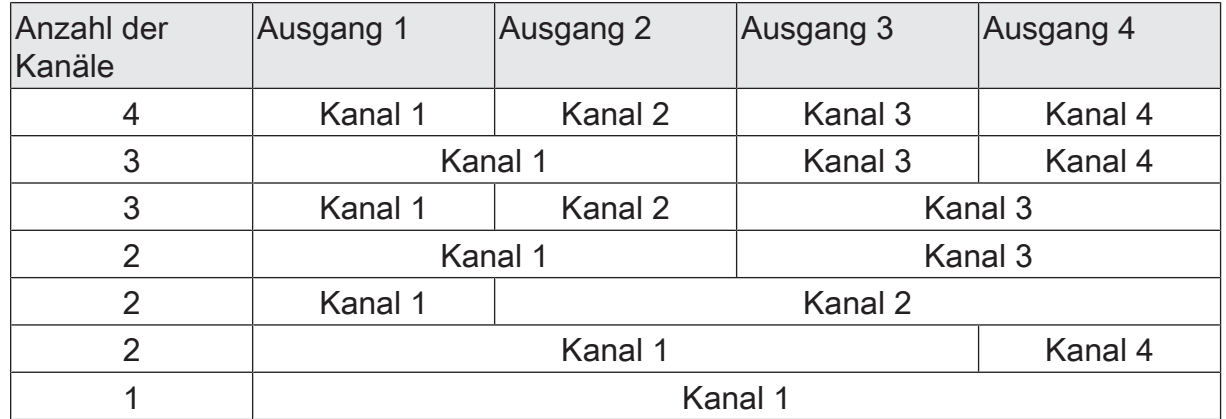

Tab. 1: Möglichkeiten der Kanalzuordnung abhängig von der Kanalanzahl

 $\vert \mathbf{i} \vert$ Parallel verdrahtete Ausgänge können jeweils nur bis max. 95 % ausgelastet werden.

-> 2 Ausgänge parallel: Maximale Anschlussleistung 427 W!

-> 3 Ausgänge parallel: Maximale Anschlussleistung 640 W!

-> 4 Ausgänge parallel: Maximale Anschlussleistung 855 W!

 $\lceil i \rceil$ Pro Leitungsschutzschalter 16 A maximal 600 W LED- oder Kompaktleuchtstofflampen anschließen. Bei Anschluss von Trafos die Angaben des Trafoherstellers beachten.

 $\mathbf{1}$ Auslieferungszustand beachten. Vor Anschluss und Einschalten den Dimmaktor auf die geänderte Ausgangsbelegung programmieren.

 $\vert i \vert$ Bei einer Parallelverdrahtung von Dimmausgängen ist es nicht zulässig, an die betroffenen Lastausgänge zusätzliche Leistungserweiterungen anzuschließen!

Zur Vereinfachung der Konfiguration können in der ETS alle vorhandenen Dimmkanäle auf gleiche Parameter zugeordnet und somit identisch parametriert werden. Der Parameter "Kanal-Parameter" auf der Parameterseite "Allgemein" gibt vor, ob jeder Dimmkanal des Gerätes individuell parametriert werden kann, oder ob alle Kanäle durch die gleichen Parameter konfiguriert werden sollen.

Bei der Einstellung "alle Kanäle gleich" wird die Parameteranzahl in der ETS reduziert. Die sichtbaren Parameter werden dann automatisch auf alle Kanäle angewendet. Lediglich die Kommunikationsobjekte sind dann getrennt für die Kanäle projektierbar. Diese Einstellung ist beispielsweise dann zu wählen, wenn sich alle Kanäle identisch verhalten und lediglich durch verschiedene Gruppenadressen angesteuert werden sollen (z. B. in Bürokomplexen oder bei Hotelzimmern).

 $|i|$ Die Parameter- und Objektkonfigurationen der einzelnen Ausgänge sind von den Parametern auf der Seite "Allgemein" abhängig und werden durch die ETS verstellt, wenn die Kanaldefinition verändert wird. Dadurch können Parametereinstellungen oder Zuordnungen von Gruppenadressen zu Objekten verloren gehen. Aus diesem Grund die Kanaldefinitionen zu Beginn der Parametrierung des Aktors einstellen!

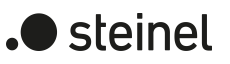

## **10.1.1 Parameter Kanalkonfiguration**

<span id="page-35-0"></span>Allgemein -> Kanalkonfiguration

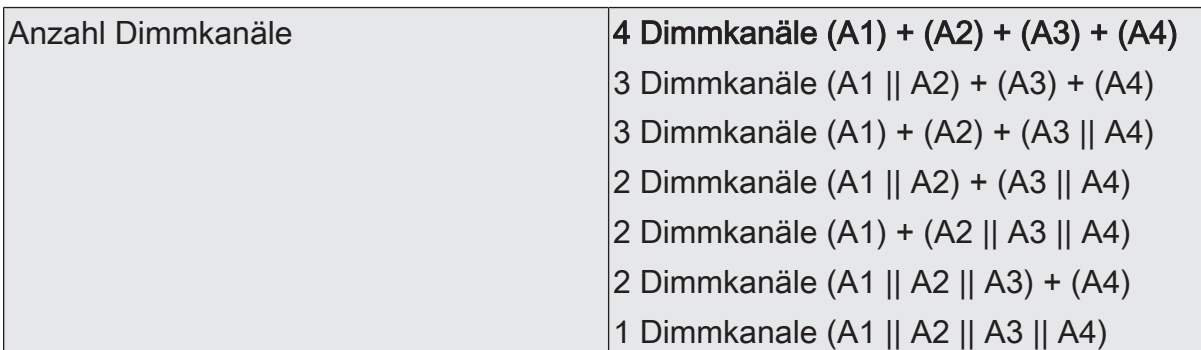

An dieser Stelle wird festgelegt, welche Dimmkanäle einzeln genutzt werden, und welche Dimmkanäle parallel geschaltet werden. Wenn Dimmkanäle parallel geschaltet werden, blendet die ETS nicht genutzte Parameter und Kommunkationsobjekte aus.

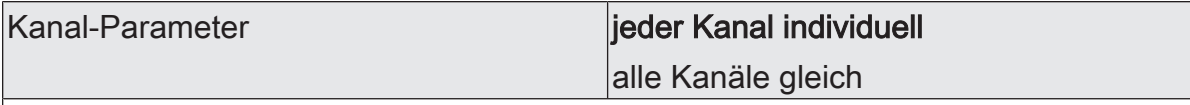

Zur Vereinfachung der Konfiguration können in der ETS alle vorhandenen Dimmkanäle auf gleiche Parameter zugeordnet und somit identisch parametriert werden. Dieser Parameter gibt vor, ob jeder Dimmkanal des Gerätes individuell parametriert werden kann, oder ob alle Kanäle durch die gleichen Parameter konfiguriert werden sollen.

Bei der Einstellung "alle Kanäle gleich" wird die Parameteranzahl in der ETS reduziert. Die sichtbaren Parameter werden dann automatisch auf alle Kanäle angewendet. Lediglich die Kommunikationsobjekte sind dann getrennt für die Kanäle projektierbar. Diese Einstellung ist beispielsweise dann zu wählen, wenn sich alle Kanäle identisch verhalten und lediglich durch verschiedene Gruppenadressen angesteuert werden sollen (z. B. in Bürokomplexen oder bei Hotelzimmern). Bei der Einstellung "jeder Kanal individuell" können alle Dimmkanäle des Geräts autark konfiguriert werden.
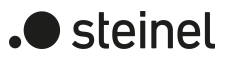

# **10.1.2 Objektliste Kanalkonfiguration**

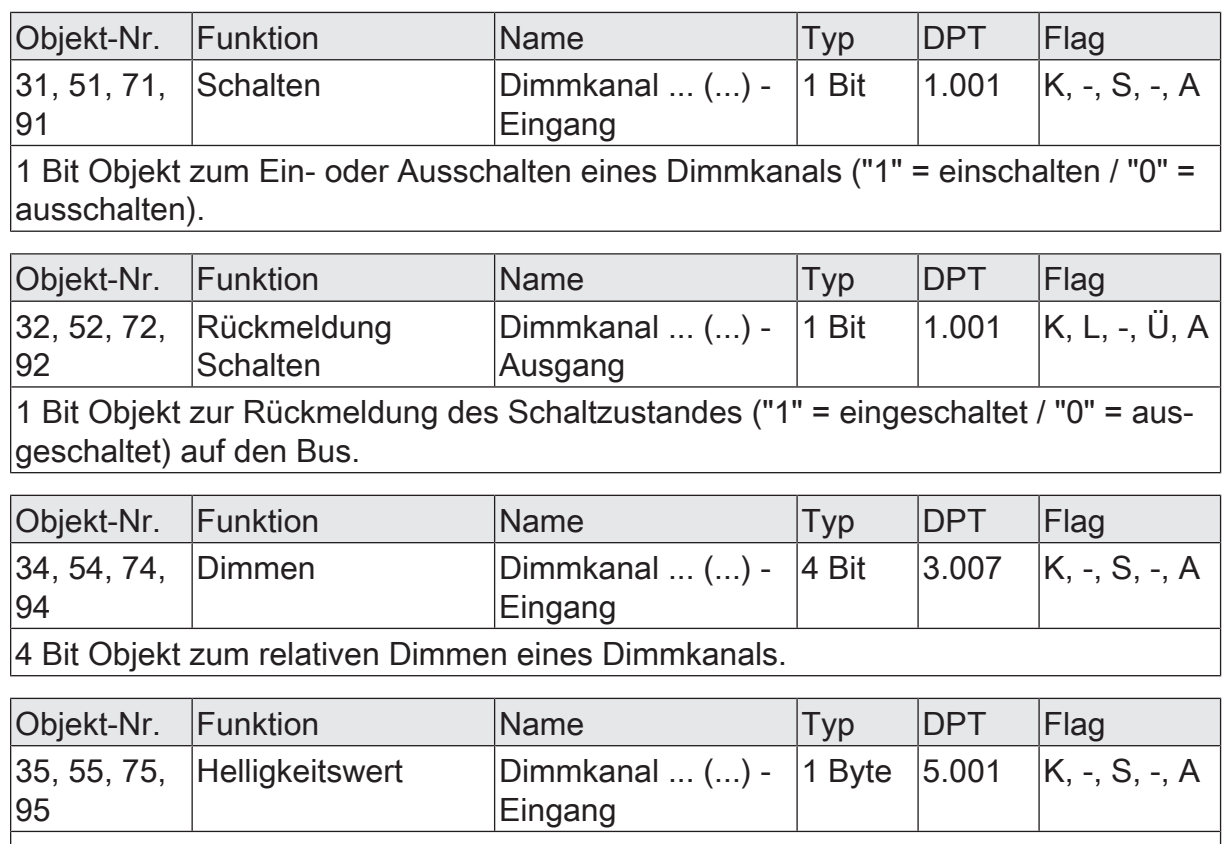

1 Byte Objekt zur Vorgabe eines absoluten Dimmwertes (Helligkeitswert 0…255) vom Bus.

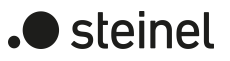

### **10.2 Bezeichnung des Dimmkanals**

Für jeden Dimmausgang können optional Bezeichnungen vergeben werden. Die Bezeichnungen sollten die Verwendung des Ausgangs verdeutlichen (z. B. "Wandleuchte Wohnzimmer", "Deckenleuchte Bad"). Die Bezeichnungen werden ausschließlich in der ETS im Text der Parameterseiten und Kommunikationsobjekte verwendet.

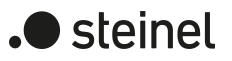

# **10.2.1 Parameter Bezeichnung des Dimmkanals**

Dimmkanal ... -> DA... - Allgemein

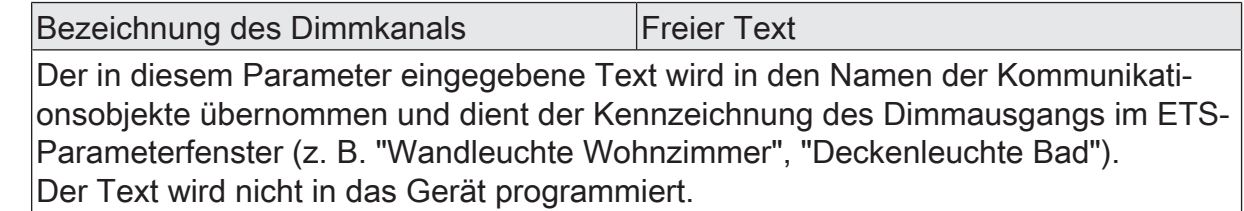

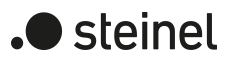

### **10.3 Lastart definieren**

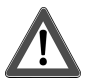

# **VORSICHT!**

Zerstörungsgefahr, wenn voreingestelltes Dimmprinzip und angeschlossene Last nicht zueinander passen.

Dimmer und Last können zerstört werden.

Vor Änderung des Dimmprinzips installierte Lastart beachten.

Vor Änderung der Lastart korrektes Dimmprinzip sicherstellen.

Vor Änderung der Lastart den betroffenen Lastkreis freischalten. Parametereinstellung kontrollieren und ggf. korrigieren.

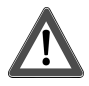

# **VORSICHT!**

Zerstörungsgefahr durch gemischte Lasten.

Dimmer und Last können zerstört werden.

Kapazitive Lasten, z. B. elektronische Trafos, und induktive Lasten, z. B. induktive Trafos, nicht gemeinsam an einen Dimmerausgang anschließen.

Induktive Trafos nicht gemeinsam mit HV-LED oder Kompaktleuchtstofflampen an einen Dimmerausgang anschließen.

Das Gerät arbeitet nach dem Phasenan- oder Phasenabschnittprinzip und ermöglicht das Schalten und Dimmen von Glühlampen, HV-Halogenlampen , NV-Halogenlampen über konventionelle Trafos und Tronic-Trafos, Kompaktleuchtstofflampen sowie HV-LED und NV-LED über konventionelle Trafos und Tronic-Trafos. Die Charakteristik der angeschlossenen Last kann separat für jeden Dimmkanal automatisch eingemessen und das geeignete Dimmverfahren eingestellt werden. Alternativ kann das Dimmverfahren durch einen Parameter in der ETS fest vorgegeben werden, ohne dass ein Einmessen erfolgt. Diese Vorgehensweise ist bei Lasten erforderlich, die kein automatisches Einmessen ermöglichen.

 $\vert \, 1 \, \vert$ Generell sind bei der Auswahl des geeigneten Dimmprinzips die Angaben der Hersteller der Lampen und / oder der Trafos zu beachten.

■ Den Parameter einstellen auf "universal (mit Einmessvorgang)".

Der Dimmkanal misst sich universal auf die angeschlossene Lastart ein. Nach einem ETSProgrammiervorgang, nach Busspannungswiederkehr oder nach dem Einschalten der Netzspannungsversorgung eines Lastausgangs misst sich der Aktor automatisch auf die angeschlossene Last ein. Der Einmessvorgang macht sich bei ohmschen Lasten durch kurzes Flackern bemerkbar und dauert, je nach Netzverhältnis, bis zu 10 Sekunden.

 $\Box$ Diese Einstellung darf nicht gewählt werden bei Lasten, die kein automatisches Einmessen ermöglichen. In diesem Fall muss ein geeignetes Dimmprinzip vorgewählt werden (siehe folgende Einstellungen).

■ Den Parameter einstellen auf "elektronischer Trafo (kapazitiv / Phasenabschnitt)".

Der Dimmkanal wird fest auf Phasenabschnittprinzip eingestellt. Es erfolgt kein automatisches Einmessen der Lastart. An den Ausgang können ohmsche Lasten, elektronische Trafos oder NV-LED (über Tronic-Trafos) angeschlossen werden.

Den Parameter einstellen auf "konventioneller Trafo / (induktiv / Phasenanschnitt)".

Der Dimmkanal wird fest auf Phasenanschnittprinzip eingestellt. Es erfolgt kein automatisches Einmessen der Lastart. An den Ausgang können konventionelle Trafos oder NV-LED (über konv. Trafos) angeschlossen werden.

■ Den Parameter einstellen auf "LED (Phasenabschnitt)". Der Dimmkanal wird fest auf ein optimiertes Phasenabschnittprinzip eingestellt.

Es erfolgt kein automatisches Einmessen der Lastart. An den Ausgang können HV-LED oder Kompaktleuchtstofflampen angeschlossen werden, die für dieses Dimmprinzip optimiert sind.

■ Den Parameter einstellen auf "LED (Phasenanschnitt)".

Der Dimmkanal wird fest auf ein optimiertes Phasenanschnittprinzip eingestellt. Es erfolgt kein automatisches Einmessen der Lastart. An den Ausgang können HV-LED oder Kompaktleuchtstofflampen angeschlossen werden, die für dieses Dimmprinzip optimiert sind. An den Ausgang können keine konventionellen Trafos angeschlossen werden.

- $\mathbf{ii}$ Im Auslieferungszustand des Geräts ist das Dimmprinzip für alle Ausgänge auf "universal" eingestellt.
- $\lceil \cdot \rceil$ Beim Wechsel einer Lastart an einem Ausgang muss ggf. auch das Dimmprinzip verändert werden!

Empfehlung zur Konfiguration des Dimmprinzips bei HV-LED-Lampen:

Es wird empfohlen, die "Art der angeschlossenen Last" in der ETS auf "universal" zu konfigurieren (dieses Dimmprinzip entspricht auch dem Auslieferungszustand des Dimmaktors). Wenn das automatische Einmessen der Last nicht funktioniert oder Dimmergebnisse liefert, die unzureichend sind, wird empfohlen, HV-LED-Lampen unabhängig von der Herstellervorgabe bevorzugt in der Lastart "LED Phasenabschnitt" zu betreiben. Der Vorteil dieser Einstellung liegt darin, dass ein Dimmausgang die maximale LED-Nennlast (siehe technische Daten) bereitstellen kann. Bei Phasenanschnittprinzip ist dies häufig nicht möglich. Nur, wenn der Betrieb der angeschlossenen LED-Lampen im Phasenabschnittprinzip nicht zufriedenstellend ist (z. B. Dimmbereich zu gering), die Art der Last in der ETS auf "LED Phasenanschnitt" konfigurieren.

Durch Schutzfunktionen (Überspannungsabschaltung) wird sichergestellt, dass das Gerät nicht zerstört wird, wenn die angeschlossenen LED-Lampen in einem Dimmprinzip angesteuert werden, für die sie herstellerseitig nicht ausgelegt sind.

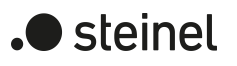

Problembehebung bei HV-LED-Lampen: Im Folgenden werden mögliche Probleme im Betrieb von HV-LED-Lampen und deren Abhilfemaßnahmen aufgezeigt.

Parametereinstellung "LED Phasenabschnitt" -> Probleme:

- Dimmbereich zu klein
- Minimalhelligkeit zu hoch
- Lampen flackern
- Ausgang schaltet wegen Überspannung ab

Abhilfe: Betrieb im Phasenanschnitt prüfen, dazu ggf. angeschlossene Last reduzieren, Lampen gegen anderen Typ tauschen.

Parametereinstellung "LED Phasenanschnitt" -> Probleme:

- Lampen flackern
- Dimmaktor überhitzt (Ausgang schaltet wegen Übertemperatur ab)
- Dimmaktor brummt

Abhilfe: Angeschlossene Last reduzieren, Betrieb im Phasenabschnitt prüfen, Lampen gegen anderen Typ tauschen.

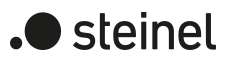

### **10.3.1 Parameter Lastart**

Dimmkanal ... -> DA... - Allgemein

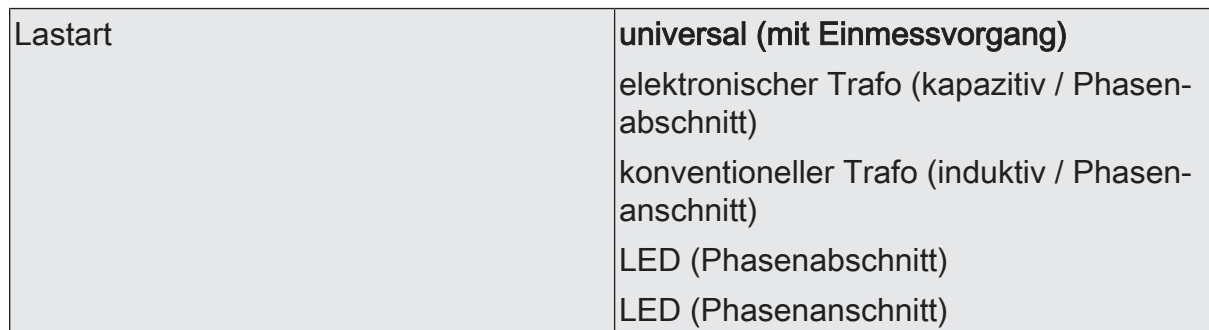

An dieser Stelle wird das Dimmprinzip des Dimmkanals festgelegt.

universal (mit Einmessvorgang): Der Dimmkanal misst sich universal auf die angeschlossene Lastart ein. Nach einem ETS-Programmiervorgang, nach Busspannungswiederkehr (ohne Netzspannung) oder nach dem Einschalten der Netzspannungsversorgung eines Lastausgangs misst sich der Aktor automatisch auf die angeschlossene Last ein. Der Einmessvorgang macht sich bei ohmschen Lasten durch kurzes Flackern bemerkbar und dauert, je nach Netzverhältnis, bis zu 10 Sekunden.

elektronischer Trafo (kapazitiv / Phasenabschnitt): Der Dimmkanal wird fest auf Phasenabschnittprinzip eingestellt. Es erfolgt kein automatisches Einmessen der Lastart. An den Ausgang können ohmsche Lasten oder elektronische Trafos angeschlossen werden.

konventioneller Trafo (induktiv / Phasenanschnitt): Der Dimmkanal wird fest auf Phasenanschnittprinzip eingestellt. Es erfolgt kein automatisches Einmessen der Lastart. An den Ausgang können konventionelle Trafos angeschlossen werden.

LED (Phasenabschnitt): Der Dimmkanal wird fest auf ein optimiertes Phasenabschnittprinzip eingestellt. Es erfolgt kein automatisches Einmessen der Lastart. An den Ausgang können HV-LED oder Kompaktleuchtstofflampen angeschlossen werden, die für dieses Dimmprinzip optimiert sind.

LED (Phasenanschnitt): Der Dimmkanal wird fest auf ein optimiertes Phasenanschnittprinzip eingestellt. Es erfolgt kein automatisches Einmessen der Lastart. An den Ausgang können HV-LED oder Kompaktleuchtstofflampen angeschlossen werden, die für dieses Dimmprinzip optimiert sind.

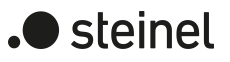

### **10.4 Betrieb mit Universal-Leistungszusatz**

Zur Erweiterung der Anschlussleistung können Leistungszusätze an das Gerät angeschlossen werden.

- $\lceil i \rceil$ Leistungserweiterung durch Leistungszusätze möglich (auf Anfrage).  $\lceil i \rceil$ Die Leistungszusätze sind passend zum Dimmer und zur Last auszuwählen! Weitere Informationen sind unbedingt der Anleitung des jeweiligen Leistungszusatzes zu entnehmen.  $\lceil \cdot \rceil$ Sichtbare Helligkeitsunterschiede zwischen der Beleuchtung an einem Dimmaktorausgang ohne Leistungszusatz und einem Dimmaktor mit Leistungszusatz sind möglich.
- $\vert i \vert$ Bei der Verwendung von konventionellen Leistungszusätzen für Phasenanschnitt- oder Phasenabschnittprinzip (NV- oder TRONIC-Leistungszusätze) ist im Normalfall keine Anpassung des Dimmaktor-Ausgangssignals erforderlich.
- $\vert i \vert$ Bei einer Parallelverdrahtung von Dimmausgängen ist es nicht zulässig, an die betroffenen Lastausgänge zusätzliche Leistungserweiterungen anzuschließen!

### **10.5 Dimmkennlinie**

Das menschliche Auge ist an das natürliche Tageslicht angepasst. Dadurch funktioniert es in einem sehr großen Helligkeitsbereich von der Dämmerung am frühen Morgen und späten Abend bis zum hellen Tageslicht am Mittag. Im unteren Bereich ist das Auge deutlich empfindlicher als im oberen Bereich.

Beim Dimmen einfacher Lampen wird die elektrische Leistung gleichmäßig in einen Lichtstrom umgesetzt, der in den umgebenden Raum abgegeben wird. Aus diesem Lichtstrom resultiert eine Beleuchtungsstärke, die mit einem Luxmeter gemessen werden kann. Wenn die Lampe 50% ihres maximalen Lichtstromes abgibt, erscheint es für das Auge schon als intensive Helligkeit. Wenn der Lichtstrom der Lampe auf 75% steigt, steigt die Beleuchtungsstärke im gleichen Maße. Das Auge nimmt diese Änderung aber wesentlich schwächer wahr.

Beim Dimmen unterschiedlicher aktueller Lampentypen können die Lichtströme und die subjektiven Empfindungen der Helligkeit deutlich voneinander abweichen. Darum bietet der Dimmaktor mehrere Möglichkeiten, die Dimmkennlinien nach Bedarf anzupassen.

- Wenn die Beleuchtung regelmäßig über prozentuale Vorgabe des Dimmwertes gesteuert wird, sollte vorrangig die Eignung der Dimmkennlinie im Wertebereich geprüft werden.
- Wenn die Beleuchtung manuell über das 4-Bit-Objekt gedimmt wird, kann eine Anpassung der Dimmkennlinie im Zeitbereich erfolgen.

#### **Dimmkennlinienverlauf im Wertebereich**

Zur Anpassung an unterschiedliche Leuchtmittel stehen sechs Kennlinien zur Verfügung, die der Dimmaktor zur Umrechnung des prozentualen Eingangswertes vom KNX (DPT 5.001) in den Ausgangswert des Dimmkanals verwenden kann. Die folgende Tabelle stellt die Unterschiede der Kennlinien dar.

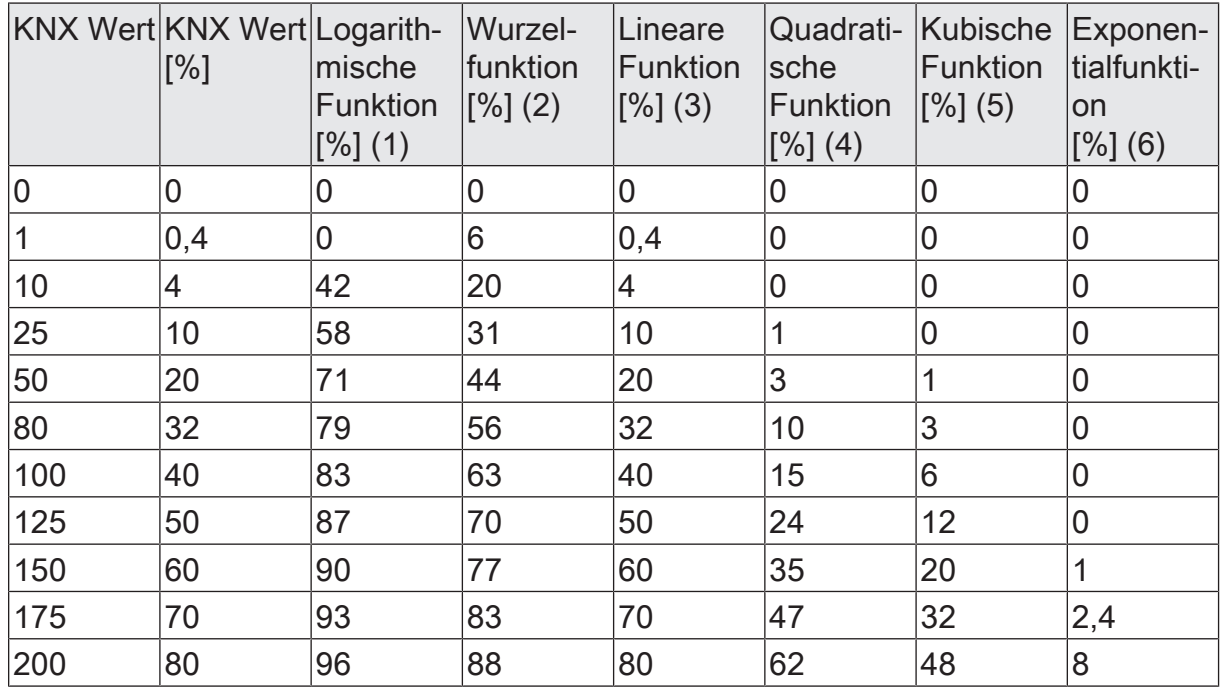

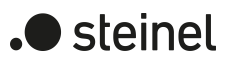

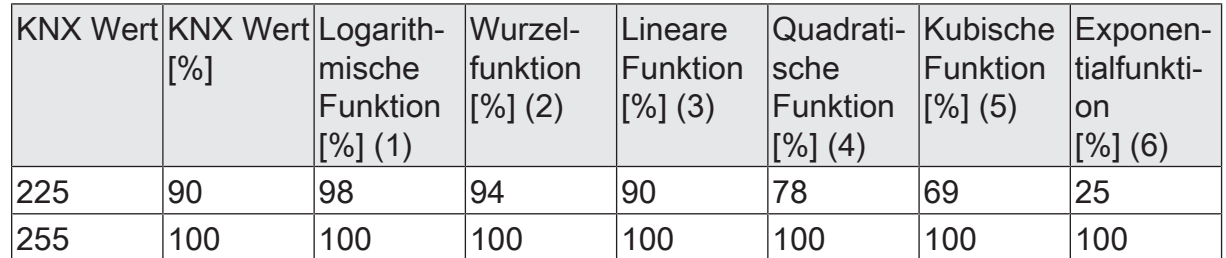

Tab. 2: Dimmkennlinien im Wertebereich

Die angeschlossenen Leuchtmittel wandeln die gedimmte Ausgangsspannung in einen Lichtstrom um, der an den Raum abgegeben wird. Dieser Lichtstrom ist bei jedem Lampentyp unterschiedlich. Die subjektive Helligkeitswahrnehmung des menschlichen Auges weicht von der messtechnisch ermittelbaren Beleuchtungsstärke ab.

Die folgenden Diagramme stellen für einen Lampentyp die gemessene Beleuchtungsstärke und die von einem wahrgenommene Helligkeit bei den in der ETS einstellbaren Dimmkennlinien gegenüber. Weil die Eigenschaften unterschiedlicher Lampentypen voneinander abweichen, muss die am besten geeignete Dimmkennlinie bedarfsweise vor Ort ermittelt werden. Wenn eine vorhandene Lampe durch eine Lampe eines anderen Typs ausgetauscht wird, kann eine Änderung der Dimmkennlinie sinnvoll sein.

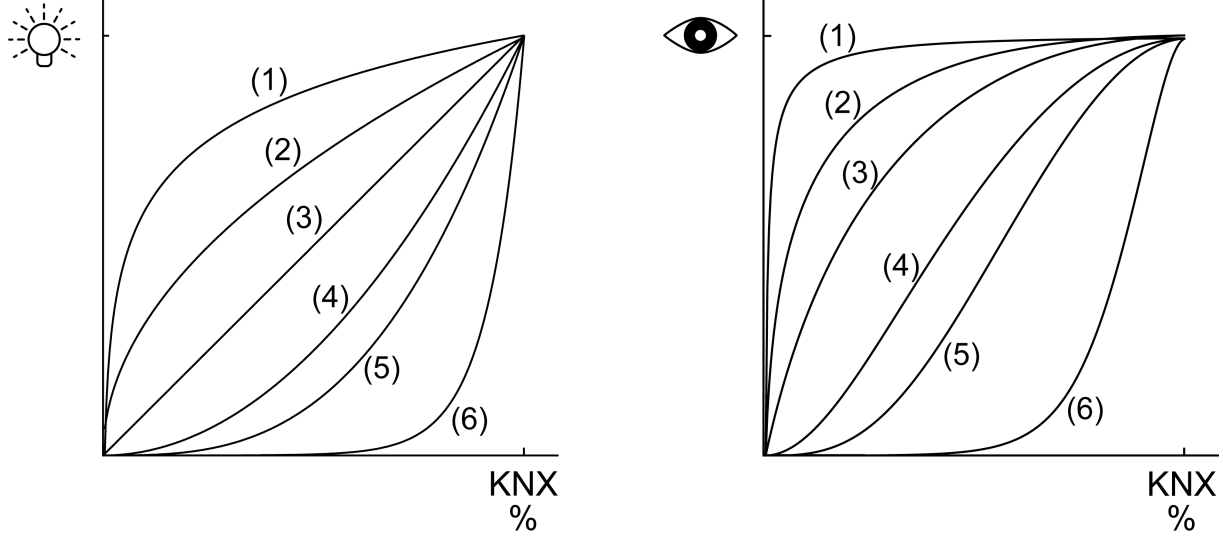

Bild 6: Dimmkennlinien im Wertebereich

#### **Dimmkennlinie im Wertebereich einstellen**

Im Auslieferungszustand ist die lineare Dimmkennlinie im Wertebereich eingestellt. Wenn das Dimmverhalten vor allem im unteren Dimmbereich nicht zufriedenstellend ist, kann das Dimmverhalten durch die Wahl einer anderen Dimmkennlinie möglicherweise verbessert werden. Die Anpassung der Dimmkennlinie hängt mit der Anpassung der unteren Helligkeitsgrenze und der Maximalhelligkeit zusammen.

Das 1-Byte Kommunikationsobjekt Helligkeitswert ist mit einer Gruppenadresse verbunden. Die Maximalhelligkeit ist auf 100 % eingestellt. Bei Empfang eines Helligkeitswertes wird der Wert angesprungen.

■ Die untere Helligkeitsgrenze prüfen/einstellen.

- Schrittweise den Helligkeitswert vergrößern und die Helligkeitsänderung beurteilen.
- Wenn die Helligkeitsänderung im unteren Bereich zu stark ist, eine flachere Kennlinie wählen.
- Wenn die Helligkeitsänderung im unteren Bereich zu schwach ist, eine steilere Kennlinie wählen.
- Den Helligkeitswert, ab dem im oberen Bereich keine Änderung mehr sichtbar ist, als Maximalhelligkeit einstellen.

Die Dimmkennlinie im Wertebereich ist eingestellt.

 $\mathbf{1}$ Wenn der Dimmbetrieb mit den Dimmkennlinien im Wertebereich nicht zufriedenstellend eingestellt werden kann, die Lastart prüfen oder die Lampe gegen einen anderen Typ tauschen.

#### **Dimmkennlinienverlauf im Zeitbereich**

Beim Dimmaktor ist der technisch dimmbare Helligkeitsbereich (Grundhelligkeit ... 100 %) in 255 Dimmstufen unterteilt (8 Bit Helligkeitswert: 1...255 / 0 = ausgeschaltet). Im Auslieferungszustand des Aktors sind die Dimmschrittzeiten, also die Dimmzeiten zwischen 2 der 255 Dimmstufen, identisch lang eingestellt. Dadurch ergibt sich über den gesamten Helligkeitsbereich ein linearer Kennlinienverlauf.

Der dimmbare Helligkeitsbereich wird an der oberen Grenze durch die in der ETS konfigurierte Maximalhelligkeit beschränkt. Die untere Grenze ist entweder festgelegt durch die Grundhelligkeit ("Stufe 1", "Stufe 2" bis "Stufe 8" -> "1 %") oder alternativ durch die Minimalhelligkeit. Die in den folgenden Bildern gezeigten Dimmkennlinien unterscheiden diese Konfigurationsweisen und verdeutlichen die sich daraus ergebende reale Dimmzeit eines Dimmvorgangs.

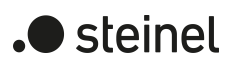

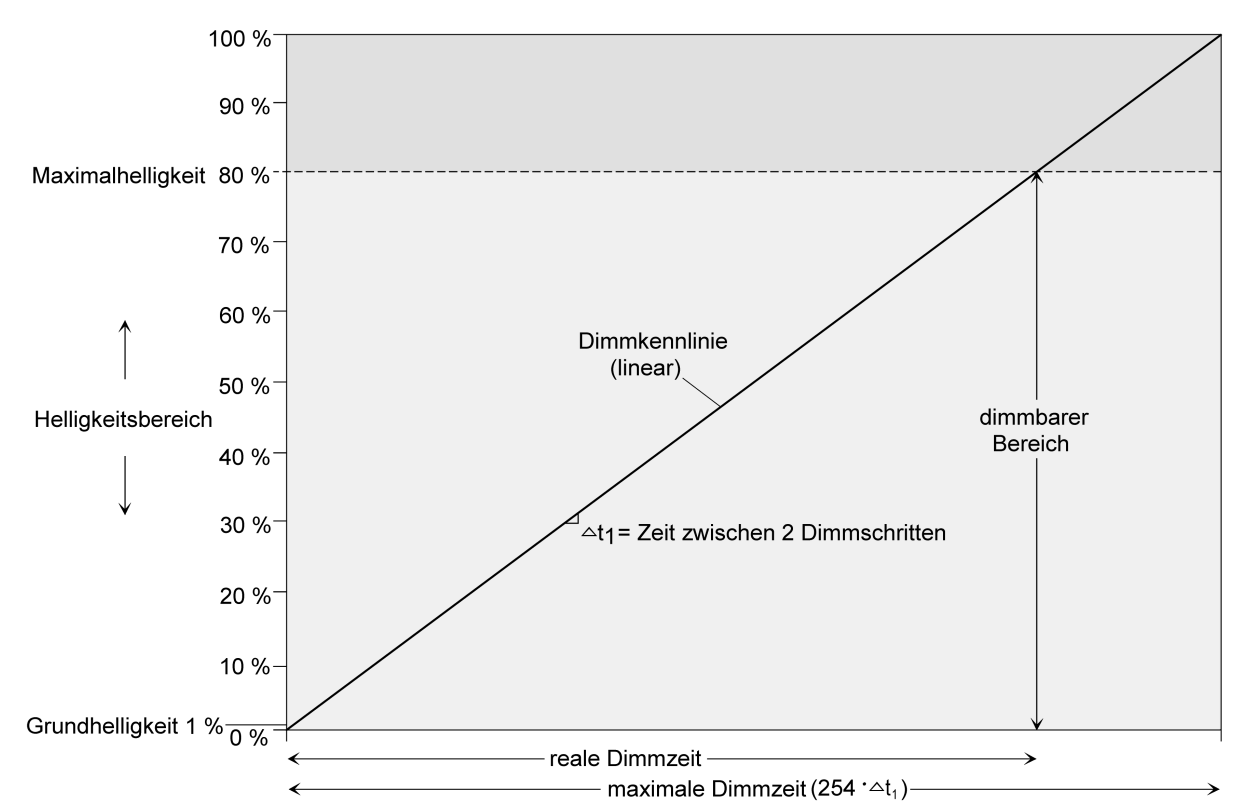

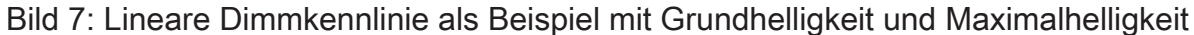

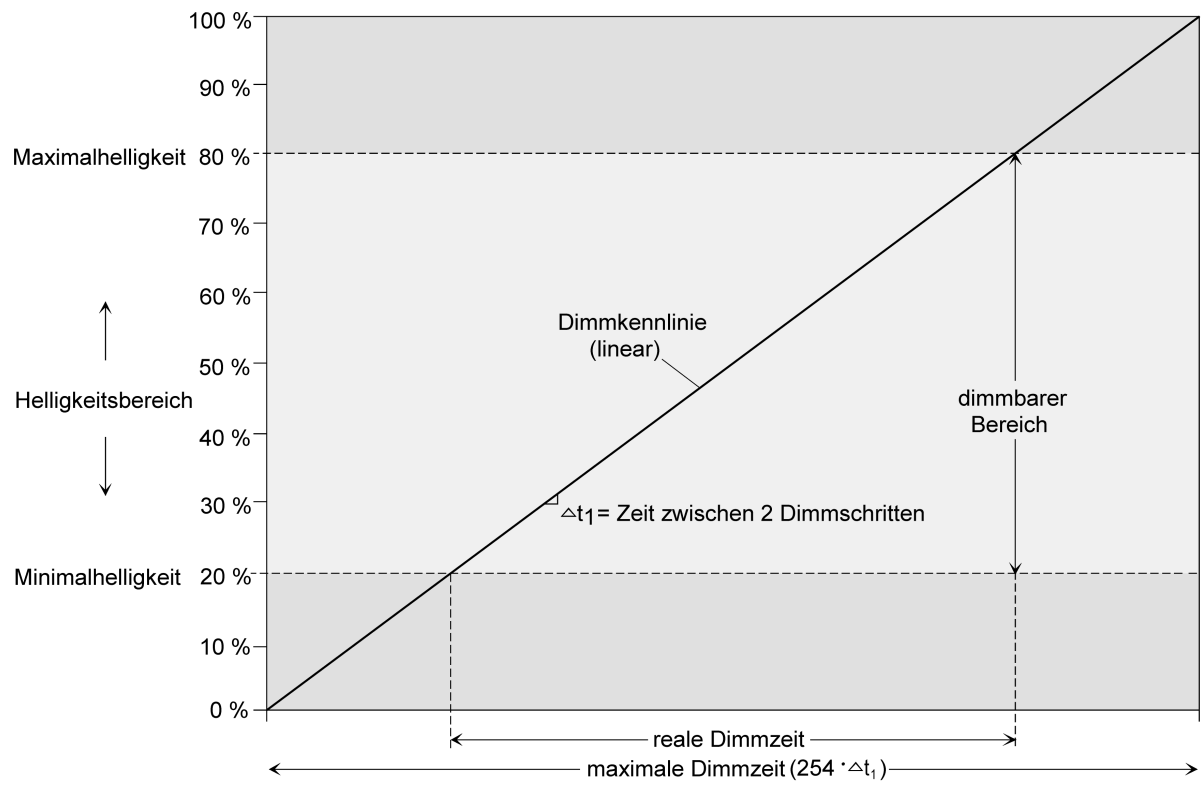

Bild 8: Lineare Dimmkennlinie als Beispiel mit Minimalhelligkeit > 0 % und Maximalhelligkeit

In einigen praktischen Anwendungsfällen ist eine lineare Dimmkennlinie nicht optimal. Deshalb ermöglicht der Aktor in der ETS alternativ eine benutzerdefinierte Anpassung des Dimmverlaufes. Dadurch können beispielsweise Helligkeitsveränderungen beim Dimmen an das subjektive Helligkeitsempfinden des menschlichen Auges angepasst werden, indem der Helligkeitsbereich in bis zu fünf Teilbereiche mit unterschiedlichen Dimmschrittzeiten aufgeteilt wird.

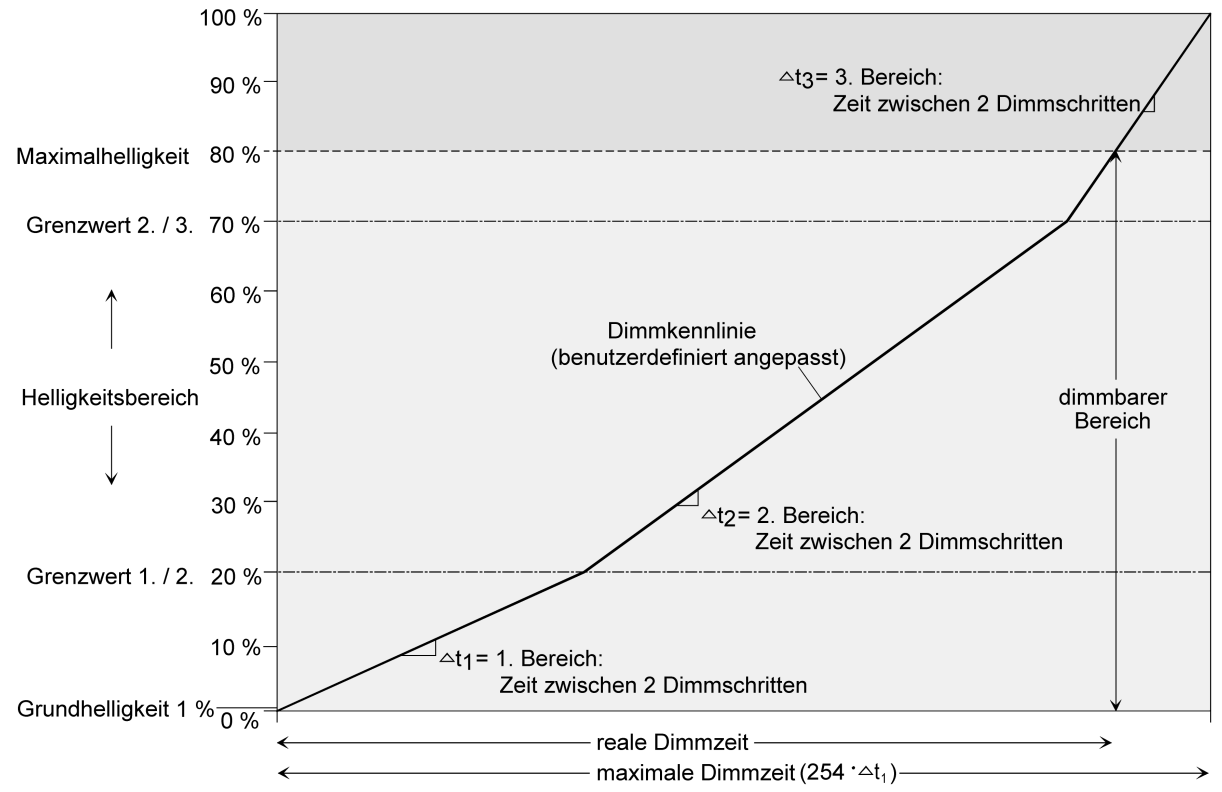

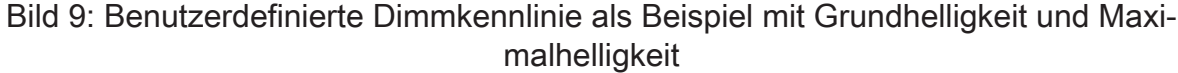

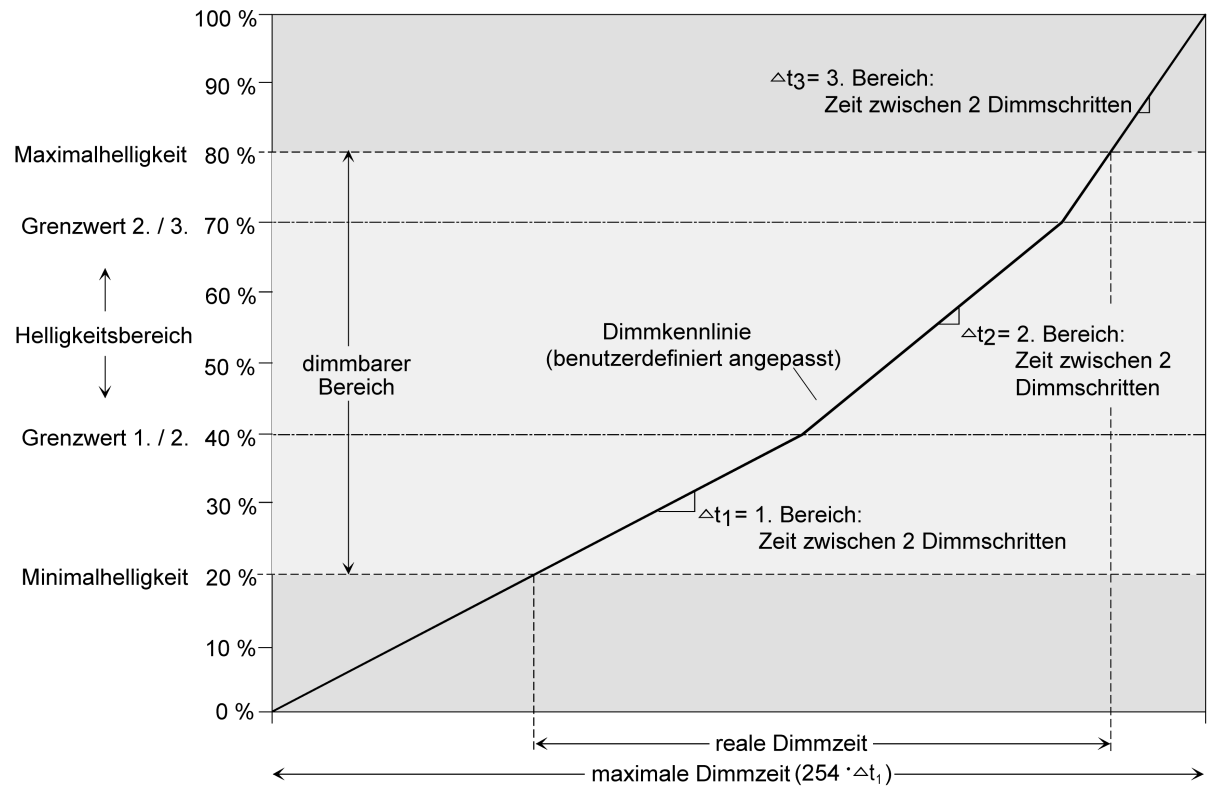

Bild 10: Benutzerdefinierte Dimmkennlinie als Beispiel mit Minimalhelligkeit und

) steinel

#### **Dimmkennlinie im Zeitbereich einstellen**

■ Den Parameter "Kennlinienverlauf im Zeitbereich" auf der Parameterseite "DAx - Dimmkennlinie" (x = Nummer des Dimmkanals 1...4) auf "Lineare Funktion" einstellen.

Es ist ein linearer Dimmkennlinienverlauf eingestellt. Es kann weiter eine Zeit zwischen zwei Dimmschtritten für den gesamten Helligkeitsbereich in der ETS konfiguriert werden.

■ Den Parameter "Kennlinienverlauf im Zeitbereich" auf der Parameterseite "DAx - Dimmkennlinie" (x = Nummer des Dimmkanals 1...4) auf "benutzerdefiniert (y Bereiche)" ( $y = 2...5$ ) einstellen.

Es ist ein benutzerdefinierter Dimmkennlinienverlauf eingestellt. Es können weiter bis zu vier Grenzwerte und fünf Zeiten zwischen zwei Dimmschritten zur Definition der Helligkeits-Teilbereiche definiert werden

Die Dimmschrittgeschwindigkeit ist für einen relativen Dimmvorgang oder für das Andimmen eines absoluten Helligkeitswertes (nicht Fading) identisch und kann in der ETS separat für jeden Dimmkanal in den Kennlinienparametern eingestellt werden.

Der Parameter "Kennlinienverlauf im Zeitbereich" ist auf "linear" eingestellt.

Den Parameter "Zeit zwischen zwei Dimmschritten" auf der Parameterseite "DAx - Dimmkennlinie" (x = Nummer des Dimmkanals 1...4) auf die erforderliche Dimmschrittzeit einstellen.

Bei jedem relativen oder absoluten Dimmvorgang wird über den gesamten Helligkeitsbereich mit der konfigurierten Dimmschrittgeschwindigkeit gedimmt.

Der Parameter "Kennlinienverlauf" ist auf "benutzerdefiniert" eingestellt.

■ Zunächst die Helligkeitsgrenzwerte festlegen. Dazu die Parameter "bis Helligkeits-Grenzwert" der verschiedenen Bereiche auf der Parameterseite "DAx - Dimmkennlinie" (x = Nummer des Dimmkanals 1...4) auf die erforderlichen Teilbereichs-Grenzen einstellen.

Bei der Konfiguration der Grenzwerte ist darauf zu achten, dass die Werte nicht die Maximalhelligkeit überschreiten oder die ggf. konfigurierte Minimalhelliglkeit unterschreiten.

Der dimmbare Helligkeitsbereich wird in bis zu fünf Teilbereiche aufgeteilt. Im Folgenden können die Dimmschrittgeschwindigkeiten für diese drei Bereiche separat eingestellt werden.

Die Parameter "Zeit zwischen zwei Dimmschritten" auf der Parameterseite "DAx - Dimmkennlinie" (x = Nummer des Dimmkanals 1...4) für jeden Bereich auf die erforderlichen Dimmschrittzeiten einstellen.

Die Dimmkennlinie ist fertig definiert. Für jeden der bis zu fünf Teilbereiche wird mit der angegebenen Dimmschrittgeschwindigkeit gedimmt.

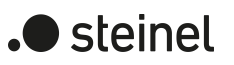

### **10.5.1 Parameter Dimmkennlinie**

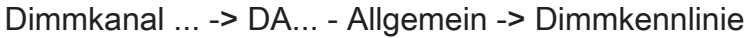

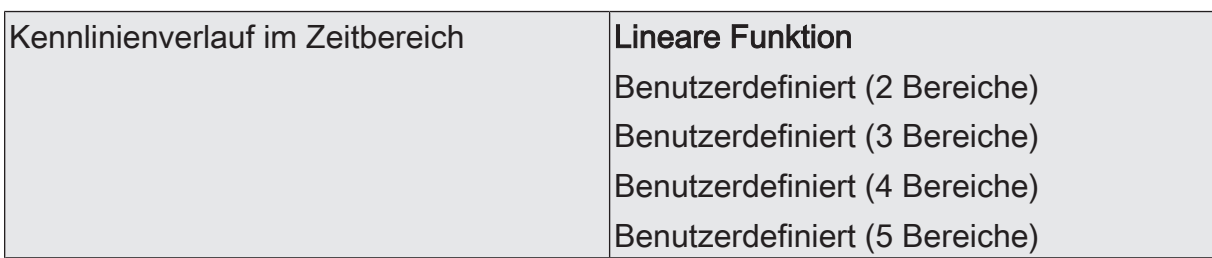

An dieser Stelle kann der Verlauf der Dimmkennlinie des Dimmkanals abgebildet über die Zeit eingestellt werden. Dadurch ist eine Anpassung auf das verwendete Leuchtmittel und auf das Helligkeitsempfinden des menschlichen Auges möglich.

Lineare Funktion: Der Helligkeitsverlauf von Grundhelligkeit (dezimaler Helligkeitswert "1") bis 100 % (dezimaler Helligkeitswert "255") ist linear.

Benutzerdefiniert (... Bereiche): Der Helligkeitsverlauf zwischen Grundhelligkeit / Minimalhelligkeit und Maximalhelligkeit kann individuell angepasst werden. Dazu wird der Helligkeitsbereich in bis zu fünf Teilbereiche unterteilt. Jeder Teilbereich kann mit einer unabhängigen Dimmgeschwindigkeit konfiguriert werden.

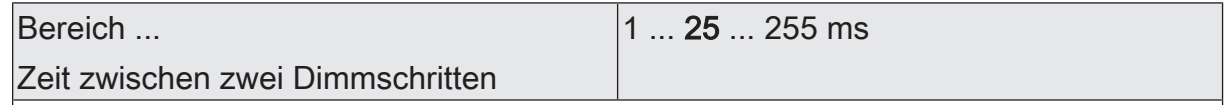

An dieser Stelle wird die Dimmschrittgeschwindigkeit (Zeit zwischen zwei Dimmwerten) des jeweiligen Teilbereiches eingestellt.

Bei einer linearen Kennlinie gibt es nur den Bereich 1.

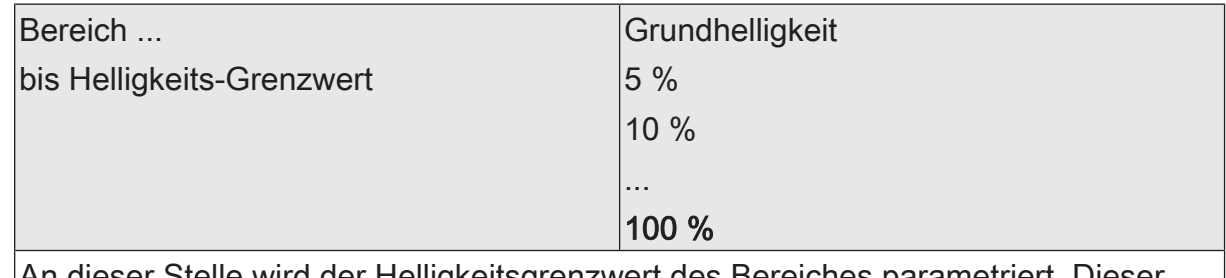

elle wird der Helligkeitsgrenzwert des Bereiches parametri Grenzwert legt die Grenze zwischen dem ersten und dem zweiten Teilbereich fest. Bei einer linearen Kennlinie ist der Grenzwert fest auf 100 % eingestellt.

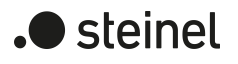

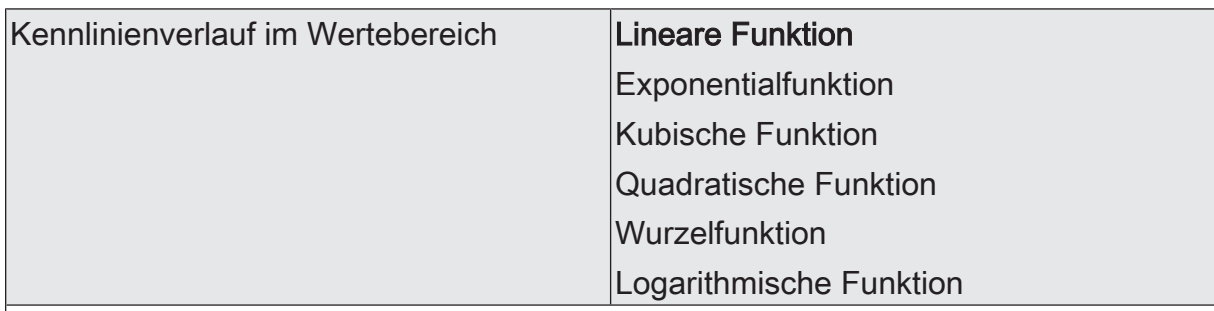

Die Einstellung der Kennlinie im Wertebereich ermöglicht eine Anpassung der auf KNX möglichen 256 Dimmschritte an das Empfinden des menschlichen Auges. Bei einer Änderung dieses Parameters wird in dem darunter stehenden Diagramm der Verlauf der Kennlinie dargestellt.

Die Wahl der Kennlinie hängt vom angeschlossenen Leuchtmittel ab.

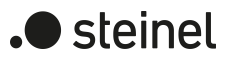

### **10.6 Helligkeitsbereich**

Der durch Schalt- oder Dimmvorgänge einstellbare Helligkeitsbereich ist durch Definition eines unteren und eines oberen Helligkeitswertes abgrenzbar. Der untere Helligkeitswert wird entweder durch die Grundhelligkeit oder alternativ dazu durch die Minimalhelligkeit definiert. Der obere Helligkeitswert wird stets durch die Maximalhelligkeit charakterisiert. Die in der ETS einstellbare Maximalhelligkeit wird im eingeschalteten Betriebszustand eines Dimmkanals in keinem Fall überschritten. Weder beim Einschalten, noch beim Dimmen. Das Reduzieren des Maximalhelligkeitswerts kann beispielsweise aus Energiespargründen erfolgen. In Kombinationen mit manchen Leistungszusätzen kann zudem das Reduzieren der Maximalhelligkeit erforderlich sein (Dokumentation der Leistungszusätze und Hinweise im Kapitel "Montage und elektrischer Anschluss" in dieser Dokumentation beachten!). Darüber hinaus kann der Helligkeitswert vorgegeben werden, der bei jedem Einschalten über das Objekt "Schalten" oder "Zentral Schalten" oder durch eine Handbedienung beim Dimmkanal eingestellt werden soll. Diese Einschalthelligkeit muss stets zwischen dem oberen und unteren Helligkeitsgrenzwert des Dimmbereichs liegen. Die in der ETS einstellbaren Eigenschaften des unteren Helligkeitswerts unterscheiden sich wie folgt...

■ Definition der unteren Helligkeitsgrenze mit Grundhelligkeit [\(siehe Bild 11\):](#page-52-0) Der Parameter "Grundhelligkeit" auf der Parameterseite "DAx – Allgemein" (x = Nummer des Dimmkanals 1...4) legt die untere Helligkeitsschwelle durch Anpassung auf das Leuchtmittel fest.

Die Grundhelligkeit kann auf einen von 8 Stufenwerten eingestellt werden und ist ein Maß für den kleinsten einstellbaren Restphasenwinkel des angeschnittenen Ausgangssignals bezogen auf die dezimalen Helligkeitswerte "1", "2" und "3" (prozentual: ~0,4 ... 1 %). Lediglich durch Ausschalten kann die Grundhelligkeit unterschritten werden. Durch die konfigurierbare Grundhelligkeit erfolgt eine Anpassung des Dimmsignals in die kleinste mögliche Dimmstellung der verwendeten Leuchtmittel. Die Grundhelligkeit sollte auf einen Stufenwert eingestellt werden, bei dem die Beleuchtung im kleinsten Helligkeitswert noch ausreichend hell leuchtet, so dass diese als eingeschaltet erkannt wird. Eine Empfehlung für Glühlampen und Halogenlampen ist in der ETS als Einstellhilfe angegeben.

<span id="page-52-0"></span>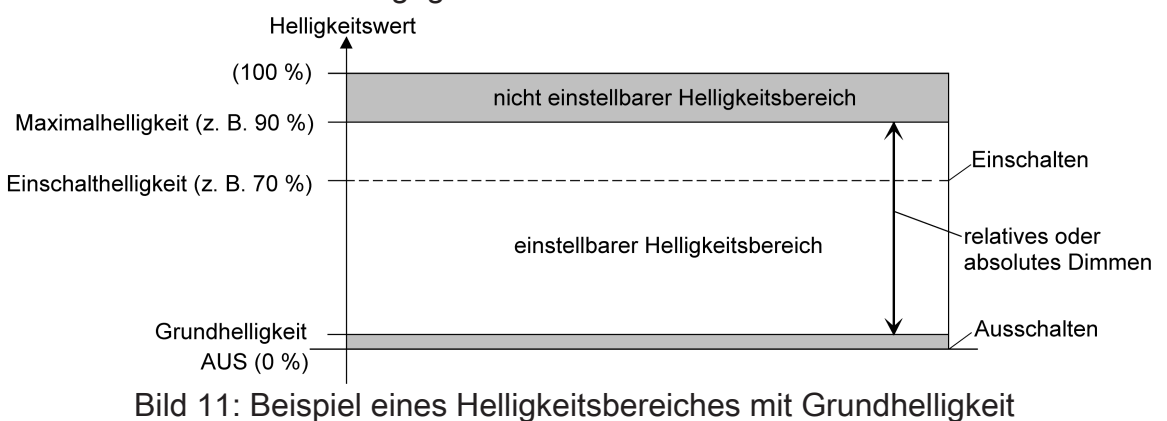

Definition der unteren Helligkeitsgrenze mit Minimalhelligkeit [\(siehe Bild 12\):](#page-53-0)

Durch Verwendung der Minimalhelligkeit kann die Helligkeit der angesteuerten Leuchtmittel individuell – auch an das Helligkeitsempfinden des menschlichen Auges - angepasst werden.

<span id="page-53-0"></span>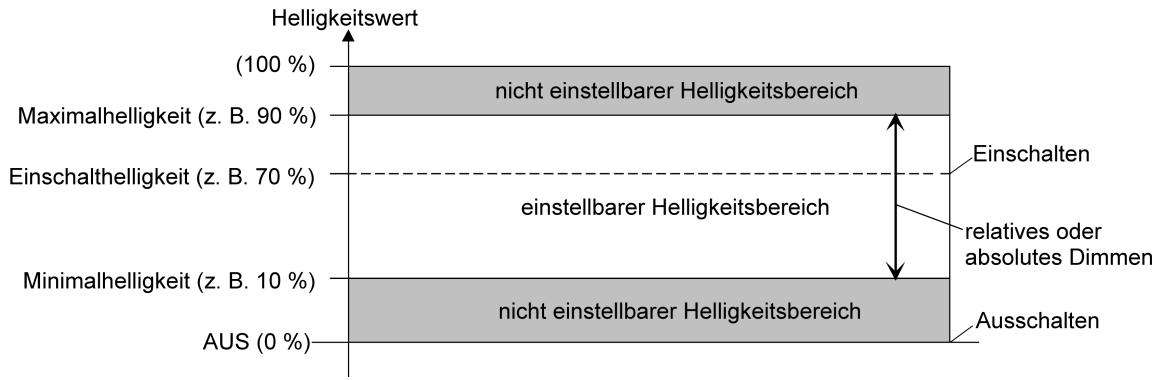

Bild 12: Beispiel eines Helligkeitsbereiches mit Minimalhelligkeit

#### **Grundhelligkeit einstellen**

Die Grundhelligkeit kann separat für jeden Dimmkanal eingestellt werden.

Der Parameter "Untere Helligkeitsgrenze" ist auf "als Grundhelligkeit" konfiguriert.

Den Parameter "Grundhelligkeit" auf den erforderlichen Stufenwert einstellen. Der eingestellte Stufenwert ist ein Maß für den kleinsten einstellbaren Restphasenwinkel des angeschnittenen Ausgangssignals und kann somit in keinem eingeschalteten Betriebszustand des Dimmkanals unterschritten werden.

 $\vert \mathbf{i} \vert$ Der Parameter sollte so eingestellt werden, dass bei geringster Dimmstellung das Leuchtmittel gerade eben noch leuchtet.

#### **Minimalhelligkeit einstellen**

Die Minimalhelligkeit kann separat für jeden Dimmkanal eingestellt werden.

Der Parameter "Untere Helligkeitsgrenze" ist auf "als Minimalhelligkeit" konfiguriert.

Den Parameter "Minimalhelligkeit" auf den erforderlichen Helligkeitswert einstellen.

Die eingestellte Helligkeit wird in keinem eingeschalteten Betriebszustand unterschritten.

 $\mathbf{1}$ Die ETS prüft beim Editieren der Minimalhelligkeit alle parametrierten Helligkeitswerte eines Kanals (z. B. Einschalthelligkeit, Szenenwerte etc.) nicht! Wenn Werte durch die ETS-Konfiguration vorgegeben werden, die kleiner als die parametrierte Minimalhelligkeit sind, stellt der Aktor später im Betrieb als

) steinel

Helligkeitswert die Minimalhelligkeit ein. Gleiches gilt, wenn der Aktor im Betrieb über das Helligkeitsobjekt Werte empfängt, die die Minimalhelligkeit unterschreiten.

#### **Maximalhelligkeit einstellen**

Die Maximalhelligkeit kann separat für jeden Dimmkanal eingestellt werden.

Den Parameter "Maximalhelligkeit" auf der Parameterseite "DAx - Allgemein" (x = Nummer des Dimmkanals 1...4) auf den erforderlichen Helligkeitswert einstellen.

Die eingestellte Helligkeit wird in keinem eingeschalteten Betriebszustand des Dimmkanals überschritten.

- $\mathbf{1}$ Die ETS prüft beim Editieren der Maximalhelligkeit alle parametrierten Helligkeitswerte eines Kanals (z. B. Einschalthelligkeit, Szenenwerte etc.) nicht! Wenn Werte durch die ETS-Konfiguration vorgegeben werden, die größer als die parametrierte Maximalhelligkeit sind, stellt der Aktor später im Betrieb als Helligkeitswert die Maximalhelligkeit ein. Gleiches gilt, wenn der Aktor im Betrieb über das Helligkeitsobjekt Werte empfängt, die die Maximalhelligkeit überschreiten.
- $\mathbf{1}$ Wenn eine Erweiterung der Leistung eines Dimmkanals durch Universal-Leistungszusätze aus unserem Haus stattfindet, ist die maximale Helligkeit auf höchstens 90 % zu reduzieren!

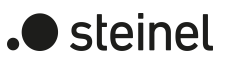

### **10.6.1 Parameter Helligkeitsbereich**

Dimmkanal ... -> DA... - Allgemein -> Helligkeitsbereich

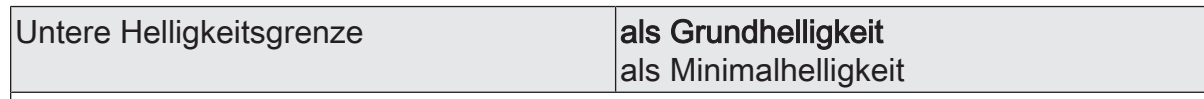

Der durch Schalt- oder Dimmvorgänge einstellbare Helligkeitsbereich ist durch Definition eines unteren und eines oberen Helligkeitswertes abgrenzbar.

Der untere Helligkeitswert wird entweder durch die Grundhelligkeit oder alternativ dazu durch die Minimalhelligkeit definiert. Der obere Helligkeitswert wird stets durch die Maximalhelligkeit charakterisiert. Die in der ETS einstellbare Maximalhelligkeit wird im eingeschalteten Betriebszustand eines Dimmkanals in keinem Fall überschritten. Weder beim Einschalten, noch beim Dimmen.

Dieser Parameter legt fest, ob der einstellbare Helligkeitsbereich an der unteren Grenze durch die Grundhelligkeit oder durch eine Minimalhelligkeit eingeschränkt wird.

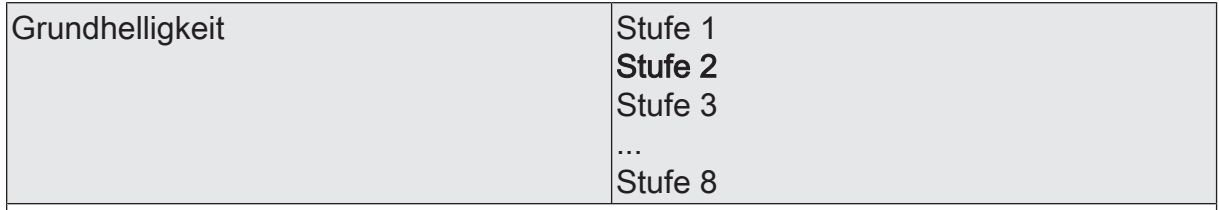

Der an dieser Stelle eingestellte Stufenwert ist ein Maß für den kleinsten einstellbaren Restphasenwinkel des angeschnittenen Ausgangssignals und wird mit den dezimalen Helligkeitswerten = "1", "2" und "3" eingestellt.

Der Stufenwert kann in keinem eingeschalteten Betriebszustand des Dimmkanals unterschritten werden.

Dieser Parameter ist nur sichtbar, wenn die "Untere Helligkeitsgrenze" als "Grundhelligkeit" eingestellt ist.

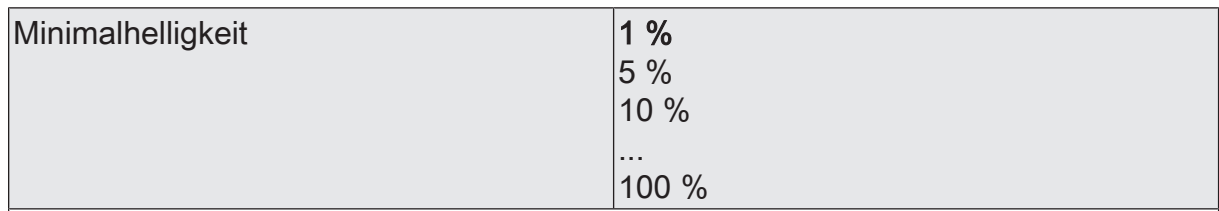

Die an dieser Stelle eingestellte Helligkeit wird in keinem eingeschalteten Betriebszustand unterschritten.

Dieser Parameter ist nur sichtbar, wenn die "Untere Helligkeitsgrenze" als "Minimalhelligkeit" eingestellt ist.

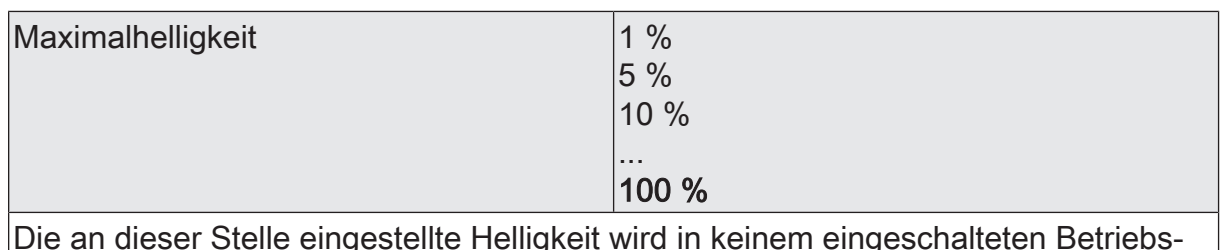

Die an dieser Stelle eingestellte Helligkeit wird in keinem eingeschalteten Betriebszustand überschritten.

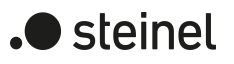

### **10.7 Schalt-/Dimmverhalten**

#### **Einschalthelligkeit**

Die Einschalthelligkeit kann separat für jeden Dimmkanal eingestellt werden.

Den Parameter "Einschalthelligkeit" auf der Parameterseite "DAx - Allgemein" (x = Nummer des Dimmkanals 1...4) auf den erforderlichen Helligkeitswert einstellen.

Die eingestellte Helligkeit wird beim Empfang eines EIN-Telegramms über das Kommunikationsobjekt "Schalten" oder beim Einschalten durch die Handbedienung am Dimmkanal eingestellt. Außerdem wird die parametrierte Einschalthelligkeit beim Empfang eines Zentraltelegramms mit der Polarität "aktiviert" eingestellt.

■ Alternativ den Parameter "Einschalthelligkeit" auf "Memorywert (Helligkeit vor letztem Ausschalten)" einstellen.

Beim Einschalten wird der vor dem letzten Ausschalten (über das Objekt "Schalten" oder "Zentral Schalten") aktive und intern abgespeicherte Helligkeitswert eingestellt. Nach einem ETS-Programmiervorgang ist der Wert auf Maximalhelligkeit vordefiniert. Ein Busspannungsausfall löscht hingegen den Memorywert nicht.

- $\mathbf{i}$ Wenn die parametrierte Einschalthelligkeit größer als die parametrierte Maximalhelligkeit ist, stellt der Aktor für den betroffenen Dimmkanal beim Einschalten als neuen Helligkeitswert die Maximalhelligkeit ein (Minimalhelligkeit < Einschalthelligkeit < Maximalhelligkeit).
- $\vert i \vert$ Ein Memorywert wird durch ein Ausschalt-Telegramm auch dann intern abgespeichert, wenn das busgesteuerte Ausschalten beispielsweise durch eine Sperr- oder Zwangsstellungsfunktion oder durch eine Handbedienung übersteuert wird. In diesem Fall wird als Memorywert der intern nachgeführte Helligkeitswert abgespeichert.
- $\mathbf{1}$ Wenn keine Soft-EIN-Funktion aktiviert ist, wird der Helligkeitswert beim Einschalten angesprungen. Sobald eine Soft-EIN-Funktion aktiviert ist, wird die Einschalthelligkeit gemäß der Dimmgeschwindigkeit für die Soft-EIN-Funktion angedimmt.

#### **Verhalten bei Erhalt eines Helligkeitswertes**

In der ETS kann das Dimmverhalten für das absolute Dimmen über das Objekt "Helligkeitswert" separat für jeden Dimmkanal eingestellt werden.

Den Parameter "Bei Empfang eines Helligkeitswertes" auf der Parameterseite "DAx - Allgemein" (x = Nummer des Dimmkanals 1...4) auf "andimmen" einstellen.

Sobald ein neuer Helligkeitswert empfangen wird, wird dieser anhand der konfigurierten Dimmschrittzeit anhand der vorgegebenen Dimmkennlinie eingestellt.

■ Den Parameter "Dimmverhalten bei Empfang eines Helligkeitswertes" auf "anspringen" einstellen.

Sobald ein neuer Helligkeitswert empfangen wird, wird dieser unmittelbar angesprungen.

Den Parameter "Dimmverhalten bei Empfang eines Helligkeitswertes" auf "Fading" einstellen. Zudem die erforderliche Fadingzeit beim Parameter "Zeit für Helligkeitswert über Fading" für das Andimmen des Helligkeitswerts definieren.

Neu empfangene Helligkeitswerte werden angedimmt. Das Dimm-Fading ist aktiviert. Die Fadingzeit definiert die Dauer des Dimmvorgangs bis zum Erreichen des neuen Helligkeitswertes. Dabei sind der Helligkeitswert eines Dimmkanals, bei dem der Dimmvorgang beginnt, und die konfigurierte Dimmkennlinie ohne Bedeutung. Der Dimmvorgang bei Vorgabe eines neuen Helligkeitswertes benötigt also immer exakt die vorgegebene Zeit.

 $\vert \mathbf{i} \vert$ Das Einstellen von Helligkeitswerten ist auch durch eine Sperr- oder Zwangsstellungsfunktion möglich. Auch bei Busspannungsausfall oder bei Bus- oder Netzspannungswiederkehr oder nach einem ETS-Programmiervorgang kann ein absolutes Dimmen durch die Vorgabe von Helligkeitswerten aktiviert werden. Bei diesen absoluten Dimmfunktionen werden die Helligkeitswerte stets angesprungen. Bei einem Szenenabruf kann das Dimmverhalten separat konfiguriert werden.

#### **Hochdimmen im ausgeschalteten Zustand**

Ein relativer Dimmvorgang kann über das je Dimmkanal separat vorhandene 4 Bit Kommunikationsobjekt "Dimmen" oder über einen langen Tastendruck der Handbedienung ausgelöst werden. Das Datenformat des Objektes "Dimmen" entspricht dem KNX-Standard gemäß DPT "3.007", so dass im Dimmtelegramm die Dimmrichtung und relative Dimmschrittweiten vorgegeben oder auch Dimmvorgänge gestoppt werden können. Ein relativer Dimmvorgang über das Objekt wird solange ausgeführt, bis die konfigurierte Grund- /Minimalhelligkeit oder Maximalhelligkeit des Dimmkanals eingestellt ist, der Dimmwert die im Telegramm vorgegebene Dimmschrittweite erreicht, oder ein Stopp-Telegramm empfangen wird. Ein relativer Dimmvorgang erlaubt das stetige Ändern eines Helligkeitswerts und geht immer von der Helligkeit aus, die zum Zeitpunkt des eintreffenden Dimmtelegramms stationär oder dynamisch eingestellt ist.

Ein relatives Dimmtelegramm kann einen Dimmkanal auch einschalten, wenn sich dieser im Zustand "AUS" befindet. In manchen Anwendungsfällen kann es jedoch erforderlich sein, dass ein ausgeschalteter Dimmkanal ausgeschaltet bleibt, sofern ein relatives Dimmtelegramm empfangen wird. Dies ist beispielsweise bei Verwendung von Lichtszenen interessant: Mehre Dimmaktorkanäle werden über eine Lichtszene auf einen definierten Helligkeitswert eingestellt. Andere Kanäle werden durch die Szene ausgeschaltet. Durch anschließendes Hochdimmen sollen nur die Kanäle in der Helligkeit verändert werden, die nicht durch den Szenenabruf ausgeschaltet wurden. Hier ist es erforderlich, dass Dimmkanäle nicht auf ein relatives Dimmen reagieren und folglich nicht einschalten.

Der Parameter "Bei relativem Hochdimmen im ausgeschalteten Zustand" legt fest, ob ein Dimmkanal im Zustand "AUS" auf ein relatives Dimmtelegramm reagiert, oder nicht.

■ Den Parameter einstellen auf "Kanal einschalten".

Der Dimmkanal reagiert immer auf ein relatives Dimmtelegramm und führt einen Dimmvorgang aus. Im Zustand "AUS" schaltet der Kanal bei einem Telegramm "Hochdimmen" ein.

■ Den Parameter einstellen auf "keine Reaktion".

Der Dimmkanal reagiert nur dann auf ein relatives Dimmtelegramm, wenn er eingeschaltet ist. Im Zustand "AUS" ignoriert der Kanal ein Telegramm "Hochdimmen".

 $\mathbf{ii}$ Bei einer Handbedienung vor Ort am Gerät kann im Zustand "AUS" stets durch eine lange Tastenbedienung eingeschaltet und hochgedimmt werden. Der Parameter "Bei relativem Hochdimmen im ausgeschalteten Zustand" hat folglich auf eine Handbedienung keine Auswirkung.

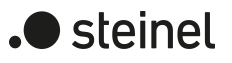

### **10.7.1 Parameter Schalt-/Dimmverhalten**

Dimmkanal ... -> DA... - Allgemein -> Schalt-/Dimmverhalten

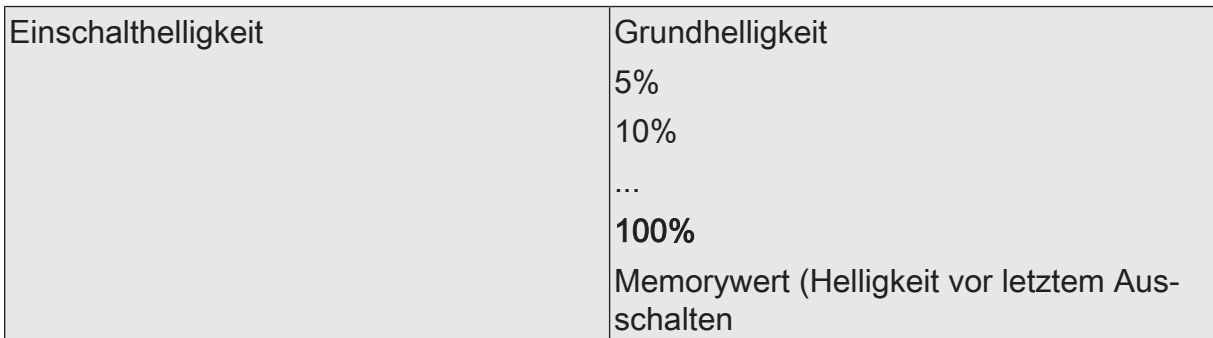

Dieser Parameter gibt den Helligkeitswert vor, der bei jedem Einschalten über das Objekt "Schalten" oder "Zentral Schalten" oder durch eine Handbedienung beim Dimmkanal eingestellt werden soll. Die Einschalthelligkeit muss stets zwischen dem oberen und unteren Helligkeitsgrenzwert des Dimmbereichs liegen.

Die Auswahl "Grundhelligkeit" entfällt bei Verwendung einer Minimalhelligkeit.

Bei der Einstellung "Memorywert" wird beim Einschalten der vor dem letzten Ausschalten (über das Objekt "Schalten" oder "Zentral Schalten") aktive und intern abgespeicherte Helligkeitswert eingestellt.

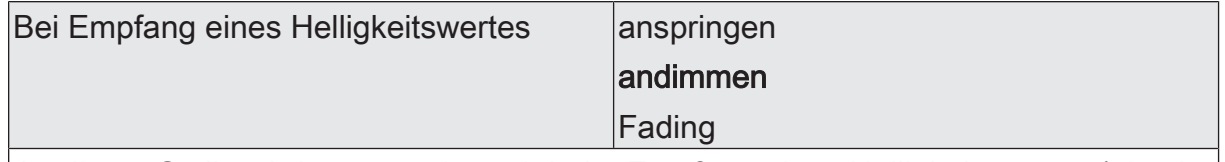

An dieser Stelle wird parametriert, ob beim Empfang eines Helligkeitswertes (absolutes Dimmen) über den Bus dieser Wert direkt angesprungen oder über die eingestellte Dimmkennlinie angedimmt wird. Alternativ ist auch ein Fading möglich. Beim Fading wird der empfangene Helligkeitswert in exakt der parametrierten Fadingzeit erreicht, unabhängig von der Dimmkennlinie und unabhängig davon, bei welchem Helligkeitswert der Dimmvorgang gestartet wurde. Dadurch lassen sich beispielsweise mehrere Dimmausgänge zeitgleich auf die selbe Helligkeit einstellen.

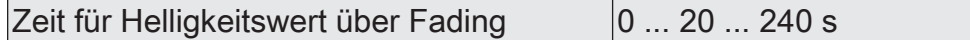

Hier wird die Fadingzeit eingestellt, wenn beim Dimmverhalten das Fading vorgegeben ist. Ein Dimmvorgang über Fading dauert exakt die parametrierte Zeit. Die Einstellung "0" bewirkt ein direktes Anspringen des Helligkeitswerts.

"Hochdimmen".

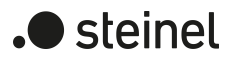

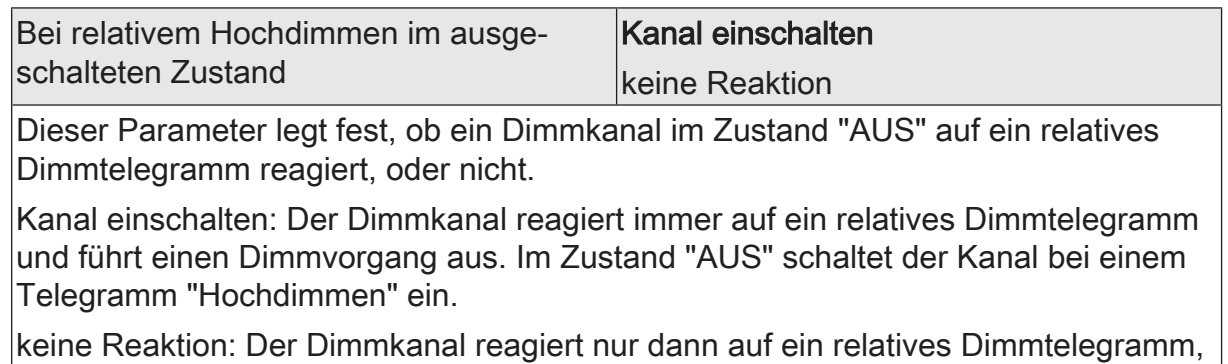

wenn er eingeschaltet ist. Im Zustand "AUS" ignoriert der Kanal ein Telegramm

Dimming Actuator DIM4 KNX-S | Art.-Nr. 089191 | 99000806 Seite 61 von 193

### **10.8 Zentralfunktionen**

Der Aktor bietet die Möglichkeit, gezielt einzelne oder alle Dimmausgänge mit bis zu 6 Zentralfunktionen zu verbinden. Jede Zentralfunktion besitzt wie die Dimmkanäle ein 1-Bit-Objekt, ein 4-Bit-Objekt und ein 1-Byte-Objekt. Das Verhalten bei der Ansteuerung eines Ausgangs über die Zentralfunktionen kann auf "Schalten & Dimmen" oder alternativ auf "Permanent" (Schalten mit Priorität) eingestellt werden.

#### Zentralfunktion = "Schalten & Dimmen":

Diese Funktion ist vergleichbar mit verschiedenen Zentral-Gruppenadressen, die mit dem "Schalten"-Objekt, "Dimmen"-Objekt und "Helligkeitswert"-Objekt eines Dimmausgangs verknüpft sind. Der jeweils zuletzt empfangene Befehl (EIN oder AUS, Dimmem oder Helligkeitswert) wird ausgeführt. Die Polarität des Schalttelegramms kann bedarfsweise invertiert werden.

Der Parameter "Bei relativem Hochdimmen im ausgeschalteten Zustand" legt fest, ob ein Dimmkanal im Zustand "AUS" auf ein relatives Dimmtelegramm des zentralen "Dimmen"-Objekts reagiert, oder nicht.

#### Zentralfunktion = "Permanent":

Die zugeordneten Dimmausgänge werden entsprechend des parametrierten Befehls (EIN oder AUS) angesteuert und im Zuge der Zentralsteuerung verriegelt. Das "Dimmen"-Objekt und das "Helligkeitswert"-Objekt der Zentralfunktion wird von den zugeordneten Dimmausgängen nicht ausgewertet. Das bedeutet, dass keine andere Zentralfunktion mit der Funktion "Schalten & Dimmen" den verriegelten Ausgang ansteuern kann. Ansteuerungen über die normalen Schalten-Objekte sind allerdings möglich. Sofern ein Ausgang mehreren permanenten Zentralfunktionen zugeordnet ist, entscheidet der parametrierte Befehl über die Priorität der Zentralfunktion. Ein "permanent AUS" hat eine höhere Priorität als ein "permanent EIN" und wird folglich bevorzugt ausgeführt. Das Aktivieren einer Zentralfunktion "permanent AUS" deaktiviert für einen Ausgang andere zugeordnete Funktionen mit der Einstellung "permanent EIN".

Beispiel zu permanenten Zentralfunktionen

Ein Ausgang ist der Zentralfunktion 1 "Schalten", der Zentralfunktion 2 "permanent AUS" und der Zentralfunktion 3 "permanent EIN" zugeordnet. Die Zentralfunktionen 2 und 3 sind zunächst deaktiviert.

Bei Empfang eines Zentraltelegramms = "aktivieren" auf Zentralfunktion 3 schaltet der zugeordnete Ausgang ein. Er kann in diesem Zustand nicht mehr durch Zentralfunktion 1 angesteuert werden, da das einfache "Schalten" eine niedrigere Priorität besitzt. Bei Empfang eines Zentraltelegramms = "aktivieren" auf Zentralfunktion 2 schaltet der zugeordnete Ausgang unmittelbar aus. Die Zentralfunktion 3 wird hierdurch automatisch deaktiviert. Erst wenn die Zentralfunktionen 2 und 3 deaktiviert sind, kann der zugeordnete Ausgang wieder durch Zentralfunktion 1 angesteuert werden.

 $|i|$ Nach Busspannungswiederkehr sind alle Zentralfunktionen inaktiv. Es werden keine Zentralfunktionen bei Busspannungsausfall gespeichert.

Bei einer Ansteuerung über eine Zentralfunktion kann für jeden Kanal das Senden der Rückmeldungen des Schaltstatus und des Helligkeitswertes verzögert werden. Diese Einstellung ist nur wirksam, wenn die Objekte der jeweiligen Rückmeldungen als aktive Meldeobjekte eingestellt sind.

#### **Zentralfunktionen freischalten**

Die Zentralfunktionen auf der Parameterseite "Allgemein -> Zentralfunktionen" durch den Parameter "Zentralfunktionen" aktivieren.

Die Zentralobjekte werden in der ETS sichtbar. Es können optional Bezeichnungen für die Zentralfunktionen vergeben werden. Die Bezeichnungen sollten die Verwendung der einzelnen Zentralfunktionen verdeutlichen (z. B. "Alles EIN", "Zentral AUS"). Die Bezeichnungen werden ausschließlich in der ETS im Text der Zentralfunktionen und Zentralobjekte verwendet.

#### **Dimmausgänge den Zentralfunktionen zuordnen**

Jeder Dimmausgang kann den Zentralfunktionen zugeordnet werden.

Die Zentralfunktionen müssen auf der Parameterseite "Allgemein -> Zentralfunktionen" freigeschaltet sein.

- Die Parameter "Funktion und Polarität Zentralobjekt" auf den Parameterseiten "Dimmkanal... -> DA... - Allgemein" auf die gewünschte Funktion einstellen. Der entsprechende Ausgang ist der Zentralfunktion zugeordnet. Er kann zentral beeinflusst werden.
- $\mathbf{1}$ Der durch die Zentralfunktionen neu eingestellte Zustand wird in den Rückmelde-Objekten nachgeführt und, falls diese aktiv sendend sind, auch auf den Bus ausgesendet.

steinel

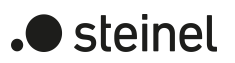

## **10.8.1 Parameter Allgemein Zentralfunktionen**

Allgemein -> Zentralfunktionen

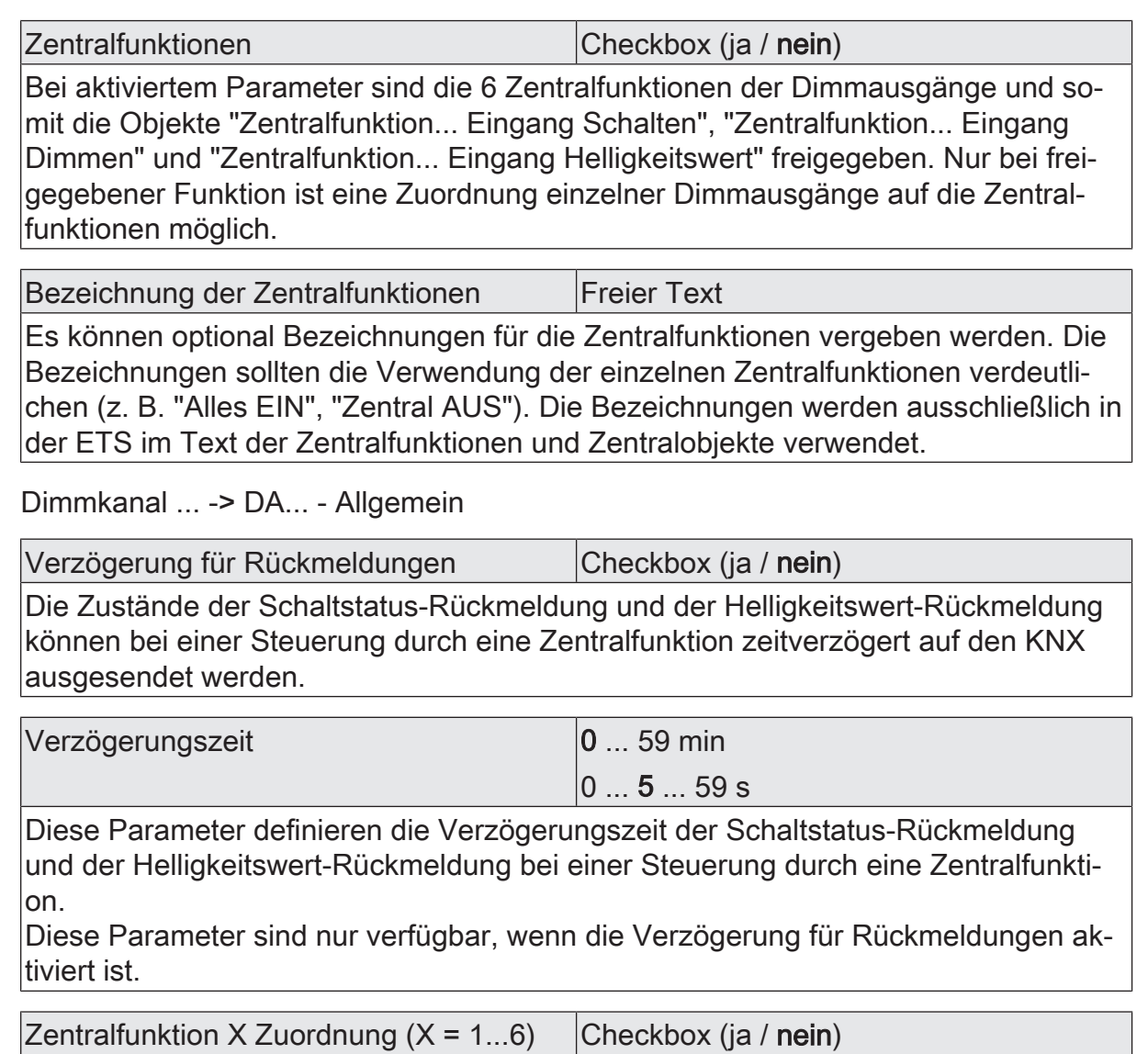

Diese Parameter ordnen die Zusatzfunktionen dem gewählten Dimmkanal zu. Diese Parameter sind nur bei freigegebenen Zentralfunktionen sichtbar.

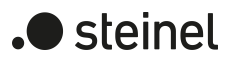

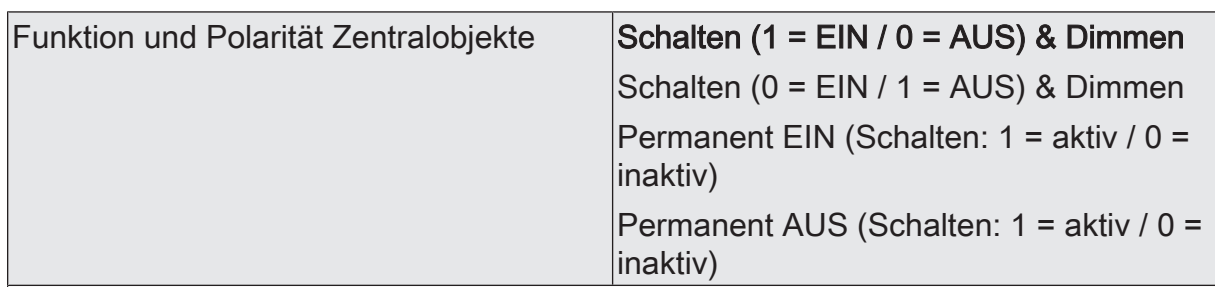

An dieser Stelle wird die Funktion und die Polarität der Zentralfunktion gewählt. Schalten (1 = EIN / 0 = AUS) & Dimmen: Der jeweils zuletzt empfangene Befehl (EIN oder AUS) oder Dimmen wird ausgeführt. Die Polarität des Zentraltelegramms für Schalten ist vorgegeben: 1 = EIN / 0 = AUS

Schalten (0 = EIN / 1 = AUS) & Dimmen: Der jeweils zuletzt empfangene Befehl (EIN oder AUS) oder Dimmen wird ausgeführt. Die Polarität des Zentraltelegramms für Schalten ist vorgegeben: 0 = EIN / 1 = AUS

Permanent EIN (1 = aktiv / 0 = inaktiv): Der zugeordnete Dimmkanal wird eingeschaltet und im Zuge der Zentralsteuerung verriegelt. Das "Dimmen"-Objekt und das "Helligkeitswert"-Objekt der Zentralfunktion wird von den zugeordneten Dimmausgängen nicht ausgewertet.

Permanent AUS (1 = aktiv / 0 = inaktiv): Der zugeordnete Dimmkanal wird ausgeschaltet und im Zuge der Zentralsteuerung verriegelt. Das "Dimmen"-Objekt und das "Helligkeitswert"-Objekt der Zentralfunktion wird von den zugeordneten Dimmausgängen nicht ausgewertet.

Sofern ein Ausgang mehreren permanenten Zentralfunktionen zugeordnet ist, entschiedet der parametrierte Befehl über die Priorität der Zentralfunktion. Ein "permanent AUS" hat eine höhere Priorität als ein "permanent EIN" und wird folglich bevorzugt ausgeführt. Die Polarität des Zentraltelegramms ist bei permanenter Funktion immer fest vorgegeben: 1 = permanente Steuerung aktivieren / 0 = permanente Steuerung deaktivieren.

Diese Parameter sind nur bei freigegebenen Zentralfunktionen und bei zugeordneten Zentralfunktionen sichtbar.

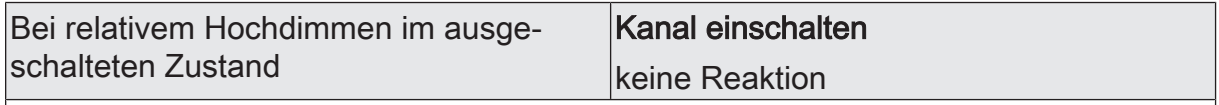

Dieser Parameter legt fest, ob ein Dimmkanal im Zustand "AUS" auf ein relatives Dimmtelegramm reagiert, oder nicht.

Kanal einschalten: Der Dimmkanal reagiert immer auf ein relatives Dimmtelegramm und führt einen Dimmvorgang aus. Im Zustand "AUS" schaltet der Kanal bei einem Telegramm "Hochdimmen" ein.

keine Reaktion: Der Dimmkanal reagiert nur dann auf ein relatives Dimmtelegramm, wenn er eingeschaltet ist. Im Zustand "AUS" ignoriert der Kanal ein Telegramm "Hochdimmen".

Dieser Parameter ist nur bei den Einstellungen Schalten & Dimmen sichtbar.

# **10.8.2 Objektliste Allgemein Zentralfunktionen**

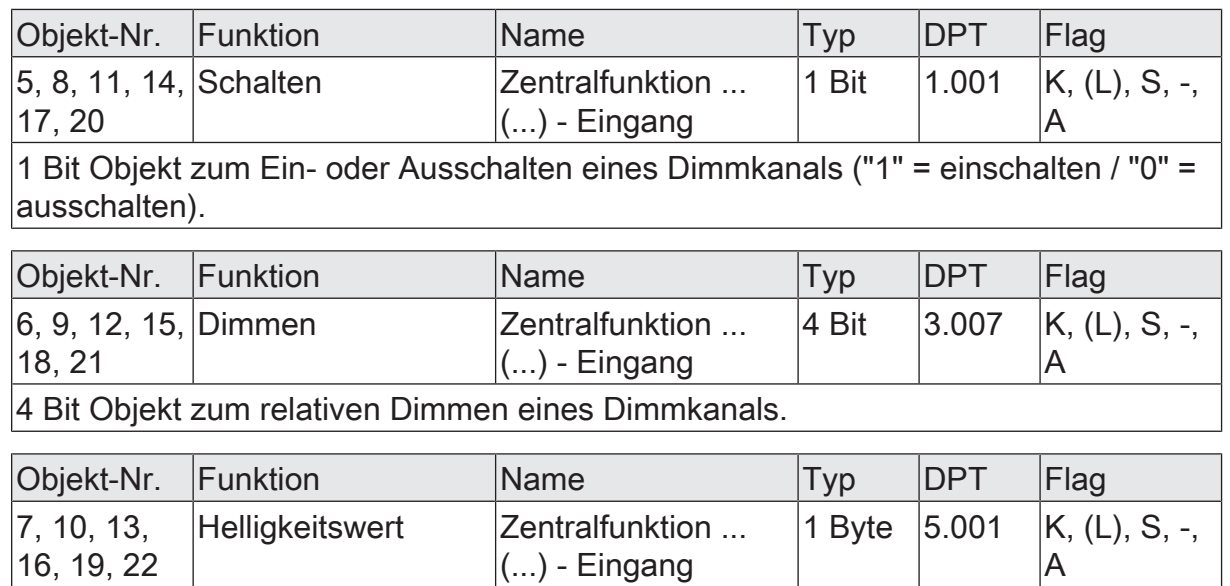

1 Byte Objekt zur Vorgabe eines absoluten Dimmwertes (Helligkeitswert 0…255) vom Bus.

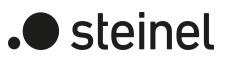

### **10.9 Zeiten**

#### **Verzögerung nach Busspannungswiederkehr**

Zur Reduzierung des Telegrammverkehrs auf der KNX Busleitung nach dem Einschalten der Busspannung (Busreset), nach dem Anschluss des Gerätes an die Buslinie oder nach einem ETS-Programmiervorgang ist es möglich, alle aktiv sendenden Status- oder Rückmeldungen der Schaltfunktion zu verzögern. Dazu kann kanalübergreifend eine Verzögerungszeit festgelegt werden (Parameter "Verzögerung nach Busspannungswiederkehr" auf der Parameterseite "Allgemein"). Erst nach Ablauf der parametrierten Zeit werden Rückmeldetelegramme zur Initialisierung auf den KNX ausgesendet.

Welche Telegramme tatsächlich verzögert werden, lässt sich unabhängig für jeden Ausgang und für jede Statusfunktion einstellen.

- $\mathbf{1}$ Die Verzögerung wirkt nicht auf das Verhalten der Ausgänge. Es werden lediglich die Bustelegramme der Status- oder Rückmeldungen zeitverzögert. Die Ausgänge können auch während der Verzögerung nach Busspannungswiederkehr angesteuert werden.
- $\mathbf{1}$ Die Einstellung "0" für die Verzögerungszeit nach Busspannungswiederkehr deaktiviert die Zeitverzögerung vollständig. In diesem Fall werden alle Meldungen, falls aktiv sendend, unverzögert auf den KNX ausgesendet.

#### **Zeit für Blinken der Sperrfunktion**

Für jeden Kanal kann separat eine Sperrfunktion als Zusatzfunktion aktiviert werden [\(siehe Kapitel "Sperrfunktion/Zwangsstellung"](#page-144-0) [}](#page-144-0) [Seite 145\).](#page-144-0) Bei dieser Sperrfunktion ist es möglich, den Ausgang zu Beginn oder zum Ende der Sperre blinken zu lassen. Die Zeit für das Blinken wird für alle Kanäle gemeinsam eingestellt.

#### **10.9.1 Parameter Allgemein Zeiten**

Allgemein -> Zeiten

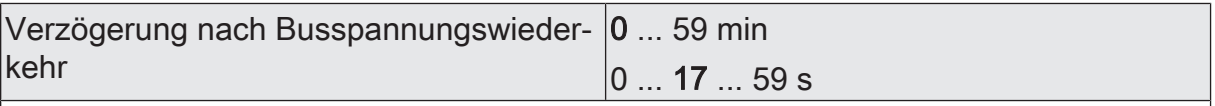

Zur Reduzierung des Telegrammverkehrs auf der Busleitung nach dem Einschalten der Busspannung (Busreset), nach dem Anschluss des Gerätes an die Buslinie oder nach einem ETS-Programmiervorgang ist es möglich, alle aktiven Rückmeldungen des Aktors zu verzögern. Dieser Parameter legt für diesen Fall geräteübergreifend eine Verzögerungszeit fest. Erst nach Ablauf der an dieser Stelle parametrierten Zeit werden ggf. Rückmeldetelegramme zur Initialisierung auf den Bus ausgesendet.

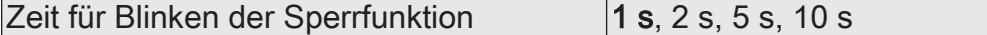

Zu Beginn und am Ende der Zusatzfunktion "Sperren" kann ein Dimmkanal blinken. An dieser Stelle wird allgemein für alle betroffenen Dimmkanäle die Blink-Zykluszeit eingestellt.

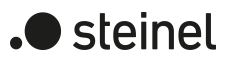

### **10.10 Reset- und Initialisierungsverhalten**

#### **Verhalten bei einem Gerätereset**

Die Schaltzustände oder Helligkeitswerte der Dimmkanäle nach Busspannungsausfall, nach Bus- oder Netzspannungswiederkehr oder nach einem ETS-Programmiervorgang können separat eingestellt werden.

#### **Verhalten nach ETS-Programmiervorgang einstellen**

Der Parameter "Nach ETS-Programmiervorgang" ist separat für jeden Dimmkanal auf der Parameterseite "DAx – Allgemein" (x = Nummer des Dimmkanals 1...4) angelegt. Über diesen Parameter kann das Helligkeitsverhalten eines Kanals unabhängig vom Verhalten nach Busspannungswiederkehr parametriert werden.

■ Parameter auf einen Helligkeitswert einstellen.

Der Dimmkanal wird auf den vorgegebenen Helligkeitswert eingestellt. Es ist zu beachten, dass der parametrierte Wert nicht die eingestellte Minimalhelligkeit (sofern vorhanden) unterschreitet oder die Maximalhelligkeit überschreitet.

■ Parameter einstellen auf "Ausschalten".

Der Dimmkanal wird nach einem Programmiervorgang durch die ETS ausgeschaltet.

■ Parameter einstellen auf "keine Reaktion".

Nach einem ETS-Programmiervorgang zeigt der Dimmkanal keine Reaktion und verbleibt im aktuell eingestellten Helligkeitszustand oder ausgeschaltet.

■ Parameter einstellen auf "wie bei Busspannungswiederkehr".

Nach einem ETS-Programmiervorgang wertet der Dimmkanal die Einstellung des Parameters "Nach Busspannungswiederkehr" aus und stellt den dort festgelegten Zustand ein.

- $\vert i \vert$ Das an dieser Stelle parametrierte Verhalten wird nach jedem Applikationsoder Parameter-Download durch die ETS ausgeführt. Der einfache Download nur der physikalischen Adresse oder ein partielles Programmieren nur der Gruppenadressen bewirkt, dass nicht dieser Parameter berücksichtigt, sondern das parametrierte "Verhalten nach Bus- oder Netzspannungswiederkehr" ausgeführt wird!
- $\lceil \cdot \rceil$ Nach jedem ETS-Programmiervorgang initialisiert sich der Aktor kurz. Dimmkanäle, deren Lastart auf "universal" projektiert sind, messen sich auf die Last ein. Der Einmessvorgang macht sich bei ohmschen Lasten durch kurzes Flackern bemerkbar und dauert, je nach Netzverhältnis, bis zu 10 Sekunden.
- $\mathbf{ii}$ Ein nach einem ETS-Programmiervorgang eingestellter Schaltzustand und Helligkeitswert wird in den Rückmeldeobjekten nachgeführt. Aktiv sendende Rückmeldeobjekte senden auch nach einem ETS-Programmiervorgang erst, wenn die Initialisierung abgeschlossen und ggf. die "Verzögerungszeit nach Busspannungswiederkehr" abgelaufen ist.
- $\lceil \cdot \rceil$ Bei Einstellung "keine Reaktion": Nach dem Programmiervorgang kommt es während der Initialisierungsphase des Aktors zu einem kurzen Ausschalten. Im Anschluss wird dann der zuvor aktive Helligkeitswert wieder neu eingestellt.
- $|i|$ Ein aktiver Handbetrieb wird durch einen ETS-Programmiervorgang beendet.
- $\mathbf{1}$ Nach einem ETS-Programmiervorgang sind die Sperrfunktionen sowie die Zwangsstellungen stets deaktiviert. Die bei Busspannungsausfall gespeicherten Helligkeitswerte und Zwangsstellungsobjekte werden gelöscht.

#### **Verhalten bei Busspannungsausfall einstellen**

Der Parameter "Nach Busspannungsausfall" ist separat für jeden Dimmkanal auf der Parameterseite "DAx – Allgemein" (x = Nummer des Dimmkanals 1...4) angelegt. Über diesen Parameter kann das Helligkeitsverhalten eines Kanals unabhängig vom Verhalten nach Busspannungswiederkehr parametriert werden.

■ Parameter auf einen Helligkeitswert einstellen.

Der Dimmkanal wird auf den vorgegebenen Helligkeitswert eingestellt. Es ist zu beachten, dass der parametrierte Wert nicht die eingestellte Minimalhelligkeit (sofern vorhanden) unterschreitet oder die Maximalhelligkeit überschreitet.

■ Parameter einstellen auf "Ausschalten".

Der Dimmkanal wird nach Busspannungsausfall ausgeschaltet.

■ Parameter einstellen auf "keine Reaktion".

Nach Busspannungsausfall zeigt der Dimmkanal keine Reaktion und verbleibt im aktuell eingestellten Helligkeitszustand oder ausgeschaltet.

- $\mathbf{ii}$ Aktive Sperr- oder Zwangsstellungsfunktionen werden durch einen Busspannungsausfall gelöscht und bleiben, bis sie wieder aktiviert werden, inaktiv.
- $\mathbf{1}$ Bei Busspannungsausfall werden auch die aktuellen Zustände der Zwangsstellungen gespeichert, damit sie bei Busspannungswiederkehr ggf. nachgeführt werden können (abhängig von der Parametrierung der Zwangsstellungsfunktionen).
- $\lceil \cdot \rceil$ Bei Busspannungsausfall werden die aktuellen Helligkeitswerte aller Dimmkanäle intern dauerhaft gespeichert, so dass diese Helligkeitswerte nach Busspannungswiederkehr wieder eingestellt werden können, falls dies in der ETS parametriert ist. Die Speicherung erfolgt vor Ausführung der parametrierten Reaktion bei Busausfall und nur dann, wenn zuvor für mindestens 20 Sekunden nach dem letzten Reset ununterbrochen Busspannung zur Verfügung gestanden hat (Energiespeicher für Speichervorgang ausreichend geladen). Andernfalls erfolgt keine Speicherung (Helligkeitswerte = "0").
- $|i|$ Fällt die Busspannung aus, während eine Handbedienung am Gerät aktiviert ist, so wird der Parameter "Verhalten bei Busspannungsausfall" nicht ausgeführt.

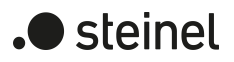

#### **Verhalten nach Busspannungswiederkehr einstellen**

Der Parameter "Verhalten nach Busspannungswiederkehr" ist separat für jeden Dimmkanal auf der Parameterseite "DAx – Allgemein" (x = Nummer des Dimmkanals 1...4) angelegt.

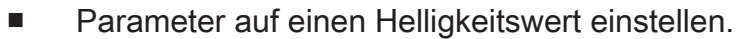

Der Dimmkanal wird auf den vorgegebenen Helligkeitswert eingestellt. Es ist zu beachten, dass der parametrierte Wert nicht die eingestellte Minimalhelligkeit (sofern vorhanden) unterschreitet oder die Maximalhelligkeit überschreitet.

■ Parameter einstellen auf "Ausschalten".

Der Dimmkanal wird bei Busspannungswiederkehr ausgeschaltet.

■ Parameter einstellen auf "Helligkeit vor Busspannungsausfall".

Nach Busspannungswiederkehr wird der zuletzt vor Busspannungsausfall eingestellte und bei Busspannungsausfall intern abgespeicherte Helligkeitswert nachgeführt.

■ Parameter einstellen auf "keine Reaktion"

Bei Busspannungswiederkehr zeigt der Dimmkanal keine Reaktion und verbleibt im aktuell eingestellten Helligkeitszustand oder ausgeschaltet.

 $\lceil \cdot \rceil$ Bei allen Einstellungen: Beim Einschalten der Busspannung wird der Helligkeitswert auf "0 %" eingestellt, wenn zum Zeitpunkt der Buswiederkehr keine Netzspannung an den Lastausgängen eingeschaltet ist.

 $\vert i \vert$ Einstellung "Helligkeit vor Busspannungsausfall": Ein ETS-Programmiervorgang der Applikation oder der Parameter setzt den abgespeicherten Schaltzustand auf "aus – 0" zurück.

- Bei Einstellung "keine Reaktion": Bei Busspannungswiederkehr mit dauerhaft  $\vert i \vert$ eingeschalteter Netzspannung zeigt der entsprechende Dimmkanal keine Reaktion und verbleibt im zuletzt eingestellten Helligkeitszustand.
- $\vert i \vert$ Nach jedem Einschaltvorgang der Netzspannung initialisiert sich der Aktor kurz. Dimmkanäle, deren Lastart auf "universal" projektiert sind, messen sich auf die Last ein. Der Einmessvorgang macht sich bei ohmschen Lasten durch kurzes Flackern bemerkbar und dauert, je nach Netzverhältnis, bis zu 10 Sekunden.
- $\lceil i \rceil$ Ein nach Busspannungswiederkehr eingestellter Schaltzustand und Helligkeitswert wird in den Rückmeldeobjekten nachgeführt. Aktiv sendende Rückmeldeobjekte senden nach Bus- oder Netzspannungswiederkehr jedoch erst, wenn die Initialisierung des Aktors abgeschlossen und ggf. die "Verzögerungszeit nach Busspannungswiederkehr" abgelaufen ist.
- $\lceil \cdot \rceil$ Bei Zwangsstellung als Zusatzfunktion: Das Kommunikationsobjekt der Zwangsstellung kann nach Busspannungswiederkehr separat initialisiert werden. Dadurch wird bei einer Aktivierung der Zwangsstellung bei Busspan-

nungswiederkehr die Reaktion des Dimmkanals beeinflusst. Das parametrierte "Verhalten bei Bus- oder Netzspannungswiederkehr" wird nur dann ausgeführt, wenn keine Zwangsstellung nach Busspannungswiederkehr aktiviert ist!

 $\boxed{1}$ Bei Sperrfunktion als Zusatzfunktion: Aktive Sperrfunktionen sind nach Busspannungswiederkehr stets inaktiv.

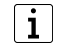

Bei Busspannungswiederkehr wird eine aktive Handbedienung beendet.

steinel

 $\overline{\phantom{a}}$ 

### **10.10.1 Parameter Reset- und Initialisierungsverhalten**

Dimmkanal ... -> DA... - Allgemein -> Resetverhalten

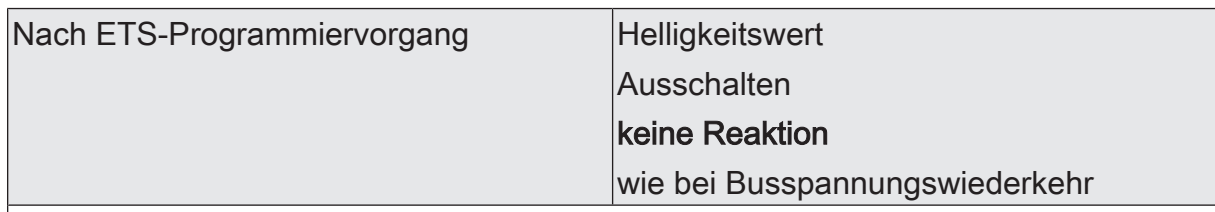

Der Aktor ermöglicht die Einstellung des Helligkeitswertes nach einem ETS-Programmiervorgang separat für jeden Dimmkanal.

Helligkeitswert: Der Kanal stellt den mit dem nachfolgenden Parameter definierten Helligkeitswert her.

Ausschalten: Nach einem ETS-Programmiervorgang wird der Kanal ausgeschaltet.

keine Reaktion: Nach einem ETS-Programmiervorgang behält der Aktor den aktuellen Helligkeitswert bei.

wie nach Busspannungswiederkehr: Der Aktor verhält sich nach einem ETS-Programmiervorgang so, wie es der Parameter "Nach Busspannungswiederkehr" vorgibt.

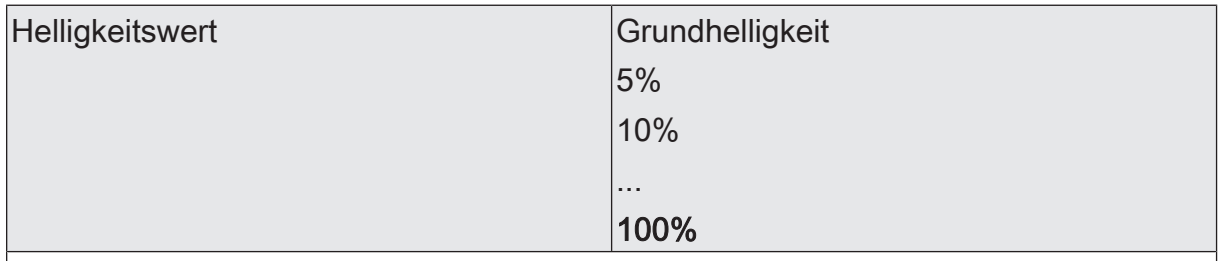

Dieser Parameter gibt den Helligkeitswert vor, der nach einem ETS-Programmiervorgang eingestellt werden soll. Die Wert muss stets zwischen dem oberen und unteren Helligkeitsgrenzwert des Dimmbereichs liegen.

Die Auswahl "Grundhelligkeit" entfällt bei Verwendung einer Minimalhelligkeit.

Der Parameter ist nur bei der Einstellung "Helligkeitswert" sichtbar

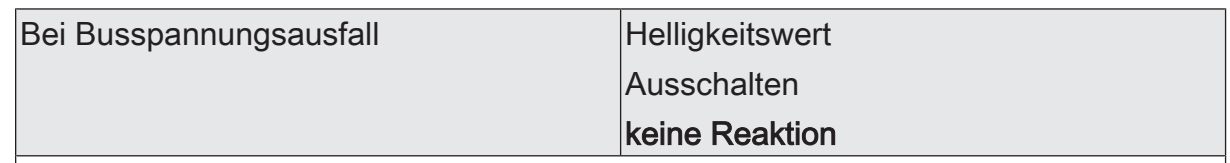

Der Aktor ermöglicht die Einstellung des Helligkeitswertes bei Busspannungsausfall separat für jeden Dimmkanal.

Helligkeitswert: Der Kanal stellt den mit dem nachfolgenden Parameter definierten Helligkeitswert her.

Ausschalten: Bei Busspannungsausfall wird der Kanal ausgeschaltet.

keine Reaktion: Bei Busspannungsausfall behält der Aktor den aktuellen Helligkeitswert bei.
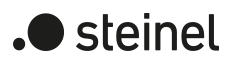

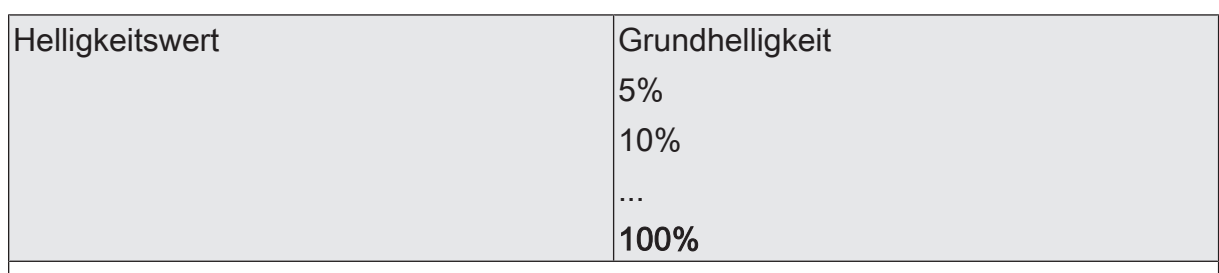

Dieser Parameter gibt den Helligkeitswert vor, der bei Busspannungsausfall eingestellt werden soll. Die Wert muss stets zwischen dem oberen und unteren Helligkeitsgrenzwert des Dimmbereichs liegen.

Die Auswahl "Grundhelligkeit" entfällt bei Verwendung einer Minimalhelligkeit.

Der Parameter ist nur bei der Einstellung "Helligkeitswert" sichtbar

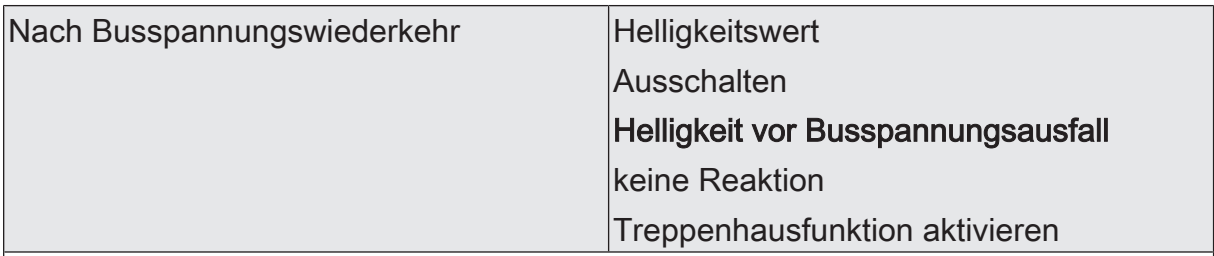

Der Aktor ermöglicht die Einstellung des Helligkeitswertes nach Busspannungswiederkehr separat für jeden Dimmkanal.

Helligkeitswert: Der Kanal stellt den mit dem nachfolgenden Parameter definierten Helligkeitswert her.

Ausschalten: Nach Busspannungswiederkehr wird der Kanal ausgeschaltet.

Helligkeit vor Busspannungsausfall: Nach Busspannungswiederkehr stellt der Aktor den letzten bei Busspannungsausfall gespeicherten Helligkeitswert her.

keine Reaktion: Bei Busspannungswiederkehr behält der Aktor den aktuellen Helligkeitswert bei.

Treppenhausfunktion aktivieren: Die Treppenhausfunktion wird – unabhängig vom Objekt "Schalten" - nach Busspannungswiederkehr aktiviert. Diese Einstellung ist nur verfügbar, wenn die Treppenhausfunktion freigegeben ist.

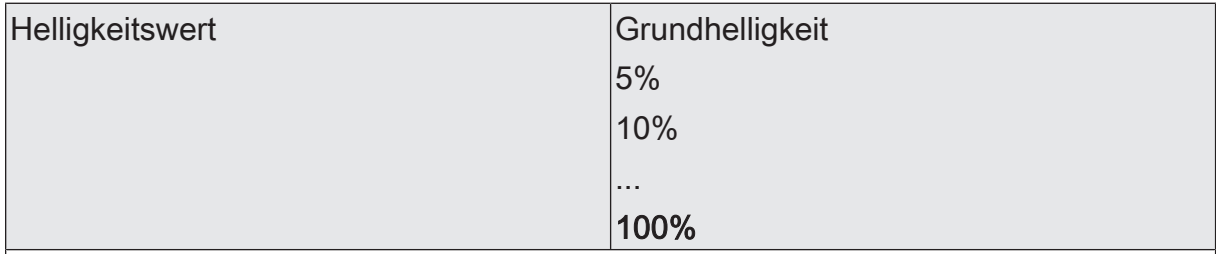

Dieser Parameter gibt den Helligkeitswert vor, der nach Busspannungswiederkehr eingestellt werden soll. Die Wert muss stets zwischen dem oberen und unteren Helligkeitsgrenzwert des Dimmbereichs liegen.

Die Auswahl "Grundhelligkeit" entfällt bei Verwendung einer Minimalhelligkeit.

Der Parameter ist nur bei der Einstellung "Helligkeitswert" sichtbar

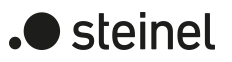

# **10.11 Kanalorientierte Rückmeldungen**

Der Aktor kann den aktuellen Schaltzustand und Helligkeitswert eines Dimmkanals, die Art der angeschlossenen Last und mögliche Fehlerzustände über separate Rückmeldeobjekte nachführen und auch auf den Bus aussenden, sofern die Busspannung eingeschaltet ist. Die folgenden Rückmeldeobjekte sind für jeden Kanal unabhängig voneinander freischaltbar…

- Rückmeldung Schaltstatus (1 Bit)
- Rückmeldung Helligkeitswert (1 Byte)
- Rückmeldung Kurzschluss (1 Bit)
- Rückmeldung Überlast/Netzspannungsausfall (1 Bit)
- Rückmeldung Lastart (2 Objekte, 1 Byte)

Der Aktor errechnet bei jedem Schalt- oder Dimmvorgang den Objektwert der Rückmeldeobjekte. Auch, wenn ein Dimmkanal über die Handbedienung oder die Szenenfunktion angesteuert wird, führt der Aktor den Schaltzustand oder den Helligkeitswert nach und aktualisiert die Rückmeldeobjekte.

# **10.11.1 Schaltstatus-Rückmeldung**

Das Schaltstatus-Rückmeldeobjekt wird intern bei den folgenden Ereignissen aktualisiert…

- Unmittelbar nach dem Einschalten eines Dimmkanals (ggf. erst nach Ablauf einer Einschaltverzögerung und zu Beginn eines Soft-EIN-Dimmvorgangs / auch bei einer Treppenhausfunktion).
- Nach dem Ausschalten eines Dimmkanals (ggf. erst nach Ablauf einer Ausschaltverzögerung und erst am Ende eines Soft-AUS-Dimmvorgangs / auch bei einer Treppenhausfunktion).
- Unmittelbar beim Ausschalten durch die automatische Ausschaltfunktion.
- Zu Beginn eines Dimmvorgangs beim Eindimmen (relatives Hochdimmen oder Helligkeitswert = 1…100 %) eines Dimmkanals.
- Am Ende eines Dimmvorgangs beim Ausdimmen (Helligkeitswert = 0 %) eines Dimmkanals.
- Nur, wenn sich der Schaltzustand verändert (also nicht bei Dimmvorgängen ohne Änderung des Schaltzustandes z. B. von 10 % auf 50 % Helligkeit).
- Bei Aktualisierungen des Schaltzustandes von "EIN" nach "EIN", wenn der Dimmkanal bereits eingeschaltet ist.
- Bei Aktualisierungen des Schaltzustandes von "AUS" nach "AUS", wenn der Dimmkanal bereits ausgeschaltet ist.
- Immer zu Beginn oder am Ende einer Sperr- oder Zwangsstellungsfunktion (nur, wenn sich der Schaltzustand dadurch verändert).
- Immer bei Busspannungswiederkehr, bei Netzspannungsausfall ("AUS") oder am Ende eines ETS-Programmiervorgangs (ggf. auch zeitverzögert und nach dem Einmessen der Last).

# **Schaltstatus-Rückmeldungen aktivieren**

Die Schaltstatus-Rückmeldung kann als ein aktives Meldeobjekt oder als ein passives Statusobjekt verwendet werden. Als aktives Meldeobjekt wird die Schaltstatus-Rückmeldung bei jeder Aktualisierung des Rückmeldewerts auch direkt auf den KNX ausgesendet. In der Funktion als passives Statusobjekt erfolgt keine Telegrammübertragung bei Aktualisierung. Hier muss der Objektwert ausgelesen werden. Die ETS setzt automatisch die zur Funktion erforderlichen Kommunikationsflags des Objekts.

Der Parameter "Schaltstatus" ist separat für jeden Ausgang auf der Parameterseite "Dimmkanal ... -> DA... - Allgemein -> Rückmeldungen" verfügbar. Die Rückmeldung erfolgt über das Objekt "Rückmeldung Schalten".

#### Voraussetzung:

Die Rückmeldungen müssen auf der Parameterseite "Dimmkanal... -> DA... - Allgemein -> Freigaben" freigegeben sein.

■ Den Parameter einstellen auf "Rückmeldung ist aktives Meldeobjekt".

Ein Schaltstatus wird ausgesendet, sobald dieser aktualisiert wird. Nach Busspannungswiederkehr oder nach einem ETS-Programmiervorgang erfolgt automatisch eine Telegrammübertragung der Rückmeldung.

Den Parameter einstellen auf "Rückmeldung ist passives Statusobjekt".

Ein Schaltstatus wird nur dann als Antwort ausgesendet, wenn das Rückmeldeobjekt vom KNX ausgelesen wird. Nach Busspannungswiederkehr oder nach einem ETS-Programmiervorgang erfolgt keine automatische Telegrammübertragung der Rückmeldung.

- Den Parameter einstellen auf "keine Rückmeldung". Die Schaltstatus-Rückmeldung des betroffenen Dimmkanals ist deaktiviert.
- $\mathbf{1}$ Eine Rückmeldung des aktuellen Schaltstatus über das Objekt "Schalten" ist nicht möglich.

## **Aktualisierung der "Rückmeldung Schalten" einstellen**

In der ETS kann festgelegt werden, wann der Aktor den Rückmeldewert für den Schaltstatus (Objekt "Rückmeldung Schalten") bei aktiv sendendem Kommunikationsobjekt aktualisiert. Der zuletzt vom Aktor aktualisierte Objektwert wird dann aktiv auf den KNX gemeldet.

Der Parameter "Aktualisierung des Objektwerts" ist separat für jeden Schaltausgang auf der Parameterseite "Dimmkanal... -> DA... - Allgemein -> Rückmeldungen" verfügbar.

#### Voraussetzung:

Die Rückmeldungen müssen auf der Parameterseite "Dimmkanal... -> DA... - Allgemein -> Freigaben" freigegeben sein. Zudem muss die Schaltstatus-Rückmeldung auf aktiv sendend konfiguriert sein.

■ Den Parameter einstellen auf "bei jeder Aktualisierung Objekt 'Schalten'/'Zentral'".

Der Aktor aktualisiert den Rückmeldewert im Objekt, sobald an den Eingangsobjekten "Schalten" oder "Zentral schalten" ein neues Telegramm empfangen wird oder sich der Schaltzustand intern verändert (z. B. durch eine Zeitfunktion). Bei einem aktiv sendenden Rückmeldeobjekt wird dann auch jedes Mal ein neues Telegramm auf den KNX ausgesendet. Dabei muss sich der Telegrammwert der Rückmeldung nicht zwangsläufig ändern. Folglich wird bei z. B. zyklischen Telegrammen auf das Objekt "Schalten" auch eine entsprechende Schaltstatus-Rückmeldung erzeugt.

Den Parameter einstellen auf "nur bei Änderung des Rückmeldewerts".

Der Aktor aktualisiert den Rückmeldewert im Objekt nur dann, wenn sich auch der Telegrammwert (z. B. "AUS" nach "EIN") ändert oder sich der Schaltzustand intern verändert (z. B. durch eine Zeitfunktion). Ändert sich der Telegrammwert der Rückmeldung nicht (z. B. bei zyklischen Telegrammen auf das Objekt "Schalten" mit gleichem Telegrammwert), sendet der Aktor auch keine Rückmeldung aus. Folglich wird bei einem aktiv sendenden Rückmeldeobjekt dann auch kein Telegramm mit demselben Inhalt wiederholt ausgegeben. Diese Einstellung empfiehlt sich beispielsweise, wenn die Objekte "Schalten" und "Rückmeldung Schalten" mit einer identischen Gruppenadresse verbunden sind. Dies ist häufig bei Ansteuerung durch Lichtszenentastsensoren (Abruf und Speicherfunktion) der Fall.

# **Schaltstatus-Rückmeldungen bei Busspannungswiederkehr oder nach ETS-Programmiervorgang einstellen**

Die Zustände der Schaltstatus-Rückmeldungen werden nach Busspannungswiederkehr oder nach einem ETS Programmiervorgang bei der Verwendung als aktives Meldeobjekt auf den KNX ausgesendet. In diesen Fällen kann die Rückmeldung zeitverzögert erfolgen, wobei die Verzögerungszeit global für alle Ausgänge gemeinsam eingestellt wird.

Den Parameter "Verzögerung nach Busspannungswiederkehr" auf der Parameterseite "Dimmkanal ... -> DA... - Allgemein -> Rückmeldungen" aktivieren.

Die Schaltstatus-Rückmeldungen werden nach Busspannungswiederkehr oder nach einem ETS-Programmiervorgang zeitverzögert ausgesendet. In einer laufenden Verzögerungszeit wird keine Rückmeldung ausgesendet, auch dann nicht, wenn sich der Schaltzustand während der Verzögerung ändert.

Den Parameter deaktivieren

Die Schaltstatus-Rückmeldungen werden nach Busspannungswiederkehr oder nach einem ETS-Programmiervorgang sofort ausgesendet.

## **Zyklisches Senden der Schaltstatus-Rückmeldungen einstellen**

Die Schaltstatus-Rückmeldetelegramme können falls aktiv sendend zusätzlich zur Übertragung bei Aktualisierung auch zyklisch ausgesendet werden.

■ Den Parameter "Zyklisches Senden" auf der Parameterseite "Dimmkanal ... -> DA... - Allgemein -> Rückmeldungen" aktivieren.

Das Zyklische Senden ist aktiviert. Beim Parameter "Zeit für zyklisches Senden" kann separat für die Schaltstatus-Rückmeldung die Zykluszeit konfiguriert werden.

■ Den Parameter deaktivieren.

Das zyklische Senden ist deaktiviert, so dass die Rückmeldungen nur bei Aktualisierung durch den Aktor auf den KNX ausgesendet werden.

# **10.11.2 Helligkeitswert-Rückmeldung**

Das Helligkeitswert-Rückmeldeobjekt wird intern bei den folgenden Ereignissen aktualisiert…

- Am Ende eines relativen (4 Bit) oder absoluten (1 Byte) Dimmvorgangs.
- Nach dem Einschalten eines Dimmkanals, wenn die Einschalthelligkeit eingestellt ist (ggf. erst nach Ablauf einer Einschaltverzögerung und am Ende eines Soft-EIN-Dimmvorgangs / auch bei einer Treppenhausfunktion).
- Nach dem Ausschalten eines Dimmkanals (ggf. erst nach Ablauf einer Ausschaltverzögerung und erst am Ende eines Soft-AUS-Dimmvorgangs / auch bei einer Treppenhausfunktion).
- Unmittelbar beim Ausschalten durch die automatische Ausschaltfunktion.
- Nur, wenn sich der Helligkeitswert verändert (wenn eine Helligkeitswertvorgabe durch relatives oder absolutes Dimmen von extern die Minimalhelligkeit unterschreitet oder die Maximalhelligkeit überschreitet, aktualisiert der Aktor eine Helligkeitswertrückmeldung gemäß Minimalhelligkeit oder Maximalhelligkeit nicht).
- Immer zu Beginn oder am Ende einer Sperr- oder Zwangsstellungsfunktion (nur, wenn sich der Helligkeitswert dadurch verändert).
- Immer bei Busspannungswiederkehr, bei Netzspannungsausfall ("0") oder am Ende eines ETS-Programmiervorgangs (ggf. auch zeitverzögert und nach dem Einmessen der Last).
- $\vert i \vert$ Bei Sperrfunktion als Zusatzfunktion: Ein 'blinkender' Dimmkanal wird stets als "eingeschaltet" und mit Einschalthelligkeit zurückgemeldet. Auch für gesperrte Kanäle werden Schaltstatus-Rückmeldungen ausgesendet, wenn die Kanäle beispielsweise durch eine Handbedienung verstellt werden.

## **Helligkeitswert-Rückmeldungen aktivieren**

Die Helligkeitswert-Rückmeldung kann als ein aktives Meldeobjekt oder als ein passives Statusobjekt verwendet werden. Als aktives Meldeobjekt wird die Helligkeitswert-Rückmeldung bei jeder Aktualisierung des Rückmeldewerts auch direkt auf den KNX ausgesendet. In der Funktion als passives Statusobjekt erfolgt keine Telegrammübertragung bei Aktualisierung. Hier muss der Objektwert ausgelesen werden. Die ETS setzt automatisch die zur Funktion erforderlichen Kommunikationsflags des Objekts.

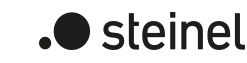

Der Parameter "Helligkeitswert" ist separat für jeden Ausgang auf der Parameterseite "Dimmkanal ... -> DA... - Allgemein -> Rückmeldungen" verfügbar. Die Rückmeldung erfolgt über das Objekt "Rückmeldung Helligkeitswert".

## Voraussetzung:

Die Rückmeldungen müssen auf der Parameterseite "Dimmkanal... -> DA... - Allgemein -> Freigaben" freigegeben sein.

Den Parameter einstellen auf "Rückmeldung ist aktives Meldeobjekt".

Ein Helligkeitswert wird ausgesendet, sobald dieser aktualisiert wird. Nach Busspannungswiederkehr oder nach einem ETS-Programmiervorgang erfolgt automatisch eine Telegrammübertragung der Rückmeldung.

Den Parameter einstellen auf "Rückmeldung ist passives Statusobjekt".

Ein Helligkeitswert wird nur dann als Antwort ausgesendet, wenn das Rückmeldeobjekt vom KNX ausgelesen wird. Nach Busspannungswiederkehr oder nach einem ETS-Programmiervorgang erfolgt keine automatische Telegrammübertragung der Rückmeldung.

■ Den Parameter einstellen auf "keine Rückmeldung".

Die Helligkeitswert-Rückmeldung des betroffenen Dimmkanals ist deaktiviert.

## **Aktualisierung der "Rückmeldung Helligkeitswert" einstellen**

In der ETS kann festgelegt werden, wann der Aktor den Rückmeldewert für den Helligkeitswert (Objekt "Rückmeldung Helligkeitswert") bei aktiv sendendem Kommunikationsobjekt aktualisiert. Der zuletzt vom Aktor aktualisierte Objektwert wird dann aktiv auf den KNX gemeldet.

Der Parameter "Aktualisierung des Objektwerts" ist separat für jeden Ausgang auf der Parameterseite "Dimmkanal ... -> DA... - Allgemein -> Rückmeldungen" verfügbar.

Voraussetzung:

Die Rückmeldungen müssen auf der Parameterseite "Dimmkanal ... -> DA... - Allgemein -> Freigaben" freigegeben sein. Zudem muss die Helligkeitswert-Rückmeldung auf aktiv sendend konfiguriert sein.

■ Den Parameter einstellen auf "bei jeder Aktualisierung Objekt 'Helligkeitswert'/'Zentral Helligkeitswert'".

Der Aktor aktualisiert den Rückmeldewert im Objekt, sobald an den Eingangsobjekten "Helligkeitswert" oder "Zentral Helligkeitswert" ein neues Telegramm empfangen wird oder sich der Helligkeitswert intern verändert (z. B. durch eine Zeitfunktion). Bei einem aktiv sendenden Rückmeldeobjekt wird dann auch jedes Mal ein neues Telegramm auf den KNX ausgesendet. Dabei muss sich der Telegrammwert der Rückmeldung nicht zwangsläufig ändern. Folglich wird bei z. B. zyklischen Telegrammen auf das Objekt "Helligkeitswert" auch eine entsprechende Helligkeitswert-Rückmeldung erzeugt.

■ Den Parameter einstellen auf "nur bei Änderung des Rückmeldewerts".

Der Aktor aktualisiert den Rückmeldewert im Objekt nur dann, wenn sich auch der Telegrammwert (z. B. "1 %" nach "2 %") ändert oder sich der Helligkeitswert intern verändert (z. B. durch eine Zeitfunktion). Ändert sich der Telegrammwert der Rückmeldung nicht (z. B. bei zyklischen Telegrammen auf das Objekt "Helligkeitswert" mit gleichem Telegrammwert), sendet der Aktor auch keine Rückmeldung aus. Folglich wird bei einem aktiv sendenden Rückmeldeobjekt dann auch kein Telegramm mit demselben Inhalt wiederholt ausgegeben.

Diese Einstellung empfiehlt sich beispielsweise, wenn die Objekte "Helligkeitswert" und "Rückmeldung Helligkeitswert" mit einer identischen Gruppenadresse verbunden sind. Dies ist häufig bei Ansteuerung durch Lichtszenentastsensoren (Abruf und Speicherfunktion) der Fall.

# **Rückmeldungen bei Spannungswiederkehr oder ETS-Programmierung einstellen**

Die Zustände der Helligkeitswert-Rückmeldungen werden nach Spannungswiederkehr oder nach einem ETS Programmiervorgang bei der Verwendung als aktives Meldeobjekt auf den KNX ausgesendet.

Die Rückmeldung kann zeitverzögert erfolgen (Parameter "Verzögerung nach Spannungswiederkehr"). Die Verzögerungszeit wird global für alle Ausgänge gemeinsam eingestellt wird.

 $\lceil i \rceil$ In einer laufenden Verzögerungszeit wird keine Rückmeldung ausgesendet.

## **Zyklisches Senden der Helligkeitswert-Rückmeldungen einstellen**

Die Helligkeitswert-Rückmeldetelegramme können falls aktiv sendend zusätzlich zur Übertragung bei Aktualisierung auch zyklisch ausgesendet werden.

■ Den Parameter "Zyklisches Senden" auf der Parameterseite "Dimmkanal ... -> DA... - Allgemein -> Rückmeldungen" aktivieren.

Das Zyklische Senden ist aktiviert. Beim Parameter "Zeit für zyklisches Senden" kann separat für die Helligkeitswert-Rückmeldung die Zykluszeit konfiguriert werden.

■ Den Parameter deaktivieren.

Das zyklische Senden ist deaktiviert, so dass die Rückmeldungen nur bei Aktualisierung durch den Aktor auf den KNX ausgesendet werden.

# **10.11.3 Kurzschluss-Rückmeldung**

Das Kurzschluss-Rückmeldeobjekt wird bei den folgenden Ereignissen aktualisiert…

- Sobald ein Kurzschluss erkannt worden ist (Bei Phasenabschnittbetrieb nach 7 Sekunden, bei Phasenanschnitt nach 100 Millisekunden), erfolgt die Meldung "Kurzschluss - 1"
- Immer bei Busspannungswiederkehr, bei Netzspannungsausfall an der Last und am Ende eines ETS-Programmiervorgangs (ggf. auch zeitverzögert nach dem Einmessen der Last).

 $|i|$ An dieser Stelle wird beschrieben, wie eine Kurzschluss-Meldung freigeschaltet wird und wie sich die Telegrammübertragung dieser Meldung verhält. Wie man eine Störung behebt, ist detailliert im Kapitel "Hilfe im Problemfall" [\(siehe](#page-12-0) [Kapitel "Hilfe im Problemfall"](#page-12-0) [}](#page-12-0) [Seite 13\)](#page-12-0) beschrieben.

# **Kurzschluss-Rückmeldungen aktivieren**

Die Kurzschluss-Rückmeldung ist ein aktives Meldeobjekt. Die Kurzschluss-Rückmeldung wird bei jeder Aktualisierung des Rückmeldewerts auch direkt auf den KNX ausgesendet. Der Parameter "Kurzschluss" ist separat für jeden Ausgang auf der Parameterseite "Dimmkanal ... -> DA... - Allgemein -> Rückmeldungen" verfügbar. Die Rückmeldung erfolgt über das Objekt "Rückmeldung Kurzschluss".

#### Voraussetzung:

Die Rückmeldungen müssen auf der Parameterseite "Dimmkanal... -> DA... - Allgemein -> Freigaben" freigegeben sein.

Den Parameter "Kurzschluss" freigeben.

Die Kurzschluss-Rückmeldung wird ausgesendet, sobald diese aktualisiert wird. Nach Busspannungswiederkehr oder nach einem ETS-Programmiervorgang erfolgt automatisch eine Telegrammübertragung der Rückmeldung.

## **Kurzschluss-Rückmeldungen bei Busspannungswiederkehr oder ETS-Programmierung einstellen**

Die Zustände der Kurzschluss-Rückmeldungen werden nach Busspannungswiederkehr oder nach einem ETS Programmiervorgang auf den KNX ausgesendet. Die Rückmeldung kann zeitverzögert erfolgen, wobei die Verzögerungszeit global für alle Ausgänge gemeinsam eingestellt wird.

Den Parameter "Verzögerung nach Busspannungswiederkehr" auf der Parameterseite "Dimmkanal ... -> DA... - Allgemein -> Rückmeldungen" aktivieren.

Die Kurzschluss-Rückmeldungen werden nach Busspannungswiederkehr oder nach einem ETS-Programmiervorgang zeitverzögert ausgesendet. In einer laufenden Verzögerungszeit wird keine Rückmeldung ausgesendet, auch dann nicht, wenn sich der Zustand während der Verzögerung ändert.

Den Parameter deaktivieren.

Die Kurzschluss-Rückmeldungen werden nach Busspannungswiederkehr oder nach einem ETS-Programmiervorgang sofort ausgesendet.

# **10.11.4 Überlast- und Netzspannungsausfall-Rückmeldung**

Das Überlast/Netzspannungsausfall-Rückmeldeobjekt wird bei den folgenden Ereignissen aktualisiert…

– Sobald ein Ausfall der Netzspannungsversorgung eines Lastausgangs erkannt worden ist, erfolgt die Meldung "Überlast/Netzspannungsausfall vorhanden - 1".

- Sobald die Wiederkehr der Netzspannungsversorgung eines Lastausgangs erkannt worden ist, erfolgt die Meldung "keine Überlast/kein Netzspannungsausfall vorhanden - 0".
- Sobald durch eine Überlast der Übertemperaturschutz den Ausgang abschaltet, erfolgt die Meldung "Überlast/Netzspannungsausfall vorhanden - 1".
- Sobald der Übertemperaturschutz nach einer ausreichenden Abkühlung automatisch oder manuell zurückgesetzt worden ist, erfolgt die Meldung "keine Überlast/kein Netzspannungsausfall vorhanden - 0".
- $\mathbf{i}$ An dieser Stelle wird beschrieben, wie eine Überlast/Netzspannungsausfall-Meldung freigeschaltet wird und wie sich die Telegrammübertragung dieser Meldung verhält. Wie man eine Störung behebt, ist detailliert im Kapitel "Hilfe im Problemfall" [\(siehe Kapitel "Hilfe im Problemfall"](#page-12-0) [}](#page-12-0) [Seite 13\)](#page-12-0) beschrieben.

# **Überlast/Netzspannungsausfall-Rückmeldungen aktivieren**

Die Überlast/Netzspannungsausfall-Rückmeldung ist ein aktives Meldeobjekt. Die Überlast/Netzspannungsausfall-Rückmeldung wird bei jeder Aktualisierung des Rückmeldewerts auch direkt auf den KNX ausgesendet. Der Parameter "Überlast/ Netzspannungsausfall" ist separat für jeden Ausgang auf der Parameterseite "Dimmkanal ... -> DA... - Allgemein -> Rückmeldungen" verfügbar. Die Rückmeldung erfolgt über das Objekt "Rückmeldung Überlast/Netzspannungsausfall".

# Voraussetzung:

Die Rückmeldungen müssen auf der Parameterseite "Dimmkanal... -> DA... - Allgemein -> Freigaben" freigegeben sein.

Den Parameter "Überlast/Netzspannungsausfall" freigeben.

Die Überlast/Netzspannungsausfall-Rückmeldung wird ausgesendet, sobald diese aktualisiert wird. Nach Busspannungswiederkehr oder nach einem ETS-Programmiervorgang erfolgt automatisch eine Telegrammübertragung der Rückmeldung.

# **Überlast/Netzspannungsausfall-Rückmeldungen bei Busspannungswiederkehr oder ETS-Programmierung einstellen**

Die Zustände der Überlast/Netzspannungsausfall-Rückmeldungen werden nach Busspannungswiederkehr oder nach einem ETS Programmiervorgang auf den KNX ausgesendet. Die Rückmeldung kann zeitverzögert erfolgen, wobei die Verzögerungszeit global für alle Ausgänge gemeinsam eingestellt wird.

- Den Parameter "Verzögerung nach Busspannungswiederkehr" auf der Parameterseite "Dimmkanal ... -> DA... - Allgemein -> Rückmeldungen" aktivieren. Die Überlast/Netzspannungsausfall-Rückmeldungen werden nach Busspannungswiederkehr oder nach einem ETS-Programmiervorgang zeitverzögert ausgesendet. In einer laufenden Verzögerungszeit wird keine Rückmeldung ausgesendet, auch dann nicht, wenn sich der Zustand während der Verzögerung ändert.
- Den Parameter deaktivieren.

Die Überlast/Netzspannungsausfall-Rückmeldungen werden nach Busspannungswiederkehr oder nach einem ETS-Programmiervorgang sofort ausgesendet.

# **10.11.5 Lastart-Rückmeldung**

Der Aktor verfügt je Dimmausgang über die Möglichkeit, die aktuelle Lastart zu melden. Das Datenformat der Lastart-Rückmeldung ist in der ETS konfigurierbar (KNXkonform oder erweitert).

Die Lastart-Rückmeldeobjekte werden bei den folgenden Ereignissen aktualisiert:

- Immer bei Busspannungswiederkehr,
- bei Netzspannungswiederkehr an der Last,
- am Ende eines ETS-Programmiervorgangs.

#### **Lastart-Rückmeldungen aktivieren**

Die Lastart-Rückmeldung ist ein aktives Meldeobjekt. Die Lastart-Rückmeldung wird bei jeder Aktualisierung des Rückmeldewerts direkt auf den KNX ausgesendet. Der Parameter "Lastart" ist separat für jeden Ausgang auf der Parameterseite "Dimmkanal ... -> DA... - Allgemein -> Rückmeldungen" verfügbar. Die Rückmeldung erfolgt über eines der Objekte "Rückmeldung Lastart".

Voraussetzung:

Die Rückmeldungen müssen auf der Parameterseite "Dimmkanal... -> DA... - Allgemein -> Freigaben" freigegeben sein.

- Den Parameter "Lastart" freigeben.
- Den Parameter "Art der Rückmeldung" einstellen

Die Lastart-Rückmeldung wird ausgesendet, sobald diese aktualisiert wird. Nach Netzspannungswiederkehr an einem Lastausgang, Busspannungswiederkehr, oder nach einem ETS-Programmiervorgang erfolgt automatisch eine Telegrammübertragung der Rückmeldung.

**S** steinel

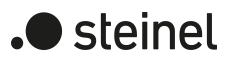

# **10.11.6 Parameter Rückmeldungen**

Dimmkanal ... -> DA... - Allgemein -> Freigaben

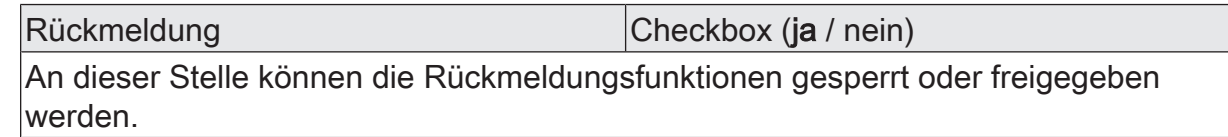

Dimmkanal ... -> DA... - Allgemein -> Rückmeldungen

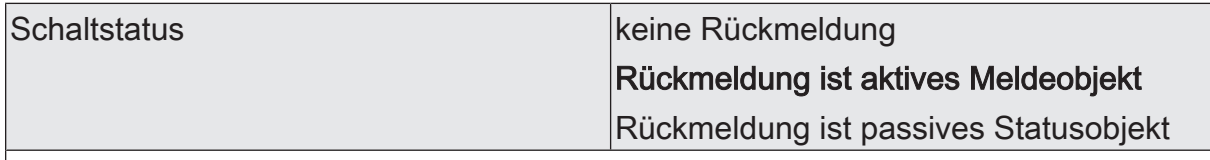

Der aktuelle Schaltzustand des Dimmausgangs kann separat auf den KNX zurückgemeldet werden.

keine Rückmeldung: Die Schaltstatus-Rückmeldung des betroffenen Dimmkanals ist deaktiviert.

Rückmeldung ist aktives Meldeobjekt: Ein Schaltstatus wird ausgesendet, sobald dieser aktualisiert wird. Nach Busspannungswiederkehr oder nach einem ETS-Programmiervorgang erfolgt automatisch eine Telegrammübertragung der Rückmeldung.

Rückmeldung ist passives Statusobjekt: Ein Schaltstatus wird nur dann als Antwort ausgesendet, wenn das Rückmeldeobjekt vom KNX ausgelesen wird. Nach Busspannungswiederkehr oder nach einem ETS-Programmiervorgang erfolgt keine automatische Telegrammübertragung der Rückmeldung.

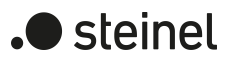

Aktualisierung des Objektwerts bei jeder Aktualisierung Objekt "Schalten"/"Zentral"

# nur bei Änderung des Rückmeldewerts

An dieser Stelle kann festgelegt werden, wann der Aktor den Rückmeldewert für den Schaltstatus (Objekt "Rückmeldung Schalten") bei aktiv sendendem Kommunikationsobjekt aktualisiert. Der zuletzt vom Aktor aktualisierte Objektwert wird dann aktiv auf den KNX gemeldet.

Dieser Parameter ist nur bei aktiv sendender Rückmeldung sichtbar.

bei jeder Aktualisierung Objekt "Schalten"/"Zentral": Der Aktor aktualisiert den Rückmeldewert im Objekt, sobald an den Eingangsobjekten "Schalten" oder "Zentral schalten" ein neues Telegramm empfangen wird oder sich der Schaltzustand intern verändert (z. B. durch eine Zeitfunktion). Bei einem aktiv sendenden Rückmeldeobjekt wird dann auch jedes Mal ein neues Telegramm auf den KNX ausgesendet. Dabei muss sich der Telegrammwert der Rückmeldung nicht zwangsläufig ändern. Folglich wird bei z. B. zyklischen Telegrammen auf das Objekt "Schalten" auch eine entsprechende Schaltstatus-Rückmeldung erzeugt.

nur bei Änderung des Rückmeldewerts: Der Aktor aktualisiert den Rückmeldewert im Objekt nur dann, wenn sich auch der Telegrammwert (z. B. "AUS" nach "EIN") ändert oder sich der Schaltzustand intern verändert (z. B. durch eine Zeitfunktion). Ändert sich der Telegrammwert der Rückmeldung nicht (z. B. bei zyklischen Telegrammen auf das Objekt "Schalten" mit gleichem Telegrammwert), sendet der Aktor auch keine Rückmeldung aus. Folglich wird bei einem aktiv sendenden Rückmeldeobjekt dann auch kein Telegramm mit selbem Inhalt wiederholt ausgegeben.

Verzögerung nach Busspannungswieder- |Checkbox (ja / **nein**) kehr

Die Zustände der Schaltstatus-Rückmeldung können bei Busspannungswiederkehr oder nach einem ETS-Programmiervorgang zeitverzögert auf den KNX ausgesendet werden. Der aktivierte Parameter bewirkt eine Verzögerung bei Busspannungswiederkehr. Die Verzögerungszeit wird auf der Parameterseite "Allgemein" parametriert. Dieser Parameter ist nur bei aktiv sendender Rückmeldung sichtbar.

Zyklisches Senden Checkbox (ja / nein)

Die Schaltstatus-Rückmeldetelegramme können, falls aktiv sendend, zusätzlich zur Übertragung bei Aktualisierung auch zyklisch ausgesendet werden.

Dieser Parameter ist nur bei aktiv sendender Rückmeldung sichtbar.

Parameter aktiviert: Das zyklische Senden ist aktiviert.

Parameter deaktiviert: Das zyklische Senden ist deaktiviert, so dass die Rückmeldungen nur bei Aktualisierung durch den Aktor auf den KNX ausgesendet werden.

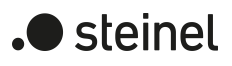

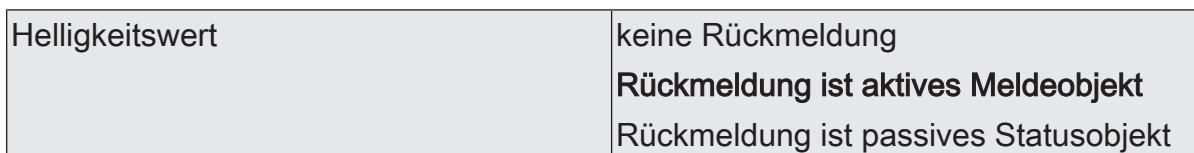

Der aktuelle Helligkeitswert des Dimmausgangs kann separat auf den KNX zurückgemeldet werden.

keine Rückmeldung: Die Helligkeitswert-Rückmeldung des betroffenen Dimmkanals ist deaktiviert.

Rückmeldung ist aktives Meldeobjekt: Der Helligkeitswert wird ausgesendet, sobald dieser aktualisiert wird. Nach Busspannungswiederkehr oder nach einem ETS-Programmiervorgang erfolgt automatisch eine Telegrammübertragung der Rückmeldung.

Rückmeldung ist passives Statusobjekt: Der Helligkeitswert wird nur dann als Antwort ausgesendet, wenn das Rückmeldeobjekt vom KNX ausgelesen wird. Nach Busspannungswiederkehr oder nach einem ETS-Programmiervorgang erfolgt keine automatische Telegrammübertragung der Rückmeldung.

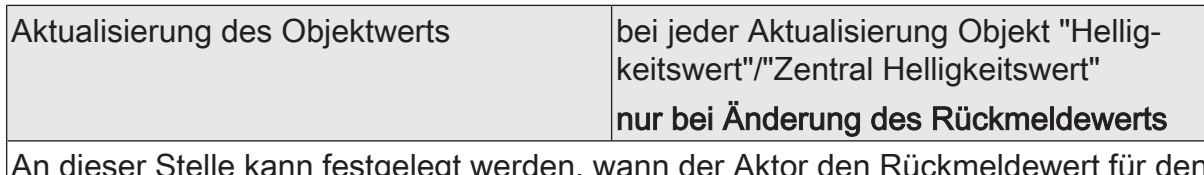

An dieser Stelle kann festgelegt werden, wann der Aktor den Rückmeldewert für den Schaltstatus (Objekt "Rückmeldung Helligkeitswert") bei aktiv sendendem Kommunikationsobjekt aktualisiert. Der zuletzt vom Aktor aktualisierte Objektwert wird dann aktiv auf den KNX gemeldet.

Dieser Parameter ist nur bei aktiv sendender Rückmeldung sichtbar.

bei jeder Aktualisierung Objekt "Helligkeitswert"/"Zentral Helligkeitswert": Der Aktor aktualisiert den Rückmeldewert im Objekt, sobald an den Eingangsobjekten "Helligkeitswert" oder "Zentral Helligkeitswert" ein neues Telegramm empfangen wird oder sich der Wert intern verändert (z. B. durch eine Dimmfunktion). Bei einem aktiv sendenden Rückmeldeobjekt wird dann auch jedes Mal ein neues Telegramm auf den KNX ausgesendet. Dabei muss sich der Telegrammwert der Rückmeldung nicht zwangsläufig ändern. Folglich wird bei z. B. zyklischen Telegrammen auf das Objekt "Helligkeitswert" auch eine entsprechende Rückmeldung erzeugt.

nur bei Änderung des Rückmeldewerts: Der Aktor aktualisiert den Rückmeldewert im Objekt nur dann, wenn sich auch der Helligkeitswert ändert oder sich der Schaltzustand intern verändert (z. B. durch eine Zeitfunktion). Ändert sich der Telegrammwert der Rückmeldung nicht (z. B. bei zyklischen Telegrammen auf das Objekt "Helligkeitswert" mit gleichem Telegrammwert), sendet der Aktor auch keine Rückmeldung aus. Folglich wird bei einem aktiv sendenden Rückmeldeobjekt dann auch kein Telegramm mit selbem Inhalt wiederholt ausgegeben.

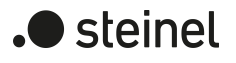

Verzögerung nach Busspannungswieder- |Checkbox (ja / **nein**) kehr

Die Zustände der Helligkeitswert-Rückmeldung können bei Busspannungswiederkehr oder nach einem ETS-Programmiervorgang zeitverzögert auf den KNX ausgesendet werden. Der aktivierte Parameter bewirkt eine Verzögerung bei Busspannungswiederkehr. Die Verzögerungszeit wird auf der Parameterseite "Allgemein" parametriert.

Dieser Parameter ist nur bei aktiv sendender Rückmeldung sichtbar.

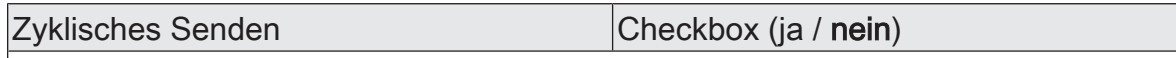

Die Helligkeitswert-Rückmeldetelegramme können, falls aktiv sendend, zusätzlich zur Übertragung bei Aktualisierung auch zyklisch ausgesendet werden. Dieser Parameter ist nur bei aktiv sendender Rückmeldung sichtbar.

Parameter aktiviert: Das zyklische Senden ist aktiviert.

Parameter deaktiviert: Das zyklische Senden ist deaktiviert, so dass die Rückmeldungen nur bei Aktualisierung durch den Aktor auf den KNX ausgesendet werden.

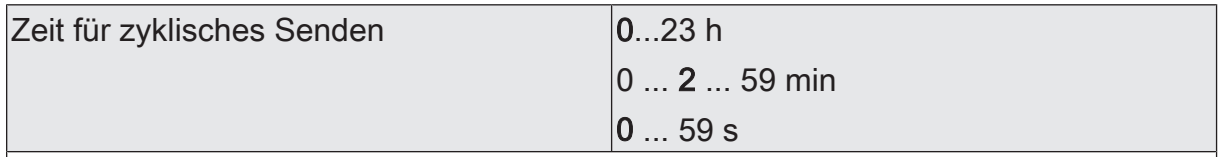

Diese Parameter definieren die Zeit für das zyklische Senden der Schaltstatus-Rückmeldung und der Helligkeitswert-Rückmeldung.

Einstellung der Zykluszeit. Diese Parameter sind nur verfügbar, wenn das zyklische Senden für den Schaltstatus oder den Helligkeitswert aktiviert ist.

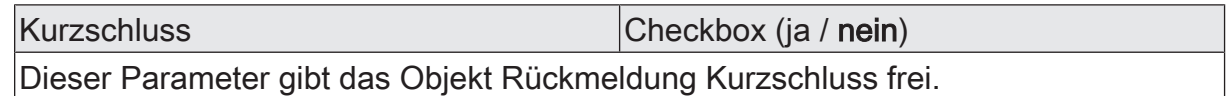

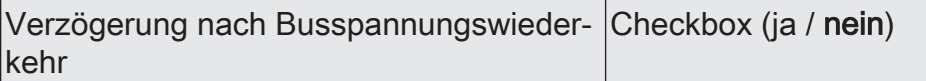

Die Zustände der Kurzschluss-Rückmeldung können bei Busspannungswiederkehr oder nach einem ETS-Programmiervorgang zeitverzögert auf den KNX ausgesendet werden. Der aktivierte Parameter bewirkt eine Verzögerung bei Busspannungswiederkehr. Die Verzögerungszeit wird auf der Parameterseite "Allgemein" parametriert.

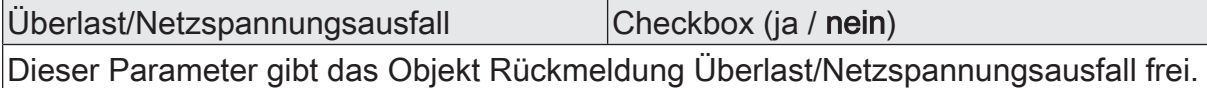

Verzögerung nach Busspannungswieder- |Checkbox (ja / **nein**) kehr

Die Zustände der Überlast/Netzspannungsausfall-Rückmeldung können bei Busspannungswiederkehr oder nach einem ETS-Programmiervorgang zeitverzögert auf den KNX ausgesendet werden. Der aktivierte Parameter bewirkt eine Verzögerung bei Busspannungswiederkehr. Die Verzögerungszeit wird auf der Parameterseite "Allgemein" parametriert.

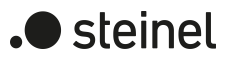

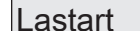

 $\vert$ Checkbox (ja / nein) Der Aktor verfügt je Dimmausgang über die Möglichkeit, die aktuelle Lastart zu melden. Dieser Parameter gibt die Rückmeldung der Lastart frei.

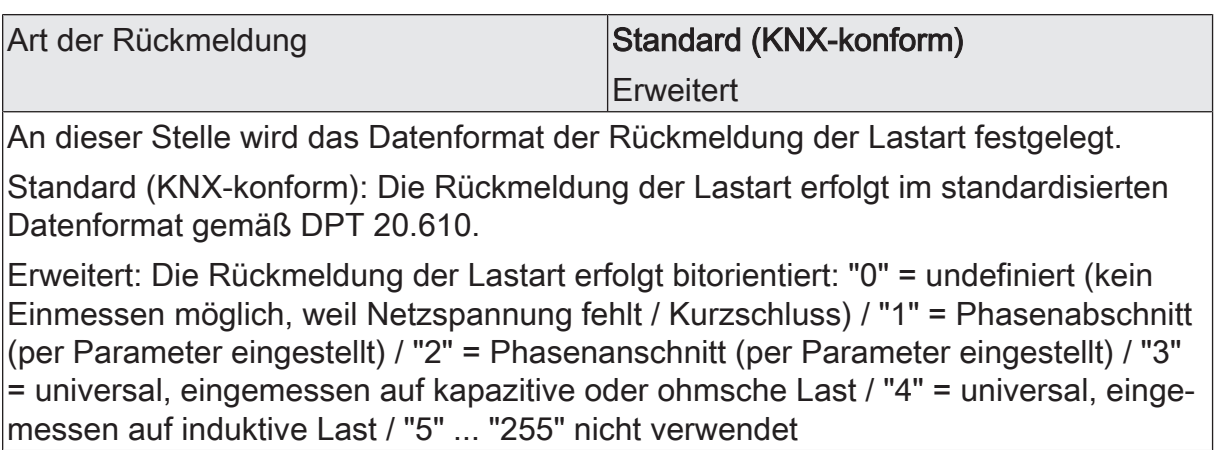

# **10.11.7 Objektliste Rückmeldungen**

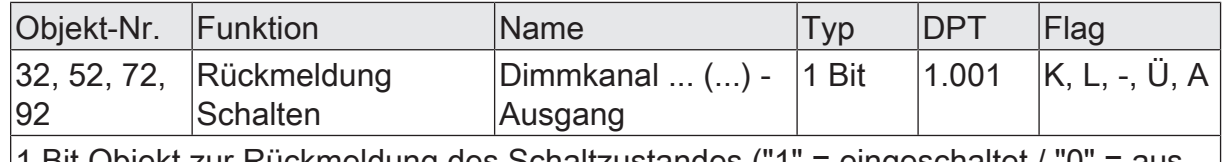

1 Bit Objekt zur Rückmeldung des Schaltzustandes ("1" = eingeschaltet / "0" = ausgeschaltet) auf den Bus.

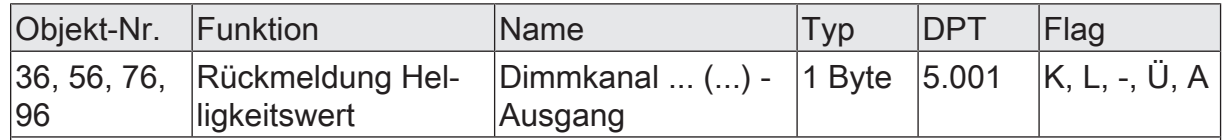

1 Byte Objekt zur Rückmeldung des absoluten Dimmwertes (Helligkeitswert 0…255) auf den Bus.

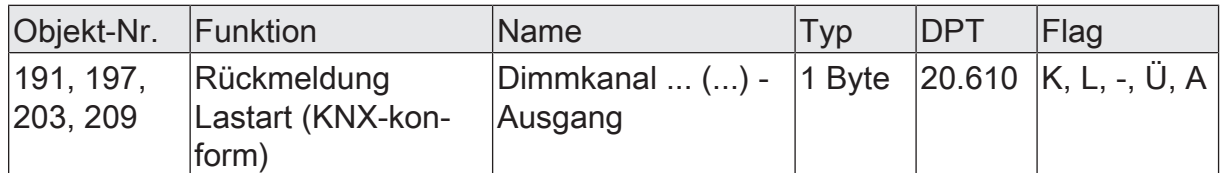

1 Byte Objekt zur Meldung der aktuellen Lastart auf den Bus.

"0" = undefiniert

"1" = Phasenanschnitt

"2" = Phasenabschnitt

"3" ... "255" nicht verwendet

Das Objekt ist nur verfügbar, wenn der Parameter "Art der Rückmeldung" auf "Standard (KNX-konform)" eingestellt ist.

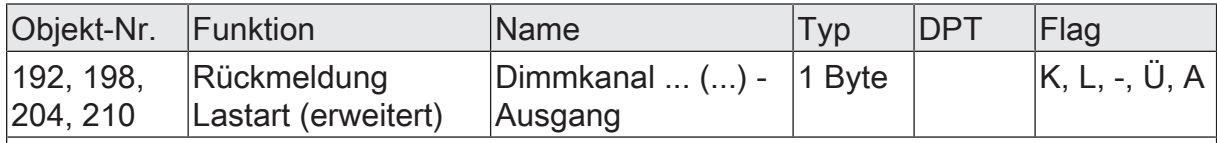

1 Byte Objekt zur Meldung der aktuellen Lastart auf den Bus.

"0" = undefiniert (kein Einmessen möglich, weil Netzspannung fehlt / Kurzschluss)

"1" = Phasenabschnitt (per Parameter eingestellt)

"2" = Phasenanschnitt (per Parameter eingestellt)

"3" = universal, eingemessen auf kapazitive oder ohmsche Last

"4" = universal, eingemessen auf induktive Last

"5" ... "255" nicht verwendet

Das Objekt ist nur verfügbar, wenn der Parameter "Art der Rückmeldung" auf "Erweitert" eingestellt ist.

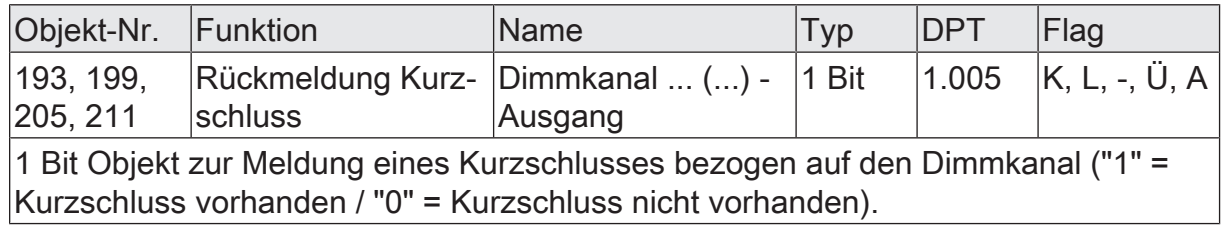

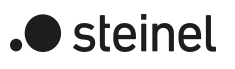

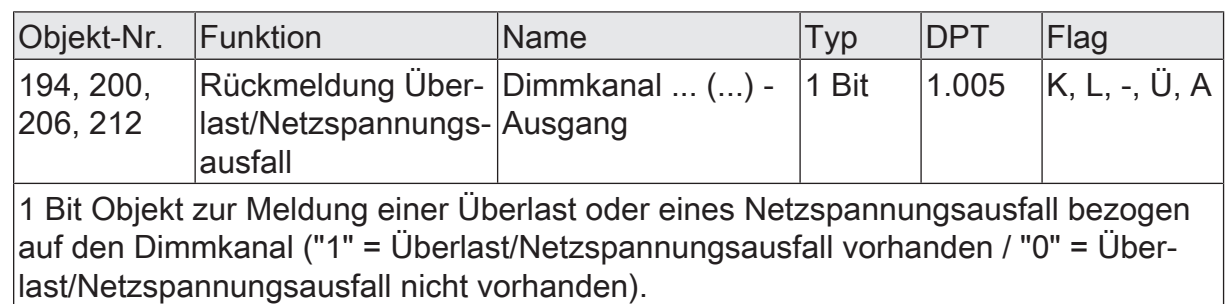

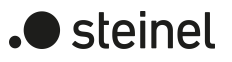

# **10.12 Sammelrückmeldung Schaltstatus**

Nach Zentralbefehlen oder nach Busspannungswiederkehr ist die Telegrammauslastung einer KNX Linie in der Regel hoch, da viele Busgeräte den Zustand ihrer Kommunikationsobjekte aktiv als Rückmeldung aussenden. Insbesondere bei Verwendung von Visualisierungen tritt dieser Effekt auf. Um die Telegrammauslastung bei der Initialisierung gering zu halten, kann die Sammelrückmeldung für Schaltzustände verwendet werden.

In der Sammelrückmeldung werden die Schaltzustände aller Dimmausgänge in einem Kommunikationsobjekt zusammengefasst. Das 32-Bit-große Kommunikationsobjekt "Dimmkanäle 1 ... 4 - Sammelrückmeldung" enthält bitorientiert die Rückmeldeinformationen der einzelnen Ausgänge.

Der Datenpunkt-Typ der Sammelrückmeldung entspricht dem KNX-Standard (DPT 27.001). Möglich wäre die Verwendung in geeigneten Visualisierungs-Applikationen beispielsweise in öffentlichen Gebäuden wie Schulen oder Krankenhäusern - wo zentral die Schaltzustände der gesamten Aktorik angezeigt werden und keine separate Schaltzustandanzeige an den Bedienstellen erfolgt. In solchen Anwendungen kann die Sammelrückmeldung die 1-Bit-Einzelrückmeldungen ersetzen und somit die KNX-Buslast deutlich reduzieren.

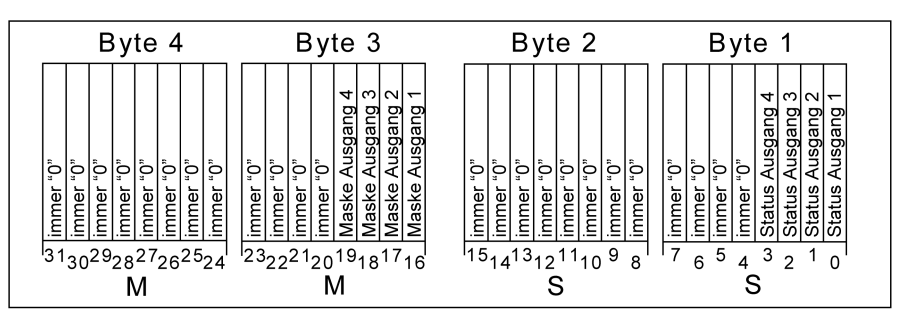

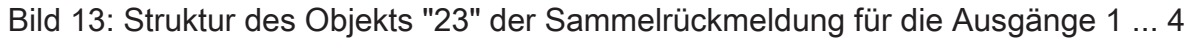

Die Sammelrückmeldung zeigt entweder 4 unterschiedliche Schaltstatus an. Dabei besitzt jeder Ausgang ein Bit, welches den Schaltzustand signalisiert ("S"-Bit), und ein weiteres Bit, welches die Maskierung definiert ("M"-Bit). Die "S"-Bits entsprechen den logischen nicht invertierten Schaltzuständen der Ausgänge und sind entweder "1" (eingeschaltet) oder "0" (ausgeschaltet).

Die "M"-Bits sind "1", wenn der Aktor über diesen Ausgang verfügt, die Kanalkonfiguration also diesen Ausgang vorsieht. Analog sind die "M"-Bits "0", wenn der entsprechende Ausgang beim Aktor nicht vorhanden oder eine Parallelschaltung der Ausgänge konfiguriert ist. In den zuletzt genannten Fällen sind auch die zugehörigen "S"- Bits dauerhaft "0", weil es keinen Schaltzustand gibt.

 $\vert$  i  $\vert$ Ein "blinkender" Ausgang (siehe "Sperrfunktion") wird stets als "eingeschaltet" zurückgemeldet.

## **Sammelrückmeldung aktivieren und Art der Rückmeldung konfigurieren**

Die Sammelrückmeldung kann als ein aktives Meldeobjekt oder als ein passives Statusobjekt verwendet werden. Als aktives Meldeobjekt wird die Sammelrückmeldung bei jeder Änderung oder Aktualisierung eines Schaltzustands (abhängig vom Parameter "Aktualisierung des Objektwerts") auf den KNX ausgesendet. In der Funktion als passives Statusobjekt erfolgt keine automatische Telegrammübertragung. Hier muss der Objektwert ausgelesen werden. Die ETS setzt automatisch die zur Funktion erforderlichen Kommunikationsflags des Objekts.

■ Den Parameter "Sammelrückmeldung" auf der Parameterseite "Allgemein" aktivieren.

Die Sammelrückmeldung ist freigeschaltet. Das Kommunikationsobjekt und weitere Parameter werden sichtbar

- Den Parameter "Art der Rückmeldung" einstellen auf "aktives Meldeobjekt". Die Sammelrückmeldung wird ausgesendet, sobald der Status aktualisiert wird. Nach Busspannungswiederkehr oder nach einem ETS-Programmiervorgang erfolgt automatisch eine Telegrammübertragung der Rückmeldung.
- Den Parameter einstellen auf "passives Statusobjekt".

Die Sammelrückmeldung wird nur dann als Antwort ausgesendet, wenn das Rückmeldeobjekt vom KNX ausgelesen wird. Nach Busspannungswiederkehr oder nach einem ETS-Programmiervorgang erfolgt keine automatische Telegrammübertragung der Rückmeldung.

## **Aktualisierung der Sammelrückmeldung einstellen**

In der ETS kann festgelegt werden, wann der Aktor den Rückmeldewert für die Sammelrückmeldung bei aktiv sendendem Kommunikationsobjekt aktualisiert. Der zuletzt vom Aktor aktualisierte Objektwert wird dann aktiv auf den KNX gemeldet.

#### Voraussetzung:

Die Sammelrückmeldung muss freigegeben sein. Zudem muss die Rückmeldung auf aktiv sendend konfiguriert sein.

■ Den Parameter "Aktualisierung des Objektwerts" einstellen auf "bei jeder Aktualisierung Objekt 'Schalten'/'Zentral'".

Der Aktor aktualisiert den Rückmeldewert im Objekt, sobald an den Eingangsobjekten "Schalten" oder "Schalten Zentralfunktion..." ein neues Telegramm empfangen wird oder sich der Schaltzustand intern verändert (z. B. durch eine Zeitfunktion). Es wird dann auch jedes Mal ein neues Telegramm auf den KNX ausgesendet. Dabei muss sich der Telegrammwert der Rückmeldung nicht zwangsläufig ändern. Folglich wird bei z. B. zyklischen Telegrammen auf ein Schalten-Objekt auch eine entsprechende Sammelrückmeldung erzeugt.

■ Den Parameter einstellen auf "nur bei Änderung des Rückmeldewerts".

Der Aktor aktualisiert den Rückmeldewert im Objekt nur dann, wenn sich auch der Telegrammwert (z. B. "AUS" nach "EIN") ändert oder sich der Schaltzustand intern verändert (z. B. durch eine Zeitfunktion). Ändert sich der Telegrammwert der Rückmeldung nicht (z. B. bei zyklischen Telegrammen auf das Objekt "Schalten" mit gleichem Telegrammwert), sendet der Aktor auch keine Rückmeldung aus. Folglich wird bei einem aktiv sendenden Rückmeldeobjekt dann auch kein Telegramm mit demselben Inhalt wiederholt ausgegeben.

# **Sammelrückmeldung bei Busspannungswiederkehr oder ETS-Programmiervorgang einstellen**

Der Zustand der Sammelrückmeldung wird nach Busspannungswiederkehr oder nach einem ETS-Programmiervorgang bei der Verwendung als aktives Meldeobjekt auf den KNX ausgesendet. In diesen Fällen kann die Rückmeldung zeitverzögert erfolgen, wobei die Verzögerungszeit global eingestellt wird.

#### Voraussetzung:

Die Sammelrückmeldung muss freigegeben sein. Zudem muss die Rückmeldung auf aktiv sendend konfiguriert sein.

■ Den Parameter "Verzögerung nach Busspannungswiederkehr" der Sammelrückmeldung aktivieren.

Die Sammelrückmeldung wird nach Busspannungswiederkehr oder nach einem ETS-Programmiervorgang verzögert ausgesendet. In einer laufenden Verzögerung wird keine Rückmeldung ausgesendet, auch dann nicht, wenn sich ein Schaltzustand während der Verzögerung ändert.

Den Parameter "Verzögerung nach Busspannungswiederkehr" der Sammelrückmeldung deaktivieren.

Die Sammelrückmeldung wird nach Busspannungswiederkehr oder nach einem ETS-Programmiervorgang sofort ausgesendet.

## **Zyklisches Senden der Sammelrückmeldung einstellen**

Das Telegramm der Sammelrückmeldung kann zusätzlich zur Übertragung bei Änderung oder Aktualisierung auch zyklisch ausgesendet werden.

#### Voraussetzung:

Die Sammelrückmeldung muss freigegeben sein. Zudem muss die Rückmeldung auf aktiv sendend konfiguriert sein.

■ Den Parameter "Zyklisches Senden" aktivieren. Beim Parameter "Zeit für zyklisches Senden" die Zykluszeit konfigurieren.

Das Zyklische Senden ist aktiviert. Die Sammelrückmeldung wird zyklisch und zudem bei Änderung oder Aktualisierung eines der Schaltzustände auf den KNX ausgesendet.

Den Parameter "Zyklisches Senden" deaktivieren.

Das zyklische Senden ist deaktiviert, so dass die Sammelrückmeldung nur bei Änderung oder Aktualisierung eines der Schaltzustände auf den KNX ausgesendet wird.

 $\vert \mathbf{i} \vert$ Während einer aktiven Verzögerungszeit nach Busspannungswiederkehr wird auch bei Änderung eines Schaltzustands keine Sammelrückmeldung ausgesendet.

# **10.12.1 Parameter Allgemein Sammelrückmeldung**

Allgemein -> Sammelrückmeldung Schaltstatus

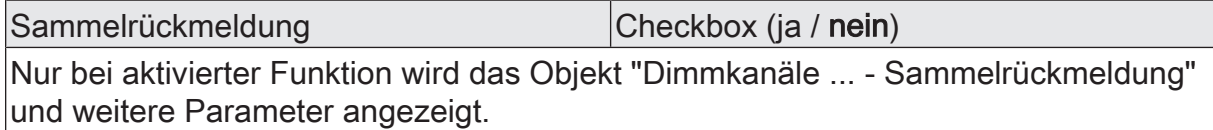

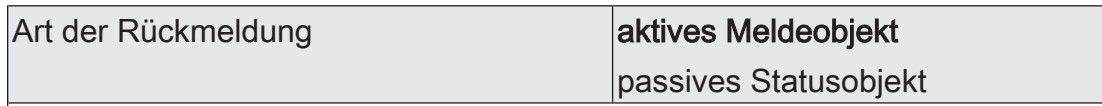

Der aktuelle Schaltzustand der Sammelrückmeldung kann auf den KNX zurückgemeldet werden.

aktives Meldeobjekt: Ein Status wird ausgesendet, sobald dieser aktualisiert wird. Nach Busspannungswiederkehr oder nach einem ETS-Programmiervorgang erfolgt automatisch eine Telegrammübertragung der Rückmeldung.

passives Statusobjekt: Ein Status wird nur dann als Antwort ausgesendet, wenn das Rückmeldeobjekt vom KNX ausgelesen wird. Nach Busspannungswiederkehr oder nach einem ETS-Programmiervorgang erfolgt keine automatische Telegrammübertragung der Rückmeldung.

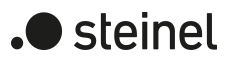

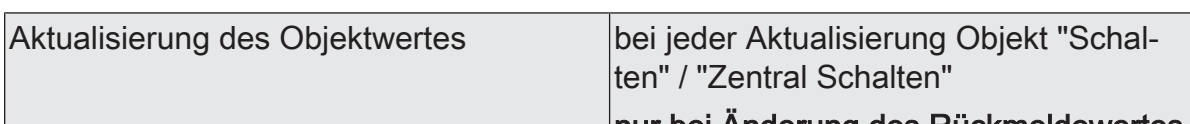

# nur bei Änderung des Rückmeldewertes

An dieser Stelle kann festgelegt werden, wann der Aktor den Rückmeldewert für den Schaltstatus (Objekt "Rückmeldung Schalten") bei aktiv sendendem Kommunikationsobjekt aktualisiert. Der zuletzt vom Aktor aktualisierte Objektwert wird dann aktiv auf den KNX gemeldet. Dieser Parameter ist nur bei aktiv sendender Rückmeldung sichtbar.

bei jeder Aktualisierung Objekt "Schalten"/"Zentral": Der Aktor aktualisiert den Rückmeldewert im Objekt, sobald an den Eingangsobjekten "Schalten" oder "Zentral schalten" ein neues Telegramm empfangen wird oder sich der Schaltzustand intern verändert (z. B. durch eine Zeitfunktion). Bei einem aktiv sendenden Rückmeldeobjekt wird dann auch jedes Mal ein neues Telegramm auf den KNX ausgesendet. Dabei muss sich der Telegrammwert der Rückmeldung nicht zwangsläufig ändern. Folglich wird bei z. B. zyklischen Telegrammen auf das Objekt "Schalten" auch eine entsprechende Schaltstatus-Rückmeldung erzeugt.

nur bei Änderung des Rückmeldewerts: Der Aktor aktualisiert den Rückmeldewert im Objekt nur dann, wenn sich auch der Telegrammwert (z. B. "AUS" nach "EIN") ändert oder sich der Schaltzustand intern verändert (z. B. durch eine Zeitfunktion). Ändert sich der Telegrammwert der Rückmeldung nicht (z. B. bei zyklischen Telegrammen auf das Objekt "Schalten" mit gleichem Telegrammwert), sendet der Aktor auch keine Rückmeldung aus. Folglich wird bei einem aktiv sendenden Rückmeldeobjekt dann auch kein Telegramm mit selbem Inhalt wiederholt ausgegeben.

Verzögerung bei Busspannungswiederkehr Checkbox (ja / nein)

Der Zustand der Schaltstatus-Rückmeldung kann bei Busspannungswiederkehr oder nach einem ETS-Programmiervorgang zeitverzögert auf den KNX ausgesendet werden. Der aktivierte Parameter bewirkt eine Verzögerung bei Busspannungswiederkehr. Die Verzögerungszeit wird auf der Parameterseite "Allgemein -> Zeiten" parametriert.

Dieser Parameter ist nur bei aktiv sendender Rückmeldung sichtbar.

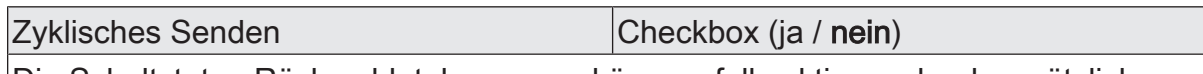

Die Schaltstatus-Rückmeldetelegramme können, falls aktiv sendend, zusätzlich zur Übertragung bei Aktualisierung auch zyklisch ausgesendet werden.

Dieser Parameter ist nur bei aktiv sendender Rückmeldung sichtbar.

Parameter aktiviert: Das zyklische Senden ist aktiviert.

Parameter deaktiviert: Das zyklische Senden ist deaktiviert, so dass die Rückmeldungen nur bei Aktualisierung durch den Aktor auf den KNX ausgesendet werden.

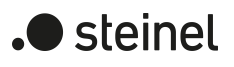

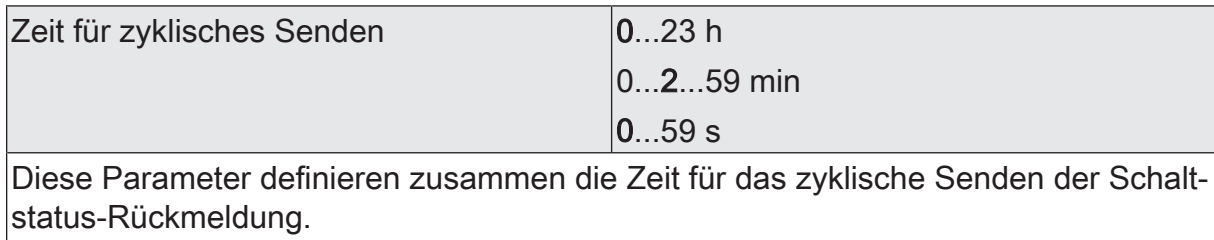

Diese Parameter sind nur verfügbar, wenn das zyklische Senden aktiviert ist.

# **10.12.2 Objektliste Sammelrückmeldung**

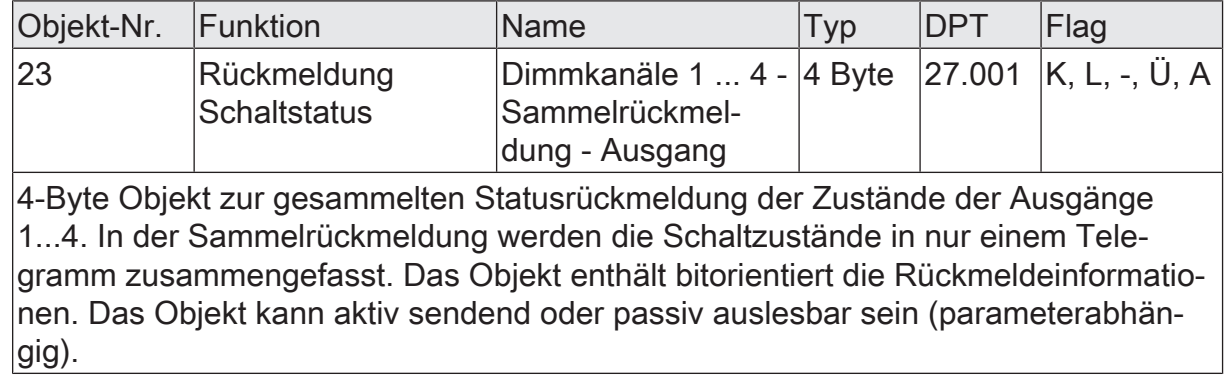

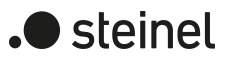

# **10.13 Zeitverzögerungen**

Für jeden Dimmausgang können unabhängig voneinander bis zu zwei Zeitfunktionen eingestellt werden. Die Zeitfunktionen wirken ausschließlich auf die Kommunikationsobjekte "Schalten" oder "Zentral Schalten" (falls mindestens eine der Zentralfunktionen für den betroffenen Ausgang aktiviert ist) und verzögern den empfangenen Objektwert in Abhängigkeit der Telegrammpolarität.

- $\lceil \cdot \rceil$ Am Ende einer Sperr- oder Zwangsstellungsfunktion kann der während der Funktion empfangene oder der vor der Funktion eingestellte Schaltzustand nachgeführt werden. Dabei werden auch Restzeiten von Zeitfunktionen nachgeführt, wenn diese zum Zeitpunkt der Sperr- oder Zwangsfreigabe noch nicht vollständig abgelaufen sind.
- $\mathbf{1}$ Die Zeitverzögerungen beeinflussen nicht die Treppenhausfunktion, falls diese freigeschaltet ist.
- $\lceil \cdot \rceil$ Eine ablaufende Zeitverzögerung wird durch einen Reset des Aktors (Busspannungsausfall oder ETS-Programmiervorgang) vollständig abgebrochen.

## **Einschaltverzögerung aktivieren**

Die Einschaltverzögerung kann in der ETS separat für jeden Dimmausgang aktiviert werden.

Voraussetzung:

Die Zeitverzögerungen müssen auf der Parameterseite "Dimmkanal ... -> DA... - Allgemein -> Freigaben" freigegeben sein.

Die Checkbox "Einschaltverzögerung" aktivieren. Die gewünschte Einschaltverzögerungszeit parametrieren.

Die Einschaltverzögerung ist freigegeben. Nach Empfang eines EIN-Telegramms über das Objekt "Schalten" oder "Zentral Schalten" wird die parametrierbare Zeit gestartet. Ein weiteres EIN-Telegramm triggert die Zeit nur dann nach, wenn der Parameter "Einschaltverzögerung nachtriggerbar" aktiviert ist. Ein AUS-Telegramm während der Einschaltverzögerung bricht die Verzögerung ab und stellt den Schaltzustand auf "AUS".

## **Ausschaltverzögerung aktivieren**

Die Ausschaltverzögerung kann in der ETS separat für jeden Dimmausgang aktiviert werden.

Voraussetzung:

Die Zeitverzögerungen müssen auf der Parameterseite "Dimmkanal ... -> DA... - Allgemein -> Freigaben" freigegeben sein.

Die Checkbox "Ausschaltverzögerung" aktivieren. Die gewünschte Ausschaltverzögerungszeit parametrieren.

Die Ausschaltverzögerung ist freigegeben. Nach Empfang eines AUS-Telegramms über das Objekt "Schalten" oder "Zentral Schalten" wird die parametrierbare Zeit gestartet. Ein weiteres AUS-Telegramm triggert die Zeit nur dann

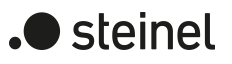

nach, wenn der Parameter "Ausschaltverzögerung nachtriggerbar" aktiviert ist. Ein EIN-Telegramm während der Ausschaltverzögerung bricht die Verzögerung ab und stellt den Schaltzustand auf "EIN".

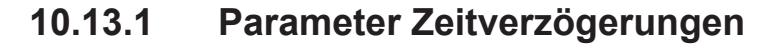

Dimmkanal ... -> DA... - Allgemein -> Freigaben

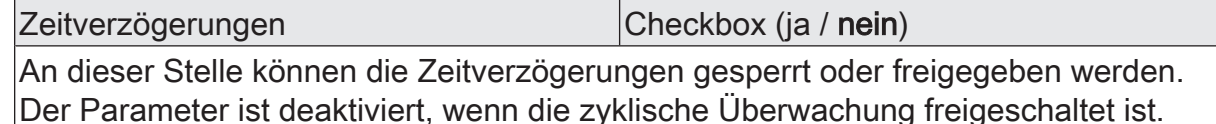

Dimmkanal ... -> DA... - Allgemein -> Zeitverzögerungen

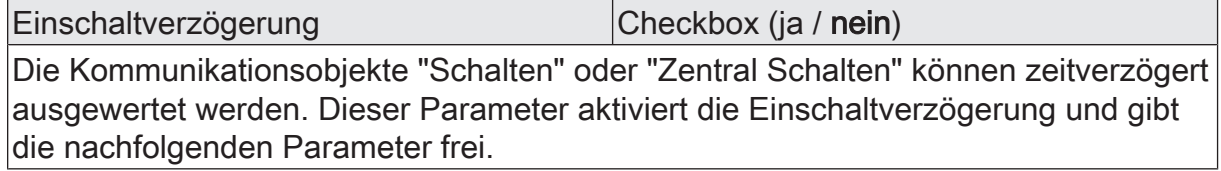

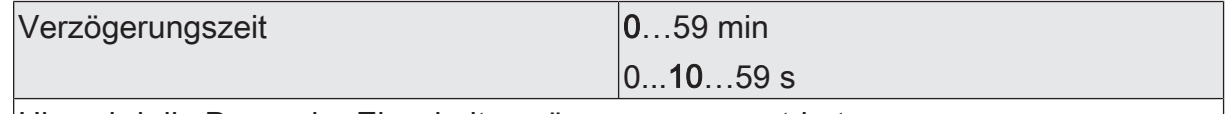

Hier wird die Dauer der Einschaltverzögerung parametriert.

Einschaltverzögerung nachtriggerbar  $|$ Checkbox (ja / nein) Eine ablaufende Einschaltverzögerung kann durch ein weiteres "EIN"-Telegramm nachgetriggert werden (Parameter aktiviert). Alternativ kann das Nachtriggern unterdrückt werden (Parameter deaktiviert). Die Parameter zur Einschaltverzögerung sind nur bei aktivierter Einschaltverzögerung oder Ein- und Ausschaltverzögerung sichtbar.

Ausschaltverzögerung Checkbox (ja / nein) Die Kommunikationsobjekte "Schalten" oder "Zentral Schalten" können zeitverzögert

ausgewertet werden. Dieser Parameter aktiviert die Ausschaltverzögerung und gibt die nachfolgenden Parameter frei.

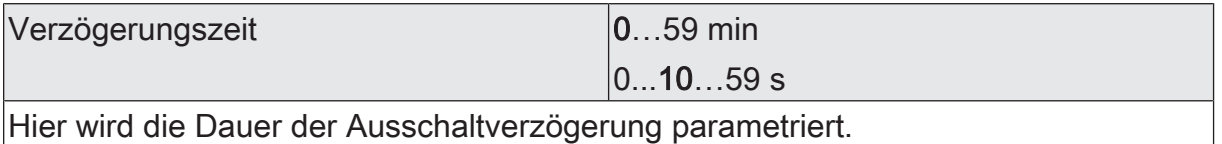

Ausschaltverzögerung nachtriggerbar | Checkbox (ja / nein)

Eine ablaufende Ausschaltverzögerung kann durch ein weiteres "AUS"-Telegramm nachgetriggert werden (Parameter aktiviert). Alternativ kann das Nachtriggern unterdrückt werden (Parameter deaktiviert). Die Parameter zur Ausschaltverzögerung sind nur bei aktivierter Einschaltverzögerung oder Ein- und Ausschaltverzögerung sichtbar.

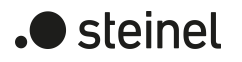

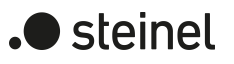

# **10.14 Ein-Ausschaltverhalten**

# **10.14.1 Soft-Ein-Aus-Funktion**

Die Soft-Funktionen ermöglichen das verlangsamte Ein- oder Ausschalten eines Dimmkanals, wenn ein Schaltbefehl über die Kommunikationsobjekte "Schalten" oder "Zentral Schalten" empfangen wird.

Bei aktivierter Soft-EIN-Funktion wird beim Einschalten ein Dimmvorgang bis zur parametrierten Einschalthelligkeit ausgeführt. Das erfolgt auch dann, wenn der Dimmkanal bereits auf einen Helligkeitswert kleiner Einschalthelligkeit eingeschaltet ist. Analog wird bei der Soft-AUS-Funktion beim Empfang eines AUS-Telegramms ein Dimmvorgang auf 0 % Helligkeit ausgeführt [\(siehe Bild 14\)](#page-98-0).

<span id="page-98-0"></span>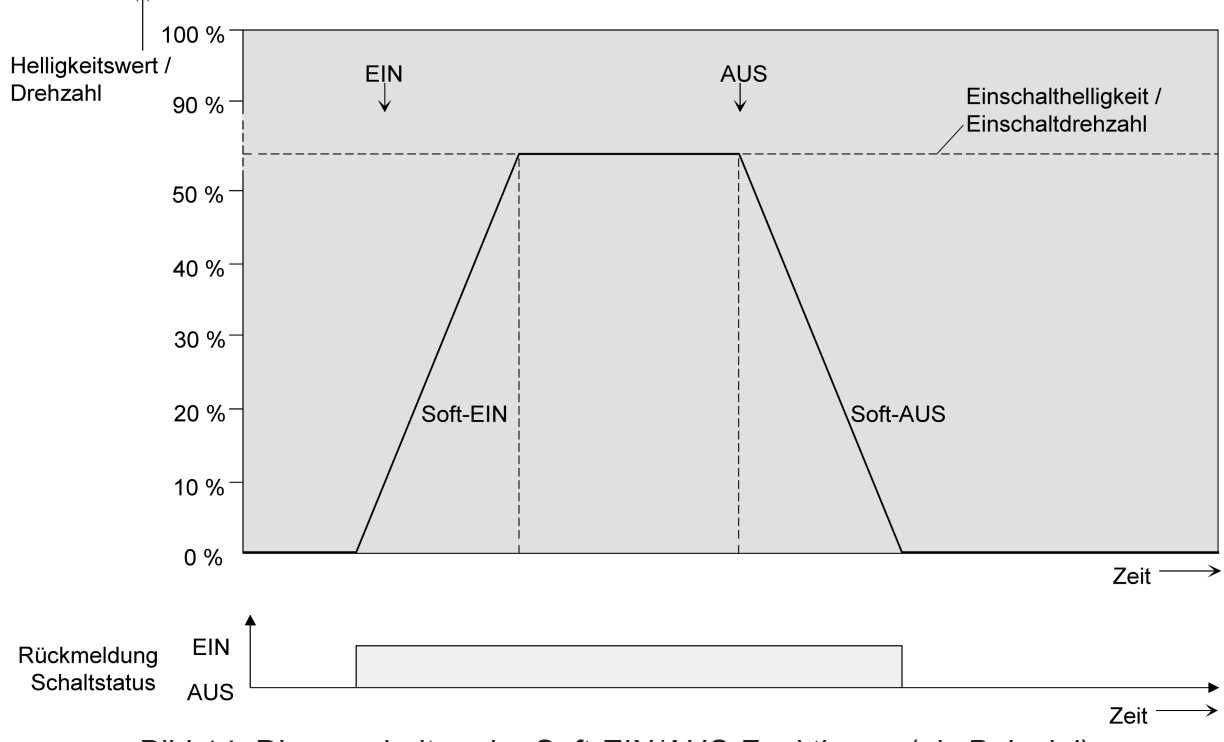

Bild 14: Dimmverhalten der Soft-EIN/AUS-Funktionen (als Beispiel)

Die Dimmgeschwindigkeiten sind separat für die Soft-EIN- als auch für die Soft-AUS-Funktion in der ETS parametrierbar. Es wird direkt die relative Dimmschrittzeit zwischen 2 von 255 Dimmschritten parametriert.

Die Soft-EIN- oder die Soft-AUS-Funktionen sind durch den Empfang weiterer Schalttelegramme unter Beibehaltung des Schaltstatus nicht nachtriggerbar. Die Soft- Funktionen können getrennt voneinander in der ETS aktiviert und konfiguriert werden.

Die Soft-Funktionen haben auch Auswirkungen auf die Schaltflanken der Treppenhausfunktion.

 $\vert \, 1 \, \vert$ Ein über den Bus gesperrter Dimmkanal kann in Abhängigkeit der Parametrierung für die Sperrfunktion auch blinken. Dabei wird beim EIN und AUS Blinken nicht mit den Soft- Funktionen gedimmt.

# **Soft-EIN-Funktion freigeben und einstellen**

In der ETS kann die Soft-EIN-Funktion separat für jeden Dimmkanal eingestellt werden.

Das Ein-/Ausschaltverhalten muss auf der Parameterseite "Dimmkanal ... -> DA... - Allgemein -> Freigaben" freigegeben sein.

Den Parameter "Soft-EIN-Funktion ?" auf der Parameterseite "Dimmkanal ... -> DA... - Allgemein -> Ein- /Ausschaltverhalten" freigeben.

Die Soft-EIN-Funktion ist freigegeben. Es wird der Parameter für die Zeit zwischen 2 Dimmschritten) der Soft-EIN-Funktion sichtbar.

■ Den Parameter "Zeit für Dimmschritt Soft-EIN" auf die erforderliche Dimmschrittzeit konfigurieren.

# **Soft-AUS-Funktion freigeben und einstellen**

In der ETS kann die Soft-EIN-Funktion separat für jeden Dimmkanal eingestellt werden.

Das Ein-/Ausschaltverhalten muss auf der Parameterseite "Dimmkanal ... -> DA... - Allgemein -> Freigaben" freigegeben sein.

- Den Parameter "Soft-AUS-Funktion" auf der Parameterseite "Dimmkanal ... -> DA... - Allgemein -> Ein- /Ausschaltverhalten" freigeben. Die Soft-AUS-Funktion ist freigegeben. Es wird der Parameter für die Zeit zwischen 2 Dimmschritten) der Soft-AUS-Funktion sichtbar.
- Den Parameter "Zeit für Dimmschritt Soft-AUS" auf die erforderliche Dimmschrittzeit konfigurieren.

# **10.14.2 Automatisches Ausschalten**

Die Ausschaltfunktion ermöglicht das automatische Ausschalten eines Dimmkanals, nachdem ein Helligkeitswert angedimmt oder angesprungen wurde und dieser neue Helligkeitswert unterhalb einer in der ETS eingestellten Ausschalthelligkeit liegt. Optional kann eine Zeitverzögerung bis zum Ausschalten konfiguriert werden.

Die Ausschaltfunktion wird beim Erreichen eines konstanten Helligkeitswertes aktiviert, also erst nach einem abgeschlossenen Dimmvorgang.

Durch Verwendung der automatischen Ausschaltfunktion ist es beispielsweise möglich, die Beleuchtung durch ein relatives Dimmen nicht nur auf Grundhelligkeit einzustellen, sondern auch auszuschalten. Eine weitere Anwendung ist zum Beispiel das zeitgesteuerte 'Gute-Nacht- Ausschalten' einer heruntergedimmten Kinderzimmerbeleuchtung.

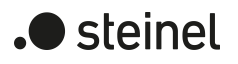

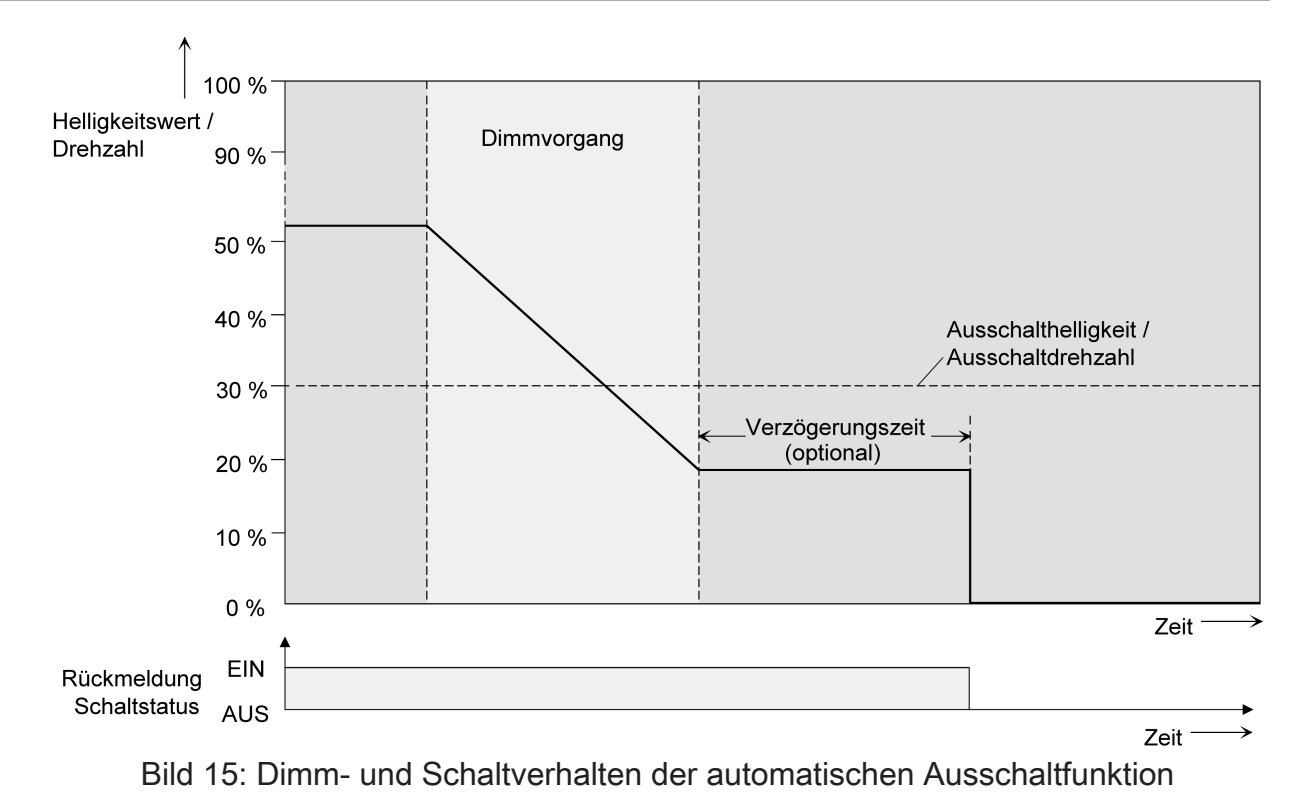

- $|i|$ Das Ausschalten erfolgt grundsätzlich ohne Soft-AUS-Funktion, also springend.
- $\vert \mathbf{i} \vert$ Die Ausschalthelligkeit ist im dimmbaren Helligkeitsbereich zwischen Grundund Maximalhelligkeit oder Minimal- und Maximalhelligkeit einstellbar. Die Ausschaltfunktion ist ständig aktiv, wenn die Ausschalthelligkeit auf Maximalhelligkeit konfiguriert ist und die Maximalhelligkeit beliebig unterschritten wird.
- $\vert \mathbf{i} \vert$ Die Rückmeldeobjekte für Schaltzustand und Helligkeitswert werden durch die automatische Ausschaltfunktion nach dem Ausschalten aktualisiert.

Das Aktivieren der Ausschaltautomatik ist zum einen über einen Dimmvorgang möglich, der über die 4 Bit ("Dimmen") oder 1 Byte ("Helligkeitswert") Kommunikationsobjekte eingeleitet wurde. Zum anderen wird das automatische Ausschalten auch aktiviert, wenn ein Dimmkanal eingeschaltet wird (Einschalthelligkeit < Ausschalthelligkeit) oder eine Helligkeit durch einen ETS-Programmiervorgang oder durch Spannungsausfall oder durch Bus- / Netzspannungswiederkehr eingestellt wird. Auch bei einem Szenenabruf kann das automatische Ausschalten aktiviert werden.

Es ist zu beachten, dass die Sperrfunktion oder die Zwangsstellungsfunktion die Ausschaltfunktion übersteuert (Bild 20). Wenn die Ausschaltfunktion übersteuert wird, bricht der Aktor die Auswertung der Ausschalthelligkeit ab.

# **Automatische Ausschaltfunktion freigeben**

In der ETS kann die automatische Ausschaltfunktion separat für jeden Dimmkanal eingestellt werden.

Das Ein-/Ausschaltverhalten muss auf der Parameterseite "Dimmkanal ... -> DA... - Allgemein -> Freigaben" freigegeben sein.

Den Parameter "Automatisches Ausschalten" auf der Parameterseite "Dimmkanal ... -> DA... - Allgemein -> Ein-/Ausschaltverhalten" freigeben.

Die automatische Ausschaltfunktion ist freigeschaltet und aktiviert. Es werden weitere Parameter sichtbar.

# **Ausschalthelligkeit einstellen**

Für die Ausschaltfunktion muss die Ausschalthelligkeit definiert werden. Die Einstellung der Ausschalthelligkeit erfolgt getrennt für jeden Dimmkanal in der ETS.

Die Ausschaltfunktion muss in der ETS freigegeben sein.

■ Den Parameter "Ausschalten bei Helligkeitswert kleiner als" auf der Parameterseite "Dimmkanal ... -> DA... - Allgemein -> Ein-/Ausschaltverhalten" auf den erforderlichen Helligkeitswert einstellen.

Sobald die parametrierte Ausschalthelligkeit durch einen Dimmvorgang unterschritten und die Helligkeit konstant eingestellt wurde, schaltet der betroffene Dimmkanal aus oder startet alternativ die Verzögerung bis zum Ausschalten.

- $\vert i \vert$ Es ist zu beachten, dass der parametrierte Wert für die Ausschalthelligkeit größer als eine ggf. konfigurierte Minimalhelligkeit und kleiner als die eingestellte Maximalhelligkeit ist (Minimalhelligkeit < Ausschalthelligkeit < Maximalhelligkeit)!
- $\vert i \vert$ Bei Verwendung der Treppenhausfunktion mit Vorwarnung/Dauerbeleuchtung: Die reduzierte Helligkeit der Vorwarnung oder der Dauerbeleuchtung startet beim Erreichen oder Unterschreiten der Ausschalthelligkeit die Ausschaltfunktion nicht!

## **Verzögerung der Ausschaltfunktion einstellen**

Bevor die Ausschaltfunktion nach dem Unterschreiten der Ausschalthelligkeit am Ende eines Dimmvorgangs automatisch ausschaltet, kann eine Verzögerung aktiviert werden. Die Zeit für die Verzögerung kann optional für jeden Dimmkanal getrennt freigeschaltet werden.

Die Ausschaltfunktion muss in der ETS freigegeben sein.

■ Den Parameter "Verzögerungszeit" auf der Parameterseite "Dimmkanal ... -> DA... - Allgemein -> Ein-/Ausschaltverhalten" auf die erforderliche Verzögerungszeit konfigurieren.

Sobald die parametrierte Ausschalthelligkeit durch einen Dimmvorgang unterschritten und die Helligkeit konstant eingestellt wurde, triggert der Aktor die Verzögerungszeit an. Der betroffene Dimmkanal schaltet endgültig aus, sobald die Verzögerungszeit abgelaufen ist. Die Verzögerungszeit ist durch weitere Dimmvorgänge nachtriggerbar.

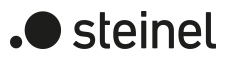

# **10.14.3 Parameter Ein-Ausschaltverhalten**

Dimmkanal ... -> DA... - Allgemein -> Freigaben

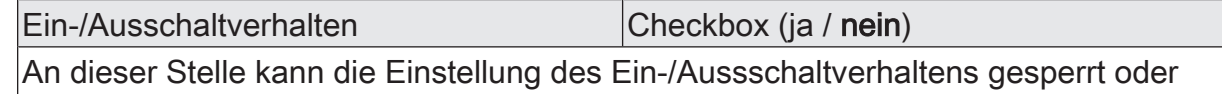

freigegeben werden.

Dimmkanal ... -> DA... - Allgemein -> Ein-/Ausschaltverhalten

Soft-EIN-Funktion Checkbox (ja / nein) Die Soft-EIN Funktion ermöglicht ein verlangsamtes Einschalten des Dimmkanals. Bei aktivierter Funktion wird beim Empfang eines Einschalttelegramms über das Objekt "Schalten" oder "Zentral Schalten" ein Dimmvorgang auf die Einschalthelligkeit ausgeführt.

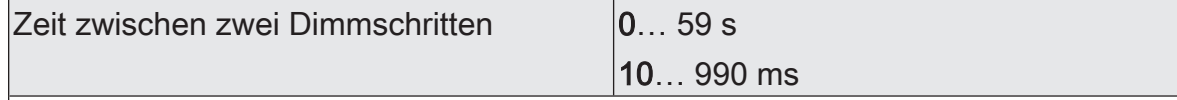

Diese Parameter stellen die Dimmschrittzeit für die Soft-EIN Funktion ein.

Soft-AUS-Funktion Checkbox (ja / nein)

Die Soft-AUS Funktion ermöglicht ein verlangsamtes Ausschalten des Dimmkanals. Bei aktivierter Funktion wird beim Empfang eines Ausschalttelegramms über das Objekt "Schalten" oder "Zentral Schalten" ein Dimmvorgang auf die Helligkeit "0%" ausgeführt.

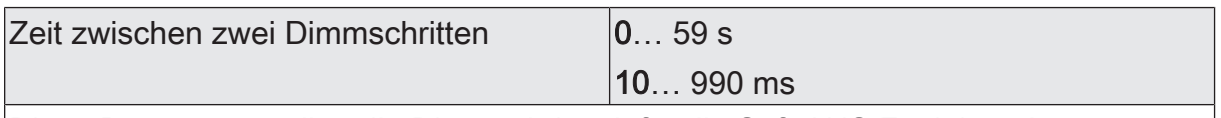

Diese Parameter stellen die Dimmschrittzeit für die Soft-AUS Funktion ein.

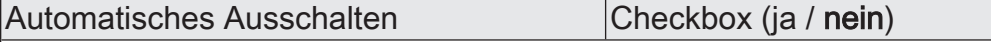

Hier kann die automatische Ausschaltfunktion des Dimmkanals aktiviert werden. Wenn aktiviert, schaltet die angeschlossene Last beim Unterschreiten einer parametrierbaren Helligkeit am Ende eines Dimmvorgangs und ggf. nach Ablauf einer Verzögerungszeit vollständig aus.

Ausschalten bei Helligkeitswert kleiner als 5%, 10% ... 100%

Dieser Parameter legt die Helligkeit fest, bei deren Unterschreiten der Dimmkanal am Ende eines Dimmvorgangs ggf. nach Ablauf der Verzögerungszeit ausgeschaltet wird. Dieser Parameter ist nur bei aktivierter Ausschaltfunktion sichtbar.

Verzögerung bis zum Ausschalten Checkbox (ja / nein)

Hier kann die eine Verzögerung für die automatische Ausschaltfunktion des Dimmkanals aktiviert werden. Wenn aktiviert, kann die Verzögerungszeit eingestellt werden.

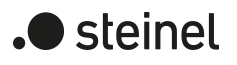

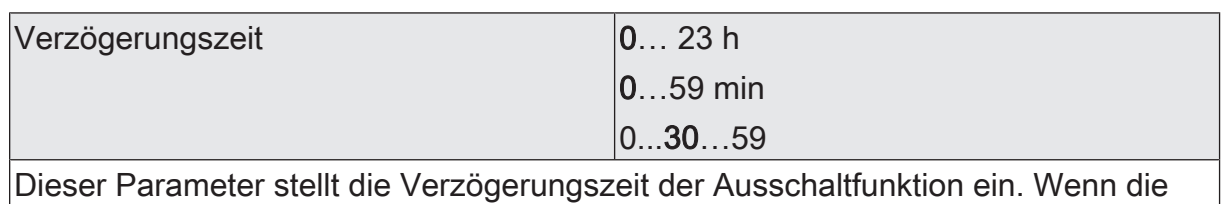

Ausschalthelligkeit am Ende eines Dimmvorgangs unterschritten ist, wird nach Ablauf der hier eingestellten Zeit der Dimmkanal ausgeschaltet.

Die Parameter zur Verzögerungszeit sind nur bei freigegebener Ausschaltfunktion sichtbar.

# **10.15 Szenenfunktion**

Separat für jeden Dimmkanal können bis zu 64 Szenen angelegt und Szenenwerte abgespeichert werden. Der Abruf oder auch das Abspeichern der Szenenwerte erfolgt über ein separates Szenennebenstellenobjekt. Der Datenpunkt-Typ des Nebenstellenobjekts erlaubt es, alle 64 Szenen zu adressieren.

Die Szenenfunktion muss auf der Parameterseite "Dimmkanal ... -> DA... - Allgemein -> Freigaben" je Dimmkanal freigegeben sein, damit die erforderlichen Kommunikationsobjekte und Parameter (auf der Parameterseite "Dimmkanal ... -> DA... - Allgemein -> Szenen") sichtbar werden.

Die in der Parametrierung gewählte Szenenkonfiguration entscheidet, ob die Anzahl der Szenen entweder variabel ist (1...64), oder alternativ fest auf das Maximum (64) vorgegeben wird.

- Szenenkonfiguration = "variabel (1...64 Szenen)" Bei dieser Einstellung kann die Anzahl der verwendeten Szenen beliebig im Bereich 1 bis 64 gewählt werden. Der Parameter "Anzahl der Szenen" entscheidet, wie viele Szenen für den Dimmkanal in der ETS sichtbar und folglich verwendbar sind. Zu jeder Szene kann festgelegt werden, über welche Szenennummer (1...64) die Ansteuerung erfolgt.
- Szenenkonfiguration = "fest (64 Szenen)" Bei dieser Einstellung sind grundsätzlich alle Szenen sichtbar und folglich verwendbar. Hierbei werden die Szenen über fest zugeordnete Szenennummern (1...64) angesteuert (Szenennummer 1 -> Szene 1, Szenennummer 2 -> Szene 2...). Bedarfsweise können einzelne Szenen inaktiv geschaltet werden.

Die Szenenfunktion kann zusammen mit anderen Funktionen eines Dimmkanals kombiniert werden, wobei stets der zuletzt empfangene oder eingestellte Zustand ausgeführt wird:

Telegramme auf die Objekte "Schalten", "Dimmen" oder "Helligkeitswert" ein Szenenabruf oder ein Szenenspeichertelegramm zum Zeitpunkt einer aktiven Treppenhausfunktion bricht die Treppenhauszeit vorzeitig ab und stellt den Helligkeitszustand gemäß dem empfangenen Objektwert (dabei werden auch Zeitverzögerungen berücksichtigt) oder dem Szenenwert ein.

Analog kann der Zustand des Dimmkanals, der durch die Objekte "Schalten", "Dimmen" oder "Helligkeitswert" oder durch einen Szenenabruf eingestellt wurde, durch eine Treppenhausfunktion übersteuert werden.

# **Szenenabrufverzögerung einstellen**

Jeder Szenenabruf eines Dimmkanals kann optional auch verzögert werden. Auf diese Weise lassen sich im Zusammenspiel mit mehreren Szenen-Ausgängen bei zyklischen Szenentelegrammen dynamische Szenenabläufe konfigurieren.

## Voraussetzung

Die Szenenfunktion muss auf der Parameterkarte "Dimmkana ... -> DA... - Allgemein -> Freigaben" freigeschaltet sein.

Auf der Parameterseite "Dimmkanal ... -> DA... - Allgemein -> Szenen" den Parameter "Szenenabruf verzögern" aktivieren.

Die Verzögerungszeit ist aktiviert und kann separat parametriert werden. Die Verzögerung beeinflusst nur den Szenenabruf des Dimmkanals. Nach dem Eintreffen eines Abruftelegramms wird die Verzögerungszeit gestartet. Erst nach Ablauf der Zeit wird die entsprechende Szene abgerufen und der Helligkeitswert am Dimmkanal eingestellt.

- $\mathbf{1}$ Jedes Szenenabruf-Telegramm startet die Verzögerungszeit neu und triggert diese auch nach. Wenn zum Zeitpunkt einer ablaufenden Verzögerung (Szenenabruf noch nicht ausgeführt) ein neues Szenenabruf-Telegramm empfangen wird, dass wird die alte (noch nicht abgerufene) Szene verworfen und nur die zuletzt Empfangene ausgeführt.
- $\mathbf{1}$ Die Szenenabrufverzögerung hat keine Auswirkung auf das Abspeichern von Szenenwerten. Ein Szenenspeichertelegramm innerhalb einer Szenenabrufverzögerung bricht die Verzögerungszeit und somit den Szenenabruf ab.

## **Verhalten bei ETS-Programmiervorgang einstellen**

Beim Abspeichern einer Szene werden die Helligkeitswerte intern im Gerät nichtflüchtig gespeichert. Damit die gespeicherten Werte bei einem ETS-Programmiervorgang des Applikationsprogramms oder der Parameter nicht durch die ursprünglich projektierten Szenen-Helligkeitswerte ersetzt werden, kann der Aktor ein Überschreiben der Helligkeitswerte unterbinden. Alternativ können bei jedem Programmiervorgang durch die ETS die ursprünglichen Werte wieder in das Gerät geladen werden.

#### Voraussetzung

Die Szenenfunktion muss auf der Parameterkarte "Dimmkanal ... -> DA... - Allgemein -> Freigaben" freigeschaltet sein.

Auf der Parameterseite "Dimmkanal ... -> DA... - Allgemein -> Szenen" den Parameter "Im Gerät gespeicherte Werte beim ETS-Programmiervorgang überschreiben" aktivieren.

Bei jedem ETS-Programmiervorgang des Applikationsprogramms oder der Parameter werden die in der ETS parametrierten Szenen-Helligkeitswerte für den betroffenen Dimmkanal in den Aktor programmiert. Dabei werden ggf. die im Gerät durch eine Speicherfunktion abgespeicherten Szenen-Helligkeitswerte überschrieben.

■ Den Parameter "Im Gerät gespeicherte Werte beim ETS-Programmiervorgang überschreiben" deaktivieren.

Die ggf. durch eine Speicherfunktion im Gerät abgespeicherten Szenen-Helligkeitswerte bleiben erhalten. Wenn keine Szenen-Helligkeitswerte abgespeichert wurden, bleiben die zuletzt durch die ETS einprogrammierten Helligkeitswerte gültig.

 $\lceil \cdot \rceil$ Bei der ersten Inbetriebnahme des Aktors sollte der Parameter aktiviert sein, damit der Helligkeitswerte auf gültige Szenen-Helligkeitswerte initialisiert wird.

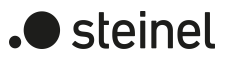

## **Szenennummern und Szenenschaltzustände einstellen**

Die Vorgabe der Szenennummer ist abhängig von der gewählten Szenenkonfiguration. Bei variabler Konfiguration muss für jede Szene des Dimmkanals festgelegt werden, durch welche Szenennummer (1...64) die Szene angesprochen, also abgerufen oder abgespeichert wird. Bei fester Szenenkonfiguration wird die Nummer einer Szene unveränderbar vorgegeben.

Der Datenpunkt-Typ des Szenennebenstellen-Objekts erlaubt es, bis zu maximal 64 Szenen zu adressieren.

Zusätzlich zur Festlegung der Szenennummer muss definiert werden, welcher Szenenbefehl (EIN, AUS) bei einem Szenenabruf am Dimmkanal eingestellt werden soll.

#### Voraussetzung

Die Szenenfunktion muss auf der Parameterkarte "Dimmkanal... -> DA... - Allgemein -> Freigaben" freigeschaltet sein.

Nur bei variabler Szenenkonfiguration: Auf der Parameterseite "Dimmkanal... -> DA... - Allgemein -> Szenen" für jede Szene den Parameter "Szenennummer" auf die Nummer einstellen, durch welche die Szenen angesprochen werden sollen.

Eine Szene kann über die parametrierte Szenennummer angesprochen werden. Die Einstellung "0" deaktiviert die entsprechende Szene, so dass weder ein Abruf noch ein Speichervorgang möglich ist.

■ Nur bei fester Szenenkonfiguration: Auf der Parameterseite "Dimmkanal... -> DA... - Allgemein -> Szenen" bedarfsweise den Parameter "Szene aktiv" anoder abwählen.

Nur angewählte Szenen sind verwendbar. Eine abgewählte Szene ist deaktiviert und kann nicht über die Szenennebenstelle abgerufen oder abgespeichert werden.

- $\vert \mathbf{i} \vert$ Wenn bei variabler Szenenkonfiguration mehrere Szenen auf dieselbe Szenennummer parametriert sind, wird nur die Szene mit der geringsten laufenden Nummer angesprochen. Die anderen Szenen werden in diesem Fall ignoriert.
- Auf der Parameterseite "Dimmkanal ... -> DA... Allgemein -> Szenen" für jede Szene den Parameter "Helligkeitswert" auf den gewünschten Wert einstellen. Bei einem Szenenabruf wird der parametrierte Helligkeitswert abgerufen und beim Dimmkanal eingestellt.
- $\lceil i \rceil$ Der parametrierte Helligkeitswert wird nur dann bei einem ETS-Programmiervorgang in den Aktor übernommen, wenn der Parameter "Im Gerät gespeicherte Werte beim ETS-Download überschreiben" aktiviert ist.

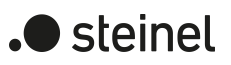

# **Speicherverhalten einstellen**

Der beim Dimmkanal eingestellte Schaltzustand kann beim Empfang eines Szenenspeichertelegramms über das Nebenstellenobjekt intern abgespeichert werden. Dabei ist der Schaltzustand vor dem Abspeichern durch alle Funktionen des Dimmkanals beeinflussbar, sofern die einzelnen Funktionen auch freigeschaltet sind (z. B. auch Sperrfunktion, Zwangsstellungsfunktion etc.).

#### Voraussetzung

Die Szenenfunktion muss auf der Parameterkarte "Dimmkanal ... -> DA... - Allgemein -> Freigaben" freigeschaltet sein.

Auf der Parameterseite "Dimmkanal ... -> DA... - Allgemein -> Szenen" für jede Szene den Parameter "Speicherfunktion" aktivieren.

Die Speicherfunktion ist für die betroffene Szene aktiviert. Beim Empfang eines Speichertelegramms über das Objekt "Szenennebenstelle" wird der aktuelle Schaltzustand intern abgespeichert.

■ Für jede Szene den Parameter "Speicherfunktion" deaktivieren.

Die Speicherfunktion ist für die betroffene Szene deaktiviert. Ein empfangenes Speichertelegramm über das Objekt "Szenennebenstelle" wird verworfen.

# **Erweiterten Szenenabruf konfigurieren**

Mit dem erweiterten Szenenabruf können die bis zu 64 Szenen eines Dimmkanals der Reihe nach abgerufen werden. Der Szenenabruf erfolgt hierbei über das 1-Bit-Kommunikationsobjekt "Erweiterter Szenenabruf". Jedes über dieses Objekt empfangene EIN-Telegramm ruft die nächste der in der Konfiguration verfügbaren Szenen ab. Jedes empfangene AUS-Telegramm ruft die vorhergehende Szene ab. Der Aktor ruft bei einem erweiterten Szenenabruf immer - ausgehend von der zuletzt per erweitertem Abruf abgerufenen Szene - die benachbarte Szene ab. Dabei ist irrelevant, ob die Szene beim betroffenen Dimmkanal wirksam (Szenennummer "1...64" oder Szene aktiv) oder unwirksam (Szenennummer "0" oder Szene inaktiv) ist. Beim Abruf einer unwirksamen Szene über den erweiterten Szenenabruf zeigt der entsprechende Dimmkanal keine Reaktion.

Es sind grundsätzlich nur die in der Szenenkonfiguration vorhandenen Szenen über den erweiterten Szenenabruf anwählbar (bei "variabel" definiert durch den Parameter "Anzahl der Szenen", bei "fest" grundsätzlich alle 64 Szenen). Nach einem Reset (Busspannungswiederkehr, ETS-Programmiervorgang) wird durch ein EIN- oder AUS-Telegramm immer zunächst Szene1 abgerufen.

- $\lceil \cdot \rceil$ Der Abruf einer Szene über das 1-Byte-Nebenstellenobjekt beeinflusst die Szenensequenz des erweiterten Szenenabrufs nicht. Beide Abruffunktionen arbeiten unabhängig voneinander.
- Den Parameter "Erweiterten Szenenabruf" auf der Parameterseite "Dimmkanal ... -> DA... - Allgemein -> Szenen" aktivieren.

Das Objekt "Erweiterter Szenenabruf" ist verfügbar. Jedes EIN-Telegramm ruft die nächste Szene ab. Jedes AUS-Telegramm ruft die vorhergehende Szene ab.
■ Den Parameter "Erweiterten Szenenabruf verwenden" deaktivieren. Der erweiterte Szenenabruf ist deaktiviert. Ein Szenenabruf kann nur über das 1-Byte-Szenennebenstellenobjekt erfolgen.

Der erweiterte Szenenabruf kann mit oder ohne Überlauf an den Szenengrenzen erfolgen. Ein Überlauf findet statt, wenn die letzte Szene der gewählten Konfiguration beim Hochzählen oder die Szene 1 beim Herunterzählen erreicht wurde und ein weiteres Telegramm in die letzte Zählrichtung vom Aktor empfangen wird. Das Überlaufverhalten wird in der ETS definiert.

Den Parameter "Mit Überlauf" aktivieren.

Nach Erreichen der letzten Szene der gewählten Konfiguration wird durch ein weiteres EIN-Telegramm der Überlauf ausgeführt und die Szene 1 abgerufen. Analog hierzu wird nach Erreichen der Szene 1 durch ein weiteres AUS-Telegramm der Überlauf ausgeführt und die letzte Szene der gewählten Konfiguration abgerufen.

Den Parameter "Mit Überlauf" deaktivieren.

Ein Szenenüberlauf ist nicht möglich. Nach Erreichen der letzten Szene der gewählten Konfiguration werden weitere EIN-Telegramm des erweiterten Szenenabrufs ignoriert. Analog hierzu ignoriert der Aktor weitere AUS-Telegramme, wenn zuletzt die Szene 1 abgerufen wurde.

# **10.15.1 Parameter Szenenfunktion**

Dimmkanal ... -> DA... - Allgemein -> Freigaben

Szenenfunktion Checkbox (ja / nein)

An dieser Stelle kann die Szenenfunktion gesperrt oder freigegeben werden. Der Parameter ist deaktiviert, wenn die zyklische Überwachung freigeschaltet ist.

Dimmkanal ... -> DA... - Allgemein -> Szenen

Szenenabruf verzögern **Checkbox** (ja / nein) Eine Szene wird über das Szenennebenstellen-Objekt abgerufen. Nach Bedarf kann der Szenenabruf nach dem Empfang eines Abruftelegramms zeitverzögert erfolgen (Parameter aktiviert). Alternativ erfolgt der Abruf sofort, nachdem das Telegramm empfangen wurde (Parameter deaktiviert).

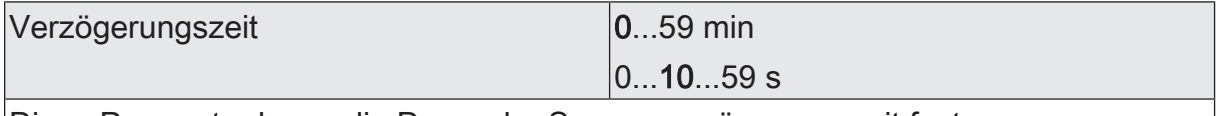

Diese Parameter legen die Dauer der Szenenverzögerungszeit fest.

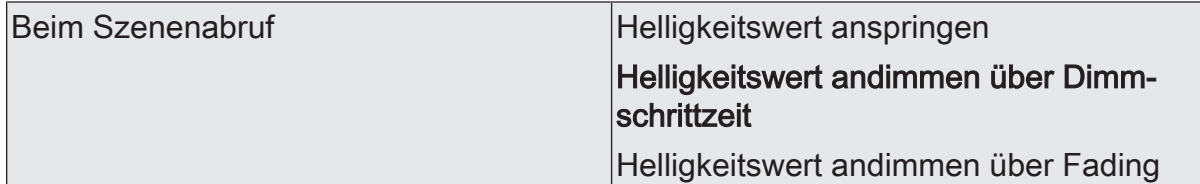

Beim Abruf einer Szene wird für den betroffenen Dimmkanal der parametrierte oder abgespeicherte Szenen-Wert eingestellt. Durch diesen Parameter kann eingestellt werden, ob der Helligkeitswert direkt angesprungen, angedimmt oder über ein Fading eingestellt wird. Beim Fading wird der einzustellende Helligkeitswert in exakt der parametrierten Fadingzeit erreicht, unabhängig von der Dimmkennlinie eines Kanals und unabhängig davon, bei welchem Helligkeitswert der Dimmvorgang gestartet wurde. Dadurch lassen sich beispielsweise mehrere Dimmkanäle zeitgleich auf die selbe Helligkeit einstellen.

Dimmschrittzeit  $\vert 0 \ldots 5 \ldots 255 \text{ ms} \vert$ 

Einstellung der Dimmschrittzeit, wenn der Helligkeitswert einer Szene angedimmt werden soll. Dieser Parameter ist nur sichtbar, wenn der Parameter "Verhalten beim Szenenabruf" auf "Helligkeitswert andimmen über Dimmschrittzeit" eingestellt ist.

Zeit für Helligkeitswert über Fading  $\vert$  0 ... 2 ... 240 s

Einstellung der Fadingzeit, wenn der Helligkeitswert einer Szene über ein Fading angedimmt werden soll. Dieser Parameter ist nur sichtbar, wenn der Parameter "Verhalten beim Szenenabruf" auf "Helligkeitswert andimmen über Fading" eingestellt ist.

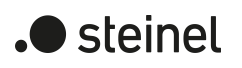

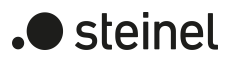

Visuelle Rückmeldung bei Speicherfunkti- |Checkbox (ja / **nein**) on

Optional kann beim Ausführen eines Speicherbefehls eine visuelle Rückmeldung über den Dimmausgang signalisiert werden. Als Rückmeldung blinkt der Kanal einmal in der konfigurierten Blinkzeit.

Parameter aktiviert: Beim Ausführen einer Speicherfunktion wird unmittelbar die visuelle Rückmeldung aktiviert. Der Ausgang schaltet für die Dauer der konfigurierten Blinkzeit in den entgegengesetzten Schaltzustand und danach wieder zurück in den gespeicherten Szenenbefehl.

Parameter deaktiviert: Beim Speichern einer Szene wird die visuelle Rückmeldung nicht ausgeführt. Der Aktor übernimmt den aktuellen Zustand des Ausgangs ohne besondere Rückmeldung.

Blinkzeit (1...10) 1...5...10

An dieser Stelle wird die Blinkzeit eingestellt, in der die visuelle Rückmeldung ausgeführt werden soll.

Dieser Parameter ist nur sichtbar, wenn die visuelle Rückmeldung verwendet wird.

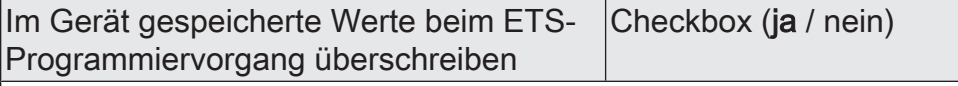

Beim Abspeichern einer Szene werden die Szenenwerte (aktuelle Zustände der betroffenen Dimmausgänge) intern im Gerät gespeichert. Damit die gespeicherten Werte bei einem ETS-Programmiervorgang nicht durch die ursprünglich projektierten Szenenwerte ersetzt werden, kann der Aktor ein Überschreiben der Szenenwerte unterbinden (Parameter deaktiviert). Alternativ können bei jedem Programmiervorgang durch die ETS die ursprünglichen Werte wieder in das Gerät geladen werden (Parameter aktiviert).

Erweiterten Szenenabruf verwenden Checkbox (ja / nein)

Mit dem erweiterten Szenenabruf können die bis zu 64 Szenen eines Dimmkanals der Reihe nach abgerufen werden. Der Szenenabruf erfolgt hierbei über das 1-Bit-Kommunikationsobjekt "Erweiterter Szenenabruf". Jedes über dieses Objekt empfangene EIN-Telegramm ruft die nächste Szene ab. Jedes empfangene AUS-Telegramm ruft die vorhergehende Szene ab.

Dieser Parameter gibt bedarfsweise den erweiterten Szenenabruf frei.

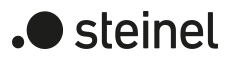

Mit Überlauf Checkbox (ja / nein)

Der erweiterte Szenenabruf kann mit oder ohne Überlauf an den Szenengrenzen erfolgen. Ein Überlauf findet statt, wenn die letzte Szene der gewählten Konfiguration beim Hochzählen oder die Szene 1 beim Herunterzählen erreicht wurde und ein weiteres Telegramm in die letzte Zählrichtung vom Aktor empfangen wird.

Parameter aktiviert: Nach Erreichen der letzten Szene der gewählten Konfiguration wird durch ein weiteres EIN-Telegramm der Überlauf ausgeführt und die Szene 1 abgerufen. Analog hierzu wird nach Erreichen der Szene 1 durch ein weiteres AUS-Telegramm der Überlauf ausgeführt und die letzte Szene der gewählten Konfiguration abgerufen.

Parameter deaktiviert: Ein Szenenüberlauf ist nicht möglich. Nach Erreichen der letzten Szene der gewählten Konfiguration werden weitere EIN-Telegramm des erweiterten Szenenabrufs ignoriert. Analog hierzu ignoriert der Aktor weitere AUS-Telegramme, wenn zuletzt die Szene 1 abgerufen wurde.

Dieser Parameter ist nur sichtbar, wenn der erweiterte Szenenabruf verwendet wird.

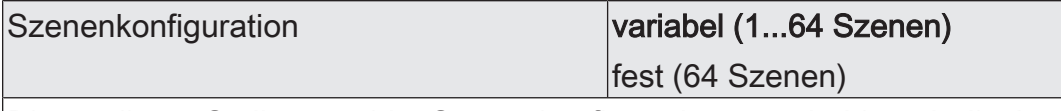

Die an dieser Stelle gewählte Szenenkonfiguration entscheidet, ob die Anzahl der Szenen entweder variabel ist (1...64), oder alternativ fest auf das Maximum (64) vorgegeben wird.

variabel (1...64 Szenen): Bei dieser Einstellung kann die Anzahl der verwendeten Szenen beliebig im Bereich 1 bis 64 gewählt werden. Der Parameter "Anzahl der Szenen" entscheidet, wie viele Szenen für den Schaltausgang in der ETS sichtbar und folglich verwendbar sind. Zu jeder Szene kann festgelegt werden, über welche Szenennummer (1...64) die Ansteuerung erfolgt.

fest (64 Szenen): Bei dieser Einstellung sind grundsätzlich alle Szenen sichtbar und folglich verwendbar. Hierbei werden die Szenen über fest zugeordnete Szenennummern (1...64) angesteuert (Szenennummer 1 -> Szene 1, Szenennummer 2 -> Szene 2...). Bedarfsweise können einzelne Szenen inaktiv geschaltet werden.

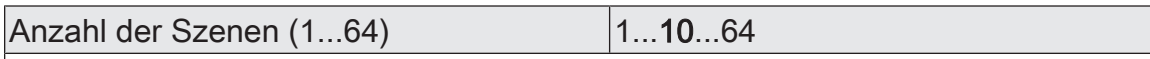

Dieser Parameter ist nur bei variabler Szenenkonfiguration verfügbar und definiert, wie viele Szenen für den Dimmkanal in der ETS sichtbar und folglich verwendbar sind.

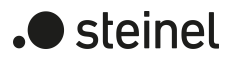

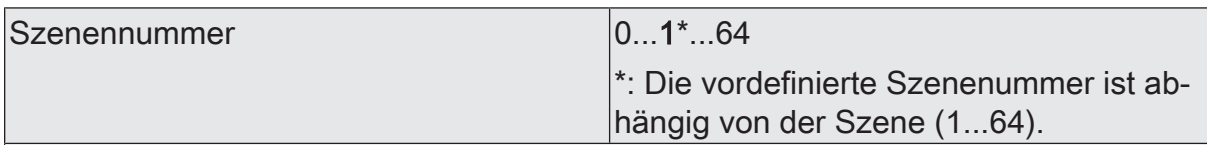

Bei variabler Szenenkonfiguration kann die Anzahl der verwendeten Szenen beliebig im Bereich 1 bis 64 gewählt werden. Zu jeder Szene ist dann einstellbar, über welche Szenennummer (1...64) die Ansteuerung erfolgt.

Die Einstellung "0" deaktiviert die entsprechende Szene, so dass weder ein Abruf noch ein Speichervorgang möglich ist. Wenn mehrere Szenen auf dieselbe Szenennummer parametriert sind, wird nur die Szene mit der geringsten laufenden Nummer angesprochen. Die anderen Szenen werden in diesem Fall ignoriert.

Dieser Parameter ist nur bei variabler Szenenkonfiguration verfügbar.

Szene aktiv Checkbox (ja / nein)

Bei fester Szenenkonfiguration können einzelne Szenen aktiviert oder deaktiviert werden. Nur aktivierte Szenen sind verwendbar. Eine deaktivierte Szene kann nicht über die Szenennebenstelle abgerufen oder abgespeichert werden.

Dieser Parameter ist nur bei fester Szenenkonfiguration verfügbar.

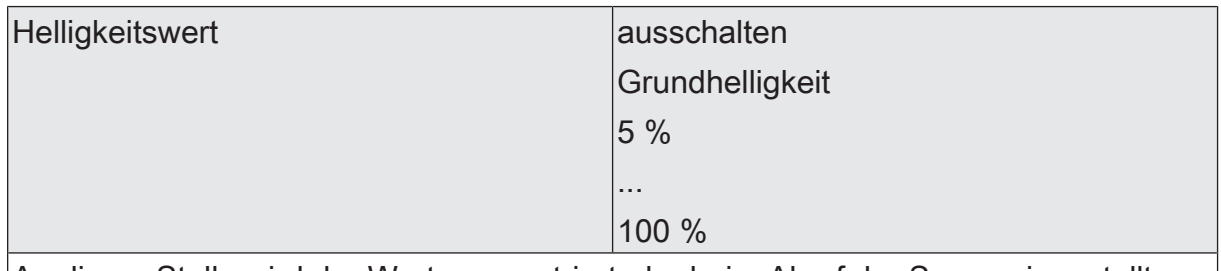

An dieser Stelle wird der Wert parametriert, der beim Abruf der Szene eingestellt wird.

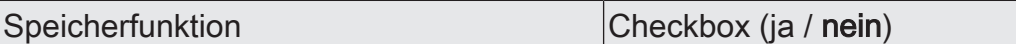

Bei aktiviertem Parameter ist die Speicherfunktion der Szene freigegeben. Es kann dann der aktuelle Schaltzustand beim Empfang eines Speichertelegramms über das Nebenstellenobjekt intern abgespeichert werden. Bei deaktiviertem Parameter werden Speichertelegramme verworfen.

# **10.15.2 Objektliste Szenenfunktion**

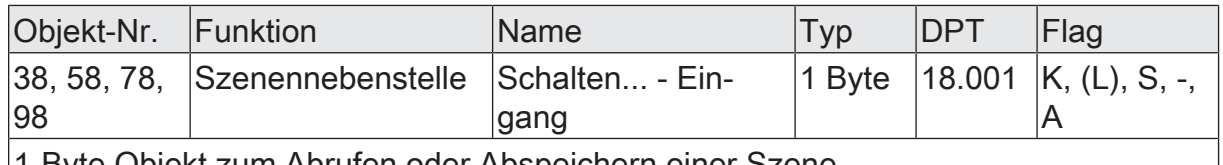

1-Byte Objekt zum Abrufen oder Abspeichern einer Szene.

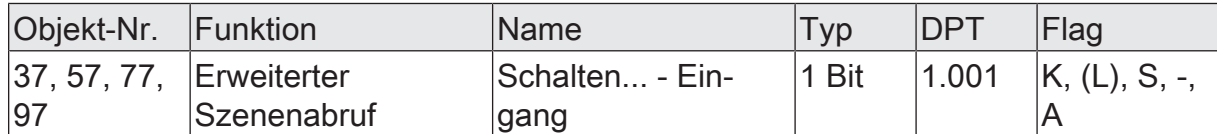

1-Bit Objekt zum erweiterten Szenenabruf. Jedes empfangene EIN-Telegramm ruft der Reihe nach die nächste Szene eines Dimmkanals ab. Jedes empfangene AUS-Telegramm ruft die vorhergehende Szene ab.

Nach einem Reset (Busspannungswiederkehr, ETS-Programmiervorgang) wird durch ein EIN- oder AUS-Telegramm immer zunächst Szene 1 abgerufen.

# **10.16 Treppenhausfunktion**

Zur Realisierung einer zeitgesteuerten Beleuchtung eines Treppenhauses oder für funktionsähnliche Anwendungen kann die Treppenhausfunktion verwendet werden. Die Treppenhausfunktion muss in der ETS auf der Parameterseite "Dimmkanal ... -> DA... - Allgemein -> Freigaben" freigegeben sein, damit die erforderlichen Kommunikationsobjekte und Parameter sichtbar geschaltet werden.

Die Treppenhausfunktion wird über das Kommunikationsobjekt "Treppenhausfunktion start/stopp" angesteuert und ist vom Objekt "Schalten" eines Dimmkanals unabhängig. Auf diese Weise ist ein Parallelbetrieb von Zeit- und Normalansteuerung möglich, wobei stets der zuletzt empfangene Befehl ausgeführt wird: Ein Telegramm auf das Objekt "Schalten" zum Zeitpunkt einer aktiven Treppenhausfunktion bricht die Treppenhauszeit vorzeitig ab und stellt den Schaltzustand gemäß dem empfangenen Objektwert ein (dabei werden auch Zeitverzögerungen berücksichtigt). Analog kann der Schaltzustand des Objektes "Schalten" durch eine Treppenhausfunktion übersteuert werden.

In Kombination mit einer Sperrfunktion ist auch eine zeitunabhängige Dauerlichtschaltung realisierbar, da die Sperrfunktion eine höhere Priorität besitzt und den Schaltzustand der Treppenhausfunktion übersteuert.

Die Treppenhausfunktion kann zudem durch eine Zusatzfunktion erweitert werden. Dabei ist es möglich, zum einen eine Zeitverlängerung zu aktivieren. Durch die "Zeitverlängerung" kann eine aktivierte Treppenhauszeit über das Objekt "Treppenhausfunktion start/stopp" n-fach nachgetriggert werden. Alternativ kann die "Zeitvorgabe über Bus" eingestellt werden. Bei dieser Zusatzfunktion kann die parametrierte Treppenhauszeit durch einen über den Bus empfangenen Faktor multipliziert, also dynamisch angepasst werden.

Weiter ist eine Erweiterung der Treppenhausfunktion durch eine separate Einschaltverzögerung und durch eine Vorwarnfunktion realisierbar. Die Vorwarnung soll gemäß DIN 18015-2 eine sich noch im Treppenhaus aufhaltende Person warnen, dass in kurzer Zeit das Licht ausgeschaltet wird. Alternativ zur Vorwarnung am Ende der Treppenhauszeit kann der Aktor eine reduzierte Dauerbeleuchtung aktivieren. Dadurch können beispielsweise lange, dunkle Flure permanent grundbeleuchtet werden.

### **Einschaltverhalten der Treppenhausfunktion festlegen**

Ein EIN-Telegramm auf das Objekt "Treppenhausfunktion start/stopp" aktiviert die Treppenhauszeit  $(T_{EN})$ , deren zeitliche Länge durch die Parameter "Treppenhauszeit" definiert wird. Zusätzlich kann eine Einschaltverzögerung  $(T_{\text{Verr}})$  aktiviert werden (siehe "Einschaltverzögerung der Treppenhausfunktion einstellen"). Am Ende der Treppenhauszeit schaltet der Ausgang aus oder aktiviert optional die Vorwarnzeit  $(T_{Vonvar}$ ) der Vorwarnfunktion (siehe "Vorwarnfunktion der Treppenhausfunktion einstellen"). Unter Berücksichtigung einer möglichen Einschaltverzögerung und einer Vorwarnfunktion ergibt sich das im folgenden Bild gezeigte Einschaltverhalten der Treppenhausfunktion.

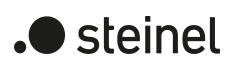

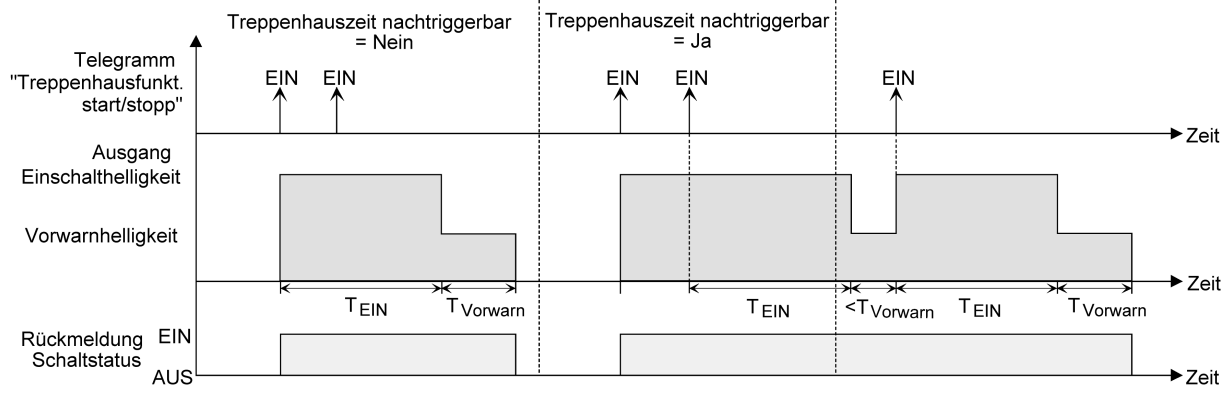

Bild 16: Einschaltverhalten der Treppenhausfunktion ohne Soft-Funktionen

Zusätzlich kann das Einschalten durch die Soft-Funktionen des Aktors beeinflusst werden. Unter Berücksichtigung einer Soft-EIN- und Soft-AUS-Funktion ergibt sich ein modifiziertes Einschaltverhalten der Treppenhausfunktion

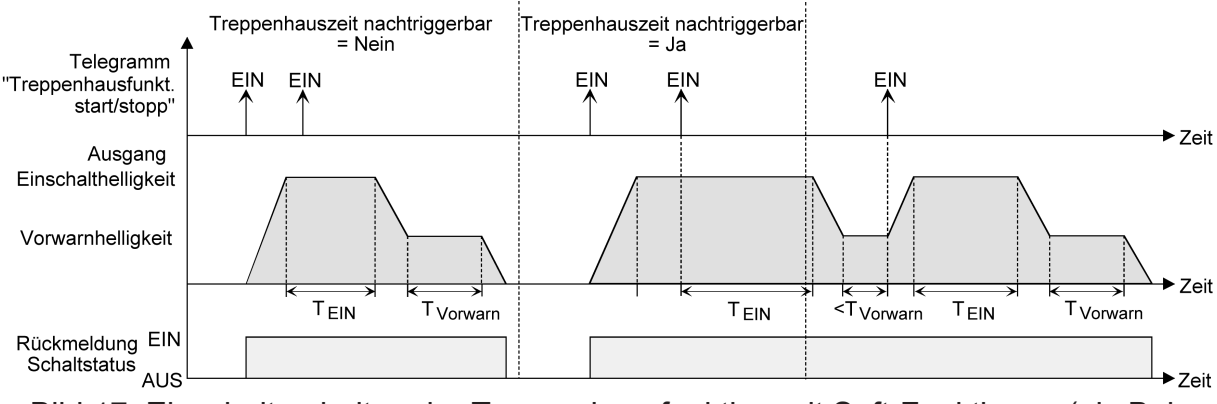

Bild 17: Einschaltverhalten der Treppenhausfunktion mit Soft-Funktionen (als Beispiel mit Minimalhelligkeit =  $0\%$ )

Der Parameter "Treppenhauszeit nachtriggerbar" legt fest, ob die Treppenhauszeit nachgetriggert werden kann.

### Voraussetzung:

Die Treppenhausfunktion muss auf der Parameterkarte "Dimmkanal ... -> DA... - Allgemein -> Freigaben" freigeschaltet sein.

- Im Parameter "Treppenhauszeit" auf der Parameterseite "Dimmkanal ... -> DA... - Allgemein -> Treppenhausfunktion" die erforderliche Einschaltzeit der Treppenhausfunktion konfigurieren.
- Parameter "Treppenhauszeit nachtriggerbar" aktivieren.

Jedes während der EIN-Phase der Treppenhauszeit empfangene EIN-Telegramm triggert die Treppenhauszeit vollständig nach.

Parameter "Treppenhauszeit nachtriggerbar" deaktivieren.

Empfangene EIN-Telegramme während der EIN-Phase der Treppenhauszeit werden verworfen. Die Treppenhauszeit wird nicht nachgetriggert.

 $\vert i \vert$ Ein empfangenes EIN-Telegramm während der Vorwarnzeit triggert die Treppenhauszeit unabhängig vom Parameter "Treppenhauszeit nachtriggerbar" immer nach.

 $\vert$  i  $\vert$ Wenn die Zusatzfunktion "Zeitverlängerung" eingestellt ist, kann der Parameter "Treppenhauszeit nachtriggerbar" nicht verstellt werden. Er ist in diesem Fall fest deaktiviert.

### **Ausschaltverhalten der Treppenhausfunktion festlegen**

Bei einer Treppenhausfunktion ist auch die Reaktion auf ein AUS-Telegramm auf das Objekt "Treppenhausfunktion start / stopp" parametrierbar. Ohne den Empfang eines AUS-Telegramms zeigt ein Dimmkanal nach Ablauf der Treppenhauszeit stets die in der ETS konfigurierte Reaktion "Am Ende der Treppenhauszeit". Dabei kann der Kanal ausschalten, optional die Vorwarnzeit (TVorwarn) der Vorwarnfunktion aktivieren oder auf die reduzierte Dauerbeleuchtung (Anwendung: z. B. lange, dunkle Flure) dimmen. Empfängt der Dimmkanal hingegen vorzeitig ein AUS-Telegramm über das Objekt "Treppenhausfunktion start / stopp", wertet der Aktor den Parameter "Reaktion auf ein AUS-Telegramm" aus. Dabei kann der Kanal unmittelbar auf das AUS-Telegramm reagieren und die Treppenhauszeit vorzeitig beenden. Alternativ kann das AUS-Telegramm ignoriert werden. Unter Berücksichtigung einer möglichen Vorwarnfunktion ergibt sich das beispielhafte Ausschaltverhalten der Treppenhausfunktion.

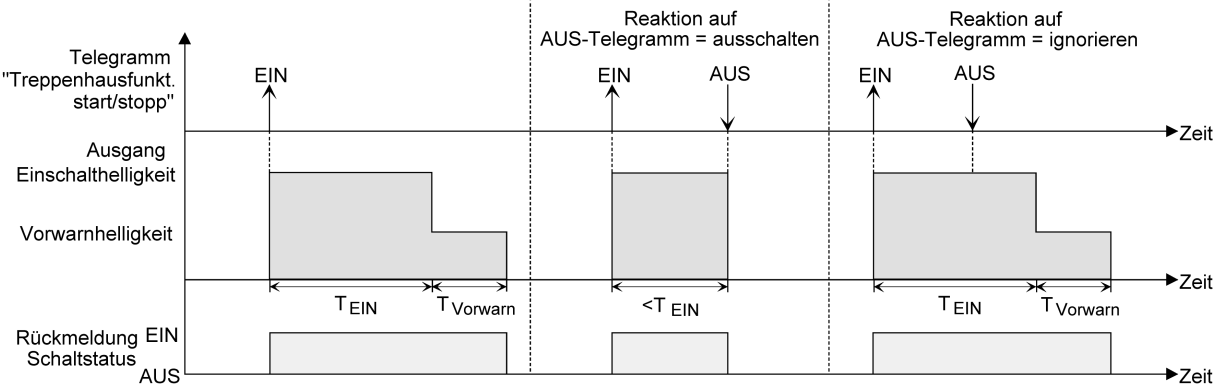

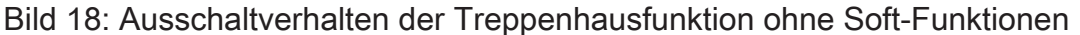

Zusätzlich kann das Ausschalten durch die Soft-Funktionen des Aktors beeinflusst werden. Unter Berücksichtigung einer Soft-EIN- und Soft-AUS-Funktion ergibt sich ein modifiziertes Ausschaltverhalten der Treppenhausfunktion.

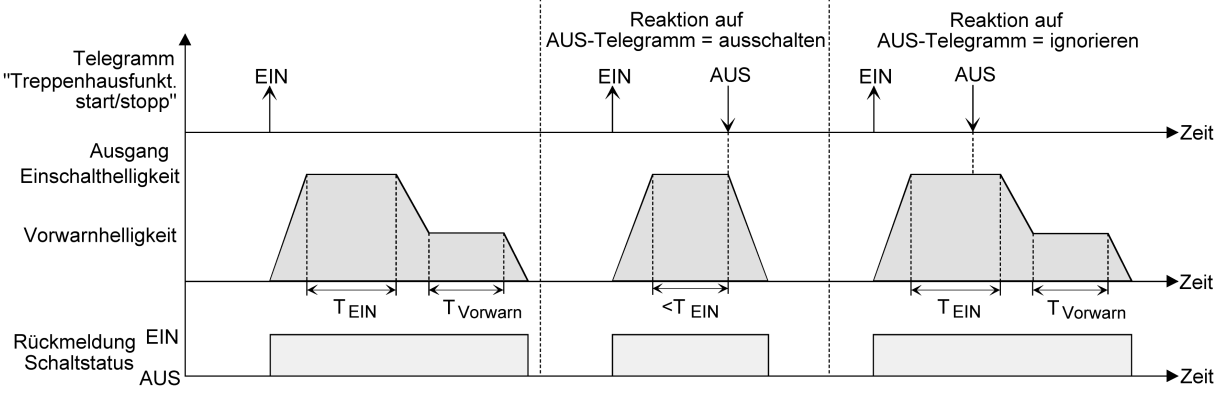

Bild 19: Ausschaltverhalten der Treppenhausfunktion mit Soft-Funktionen (als Beispiel mit Minimalhelligkeit = 0 %)

Der Parameter "Reaktion auf AUS-Telegramm" legt fest, ob die Treppenhauszeit  $(T_{\text{in}})$  der Treppenhausfunktion vorzeitig abgebrochen werden kann.

### Voraussetzung:

Die Treppenhausfunktion muss auf der Parameterkarte "Dimmkanal ... -> DA... - Allgemein -> Freigaben" freigeschaltet sein.

Parameter "Reaktion auf AUS-Telegramm" einstellen auf "ausschalten".

Sobald während der EIN-Phase der Treppenhauszeit ein AUS-Telegramm über das Objekt "Treppenhausfunktion start/stopp" empfangen wird, schaltet der Ausgang sofort aus. Ein vorzeitiger Abbruch der Treppenhauszeit auf diese Weise erfolgt ohne Vorwarnung, d. h. die Vorwarnzeit wird nicht gestartet.Auch wird nicht auf eine reduzierte Dauerbeleuchtung gedimmt. Das vorzeitige Ausschalten ist auch während eines Dimmvorganges einer Soft-Funktion oder während einer Vorwarnung oder einer reduzierten Dauerbeleuchtung möglich.

■ Parameter "Reaktion auf AUS-Telegramm" einstellen auf "ignorieren".

Empfangene AUS-Telegramme während der EIN-Phase der Treppenhauszeit werden verworfen. Die Treppenhauszeit wird ggf. mit Vorwarnung vollständig zu Ende ausgeführt.

 $\mathbf{ii}$ Bei der Zusatzfunktion "Zeitvorgabe über Bus" kann die Treppenhauszeit der Treppenhausfunktion auch durch den Empfang eines neuen Zeitfaktors gestartet werden. In diesem Fall werden empfangene Faktoren "0" wie ein AUS-Telegramm interpretiert. Auch hierbei wird der Parameter "Reaktion auf AUS-Telegramm" ausgewertet, so dass eine Treppenhauszeit vorzeitig abgebrochen werden kann.

 $\mathbf{1}$ Der Parameter "Reaktion auf AUS-Telegramm" beeinflusst den Empfang und die Auswertung von AUS-Telegrammen über das Objekt "Schalten" nicht.

#### **Einschaltverzögerung der Treppenhausfunktion einstellen**

Ein EIN-Telegramm zur Aktivierung der Treppenhausfunktion kann auch zeitverzögert ausgewertet werden. Diese Einschaltverzögerung kann separat für die Treppenhausfunktion aktiviert werden und hat keinen Einfluss auf die parametrierbaren Zeitverzögerungen für das Objekt "Schalten".

Voraussetzung:

Die Treppenhausfunktion muss auf der Parameterkarte "Dimmkanal ... -> DA... - Allgemein -> Freigaben" freigeschaltet sein.

Auf der Parameterseite "Dimmkanal ... -> DA... - Allgemein -> Treppenhausfunktion" den Parameter "Einschaltverzögerung" deaktivieren.

Die Einschaltverzögerung ist deaktiviert. Nach Empfang eines EIN-Telegramms auf das Objekt "Treppenhausfunktion start/stopp" wird unmittelbar die Treppenhauszeit aktiviert und der Ausgang eingeschaltet.

■ Den Parameter "Einschaltverzögerung" aktivieren.

Die Einschaltverzögerung für die Treppenhausfunktion ist freigegeben. Es kann die gewünschte Einschaltverzögerungszeit vorgegeben werden. Nach Empfang eines EIN-Telegramms auf das Objekt

"Treppenhausfunktion start/stopp" wird die Einschaltverzögerung gestartet. Ein

weiteres EIN-Telegramm triggert die Zeit nur dann nach, wenn der Parameter "Einschaltverzögerung nachtriggerbar" aktiviert ist. Erst nach Ablauf der Zeitverzögerung wird die Treppenhauszeit aktiviert und der Ausgang eingeschaltet.

- $\lceil i \rceil$ Ein AUS-Telegramm über das Objekt "Treppenhausfunktion start/stopp" während der Einschaltverzögerung beendet die Verzögerung nur dann, wenn der Parameter "Reaktion auf AUS-Telegramm" auf "ausschalten" eingestellt ist. Andernfalls wird das AUS-Telegramm ignoriert.
- $\mathbf{1}$ Wenn die Zusatzfunktion "Zeitverlängerung" eingestellt ist, kann der Parameter "Einschaltverzögerung nachtriggerbar" nicht verstellt werden. Er ist in diesem Fall fest deaktiviert.

### **Vorwarnfunktion der Treppenhausfunktion einstellen**

Nach Ablauf der Einschaltzeit der Treppenhausfunktion zeigt der Aktor für den betroffenen Dimmkanal die in der ETS konfigurierte Reaktion "Am Ende der Treppenhauszeit". Es kann eingestellt werden, dass der Kanal unmittelbar ausschaltet, alternativ auf eine reduzierte Dauerbeleuchtung dimmt (Anwendung: lange, dunkle Flure), oder die Vorwarnfunktion ausführt. Sofern der Parameter auf "Vorwarnzeit aktivieren" parametriert ist, können Vorwarnzeit (TVorwarn) und die Vorwarnhelligkeit in der ETS konfiguriert werden.

Die Vorwarnung soll gemäß DIN 18015-2 Personen, die sich noch im Treppenhaus aufhalten, warnen, dass bald das Licht ausgeschaltet wird. Als Vorwarnung kann ein Dimmkanal auf eine Vorwarnhelligkeit eingestellt werden, bevor der Kanal dauerhaft ausschaltet. In der Regel ist die Vorwarnhelligkeit gegenüber der Einschalthelligkeit im Helligkeitswert reduziert. Die Vorwarnzeit wird auf die Treppenhauszeit ( $T_{FIN}$ ) aufaddiert. Die Vorwarnzeit beeinflusst den Wert des Rückmeldeobjekts, so dass erst nach dem Ablauf der Vorwarnzeit im Objekt der Wert "AUS" (bei nicht invertierter Übertragung) nachgeführt wird.

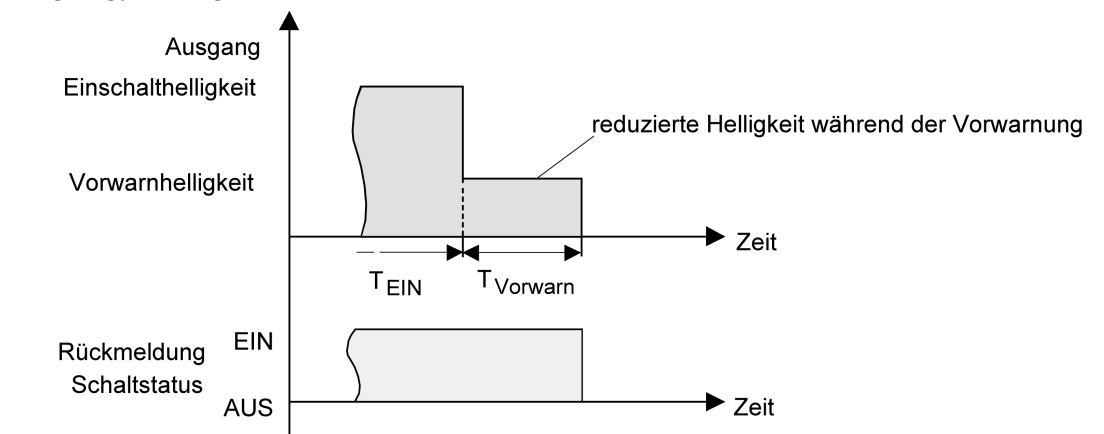

Bild 20: Die Vorwarnfunktion der Treppenhausfunktion ohne Soft-AUS-Funktion

Zusätzlich kann die Vorwarnfunktion auch durch die Soft-AUS-Funktion erweitert werden. Unter Berücksichtigung einer Soft-AUS-Funktion ergibt sich ein modifiziertes Ausschaltverhalten der Treppenhausfunktion nach Ablauf der Vorwarnung.

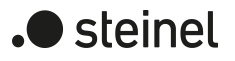

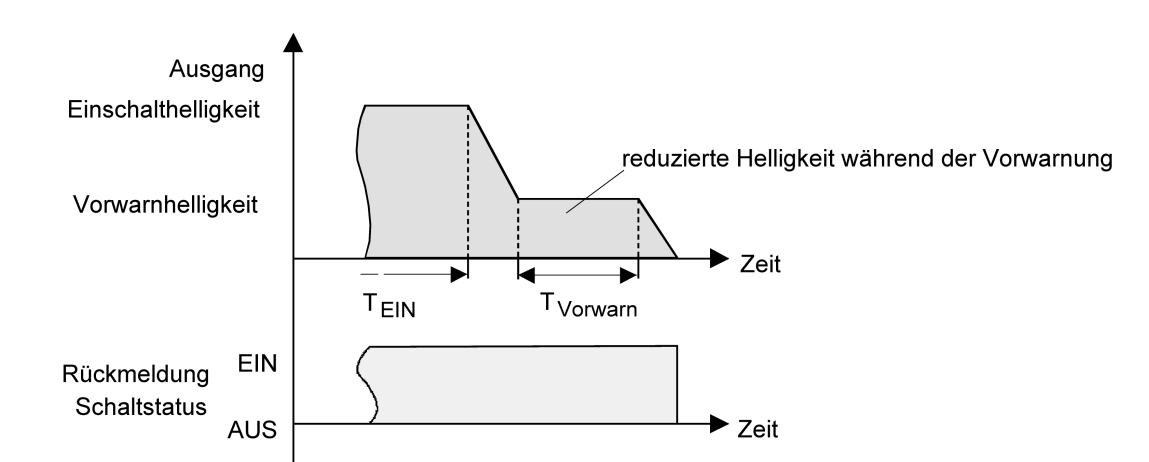

Bild 21: Die Vorwarnfunktion der Treppenhausfunktion mit Soft-AUS-Funktion (als Beispiel mit Minimalhelligkeit = 0 %)

Voraussetzung:

Die Treppenhausfunktion muss auf der Parameterkarte "Dimmkanal ... -> DA... - Allgemein -> Freigaben" freigeschaltet sein.

Auf der Parameterseite "Dimmkanal ... -> DA... - Allgemein -> Treppenhausfunktion" den Parameter "Am Ende der Treppenhauszeit" auf "Vorwarnzeit aktivieren" einstellen.

Die Vorwarnfunktion ist freigegeben. Es kann die gewünschte Vorwarnzeit  $(T_{Vorwrn})$  eingestellt werden.

- Den Parameter "Reduzierte Helligkeit" auf den gewünschten Wert einstellen. Innerhalb der Vorwarnzeit wird der Dimmkanal auf den parametrierten Helligkeitswert eingestellt.
- $|i|$ Der parametrierte Wert für die reduzierte Helligkeit muss größer oder gleich der Minimalhelligkeit sein (falls konfiguriert) oder kleiner oder gleich der Maximalhelligkeit sein!
- $|\mathbf{i}|$ Ein EIN-Telegramm auf das Objekt "Treppenhausfunktion start/stopp" während einer ablaufenden Vorwarnfunktion stoppt die Vorwarnzeit und startet immer (unabhängig vom Parameter "Treppenhauszeit nachtriggerbar") die Treppenhauszeit neu. Auch in der Vorwarnzeit wird der Parameter "Reaktion auf AUS-Telegramm" ausgewertet, so dass eine ablaufende Vorwarnung durch Ausschalten vorzeitig beendet werden kann.
- $\mathbf{1}$ Ein EIN-Telegramm auf das Objekt "Treppenhausfunktion start / stopp" während einer ablaufenden Vorwarnfunktion stoppt die Vorwarnzeit und startet immer (unabhängig vom Parameter "Treppenhauszeit nachtriggerbar ?") die Treppenhauszeit neu. Auch in der Vorwarnzeit wird der Parameter "Reaktion auf AUS-Telegramm" ausgewertet, so dass eine ablaufende Vorwarnung durch Ausschalten vorzeitig beendet werden kann.
- $\lceil i \rceil$ Bei Verwendung der automatischen Ausschaltfunktion: Die reduzierte Helligkeit der Vorwarnung startet beim Erreichen oder Unterschreiten der Ausschalthelligkeit die Ausschaltfunktion nicht!

### **Dauerbeleuchtung der Treppenhausfunktion einstellen**

Nach Ablauf der Einschaltzeit der Treppenhausfunktion zeigt der Aktor für den betroffenen Dimmkanal die in der ETS konfigurierte "Reaktion am Ende der Treppenhauszeit". Es kann eingestellt werden, dass der Kanal unmittelbar ausschaltet, alternativ eine Vorwarnfunktion ausführt, oder auf eine reduzierte Dauerbeleuchtung dimmt. Das Reduzieren der Beleuchtung auf eine Dauerbeleuchtung nach Ablauf der Treppenhauszeit bietet sich beispielsweise an, wenn in langen, baulich dunklen Fluren dauerhaft ein gewisses Maß an Kunstlicht eingeschaltet sein soll. Das Schalten auf Einschalthelligkeit durch Aktivieren der Treppenhausfunktion erfolgt dann in der Regel durch zusätzliche Präsenzmelder oder Wächter, wenn Personen im Flur anwesend sind.

Sofern der Parameter "Reaktion am Ende der Treppenhauszeit" auf "reduzierte Dauerbeleuchtung aktivieren" parametriert ist, kann die Helligkeit für die Dauerbeleuchtung in der ETS konfiguriert werden. In der Regel ist die Dauerhelligkeit gegenüber der Einschalthelligkeit im Helligkeitswert reduziert.

Die Dauerbeleuchtung bleibt nach Ablauf der Treppenhauszeit dauerhaft aktiv. Erst, wenn wieder ein EIN-Telegramm über das Objekt "Treppenhausfunktion start / stopp" empfangen wird, schaltet der Aktor zurück auf Einschalthelligkeit und zählt die Treppenhauszeit neu an. Der Empfang eines AUS-Telegramms über das Objekt "Treppenhausfunktion start / stopp" schaltet die Dauerbeleuchtung nur dann ab, wenn der Parameter "Reaktion auf AUS-Telegramm" auf "ausschalten" parametriert ist.

 $|\mathbf{i}|$ Grundsätzlich kann ein Dimmkanal über das Objekt "Schalten" unabhängig der Treppenhausfunktion ein- und ausgeschaltet werden. Folglich wird auch eine Dauerbeleuchtung übersteuert, wenn beim Aktor Telegramme über das Objekt "Schalten" eintreffen. Wenn ein permanentes Dauerlicht gewünscht ist, das weder durch das Objekt "Schalten", noch durch das Objekt der Treppenhausfunktion beeinflusst werden kann, sollte die Sperrfunktion des Aktors verwendet werden.

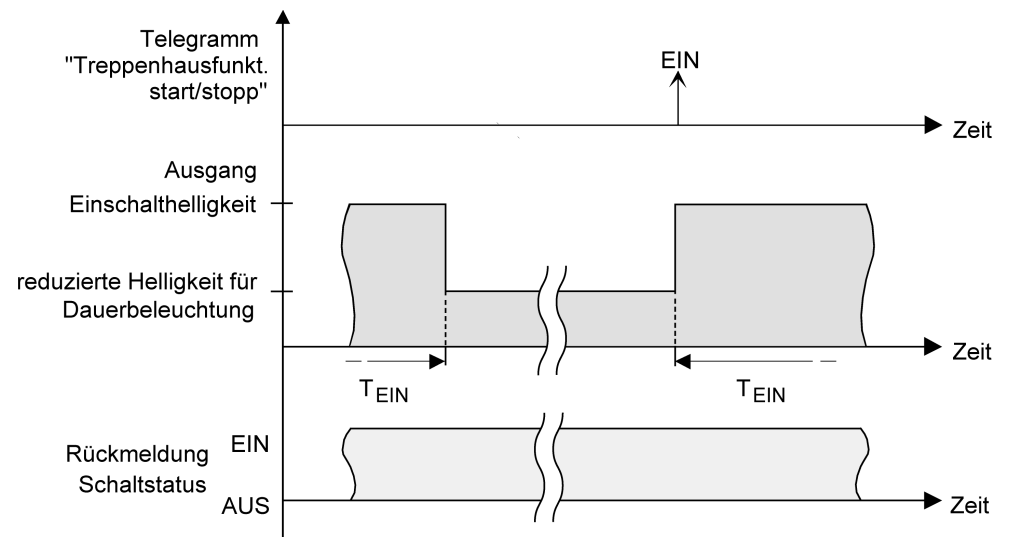

Bild 22: Die Dauerbeleuchtung der Treppenhausfunktion ohne Soft-Funktionen

Zusätzlich kann die Dauerbeleuchtung auch durch die Soft-Funktionen erweitert werden. Unter Berücksichtigung einer Soft-EIN- und AUS-Funktion ergibt sich ein modifiziertes Verhalten der Dauerbeleuchtung der Treppenhausfunktion.

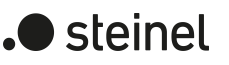

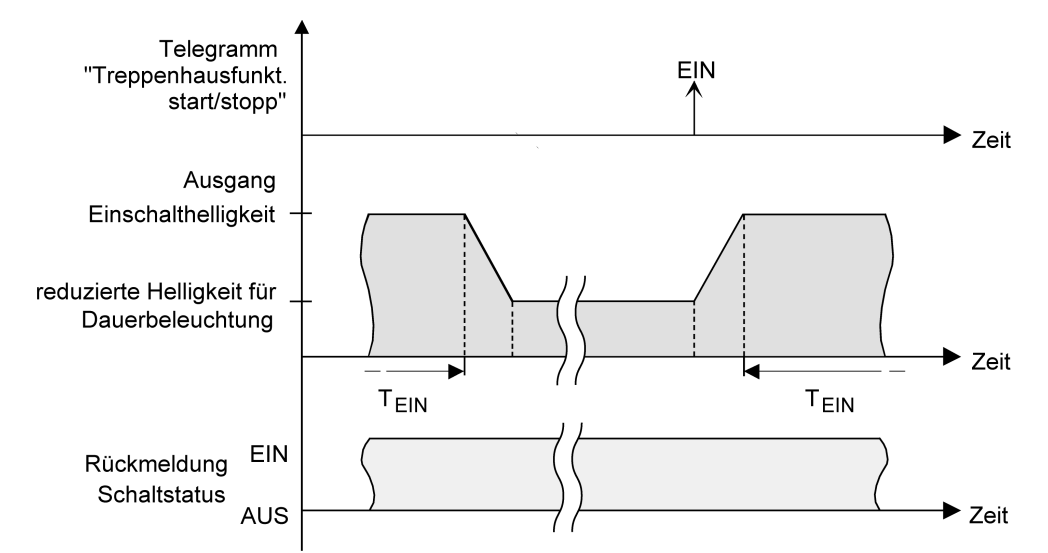

Bild 23: Die Dauerbeleuchtung der Treppenhausfunktion mit Soft-AUS-Funktion

 $\mathbf{ii}$ Die Helligkeit der Dauerbeleuchtung muss nicht zwingend geringer als die Einschalthelligkeit sein. Grundsätzlich kann die Helligkeit der Dauerbeleuchtung auf Werte zwischen Grund-/Minimalhelligkeit und Maximalhelligkeit parametriert werden.

Voraussetzung:

Die Treppenhausfunktion muss auf der Parameterkarte "Dimmkanal ... -> DA... - Allgemein -> Freigaben" freigeschaltet sein.

Auf der Parameterseite "Dimmkanal ... -> DA... - Allgemein -> Treppenhausfunktion" den Parameter "Am Ende der Treppenhauszeit" auf "reduzierte Dauerbeleuchtung aktivieren" einstellen.

Die Dauerbeleuchtung ist freigegeben. Es kann die "Reduzierte Helligkeit" auf den gewünschten Helligkeitswert eingestellt werden.

- $\vert i \vert$ Der parametrierte Wert für die reduzierte Helligkeit muss größer oder gleich der Minimalhelligkeit sein (falls konfiguriert) oder kleiner oder gleich der Maximalhelligkeit sein!
- $\lceil \cdot \rceil$ Ein EIN-Telegramm auf das Objekt "Treppenhausfunktion start/stopp" während einer ablaufenden Vorwarnfunktion stoppt die Vorwarnzeit und startet immer (unabhängig vom Parameter "Treppenhauszeit nachtriggerbar") die Treppenhauszeit neu. Auch bei aktivierter Dauerbeleuchtung wird der Parameter "Reaktion auf AUSTelegramm" ausgewertet, so dass eine Dauerbeleuchtung abgeschaltet werden kann.
- $\vert i \vert$ Bei Verwendung der automatischen Ausschaltfunktion: Die reduzierte Helligkeit der Dauerbeleuchtung startet beim Erreichen oder Unterschreiten der Ausschalthelligkeit die Ausschaltfunktion nicht!

### **Zusatzfunktion der Treppenhausfunktion – Zeitverlängerung einstellen**

Durch die Zeitverlängerung kann die Treppenhauszeit über das Objekt "Treppenhausfunktion start/stopp" mehrfach nachgetriggert, also verlängert werden. Die zeitliche Länge der Verlängerung wird durch eine Mehrfachbedienung an einer Bedienstelle (mehrere EIN-Telegramme hintereinander) vorgegeben. Die parametrierte Treppenhauszeit kann auf diese Weise maximal um den parametrierten Faktor (maximal 5-fach) verlängert werden. Die Verlängerung erfolgt dann immer automatisch

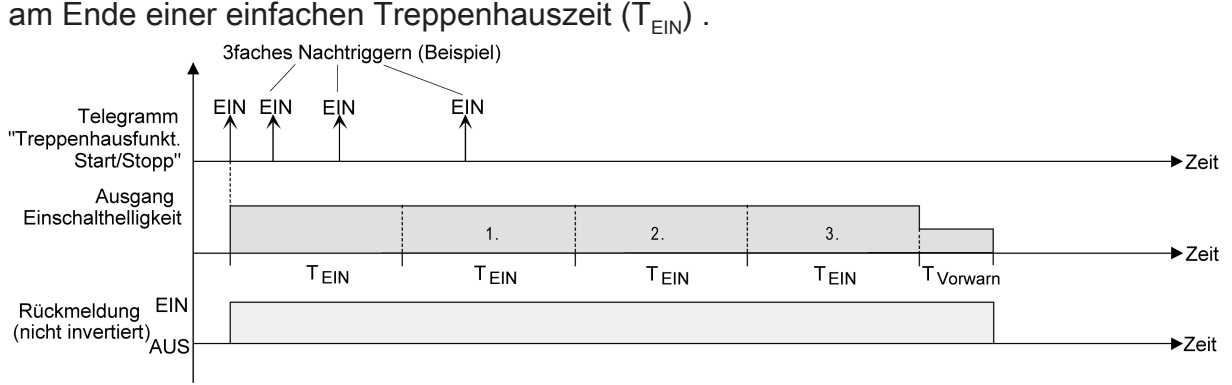

Bild 24: Zeitverlängerung der Treppenhausfunktion

Durch diese Funktion kann die Beleuchtung in einem Treppenhaus – beispielsweise durch eine Person nach einem Einkauf - auf eine definierte Zeit verlängert werden, ohne wiederholte Male nach dem Ausschalten der Beleuchtung diese nachtriggern zu müssen.

### Voraussetzung:

Die Treppenhausfunktion muss auf der Parameterkarte "Dimmkanal ... -> DA... - Allgemein -> Freigaben" freigeschaltet sein.

Auf der Parameterseite "Dimmkanal ... -> DA... - Allgemein -> Treppenhausfunktion" den Parameter "Zusatzfunktion" auf "Zeitverlängerung" und beim Parameter "Maximale Zeitverlängerung" den gewünschten maximalen Faktor einstellen.

Die Treppenhauszeit wird bei jedem Empfang eines EIN-Telegramms auf das Objekt "Treppenhauszeit start/stopp" am Ablauf in Abhängigkeit der Anzahl der empfangenen Telegramme nachgetriggert, jedoch nur so oft, wie der parametrierte Faktor vorgibt.

Beispielsweise bedeutet die Einstellung "3fache Zeit", dass die gestartete Treppenhauszeit nach Ablauf noch maximal drei weitere Male automatisch angetriggert werden kann. Die Zeit wird also maximal auf das Vierfache verlängert.

- $\mathbf{ii}$ Das Triggern einer Zeitverlängerung kann während der gesamten Treppenhauszeit ( $T_{FIN}$ ) stattfinden. Es gibt keine Zeiteinschränkung zwischen zwei Telegrammen zur Zeitverlängerung. Telegramme zur Zeitverlängerung werden nur während der Treppenhauszeit ausgewertet. Ein EIN-Telegramm während der Vorwarnfunktion triggert die Treppenhauszeit wie ein Neustart an, so dass auch wieder eine neue Zeitverlängerung möglich ist. Falls eine Einschaltverzögerung parametriert wurde, wird bereits während der Einschaltverzögerung die Zeitverlängerung erfasst.
- Falls eine Zeitverlängerung als Zusatzfunktion parametriert wurde, sind die  $\vert \mathbf{i} \vert$ Parameter "Treppenhauszeit nachtriggerbar" und "Einschaltverzögerung nachtriggerbar" fest deaktiviert, da das Nachtriggern durch die Zeitverlängerung erfolgt.

 $\blacktriangleright$  steinel

### **Zusatzfunktion der Treppenhausfunktion – Zeitvorgabe über Bus einstellen**

Bei der Zeitvorgabe über Bus kann die parametrierte Treppenhauszeit mit einem über den KNX empfangenen 8-Bit-Faktor multipliziert, also dynamisch angepasst werden. Bei dieser Einstellung wird der Faktor aus dem Objekt "Treppenhauszeit Faktor" abgeleitet. Der mögliche Faktorwert zur Einstellung der Treppenhauszeit liegt im Bereich zwischen 1…255.

Die gesamte Treppenhauszeit ergibt sich als Produkt aus Faktor (Objektwert) und der parametrierten Treppenhauszeit als Basis wie folgt...

Treppenhauszeit = (Objektwert Treppenhauszeit) x (Parameter Treppenhauszeit)

#### Beispiel:

Objektwert "Treppenhauszeit Faktor" = 5; Parameter "Treppenhauszeit" = 10s.  $\rightarrow$  eingestellte Treppenhauszeit =  $5 \times 10s = 50 s$ .

Alternativ kann in der Parametrierung der Treppenhausfunktion festgelegt werden, ob der Empfang eines neuen Faktors auch zeitgleich die Treppenhauszeit der Treppenhausfunktion startet. In diesem Fall entfällt das Objekt "Treppenhausfunktion start/stopp" und das Starten oder Stoppen wird durch den empfangenen Faktorwert bestimmt.

#### Voraussetzung:

Die Treppenhausfunktion muss auf der Parameterkarte "Dimmkanal ... -> DA... - Allgemein -> Freigaben" freigeschaltet sein.

Auf der Parameterseite "Dimmkanal ... -> DA... - Allgemein -> Treppenhausfunktion" den Parameter "Zusatzfunktion" auf "Zeitvorgabe über Bus" und den Parameter "Treppenhausfunktion über Objekt 'Treppenhauszeit' aktivierbar" deaktivieren.

Die Treppenhauszeit kann dynamisch durch das Objekt "Treppenhauszeit Faktor" angepasst werden. Ein Wert "0" wird wie ein Wert "1" interpretiert. Das Starten oder Stoppen der Treppenhausfunktion erfolgt ausschließlich über das Objekt "Treppenhausfunktion start/stopp".

■ Den Parameter "Zusatzfunktion" auf "Zeitvorgabe über Bus" und den Parameter "Treppenhausfunktion über Objekt 'Treppenhauszeit' aktivierbar" aktivieren.

Die Treppenhauszeit kann dynamisch durch das Objekt "Treppenhauszeit Faktor" angepasst werden. Zusätzlich wird die Treppenhausfunktion beim Empfang eines neuen Faktors mit der neuen Treppenhauszeit gestartet (das Objekt "Treppenhausfunktion start/stopp" entfällt). Ein Faktorwert "0" wird wie ein AUS-Telegramm interpretiert, wobei in diesem Fall auch die parametrierte Reaktion auf ein AUS-Telegramm ausgewertet wird.

Als Anwendung für die Zeitvorgabe über den Bus mit automatischem Starten der Treppenhauszeit zeigt sich beispielsweise ein größeres Treppenhaus mit mehreren Etagen. In jeder Etage befindet sich ein Tastsensor, der einen Faktorwert an die Treppenhausfunktion übermittelt. Je höher die Etage, desto größer der übermittelte Faktorwert damit die Beleuchtung länger eingeschaltet bleibt, wenn das Durchlaufen des Treppenhauses mehr Zeit beansprucht.

Beim Betreten des Treppenhauses durch eine Person und dem Drücken eines Tastsensors wird nun die Treppenhauszeit dynamisch angepasst und auch zeitgleich die Beleuchtung eingeschaltet.

- $\lceil \cdot \rceil$ Die Treppenhausfunktion wird über den Empfang eines neuen Faktors gestartet: Ein empfangener Faktor > 0 während einer Vorwarnzeit triggert die Treppenhauszeit unabhängig vom Parameter "Treppenhauszeit nachtriggerbar" immer nach.
- $\lceil \cdot \rceil$ Nach einem Reset (Busspannungswiederkehr oder ETS-Programmiervorgang) wird das Objekt "Treppenhauszeit Faktor" immer mit "1" initialisiert. Die Treppenhausfunktion wird allein dadurch jedoch nicht automatisch gestartet (siehe "Verhalten nach Busspannungswiederkehr der Treppenhausfunktion einstellen").
- $|i|$ Die beiden Zusatzfunktionen "Zeitverlängerung" und "Zeitvorgabe über Bus" lassen sich nur alternativ parametrieren.

### **Verhalten nach Busspannungswiederkehr der Treppenhausfunktion einstellen**

Die Treppenhausfunktion kann nach Busspannungswiederkehr optional automatisch gestartet werden.

#### Voraussetzung:

Die Treppenhausfunktion muss auf der Parameterkarte "Dimmkanal ... -> DA... - Allgemein -> Freigaben" freigeschaltet sein.

■ Auf der Parameterseite "Dimmkanal ... -> DA... - Allgemein" den Parameter "Nach Busspannungswiederkehr" auf "Treppenhausfunktion aktivieren" einstellen.

Unmittelbar nach Busspannungswiederkehr wird die Treppenhauszeit der Treppenhausfunktion gestartet.

- $\lceil \cdot \rceil$ Beim automatischen Starten der Treppenhausfunktion nach Busspannungswiederkehr wird keine Einschaltverzögerung gestartet, falls die Treppenhausfunktion eine solche Verzögerung parametriert hat.
- $\lceil i \rceil$ Das parametrierte Verhalten "bei Busspannungswiederkehr" wird beim Einschalten der Busspannung nur dann ausgeführt, wenn der letzte ETS-Programmiervorgang der Applikation oder der Parameter länger als ca. 20 s zurückliegt. Andernfalls ( $T_{\text{FTS}}$  < 20 s) wird auch bei Buswiederkehr das Verhalten "nach ETS-Programmiervorgang" ausgeführt.
- $\lceil \cdot \rceil$ Das parametrierte Verhalten wird nur dann ausgeführt, wenn keine Zwangsstellung nach Busspannungswiederkehr aktiviert ist.

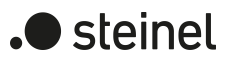

# **10.16.1 Parameter Treppenhausfunktion**

Dimmkanal ... -> DA... - Allgemein -> Freigaben

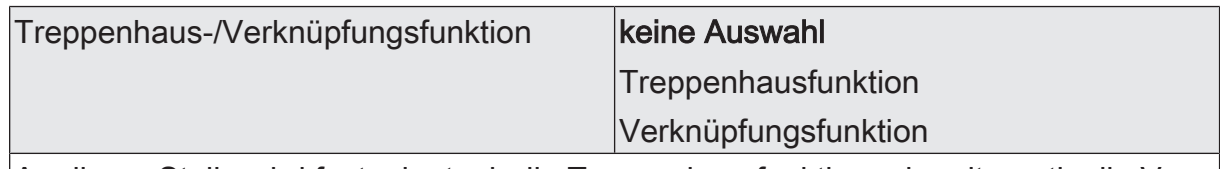

An dieser Stelle wird festgelegt, ob die Treppenhausfunktion oder alternativ die Verknüpfungsfunktion für den Dimmkanal verfügbar ist.

Dimmkanal ... -> DA... - Allgemein -> Treppenhausfunktion

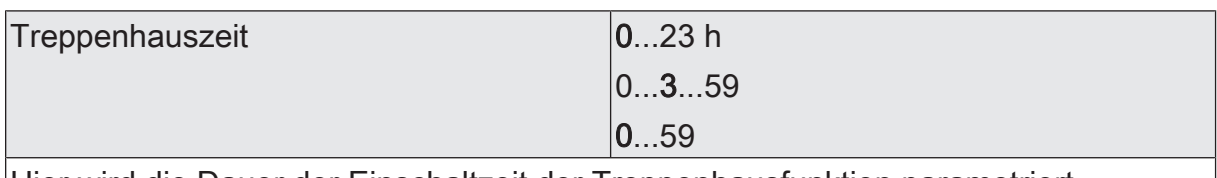

Hier wird die Dauer der Einschaltzeit der Treppenhausfunktion parametriert.

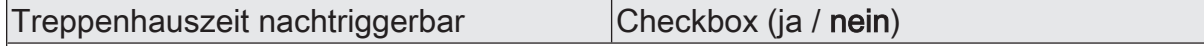

Eine aktive Einschaltzeit kann nachgetriggert werden (Parameter aktiviert). Alternativ kann das Nachtriggern unterdrückt werden (Parameter deaktiviert).

Dieser Parameter ist fest deaktiviert eingestellt, wenn die Zusatzfunktion "Zeitverlängerung" parametriert ist. Ein Nachtriggern ist dabei nicht möglich.

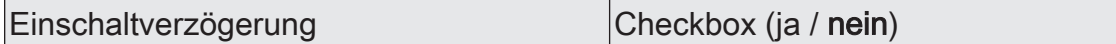

Die Treppenhausfunktion ermöglicht die Aktivierung einer eigenen Einschaltverzögerung. Diese Einschaltverzögerung wirkt auf das Triggerereignis der Treppenhausfunktion und verzögert deshalb das Einschalten.

aktiviert: Die Einschaltverzögerung für die Treppenhausfunktion ist freigegeben. Nach Empfang eines EIN-Telegramms auf das Objekt "Treppenhausfunktion start/ stopp" wird die Einschaltverzögerung gestartet. Ein weiteres EIN-Telegramm triggert die Zeit nur dann nach, wenn der Parameter "Einschaltverzögerung nachtriggerbar" aktiviert ist. Erst nach dem Ablauf der Zeitverzögerung wird die Treppenhauszeit aktiviert und der Ausgang eingeschaltet.

deaktiviert: Die Einschaltverzögerung ist deaktiviert. Nach Empfang eines EIN-Telegramms auf das Objekt "Treppenhausfunktion start/stopp" wird unmittelbar die Treppenhauszeit aktiviert und der Ausgang eingeschaltet.

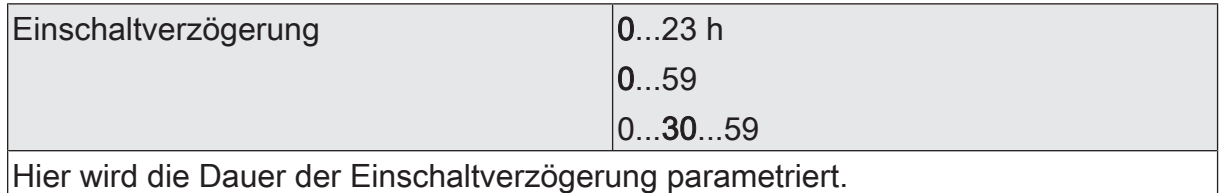

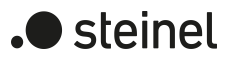

Einschaltverzögerung nachtriggerbar Checkbox (ja / nein)

Eine aktive Einschaltverzögerung kann nachgetriggert werden (Parameter aktiviert). Alternativ kann das Nachtriggern unterdrückt werden (Parameter deaktiviert).

Dieser Parameter ist fest deaktiviert, wenn die Zusatzfunktion "Zeitverlängerung" parametriert ist. Ein Nachtriggern ist dabei nicht möglich.

Die Parameter zur Einschaltverzögerung sind nur sichtbar, wenn die Einschaltverzögerung" verwendet wird.

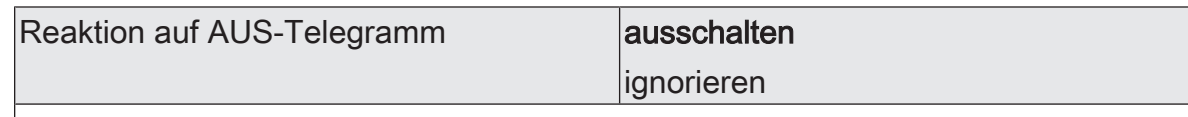

Durch Ausschalten der Treppenhausfunktion kann eine aktive Einschaltzeit vorzeitig abgebrochen werden.

ausschalten: Durch Empfang eines AUS-Telegramms auf das Objekt "Treppenhauszeit start/stopp" wird die Einschaltzeit abgebrochen.

Bei der Zusatzfunktion "Zeitvorgabe über Bus" und der Einstellung "Treppenfunktion über Objekt 'Treppenhauszeit' aktivierbar = aktiviert" kann durch einen Faktor von "0" die Einschaltzeit ebenfalls vorzeitig beendet werden.

ignorieren: AUS-Telegramme oder Faktoren "0" werden ignoriert. Die Einschaltzeit wird vollständig zu Ende ausgeführt.

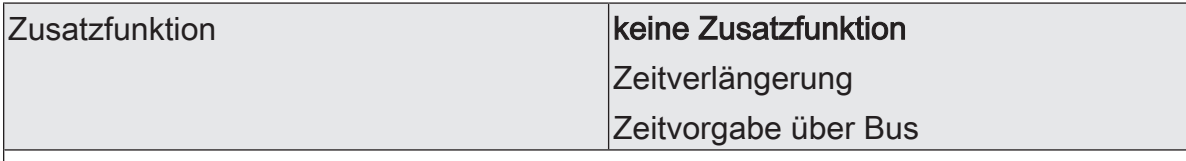

Die Treppenhausfunktion kann durch die zwei Zusatzfunktionen "Zeitverlängerung" und "Zeitvorgabe über Bus", die alternativ zu verwenden sind, erweitert werden. Dieser Parameter gibt die gewünschte Zusatzfunktion frei und aktiviert somit die erforderlichen Parameter oder Objekte.

keine Zusatzfunktion: Es ist keine Zusatzfunktion freigegeben.

Zeitverlängerung: Die Zeitverlängerung ist aktiviert. Durch diese Funktion kann eine aktivierte Treppenhauszeit über das Objekt "Treppenhausfunktion start/stopp" n-fach nachgetriggert werden.

Zeitvorgabe über Bus: Die Zeitvorgabe über den Bus ist aktiviert. Bei dieser Zusatzfunktion kann die parametrierte Einschaltzeit durch einen über den KNX empfangenen Faktor multipliziert, also dynamisch angepasst werden.

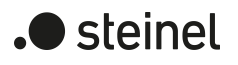

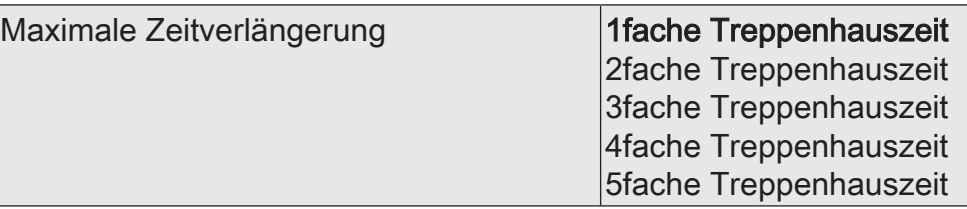

Bei einer Zeitverlängerung (n-faches Nachtriggern über das Objekt "Treppenhausfunktion start/stopp") wird die parametrierte Treppenhauszeit nach Ablauf maximal um den hier parametrierten Wert verlängert.

"1fache Treppenhauszeit" bedeutet, dass die gestartete Treppenhauszeit nach Ablauf noch maximal ein weiteres Mal angetriggert werden kann. Die Zeit wird also auf das Doppelte verlängert. Die anderen Einstellungen verhalten sich sinngemäß gleich.

Dieser Parameter ist nur bei eingestellter Zusatzfunktion "Zeitverlängerung" sichtbar.

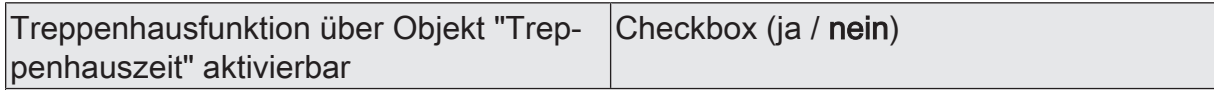

Bei einer Zeitvorgabe über den Bus kann an dieser Stelle festgelegt werden, ob der Empfang eines neuen Zeitfaktors auch die Einschaltzeit startet (Parameter aktiviert). Dabei ist dann das Objekt "Treppenhausfunktion start/stopp" ausgeblendet.

Bei deaktiviertem Parameter kann die Einschaltzeit ausschließlich über das Objekt "Treppenhausfunktion start/stopp" aktiviert werden.

Dieser Parameter ist nur bei eingestellter Zusatzfunktion "Zeitvorgabe über Bus" sichtbar.

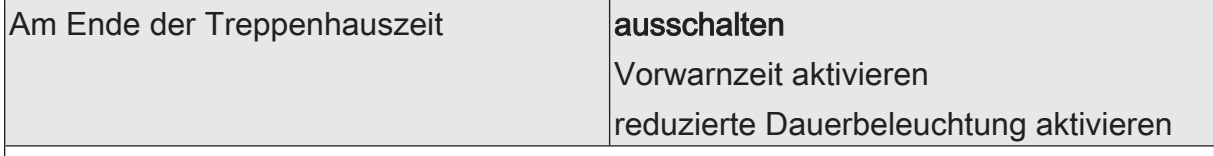

Nach Ablauf der Treppenhauszeit zeigt der Aktor für den betroffenen Dimmkanal das an dieser Stelle konfigurierte Verhalten. Es kann eingestellt werden, dass der Ausgang unmittelbar ausschaltet oder alternativ die Vorwarnfunktion ausführt.

ausschalten: Nach Ablauf der Treppenhauszeit schaltet der Aktor den betroffenen Dimmkanal aus.

Vorwarnzeit aktivieren: Nach Ablauf der Treppenhauszeit kann der Dimmkanal vor dem Abschalten eine Vorwarnung erzeugen. Die Vorwarnung soll z. B. eine sich noch im Treppenhaus aufhaltende Person warnen, dass gleich das Licht ausgeschaltet wird.

reduzierte Dauerbeleuchtung aktivieren: Nach Ablauf der Einschaltzeit aktiviert der Aktor für den betroffenen Dimmkanal die reduzierte Dauerbeleuchtung. Das Reduzieren der Beleuchtung auf eine Dauerbeleuchtung bietet sich beispielsweise an, wenn in langen, baulich dunklen Fluren dauerhaft ein gewisses Maß an Kunstlicht eingeschaltet sein soll. Das Schalten auf Einschalthelligkeit durch Aktivieren der Treppenhausfunktion erfolgt dann in der Regel durch zusätzliche Präsenzmelder oder Wächter, wenn Personen im Flur anwesend sind. Die Dauerbeleuchtung bleibt nach Ablauf der Einschaltzeit dauerhaft aktiv. Erst, wenn wieder ein EIN-Telegramm über das Objekt "Treppenhausfunktion start / stopp" empfangen wird, schaltet der Aktor zurück auf Einschalthelligkeit und zählt die Einschaltzeit neu an.

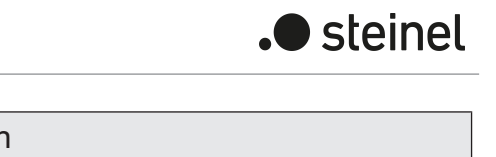

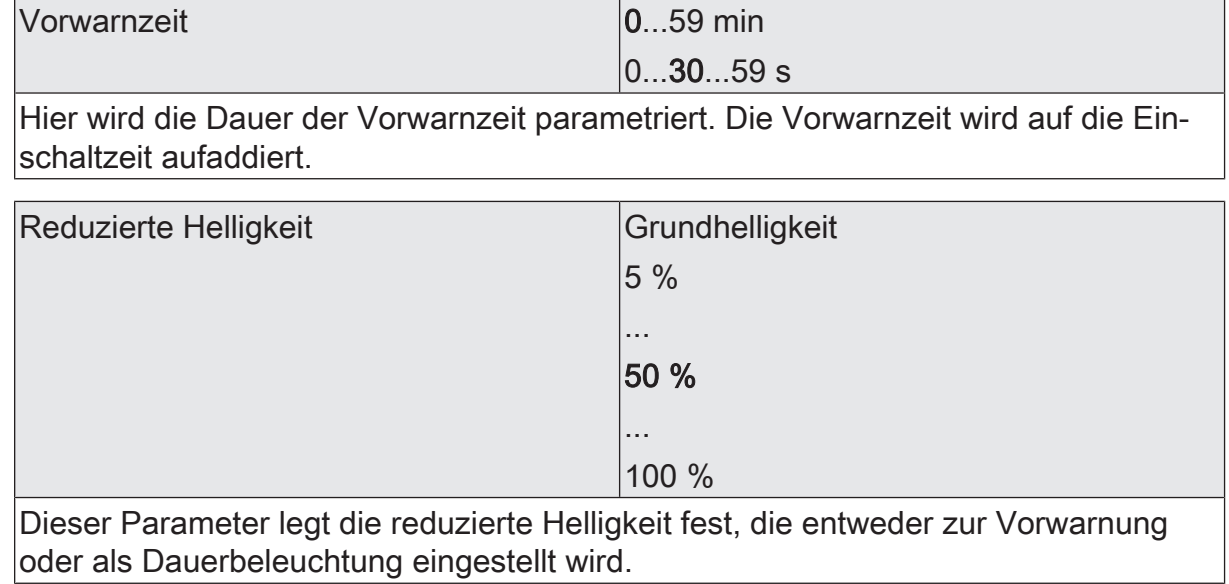

# **10.16.2 Objektliste Treppenhausfunktion**

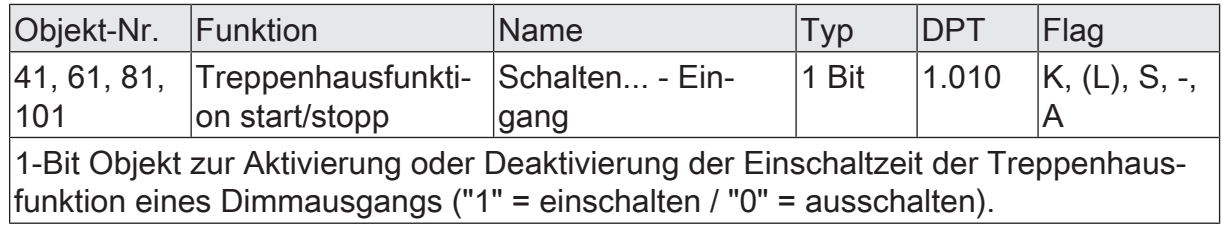

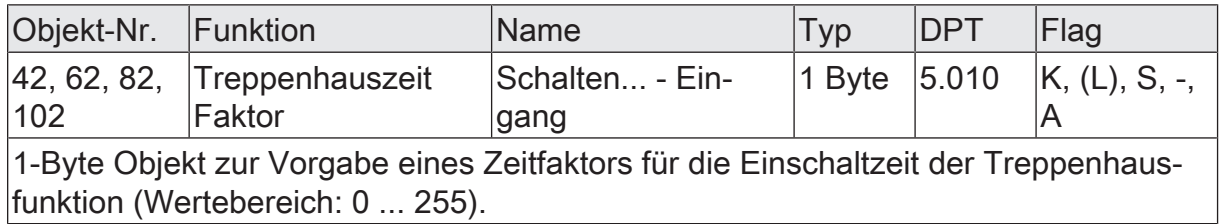

# **10.17 Verknüpfungsfunktion**

Für jeden Dimmkanal kann separat eine Verknüpfungsfunktion parametriert werden. Diese Funktion ermöglicht das logische Verknüpfen der Zustände vom Objekt "Schalten" und von einem zusätzlichen Verknüpfungsobjekt. Der Zustand des Kommunikationsobjekts für "Schalten" kann auch zeitverzögert ausgewertet werden, wenn eine Ein- oder Ausschaltverzögerung eingestellt ist.

Die Verknüpfungsfunktion lässt sich mit anderen Funktionen eines Dimmkanals kombinieren. Eine Kombination mit der Treppenhausfunktion ist jedoch nicht möglich.

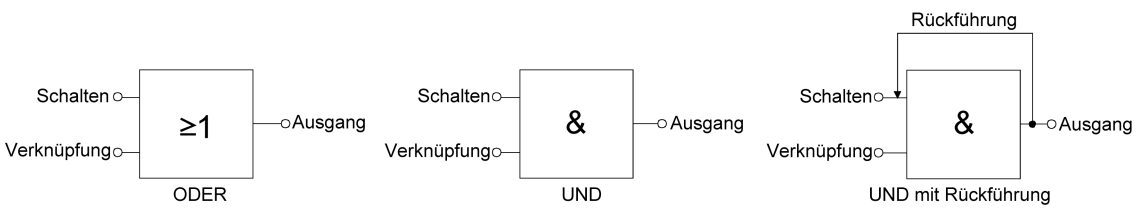

Bild 25: Verknüpfungsarten der Verknüpfungsfunktion

 $\vert$ i $\vert$ "UND mit Rückführung":

> Bei einem Verknüpfungs-Objekt = "0" ist der Schaltausgang immer "0" (logisch UND). In diesem Fall wird durch die Rückführung des Ausgangs auf den Eingang "Schalten" dieser beim Setzen wieder zurückgesetzt. Erst, wenn das Verknüpfungs-Objekt = "1" ist, kann durch eine neu empfangene "1" am Eingang "Schalten" der Ausgang des Schaltausgangs den logischen Zustand "1" annehmen.

Das Objekt "Verknüpfung" kann nach Busspannungswiederkehr oder nach einem ETS-Programmiervorgang mit einem parametrierten Wert initialisiert werden, so dass bei einem Telegrammupdate auf das Objekt "Schalten" unmittelbar ein korrektes Verknüpfungsergebnis ermittelt und am Ausgang eingestellt werden kann.

Auf der Parameterseite "Dimmkanal... -> DA... - Allgemein -> Freigaben" den Parameter "Verknüpfungsfunktion" aktivieren.

Die Verknüpfungsfunktion ist freigeschaltet. Es werden das Kommunikationsobjekt "Verknüpfung" und die Parameter der Verknüpfungsfunktion auf der Parameterseite "Dimmkanal ... -> DA... - Allgemein -> Verknüpfungsfunktion" sichtbar.

- Den Parameter "Art der Verknüpfungsfunktion" auf die gewünschte logische Verknüpfungsart einstellen.
- Die Parameter "Objektwert nach Busspannungswiederkehr" und "Objektwert nach ETS-Programmiervorgang" auf die erforderlichen Initialzustände einstellen.

Nach Busspannungswiederkehr oder nach einem ETS-Programmiervorgang des Applikationsprogramms oder der Parameter wird das Objekt "Verknüpfung" mit den eingestellten Schaltzuständen initialisiert.

- $\lceil \mathbf{i} \rceil$ Eine Ausführung der Verknüpfungsfunktion nach einem Reset des Aktors (Busspannungswiederkehr oder ETS-Programmiervorgang) erfolgt erst, wenn das Schalten-Objekt als Eingang der Verknüpfung durch mindestens ein Telegramm aktualisiert wird.
- $\lceil \mathbf{i} \rceil$ Die am Ende einer Sperr- oder Zwangsstellungsfunktion vorgegebenen Zustände oder die Schaltzustände, die nach einem ETS-Programmiervorgang, bei Busspannungsausfall oder nach Busspannungswiederkehr eingestellt werden, übersteuern die Verknüpfungsfunktion. Die parametrierte Verknüpfung wird erst dann wieder ausgeführt und das Ergebnis am Schaltausgang eingestellt, wenn das Schalten-Objekt als Eingang der Verknüpfung durch mindestens ein Telegramm aktualisiert wird.

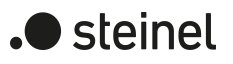

# **10.17.1 Parameter Verknüpfungsfunktion**

Dimmkanal ... -> DA... - Allgemein -> Freigaben

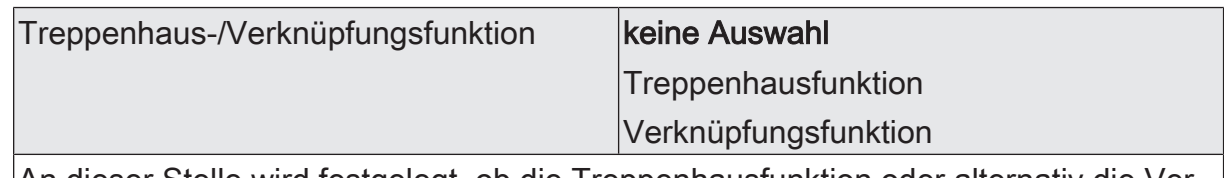

An dieser Stelle wird festgelegt, ob die Treppenhausfunktion oder alternativ die Verknüpfungsfunktion für den Dimmkanal verfügbar ist.

Dimmkanal ... -> DA... - Allgemein -> Verknüpfungsfunktion

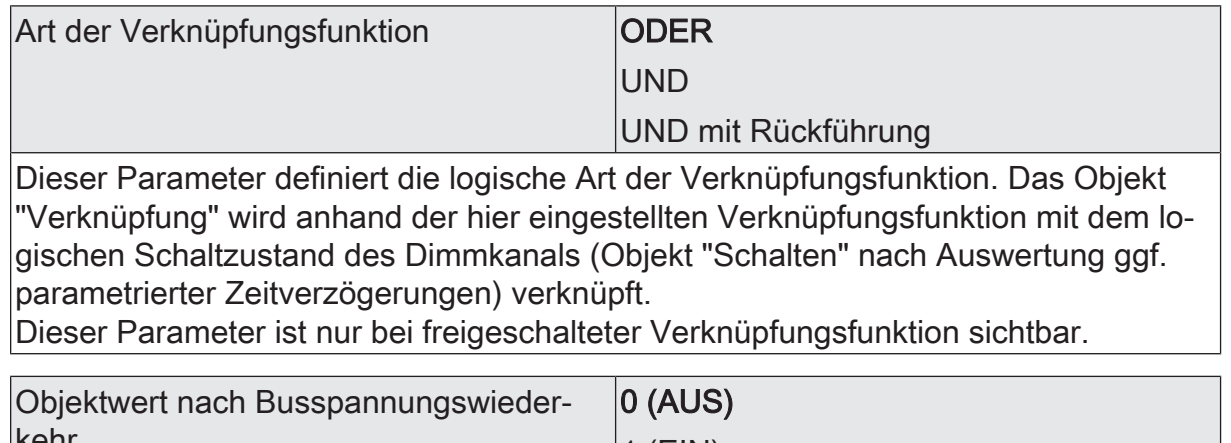

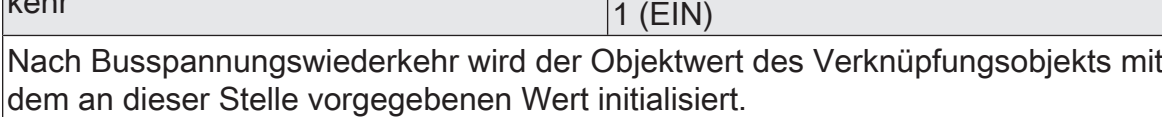

Dieser Parameter ist nur bei freigeschalteter Verknüpfungsfunktion sichtbar.

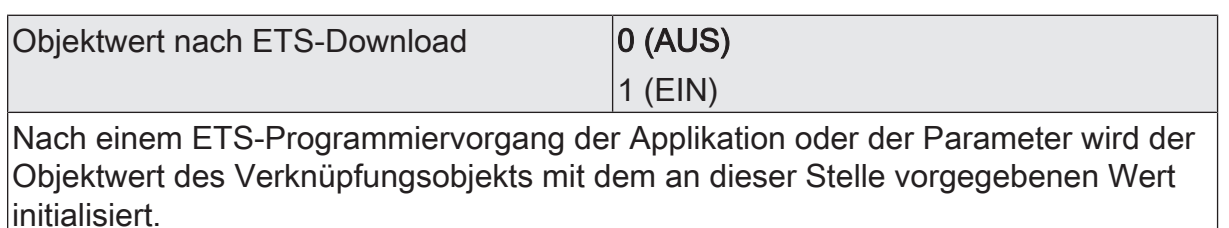

Dieser Parameter ist nur bei freigeschalteter Verknüpfungsfunktion sichtbar.

# **10.17.2 Objektliste Verknüpfungsfunktion**

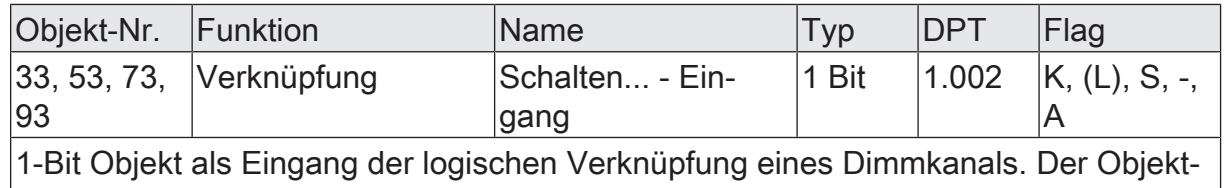

wert nach Busspannungswiederkehr oder nach einem ETS-Programmiervorgang kann per Parameter vordefiniert werden.

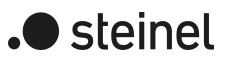

## **10.18 Betriebsstundenzähler**

Der Betriebsstundenzähler ermittelt die Einschaltzeit eines Dimmkanals. Für den Betriebsstundenzähler ist ein Kanal aktiv eingeschaltet, wenn der Helligkeitswert größer "0", die Last also bestromt wird.

Der Betriebsstundenzähler kann entweder als Sekundenzähler oder alternativ als Stundenzähler konfiguriert werden.

– Sekundenzähler

Der Aktor addiert für einen eingeschalteten Dimmkanal sekundengenau die ermittelte Einschaltzeit. Die aufsummierten Betriebssekunden werden in einem 4-Byte-Zähler nachgeführt und nichtflüchtig im Gerät gespeichert. Der aktuelle Zählerstand kann zyklisch oder bei Änderung um einen Intervallwert durch das Kommunikationsobjekt "Wert Betriebsstundenzähler" gemäß DPT 13.100 auf den KNX ausgesendet werden.

**Stundenzähler** 

Der Aktor summiert für einen eingeschalteten Dimmkanal minutengenau die ermittelte Einschaltzeit auf volle Betriebsstunden auf. Die aufsummierten Betriebsstunden werden in einem 2-Byte-Zähler nachgeführt und nichtflüchtig im Gerät gespeichert. Der aktuelle Zählerstand kann zyklisch oder bei Änderung um einen Intervallwert durch das Kommunikationsobjekt "Wert Betriebsstundenzähler" gemäß DPT 7.007 auf den KNX ausgesendet werden.

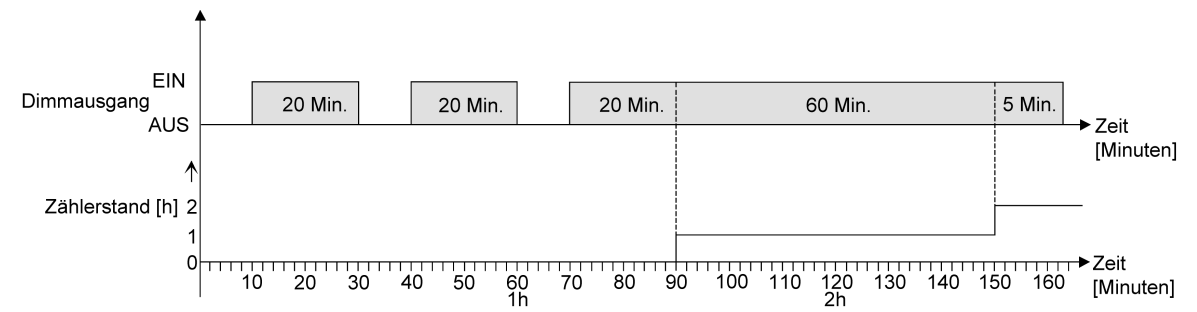

Bild 26: Funktionsweise des Betriebsstundenzählers (am Beispiel gezählter Stunden)

Im Auslieferungszustand stehen alle Werte des Aktors auf "0". Wenn der Betriebsstundenzähler in der Parametrierung eines Ausgangs nicht freigegeben ist, werden für den betroffenen Ausgang keine Betriebsstunden oder Betriebssekunden gezählt. Sobald jedoch der Betriebsstundenzähler in der ETS freigeschaltet wird, werden sofort nach der Inbetriebnahme des Aktors durch die ETS die Betriebsstunden oder Betriebssekunden ermittelt und aufsummiert.

Wenn ein Betriebsstundenzähler nachträglich in den Parametern wieder gesperrt und der Aktor mit dieser Sperrung programmiert wird, werden alle zuvor für den betroffenen Ausgang gezählten Betriebsstunden oder Betriebssekunden gelöscht. Bei einer neuen Freigabe steht der Betriebsstundenzähler immer auf dem Zählerstand "0".

Die im Gerät gespeicherten Betriebsstundenwerte (volle Stunden) oder Betriebssekunden gehen durch einen Busspannungsausfall oder durch einen ETS-Programmiervorgang nicht verloren.

Beim Stundenzähler: Aufsummierte Betriebsminuten (noch keine volle Stunde erreicht) werden in diesem Fall jedoch verworfen.

Nach Busspannungswiederkehr oder nach einem ETS-Programmiervorgang aktualisiert der Aktor je Ausgang das Kommunikationsobjekt "Wert Betriebsstundenzähler" passiv. Der Objektwert kann ausgelesen werden, wenn das Lesen-Flag gesetzt ist. Der Objektwert wird in Abhängigkeit der Parametrierung für das automatische Senden ggf. aktiv auf den KNX ausgesendet, sobald die parametrierte Sendeverzögerung nach Busspannungswiederkehr abgelaufen ist (siehe "Sendeverhalten des Betriebsstundenzählers einstellen").

### **Den Betriebsstundenzähler aktivieren**

■ Auf der Parameterseite "Dimmkanal ... -> DA... - Allgemein -> Freigaben" den Parameter "Betriebsstundenzähler" aktivieren.

Der Betriebsstundenzähler ist aktiviert.

- Den Parameter "Betriebsstundenzähler" deaktivieren. Der Betriebsstundenzähler ist deaktiviert.
- $\vert \mathbf{i} \vert$ Ein Sperren des Betriebsstundenzählers und ein anschließender ETS-Programmiervorgang bewirkt das Zurücksetzen des Zählerstands auf "0".

### **Zählerart einstellen**

Der Betriebsstundenzähler kann wahlweise als Vor- oder Rückwärtszähler konfiguriert werden. In Abhängigkeit dieser Zählerart kann optional ein Grenz- oder ein Startwert eingestellt werden, wodurch beispielsweise die Betriebszeit eines Leuchtmittels durch Einschränkung des Zählbereiches überwacht werden kann.

#### Vorwärtszähler:

Nach der Aktivierung des Betriebsstundenzählers durch Freischaltung in der ETS oder durch Neustart werden beginnend bei "0" die Betriebsstunden gezählt. Maximal können 65.535 Stunden oder 2.147.483.647 Sekunden (entspricht ca. 66 Jahre) gezählt werden, danach bleibt der Zähler stehen und meldet über das Objekt "Ablauf Betriebsstundenzähler" einen Zählerablauf.

Optional kann ein Grenzwert in der ETS eingestellt oder über das Kommunikationsobjekt "Grenzwert Betriebsstundenzähler" vorgegeben werden. In diesem Fall wird bereits beim Erreichen des Grenzwertes der Zählerablauf über das Objekt "Ablauf Betriebsstundenzähler" auf den KNX gemeldet, der Zähler läuft - falls er nicht neu gestartet wird - jedoch noch bis zum Maximalwert weiter und stoppt dann. Erst ein Neustart leitet einen neuen Zählvorgang ein.

#### Rückwärtszähler:

Nach der Freischaltung des Betriebsstundenzählers in der ETS steht der Zählerstand auf "0" und der Aktor meldet für den betroffenen Ausgang nach dem Programmiervorgang oder nach Busspannungswiederkehr über das Objekt "Ablauf Betriebsstundenzähler" einen Zählerablauf. Erst nach einem Neustart wird der Rückwärtszähler auf den Maximalwert 65.535 Stunden oder 2.147.483.647 Sekunden (entspricht ca. 66 Jahre) gestellt und der Zählvorgang gestartet.

Optional kann ein Startwert in der ETS eingestellt oder über das Kommunikationsobjekt "Startwert Betriebsstundenzähler" vorgegeben werden. Falls ein Startwert eingestellt ist, wird der Rückwärtszähler nach einem Neustart mit diesem Wert anstelle des Maximalwertes initialisiert. Der Zähler zählt dann stundenweise den Startwert herunter. Wenn der Rückwärtszähler den Wert "0" erreicht, wird der Zählerablauf über das Objekt "Ablauf Betriebsstundenzähler" auf den KNX gemeldet und der Zählvorgang gestoppt. Erst ein Neustart leitet einen neuen Zählvorgang ein.

Der Betriebsstundenzähler muss auf der Parameterseite "Dimmkanal ... -> DA... - Allgemein -> Freigaben" freigeschaltet sein.

Den Parameter "Zählerart" auf der Parameterseite "Dimmkanal ... -> DA... -Allgemein -> Betriebsstundenzähler" auf "Vorwärtszähler" einstellen. Den Parameter "Grenzwertvorgabe" auf "ja, wie Parameter" oder "ja, wie über Objekt empfangen" einstellen, wenn eine Grenzwertüberwachung erforderlich ist. Andernfalls den Parameter auf "nein" einstellen. Bei der Einstellung "ja, wie Parameter" den erforderlichen Grenzwert parametrieren.

Der Zähler zählt die Betriebsstunden vorwärts von "0" beginnend. Bei aktivierter Grenzwertüberwachung sendet der Aktor für den betroffenen Ausgang ein "EIN"-Telegramm über das Objekt "Ablauf Betriebsstundenzähler" aus, sobald der vorgegebene Grenzwert erreicht ist. Andernfalls wird der Zählerablauf erst beim Erreichen des Maximalwertes ausgesendet.

■ Den Parameter "Zählerart" auf "Rückwärtszähler" einstellen. Den Parameter "Startwertvorgabe" auf "ja, wie Parameter" oder "ja, wie über Objekt empfangen" einstellen, wenn eine Startwertvorgabe erforderlich ist. Andernfalls den Parameter auf "nein" einstellen. Bei der Einstellung "ja, wie Parameter" den erforderlichen Startwert parametrieren.

Der Zähler zählt die Betriebsstunden nach einem Neustart rückwärts bis nach "0". Bei Startwertvorgabe wird der Startwert heruntergezählt, andernfalls beginnt der Zählvorgang beim Maximalwert. Der Aktor sendet für den betroffenen Ausgang ein "EIN"-Telegramm über das Objekt "Ablauf Betriebsstundenzähler" aus, sobald der Wert "0" erreicht ist.

- $\mathbf{1}$ Der Wert des Kommunikationsobjektes "Ablauf Betriebsstundenzähler" wird intern nichtflüchtig gespeichert. Das Objekt wird beim Einschalten der Busspannung oder nach einem ETS-Programmiervorgang mit dem zuvor gespeicherten Wert initialisiert. Wenn in diesem Fall ein Betriebsstundenzähler als abgelaufen gekennzeichnet ist, der Objektwert also auf "EIN" steht, wird zusätzlich ein Telegramm aktiv auf den KNX ausgesendet sobald die parametrierte Sendeverzögerung nach Busspannungswiederkehr abgelaufen ist. Wenn der Zähler noch nicht abgelaufen ist (Objektwert "AUS"), dann wird kein Telegramm nach Busspannungswiederkehr oder nach einem ETS-Programmiervorgang ausgesendet.
- $\vert i \vert$ Bei Grenz- oder Startwertvorgabe über Kommunikationsobjekt: Die über das Objekt empfangenen Werte werden erst bei einem Neustart des Betriebsstundenzählers gültig übernommen und intern nichtflüchtig gespeichert. Nach dem Einschalten der Versorgungsspannung oder nach einem ETS-Programmiervorgang wird das Objekt mit dem zuletzt gespeicherten Wert initialisiert. Die empfangenen Werte gehen bei Busspannungsausfall oder durch einen ETS-Programmiervorgang verloren, wenn zuvor kein Zählerneustart ausgeführt wurde. Aus diesem Grund wird empfohlen, bei der Vorgabe eines neuen Start-

oder Grenzwertes im Anschluss auch immer einen Zählerneustart auszuführen.

Solange über das Objekt noch kein Grenz- oder Startwert empfangen wurde, wird fest ein Standardwert von 65.535 Stunden oder 2.147.483.647 Sekunden vorgegeben. Die über das Objekt empfangenen und gespeicherten Werte werden auf den Standardwert zurückgestellt, wenn der Betriebsstundenzähler in den Parametern der ETS gesperrt und ein ETS-Programmiervorgang ausgeführt wird.

- $\mathbf{1}$ Bei Grenz- oder Startwertvorgabe über Objekt: Wenn der Start- oder der Grenzwert mit "0" vorgegeben wird, ignoriert der Aktor einen Zählerneustart, um ein ungewolltes Zurücksetzen zu vermeiden (z. B. im Baustellenbetrieb -> durch Handbedienung bereits Betriebsstunden gezählt).
- $|\mathbf{i}|$ Wenn die Zählrichtung eines Betriebsstundenzählers durch Neuparametrierung in der ETS umgedreht wird, sollte nach dem Programmieren des Aktors stets ein Neustart des Zählers ausgeführt werden, damit sich der Zähler neu initialisiert.

### **Den Betriebsstundenzähler neu starten**

Der Zählerstand der Betriebsstunden kann jederzeit durch das Kommunikationsobjekt "Neustart Betriebsstundenzähler" zurückgesetzt werden. Die Polarität des Reset-Telegramms ist fest vorgegeben: "1" = Neustart / "0" = keine Reaktion.

Beim Vorwärtszähler wird der Zähler bei einem Neustart mit dem Wert "0" und beim Rückwärtszähler mit dem Startwert initialisiert. Wenn kein Startwert parametriert oder durch das Objekt vorgegeben wurde, ist der Startwert fest auf 65535 Stunden oder 2.147.483.647 Sekunden eingestellt.

Bei jedem Zählerneustart wird der initialisierte Zählerstand aktiv auf den KNX ausgesendet.

Bei einem Neustart wird auch die Meldung eines Zählerablaufes zurückgesetzt. Dabei wird über das Objekt "Ablauf Betriebsstundenzähler" ein "AUS"-Telegramm auf den KNX ausgesendet. Zusätzlich wird der Grenz- oder Startwert initialisiert.

- $\vert$ i $\vert$ Wenn ein neuer Grenz- oder Startwert über das Kommunikationsobjekt vorgegeben wurde, sollte im Anschluss auch immer ein Zählerneustart ausgeführt werden. Andernfalls gehen die empfangenen Werte bei Busspannungsausfall oder durch einen ETS-Programmiervorgang verloren.
- $|i|$ Wenn ein Start- oder ein Grenzwert mit "0" vorgegeben wird, gibt es bei einem Neustart unterschiedliche Verhaltensweisen in Abhängigkeit des Prinzips der Wertvorgabe...

Bei Vorgabe wie Parameter:

Der Zähler läuft nach einem Zählerneustart sofort ab.

Bei Vorgabe über Objekt:

Ein Zählerneustart wird ignoriert, um ein ungewolltes Zurücksetzen zu vermeiden (beispielsweise nach der Installation der Geräte, wobei durch die Handbedienung bereits Betriebsstunden gezählt wurden). Um den Neustart auszuführen, muss zunächst ein Grenz- oder Startwert größer "0" vorgegeben werden.

### **Sendeverhalten einstellen**

Der aktuelle Wert des Betriebsstundenzählers wird kontinuierlich im Kommunikationsobjekt "Wert Betriebsstundenzähler" nachgeführt. Der Inhalt des Objekts wird bei Änderung um das eingestellte Zählwertintervall oder zyklisch aktiv auf den KNX ausgesendet. Der Objektwert kann darüber hinaus jederzeit ausgelesen werden (Lesen-Flag setzen).

Der Betriebsstundenzähler muss auf der Parameterseite "Dimmkanal ... -> DA... - Allgemein -> Freigaben" freigeschaltet sein.

Den Parameter "Automatisches Senden des Zählerwertes" auf der Parameterseite "Dimmkanal ... -> DA... - Allgemein -> Betriebsstundenzähler" auf "bei Änderung um Intervallwert" einstellen. Den Parameter "Zählwertintervall" auf den gewünschten Wert parametrieren.

Der Zählerstand wird auf den KNX ausgesendet, sobald er sich um das vorgegebene Zählwertintervall ändert. Nach Busspannungswiederkehr oder nach einem ETS-Programmiervorgang wird der Objektwert nach Ablauf der "Verzögerung nach Busspannungswiederkehr" automatisch ausgesendet, wenn der aktuelle Zählerstand dem Zählwertintervall oder einem Vielfachen davon entspricht. Ein Zählerstand "0" wird in diesem Fall immer ausgesendet.

Den Parameter "Automatisches Senden des Zählerwertes" auf "zyklisch" einstellen.

Der Zählwert wird zyklisch ausgesendet. Die Zykluszeit wird durch den gleichnamigen Parameter definiert. Nach Busspannungswiederkehr oder nach einem ETS-Programmiervorgang wird der Zählerstand erstmalig nach Ablauf der parametrierten Zykluszeit auf den KNX ausgesendet.

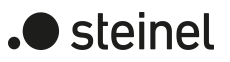

# **10.18.1 Parameter Betriebsstundenzähler**

Dimmkanal ... -> DA... - Allgemein -> Freigaben

rameter und Objekte des Betriebsstundenzählers.

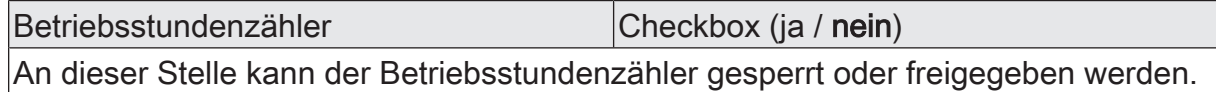

Dimmkanal... -> DA... - Allgemein -> Betriebsstundenzähler

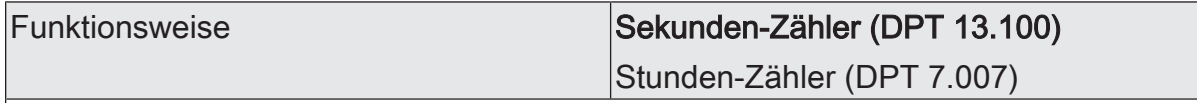

Der Betriebsstundenzähler kann entweder als Sekundenzähler oder alternativ als Stundenzähler konfiguriert werden.

Sekundenzähler: Der Aktor addiert für einen eingeschalteten Dimmkanal sekundengenau die ermittelte Einschaltzeit. Die aufsummierten Betriebssekunden werden in einem 4-Byte-Zähler nachgeführt und nichtflüchtig im Gerät gespeichert. Der aktuelle Zählerstand kann zyklisch oder bei Änderung um einen Intervallwert durch das Kommunikationsobjekt "Wert Betriebsstundenzähler" gemäß DPT 13.100 auf den KNX ausgesendet werden.

Stundenzähler: Der Aktor summiert für einen eingeschalteten Dimmkanal minutengenau die ermittelte Einschaltzeit auf volle Betriebsstunden auf. Die aufsummierten Betriebsstunden werden in einem 2-Byte-Zähler nachgeführt und nichtflüchtig im Gerät gespeichert. Der aktuelle Zählerstand kann zyklisch oder bei Änderung um einen Intervallwert durch das Kommunikationsobjekt "Wert Betriebsstundenzähler" gemäß DPT 7.007 auf den KNX ausgesendet werden.

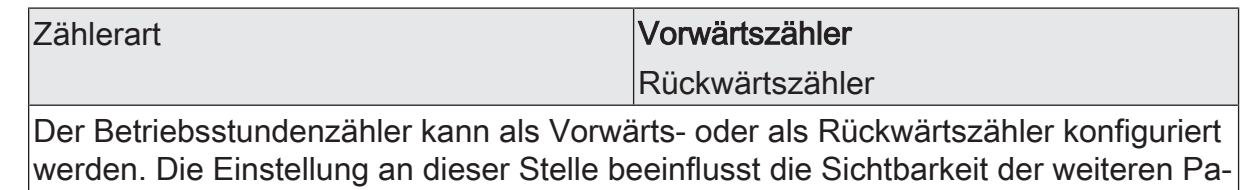

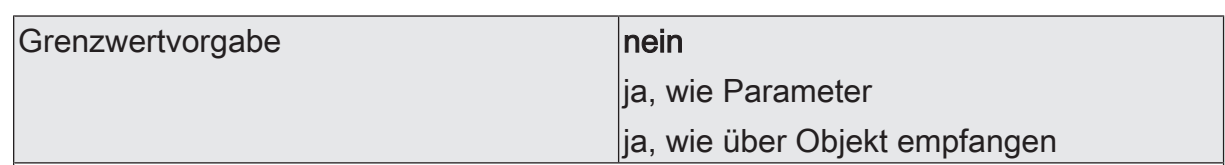

Bei Verwendung des Vorwärtszählers kann optional ein Grenzwert vorgegeben werden. Dieser Parameter gibt an, ob der Grenzwert über einen separaten Parameter eingestellt oder durch ein eigenes Kommunikationsobjekt vom Bus aus individuell angepasst werden kann. Die Einstellung "Nein" deaktiviert den Grenzwert. Dieser Parameter ist nur in der Konfiguration "Zählerart = Vorwärtszähler" sichtbar.

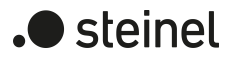

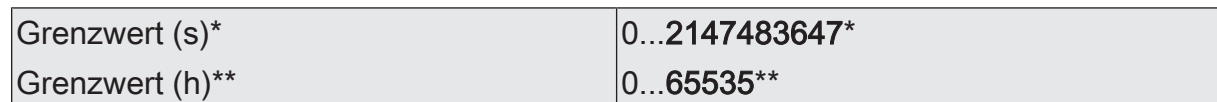

Hier wird der Grenzwert des Vorwärtszähler eingestellt. Beim Erreichen dieses Grenzwertes wird über das Objekt "Ablauf Betriebsstundenzähler" ein "EIN"-Telegramm übertragen. Der Zähler selbst läuft noch bis zum Erreichen des maximalen Zählerstandes weiter und stoppt dann.

\*: Bei Sekundenzähler

\*\*: Bei Stunden-Zähler

Dieser Parameter ist nur sichtbar, wenn der Parameter "Grenzwertvorgabe" auf "ja, wie Parameter" eingestellt ist.

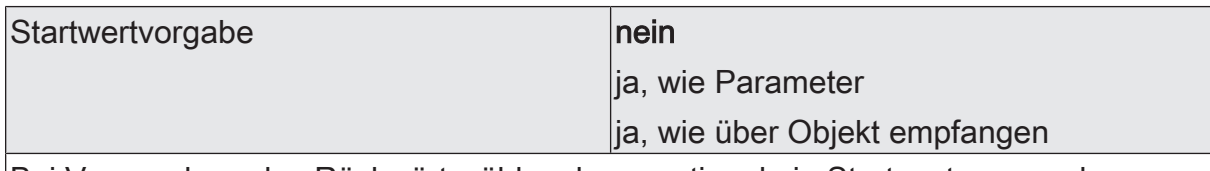

Bei Verwendung des Rückwärtszählers kann optional ein Startwert vorgegeben werden. Dieser Parameter gibt an, ob der Startwert über einen separaten Parameter eingestellt oder durch ein eigenes Kommunikationsobjekt vom Bus aus individuell angepasst werden kann. Die Einstellung "Nein" deaktiviert den Startwert. Dieser Parameter ist nur in der Konfiguration "Zählerart =Rückwärtszähler" sichtbar.

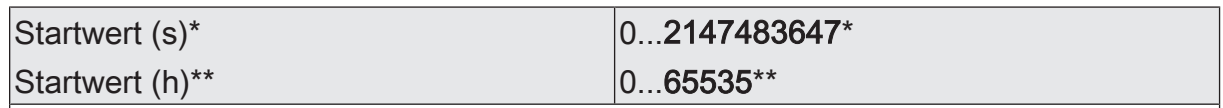

Hier wird der Startwert des Rückwärtszähler eingestellt. Nach der Initialisierung beginnt der Zähler den vorgegebenen Wert stundenweise bis auf den Wert "0" herunterzuzählen. Ist dieser Endwert erreicht, wird über das Objekt "Ablauf Betriebsstundenzähler" ein "EIN"-Telegramm übertragen.

\*: Bei Sekundenzähler

\*\*: Bei Stunden-Zähler

Dieser Parameter ist nur sichtbar, wenn der Parameter "Startwertvorgabe" auf "ja, wie Parameter" eingestellt ist.

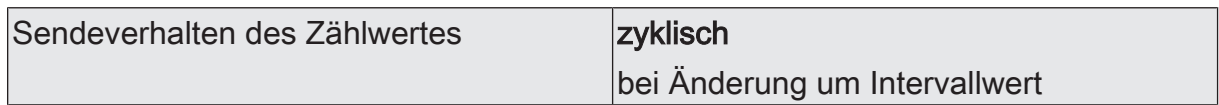

Der aktuelle Zählerstand des Betriebsstundenzählers kann aktiv über das Kommunikationsobjekt "Wert Betriebsstundenzähler" auf den KNX ausgesendet werden.

Zyklisch: Der Zählerstand wird zyklisch und bei Änderung auf den KNX ausgesendet.

bei Änderung um Intervallwert: Der Zählerstand wird nur bei Änderung auf den KNX ausgesendet.

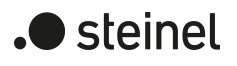

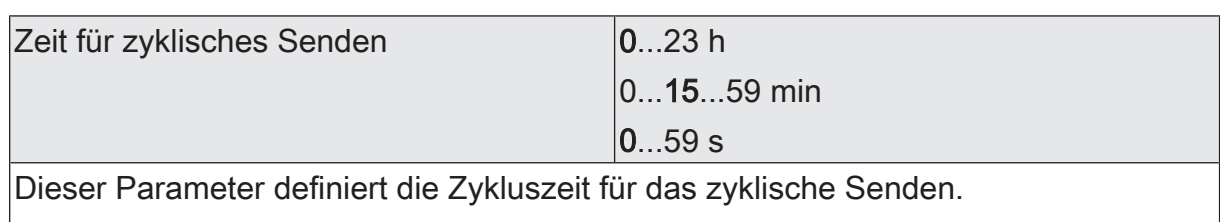

Dieser Parameter zur Zykluszeit ist nur sichtbar, wenn der Parameter "Sendeverhalten des Zählwertes" auf "zyklisch" eingestellt ist.

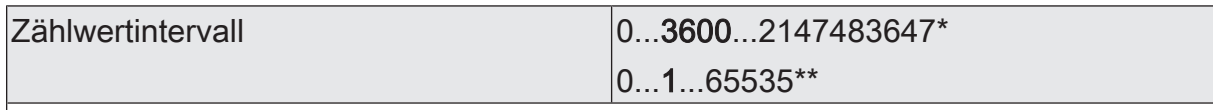

Hier wird das Intervall des Zählwertes für das automatische Senden eingestellt. Nach dem an dieser Stelle parametrierten Zeitintervall wird der aktuelle Zählerstand auf den KNX ausgesendet.

\*: Bei Sekundenzähler

\*\*: Bei Stunden-Zähler

Dieser Parameter ist nur sichtbar, wenn der Parameter "Sendeverhalten des Zählwertes" auf "bei Änderung um Intervallwert" eingestellt ist.

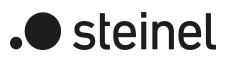

# **10.18.2 Objektliste Betriebsstundenzähler**

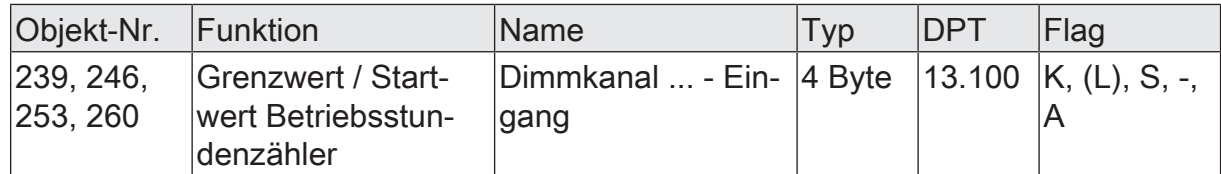

4-Byte Objekt zur externen Vorgabe eines Grenzwertes / Startwertes des Betriebsstundenzählers eines Dimmausgangs.

Wertebereich: 0...2.147.483.647 Sekunden

Dieses Objekt ist nur beim Sekundenzähler verfügbar.

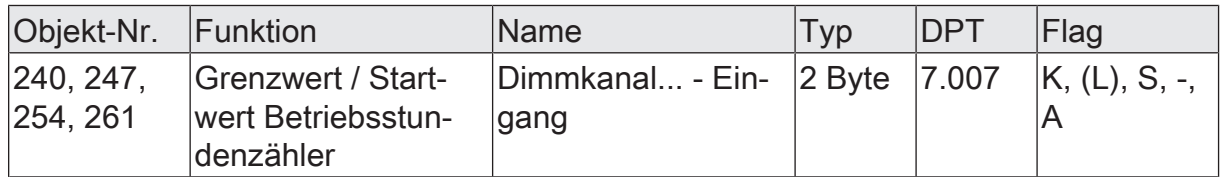

2-Byte Objekt zur externen Vorgabe eines Grenzwertes / Startwertes des Betriebsstundenzählers eines Dimmausgangs.

Wertebereich: 0...65.535 Stunden

Dieses Objekt ist nur beim Stundenzähler verfügbar.

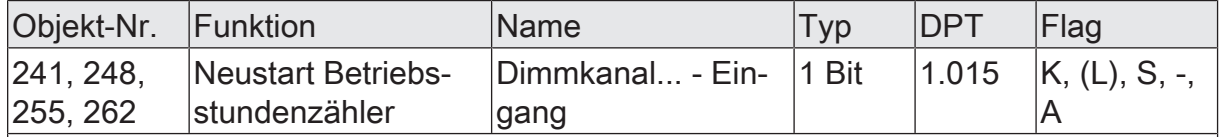

1-Bit Objekt zum Zurücksetzen des Betriebsstundenzählers eines Dimmausgangs ("1" = Neustart, "0" = keine Reaktion).

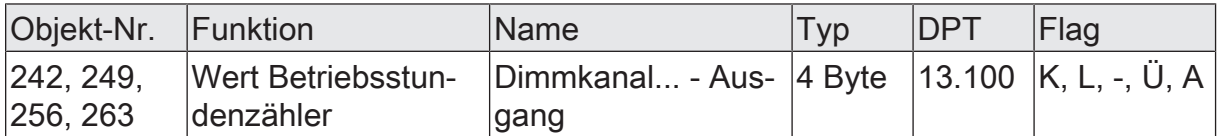

4-Byte Objekt zum Übertragen oder Auslesen des aktuellen Zählerstands des Betriebsstundenzählers eines Dimmausgangs.

Wertebereich: 0...2.147.483.647 Sekunden

Der Wert des Kommunikationsobjekts geht bei Busspannungsausfall nicht verloren und wird nach Busspannungswiederkehr oder nach einem ETS-Programmiervorgang aktiv auf den Bus ausgesendet. Im Auslieferungszustand ist der Wert "0".

Dieses Objekt ist nur beim Sekundenzähler verfügbar.

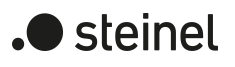

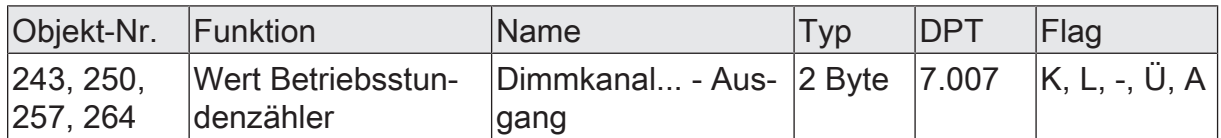

2-Byte Objekt zum Übertragen oder Auslesen des aktuellen Zählerstands des Betriebsstundenzählers eines Dimmausgangs.

Wertebereich: 0...65.535 Stunden

Der Wert des Kommunikationsobjekts geht bei Busspannungsausfall nicht verloren und wird nach Busspannungswiederkehr oder nach einem ETS-Programmiervorgang aktiv auf den Bus ausgesendet. Im Auslieferungszustand ist der Wert "0".

Dieses Objekt ist nur beim Stundenzähler verfügbar.

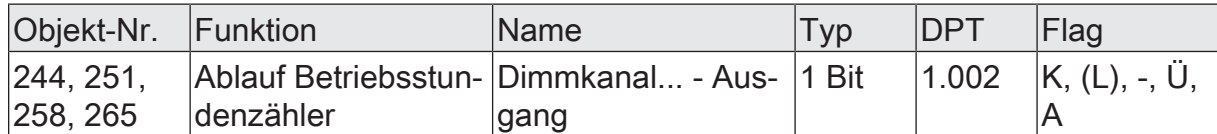

1-Bit Objekt zur Meldung, dass der Betriebsstundenzähler abgelaufen ist (Vorwärtszähler = Grenzwert erreicht / Rückwärtszähler = Wert "0" erreicht). Bei einer Meldung wird der Objektwert aktiv auf den KNX ausgesendet ("1" = Meldung aktiv / "0" = Meldung inaktiv).

Der Wert des Kommunikationsobjektes geht bei Busspannungsausfall nicht verloren und wird nach Busspannungswiederkehr oder nach einem ETS-Programmiervorgang aktiv auf den Bus ausgesendet.
### **10.19 Sperrfunktion/Zwangsstellung**

Zu jedem Dimmkanal ist eine Sperrfunktion oder alternativ eine Zwangsstellungsfunktion konfigurierbar. Insofern kann nur eine dieser Funktionen für einen Dimmkanal freigeschaltet sein.

#### **Sperrfunktion als Zusatzfunktion einstellen**

Bei einer aktiven Sperrung wird die KNX-Bedienung des betroffenen Dimmkanals übersteuert und verriegelt. Durch die Übersteuerung kann beispielsweise auch eine Dauerlichtschaltung realisiert werden. Das Aufheben der Sperrfunktion kann optional über ein zusätzliches 1-Bit Quittierungsobjekt erfolgen. Hierdurch wird das Deaktivieren der Sperrfunktion durch das Sperrobjekt verhindert.

Auf der Parameterseite "Dimmkanal... -> DA... - Allgemein -> DA... - Freigaben" den Parameter "Sperrfunktion / Zwangsstellung" auf "Sperrfunktion" einstellen.

Die Sperrfunktion ist freigeschaltet. Es werden das Kommunikationsobjekt "Sperren" und die Parameter der Sperrfunktion auf der Parameterseite "Dimmkanal... -> DA... - Allgemein -> DA... - Sperrfunktion" sichtbar.

- Den Parameter "Polarität Sperrobjekt" auf die gewünschte Polarität einstellen.
- Den Parameter "Beginn der Sperrfunktion" auf das erforderliche Verhalten einstellen.

Zu Beginn der Sperrung wird das parametrierte Verhalten ausgeführt und die Busbedienung des Dimmkanals verriegelt.

Bei der Einstellung "Ausschalten" schaltet der Ausgang aus und verbleibt in diesem Zustand.

Bei der Einstellung "Helligkeitswert" stellt der Kanal den nachgfolgend eingestellten Helligkeitswert ein und verbleibt in diesem Helligkeitszustand.

Bei der Einstellung "Memorywert (Helligkeitswert vor letztem Ausschalten)" wird der vor dem letzten Ausschalten (über das Objekt "Schalten" oder "Zentral Schalten") aktive und intern abgespeicherte Helligkeitswert eingestellt. Nach einem ETS-Programmiervorgang ist der Wert auf Maximalhelligkeit vordefiniert. Nur ein Busspannungsausfall löscht hingegen den Memorywert nicht.

Bei der Einstellung "keine Reaktion" zeigt der Kanal keine Reaktion und verbleibt im zuletzt eingestellten Helligkeitszustand.

In der Einstellung "Blinken" wird der Dimmkanal während der Sperrung zyklisch ein- und ausgeschaltet. Die "Zeit für Blinken der Sperrfunktionen" wird allgemein auf der Parameterseite "Allgemein -> Zeiten" parametriert. Während des Blinkens wird der logische Schaltzustand des Dimmkanals als "eingeschaltet" rückgemeldet. und der Helligkeitswert als "Einschalthelligkeit" rückgemeldet. Eine Soft-EIN/AUS-Funktion wird beim Blinken nicht ausgeführt.

Bei Sperrfunktion ohne Quittierungsobjekt...

■ Den Parameter "Quittierung" deaktivieren.

Es ist kein zusätzliches Quittierungsobjekt vorhanden. Die Sperrfunktion wird über das Sperrobjekt gemäß eingestellter Polarität aufgehoben.

■ Den Parameter "Ende der Sperrfunktion" auf das erforderliche Verhalten einstellen.

Am Ende der Sperrung wird das parametrierte Verhalten ausgeführt und die Busbedienung des Dimmkanals wieder freigegeben.

Bei der Einstellung "Ausschalten" schaltet der Ausgang aus und verbleibt in diesem Zustand.

Bei der Einstellung "Helligkeitswert" stellt der Kanal den nachgfolgend eingestellten Helligkeitswert ein.

Bei der Einstellung "Memorywert (Helligkeitswert vor letztem Ausschalten)" wird der vor dem letzten Ausschalten (über das Objekt "Schalten" oder "Zentral Schalten") aktive und intern abgespeicherte Helligkeitswert eingestellt. Nach einem ETS-Programmiervorgang ist der Wert auf Maximalhelligkeit vordefiniert. Nur ein Busspannungsausfall löscht hingegen den Memorywert nicht.

Bei "nachgeführter Helligkeitswert" wird am Sperrende der während der Sperrfunktion empfangene oder der vor der Sperrfunktion eingestellte Helligkeitswert nachgeführt. Dabei werden auch ggf. ablaufende Zeitfunktionen berücksichtigt.

Bei der Einstellung "keine Reaktion" zeigt der Ausgang keine Reaktion und verbleibt im zuletzt durch die Sperrfunktion eingestellten Zustand.

In der Einstellung "Blinken" wird der Dimmkanal nach der Sperrung zyklisch ein- und ausgeschaltet. Die Blinkzeit wird allgemein auf der Parameterseite "Allgemein -> Zeiten" parametriert. Während des Blinkens wird der logische Schaltzustand des Ausgangs als "eingeschaltet" rückgemeldet. Der Blinkzustand bleibt solange aktiv, bis ein anderer KNX-Befehl empfangen wird und dadurch einen anderen Zustand vorgibt.

Bei Sperrfunktion mit Quittierungsobjekt...

■ Den Parameter "Quittierung verwenden" aktivieren.

Es ist das Quittierungsobjekt verfügbar. Die Sperrfunktion kann nur über das Quittierungsobjekt durch ein "EIN-Telegramm" aufgehoben werden. Telegramme auf das Sperrobjekt gemäß Polarität "Sperrung aufheben" werden durch den Aktor ignoriert.

 $\Box$ "AUS-Telegramme" auf das Quittierungsobjekt zeigen keine Reaktion.

■ Den Parameter "Ende der Sperrfunktion nach Quittierung" auf das erforderliche Verhalten einstellen.

Am Ende der Sperrung wird das parametrierte Verhalten ausgeführt und die Busbedienung des Dimmkanals wieder freigegeben.

Bei der Einstellung "Ausschalten" schaltet der Ausgang aus und verbleibt in diesem Zustand.

Bei der Einstellung "Helligkeitswert" stellt der Kanal den nachgfolgend eingestellten Helligkeitswert ein.

Bei der Einstellung "Memorywert (Helligkeitswert vor letztem Ausschalten)" wird der vor dem letzten Ausschalten (über das Objekt "Schalten" oder "Zentral Schalten") aktive und intern abgespeicherte Helligkeitswert eingestellt. Nach einem ETS-Programmiervorgang ist der Wert auf Maximalhelligkeit vordefiniert. Nur ein Busspannungsausfall löscht hingegen den Memorywert nicht.

Bei "nachgeführter Helligkeitswert" wird am Sperrende der während der Sperrfunktion empfangene oder der vor der Sperrfunktion eingestellte Helligkeitswert nachgeführt. Dabei werden auch ggf. ablaufende Zeitfunktionen berücksichtigt.

Bei der Einstellung "keine Reaktion" zeigt der Ausgang keine Reaktion und verbleibt im zuletzt durch die Sperrfunktion eingestellten Zustand.

In der Einstellung "Blinken" wird der Dimmkanal nach der Sperrung zyklisch ein- und ausgeschaltet. Die Blinkzeit wird allgemein auf der Parameterseite "Allgemein -> Zeiten" parametriert. Während des Blinkens wird der logische Schaltzustand des Ausgangs als "eingeschaltet" rückgemeldet. Der Blinkzustand bleibt solange aktiv, bis ein anderer KNX-Befehl empfangen wird und dadurch einen anderen Zustand vorgibt.

- $\mathbf{1}$ Nach einem Busspannungsausfall oder nach einem ETS-Programmiervorgang der Applikation oder der Parameter ist die Sperrfunktion stets deaktiviert (Objektwert "0"). Bei der invertierten Einstellung ("1 = freigegeben; 0 = gesperrt") muss nach der Initialisierung zunächst ein Telegrammupdate "0" erfolgen, bis dass die Sperrung aktiviert wird.
- $\vert i \vert$ Aktualisierungen des Sperrobjektes von "aktiviert" nach "aktiviert" oder von "deaktiviert" nach "deaktiviert" zeigen keine Reaktion.
- $|i|$ Ein gesperrter Dimmkanal kann weiterhin per Hand bedient werden!

 $\vert \mathbf{i} \vert$ Bei Einstellung "nachgeführten Zustand einstellen": Während einer Sperrung werden die übersteuerten Funktionen des Aktors (Schalten, Szenen) intern weiterhin abgearbeitet. Somit werden neu empfangene Bustelegramme ausgewertet und auch Zeitfunktionen getriggert. Am Sperrende werden die nachgeführten Zustände eingestellt.

#### **Zwangsstellungsfunktion als Zusatzfunktion einstellen**

Die Zwangsstellungsfunktion lässt sich mit anderen Funktionen eines Dimmkanals kombinieren. Bei einer aktiven Zwangsstellung werden Funktionen mit einer niedrigeren Priorität übersteuert, so dass der betroffene Dimmkanal verriegelt wird. Die Zwangsstellungsfunktion besitzt ein separates 2-Bit Kommunikationsobjekt. Das erste Bit (Bit 0) des Objektes "Zwangsstellung" gibt an, ob der Dimmkanal zwangsgesteuert ausgeschaltet oder eingeschaltet wird. Beim zwangsgeführten Einschalten wird durch einen ETS-Parameter festgelegt, auf welchen Helligkeitswert eingeschaltet werden soll. Mit dem zweiten Bit (Bit 1) Objektes wird die Zwangsführung aktiviert

oder deaktiviert (siehe folgende Tabelle).

Das Verhalten eines Dimmkanals am Ende der Zwangsstellung ist parametrierbar. Zusätzlich kann das Zwangsobjekt bei Busspannungswiederkehr initialisiert werden.

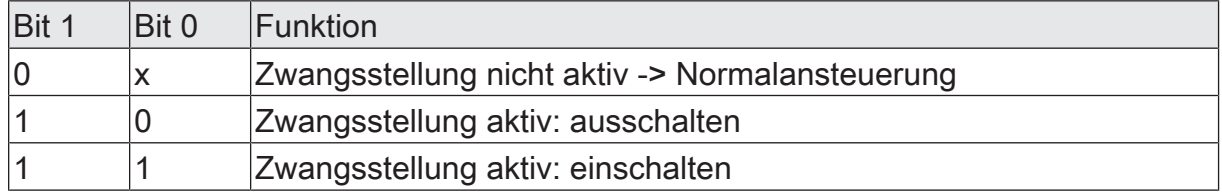

Bitkodierung der Zwangsstellung

Auf der Parameterseite "Dimmkanal... -> DA... - Allgemein -> DA... - Freigaben" den Parameter "Sperrfunktion / Zwangsstellung" auf "Zwangsstellung" einstellen.

Die Zwangsstellungsfunktion ist freigeschaltet. Es werden das Kommunikationsobjekt "Zwangsstellung" und die Parameter der Zwangsstellungsfunktion auf der Parameterseite "Dimmkanal... -> DA... - Allgemein -> DA... - Zwangsstellung" sichtbar.

Den Parameter "Zwangsstellung Ende 'inaktiv'" auf das erforderliche Verhalten einstellen.

Am Ende der Zwangsstellung wird das parametrierte Verhalten ausgeführt und die Busbedienung des Dimmkanals wird wieder freigegeben.

Bei der Einstellung "keine Reaktion" verbleibt der Dimmkanal im zuletzt durch die Zwangsstellung eingestellten Zustand.

Bei "nachgeführter Helligkeitswert " wird am Ende der Zwangsstellung der während der Zwangsstellungsfunktion empfangene oder der vor der Funktion eingestellte Helligkeitswert nachgeführt. Dabei werden auch ggf. ablaufende Zeitfunktionen berücksichtigt.

- $\mathbf{1}$ Aktualisierungen des Zwangsstellungsobjekts von "Zwangsstellung aktiv" nach "Zwangsstellung aktiv" unter Beibehaltung des aufgezwungenen Schaltstatus oder von "Zwangsstellung nicht aktiv" nach "Zwangsstellung nicht aktiv" zeigen keine Reaktion.
- $\mathbf{1}$ Ein über den KNX zwangsgeführter Dimmkanal kann weiterhin per Hand bedient werden!
- $\lceil \cdot \rceil$ Bei Einstellung "nachgeführter Helligkeitswert" am Ende der Zwangsstellung: Während einer Zwangsstellung werden die übersteuerten Funktionen des Aktors (Schalten, Szenen) intern weiterhin abgearbeitet. Somit werden neu empfangene Bustelegramme ausgewertet und auch Zeitfunktionen getriggert. Am Zwangsende werden die nachgeführten Zustände eingestellt.
- $\mathbf{i}$ Der aktuelle Zustand des Objekts der Zwangsstellung wird bei Busspannungsausfall gespeichert.
- Den Parameter "Nach Busspannungswiederkehr" auf das erforderliche Verhalten einstellen.

Nach Busspannungswiederkehr wird der parametrierte Zustand in das Kommunikationsobjekt "Zwangsstellung" übernommen. Bei einer aktivierten Zwangsstellung wird der Dimmkanal unmittelbar nach Busspannungswiederkehr entsprechend angesteuert und zwangsverriegelt, bis über den KNX eine Freigabe der Zwangsstellung erfolgt. Der Parameter "Nach Busspannungswiederkehr" auf der Parameterseite "Dimmkanal... - DA... - Allgemein" wird in diesem Fall für den betroffenen Dimmkanal nicht ausgewertet.

Bei der Einstellung "Zustand vor Busspannungsausfall" wird nach Busspannungswiederkehr der zuletzt vor Busspannungsausfall eingestellte und intern abgespeicherte Zustand der Zwangsstellung nachgeführt. Ein ETS-Programmiervorgang löscht den gespeicherten Zustand (Reaktion dann wie "keine Zwangsstellung aktiv").

Wenn der nachgeführte Zustand "keine Zwangsstellung" ist, wird bei Busspannungswiederkehr der zwangsunabhängige Parameter "Nach Busspannungswiederkehr" (Parameterseite "Dimmkanal... - DA... - Allgemein") ausgeführt.

 $\mathbf{ii}$ Nach einem ETS-Programmiervorgang der Applikation oder der Parameter ist die Zwangsstellungsfunktion stets deaktiviert (Objektwert "0").

#### **10.19.1 Parameter Sperrfunktion/Zwangsstellung**

Dimmkanal ... -> DA... - Allgemein -> Freigaben

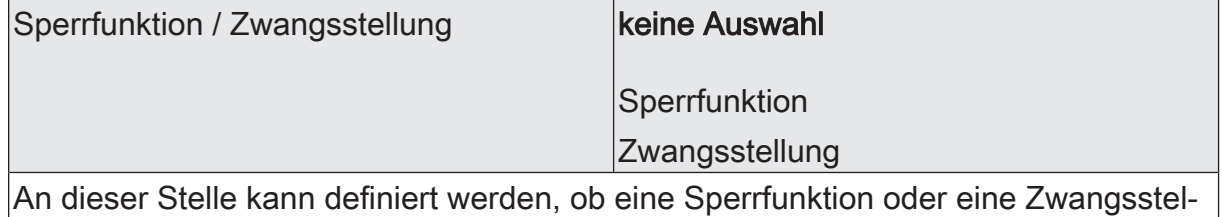

lung für den Dimmausgang vorhanden sein soll. Die Sperrfunktion ist nur alternativ zur Zwangsstellungsfunktion parametrierbar.

Dimmkanal ... -> DA... - Allgemein -> Sperrfunktion

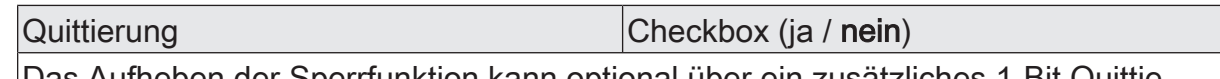

Das Aufheben der Sperrfunktion kann optional über ein zusätzliches 1-Bit Quittierungsobjekt erfolgen. Hierdurch wird das Deaktivieren der Sperrfunktion durch das Sperrobjekt verhindert. Alternativ ist das Quittierungsobjekt nicht vorhanden. In diesem Fall erfolgt das Aufheben der Sperrung über das Sperrobjekt.

Parameter aktiviert: Es ist das Quittierungsobjekt verfügbar. Die Sperrfunktion kann nur über das Quittierungsobjekt durch ein "EIN-Telegramm" aufgehoben werden. Telegramme auf das Sperrobjekt gemäß Polarität "Sperrung aufheben" werden durch den Aktor ignoriert.

Parameter deaktiviert: Es ist kein zusätzliches Quittierungsobjekt vorhanden. Die Sperrfunktion wird über das Sperrobjekt gemäß eingestellter Polarität aufgehoben.

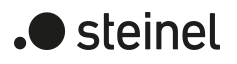

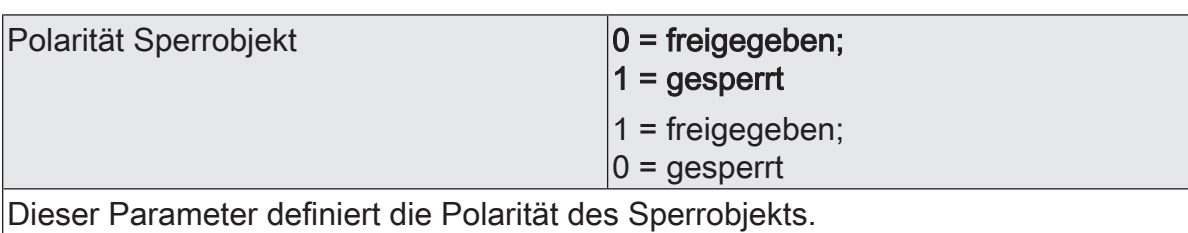

Dieser Parameter ist nur bei freigegebener Sperrfunktion sichtbar.

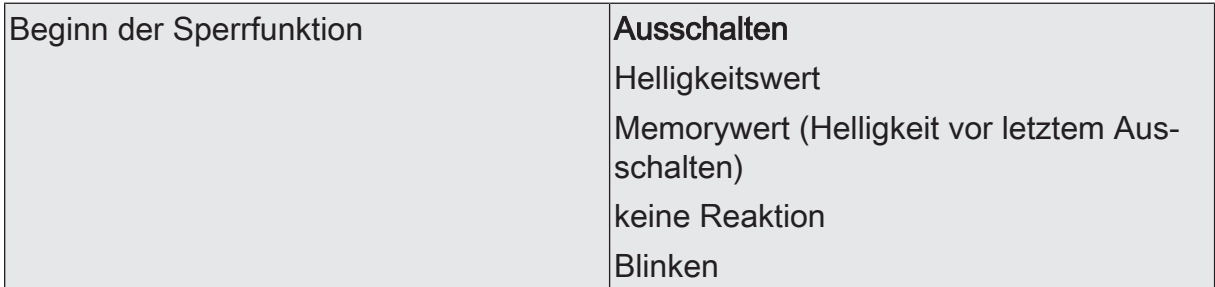

Das Verhalten des Dimmausgangs zu Beginn der Sperrfunktion ist parametrierbar. Dieser Parameter ist nur bei freigeschalteter Sperrfunktion sichtbar.

Ausschalten: Der Dimmausgang wird zu Beginn der Sperrung ausgeschaltet und verriegelt.

Helligkeitswert: Zu Beginn der Sperrung wird der Dimmkanal auf den vorgegebenen Helligkeitswert eingestellt und verriegelt.

Memorywert: Zu Beginn der Sperre wird der vor dem letzten Ausschalten (über das Objekt "Schalten" oder "Zentral schalten") aktive und intern abgespeicherte Wert eingestellt.

keine Reaktion: Zu Beginn der Sperre zeigt der Dimmkanal keine Reaktion und verbleibt im aktuell eingestellten Zustand. Die Busbedienung des Dimmkanals ist im Anschluss verriegelt.

Einschalten: Der Dimmkanal wird zu Beginn der Sperrung eingeschaltet und verriegelt.

Blinken: Der Dimmkanal blinkt während der Sperre ein und aus und die Busbedienung ist während dieser Zeit verriegelt. Die Blinkzeit wird allgemein für alle Kanäle auf der Parameterseite "Allgemein" parametriert. Während des Blinkens ist der logische Schaltzustand "ein 1" und als Helligkeit wird die Einschalthelligkeit zurückgemeldet. Eine Soft-EIN/AUS-Funktion wird beim Blinken nicht berücksichtigt.

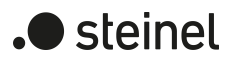

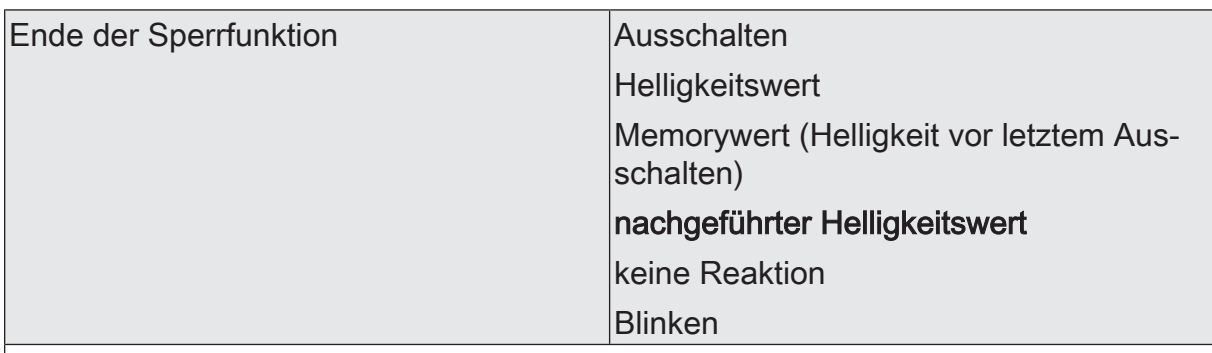

Das Verhalten des Dimmausgangs am Ende der Sperrfunktion ist parametrierbar. Dieser Parameter ist nur bei freigeschalteter Sperrfunktion und nicht verwendeter Quittierung sichtbar.

Ausschalten: Der Dimmausgang wird am Ende der Sperrung ausgeschaltet und wieder freigegeben.

Helligkeitswert: Am Ende der Sperrung wird der Dimmkanal auf den vorgegebenen Helligkeitswert eingestellt und wieder freigegeben.

Memorywert: Am Ende der Sperre wird der vor dem letzten Ausschalten (über das Objekt "Schalten" oder "Zentral schalten") aktive und intern abgespeicherte Helligkeitswert eingestellt.

nachgeführter Helligkeitswert: Am Ende der Sperre wird der während der Sperrfunktion empfangene oder der vor der Sperrfunktion eingestellte Zustand mit dem passenden Helligkeitswert nachgeführt. Dabei werden auch ggf. ablaufende Zeitfunktionen berücksichtigt.

keine Reaktion: Am Ende der Sperre zeigt der Dimmkanal keine Reaktion und verbleibt im aktuell eingestellten Zustand. Die Busbedienung des Dimmkanals ist wieder freigegeben.

Blinken: Der Dimmkanal wird nach Sperrende für die Busbedienung wieder freigegeben und blinkt ein und aus. Die Blinkzeit wird allgemein für alle Kanäle auf der Parameterseite "Allgemein" parametriert. Während des Blinkens ist der logische Schaltzustand "ein 1" und als Helligkeit wird die Einschalthelligkeit zurück gemeldet. Eine Soft-EIN/AUSFunktion wird beim Blinken nicht berücksichtigt. Der Blinkzustand bleibt solange aktiv, bis dass ein anderer Busbefehl empfangen wird und einen anderen Zustand vorgibt.

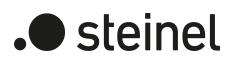

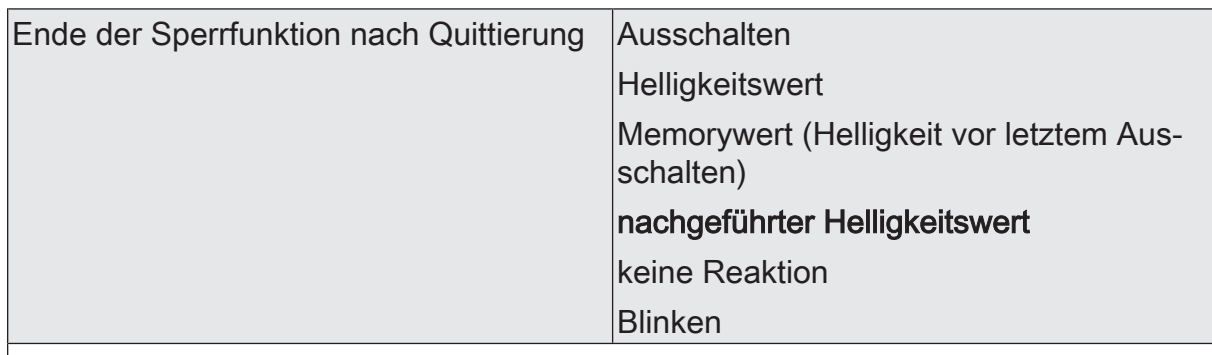

Das Verhalten des Dimmausgangs am Ende der Sperrfunktion nach erfolgter Quittierung ist parametrierbar.

Dieser Parameter ist nur bei freigeschalteter Sperrfunktion und bei verwendeter Quittierung sichtbar.

Ausschalten: Der Dimmausgang wird bei Quittierung ausgeschaltet und wieder freigegeben.

Helligkeitswert: Bei Quittierung wird der Dimmkanal auf den vorgegebenen Helligkeitswert eingestellt und wieder freigegeben.

Memorywert: Bei Quittierung wird der vor dem letzten Ausschalten (über das Objekt "Schalten" oder "Zentral schalten") aktive und intern abgespeicherte Helligkeitswert eingestellt.

nachgeführter Helligkeitswert: Bei Quittierung wird der während der Sperrfunktion empfangene oder der vor der Sperrfunktion eingestellte Zustand mit dem passenden Helligkeitswert nachgeführt. Dabei werden auch ggf. ablaufende Zeitfunktionen berücksichtigt.

keine Reaktion: Bei Quittierung zeigt der Dimmkanal keine Reaktion und verbleibt im aktuell eingestellten Zustand. Die Busbedienung des Dimmkanals ist wieder freigegeben.

Blinken: Der Dimmkanal wird bei Quittierung für die Busbedienung wieder freigegeben und blinkt ein und aus. Die Blinkzeit wird allgemein für alle Kanäle auf der Parameterseite "Allgemein" parametriert. Während des Blinkens ist der logische Schaltzustand "ein 1" und als Helligkeit wird die Einschalthelligkeit zurück gemeldet. Eine Soft-EIN/AUSFunktion wird beim Blinken nicht berücksichtigt. Der Blinkzustand bleibt solange aktiv, bis dass ein anderer Busbefehl empfangen wird und einen anderen Zustand vorgibt.

Dimmkanal... -> DA... - Allgemein -> Zwangsstellung

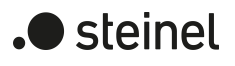

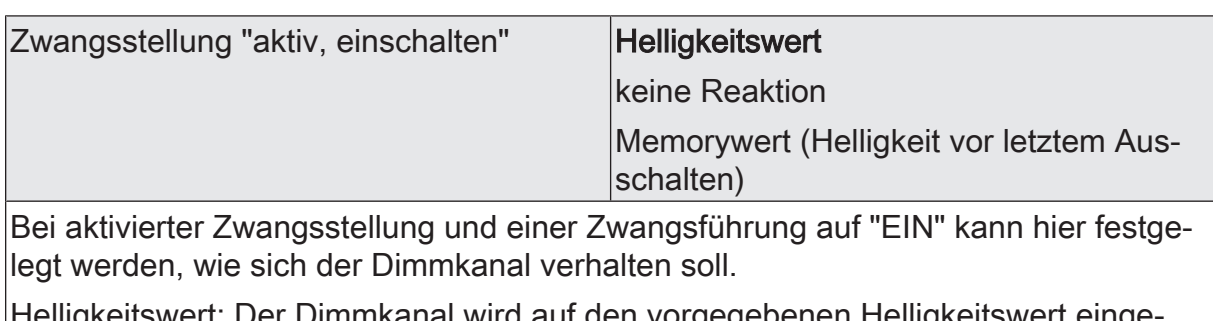

Helligkeitswert: Der Dimmkanal wird auf den vorgegebenen Helligkeitswert eingestellt.

keine Reaktion: Der Dimmkanal zeigt keine Reaktion und verbleibt im aktuell eingestellten Zustand.

Memorywert: Der vor dem letzten Ausschalten (über das Objekt "Schalten" oder "Zentral schalten") aktive und intern abgespeicherte Helligkeitswert wird eingestellt.

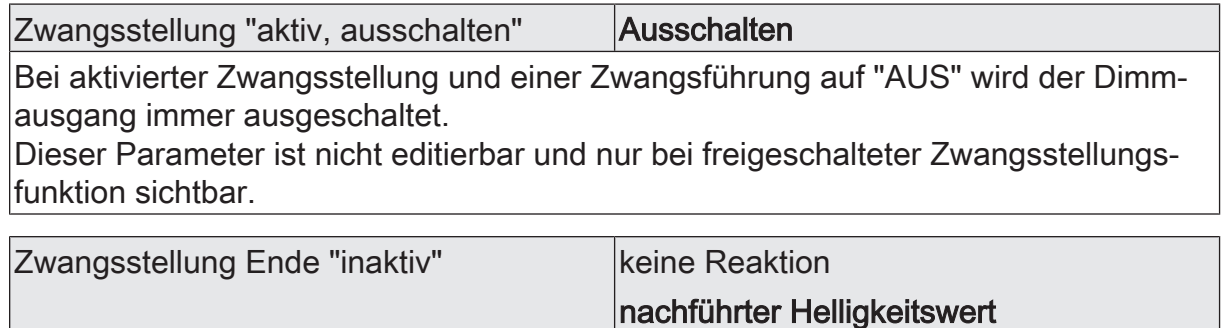

Das Verhalten des Dimmkanals am Ende der Zwangsstellung ist an dieser Stelle parametrierbar.

Dieser Parameter ist nur bei freigeschalteter Zwangsstellungsfunktion sichtbar.

keine Reaktion: Der Ausgang zeigt keine Reaktion und verbleibt im zuletzt durch die Zwangsstellung eingestellten Zustand.

nachgeführter Helligkeitswert: Am Ende der Zwangsstellung wird der während der Zwangsstellungsfunktion empfangene oder der vor der Funktion eingestellte Zustand mit dem passenden Helligkeitswert nachgeführt. Dabei werden auch ggf. ablaufende Zeitfunktionen berücksichtigt. Die Busbedienung des Dimmkanals ist wieder freigegeben.

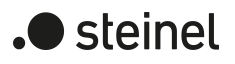

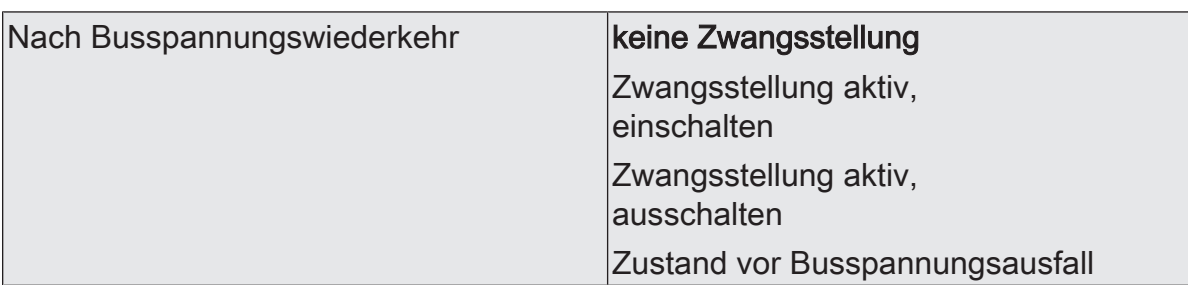

Das Kommunikationsobjekt der Zwangsstellung kann nach Busspannungswiederkehr initialisiert werden. Bei einer Aktivierung der Zwangsstellung kann der Helligkeitszustand des Dimmkanals beeinflusst werden.

Dieser Parameter ist nur bei freigeschalteter Zwangsstellungsfunktion sichtbar.

keine Zwangsstellung: Es wird nach Buswiederkehr keine Zwangsstellung aktiviert. Reaktion des Dimmkanals gemäß dem Parameter "Verhalten nach Busspannungswiederkehr".

Zwangsstellung aktiv,

einschalten : Die Zwangsstellung wird aktiviert. Der Dimmkanal wird auf den Helligkeitswert eingeschaltet, welcher durch den Parameter "Helligkeit für Zwangsstellung 'aktiv, einschalten'" vorgegeben wird.

Zwangsstellung aktiv,

ausschalten : Die Zwangsstellung wird aktiviert. Der Dimmausgang wird zwangsgeführt ausgeschaltet.

Zustand vor Busspannungsausfall: Nach Busspannungswiederkehr wird der zuletzt vor Busspannungsausfall eingestellte und intern abgespeicherte Zustand der Zwangsstellung nachgeführt. Ein ETS-Programmiervorgang löscht den gespeicherten Zustand (Reaktion dann wie "keine Zwangsstellung aktiv"). Wenn der nachgeführte Zustand "keine Zwangsstellung" ist, wird bei Busspannungswiederkehr der zwangsunabhängige Parameter "Nach Busspannungswiederkehr" (Parameterseite "Dimmkanal... -> DA... - Allgemein") ausgeführt.

## **10.19.2 Objektliste Sperrfunktion/Zwangsstellung**

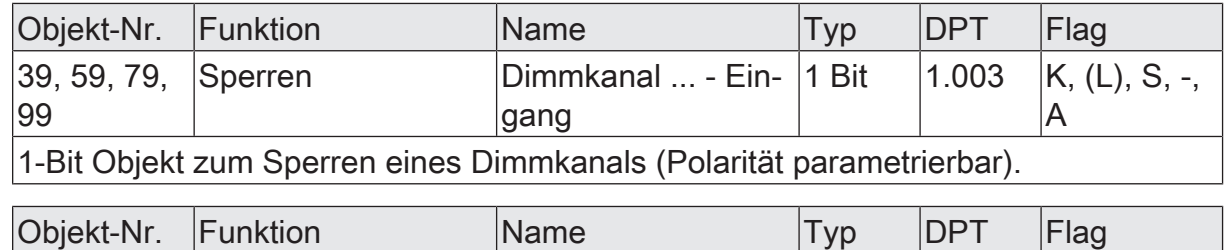

40, 60, 80, 100  $|Zwangsstellung$   $|Dimmkanal ... - Ein- |2 Bit$ gang  $\vert 2.001 \vert K, (L), S, -$ A 2-Bit Objekt zur Zwangsstellung eines Dimmkanals. Die Polarität wird durch das Telegramm vorgegeben.

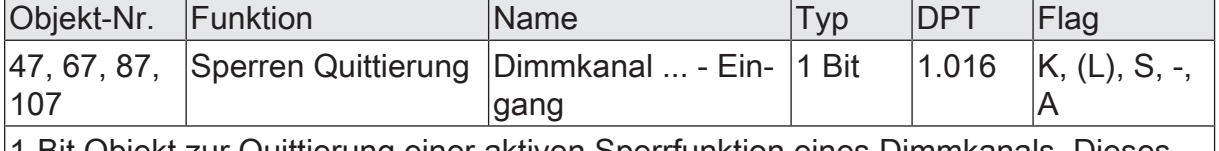

1-Bit Objekt zur Quittierung einer aktiven Sperrfunktion eines Dimmkanals. Dieses Objekt ist nur sichtbar, wenn die Quittierung bei der Sperrfunktion verwendet werden soll ("1" = Sperrfunktion wird deaktiviert / "0" = Sperrfunktion bleibt aktiv).

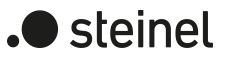

### **11 Logikfunktionen**

Das Gerät enthält bis zu 8 Logikfunktionen. Mit Hilfe dieser Funktionen lassen sich einfache logische Operationen in einer KNX-Installation ausführen. Durch Verknüpfung von Eingangs- und Ausgangsobjekten können Logikfunktionen miteinander vernetzt werden, wodurch sich komplexe Operationen ausführen lassen.

#### **Logikfunktionen freischalten und Anzahl konfigurieren**

Damit die Logikfunktionen verwendet werden können, müssen sie auf der Parameterseite "Allgemein" zentral freigeschaltet werden.

■ Den Parameter "Logikfunktionen verwenden" aktivieren.

Die Logikfunktionen können verwendet werden. Es wird der Parameterknoten "Logikfunktionen" verfügbar, der weitere Parameterseiten enthält. Die Konfiguration der Logikfunktionen erfolgt in diesem Parameterknoten.

Logikfunktionen können schrittweise freigeschaltet werden, damit die Anzahl der sichtbaren Funktionen und folglich die verfügbaren Parameter und Kommunikationsobjekte in der ETS übersichtlich sind. Die Anzahl der verfügbaren Logikfunktionen ist auf der Parameterseite "Logikfunktionen" definierbar.

■ Den Parameter "Anzahl Logikfunktionen" auf den gewünschten Wert konfigurieren.

Es werden der Auswahl entsprechend viele Logikfunktionen angelegt.

 $\lceil i \rceil$ Das Applikationsprogramm löscht vorhandene Logikfunktionen aus der Konfiguration, wenn die Anzahl der verfügbaren Funktionen verringert wird.

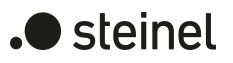

## **11.1 Parameter Logikfunktionen**

#### Allgemein

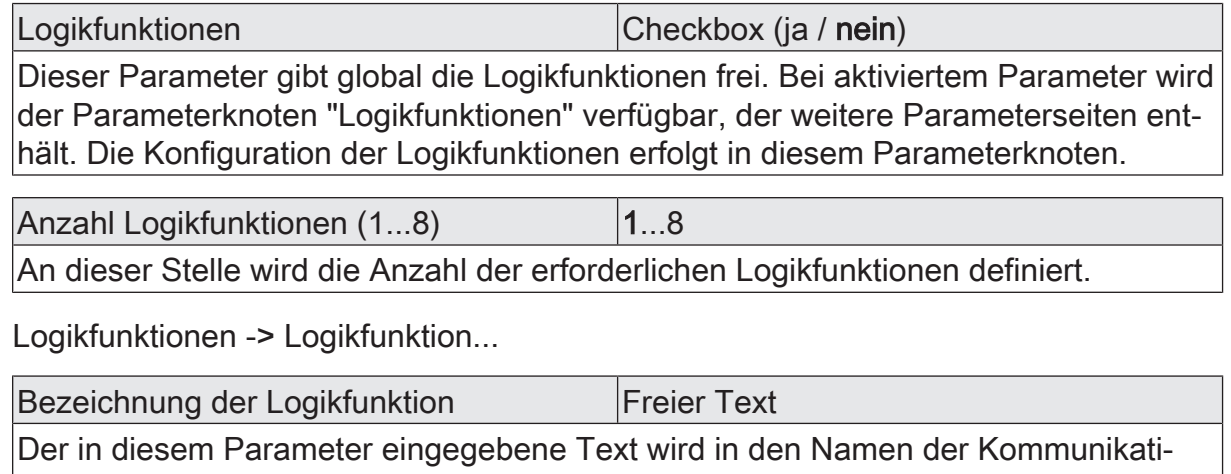

onsobjekte übernommen und dient der Kennzeichnung der Logikfunktion im ETS-Parameterfenster

Der Text wird nicht in das Gerät programmiert.

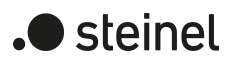

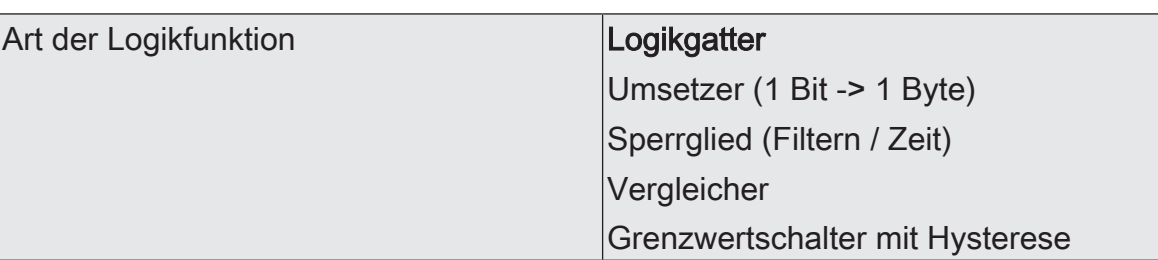

Für jede Logikfunktion kann definiert werden, welche logische Operation ausgeführt werden soll. Dieser Parameter ist nur sichtbar, wenn die Logikfunktionen auf der Parameterseite "Allgemein" freigeschaltet wurden.

Logikgatter: Die Logikfunktion arbeitet als boolesches Logikgatter mit wahlweise 1...4 Eingängen und einem Ausgang.

Umsetzer (1 Bit -> 1 Byte): Die Logikfunktion ist als Umsetzer konfiguriert. Der Umsetzer besitzt einen 1-Bit Eingang und einen 1-Byte Ausgang und zudem ein Sperrobjekt. Es können EIN-/AUS-Telegramme auf vorkonfigurierte Werte umgesetzt werden. Das Sperrobjekt ist in der Lage, den Umsetzer zu deaktivieren.

Sperrglied (Filtern / Zeit): Die Logikfunktion ist als Sperrglied konfiguriert. Das Sperrglied besitzt einen 1-Bit Eingang und einen 1-Bit Ausgang. Diese Logikfunktion kann Eingangssignale abhängig vom Zustand (EIN oder AUS) verzögern und am Ausgang gefiltert ausgeben. Zudem steht ein Sperrobjekt zur Verfügung, über das das Sperrglied deaktiviert werden kann.

Vergleicher: Die Logikfunktion arbeitet als Vergleicher mit einem Eingang, dessen Datenformat parametrierbar ist, und mit einem 1-Bit Ausgang zur Ausgabe des Ergebnisses der Vergleichsoperation. Die Vergleichsfunktion sowie der Vergleichswert werden in der ETS konfiguriert.

Grenzwertschalter mit Hysterese: Die Logikfunktion wirkt wie ein Grenzwertschalter mit Hysterese. Es steht ein Eingang mit konfigurierbarem Datenformat und ein 1-Bit Ausgang zur Verfügung. Die Hysterese wird durch einen oberen und unteren Schwellwert bestimmt. Die Schwellwerte werden in der ETS parametriert. Der Eingangswert wird mit den Schwellwerten verglichen. Der Befehl am Ausgang (EIN / AUS) beim Über- und Unterschreiten der konfigurierten Schwellwerte ist konfigurierbar.

# **11.2 Logikgatter**

Ein Logikgatter besitzt bis zu 4 boolesche Eingänge (1-Bit) und einen Logikausgang (1-Bit). Folglich unterstützt eine Logikoperation ausschließlich das 1-Bit Datenformat. Die folgende Tabelle zeigt konfigurierbare Logikgatter und erklärt deren Funktion.

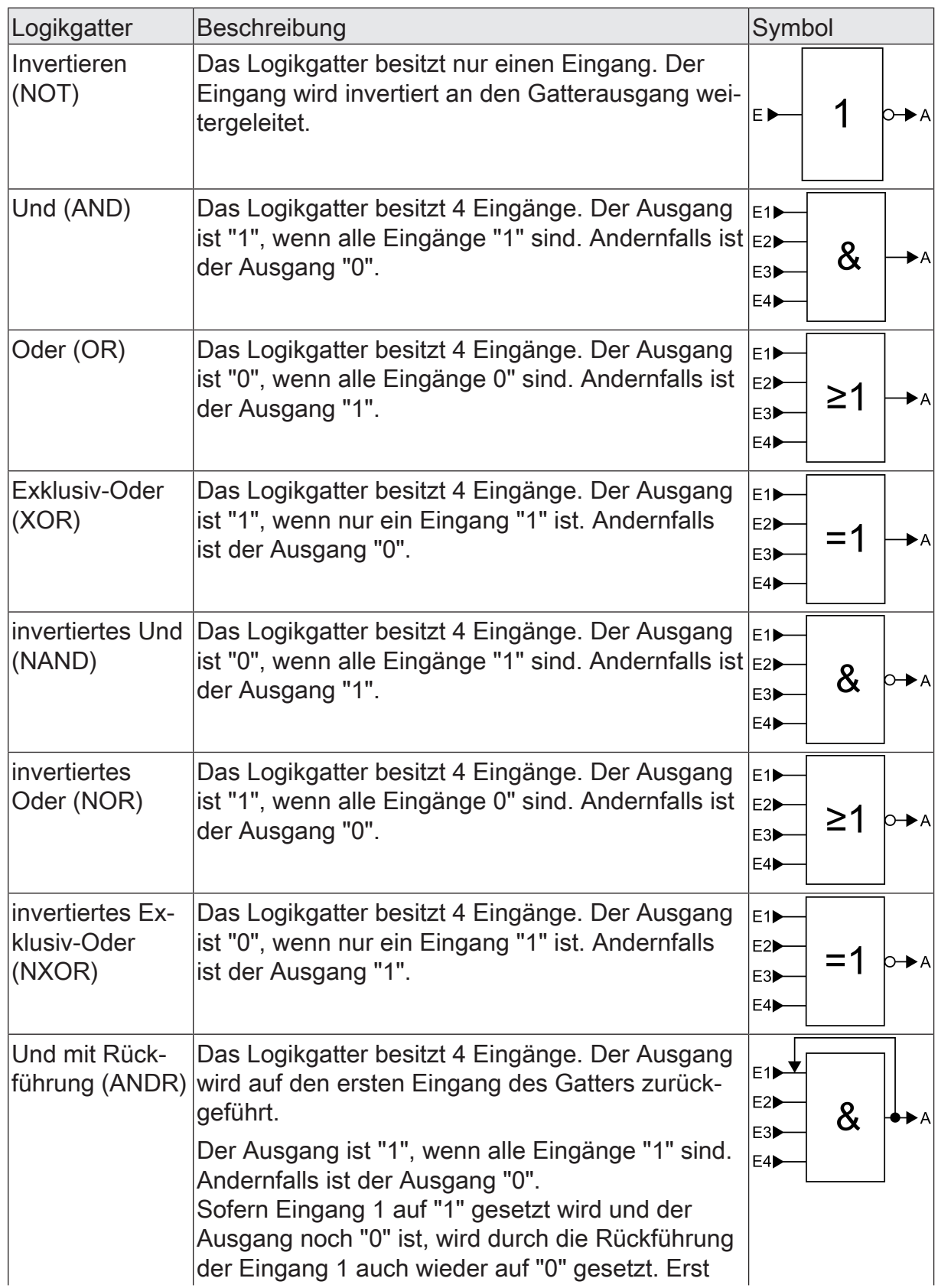

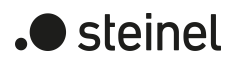

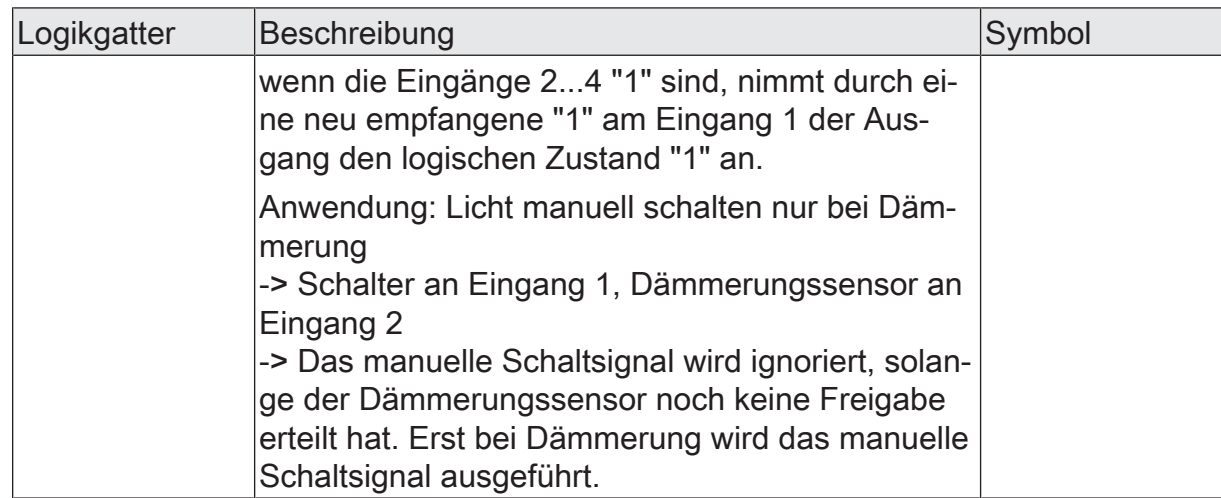

Eingänge eines Logikgatters können separat aktiviert oder deaktiviert werden. Hierdurch lassen sich Gatter mit individueller Anzahl an Eingängen (1...4) realisieren. Optional ist es möglich, Eingänge zu invertieren.

Das Sendeverhalten des Gatter-Ausgangs ist konfigurierbar.

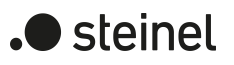

#### **11.2.1 Parameter Logikgatter**

Logikfunktionen -> Logikfunktion...

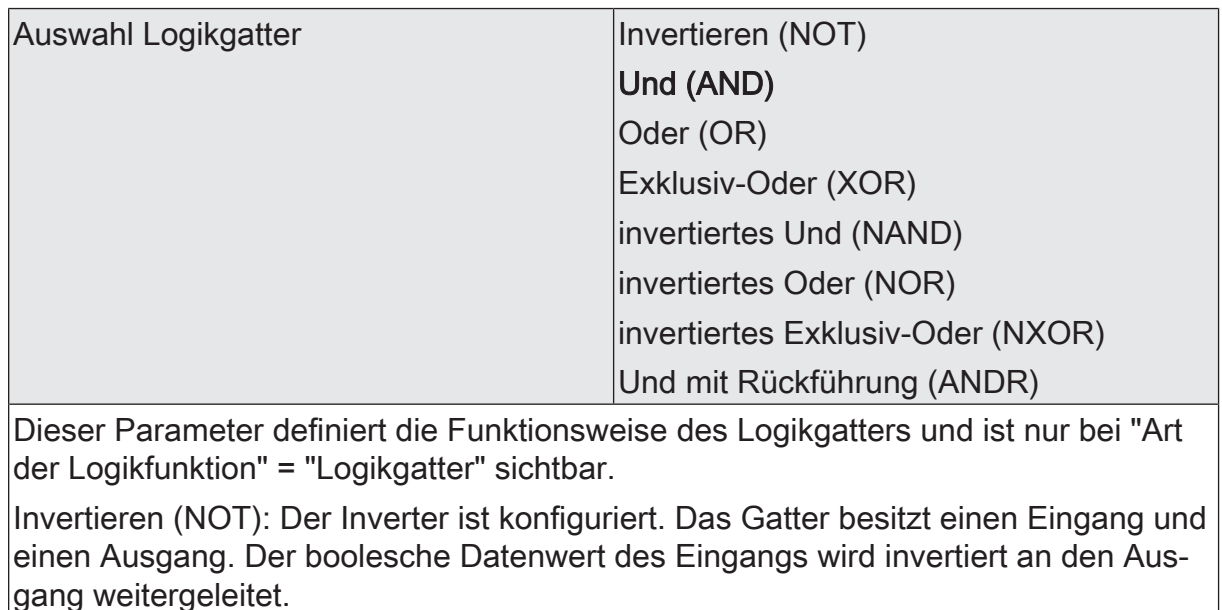

Und (AND): Ein Und-Gatter ist konfiguriert. Das Gatter besitzt 1...4 Eingänge und einen Ausgang. Die Eingänge werden logisch Und-Verknüpft. Das Ergebnis wird an den Ausgang weitergeleitet.

Oder (OR): Ein Oder-Gatter ist konfiguriert. Das Gatter besitzt 1...4 Eingänge und einen Ausgang. Die Eingänge werden logisch Oder-Verknüpft. Das Ergebnis wird an den Ausgang weitergeleitet.

Exklusiv-Oder (XOR): Ein Exklusiv-Oder-Gatter ist konfiguriert. Das Gatter besitzt 1...4 Eingänge und einen Ausgang. Die Eingänge werden logisch Exklusiv-Oder-Verknüpft. Das Ergebnis wird an den Ausgang weitergeleitet.

invertiertes Und (NAND): Ein invertiertes Und-Gatter ist konfiguriert. Das Gatter besitzt 1...4 Eingänge und einen Ausgang. Die Eingänge werden logisch Und-Verknüpft. Das Ergebnis wird invertiert an den Ausgang weitergeleitet.

invertiertes Oder (NOR): Ein invertiertes Oder-Gatter ist konfiguriert. Das Gatter besitzt 1...4 Eingänge und einen Ausgang. Die Eingänge werden logisch Oder-Verknüpft. Das Ergebnis wird invertiert an den Ausgang weitergeleitet.

invertiertes Exklusiv-Oder (NXOR): Ein invertiertes Exklusiv-Oder-Gatter ist konfiguriert. Das Gatter besitzt 1...4 Eingänge und einen Ausgang. Die Eingänge werden logisch Exklusiv-Oder-Verknüpft. Das Ergebnis wird invertiert an den Ausgang weitergeleitet.

Und mit Rückführung (ANDR): Ein Und-Gatter mit Rückführung ist konfiguriert. Das Gatter besitzt 1...4 Eingänge und einen Ausgang. Der Ausgang wird auf den ersten Eingang des Gatters zurückgeführt.

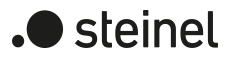

Eingang 1 deaktiviert Eingangsobjekt Eingänge eines Logikgatters können separat aktiviert oder deaktiviert werden. Hierdurch lassen sich Gatter mit individueller Anzahl an Eingängen (1...4) realisieren. Dieser Parameter legt fest, ob der erste Eingang des Gatters verwendet werden soll. Dieser Parameter ist nur bei "Art der Logikfunktion" = "Logikgatter" sichtbar. Eingang 2 deaktiviert Eingangsobjekt Eingänge eines Logikgatters können separat aktiviert oder deaktiviert werden. Hierdurch lassen sich Gatter mit individueller Anzahl an Eingängen (1...4) realisieren. Dieser Parameter legt fest, ob der zweite Eingang des Gatters verwendet werden soll. Dieser Parameter ist nur bei "Art der Logikfunktion" = "Logikgatter" sichtbar. Eingang 3 deaktiviert Eingangsobjekt Eingänge eines Logikgatters können separat aktiviert oder deaktiviert werden. Hierdurch lassen sich Gatter mit individueller Anzahl an Eingängen (1...4) realisieren. Dieser Parameter legt fest, ob der dritte Eingang des Gatters verwendet werden soll. Dieser Parameter ist nur bei "Art der Logikfunktion" = "Logikgatter" sichtbar. Eingang 4 deaktiviert Eingangsobjekt Eingänge eines Logikgatters können separat aktiviert oder deaktiviert werden. Hierdurch lassen sich Gatter mit individueller Anzahl an Eingängen (1...4) realisieren. Dieser Parameter legt fest, ob der vierte Eingang des Gatters verwendet werden soll. Dieser Parameter ist nur bei "Art der Logikfunktion" = "Logikgatter" sichtbar. Eingang invertieren Checkbox (ja / nein) Optional ist es möglich, Eingänge des Logikgatters zu invertieren. Dieser Parameter ist für jeden Eingang des Gatters verfügbar und legt fest, ob der jeweilige Eingang unverändert oder invertiert ausgewertet werden soll.

Dieser Parameter ist nur bei "Art der Logikfunktion" = "Logikgatter" sichtbar.

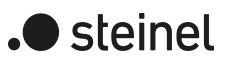

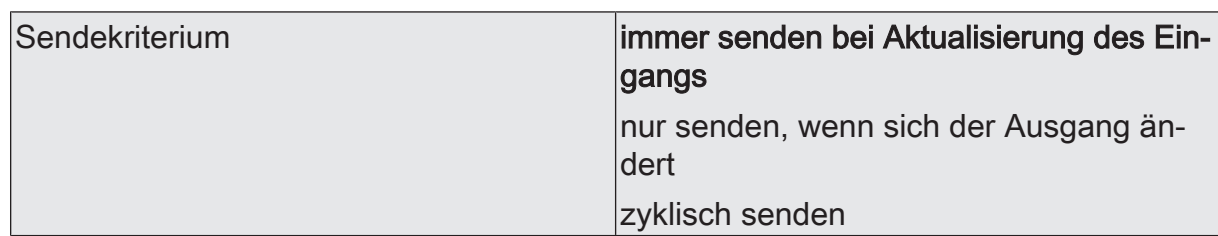

Das Sendeverhalten des Ausgangs ist an dieser Stelle konfigurierbar.

immer senden bei Aktualisierung des Eingangs: Der Ausgang sendet den aktuellen Objektwert bei jedem Telegramm, das am Eingang empfangen wird, auf den KNX aus.

nur senden, wenn sich der Ausgang ändert: Der Ausgang sendet den aktuellen Objektwert nur dann aus, wenn sich der Objektwert im Vergleich zum letzten Sendevorgang verändert hat. Beim ersten Telegramm auf einen Eingang nach Busspannungswiederkehr oder nach einem ETS-Programmiervorgang sendet der Ausgang immer.

zyklisch senden: Bei dieser Einstellung sendet der Ausgang zyklisch den aktuellen Objektwert auf den KNX. Das zyklische Senden wird nach Busspannungswiederkehr oder nach einem ETS-Programmiervorgang erst gestartet, nachdem das erste Telegramm am Eingang empfangen wurde. Der Ausgang sendet auch, sobald am Eingang ein Telegramm neu empfangen wird. Dabei wird die Zykluszeit für das zyklische Senden neu angestoßen!

Verzögerung zum Senden des Ergebnisses Stunden (0...99)  $|0...99|$ 

Optional kann eine Verzögerung zum Senden des Ergebnisses (Telegramm am Ausgang) konfiguriert werden.

Bei "immer senden bei Aktualisierung des Eingangs": Telegramme am Ausgang werden erst gesendet, wenn die Verzögerung abgelaufen ist. Durch jedes Telegramm am Eingang wird die Verzögerungszeit neu angestoßen.

Bei "nur senden, wenn sich der Ausgang ändert": Telegramme werden bei Änderung des Objektwerts am Ausgang erst gesendet, wenn die Verzögerung abgelaufen ist. Wird die Logikfunktion durch ein neues Telegramm am Eingang innerhalb der Verzögerungszeit erneut verarbeitet und ändert sich dadurch wieder der Objektwert, startet die Verzögerung erneut. Ändert sich der Objektwert des Ausgangs durch neue Eingangstelegramme nicht, startet die Verzögerung nicht neu.

Dieser Parameter definiert die Stunden der Verzögerungszeit.

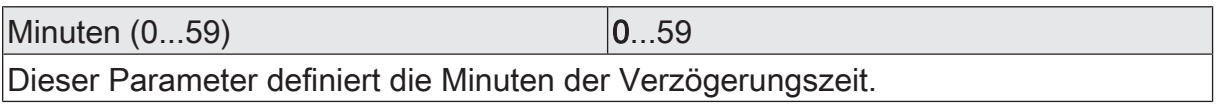

Sekunden (0...59) **DENET CONVERTS** 0...59

Dieser Parameter definiert die Sekunden der Verzögerungszeit.

Die Parameter zur Sendeverzögerung sind nur sichtbar bei "Sendekriterium" = "immer senden bei Aktualisierung des Eingangs" und "nur senden, wenn sich der Ausgang ändert".

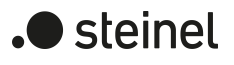

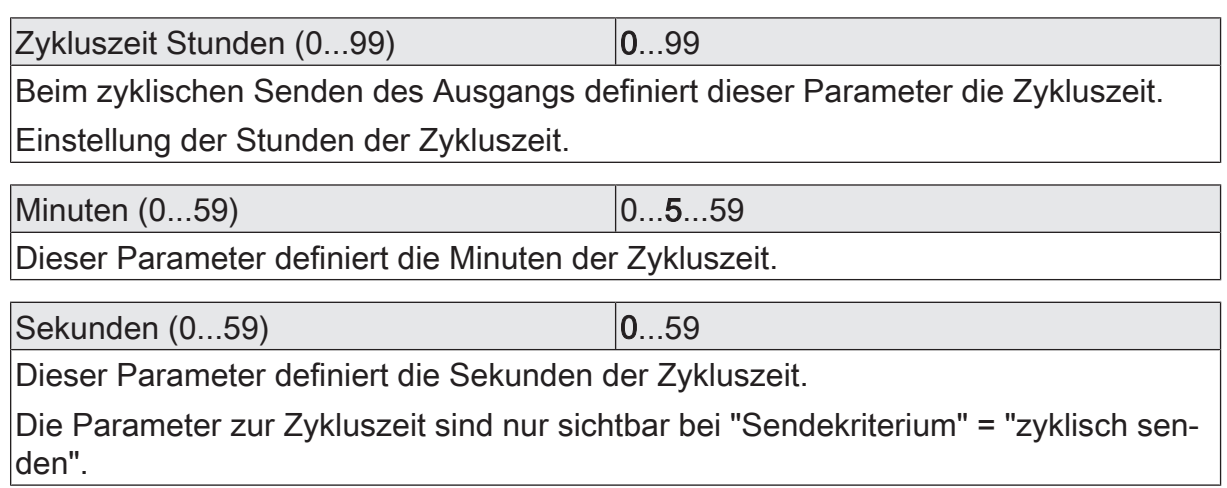

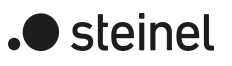

## **11.2.2 Objektliste Logikgatter**

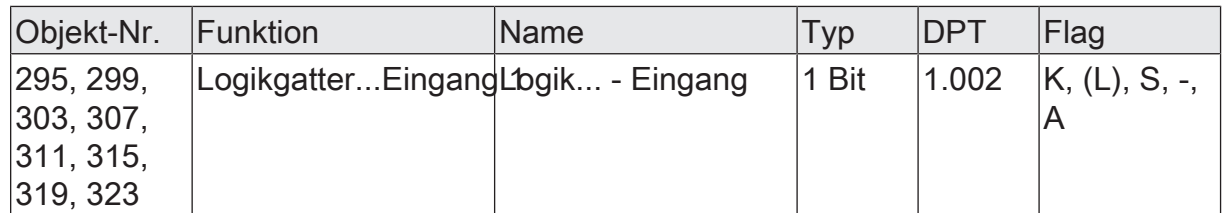

1-Bit Objekt als Eingang 1 eines Logikgatters (1...8). Der Eingangszustand kann optional invertiert werden.

Dieses Objekt ist nur verfügbar, wenn die Art der Logikfunktion auf "Logikgatter" konfiguriert ist und der Eingang 1 verwendet wird.

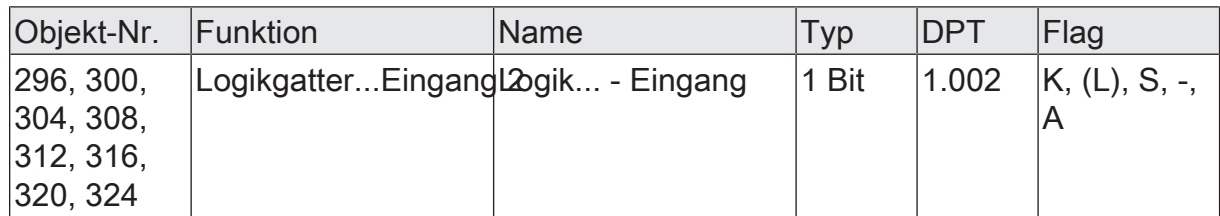

1-Bit Objekt als Eingang 2 eines Logikgatters (1...8). Der Eingangszustand kann optional invertiert werden.

Dieses Objekt ist nur verfügbar, wenn die Art der Logikfunktion auf "Logikgatter" konfiguriert ist und der Eingang 2 verwendet wird.

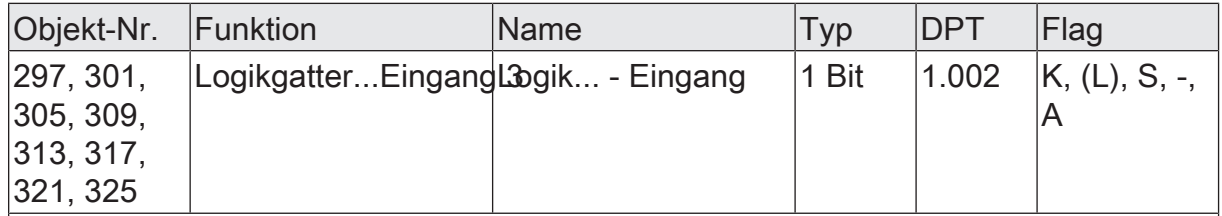

1-Bit Objekt als Eingang 3 eines Logikgatters (1...8). Der Eingangszustand kann optional invertiert werden.

Dieses Objekt ist nur verfügbar, wenn die Art der Logikfunktion auf "Logikgatter" konfiguriert ist und der Eingang 3 verwendet wird.

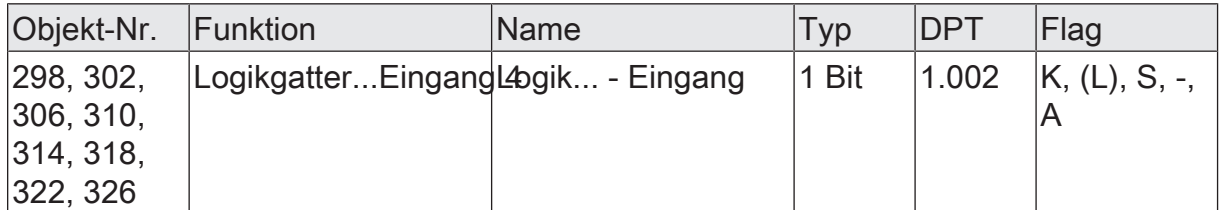

1-Bit Objekt als Eingang 4 eines Logikgatters (1...8). Der Eingangszustand kann optional invertiert werden.

Dieses Objekt ist nur verfügbar, wenn die Art der Logikfunktion auf "Logikgatter" konfiguriert ist und der Eingang 4 verwendet wird.

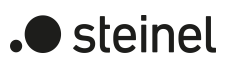

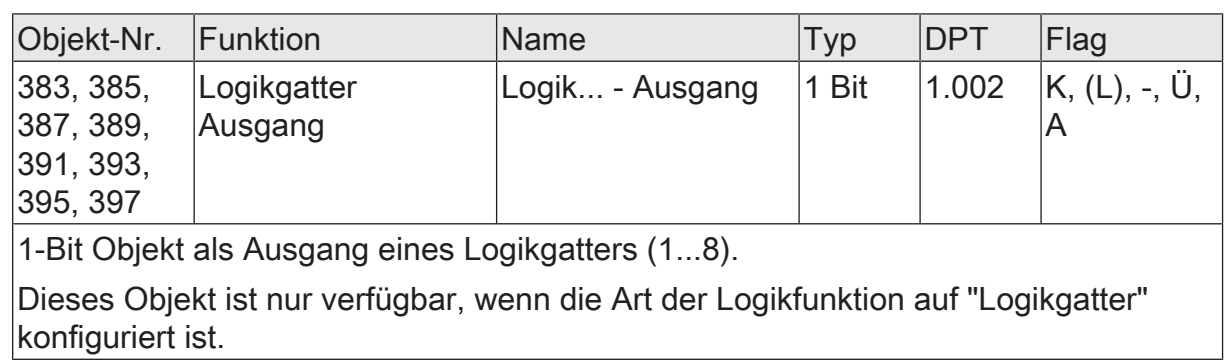

## **11.3 Umsetzer (1 Bit -> 1 Byte)**

Der Umsetzer besitzt einen 1-Bit Eingang und einen 1-Byte Ausgang und zudem ein Sperrobjekt. Es können EIN-/AUS-Telegramme auf vorkonfigurierte Werte umgesetzt werden. Das Sperrobjekt ist in der Lage, den Umsetzer zu deaktivieren.

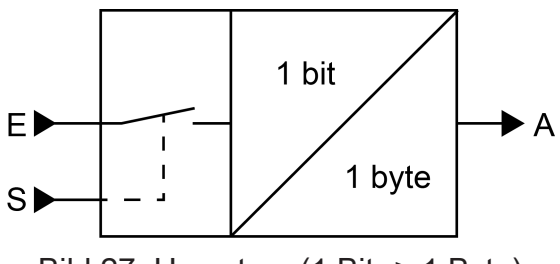

Bild 27: Umsetzer (1 Bit -> 1 Byte)

Der Umsetzer kann unterschiedlich auf Eingangszustände reagieren. Der Parameter "Reaktion am Eingang auf" definiert, ob der Umsetzer auf EIN- und AUS-Befehle reagiert, oder alternativ nur EIN- oder nur AUS-Telegramme verarbeitet. Jedem 1-Bit Eingangszustand kann ein konkreter 1-Byte Ausgabewert zugeordnet werden. Die beiden Ausgabewerte sind beliebig im Bereich 0...255 parametrierbar. Das Datenformat des Ausgangsobjekts des Umsetzers ist auf DPT 5.001 (0...100%) eingestellt.

Über das Sperrobjekt kann der Umsetzer deaktiviert werden. Ein deaktivierter Umsetzer verarbeitet keine Eingangszustände mehr und setzt folglich auch keine neuen Ausgabewerte um (der letzte Wert bleibt erhalten und wird ggf. zyklisch wiederholt ausgesendet). Am Ende einer Sperrfunktion wird der Umsetzer wieder freigegeben. Der Umsetzer wartet dann am Eingang auf das nächste Telegramm. Die Telegrammpolarität des Sperrobjekts ist parametrierbar.

Das Sendeverhalten des Umsetzer-Ausgangs ist konfigurierbar.

 $\blacktriangleright$  steinel

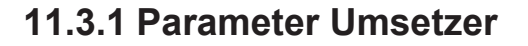

Logikfunktionen -> Logikfunktion...

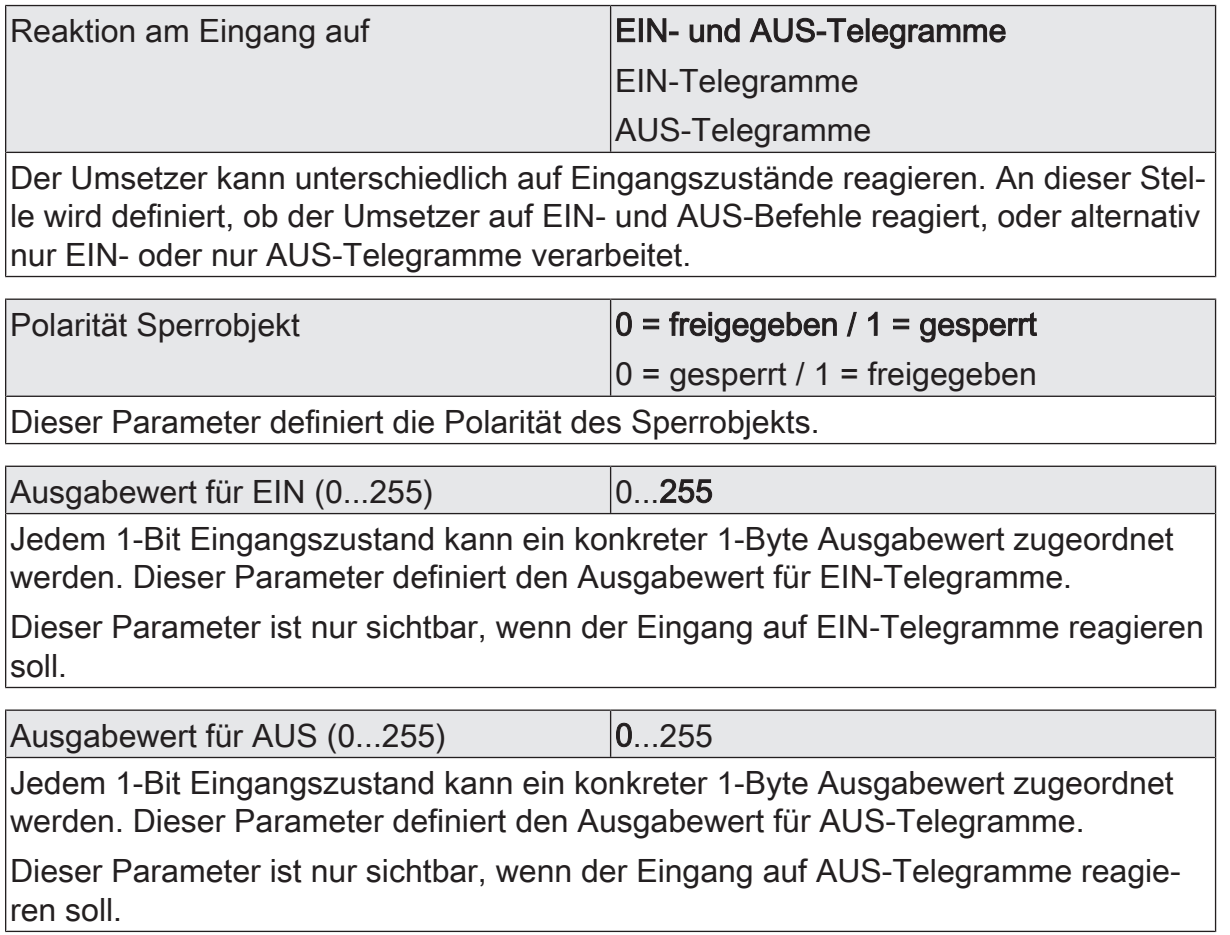

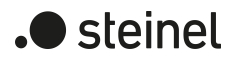

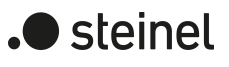

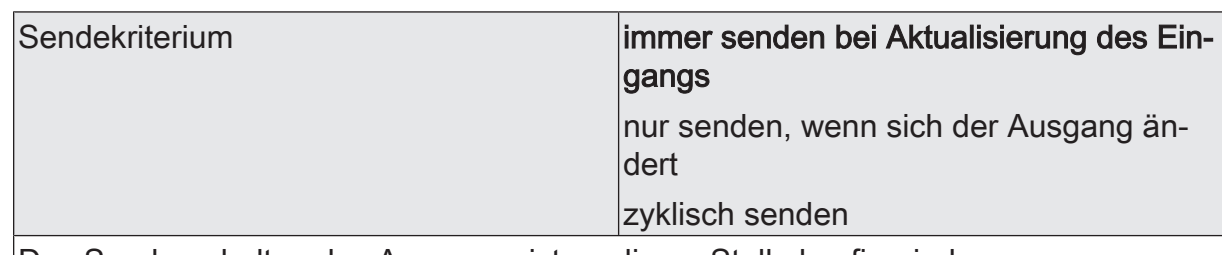

Das Sendeverhalten des Ausgangs ist an dieser Stelle konfigurierbar.

immer senden bei Aktualisierung des Eingangs: Der Ausgang sendet den aktuellen Objektwert bei jedem Telegramm, das am Eingang empfangen wird, auf den KNX aus.

nur senden, wenn sich der Ausgang ändert: Der Ausgang sendet den aktuellen Objektwert nur dann aus, wenn sich der Objektwert im Vergleich zum letzten Sendevorgang verändert hat. Beim ersten Telegramm auf einen Eingang nach Busspannungswiederkehr oder nach einem ETS-Programmiervorgang sendet der Ausgang immer.

zyklisch senden: Bei dieser Einstellung sendet der Ausgang zyklisch den aktuellen Objektwert auf den KNX. Das zyklische Senden wird nach Busspannungswiederkehr oder nach einem ETS-Programmiervorgang erst gestartet, nachdem das erste Telegramm am Eingang empfangen wurde. Der Ausgang sendet auch, sobald am Eingang ein Telegramm neu empfangen wird. Dabei wird die Zykluszeit für das zyklische Senden neu angestoßen!

Verzögerung zum Senden des Ergebnisses Stunden (0...99)  $|0...99|$ 

Optional kann eine Verzögerung zum Senden des Ergebnisses (Telegramm am Ausgang) konfiguriert werden.

Bei "immer senden bei Aktualisierung des Eingangs": Telegramme am Ausgang werden erst gesendet, wenn die Verzögerung abgelaufen ist. Durch jedes Telegramm am Eingang wird die Verzögerungszeit neu angestoßen.

Bei "nur senden, wenn sich der Ausgang ändert": Telegramme werden bei Änderung des Objektwerts am Ausgang erst gesendet, wenn die Verzögerung abgelaufen ist. Wird die Logikfunktion durch ein neues Telegramm am Eingang innerhalb der Verzögerungszeit erneut verarbeitet und ändert sich dadurch wieder der Objektwert, startet die Verzögerung erneut. Ändert sich der Objektwert des Ausgangs durch neue Eingangstelegramme nicht, startet die Verzögerung nicht neu.

Dieser Parameter definiert die Stunden der Verzögerungszeit.

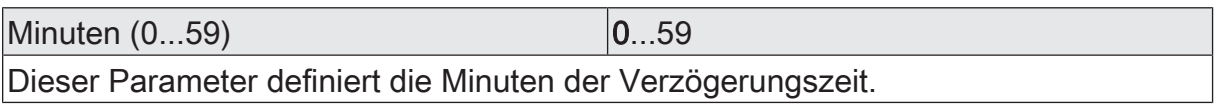

Sekunden (0...59) **DENET CONVERTS** 0...59

Dieser Parameter definiert die Sekunden der Verzögerungszeit.

Die Parameter zur Sendeverzögerung sind nur sichtbar bei "Sendekriterium" = "immer senden bei Aktualisierung des Eingangs" und "nur senden, wenn sich der Ausgang ändert".

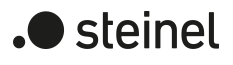

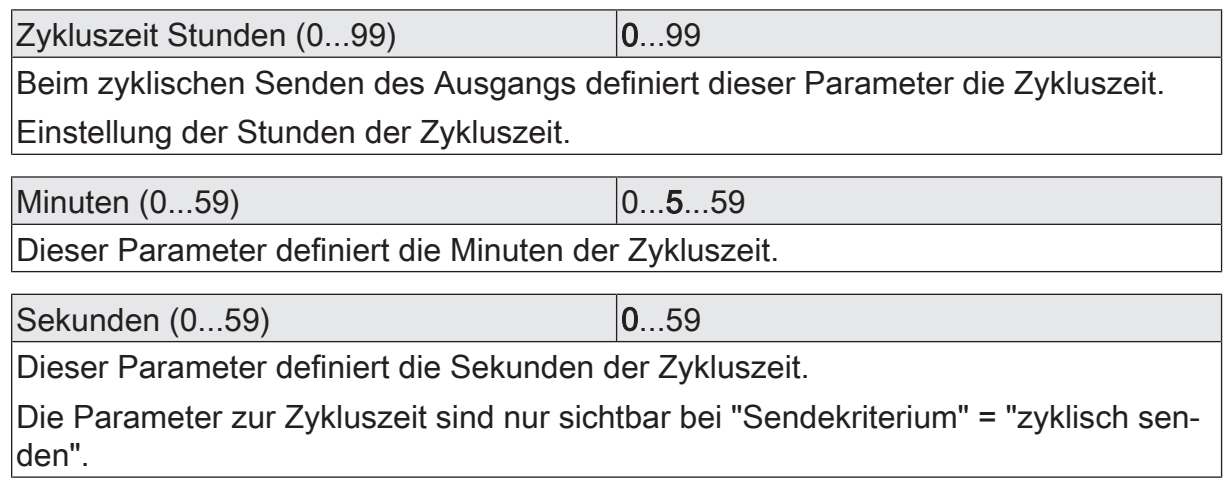

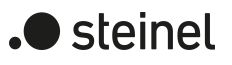

### **11.3.2 Objektliste Umsetzer**

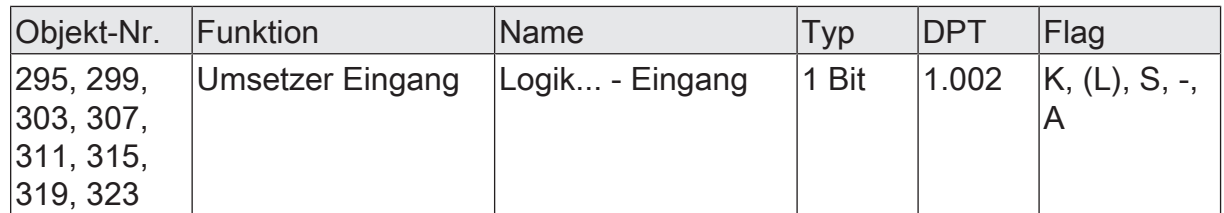

1-Bit Objekt als Eingang eines Umsetzers. Es ist parametrierbar, ob der Umsetzer auf EIN- und AUS-Befehle reagiert, oder alternativ nur EIN- oder nur AUS-Telegramme verarbeitet.

Dieses Objekt ist nur verfügbar, wenn die Art der Logikfunktion auf "Umsetzer" konfiauriert ist.

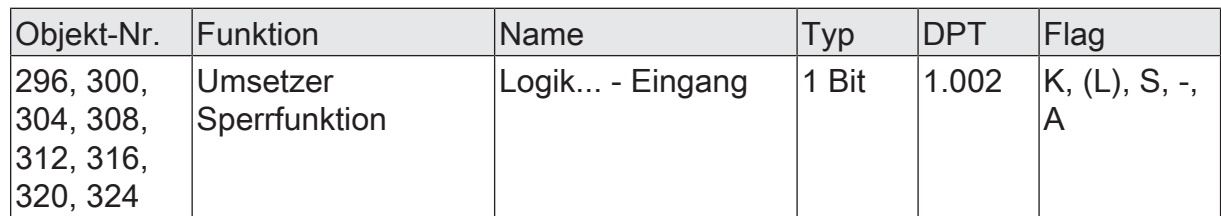

1-Bit Objekt als Sperreingang eines Umsetzers. Ein gesperrter Umsetzer verarbeitet keine Eingangszustände mehr und setzt folglich auch keine neuen Ausgabewerte um (der letzte Wert bleibt erhalten und wird ggf. zyklisch wiederholt ausgesendet).

Die Telegrammpolarität kann parametriert werden.

Dieses Objekt ist nur verfügbar, wenn die Art der Logikfunktion auf "Umsetzer" konfiguriert ist.

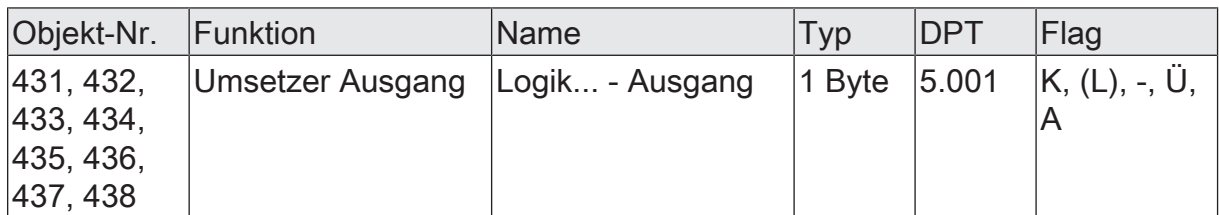

1-Byte Objekt als Wertausgang eines Umsetzers.

Dieses Objekt ist nur verfügbar, wenn die Art der Logikfunktion auf "Umsetzer" konfiguriert ist.

# **11.4 Sperrglied (Filtern / Zeit)**

Das Sperrglied besitzt einen 1-Bit Eingang und einen 1-Bit Ausgang und zudem ein Sperrobjekt. Es können Eingangszustände (EIN/AUS) unabhängig voneinander verzögert und vor Ausgabe am Ausgang gefiltert werden. Durch den Filter ist es möglich, die Zustände des Ausgangs zu invertieren (z. B. EIN -> AUS) oder auch vollständig zu unterdrücken (z. B. AUS -> ---, AUS wird nicht gesendet). Wenn der Filter nicht verwendet wird, arbeitet das Sperrglied bedarfsweise nur mit den Zeitfunktionen. Alternativ ist es möglich, auch nur den Filter (ohne Verzögerungen) zu verwenden.

Das Sperrobjekt ist in der Lage, das Sperrglied zu deaktivieren.

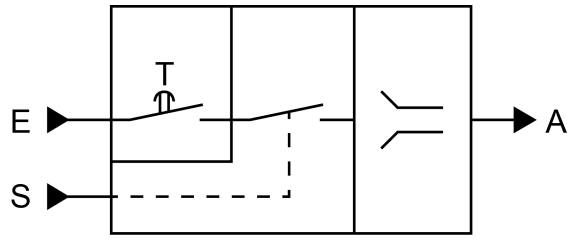

Bild 28: Sperrglied (Filtern / Zeit)

Der Parameter "Zeitfunktion" definiert, ob EIN- oder AUS-Telegramme oder beide Zustände nach Empfang am Eingang verzögert ausgewertet werden. Sofern eine Verzögerung vorgesehen ist, kann die Verzögerungszeit separat für EIN- und AUS-Telegramme parametriert werden. Eine Verzögerung ist nur wirksam, wenn die Verzögerungszeit größer "0" eingestellt ist. Jedes am Eingang empfangene Telegramm stößt die jeweilige Verzögerungszeit neu an.

Ist keine Verzögerung konfiguriert, gehen die Eingangstelegramme direkt in den Filter über.

 $\mathbf{1}$ Besonderheit bei Verwendung der Verzögerungen: Wenn kein Telegramm am Eingang empfangen wird, wirkt eine parametrierte Verzögerungszeit (Zeit > 0) wie ein automatischer zyklischer Trigger des Filters. Der jeweils zuletzt empfangene Eingangszustand wird dann automatisch und wiederkehrend nach Ablauf der Verzögerung an den Filter weitergegeben. Dieser arbeitet dann gemäß seiner Konfiguration und leitet das Ergebnis an den Ausgang des Sperrglieds weiter. Folglich sendet der Ausgang dann auch Telegramme je nach eingestelltem Sendekriteriums aus. Wenn dabei das zyklische Senden des Ausgangs bedingt durch das automatische Anstoßen des Filters nicht erwünscht ist, sollte das Sendekriterium auf "nur senden, wenn sich der Ausgang ändert" eingestellt werden.

Sofern keine Verzögerung vorgesehen ist, wird der Filter immer nur über die empfangenen Telegramme und folglich nicht automatisch angestoßen.

 $\lceil \cdot \rceil$ Nach Busspannungswiederkehr oder nach einem ETS-Programmiervorgang werden die Verzögerungen automatisch angestoßen.

Der Filter wird durch den Parameter "Filterfunktion" gemäß der folgenden Tabelle eingestellt.

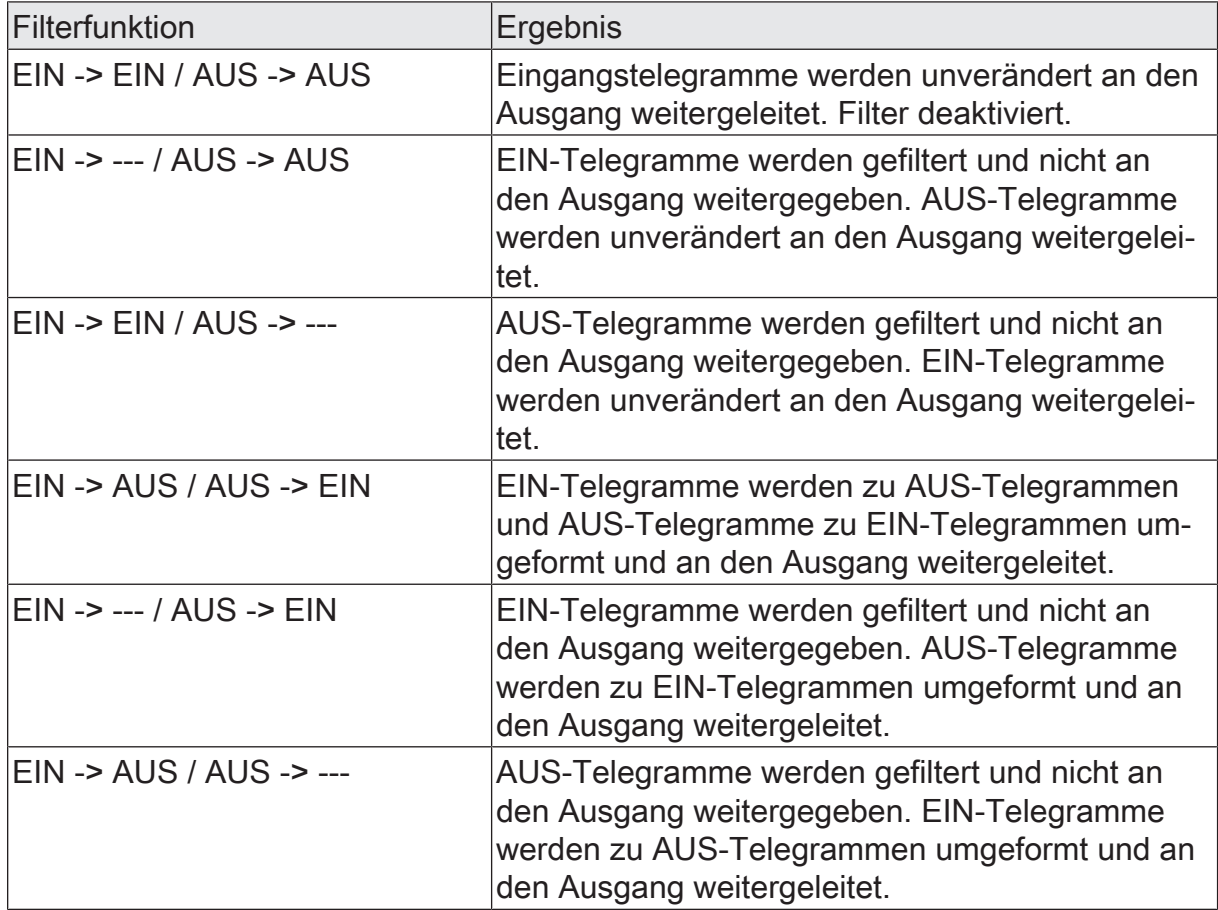

Über das Sperrobjekt kann das Sperrglied deaktiviert werden. Ein deaktiviertes Sperrglied gibt keine Eingangszustände mehr an den Filter weiter und setzt folglich auch keine neuen Ausgabewerte um (der letzte Wert bleibt erhalten und wird ggf. zyklisch wiederholt ausgesendet). Die Eingangszustände werden jedoch weiterhin (auch mit wirksamen Verzögerungen) ausgewertet. Am Ende einer Sperrfunktion wird das Sperrglied wieder freigegeben. Das Sperrglied wartet dann am Eingang auf das nächste Telegramm oder auf den nächsten Ablauf der konfigurierten Verzögerungszeiten.

Die Telegrammpolarität des Sperrobjekts ist parametrierbar.

Das Sendeverhalten des Sperrglied-Ausgangs ist konfigurierbar.

 $\blacktriangleright$  steinel

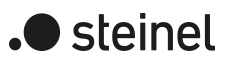

# **11.4.1 Parameter Sperrglied**

Logikfunktionen -> Logikfunktion...

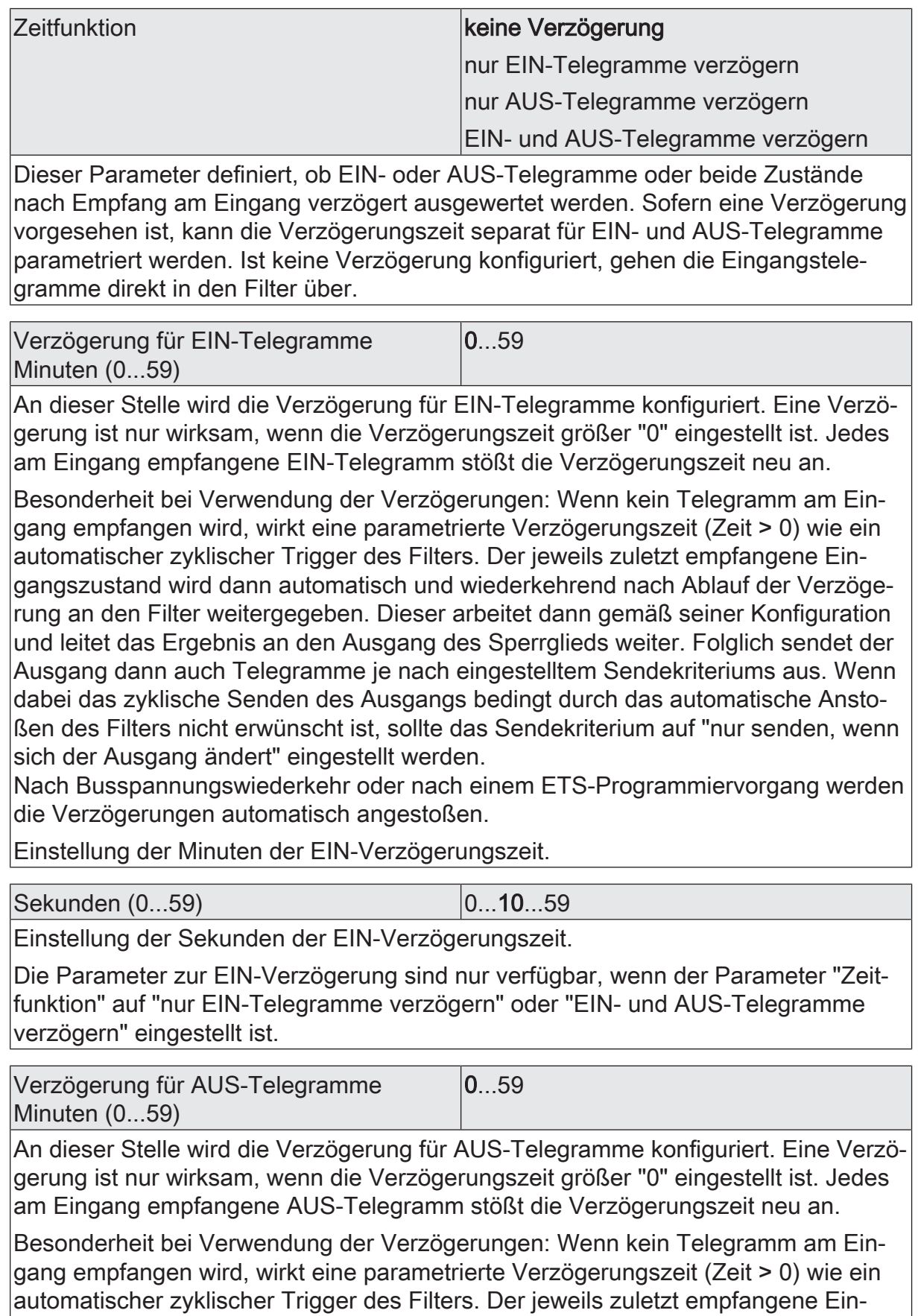

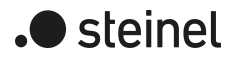

Verzögerung für AUS-Telegramme Minuten (0...59)

gangszustand wird dann automatisch und wiederkehrend nach Ablauf der Verzögerung an den Filter weitergegeben. Dieser arbeitet dann gemäß seiner Konfiguration und leitet das Ergebnis an den Ausgang des Sperrglieds weiter. Folglich sendet der Ausgang dann auch Telegramme je nach eingestelltem Sendekriteriums aus. Wenn dabei das zyklische Senden des Ausgangs bedingt durch das automatische Anstoßen des Filters nicht erwünscht ist, sollte das Sendekriterium auf "nur senden, wenn sich der Ausgang ändert" eingestellt werden.

 $\overline{0}$  59

Nach Busspannungswiederkehr oder nach einem ETS-Programmiervorgang werden die Verzögerungen automatisch angestoßen.

Einstellung der Minuten der AUS-Verzögerungszeit.

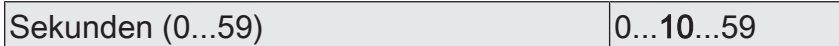

Einstellung der Sekunden der AUS-Verzögerungszeit.

Die Parameter zur AUS-Verzögerung sind nur verfügbar, wenn der Parameter "Zeitfunktion" auf "nur AUS-Telegramme verzögern" oder "EIN- und AUS-Telegramme verzögern" eingestellt ist.

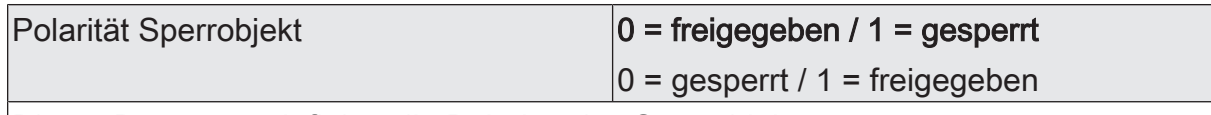

Dieser Parameter definiert die Polarität des Sperrobjekts.

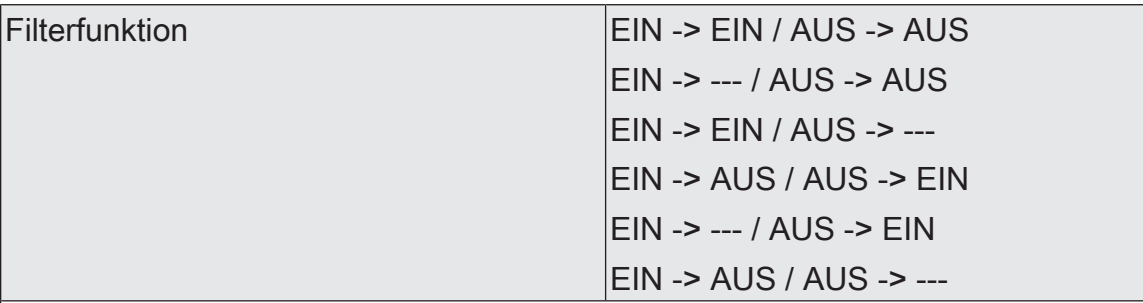

Dieser Parameter definiert die Funktionsweise des Filters.

EIN -> EIN / AUS -> AUS: Eingangstelegramme werden unverändert an den Ausgang weitergeleitet. Filter deaktiviert.

EIN -> --- / AUS -> AUS: EIN-Telegramme werden gefiltert und nicht an den Ausgang weitergegeben. AUS-Telegramme werden unverändert an den Ausgang weitergeleitet.

EIN -> EIN / AUS -> ---: AUS-Telegramme werden gefiltert und nicht an den Ausgang weitergegeben. EIN-Telegramme werden unverändert an den Ausgang weitergeleitet.

EIN -> AUS / AUS -> EIN: EIN-Telegramme werden zu AUS-Telegrammen und AUS-Telegramme zu EIN-Telegrammen umgeformt und an den Ausgang weitergeleitet.

EIN -> --- / AUS -> EIN: EIN-Telegramme werden gefiltert und nicht an den Ausgang weitergegeben. AUS-Telegramme werden zu EIN-Telegrammen umgeformt und an den Ausgang weitergeleitet.

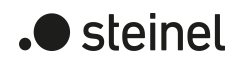

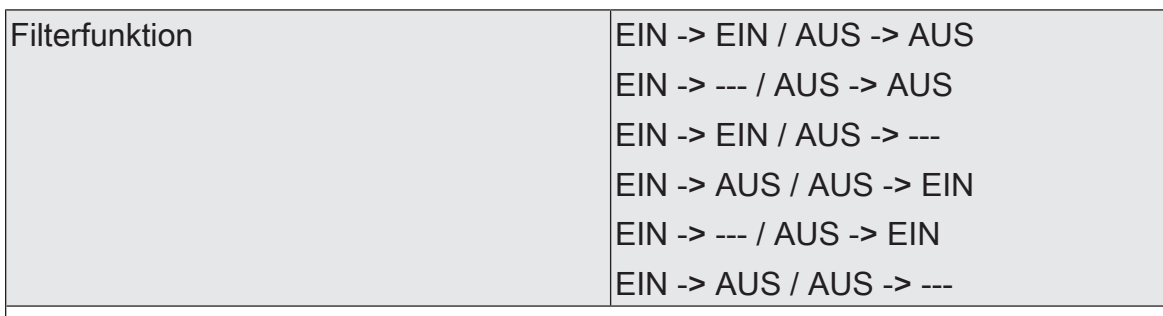

EIN -> AUS / AUS -> ---: AUS-Telegramme werden gefiltert und nicht an den Ausgang weitergegeben. EIN-Telegramme werden zu AUS-Telegrammen umgeformt und an den Ausgang weitergeleitet.

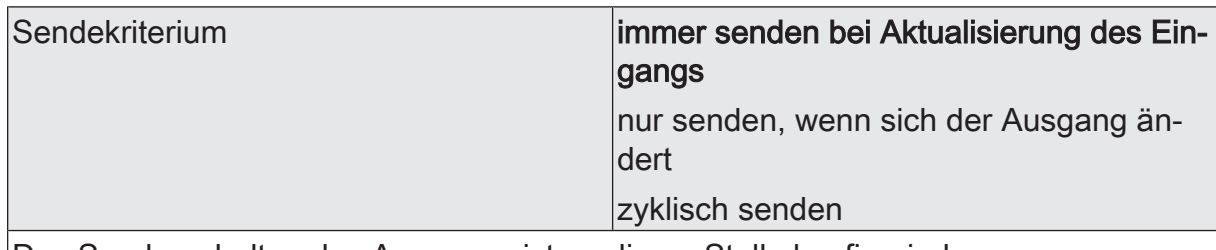

Das Sendeverhalten des Ausgangs ist an dieser Stelle konfigurierbar.

immer senden bei Aktualisierung des Eingangs: Der Ausgang sendet den aktuellen Objektwert bei jedem Telegramm, das am Eingang empfangen wird, auf den KNX aus. Zusätzlich erfolgt das Senden am Ausgang wiederholt, wenn bei Verwendung der Verzögerungszeiten kein Telegramm am Eingang empfangen wurde und die konfigurierte Zeit abgelaufen ist.

nur senden, wenn sich der Ausgang ändert: Der Ausgang sendet den aktuellen Objektwert nur dann aus, wenn sich der Objektwert im Vergleich zum letzten Sendevorgang verändert hat. Nach Busspannungswiederkehr oder einem ETS-Programmiervorgang sendet der Ausgang immer.

zyklisch senden: Bei dieser Einstellung sendet der Ausgang zyklisch den aktuellen Objektwert auf den KNX. Das zyklische Senden wird nach Busspannungswiederkehr oder nach einem ETS-Programmiervorgang erst gestartet, nachdem das erste Telegramm am Eingang empfangen wurde. Bei Verwendung der EIN-/AUS-Verzögerung beginnt nach Busspannungswiederkehr oder nach einem ETS-Programmiervorgang das zyklische Senden automatisch nach Ablauf der Verzögerungszeit. Der Ausgang sendet auch, sobald am Eingang ein Telegramm neu empfangen wird. Dabei wird die Zykluszeit für das zyklische Senden neu angestoßen!

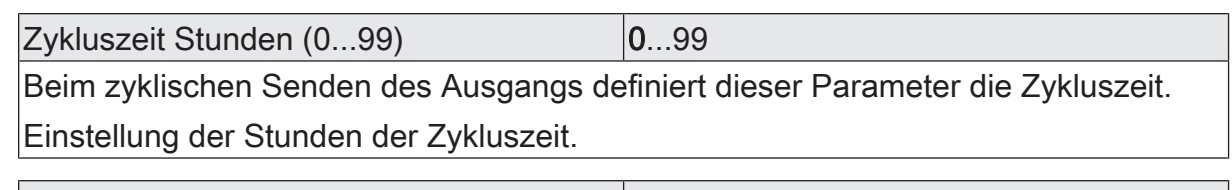

Minuten (0...59) 0...5...59 Dieser Parameter definiert die Minuten der Zykluszeit.

Sekunden (0...59) **DENEN EXECUTE 10...59** 

Dieser Parameter definiert die Sekunden der Zykluszeit.

Die Parameter zur Zykluszeit sind nur sichtbar bei "Sendekriterium" = "zyklisch senden".

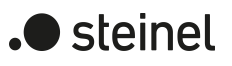

### **11.4.2 Objektliste Sperrglied**

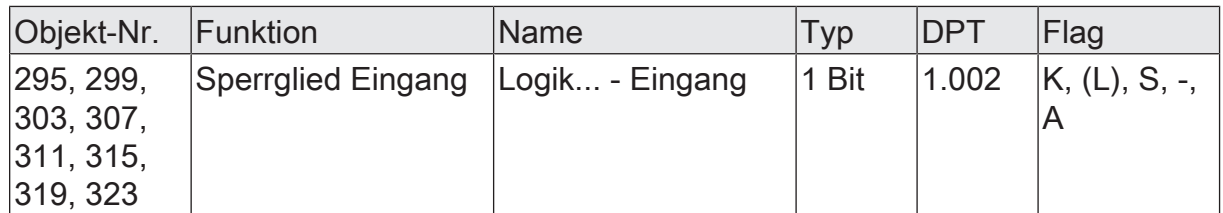

1-Bit Objekt als Eingang eines Sperrglieds.

Dieses Objekt ist nur verfügbar, wenn die Art der Logikfunktion auf "Sperrglied" konfiguriert ist.

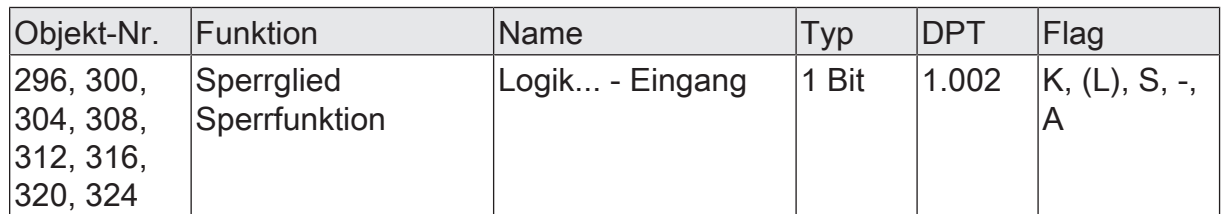

1-Bit Objekt als Sperreingang eines Sperrglieds. Ein gesperrtes Sperrglied gibt keine Eingangszustände mehr an den Filter weiter und setzt folglich auch keine neuen Ausgabewerte um (der letzte Wert bleibt erhalten und wird ggf. zyklisch wiederholt ausgesendet).

Die Telegrammpolarität kann parametriert werden.

Dieses Objekt ist nur verfügbar, wenn die Art der Logikfunktion auf "Sperrglied" konfiguriert ist.

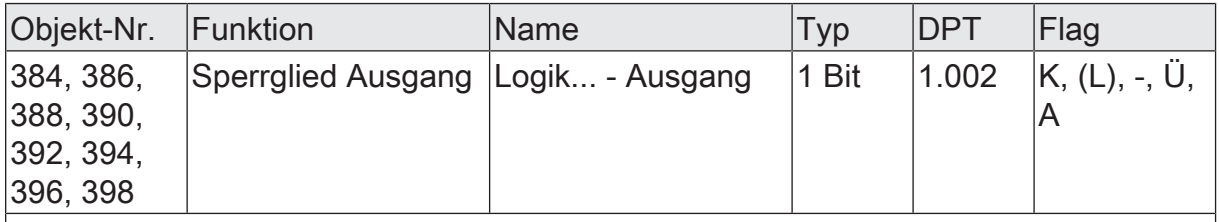

1-Bit Objekt als Ausgang eines Sperrglieds.

Dieses Objekt ist nur verfügbar, wenn die Art der Logikfunktion auf "Sperrglied" konfiguriert ist.

## **11.5 Vergleicher**

Der Vergleicher arbeitet mit einem Eingang, dessen Datenformat parametrierbar ist, und mit einem 1-Bit Ausgang zur Ausgabe des Ergebnisses der Vergleichsoperation. Der Vergleicher vergleicht den am Eingang empfangenen Wert mit einem konfigurierten Vergleichswert und bewertet entsprechend der vorgegebenen Vergleichsfunktion, ob der Vergleich zutrifft (Ergebnis = wahr) oder nicht zutrifft (Ergebnis = falsch). Die Vergleichsfunktion sowie der Vergleichswert werden in der ETS konfiguriert.

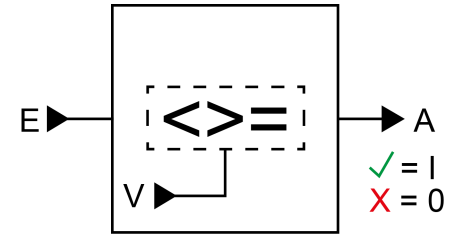

Bild 29: Vergleicher

Der Parameter "Datenformat" legt die Größe und die Formatierung des Eingangsobjekts gemäß der folgenden Tabelle fest. Das Ausgangsobjekt ist fest auf 1-Bit (DPT 1.002) definiert und gibt das Ergebnis der Vergleichsoperation aus (EIN = wahr / AUS = falsch). Der in der ETS einstellbare Vergleichswert passt sich dem Eingangs-Datenformat an.

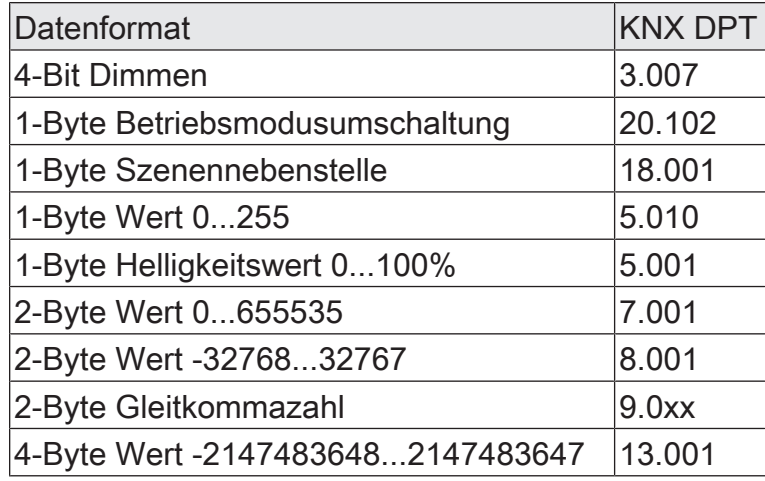

Die folgende Tabelle zeigt die möglichen Vergleichsfunktionen (E = Eingangswert, V = Vergleichswert).

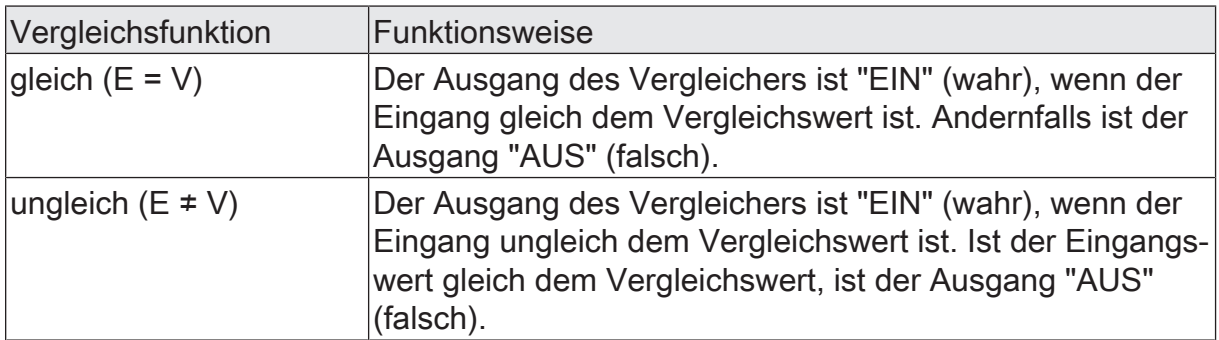

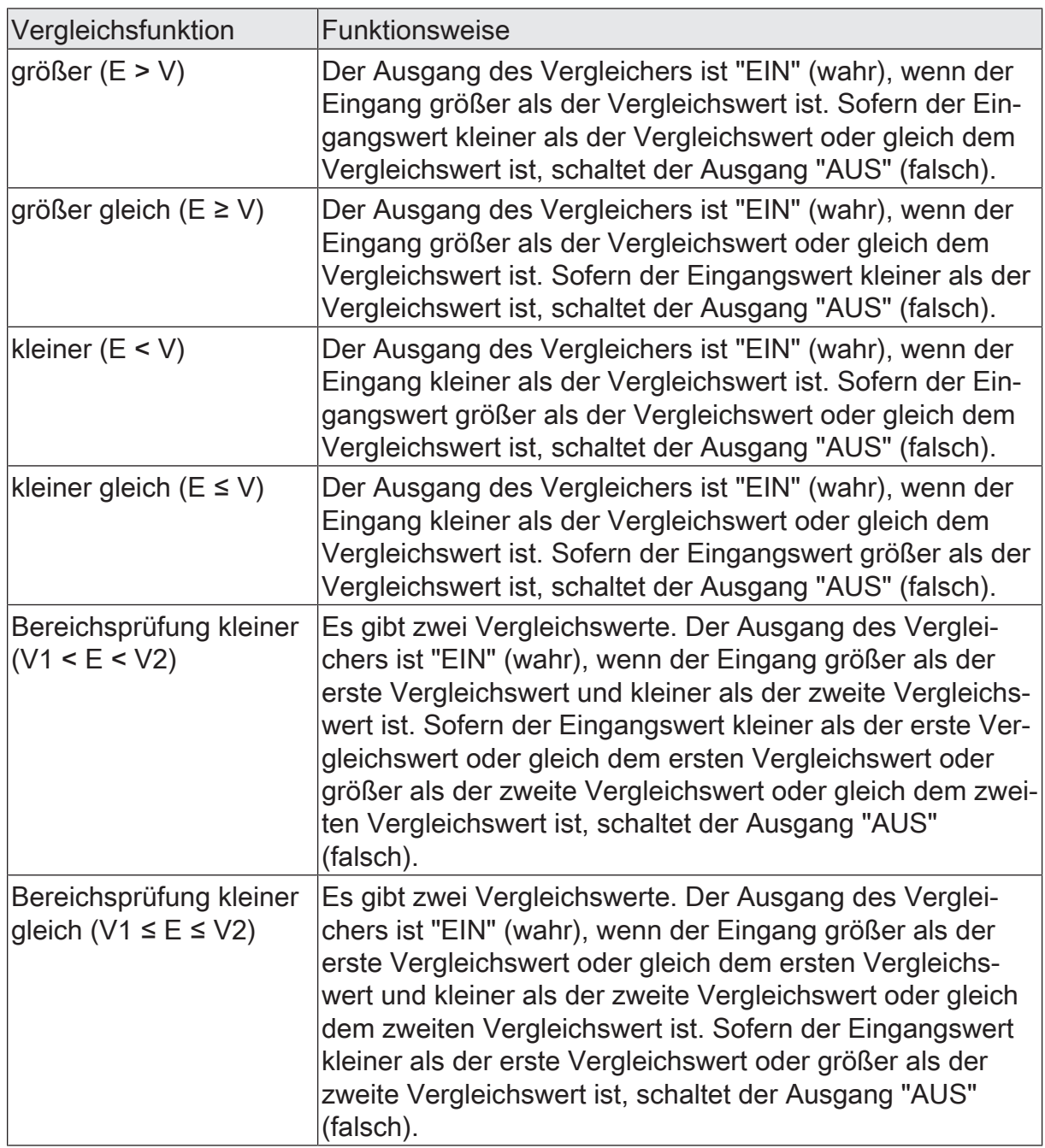

Das Sendeverhalten des Vergleicher-Ausgangs ist konfigurierbar.

### **11.5.1 Parameter Vergleicher**

Der Vergleicher arbeitet mit einem Eingang, dessen Datenformat parametrierbar ist, und mit einem 1-Bit Ausgang zur Ausgabe des Ergebnisses der Vergleichsoperation. Der Vergleicher vergleicht den am Eingang empfangenen Wert mit einem konfigurierten Vergleichswert und bewertet entsprechend der vorgegebenen Vergleichsfunktion, ob der Vergleich zutrifft (Ergebnis = wahr) oder nicht zutrifft (Ergebnis = falsch). Die Vergleichsfunktion sowie der Vergleichswert werden in der ETS konfiguriert.

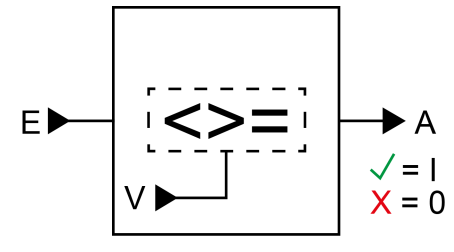

Bild 30: Vergleicher

Der Parameter "Datenformat" legt die Größe und die Formatierung des Eingangsobjekts gemäß der folgenden Tabelle fest. Das Ausgangsobjekt ist fest auf 1-Bit (DPT 1.002) definiert und gibt das Ergebnis der Vergleichsoperation aus (EIN = wahr / AUS = falsch). Der in der ETS einstellbare Vergleichswert passt sich dem Eingangs-Datenformat an.

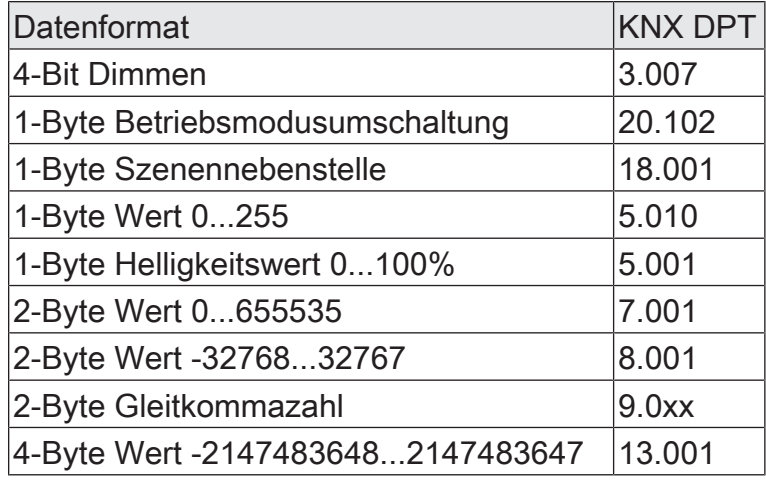

Die folgende Tabelle zeigt die möglichen Vergleichsfunktionen (E = Eingangswert, V = Vergleichswert).

 $\blacktriangleright$  steinel
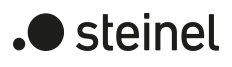

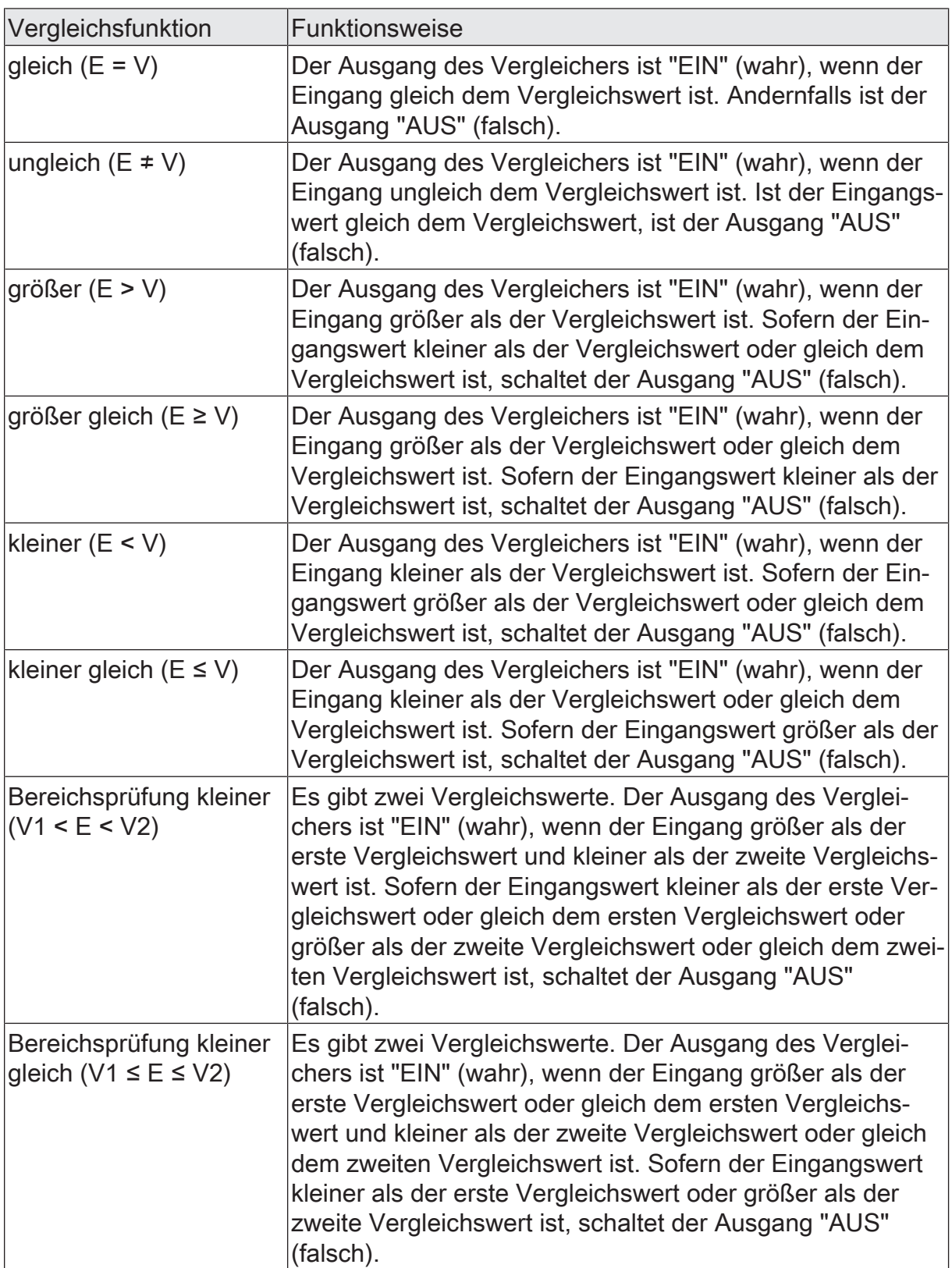

Das Sendeverhalten des Vergleicher-Ausgangs ist konfigurierbar.

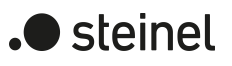

# **11.5.2 Objektliste Vergleicher**

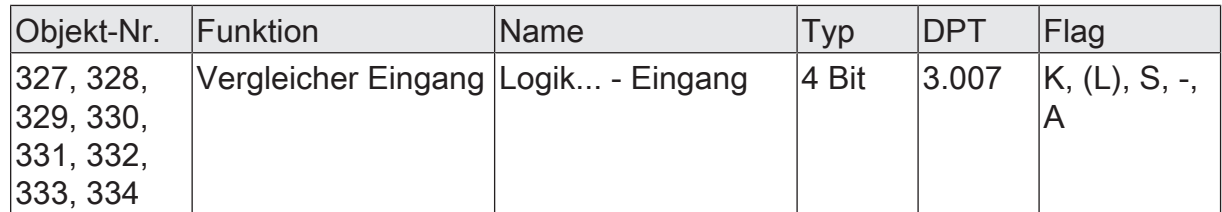

4-Bit Objekt als Eingang eines Vergleichers.

Dieses Objekt ist nur verfügbar, wenn die Art der Logikfunktion auf "Vergleicher" und das Datenformat auf "4 Bit Dimmen (DPT 3.007)" konfiguriert ist.

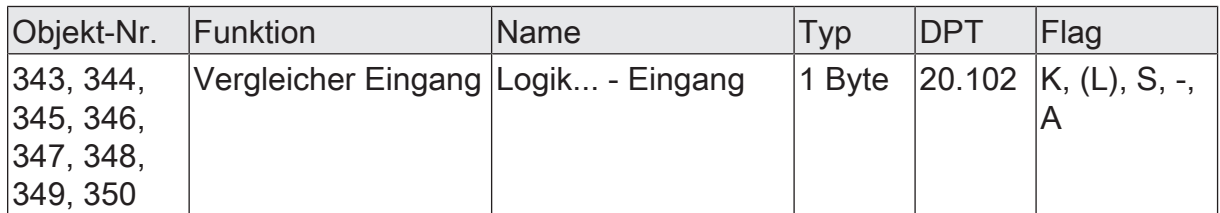

1-Byte Objekt als Eingang eines Vergleichers.

Dieses Objekt ist nur verfügbar, wenn die Art der Logikfunktion auf "Vergleicher" und das Datenformat auf "1 Byte Betriebsmodusumschaltung (DPT 20.102)" konfiguriert ist.

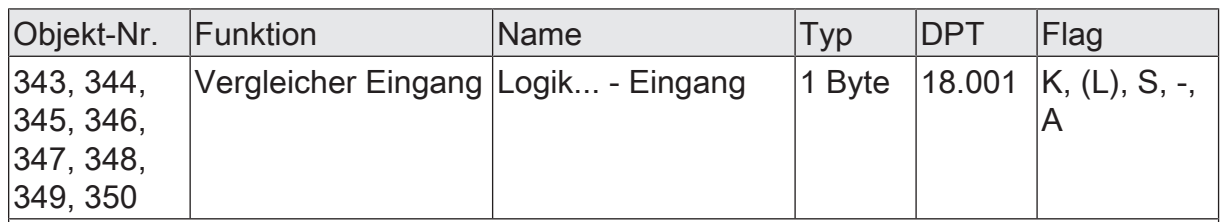

1-Byte Objekt als Eingang eines Vergleichers.

Dieses Objekt ist nur verfügbar, wenn die Art der Logikfunktion auf "Vergleicher" und das Datenformat auf "1 Byte Szenennebenstelle (DPT 18.001)" konfiguriert ist.

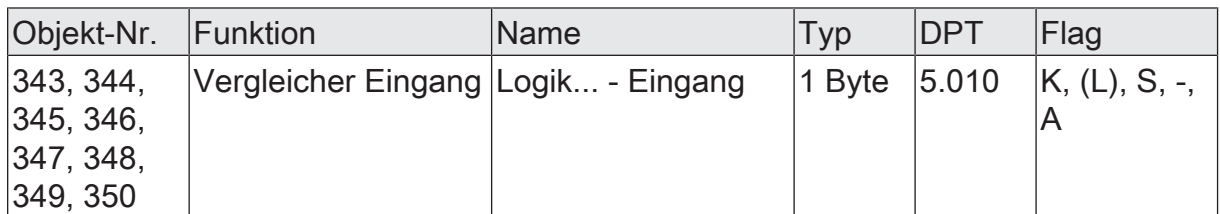

1-Byte Objekt als Eingang eines Vergleichers.

Dieses Objekt ist nur verfügbar, wenn die Art der Logikfunktion auf "Vergleicher" und das Datenformat auf "1 Byte Wert 0...255 (DPT 5.010)" konfiguriert ist.

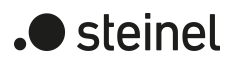

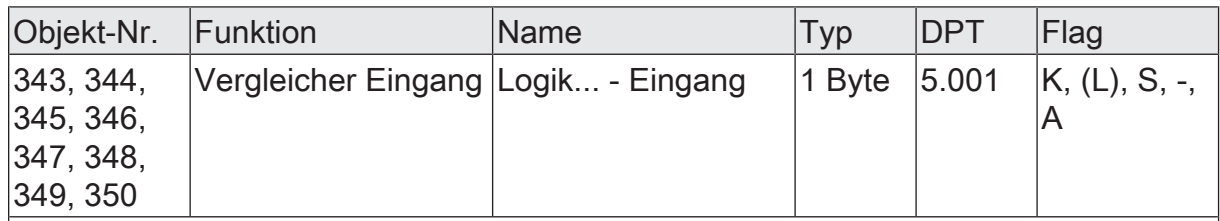

1-Byte Objekt als Eingang eines Vergleichers.

Dieses Objekt ist nur verfügbar, wenn die Art der Logikfunktion auf "Vergleicher" und das Datenformat auf "1 Byte Helligkeitswert 0...100 % (DPT 5.001)" konfiguriert ist.

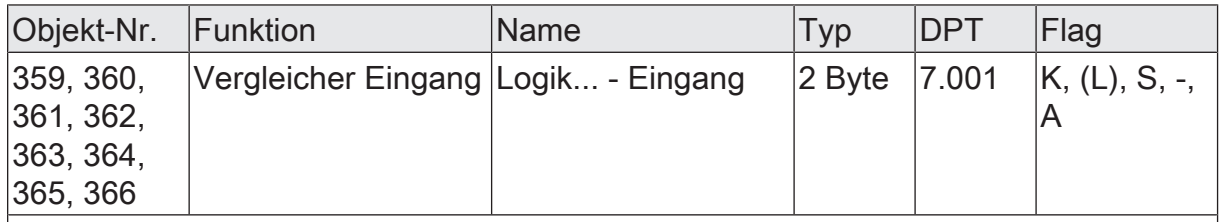

2-Byte Objekt als Eingang eines Vergleichers.

Dieses Objekt ist nur verfügbar, wenn die Art der Logikfunktion auf "Vergleicher" und das Datenformat auf "2 Byte Wert 0...65535 (DPT 7.001)" konfiguriert ist.

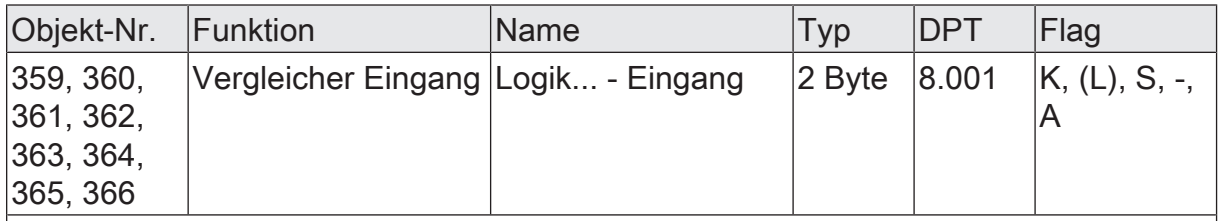

2-Byte Objekt als Eingang eines Vergleichers.

Dieses Objekt ist nur verfügbar, wenn die Art der Logikfunktion auf "Vergleicher" und das Datenformat auf "2 Byte Wert -32768...32767 (DPT 8.001)" konfiguriert ist.

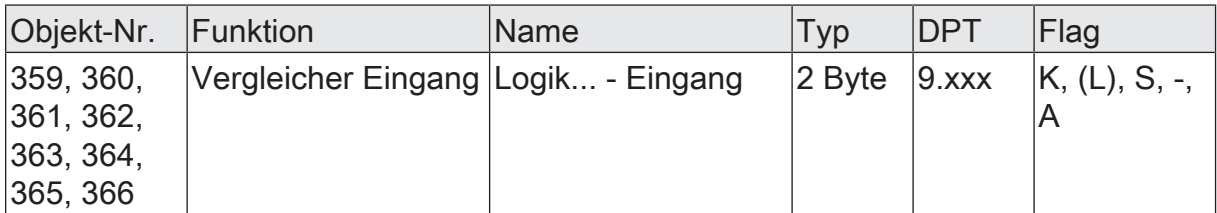

2-Byte Objekt als Eingang eines Vergleichers.

Dieses Objekt ist nur verfügbar, wenn die Art der Logikfunktion auf "Vergleicher" und das Datenformat auf "2 Byte Gleitkommazahl (DPT 9.0xx)" konfiguriert ist.

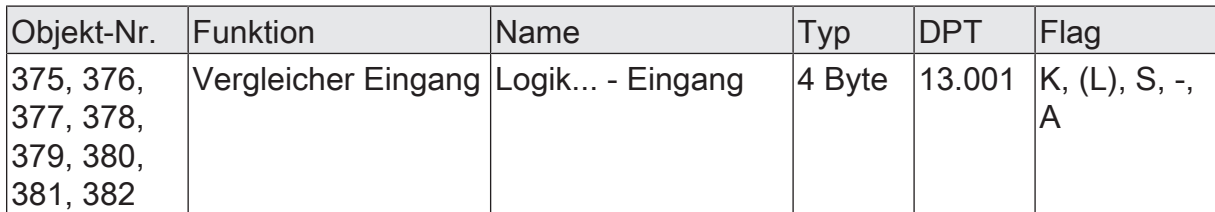

4-Byte Objekt als Eingang eines Vergleichers.

Dieses Objekt ist nur verfügbar, wenn die Art der Logikfunktion auf "Vergleicher" und das Datenformat auf "4 Byte Wert -2147483648...2147483647 (DPT 13.001)" konfiguriert ist.

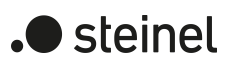

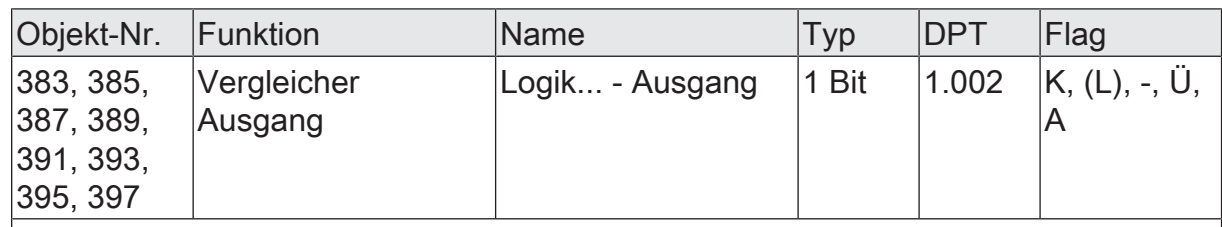

1-Bit Objekt als Ausgang eines Vergleichers. Das Ausgangsobjekt ist fest auf 1-Bit (DPT 1.002) definiert und gibt das Ergebnis der Vergleichsoperation aus (EIN = wahr /  $AUS =$  falsch).

Dieses Objekt ist nur verfügbar, wenn die Art der Logikfunktion auf "Vergleicher" konfiguriert ist.

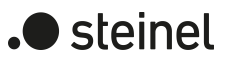

### **11.6 Grenzwertschalter**

Der Grenzwertschalter arbeitet mit einem Eingang, dessen Datenformat parametrierbar ist, und mit einem 1-Bit Ausgang zur Ausgabe des Ergebnisses der Schwellwertauswertung. Der Grenzwertschalter vergleicht den am Eingang empfangenen Wert mit zwei konfigurierbaren Hysterese-Schwellwerten. Sobald der obere Schwellwert (H2) erreicht oder überschritten wird, kann der Ausgang ein Schalt-Telegramm aussenden (z. B. EIN = wahr). Wenn der untere Schwellwert (H1) unterschritten wird, kann der Ausgang ein weiteres Schalt-Telegramm aussenden (z. B. AUS = falsch). Grundsätzlich sind die Schalt-Telegramme beim Über- und Unterschreiten der Schwellwerte in der ETS parametrierbar.

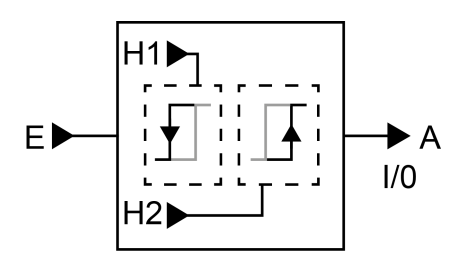

Bild 31: Grenzwertschalter

Die beiden Schwellwerte legen eine Hysterese fest. Die Hysterese verhindert ein häufiges Hin- und Herschalten des Ausgangs, sofern sich der Eingangswert stetig in kleinen Intervallen verändert. Erst wenn die Wertänderung am Eingang die Hysterese im Ganzen überschreitet, schaltet der Ausgang den Zustand um.

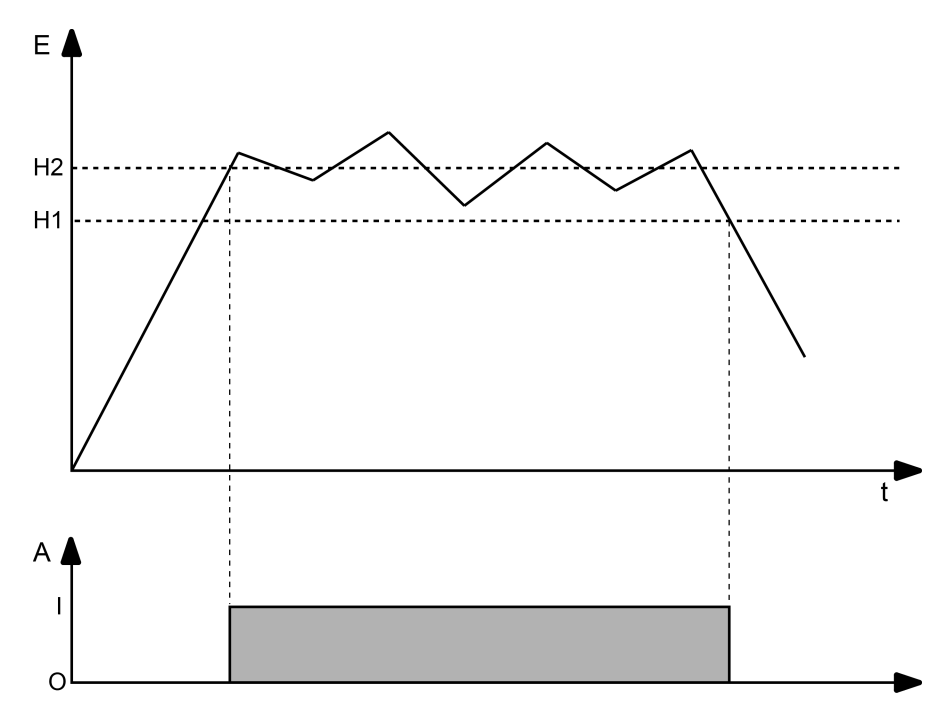

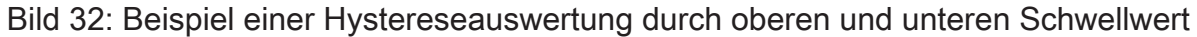

 $\lceil \cdot \rceil$ Die beiden Schwellwerte können in der ETS frei konfiguriert werden. Es ist darauf zu achten, dass der obere Schwellwert größer als der untere ist!

 $\lceil \cdot \rceil$ Nach Busspannungswiederkehr oder einem ETS-Programmiervorgang sendet der Ausgang immer ein Telegramm aus, wenn am Eingang der erste Wert empfangen wurde. Das Telegramm ist abhängig davon, ob der Wert den oberen Schwellwert (H2) erreicht oder überschreitet, oder nicht. Ist der Wert kleiner als der obere Schwellwert, wird ein Telegramm gemäß "Telegramm beim Unterschreiten des unteren Schwellwerts" gesendet. Andernfalls sendet der Ausgang das "Telegramm beim Überschreiten des oberen Schwellwerts".

Der Parameter "Datenformat" legt die Größe und die Formatierung des Eingangsobjekts gemäß der folgenden Tabelle fest. Das Ausgangsobjekt ist fest auf 1-Bit (DPT 1.002) definiert und gibt das Ergebnis der Schwellwertauswertung aus (EIN = wahr / AUS = falsch). Die in der ETS einstellbaren Schwellwerte passen sich dem Eingangs-Datenformat an.

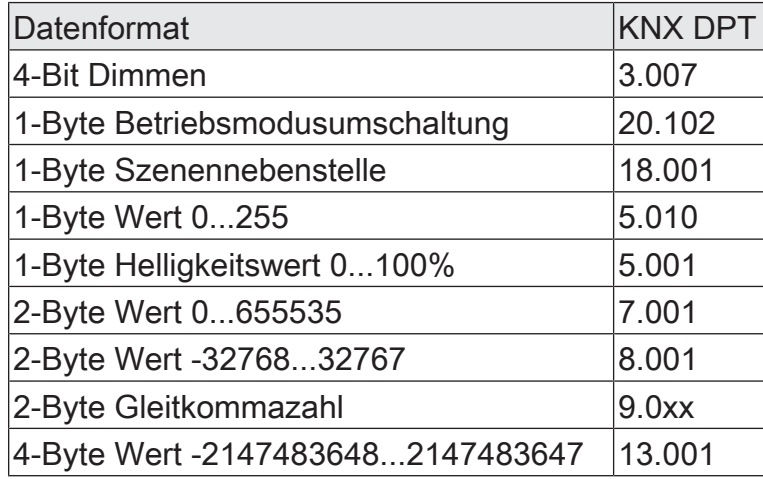

Das Sendeverhalten des Grenzwertschalter-Ausgangs ist konfigurierbar.

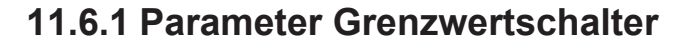

Der Grenzwertschalter arbeitet mit einem Eingang, dessen Datenformat parametrierbar ist, und mit einem 1-Bit Ausgang zur Ausgabe des Ergebnisses der Schwellwertauswertung. Der Grenzwertschalter vergleicht den am Eingang empfangenen Wert mit zwei konfigurierbaren Hysterese-Schwellwerten. Sobald der obere Schwellwert (H2) erreicht oder überschritten wird, kann der Ausgang ein Schalt-Telegramm aussenden (z. B. EIN = wahr). Wenn der untere Schwellwert (H1) unterschritten wird, kann der Ausgang ein weiteres Schalt-Telegramm aussenden (z. B. AUS = falsch). Grundsätzlich sind die Schalt-Telegramme beim Über- und Unterschreiten der Schwellwerte in der ETS parametrierbar.

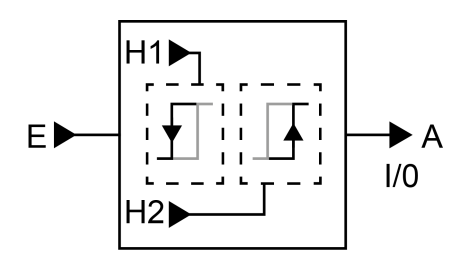

Bild 33: Grenzwertschalter

Die beiden Schwellwerte legen eine Hysterese fest. Die Hysterese verhindert ein häufiges Hin- und Herschalten des Ausgangs, sofern sich der Eingangswert stetig in kleinen Intervallen verändert. Erst wenn die Wertänderung am Eingang die Hysterese im Ganzen überschreitet, schaltet der Ausgang den Zustand um.

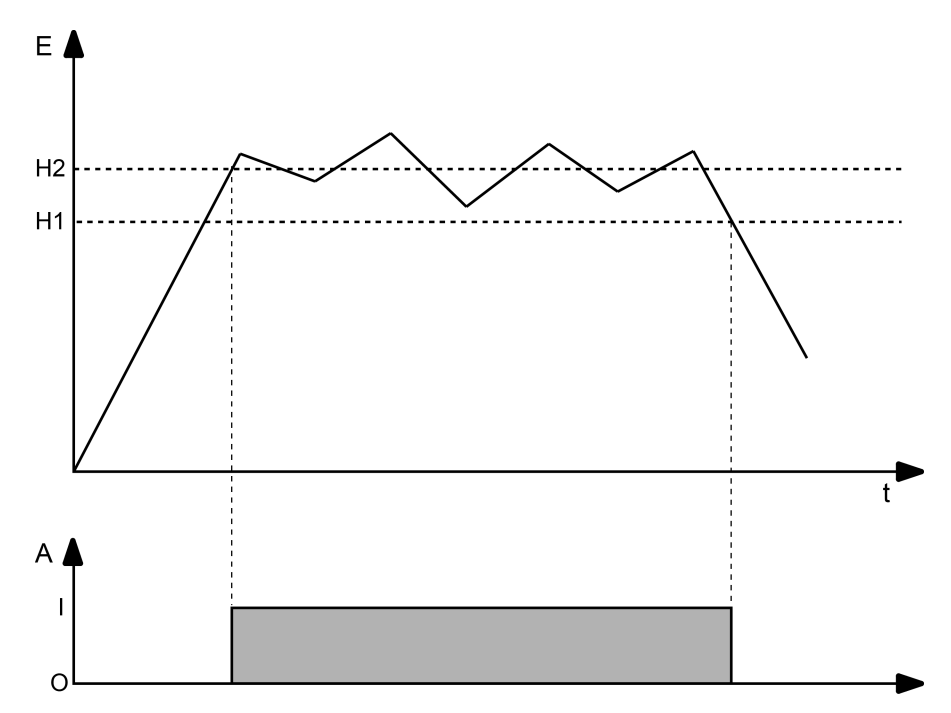

Bild 34: Beispiel einer Hystereseauswertung durch oberen und unteren Schwellwert

 $\lceil \cdot \rceil$ Die beiden Schwellwerte können in der ETS frei konfiguriert werden. Es ist darauf zu achten, dass der obere Schwellwert größer als der untere ist!

 $\lceil \cdot \rceil$ Nach Busspannungswiederkehr oder einem ETS-Programmiervorgang sendet der Ausgang immer ein Telegramm aus, wenn am Eingang der erste Wert empfangen wurde. Das Telegramm ist abhängig davon, ob der Wert den oberen Schwellwert (H2) erreicht oder überschreitet, oder nicht. Ist der Wert kleiner als der obere Schwellwert, wird ein Telegramm gemäß "Telegramm beim Unterschreiten des unteren Schwellwerts" gesendet. Andernfalls sendet der Ausgang das "Telegramm beim Überschreiten des oberen Schwellwerts".

Der Parameter "Datenformat" legt die Größe und die Formatierung des Eingangsobjekts gemäß der folgenden Tabelle fest. Das Ausgangsobjekt ist fest auf 1-Bit (DPT 1.002) definiert und gibt das Ergebnis der Schwellwertauswertung aus (EIN = wahr / AUS = falsch). Die in der ETS einstellbaren Schwellwerte passen sich dem Eingangs-Datenformat an.

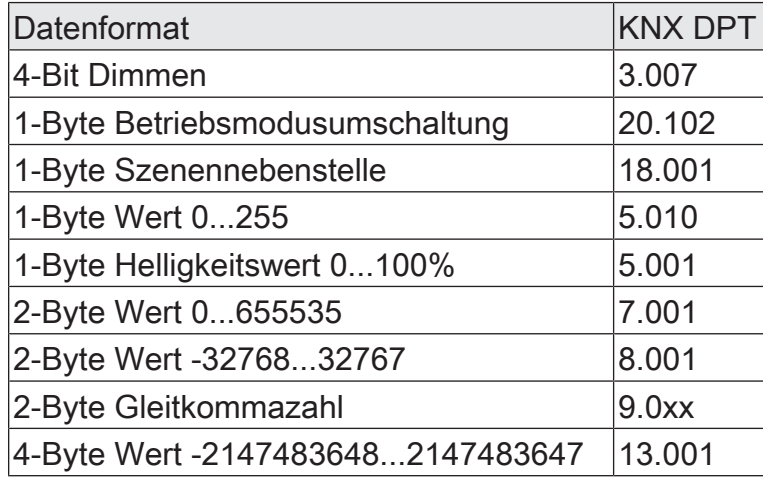

Das Sendeverhalten des Grenzwertschalter-Ausgangs ist konfigurierbar.

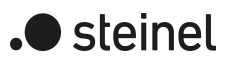

# **11.6.2 Objektliste Grenzwertschalter**

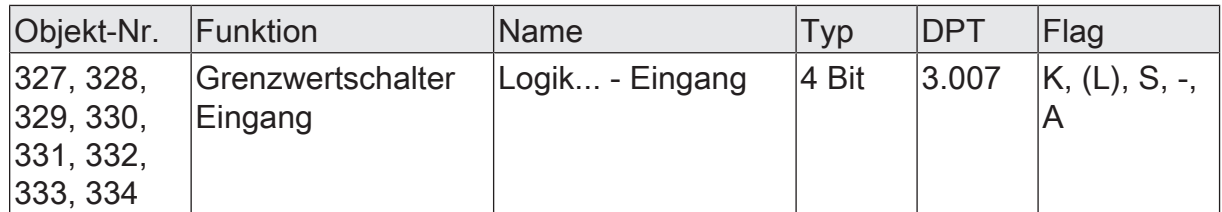

4-Bit Objekt als Eingang eines Grenzwertschalters.

Dieses Objekt ist nur verfügbar, wenn die Art der Logikfunktion auf "Grenzwertschalter" und das Datenformat auf "4 Bit Dimmen (DPT 3.007)" konfiguriert ist.

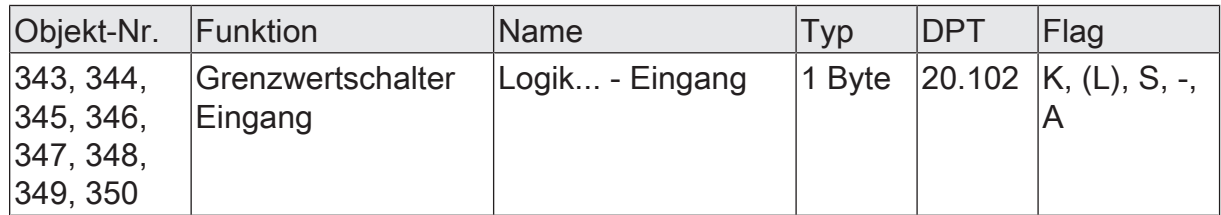

1-Byte Objekt als Eingang eines Grenzwertschalters.

Dieses Objekt ist nur verfügbar, wenn die Art der Logikfunktion auf "Grenzwertschalter" und das Datenformat auf "1 Byte Betriebsmodusumschaltung (DPT 20.102)" konfiguriert ist.

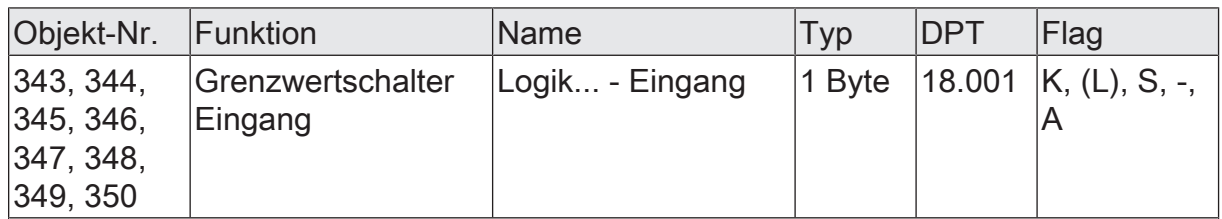

1-Byte Objekt als Eingang eines Grenzwertschalters.

Dieses Objekt ist nur verfügbar, wenn die Art der Logikfunktion auf "Grenzwertschalter" und das Datenformat auf "1 Byte Szenennebenstelle (DPT 18.001)" konfiguriert ist.

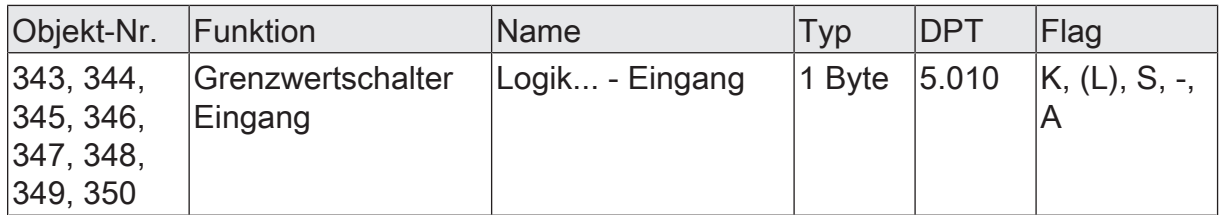

1-Byte Objekt als Eingang eines Grenzwertschalters.

Dieses Objekt ist nur verfügbar, wenn die Art der Logikfunktion auf "Grenzwertschalter" und das Datenformat auf "1 Byte Wert 0...255 (DPT 5.010)" konfiguriert ist.

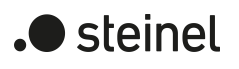

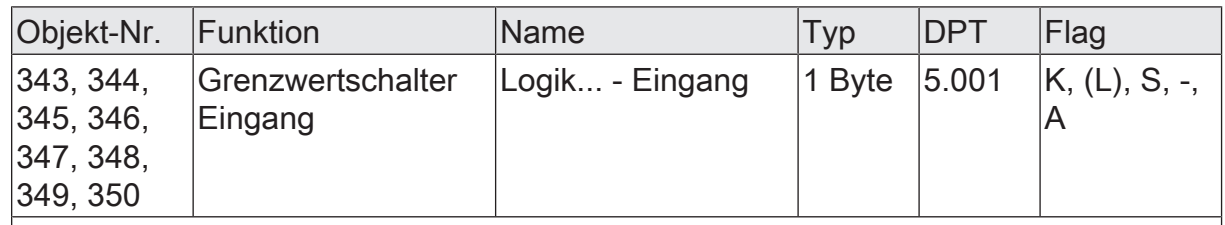

1-Byte Objekt als Eingang eines Grenzwertschalters.

Dieses Objekt ist nur verfügbar, wenn die Art der Logikfunktion auf "Grenzwertschalter" und das Datenformat auf "1 Byte Helligkeitswert 0...100 % (DPT 5.001)" konfiguriert ist.

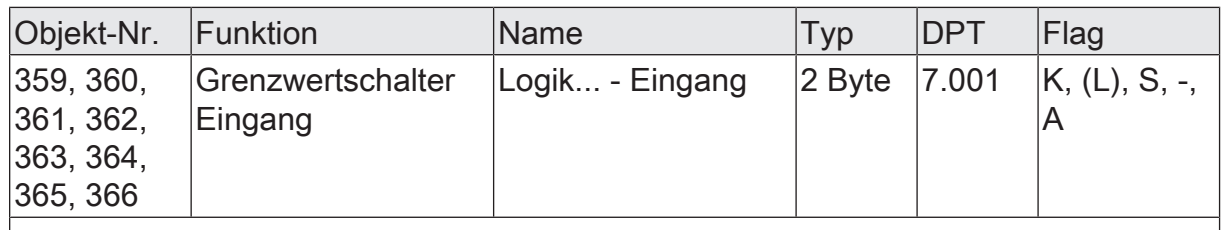

2-Byte Objekt als Eingang eines Grenzwertschalters.

Dieses Objekt ist nur verfügbar, wenn die Art der Logikfunktion auf "Grenzwertschalter" und das Datenformat auf "2 Byte Wert 0...65535 (DPT 7.001)" konfiguriert ist.

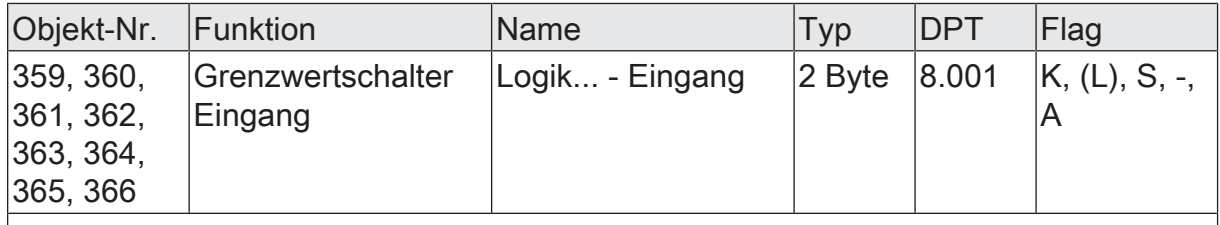

2-Byte Objekt als Eingang eines Grenzwertschalters.

Dieses Objekt ist nur verfügbar, wenn die Art der Logikfunktion auf "Grenzwertschalter" und das Datenformat auf "2 Byte Wert -32768...32767 (DPT 8.001)" konfiguriert ist.

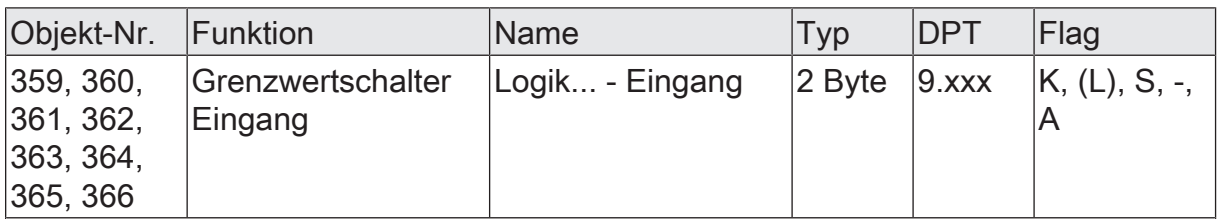

2-Byte Objekt als Eingang eines Grenzwertschalters.

Dieses Objekt ist nur verfügbar, wenn die Art der Logikfunktion auf "Grenzwertschalter" und das Datenformat auf "2 Byte Gleitkommazahl (DPT 9.0xx)" konfiguriert ist.

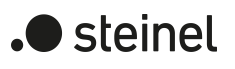

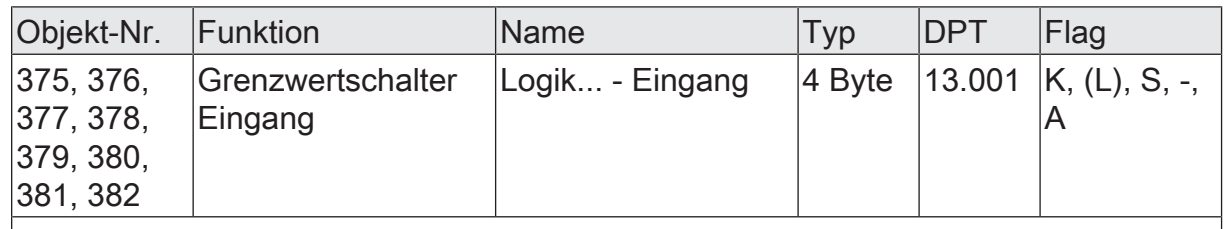

4-Byte Objekt als Eingang eines Grenzwertschalters.

Dieses Objekt ist nur verfügbar, wenn die Art der Logikfunktion auf "Grenzwertschalter" und das Datenformat auf "4 Byte Wert -2147483648...2147483647 (DPT 13.001)" konfiguriert ist.

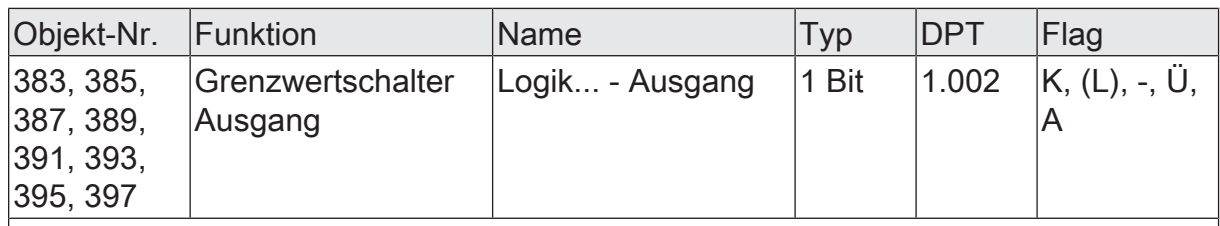

1-Bit Objekt als Ausgang eines Grenzwertschalters. Das Ausgangsobjekt ist fest auf 1-Bit (DPT 1.002) definiert und gibt das Ergebnis der Schwellwertauswertung aus  $|EIN = wahr / AUS = false$ h).

Dieses Objekt ist nur verfügbar, wenn die Art der Logikfunktion auf "Grenzwertschalter" konfiguriert ist.

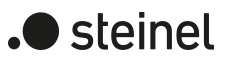

### **12 Auslieferungszustand**

Im Auslieferungszustand des Aktors verhält sich das Gerät passiv, d. h. es werden keine Telegramme auf den KNX ausgesendet. Alle Dimmkanäle sind auf das Dimmprinzip Universal mit automatischer Erkennung der Lastart eingestellt. Eine Ansteuerung der Ausgänge über die Handbedienung am Gerät ist möglich, sofern die Busspannung eingeschaltet ist. Bei Handbedienung erfolgt keine Rückmeldung auf den KNX.

Das Gerät kann durch die ETS programmiert und in Betrieb genommen werden. Die physikalische Adresse ist auf 15.15.255 voreingestellt.

Weiter sind in der Werksauslieferung die folgenden Eigenschaften konfiguriert…

- Verhalten bei Busspannungsausfall: keine Reaktion
- Verhalten bei Busspannungswiederkehr: Helligkeit vor Busspannungsausfall
- Statusanzeige: dauerhaft
- $\Box$ Der Auslieferungszustand kann durch das Entladen des Applikationsprogramms mit Hilfe der ETS nicht wiederhergestellt werden. Bei einem entladenen Applikationsprogramm bleiben alle Ausgänge stets ausgeschaltet. Die Handbedienung bleibt in diesem Fall funktionslos.

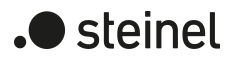

### STEINEL GmbH

Dieselstraße 80-84 33442 Herzebrock-Clarholz

Telefon +49 5245 448 0 www.steinel.de info@steinel.de

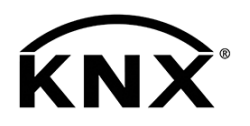

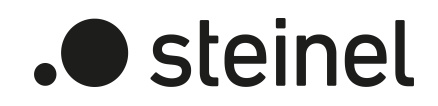

# Dimming Actuator DIM4 KNX-S

Art. no. 089191

Product documentation

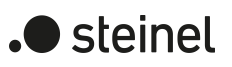

# Table of contents

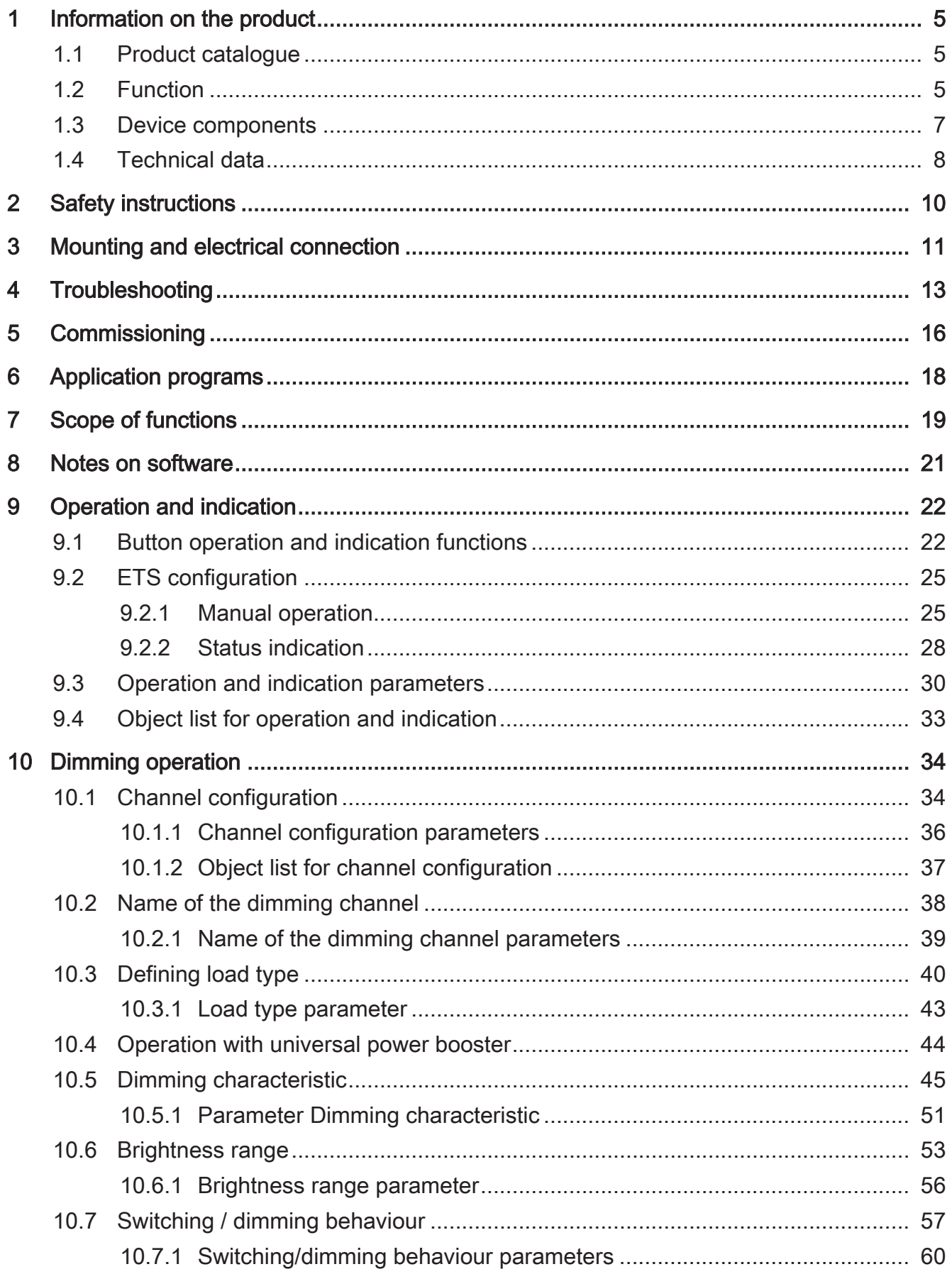

# .**•** steinel

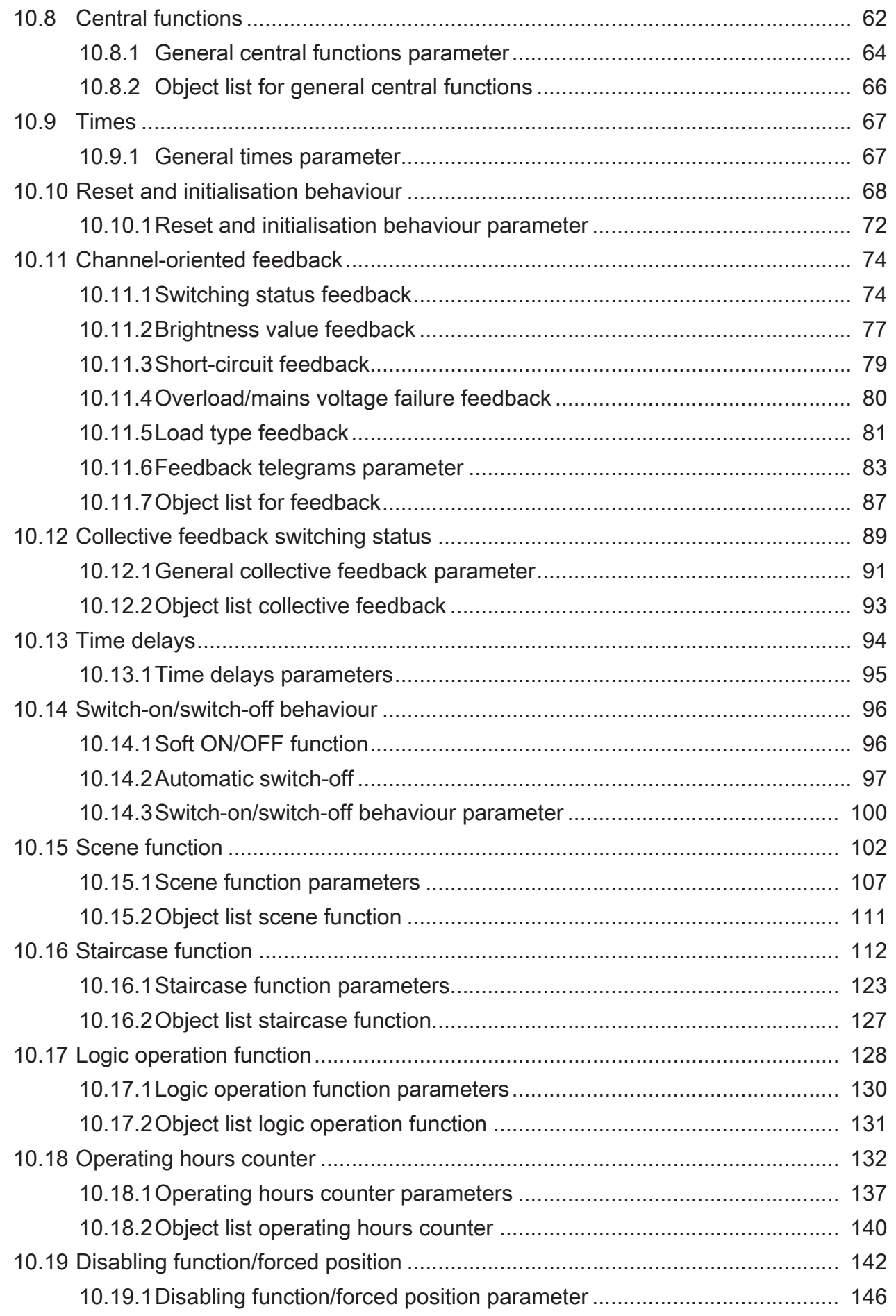

# .**•** steinel

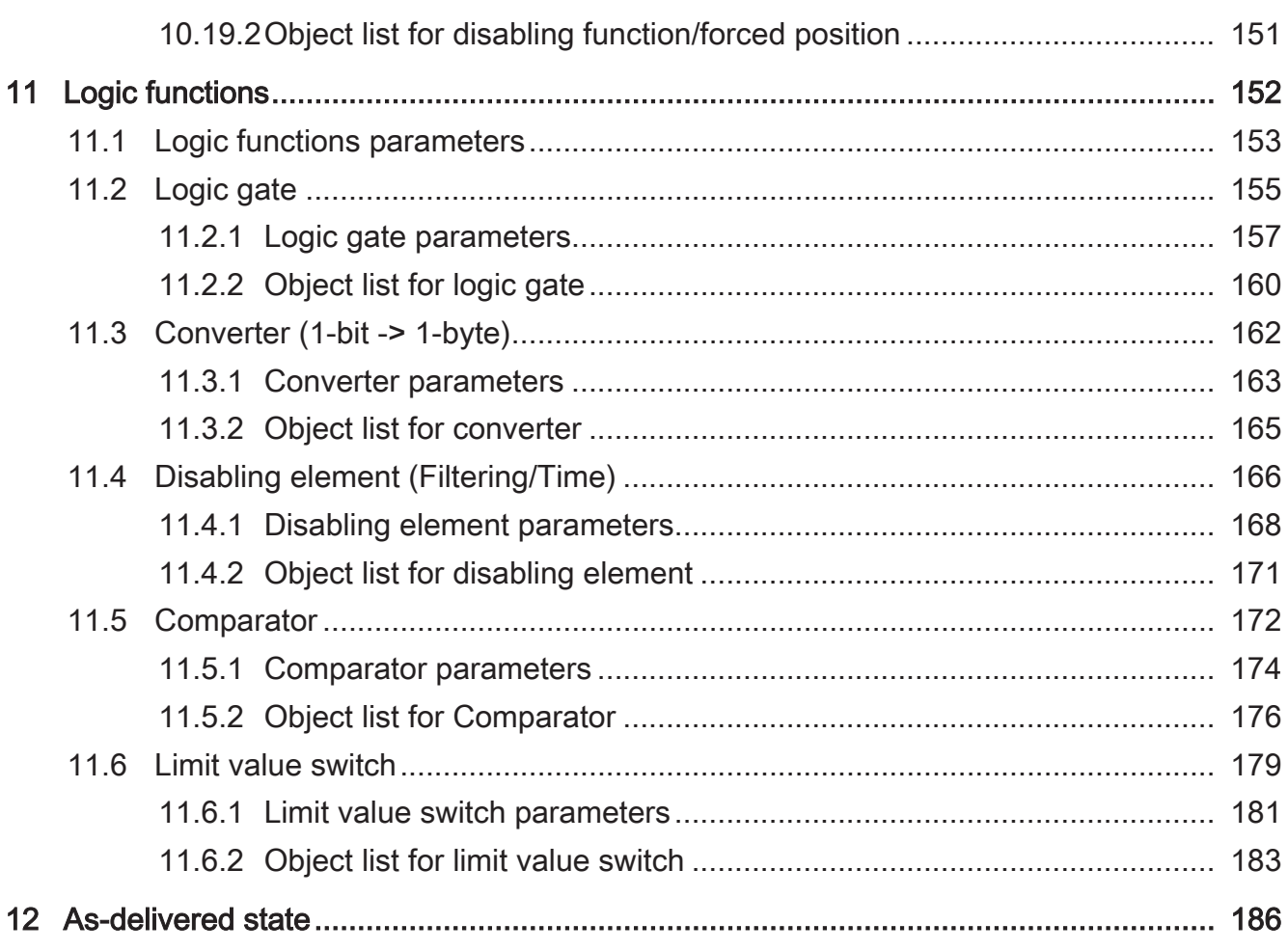

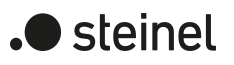

## **1 Information on the product**

### **1.1 Product catalogue**

Product name: Dimming Actuator DIM4 KNX-S Use: Actuator Design: RMD Order no. [089191](http://www.insta.de)

### **1.2 Function**

The universal dimming actuator works according to the leading edge phase control or trailing edge phase control dimming principle and makes switching and dimming of incandescent lamps, HV halogen lamps and LV halogen lamps possible by means of conventional transformers and Tronic transformers, and dimmable HV LEDs and LV LEDs by means of electronic or conventional transformers or compact fluorescent lamps.

The characteristic of the connected load - provided that the load is supported - can be automatically measured separately for each output channel and the appropriate dimming procedure can be set. Alternatively, it is possible to predefine the dimming procedure using the ETS configuration. This procedure is necessary for loads that do not enable automatic calibration (e.g. with compact fluorescent lamps). 4 dimming channels are available. To simplify the configuration, all existing dimming channels can be assigned to the same parameters in the ETS and thus configured identically. The number of parameters is thereby reduced in the ETS and applied automatically on all channels.

To increase the channel power, outputs can be wired in parallel by reducing the number of channels (not with compact fluorescent lamps). The assignment of parallel to wired dimming outputs to the KNX-controllable dimming channels takes place in the ETS.

The device permits the separate feedback of the individual switching and brightness statuses of the connected loads to the KNX. Moreover, a short-circuit and load failure can be signalled separately to the KNX for each dimming channel.

The pushbuttons on the front panel of the device allow the dimming channels to be switched on or dimmed by manual operation in parallel with the KNX in a non-programmed state. This feature permits fast checking of connected loads for proper functioning.

The function features that are independently adjustable for every dimming channel by means of the ETS include, for example, separately configurable brightness ranges, extended feedback functions, a disabling function, or alternatively, a forced position function, a logic operation function, separately adjustable dimming behaviour, soft dimming functions, time delays and a staircase function with pre-warning before switching off the lighting.

Furthermore, each dimming channel can be integrated in up to 64 scenes with various brightness values. Central switching of all channels is possible, too. Moreover, the brightness values of the dimming channels in case of bus voltage failure or bus voltage return and after ETS programming, can be preset separately.

The switch-on times of the dimming channels can be detected and evaluated separately by operating hours counters.

In addition to dimming operation, the device has 8 internal logic functions. Using these functions, logic gates (e.g. AND, OR, exclusive AND, exclusive OR, each with up to 4 inputs) can be set up and thus switching and status information can be linked and evaluated. Alternatively, a 1-bit to 1-byte converter and a disabling element with filter and time functions can be configured for each logic function. As a further option, comparators or limit value switches with hysteresis can be set as logic functions. The logic functions have their own KNX communication objects and can process telegrams from the actuator or other bus devices.

The device can be updated. Firmware can be easily updated with the STEINEL KNX Service App (additional software).

The device is KNX Data Secure capable. KNX Data Secure offers protection against manipulation in building automation and can be configured in the ETS project. Detailed technical knowledge is required. A device certificate, which is attached to the device, is required for safe commissioning. During mounting, the certificate must be removed from the device and stored securely.

Planning, installation and commissioning of the device are carried out with the aid of the ETS, version 5.7.3 and above or of the ETS6.

The device electronics are supplied exclusively from the bus voltage. The device is designed for mounting on DIN-rails in closed compact boxes or in power distributors in fixed installations in dry rooms.

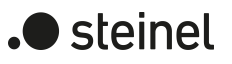

# **1.3 Device components**

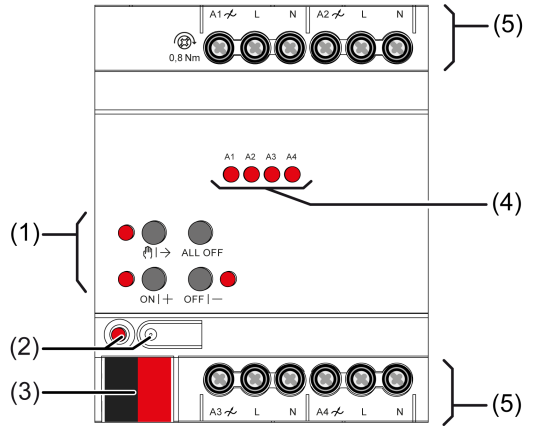

Figure 1: Device components

- (1) Button field for manual operation
- (2) Programming button and LED
- (3) KNX connection
- (4) Status LEDs for outputs
- (5) Load connections

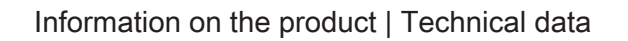

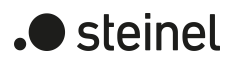

# **1.4 Technical data**

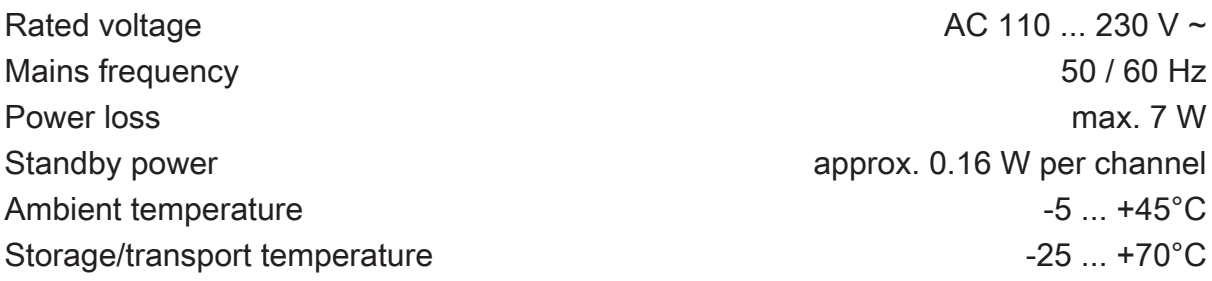

Connected load per channel depends on the connected lamps and the set load type: (see figure 2), (see figure 3)

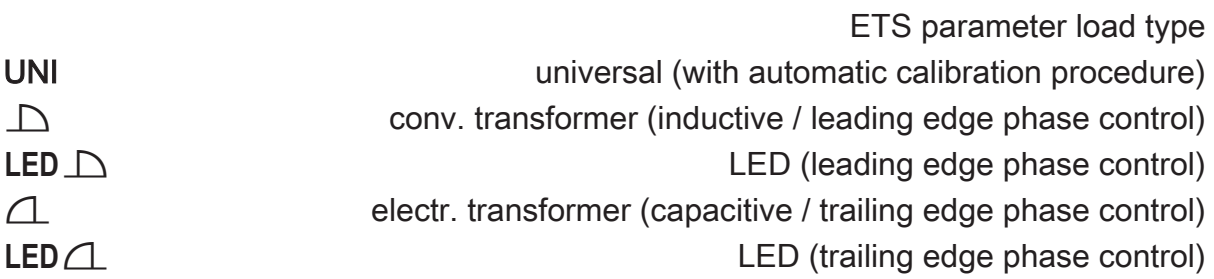

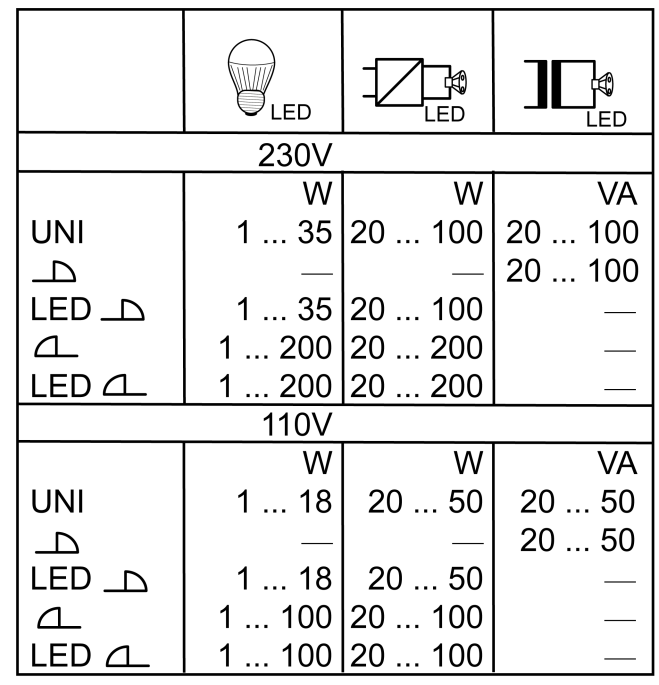

Figure 2: LED lamp loads

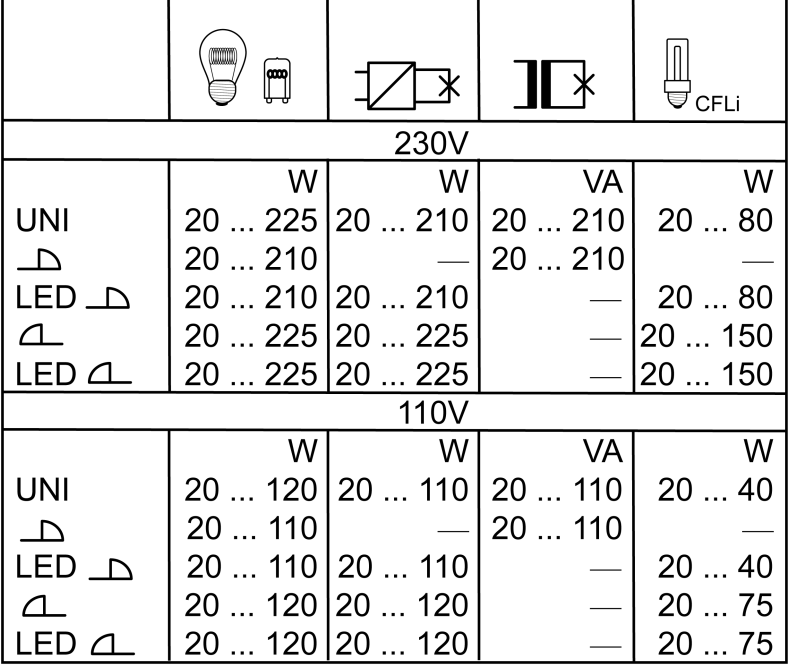

Figure 3: conventional lamp loads

 $\boxed{\mathbf{i}}$ 

Capacitive-inductive mixed load is not permitted.

### **Connection**

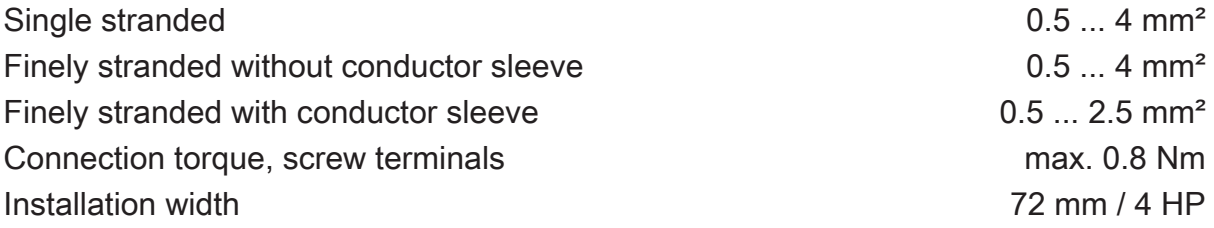

KNX

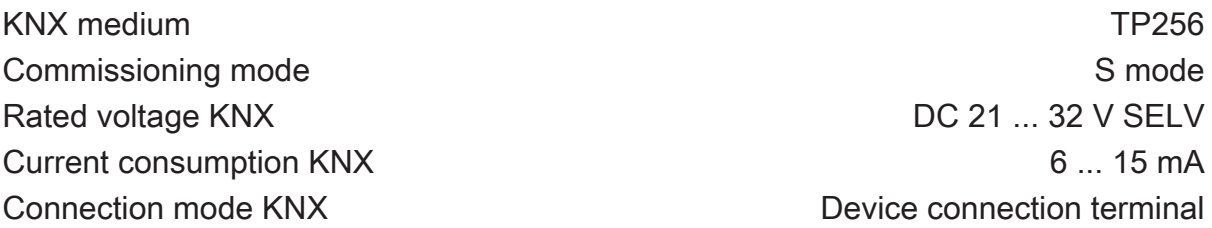

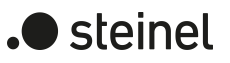

### **2 Safety instructions**

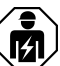

Electrical devices may be mounted and connected only by electrically skilled persons.

Serious injuries, fire or property damage are possible. Please read and follow the manual fully.

Danger of electric shock. Device is not suitable for disconnection from supply voltage because mains potential even is applied on the load when the output is switched off. Always disconnect before carrying out work on the device or load. To do so, switch off all associated circuit breakers.

Risk of destruction of the dimmer and load if the set operating mode and load type do not match. Set the correct dimming principle before connecting or exchanging the load.

Fire hazard. For operation with inductive transformers, each transformer must be fused on the primary side in accordance with the manufacturer's instructions. Only safety transformers according to EN 61558-2-6 may be used.

These instructions are an integral part of the product, and must remain with the end customer.

Danger of electric shock. Always disconnect before carrying out work on the device or load. In so doing, take all the circuit breakers into account, which support dangerous voltages to the device and or load.

# **3 Mounting and electrical connection**

# **DANGER!**

Mortal danger of electric shock. Disconnect the device. Cover up live parts.

#### **Mount device**

In secure operation (preconditions):

- Secure commissioning is activated in the ETS.
- Device certificate entered/scanned or added to the ETS project. A high resolution camera should be used to scan the QR code.
- Document all passwords and keep them safe.

Observe ambient temperature. Ensure adequate cooling.

- Mount device on DIN rail.
- In secure operation: The device certificate must be removed from the device and stored securely.

#### **Connect device**

- Connect bus line with KNX device connection terminal observing the correct polarity.
- Attach the cover cap to the KNX connection as protection against hazardous voltages.

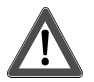

# **CAUTION!**

Danger of destruction. 400 V are shorted when outputs switched in parallel are connected to different outer phase conductors.

#### The device will be destroyed.

Always connect outputs switched in parallel to the same outer phase conductor.

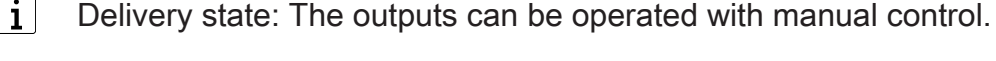

In the "Universal" operating mode, the dimming actuator only calibrates itself again after disconnection of the load and also after commissioning using the ETS.

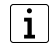

Capacitive-inductive mixed load is not permitted.

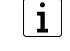

For LED leading edge phase control: Connect a maximum of 2 electronic transformers per output.

 $\lceil \cdot \rceil$ Connect 600 Watt LED lamps or compact fluorescent lamps at most per 16 ampere circuit breaker. When connecting transformers, observe the data of the transformer manufacturer.

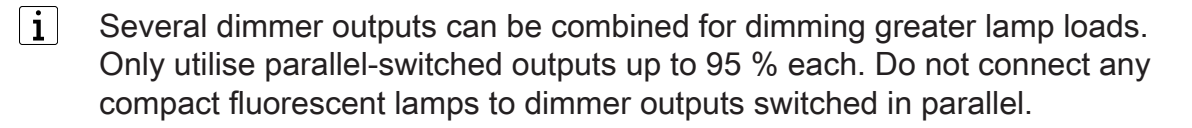

- $\lceil \cdot \rceil$ Observe delivery state. Before connecting parallel outputs and switching on, program the dimming actuator with ETS to the changed output configuration.
- $\vert i \vert$ Do not expand parallel-switched dimmer outputs with power packs.

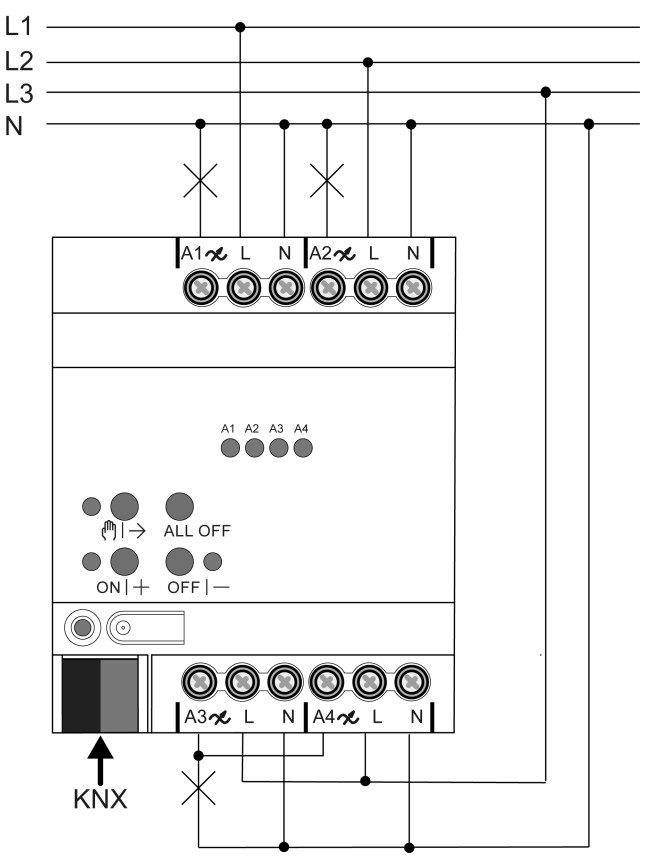

Figure 4: Comfort variant of the device connection with dimmer outputs switched in parallel (connection example)

Connect the lamp loads according to the connection example.

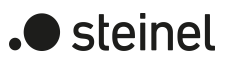

# **4 Troubleshooting**

### **Connected LED lamps or compact fluorescent lamps switch off in the lowest dimming position or flicker**

The set minimum brightness is too low. Increase minimum brightness.

#### **Connected LED lamps or compact fluorescent lamps flicker**

Cause 1: Lamps are not dimmable.

Check manufacturer's instructions.

Exchange lamps for another type.

Cause 2: Dimming principle and lamps do not optimally match.

For HV-LED: Check operation in another dimming principle, reduce connected load as well if necessary.

For LV-LED: Check the lamp operating device and replace as necessary.

With the "Universal" setting: Define the dimming principle manually.

#### **Connected HV-LED lamps or compact fluorescent lamps in the lowest dimming position are too bright; dimming range is too small**

Cause 1: The set minimum brightness is too high.

Reduce minimum brightness.

Cause 2: HV-LED trailing edge phase control dimming principle does not optimally match the connected lamps.

Check operation in the "HV-LED leading edge phase control" setting, reduce connected load as well if necessary.

Exchange lamps for another type.

#### **Output has switched off.**

Cause 1: Overheating protection has tripped.

Disconnect all outputs from the mains, switch-off the corresponding circuit breakers.

HV-LED trailing edge phase control: Reduce the connected load. Exchange lamps for another type.

HV-LED leading edge phase control: Reduce the connected load. Check the operation in the "HV-LED trailing edge phase control" setting. Exchange lamps for another type.

Let device cool down for at least 15 minutes. Check installation situation, ensure cooling, e.g. provide distance from surrounding devices.

Cause 2: Overvoltage protection has tripped.

HV-LED trailing edge phase control: Check the operation in the "HV-LED leading edge phase control" setting, reduce the connected load as well if necessary.

Exchange lamps for another type.

 $\lceil i \rceil$ The response of the surge protection can be signalled by sending a short-circuit telegram or can be determined by polling the "short-circuit" communication object.

Cause 3: short-circuit in output circuit

Disconnect all outputs from the mains.

Eliminate short-circuit.

Switch on mains voltage to the outputs again. Switch the affected output off and on again.

 $\lceil \cdot \rceil$ When a short-circuit occurs the affected output switches off. Automatic restart when short-circuit is eliminated within 100 ms (inductive load) or 7 seconds (capacitive or ohmic load). After that lasting switch-off.

 $\lceil \cdot \rceil$ When a short-circuit occurs during the calibration process, the load calibrates itself again after the short-circuit is eliminated.

Cause 4: load failure.

Check load, replace lamp. For inductive transformers, check primary fuse and replace if necessary.

#### **Manual control with button field not possible**

Cause 1: Manual control has not been programmed.

Program manual control.

Cause 2: Manual control via bus disabled.

Enable manual control.

#### **None of the outputs can be operated**

Cause 1: All of the outputs are disabled.

Cancel disabling.

Cause 2: Manual mode active.

Deactivate manual mode (switch off continuous manual mode).

Cause 3: Application software missing or faulty.

Check and correct the programming.

#### **All outputs off and not possible to switch on**

Cause 1: bus voltage failure. Check bus voltage.

#### **Luminaires flicker or buzz, proper dimming not possible, device buzzes**

Cause: wrong dimming principle set.

Installation or commissioning error. Disconnect device and luminaire, switch off circuit breaker.

Check installation and correct.

If the wrong dimming principle has been preselected: Set correct dimming principle.

If dimming actuator calibrates itself incorrectly, e.g. with highly inductive mains or long load cables: preselect correct dimming principle with commissioning.

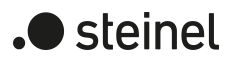

### **5 Commissioning**

#### **Load physical address and application program**

- Press the programming button. The programming LED lights up.
- Load physical address and application program using the ETS.

#### **Master reset**

The master reset restores the basic device settings (physical address 15.15.255, firmware remains in place). The device must then be recommissioned with the ETS. Manual operation is possible.

In secure operation: A master reset deactivates device security. The device can then be recommissioned with the device certificate.

#### **Performing a master reset**

Precondition: The safe-state mode is activated.

Press and hold down the programming button for  $> 5$  s.

The programming LED flashes quickly.

The device performs a master reset, restarts and is ready for operation again after approx. 5 s.

#### **Safe-state mode**

The safe-state mode stops the execution of the loaded application program.

 $\vert i \vert$ Only the system software of the device is still functional. ETS diagnosis functions and programming of the device are possible. Manual operation is not possible.

#### **Activating safe-state mode**

- Switch off the bus voltage or remove the KNX device connection terminal.
- Wait about 15 s.
- Press and hold down the programming button.
- Switch on the bus voltage or attach the KNX device connection terminal. Release the programming button only after the programming LED starts flashing slowly.

The safe-state mode is activated.

By briefly pressing the programming button again, the programming mode can also be switched on and off in the safe-state mode as usual. If the programming mode is active, the programming LED stops flashing.

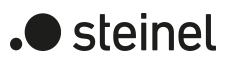

### **Deactivating safe-state mode**

■ Switch off bus voltage (wait approx. 15 s) or carry out ETS programming.

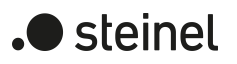

# **6 Application programs**

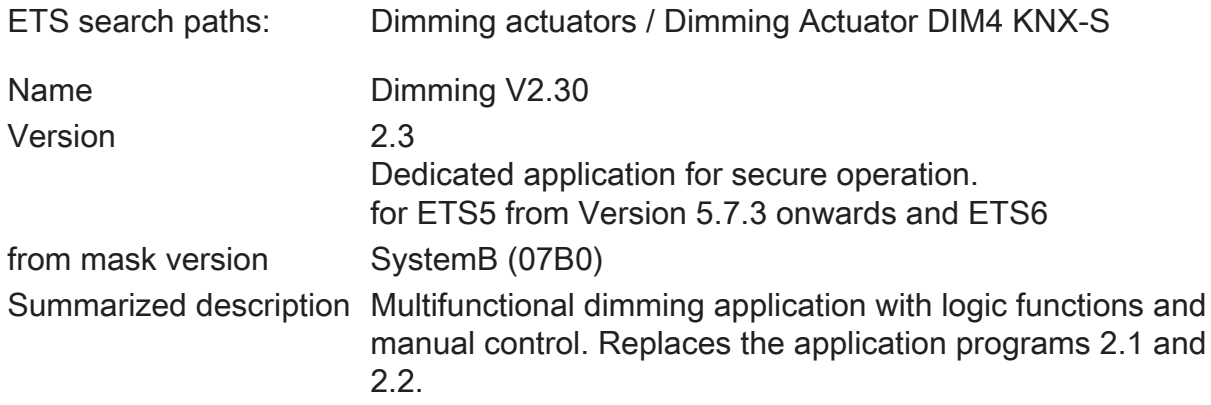

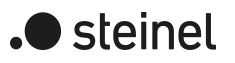

# **7 Scope of functions**

#### **General**

- To increase the channel power, outputs can be wired in parallel by reducing the number of channels. The assignment of parallel to wired dimming outputs to the KNX-controllable dimming channels takes place in the ETS.
- To simplify the configuration, all existing dimming channels can be assigned to the same parameters in the ETS and thus configured identically.
- Up to 6 central functions for collective control of all dimming channels with switching, dimming and value objects.
- Up to 8 independent logic functions for the implementation of simple or complex logic operations.
- Actively transmitting feedback or status messages can be delayed globally after bus voltage return or after ETS programming.
- Manual operation of outputs independent of the KNX (for instance, construction site mode) with LED status indicators. Separate status feedback to the KNX for manual operation. Manual control can also be disabled via the bus.

#### **Dimming outputs**

- Independent switching and dimming of the dimming outputs.
- Central control function with up to 6 switching objects, 6 dimming objects and 6 value objects and collective feedback.
- Switching feedback mode: Active (transmitting after changes or cyclically to the bus) or passive (object readout) feedback function.
- Reaction in case of bus voltage failure and bus voltage return as well as after ETS programming is adjustable for each output.
- Logic function individual for each output.
- Disabling function can be parameterized for each channel. Forced position function separately for each output as an alternative.
- Timing functions (switch-on delay, switch-off delay, staircase lighting timer, also with pre-warning function).
- Incorporation into light moods: up to 64 internal scenes parameterizable per output.
- Operating hours counter can be activated independently for each output.

#### **Logic functions**

- The device has 8 internal logic functions in addition to the dimming operation.
- Logic gates (e.g. AND, OR, exclusive AND, exclusive OR, each with up to 4 inputs).
- 1-bit to 1-byte converter with input filter, disabling object and presetting of the output values.
- Disabling element with filter and time functions and disabling object.
- Comparator for values with 9 different input data formats and many comparison operations.
- Limit switch with hysteresis with upper and lower threshold for 9 different input data formats. Incl. presetting of the 1-bit output values.
- The logic functions have their own KNX communication objects and can process telegrams of the actuator or of other bus devices.

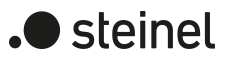

### **8 Notes on software**

#### **Unloading the application program**

The application program can be unloaded with the ETS. In this case the device is without function. Manual operation is no longer possible.

#### **ETS project design and commissioning**

For project design and commissioning of the device, ETS5 from Version 5.7.3 onwards or ETS6 is required. Project designing and commissioning of the device using ETS2, ETS3 or ET4 is not possible.

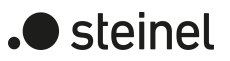

# **9 Operation and indication**

# **9.1 Button operation and indication functions**

### **Operating elements**

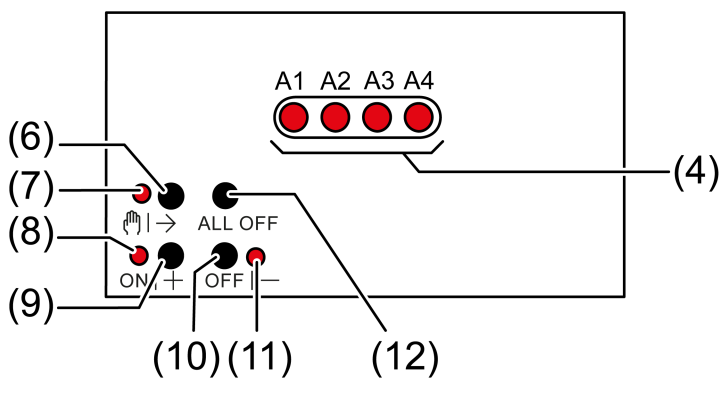

Figure 5: Operating elements

- (4) Status LEDs for outputs
	- on: output switched on, 1...100%
	- flashes at 1 Hz: short-circuit or manual mode
	- flashes at 2 Hz: overload, mains voltage failure or firmware update

### $(6)$  Button  $\mathbb{A}$

- Manual operation
- $(7)$  LED  $\binom{m}{r}$ 
	- on: continuous manual mode
- (8) LED ON|+
	- on: selected output on, 1...100%
	- flashes: Firmware update
- (9) Button ON|+
	- Switch on/increase brightness
- (10) Button OFF|−
	- Switch off/reduce brightness
- (11) LED OFF|−
	- on: Selected output off
	- flashes: Firmware update
- (12) Button ALL OFF
	- Switching off all outputs
- $\lceil i \rceil$ The LEDs (4) optionally indicate the states of the outputs only temporarily (parameter-dependent).

### **Operating modes**

– Bus operation: operation via push-button sensors or other bus devices

- Temporary manual control: manual control locally with keypad, automatic return to bus control
- Continuous manual mode: exclusively manual operation on the device
- $\vert \mathbf{i} \vert$ No bus operation is possible in manual mode.
- $\lceil \cdot \rceil$ 
	- After a bus failure and restoration the device switches to bus operation.
- $\lceil i \rceil$ The manual mode can be disabled in ongoing operation via a bus telegram.

#### **Switching on temporary manual operation mode**

Operation using the button field is programmed and not disabled.

■ Press button (h) → (6) briefly. LED  $\binom{m}{7}$  flashes, LED A1... (4) of the first configured output flashes.

Short-time manual operation is switched on.

 $\mathbf{ii}$ 

After 5 s without a button actuation, the actuator returns automatically to bus operation.

#### **Switching off temporary manual operation mode**

The device is in short-term manual mode.

- No button-press for 5 s.
	- $-$  or  $-$
- Press  $\binom{m}{1}$  (6) button briefly as many time as necessary until the actuator leaves the short-time manual mode.

Status LED A1... (4) no longer flash, but rather indicate the output status.

Short-time manual operation is switched off.

When switching off the manual control, the outputs, depending on the programming, switch to the active position, e.g. forced position, logic operation.

#### **Switching on permanent manual operation mode**

Operation using the button field is programmed and not disabled.

■ Press the  $\binom{m}{1}$  (6) button for at least 5 s.

LED  $\binom{m}{7}$  (7) lights, LED A1... (4) of the first configured output flashes.

Continuous manual mode is switched on.

#### **Switching off permanent manual operation mode**

The device is in permanent manual operation mode.

■ Press the  $\binom{m}{1}$  (6) button for at least 5 s.
LED  $\mathbb{M} \rightarrow (7)$  is off.

Continuous manual mode is switched off. Bus operation is switched on.

When switching off the manual control, the outputs, depending on the programming, switch to the active position, e.g. forced position, logic operation.

### **Switching off all outputs**

The device is in permanent manual operation mode.

■ Press the **ALL OFF** button.

All outputs are shut off.

### **Disabling outputs**

The device is in permanent manual operation mode. The bus control can be disabled (ETS parameter).

- **■** Press the button  $\binom{m}{1}$  (6) repeatedly until the LED A1... (4) of the desired output flashes.
- **Press the ON** (9) and **OFF** (10) buttons simultaneously for approx. 5 s. Selected output is disabled.

The status LED A1... (4) of the selected output flashes quickly.

 $\lceil i \rceil$ A disabled output can be operated in manual mode.

### **Re-enabling outputs**

The device is in permanent manual operation mode. One or more outputs were disabled in manual mode.

- Press the button  $\mathbb{A} \rightarrow (6)$  repeatedly until the output to be unlocked is selected.
- Press the ONI1 (9) and OFFIV (10) buttons simultaneously for approx. 5 s. Disabling is deactivated.

LED A1... (4) of the selected output flashes slowly.

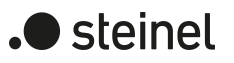

## **9.2 ETS configuration**

### **9.2.1 Manual operation**

All outputs of the device have electronic manual operation. The button field with 4 function buttons and 3 status LEDs on the front panel of the device can be used for setting the following modes of operation:

- Bus operation: operation via push-button sensors or other bus devices
- Temporary manual operation mode: manual operation locally with button field, automatic return to bus operation
- Permanent manual operation mode: local manual operation with keypad

Manual operation is possible while the device is supplied with power from the bus supply voltage. In the as-delivered state, manual operation is fully enabled. In this unprogrammed state, all outputs can be controlled by the manual operation so that fast function checking of the connected loads (e.g. on the construction site) is possible.

After initial commissioning of the actuator via the ETS, manual operation can be enabled or completely disabled.

### **Disabling manual operation permanently**

Manual operation is enabled in the as-delivered state. If the parameter of the same name is deactivated on the "Manual operation" parameter page, no parameters and communication objects for manual operation are available. The outputs can then only be controlled via the bus.

In the case of a temporary status indication, the status LEDs continue to indicate the status of the outputs when the "Manual operation" button is pressed.

### **Disabling manual operation temporarily**

Manual operation can be separately disabled via the bus, even if it is already active. If the disabling function is enabled, then as soon as a disabling telegram is received via the disabling object, the actuator immediately terminates any activated manual operation and locks the function keys on the front panel of the device. The telegram polarity of the disabling object is parameterisable.

Manual operation must be enabled.

■ Activate the parameter "Disabling function" on the "Manual operation" parameter page.

The disabling function of manual operation is enabled and the disabling object becomes visible.

Select the desired telegram polarity in the parameter "Polarity of the disabling object".

- $\lceil \cdot \rceil$ If the polarity is " $0 =$  disabled;  $1 =$  enabled", the disabling function is immediately active on return of bus voltage or after an ETS programming operation (object value "OFF"). To activate manual operation in this case, an enable telegram "ON" must first be sent to the disabling object.
- $\Box$ After return of bus voltage, a disabled state that was active beforehand is always inactive when the polarity of the disabling object is non-inverted.
- $\lceil \cdot \rceil$ When an active manual operation is terminated by a disable, the actuator will also transmit a "Manual operation inactive" status telegram to the bus, if the status messaging function is enabled.

### **Presetting the behaviour at the beginning and at the end of manual operation**

Manual operation distinguishes between the temporary and permanent manual operation modes. The behaviour is different depending on these operating modes, especially at the end of manual operation. It should be noted that the operation via the bus, i.e. control of the outputs by direct operation (switching / dimming / brightness value, scenes, central) or by the disabling or forced position functions is always disabled when the manual control is active. This means that manual operation has the highest priority.

Behaviour at the beginning of manual operation:

The behaviour at the beginning of manual operation does not differ for temporary and permanent manual operation modes. During activation of the manual operation, the brightness statuses of the dimming channels remain unchanged. Flashing feature during disabling function: The flashing of a disabling function is interrupted at the beginning of the manual operation. The brightness adapts itself to the switch-on brightness. The switching status is indicated as "ON". Active forced position functions or disabling functions can be overridden by manual control. These functions are reactivated after deactivation of the manual mode unless they have been cancelled via the bus in the meantime.

Behaviour at the end of manual operation:

The behaviour at the end of manual operation is different for temporary and permanent manual operation modes. The temporary manual operation mode is shut off automatically when the last output has been addressed and when the selection button  $\mathcal{C}_{\mathcal{A}}$ is pressed once more. During deactivation of the temporary manual operation mode, the actuator returns to 'normal' bus operation and does not change the brightness states selected by manual control.

The permanent manual operation mode is shut off when the selection button  $\mathcal{C}_{\lambda}$  is pressed for more than 5 seconds. Depending on the parameterization of the actuator in the ETS, the outputs will be set to the state last adjusted in the manual mode or to the state internally tracked (direct operation, forced position, disabling) when the permanent manual mode is switched off. The parameter "End of permanent manual control" defines the corresponding reaction.

Set the parameter "End of permanent manual control" to "no change".

All telegrams received during an active permanent manual control mode for direct operation (switching, dimming, brightness value, central, scenes) will be rejected. After the end of the permanent manual control mode, the current

steinel

brightness state of all the channels remains unchanged. If, however, a forced position or disabling function has been activated via KNX before or during manual operation, the actuator executes these functions of a higher priority again for the channels concerned.

Set the parameter "End of permanent manual control" to "track outputs".

During active permanent manual operation, all incoming telegrams are tracked internally. At the end of manual operation, the channels are set to the last tracked brightness states. If a forced position or disabling function has been activated via the KNX before or during manual control, the actuator executes these functions of a higher priority again for the channels concerned.

### **Presetting the status message function for manual operation**

An actuator can transmit a status telegram to the KNX via a separate object when the manual operation is activated or deactivated. The status telegram can only be transmitted when the bus voltage is switched on. The polarity of the status telegram can be parameterised.

Manual operation must be enabled.

■ Activate the parameter "Status" on the "Manual control" parameter page.

The status messaging function of manual operation is enabled and the status object is visible.

■ Specify in the parameter "Status object function and polarity" whether the status telegram is generally a "ON" telegram whenever the manual control mode is activated or only in those cases where the permanent manual mode is activated.

 $\lceil \cdot \rceil$ The status object is always "0" when the manual control mode is deactivated.

- $\vert i \vert$ The "inactive" status is transmitted automatically to the bus after bus voltage return or an ETS programming operation.
- $\lceil i \rceil$ When active manual operation is terminated by a disable, the actuator will also transmit a "Manual operation inactive" status telegram to the bus.

### **Setting disabling of the bus control**

Individual dimming channels can be disabled locally by manual operation on the device so that the connected loads can no longer be controlled via the KNX. Such disabling of the bus operation is initiated by operation in permanent manual operation mode and is indicated by rapid flashing of the status LEDs on the front panel of the device. The disabled outputs can then only be activated in permanent manual operation.

Manual operation must be enabled.

■ Activate the parameter "Disable bus control of individual outputs" on the parameter page "Manual operation".

The function for disabling the bus control is enabled and can be activated locally. Alternatively, deactivating the parameter prevents disabling of the bus control from being activated in permanent manual operation mode.

 $\mathbf{1}$ The disabling initiated locally has the highest priority. Thus all other functions of the actuator that can be activated via KNX (e.g. forced position or disabling function) are overridden. The bus-disabled output remains in the state last set in permanent manual operation mode. Depending on the parameterization of the actuator in the ETS, the groups will be set to the state last adjusted in the manual mode or to the state internally tracked (direct operation, forced position, disabling) when the permanent manual mode is reactivated and subsequently shut off.

- $\vert \mathbf{i} \vert$ The disabling function of manual operation does not influence bus-disabled outputs.
- $\mathbf{1}$ A failure of the bus voltage or an ETS programming operation deactivates disabling of the bus control.

## **9.2.2 Status indication**

The status LEDs on the front of the device can indicate the current status of the dimming channels permanently or temporarily.

– Continuous status indication:

The parameter "Indicate status temporarily" on the "Status indication" parameter page is deactivated. In the case of a continuous status indication, the status LEDs always indicate the current status of the outputs.

– Temporary status indication:

The parameter "Indicate status temporarily" on the "Status indication" parameter page is activated. During temporary indication, the status indication is activated by pressing the "Manual operation" button. The display length is set in the ETS.

If manual operation is enabled in the ETS, pressing the "Manual operation" button also activates the temporary or permanent manual operation mode. The status indication always remains active during manual operation. At the end of manual operation mode, the display length of the temporary status indication is restarted. The status LEDs then go out after the configured time has elapsed.

If manual operation is not enabled in the ETS, all status LEDs only show the status of the outputs when the "Manual operation" button is pressed, depending on the duration of the display.

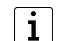

In the as-delivered state, the continuous status indication is preset.

If the parameter "Control via object" is activated, the "Temporary status indication" communication object is available in the ETS. This object is bidirectional and can firstly signal the status of the temporary status indication, and secondly, activate the status display. If a temporary status indication has been activated by pressing the "Manual operation" button, the object transmits the value "ON". If the object receives

 $\blacktriangleright$  steinel

a telegram with the value "OFF" or "ON", the status LEDs indicate the status of the outputs according to the display length. Manual operation is not activated in this case.

By linking the "Temporary status indication" objects of several actuators using a common group address, the indication functions of the status LED can be synchronized with one another. It is thus possible to activate the status indications of all actuators in a control cabinet at the same time if manual operation is triggered on one actuator only - e.g. for service or maintenance purposes.

In addition, the "Temporary status display" object could be controlled, for example, by a magnetic contact connected to the KNX, so that the status indications of all actuators are activated by opening the control cabinet door. If the door is closed, the status indications for energy saving remain switched off.

 $|i|$ During a running display length, the "Temporary status indication" object does not transmit any new telegrams if the "Manual operation" button is pressed again.

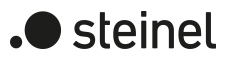

# **9.3 Operation and indication parameters**

Manual operation

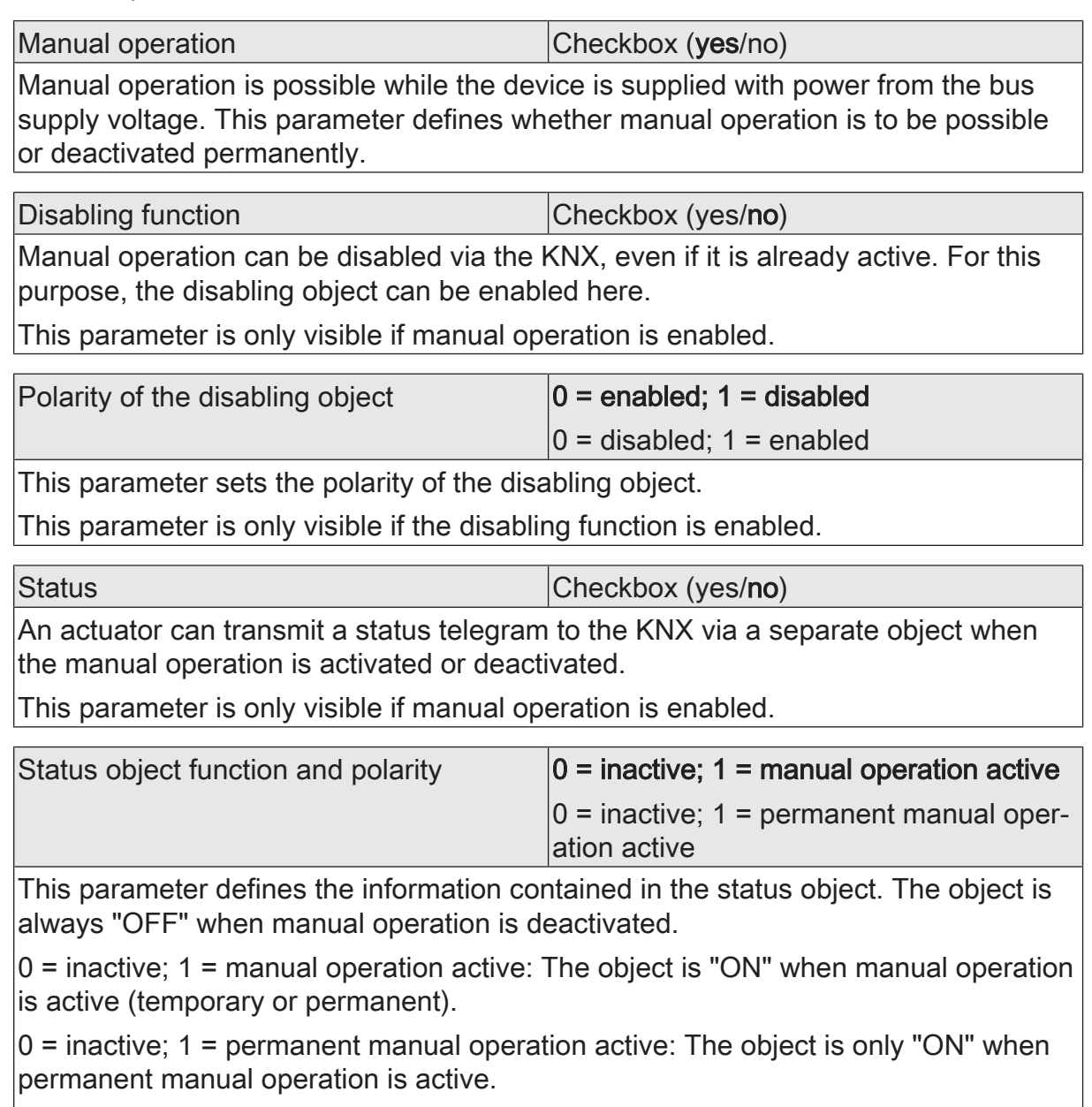

This parameter is only visible if the status function is enabled.

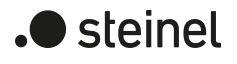

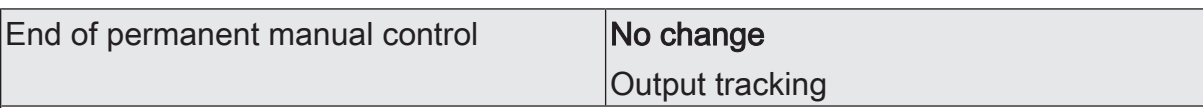

The behaviour of the actuator at the end of permanent manual operation depends on this parameter. This parameter is only visible if manual operation is enabled.

No change: all telegrams received during an active permanent manual control mode for direct operation (switching, dimming, brightness value, scenes) will be rejected. After the end of the permanent manual operation, the current state of all outputs which was most recently active in manual operation remains unchanged. If, however, a forced position or disabling function has been activated via the KNX before or during manual operation, the actuator executes these functions of a higher priority again for the dimming channels concerned.

Track outputs: during active permanent manual operation, all incoming telegrams and state changes are tracked internally. At the end of manual operation, the channels are set to the last tracked brightness states. If a forced position or disabling function has been activated via the KNX before or during manual control, the actuator executes these functions of a higher priority again for the channels concerned.

This parameter is only visible if manual operation is enabled.

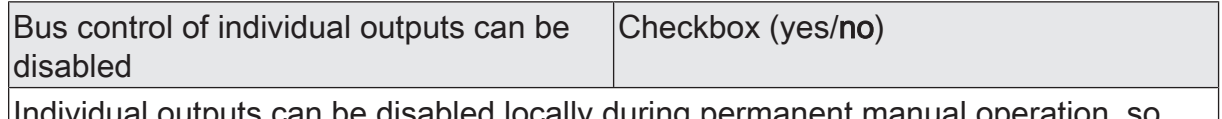

utputs can be disabled locally during permanent manual operation, so that the disabled outputs can no longer be controlled via the KNX. Disabling via manual operation is only permitted if this parameter is activated.

This parameter is only visible if manual operation is enabled.

### Status indication

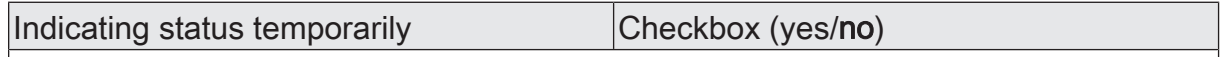

The status LEDs on the front of the device can indicate the current status of the dimming channels permanently or temporarily.

Parameter deactivated: Continuous status indication. In this case, the status LEDs always indicate the current status of the outputs.

Parameter activated: Temporary status indication. In this case, the status indication is activated by pressing the "Manual operation" button. The display length is set in the ETS. If manual operation is enabled in the ETS, pressing the "Manual operation" button also activates the temporary or permanent manual operation mode. The status indication always remains active during manual operation. At the end of manual operation mode, the display length of the temporary status indication is restarted. The status LEDs then go out after the configured time has elapsed.

Display length (6...255) 6 ... 10 ... 255

This parameter defines the display length if the temporary status indication is activated.

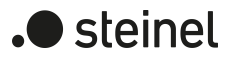

# Control via object Control via object Checkbox (yes/no)

If the parameter "Control via object" is activated, the "Temporary status indication" communication object is available in the ETS. This object is bidirectional and can firstly signal the status of the temporary status indication, and secondly, activate the status display. If a temporary status indication has been activated by pressing the "Manual operation" button, the object transmits the value "ON". If the object receives a telegram with the value "OFF" or "ON", the status LEDs indicate the status of the outputs according to the display length. Manual operation is not activated in this case.

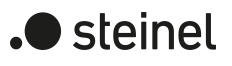

# **9.4 Object list for operation and indication**

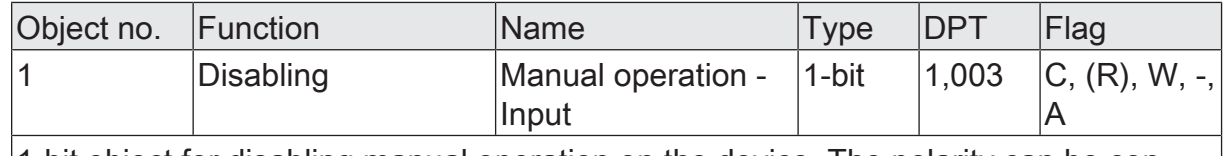

1-bit object for disabling manual operation on the device. The polarity can be configured.

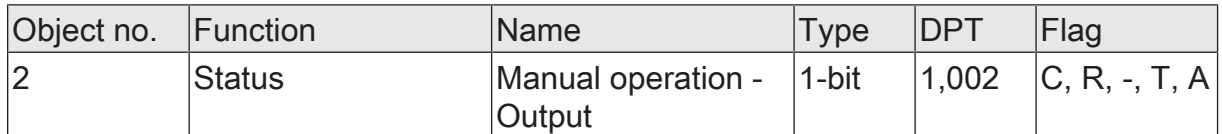

1-bit object for manual operation status transmission. The object is "OFF" when manual operation is deactivated (bus control). The object is "ON" when manual operation is activated. You can configure whether temporary or permanent manual operation will be indicated as status information or not.

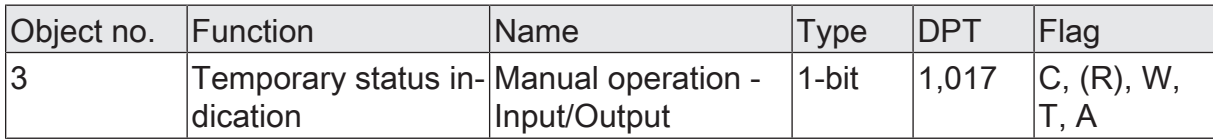

1-bit object to signal and activate the temporary status indication. This object is bidirectional and can firstly signal the status of the temporary status indication, and secondly, activate the status display. If a temporary status indication has been activated by pressing the "Manual operation" button, the object transmits the value "ON". If the object receives a telegram with the value "OFF" or "ON", the status LEDs indicate the status of the outputs according to the display length. Manual operation is not activated in this case.

The object is only visible if the temporary status indication is activated

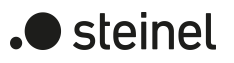

## **10 Dimming operation**

### **10.1 Channel configuration**

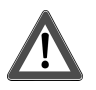

# **CAUTION!**

Danger of destruction. 400 V are shorted when outputs switched in parallel are connected to different outer phase conductors.

The device will be destroyed.

Always connect outputs switched in parallel to the same outer phase conductor.

Before reducing the number of dimming channels, make sure the load is correctly installed.

### **Channel configuration**

The device is used for dimming up to 4 lighting groups. To increase the channel dimming output power, outputs can be wired in parallel by reducing the number of channels. The assignment of parallel to wired dimming outputs to the KNX-controllable dimming channels takes place in the ETS.

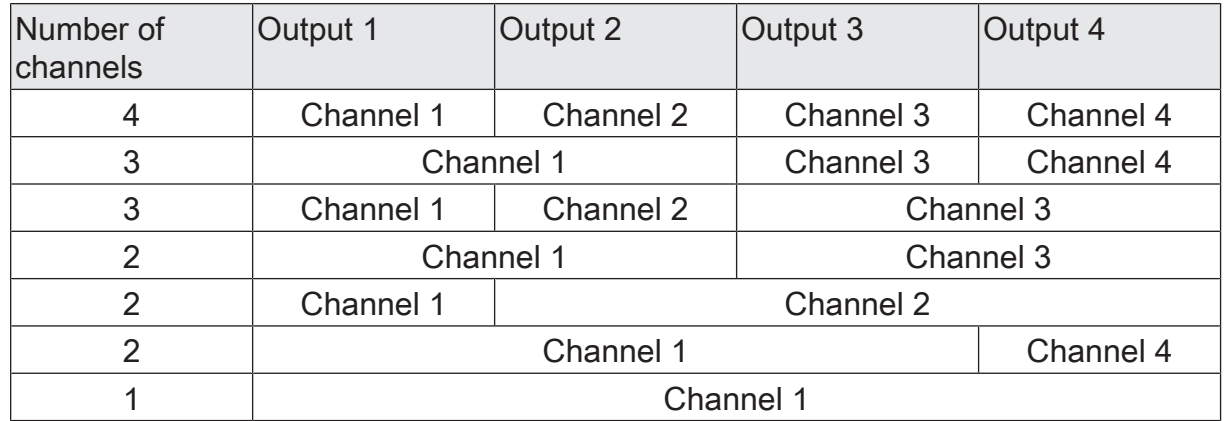

Table 1: Options of the channel assignment depending on the number of channels

 $\mathbf{1}$ Parallel wired outputs can only be utilized up to a max of 95 % each.

-> 2 outputs in parallel: Maximum connected load 427 W!

-> 3 outputs in parallel: Maximum connected load 640 W!

-> 4 outputs in parallel: Maximum connected load 855 W!

- $\vert i \vert$ Connect 600 Watt LED lamps or compact fluorescent lamps at most per 16 ampere circuit breaker. When connecting transformers, observe the data of the transformer manufacturer.
- $\mathbf{1}$ Observe delivery state. Before connecting and switching on, program the dimming actuator to the changed output configuration.
- $\lceil \cdot \rceil$ In the case of parallel wiring of dimming outputs, it is not permitted to connect additional power extensions to the load outputs concerned!

To simplify the configuration, all existing dimming channels can be assigned to the same parameters in the ETS and thus configured identically. The parameter "Channel parameters" on the parameter page "General" specifies whether every dimming channel of the device can be configured individually or whether all channels should be configured by the same parameters.

In the "all channels equal" setting, the number of parameters in the ETS is reduced. The visible parameters are then used on all channels automatically. Only the communication objects can then be configured separately for the channels. This setting should be selected, for example, if all channels behave identically and should only be activated by different group addresses (e.g. in office blocks or in hotel rooms).

 $\lceil \cdot \rceil$ The parameter and object configurations of the individual outputs depend on the parameters on the "General" page and are readjusted by the ETS when the channel definition is changed. Consequently, parameter settings or group address assignments to objects can be lost. For this reason, the channel definition should be reset when beginning the parameterization of the actuator.

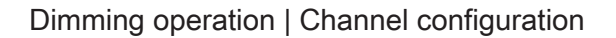

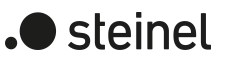

## **10.1.1 Channel configuration parameters**

General -> Channel configuration

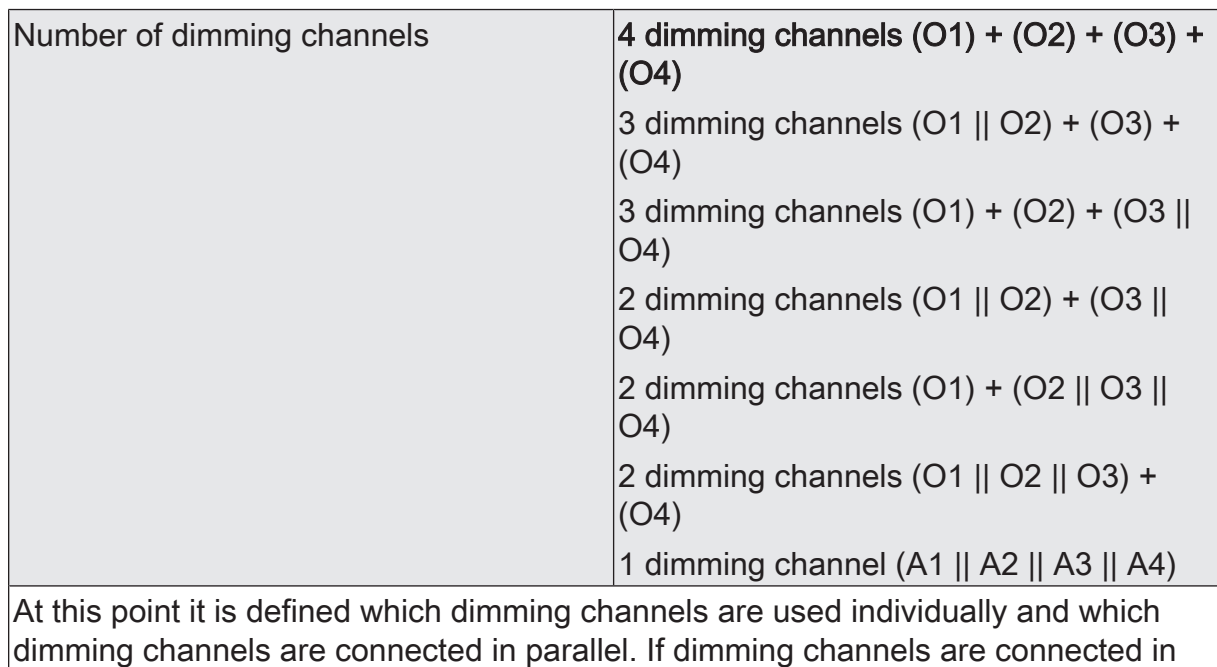

parallel, the ETS hides unused parameters and communication objects. Channel parameters each channel individual all channels equal

To simplify the configuration, all existing dimming channels can be assigned to the same parameters in the ETS and thus configured identically. This parameter stipulates whether every dimming channel of the device can be configured individually or whether all channels should be configured by the same parameters.

In the "all channels equal" setting, the number of parameters in the ETS is reduced. The visible parameters are then used on all channels automatically. Only the communication objects can then be configured separately for the channels. This setting should be selected, for example, if all channels behave identically and should only be activated by different group addresses (e.g. in office blocks or in hotel rooms). In the "each channel individual" setting, all dimming channels of the device can be configured autonomously.

# **10.1.2 Object list for channel configuration**

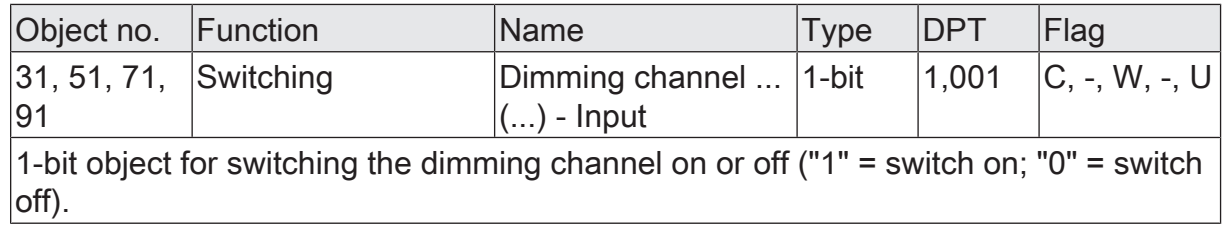

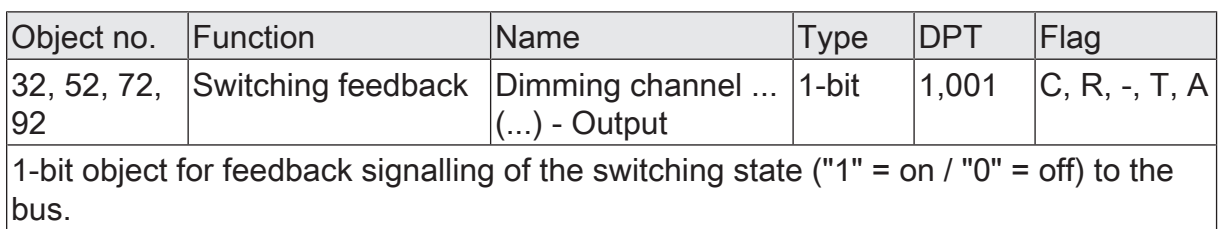

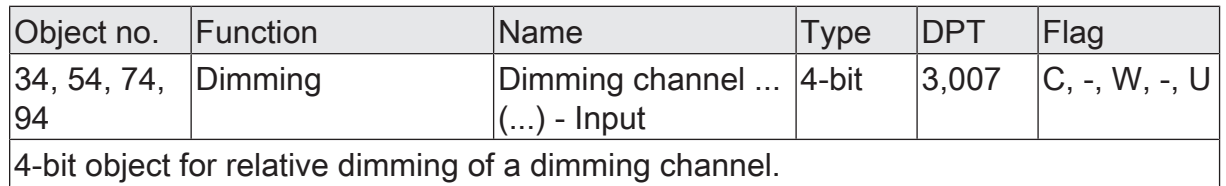

4-bit object for relative dimming of a dimming channel.

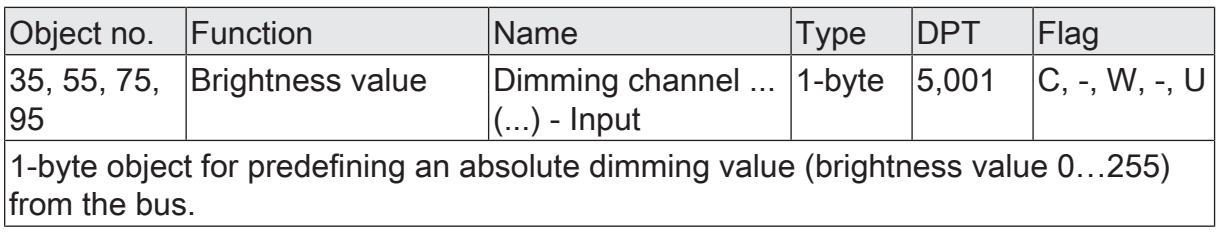

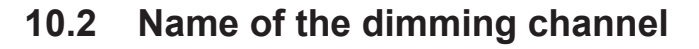

Optional names can be assigned for each dimming output. The names should clarify the use of the output (e.g. "living room wall lamp", "bathroom ceiling lamp"). The names are only used in the ETS in the text of the parameter pages and communication objects.

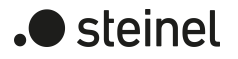

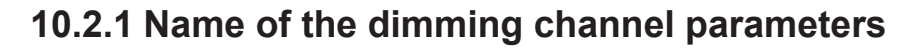

Dimming channel ... -> DO... - General

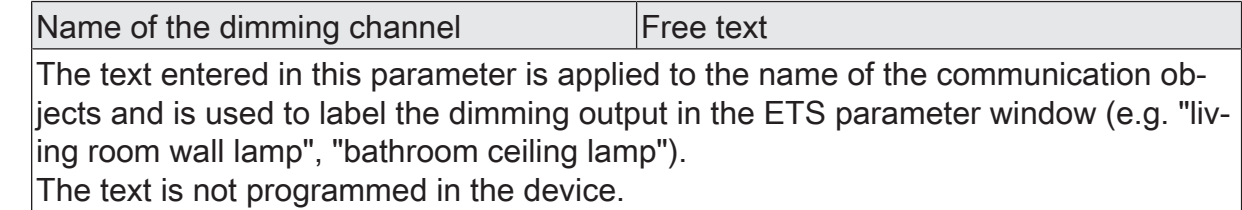

Dimming Actuator DIM4 KNX-S | Art. no. 089191 | 99000806 extending the state of the Page 39 of 187

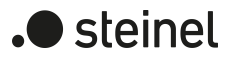

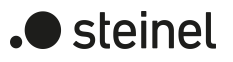

## **10.3 Defining load type**

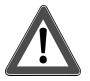

# **CAUTION!**

Risk of destruction if the preset dimming principle and connected load do not match.

The dimmer and load may be destroyed.

Before changing the dimming principle, observe load type.

Before changing the load type, make sure that the dimming principle is correct. Before changing the load type, disconnect the load circuit concerned. Check parameter settings and adjust if necessary.

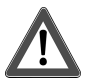

# **CAUTION!**

Danger of destruction from mixed loads.

The dimmer and load may be destroyed.

Do not connect capacitive loads, e.g. electronic transformers, and inductive loads, e.g. inductive transformers, together on the same dimmer output. Do not connect inductive transformers together with HV LED lamps or compact fluorescent lamps on the same dimmer output.

The device works according to the leading edge phase control or trailing edge phase control dimming principle and makes switching and dimming of incandescent lamps, HV halogen lamps and LV halogen lamps, compact fluorescent lamps as well as HV LEDs and LV LEDs possible by means of conventional transformers and Tronic transformers. The characteristic of the connected load can automatically be measured separately for each dimming channel and the appropriate dimming procedure can be set. Alternatively, the dimming procedure can be predefined by a parameter in the ETS without calibration taking place. This procedure is necessary for loads that do not enable automatic calibration.

- $\lceil i \rceil$ When selecting the appropriate dimming principle, the specifications of the lamp manufacturer and/or transformer manufacturer should generally be observed.
- Set the parameter to "universal (with calibration procedure)".

The dimming channel calibrates itself universally to the connected load type. After programming in the ETS, after bus voltage return, or after switching on the mains voltage supply of a load output, the actuator calibrates itself automatically to the connected load. The calibration procedure becomes noticeable during ohmic loads by a brief flicker and lasts up to 10 seconds depending on the network conditions.

- $\lceil i \rceil$ This setting must not be selected for loads that do not enable automatic calibration. In this case, a suitable dimming principle must be preselected (see following settings).
- Set the parameter to "electronic transformer (capacitive / phase cut-off)".

The dimming channel is preset to trailing edge phase control principle. There is no automatic calibration of the load type. Ohmic loads, electronic transformers or LV-LEDs (via Tronic transformers) can be connected to the output.

■ Set the parameter to "conventional transformer (inductive/leading edge phase control)".

The dimming channel is preset to leading edge phase control principle. There is no automatic calibration of the load type. Conventional transformers or LV-LEDs (via conv. transformers) can be connected to the output.

■ Set the parameter to "LED (Phase cut-off)". The dimming channel is preset to an optimized trailing edge phase control principle.

There is no automatic calibration of the load type. HV LED or compact fluorescent lamps optimised for this dimming principle can be connected to the output.

■ Set the parameter to "LED (Phase cut-on)".

The dimming channel is preset to an optimized leading edge phase control principle. There is no automatic calibration of the load type. HV LED or compact fluorescent lamps optimised for this dimming principle can be connected to the output. Conventional transformers cannot be connected to the output.

- $\mathbf{1}$ In the as-delivered state of the device, the dimming principle is set to "universal" for all outputs.
- $\mathbf{ii}$ When changing a load type on an output, the dimming principle must also be changed if necessary!

Recommendation for the configuration of the dimming principle with HV-LED lamps:

It is recommended to set the "Type of connected load" in the ETS to "universal" (this dimming principle also corresponds to the as-delivered state of the dimming actuator). If automatic calibration of the load does not work or produces insufficient dimming results, it is recommended to operate HV LED lamps preferably in the load type "LED trailing edge phase control", regardless of the manufacturer's specification. The advantage of this setting lies in the fact that a dimming output can provide the maximum LED nominal load (see technical data). This is often not possible in leading edge phase control principle. Only configure the type of load in the ETS to "LED leading edge phase control" if the operation of the connected LED lamps in the trailing edge phase control principle is not satisfactory (e.g. dimming range is too small).

Protection functions (over-voltage switch-off) ensure that the device is not destroyed if the connected LED lamps are controlled in a dimming principle that the manufacturer has not designed them for.

Problem resolution with HV-LED lamps: Possible problems during operation of HV LED lamps and their remedial measures are demonstrated in the following.

Parameter setting "LED trailing edge phase control" -> Problems:

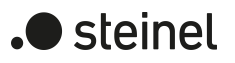

- Dimming range too small
- Minimum brightness too high
- Lamps flicker
- Output switches off due to overvoltage

Remedy: Check operation in the leading edge phase control, reduce connected load as well if necessary, exchange lamps for another type.

Parameter setting "LED leading edge phase control" -> Problems:

- Lamps flicker
- Dimmer actuator overheats (output switches off due to overtemperature)
- Dimmer actuator hums

Remedy: Reduce connected load, check operation in the trailing edge phase control, exchange lamps for another type.

## **10.3.1 Load type parameter**

Dimming channel ... -> DO... - General

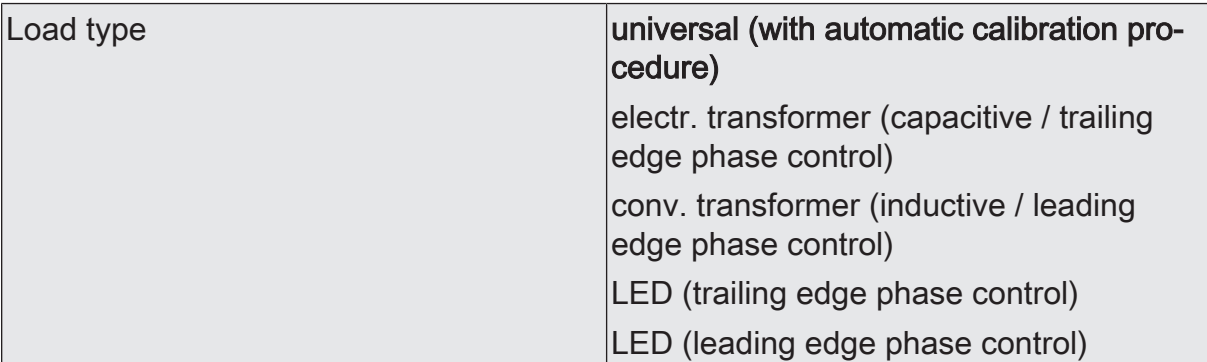

The dimming principle of the dimming channel is specified here.

universal (with automatic calibration procedure): The dimming channel calibrates itself universally to the connected load type. After programming with the ETS, after bus voltage return (without mains voltage) or after switching on the mains voltage supply of a load output, the actuator calibrates itself automatically to the connected load. The calibration procedure becomes noticeable during ohmic loads by a brief flicker and lasts up to 10 seconds depending on the network conditions.

Electronic transformer (capacitive/trailing edge phase control): The dimming channel is preset to the trailing edge phase control principle. There is no automatic calibration of the load type. Ohmic loads or electronic transformers can be connected to the output.

Conventional transformer (inductive/leading edge phase control): The dimming channel is preset to the leading edge phase control principle. There is no automatic calibration of the load type. Conventional transformers can be connected to the output.

LED (trailing edge phase control): The dimming channel is preset to an optimized trailing edge phase control principle. There is no automatic calibration of the load type. HV LED or compact fluorescent lamps optimised for this dimming principle can be connected to the output.

LED (leading edge phase control): The dimming channel is preset to an optimized leading edge phase control principle. There is no automatic calibration of the load type. HV LED or compact fluorescent lamps optimised for this dimming principle can be connected to the output.

## **10.4 Operation with universal power booster**

To increase the connected load, power boosters can be connected to the device.

- $\vert \mathbf{i} \vert$ Power extension possible by means of power boosters (on request).
- $\Box$ Choose power boosters that are suitable for the dimmer and load! For additional information, please always refer to the instructions for the power extensions in question.
- $\vert i \vert$ Visible brightness differences between the lighting on a dimmer actuator output without power booster and a dimming actuator with power booster are possible.
- $\vert i \vert$ When using conventional power boosters for leading edge phase control or trailing edge phase control principle (NV or TRONIC power boosters) it is not normally necessary to adapt the output signal of the dimmer actuator.
- $\vert \mathbf{i} \vert$ In the case of parallel wiring of dimming outputs, it is not permitted to connect additional power extensions to the load outputs concerned!

# **10.5 Dimming characteristic**

The human eye is adapted to natural daylight. As a result, it works in a very wide range of brightness from twilight in the early morning and late evening to bright daylight at noon. In the lower brightness area the eye is clearly more sensitive than in the upper area.

When dimming simple lamps, the electrical power is uniformly converted into a luminous flux that is emitted into the surrounding room. This luminous flux results in illuminance that can be measured with a luxmeter. If the lamp emits 50% of its maximum luminous flux, it already appears as intense brightness to the eye. When the luminous flux of the lamp rises to 75%, illuminance increases by the same amount. However, the eye perceives this change much weaker.

When different current lamp types are dimmed, luminous flux and subjective perceptions of brightness can vary considerably. For this reason, the dimming actuator offers several options for adjusting the dimming characteristics as required.

- If the lighting is regularly controlled via percentage presetting of the dimming value, the suitability of the dimming characteristic in the value range should be checked as a priority.
- If the lighting is dimmed manually via the 4-bit object, the dimming characteristic can be adjusted in the time range.

### **Dimming characteristic curve in the value range**

Six characteristic curves are available for adapting to different luminaires, which the dimming actuator can use to convert the percentage input value from the KNX (DPT 5.001) to the output value of the dimming channel. The following table shows the differences in the characteristic curves.

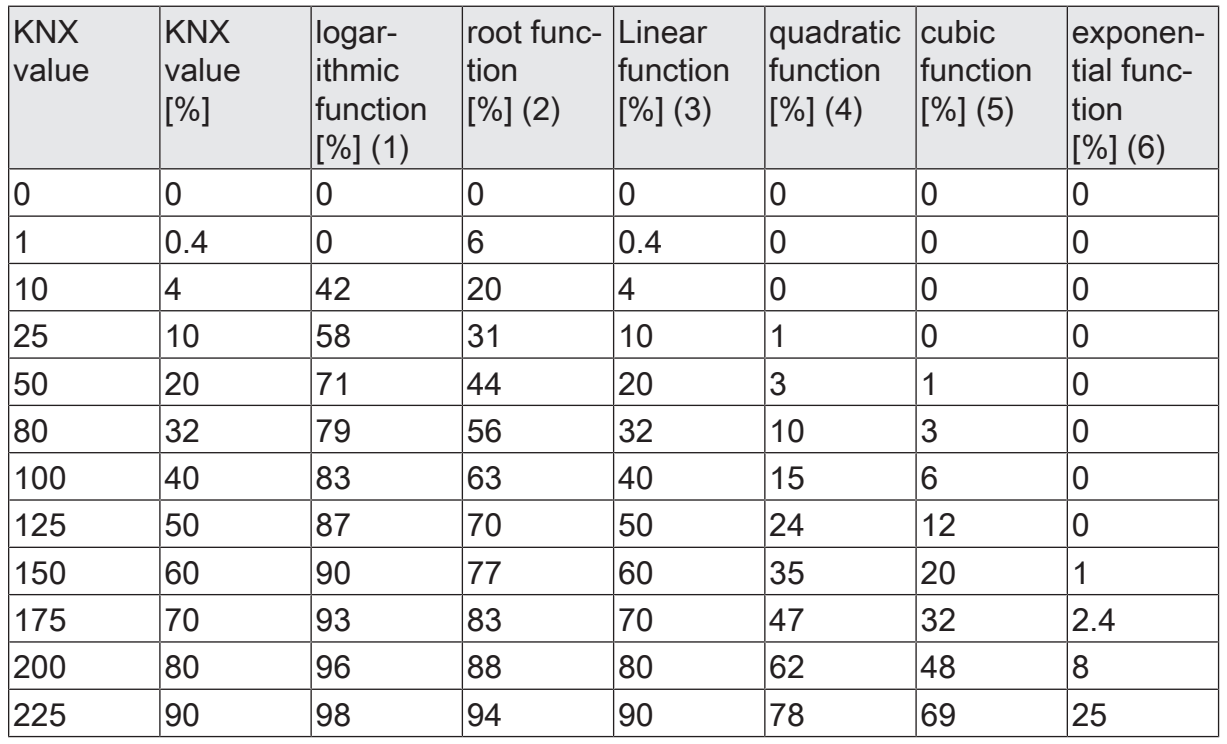

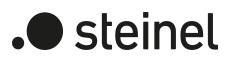

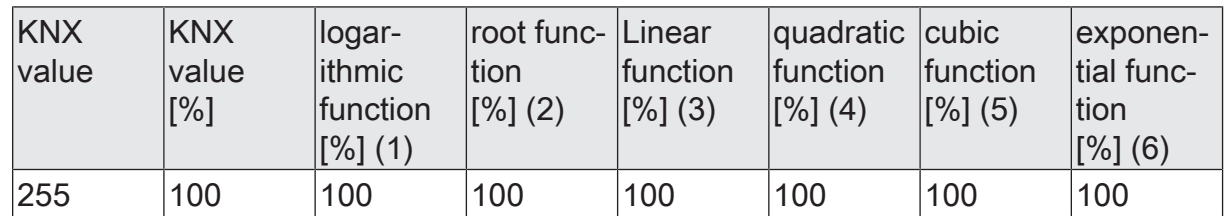

Table 2: Dimming characteristics in the value range

The connected luminaires convert the dimmed output voltage into a luminous flux that is emitted into the room. This luminous flux is different for each type of lamp. The subjective brightness perception of the human eye differs from the illuminance that can be measured.

The following diagrams present a comparison for a lamp type of the measured illuminance and the brightness perceived for the dimming characteristics that can be set in the ETS. Because the properties of different lamp types deviate from one another, the most suitable dimming characteristic must be determined locally if necessary. If an existing lamp is replaced by a lamp of a different type, it may be useful to change the dimming characteristic.

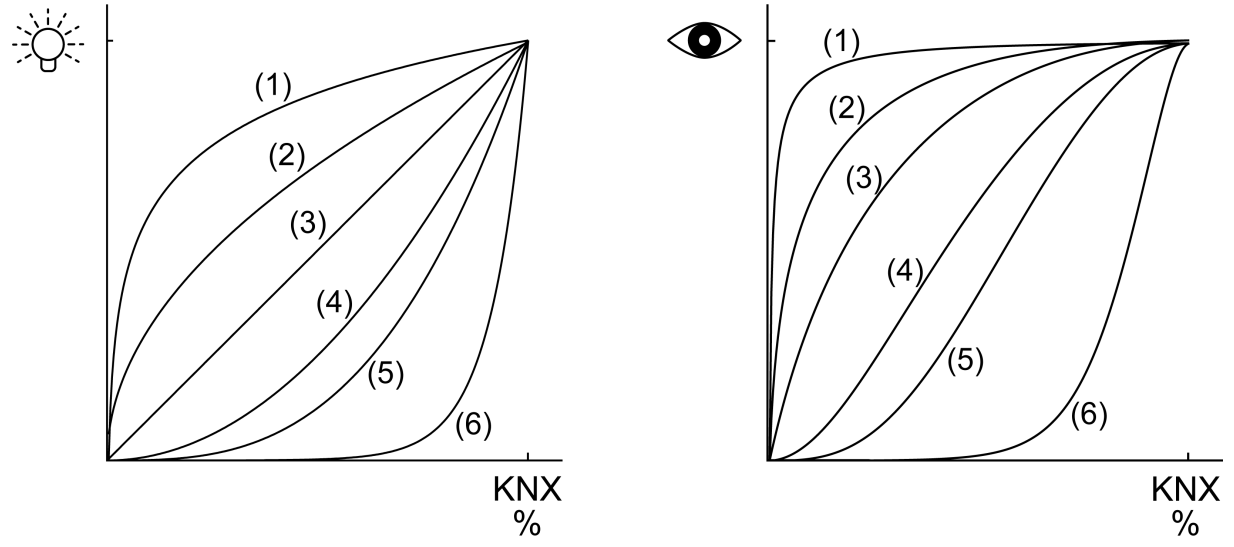

Figure 6: Dimming characteristics in the value range

### **Setting the dimming characteristic in the value range**

In the as-delivered state, the linear dimming characteristic is set in the value range. If the dimming behaviour is not satisfactory, particularly in the lower dimming range, the dimming behaviour may be improved by selecting a different dimming characteristic. The adjustment of the dimming characteristic is related to the adjustment of the lower brightness limit and the maximum brightness.

The 1-byte brightness value communication object is connected to a group address. The maximum brightness is set to 100%. When a brightness value is received, the value is jumped to.

- Check/set the lower brightness limit.
- Gradually increase the brightness value and evaluate the brightness change.
- If the brightness change in the lower range is too strong, select a flatter characteristic curve.
- If the brightness change in the lower range is too weak, select a steeper characteristic curve.
- For maximum brightness, select the brightness value from which no change is visible in the upper range.

The dimming characteristic is set in the value range.

 $\vert i \vert$ If dimming operation cannot be set properly with the dimming characteristics in the value range, check the load type or replace the lamp with another type.

#### **Dimming characteristic curve in the time range**

In the case of the dimming actuator, the technically dimmable brightness range (basic brightness ... 100 %) is subdivided into 255 dimming increments (8-bit brightness value: 1...255 / 0 = switched off). In the as-delivered state of the actuator, the dimming increment times, i.e. the dimming times between 2 of 255 dimming increments, are set to the identical length. This results in a linear characteristic curve over the entire brightness range.

The dimmable brightness range is limited at the upper limit by the maximum brightness configured in the ETS. The lower brightness range is either defined by the basic brightness ("level 1", "level 2" to "level 8" -> "1%") or alternatively, by the minimum brightness. The dimming characteristics shown in the following diagrams distinguish these configurations and illustrate the resulting real dimming time of a dimming procedure.

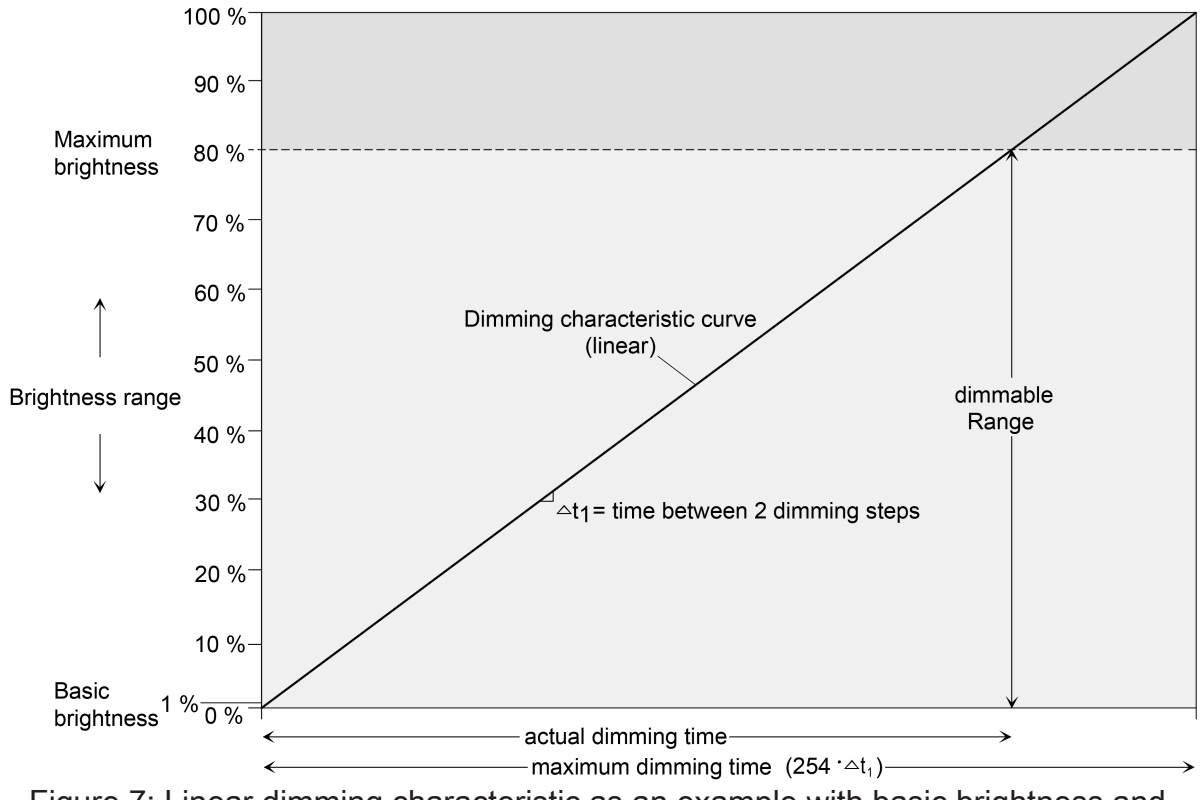

Figure 7: Linear dimming characteristic as an example with basic brightness and maximum brightness

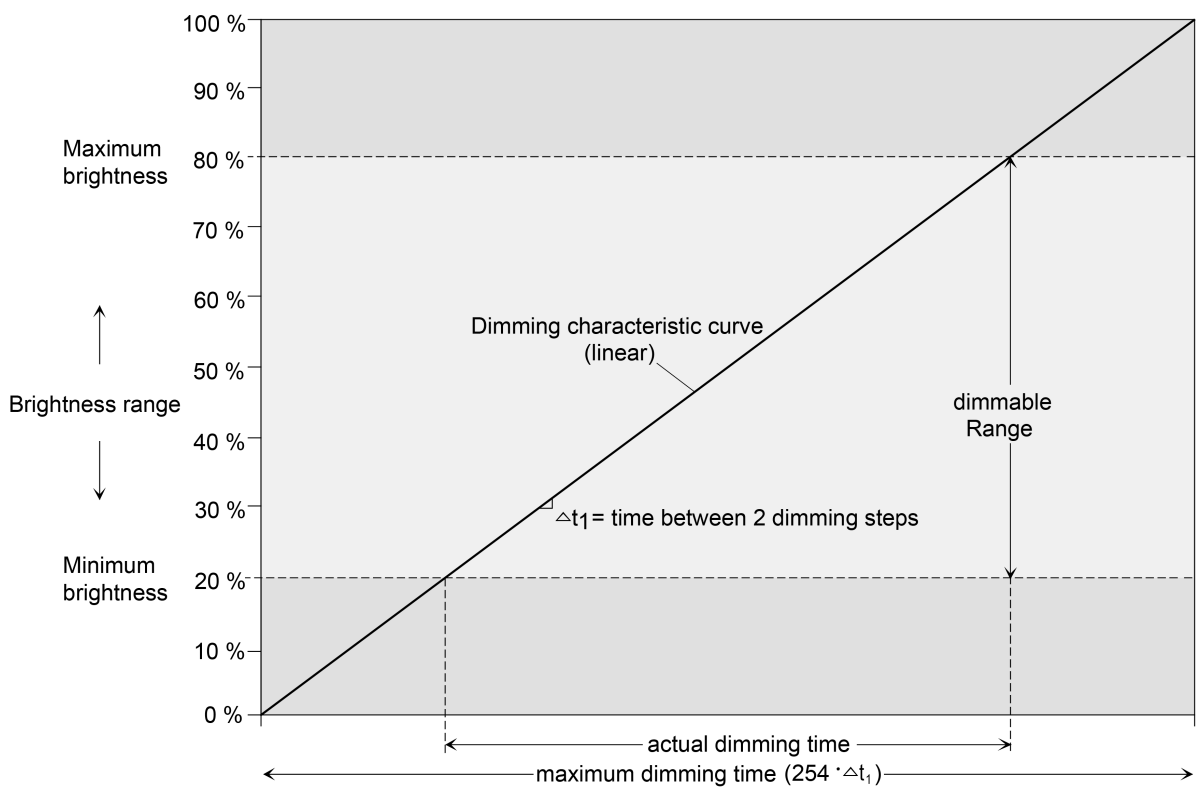

Figure 8: Linear characteristic dimming curve as an example with minimum brightness > 0 % and maximum brightness

In some practical applications, a linear dimming characteristic is not optimal. Hence, the actuator in the ETS alternatively permits a user-defined adjustment of the dimming progress. In this way, for example, brightness changes can be adjusted to the brightness sensitivity of the human eye when dimming by subdividing the brightness range in up to 5 sections with different dimming increment times.

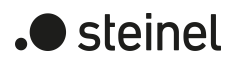

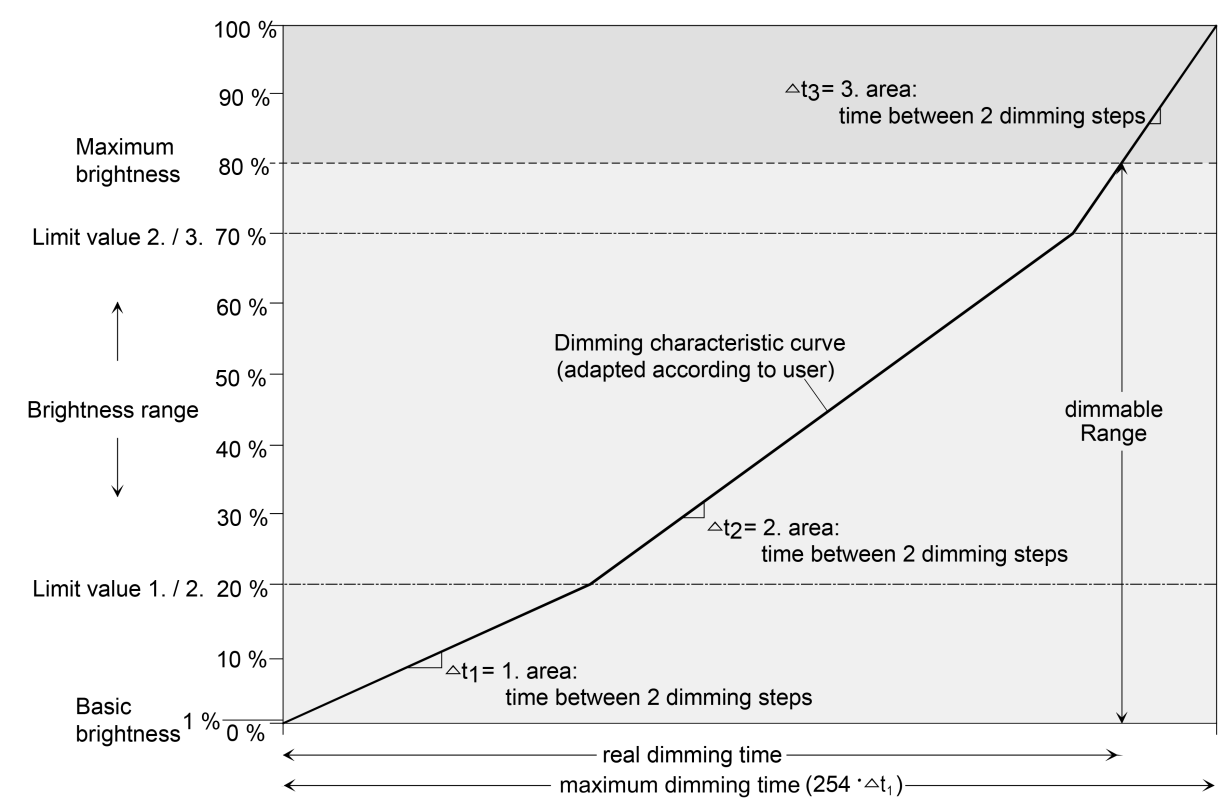

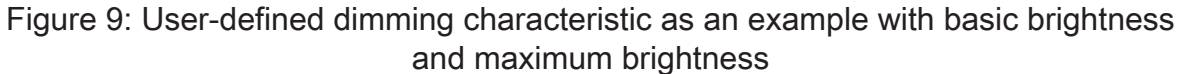

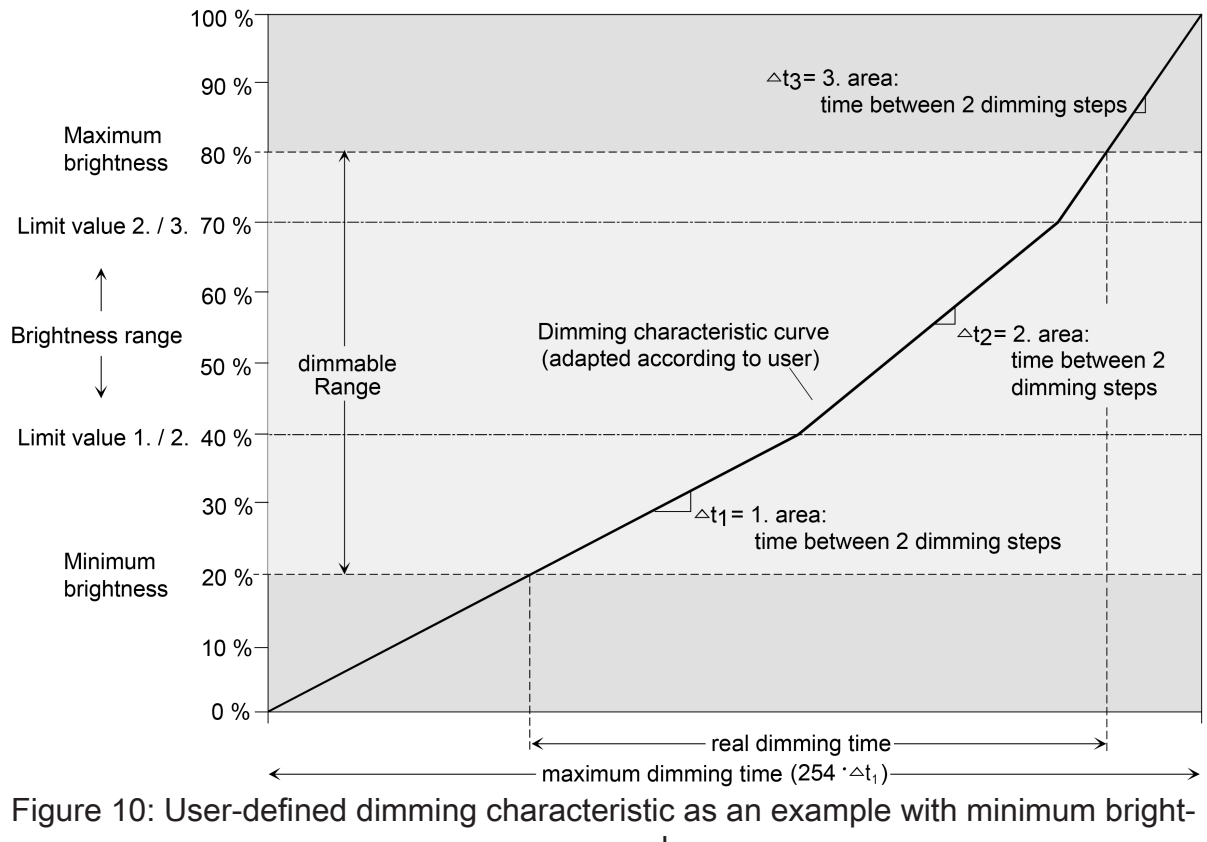

ness and

### **Setting the dimming characteristic in the time range**

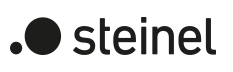

■ Set the parameter "Characteristic curve in the time range" on the parameter page "DAx - dimming characteristic"  $(x =$  number of the dimming channel 1...4) to "Linear function".

A linear dimming characteristic curve is set. A time between two dimming increments can also be configured for the entire brightness range in the ETS.

■ Set the parameter "Characteristic curve in the time range" on the parameter page "DAx - dimming characteristic"  $(x =$  number of the dimming channel 1...4) to "User-defined (y ranges)"  $(y = 2...5)$ .

A user-defined dimmer characteristic curve is set. Up to 4 limiting values and 5 times between two dimming increments can be defined for the definition of the brightness sections.

The dimming increment speed is identical for a relative dimming procedure or for the dimming of an absolute brightness value (not fading) and can be set in the ETS separately for each dimming channel in the characteristic parameters.

The parameter "Characteristic curve" in the time range is set to "Linear".

■ Set the parameter "Time between two dimming increments " on the parameter page "DAx - dimming characteristic"  $(x =$  number of the dimming channel 1...4) to the necessary dimming increment time.

During every relative or absolute dimming procedure, the entire brightness range is dimmed with the configured dimming increment speed.

The parameter "characteristic curve" is set to "user-defined".

First define the brightness limit values. For this purpose, set the parameter "until brightness limiting value" of the various ranges on the parameter page "DAx - dimming characteristic"  $(x =$  number of the dimming channel 1...4) to the necessary section limits.

When configuring the limiting values, care must be taken to ensure that the values do not exceed the maximum brightness or fall below the configured minimum brightness.

The dimmable brightness range is divided into up to 5 sections. In the following, the dimming increment speeds for these three areas can be set separately.

Set the parameter "Time between two dimming increments " on the parameter page "DAx - dimming characteristic"  $(x =$  number of the dimming channel 1...4) to the necessary dimming increment time for each section.

The dimming characteristic is defined ready. Each of the up to 5 sections is dimmed at the specified dimming increment speed.

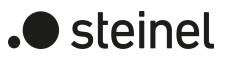

## **10.5.1 Parameter Dimming characteristic**

Dimming channel ... -> DO... - General -> Dimming characteristic

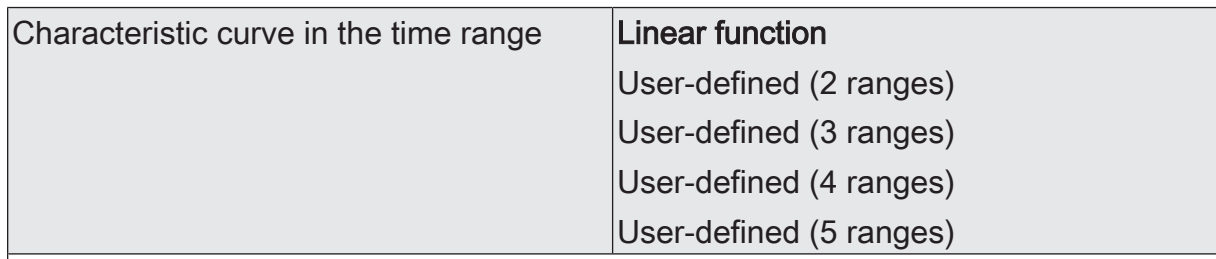

The dimming characteristic curve of the dimming channel in time domain can be set here. The lamp used can thus be adapted to the brightness sensitivity of the human eye.

Linear function: The brightness curve of basic brightness (decimal brightness value "1") up to 100% (decimal brightness value "255") is linear.

User-defined (... ranges): The brightness curve between basic brightness/minimum brightness and maximum brightness can be adapted individually. For this purpose, the brightness range is subdivided in up to 5 sections. Each section can be configured with an independent dimming speed.

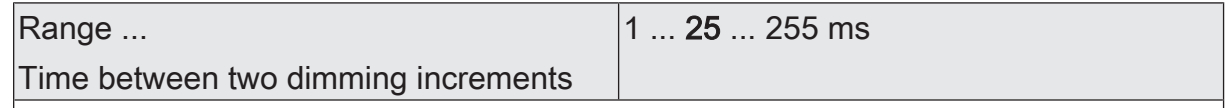

At this point, the dimming step speed (time between two dimming values) of the respective partial range is set.

With a linear characteristic curve there is only range 1.

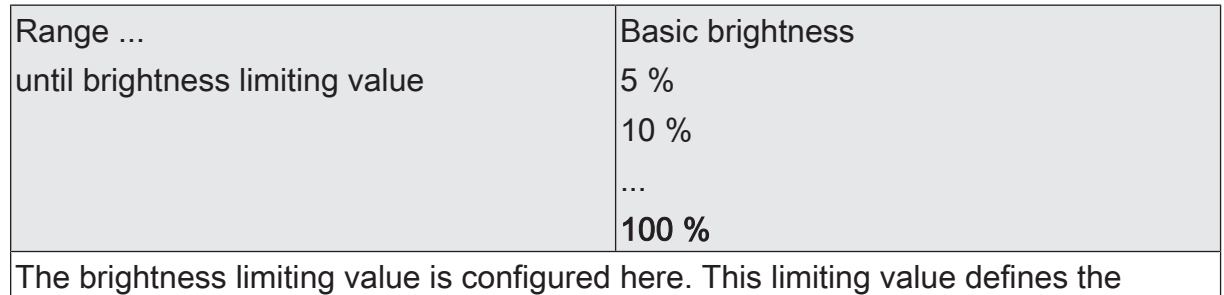

boundary between the first and second section.

With a linear characteristic curve, the limit value is fixed at 100 %.

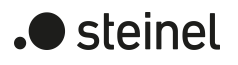

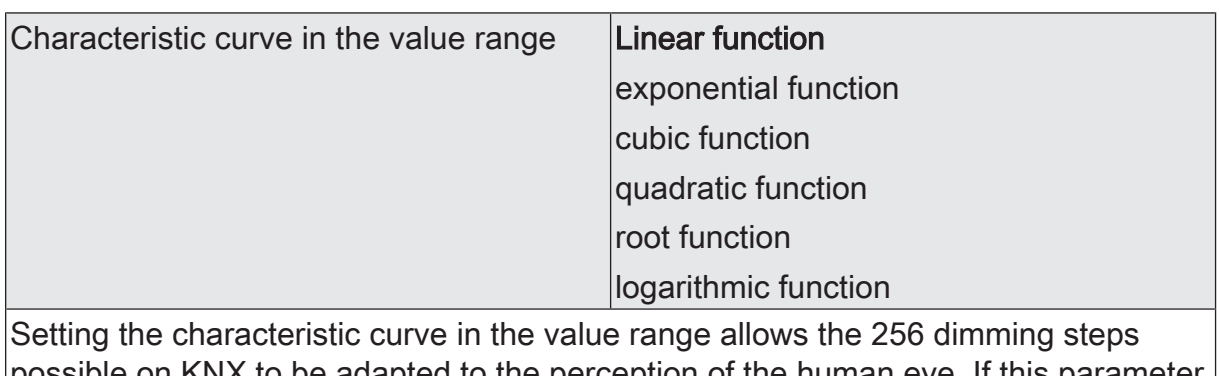

possible on KNX to be adapted to the perception of the human eye. If this parameter is changed, the curve of the characteristic curve is shown in the diagram below.

The selection of the characteristic curve depends on the connected lamp.

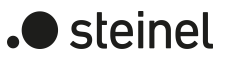

## **10.6 Brightness range**

The brightness range, adjustable by switching or dimming procedures, can be limited by defining a lower and upper brightness value. The lower brightness value is either defined by the basic brightness, or alternatively, by the minimum brightness. The upper brightness value is always characterised by the maximum brightness. The maximum brightness adjustable in the ETS is never exceeded under any circumstances in the switched-on operating state of a dimming channel. Neither when switching on nor when dimming. The maximum brightness value can be reduced for energy saving reasons, for example. In combination with some power boosters, it may also be necessary to reduce the maximum brightness (please observe the documentation of the power boosters and notes in the chapter "Mounting and electrical connection" in this documentation!). Furthermore, the brightness value, which should be set whenever switching on via the "switching" or "central switching" object or by manual operation on the dimming channel, can be predefined. This switch-on brightness must always be between the upper and lower brightness limit value of the dimming range. The adjustable characteristics of the lower brightness value in the ETS differ as follows...

Definition of the lower brightness limit with basic brightness (see figure 11):

The "Basic brightness" parameter on the parameter page "DAx  $-$  General" ( $x =$ number of the dimming channel 1...4) sets the lower brightness threshold by adapting to the luminaire.

The basic brightness can be set to one of 8 step values and is a gauge for the minimum adjustable residual phase angle of the output signal in relation to the decimal brightness values "1", "2" and "3" (percentage: ~0.4 ... 1 %). The basic brightness can be undershot only by switching off. The configurable basic brightness enables the dimming signal to be adjusted in the smallest possible dimming position of the luminaire used. The basic brightness should be set to a step value at which the lamp at the smallest brightness value will still light up at an adequate level of brightness so that it is detected as switched on. A recommendation for incandescent lamps and halogen lamps is given in the ETS as an adjustment aid.

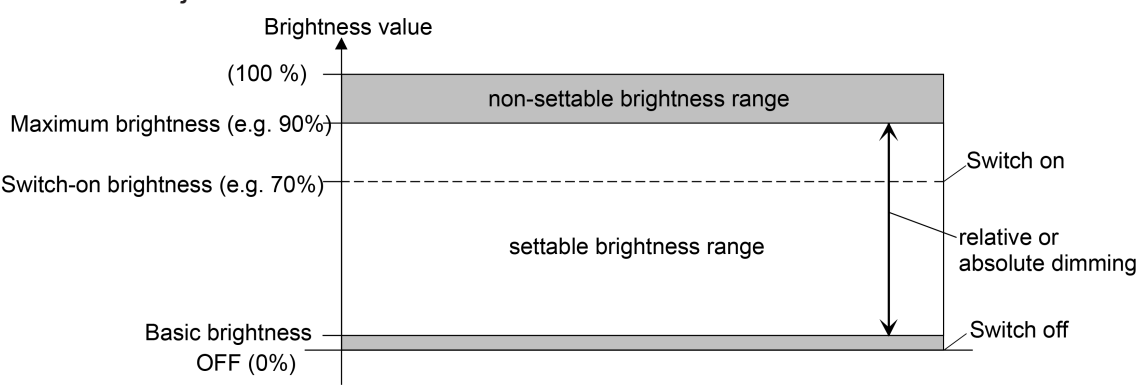

Figure 11: Example of a brightness range with basic brightness

Definition of the lower brightness limit with minimum brightness (see figure 12):

The "Minimum brightness" parameter on the parameter page "DAx – General"  $(x =$  number of the dimming channel 1...4) sets a lower brightness threshold in the percentage range 1% ... 100 % (decimal "3" ... "255") in stages. The minimum brightness cannot be undershot in any switched-on operating state of the dimming channel. An undershot is only possible by switching off.

The brightness of the controlled lamps can be adapted individually – even to the brightness sensitivity of the human eye - by using the minimum brightness.

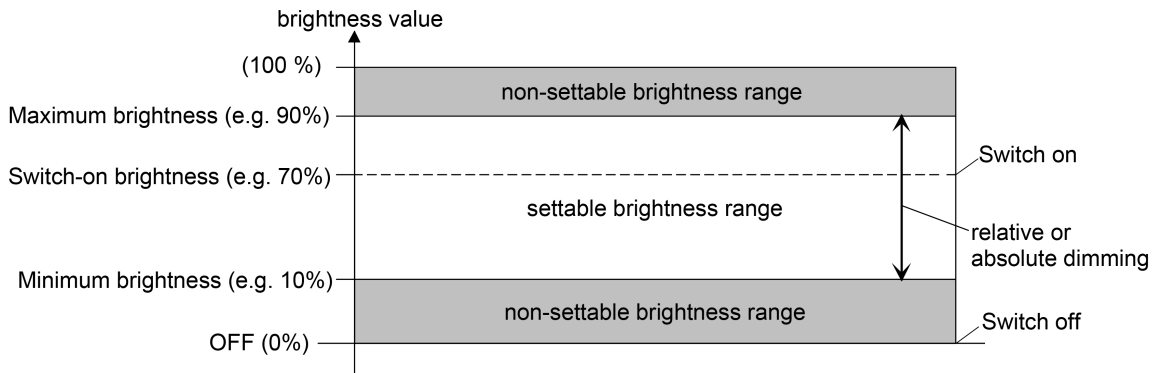

Figure 12: Example of a brightness range with minimum brightness

### **Adjusting basic brightness**

The basic brightness can be set separately for each dimming channel.

The parameter "Lower brightness limit" is set to "as basic brightness".

■ Set the "Basic brightness" parameter to the required level value.

The set level value is a gauge for the smallest adjustable residual phase angle of the output signal and therefore cannot be undershot in any switched-on operating state of the dimming channel.

 $\lceil i \rceil$ The parameter should be set in such a way that the lamp will still light up at the lowest dimmer setting.

### **Setting the minimum brightness**

The minimum brightness can be set separately for each dimming channel.

The parameter "Lower brightness limit" is set to "as minimum brightness".

- Set the "Minimum brightness" parameter to the required brightness value. The set brightness is not undershot in any switched-on operating state.
- $\lceil \mathbf{i} \rceil$ The ETS does not check all configured brightness values of a channel during the editing of the minimum brightness (e.g. switch-on brightness, scene values)! If values that are smaller than the configured minimum brightness are predefined by the ETS configuration, the actuator sets the minimum brightness as brightness value later during operation. The same holds true if the actuator receives values via the brightness object during operation, which undershoots the minimum brightness.

) steinel

### **Setting the maximum brightness**

The maximum brightness can be set separately for each dimming channel.

■ Set the "maximum brightness" parameter on the parameter page "DAx - General"  $(x =$  number of dimming channel 1...4) to the required brightness value.

The set brightness is not undershot in any switched-on operating state of the dimming channel.

- $\lceil i \rceil$ The ETS does not check all configured brightness values of a channel during the editing of the maximum brightness (e.g. switch-on brightness, scene values)! If values that are greater than the configured maximum brightness are predefined by the ETS configuration, the actuator sets the maximum brightness as brightness value later during operation. The same holds true if the actuator receives values via the brightness object during operation, which exceed the maximum brightness.
- $\vert \mathbf{i} \vert$ When extending the power of an output of a dimming channel from our company by means of universal power boosters, the maximum brightness (ETS parameter) must be reduced to 90 % at most!

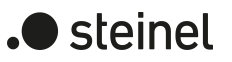

## **10.6.1 Brightness range parameter**

Dimming channel ... -> DO... - General -> Brightness range

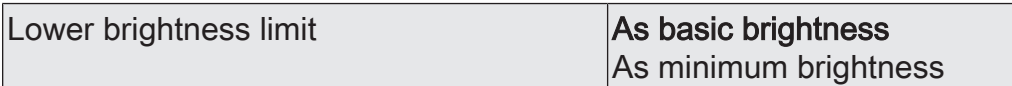

The brightness range, adjustable by switching or dimming procedures, can be limited by defining a lower and upper brightness value.

The lower brightness value is either defined by the basic brightness, or alternatively, by the minimum brightness. The upper brightness value is always characterised by the maximum brightness. The maximum brightness adjustable in the ETS is never exceeded under any circumstances in the switched-on operating state of a dimming channel. Neither when switching on nor when dimming.

This parameter defines whether the adjustable brightness range at the lower limit will be limited by the basic brightness or by a minimum brightness.

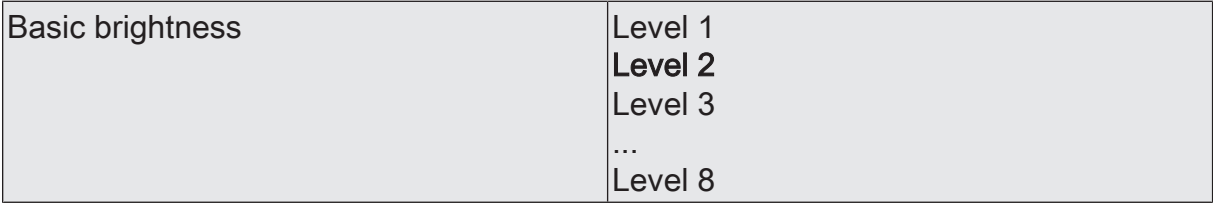

The step value set here is a gauge for the minimum adjustable residual phase angle of the output signal and is set to the decimal brightness values "1", "2" and "3".

The step value cannot be undershot in any switched-on operating state of the dimming channel.

This parameter is only visible if the "Lower brightness limit" is set to "Basic brightness".

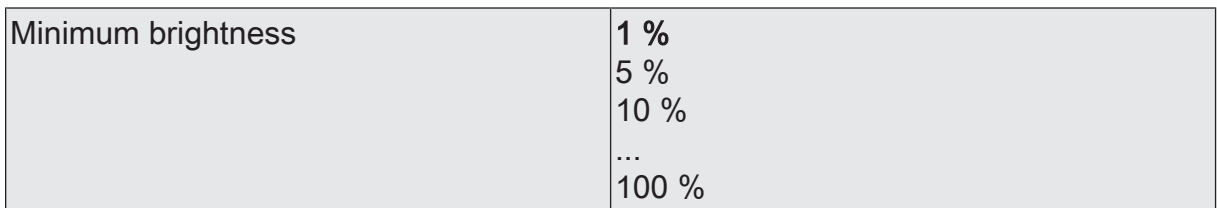

The brightness set here is not undershot in any switched-on operating state.

This parameter is only visible if the "Lower brightness limit" is set to "Minimum brightness".

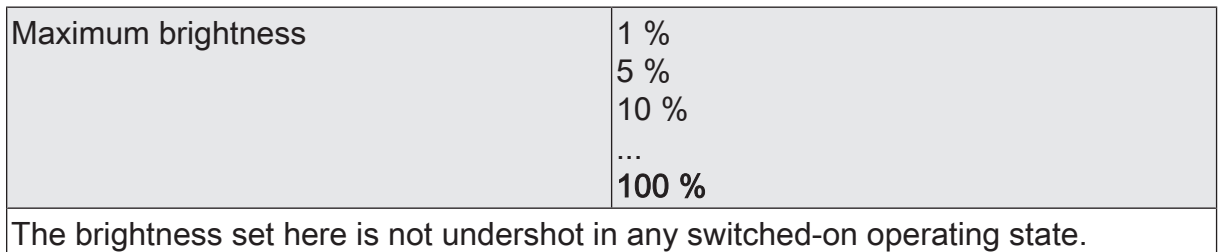

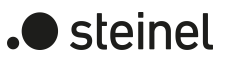

## **10.7 Switching / dimming behaviour**

### **Switch-on brightness**

The switch-on brightness can be set separately for each dimming channel.

Set the "switch-on brightness" parameter on the parameter page "DAx - General"  $(x =$  number of dimming channel 1...4) to the required brightness value.

The set brightness is set after receipt of an ON telegram via the "Switching" communication object or by switching on by the manual operation on the dimming channel. Furthermore, the configured switch-on brightness is set with the "activated" polarity after receipt of a central telegram.

■ Alternatively, set the parameter "Switch-on brightness" to "Memory value (brightness before switching off last time)".

When switching on, the active and internally saved brightness value prior to switching off last time is set (via the "switching" or "central switching" object). After programming with the ETS, the value is predefined to maximum brightness. A bus voltage failure, however, does not delete the memory value.

- $\vert \mathbf{i} \vert$ If the configured switch-on brightness is greater than the configured maximum brightness, the actuator sets the maximum brightness as the new brightness value for the dimming channel concerned when switching on (minimum brightness < switch-on brightness < maximum brightness).
- $\mathbf{ii}$ A memory value is also then saved internally by a switch-off telegram if the bus-controlled switch-off is overridden, for example, by a disable or forced position function or by a manual operation. In this case, the internally tracked brightness value is saved as memory value.
- $|i|$ If no soft ON function is activated, the brightness value is jumped to when switching on. Once a soft ON function is activated, the switch-on brightness is dimmed according to the dimming speed for the soft ON function.

### **Behaviour when receiving a brightness value**

The dimming behaviour for the absolute dimming can be set separately in the ETS for each dimming channel via the "Brightness value" object.

■ Set the parameter "On receipt of a brightness value" on the parameter page "DAx - General"  $(x =$  number of dimming channel 1...4) to "dim".

Once a new brightness value is received, it is set by means of the configured dimming increment time based on the predefined dimming characteristic.

■ Set the parameter "dimming behaviour after receipt of a brightness value" to "jump to".

As soon as a new brightness value is received it will be instantly jumped to.

■ Set the parameter "dimming behaviour after receipt of a brightness value" to "fading". In addition, on the parameter "Time for brightness value via fading", define the necessary fading time for dimming the scene brightness value.

Newly received brightness values will be dimmed. The dim fading is activated. The fading time defines the duration of the dimming procedure required to reach the new brightness value. The brightness value of a dimming channel on which the dimming starts and the configured dimming characteristic have no significance. The dimming procedure thus always requires the exact predefined time when specifying a new brightness value.

 $\vert i \vert$ Brightness values can also be set by a disabling or forced position function. Absolute dimming can also be activated, even in case of bus voltage failure, after bus or mains voltage return or after programming with the ETS, by specifying brightness values. In the case of these absolute dimming functions, the brightness values are always instantly jumped to. During a scene recall, the dimming behaviour can be configured separately.

### **Dimming up in the switched-off state**

A relative dimming process can be triggered by the 4-bit "dimming" communication object available separately in each dimming channel or by a long button-press of the manual operation. The data format of the "dimming" object complies with the KNX standard DPT "3.007", which means that the dimming direction and relative dimming increments can be predefined in the dimming telegram or dimming procedures can also be stopped. A relative dimming process is executed via the object until the configured basic minimum or maximum brightness of the dimming channel is set, the dimming value reaches the dimming increment predefined in the telegram or a stop telegram is received. A relative dimming process allows a brightness value to be changed constantly and always starts from the brightness that is set stationary or dynamically at the time of the incoming dimming telegram.

A relative dimming telegram can also switch on a dimming channel if this is in the "OFF" state. In some applications, it may be necessary, however, for a switched off dimming channel to remain off until a relative dimming telegram is received. This is interesting when using light scenes, for instance: Several dimming channels are set to a defined brightness value via a light scene. Other channels are switched off by the scene. Only the brightness of channels not switched off by the scene recall should be changed by dimming up afterwards. Here, it is necessary for dimming channels not to react to a relative dimming operation and thus not to switch on.

The parameter "With relative dimming up in the switched-off state" defines whether or not a dimming channel in the "OFF" state reacts to a relative dimming telegram.

Set the parameter to "Switch on channel".

The dimming channel always reacts to a relative dimming telegram and executes a dimming process. In the "OFF" state, the channel switches on with a "dim up" telegram.

■ Set the parameter to "No reaction".

The dimming channel only reacts to a relative dimming telegram when it is switched on. In the "OFF" state, the channel ignores a "dim up" telegram.

 $\boxed{\mathbf{i}}$ In manual operation on the device, it is possible in the "OFF" state to always switch on and increase brightness by a long press of the button. The parameter "With relative dimming up in the switched-off state" thus has no effect on manual operation.
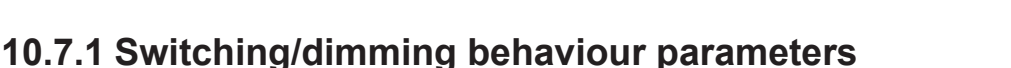

Dimming channel ... -> DO... - General -> Switching/dimming behaviour

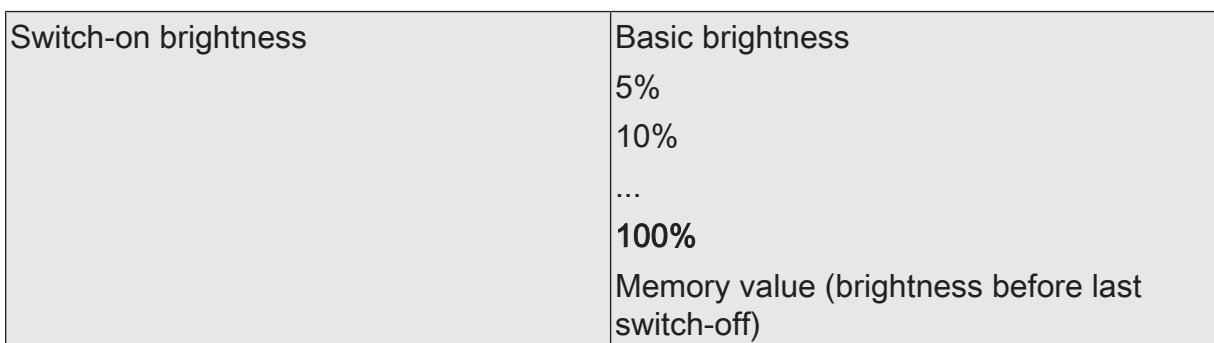

This parameter specifies the brightness value, which should be set whenever switching on via the "switching" or "central switching" object or by manual operation on the dimming channel. The switch-on brightness must always be between the upper and lower brightness limit value of the dimming range.

The selection of "basic brightness" is not necessary when using a minimum brightness.

In the "Memory value" setting, the active and internally saved brightness value prior to switching off last time is set when switching on (via the "switching" or "central switching" object).

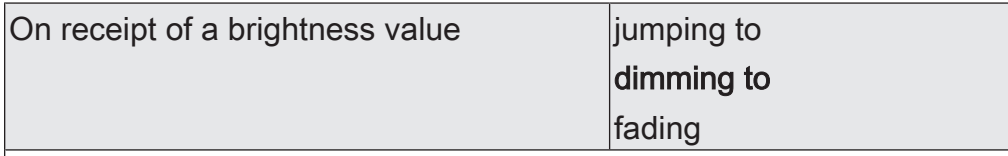

A parameter is used here to define whether a brightness value received via the bus is instantly jumped to (absolute dimming), or whether the brightness is dimmed to via the set dimming characteristic. Fading is also possible as an alternative. When fading, the received brightness value is reached in the exact configured fading time irrespective of the dimming characteristic and irrespective of which brightness value the dimming procedure was started at. Thus, for example, several dimming outputs can be set to the same brightness at the same time.

Time for brightness value via fading  $\vert 0 \ldots 20 \ldots 240$  s

The fading time is set here if fading is predefined in the dimming behaviour. A dimming procedure via fading lasts for the exact configured time. If "0" is set, the brightness value is jumped to directly.

**I** steinel

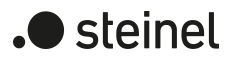

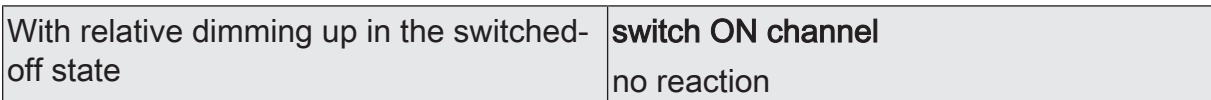

This parameter defines whether or not a dimming channel in the "OFF" state reacts to a relative dimming telegram.

Switch on channel: The dimming channel always reacts to a relative dimming telegram and executes a dimming process. In the "OFF" state, the channel switches on with a "dim up" telegram.

No reaction: The dimming channel only reacts to a relative dimming telegram when it is switched on. In the "OFF" state, the channel ignores a "dim up" telegram.

## **10.8 Central functions**

The actuator offers the possibility of selectively connecting individual or all dimming outputs with up to 6 central functions. Like the dimming channels, each central function has a 1-bit object, a 4-bit object and a 1-byte object. The behaviour during the control of an output via the central functions can be set to "Switching & dimming" or alternatively to "Permanent" (Switching with priority).

Central function = "Switching & dimming":

This function is comparable to various central group addresses that are linked to the "Switching" object, "Dimming" object and "Brightness value" object of a dimming output. The last command received (ON or OFF, dimming or brightness value) is executed. The polarity of the switching telegram can be configured as inverted if necessary.

The parameter "With relative dimming up in the switched-off state" defines whether or not a dimming channel in the "OFF" state reacts to a relative dimming telegram of the central "Dimming" object.

## Central function = "Permanent":

The assigned dimming outputs are controlled according to the parameterised command (ON or OFF) and locked during central control. The "Dimming" object and "Brightness value" object of the central function is not evaluated by the dimming outputs assigned. This means that no other central function with the "Switching & dimming" function can control the locked output. Controls via normal switching objects are possible. If an output is assigned to several permanent central functions, the parameterised command decides on the priority of the central function. A "permanent OFF" has a higher priority than a "permanent ON" and thus is preferably executed. Activating a central function "permanent OFF" deactivates other assigned functions for an output with the setting "permanent ON".

## Example of permanent central functions

An output is assigned to central function 1 "switching", central function 2 "permanent OFF" and central function 3 "permanent ON". Central functions 2 and 3 are initially deactivated.

When a central telegram = "activate" on central function 3 is received, the assigned output switches on. In this state, it can no longer be controlled by central function 1, since a simple "switching" has a lower priority. When a central telegram = "activate" on central function 2 is received, the assigned output switches off immediately. Central function 3 is thus deactivated automatically. Only when central functions 2 and 3 are deactivated can the assigned output be controlled again by central function 1.

 $\mathbf{1}$ After bus voltage return, all central functions are inactive. No central functions are saved in the event of a bus voltage failure.

In the case of control via a central function, the transmission of the feedback signals of the switching status and the brightness value can be delayed for each channel. This setting is only effective if the objects of the respective feedback are set as active signal objects.

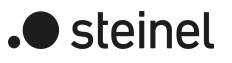

## **Disconnect central functions**

■ Activate the central functions on the parameter page "General -> Central functions" with the parameter "Central functions".

The central objects become visible in the ETS. Names can optionally be assigned for the central functions. The names should illustrate the use of the individual central functions (e.g. "All ON", "Central OFF"). The names are only used in the ETS in the text of the central functions and central objects.

## **Assign dimming outputs to the central functions**

Each dimming output can be assigned to the central functions.

The central functions must be enabled on the parameter page "General -> Central functions".

■ The parameters "Function and polarity of the central object" on the parameter pages "Dimming channel ... -> DO... - General" to the desired function. The appropriate output is assigned to the central function. It can be influenced

centrally.

 $\mathbf{ii}$ The state newly set by the central functions is tracked in the feedback objects and also transmitted to the bus, if these are actively transmitting.

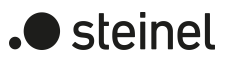

# **10.8.1 General central functions parameter**

General -> Central functions

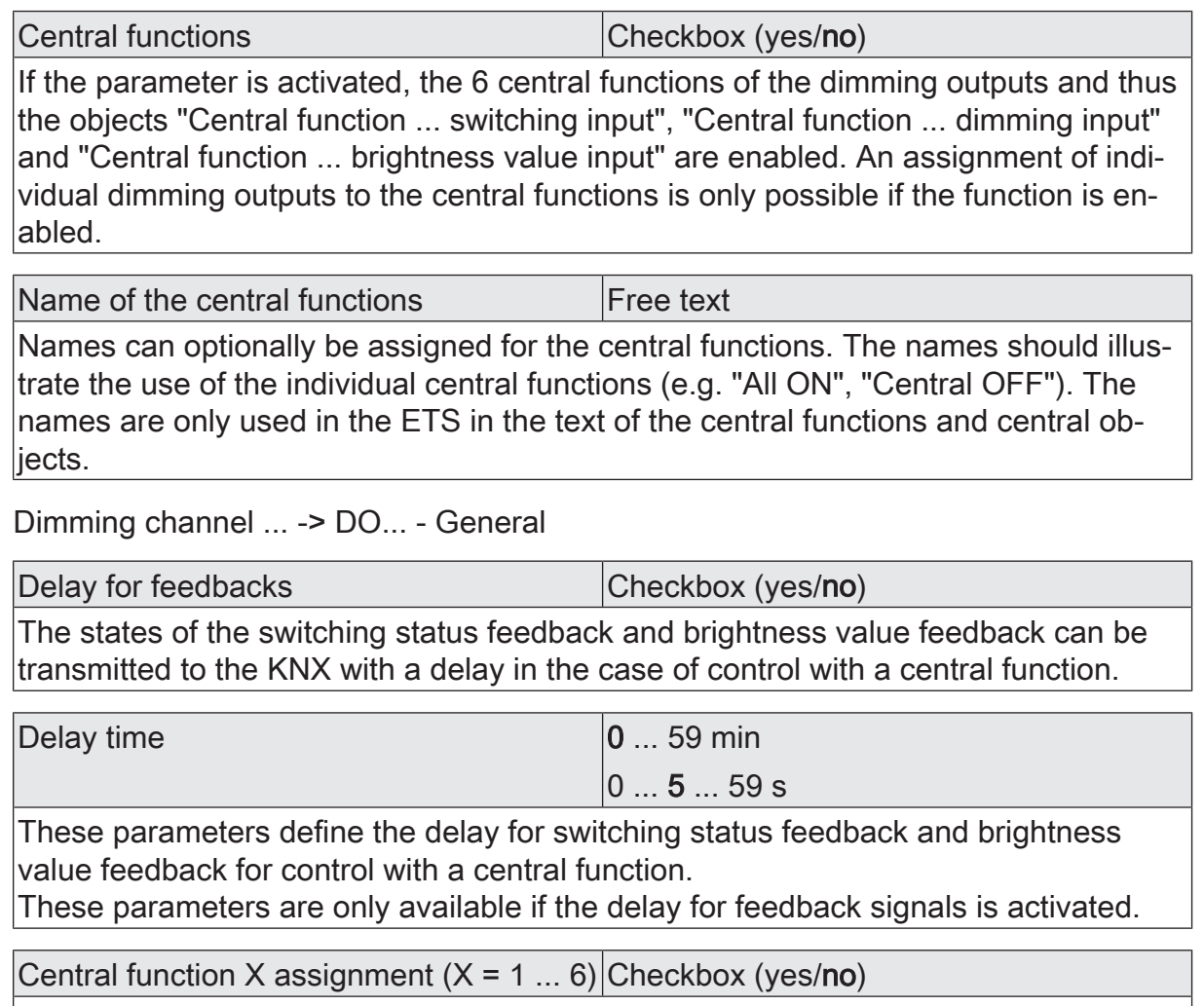

These parameters assign the additional functions to the selected dimming channel. These parameters are only visible when central functions are enabled.

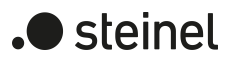

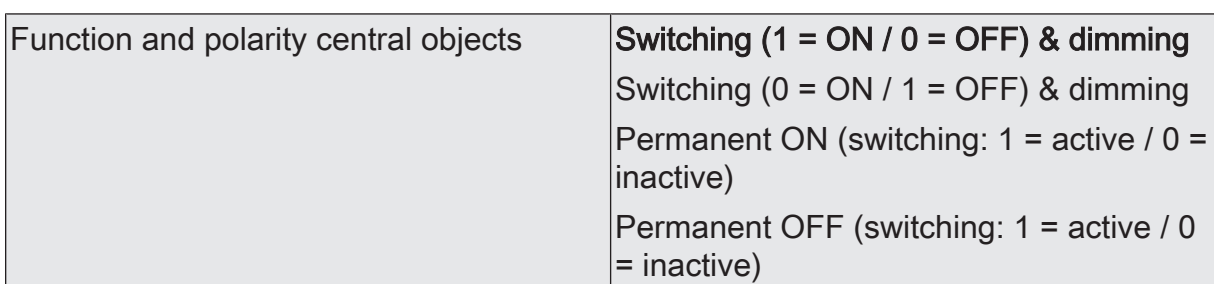

The function and polarity of the central function is selected here.

Switching (1 = ON/0 = OFF) & dimming: The last command received (ON or OFF) or dimming is executed. The polarity of the central telegram for switching is preset:  $1 =$  $ON/0 = OFF$ 

Switching (0 = ON/1 = OFF) & dimming: The last command received (ON or OFF) or dimming is executed. The polarity of the central telegram for switching is preset:  $0 =$  $ON/1 = OFF$ 

Permanent ON (1 = active/0 = inactive): The assigned dimming channel is switched on and locked during central control. The "Dimming" object and

"Brightness value" object of the central function is not evaluated by the dimming outputs assigned.

Permanent OFF (1 = active/0 = inactive): The assigned dimming channel is switched off and locked during central control. The "Dimming" object and

"Brightness value" object of the central function is not evaluated by the dimming outputs assigned.

If an output is assigned to several permanent central functions, the parameterised command decides on the priority of the central function. A "permanent OFF" has a higher priority than a "permanent ON" and thus is preferably executed. With permanent function, the polarity of the central telegram is always fixed: 1 = activate permanent control / 0 = deactivate permanent control.

These parameters are only visible when central functions are enabled and assigned.

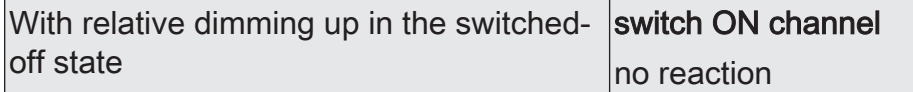

This parameter defines whether or not a dimming channel in the "OFF" state reacts to a relative dimming telegram.

Switch on channel: The dimming channel always reacts to a relative dimming telegram and executes a dimming process. In the "OFF" state, the channel switches on with a "dim up" telegram.

No reaction: The dimming channel only reacts to a relative dimming telegram when it is switched on. In the "OFF" state, the channel ignores a "dim up" telegram.

This parameter is only visible with the switching & dimming settings.

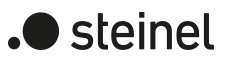

# **10.8.2 Object list for general central functions**

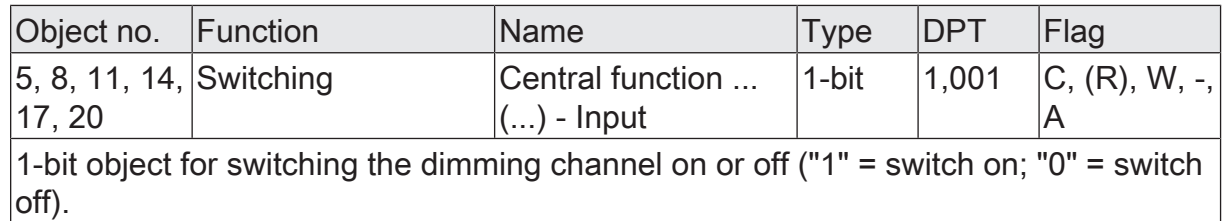

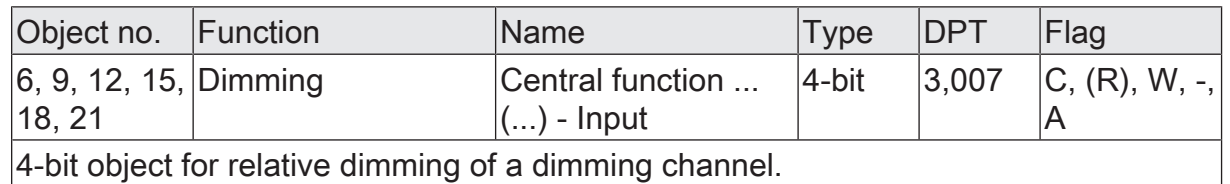

4-bit object for relative dimming of a dimming channel.

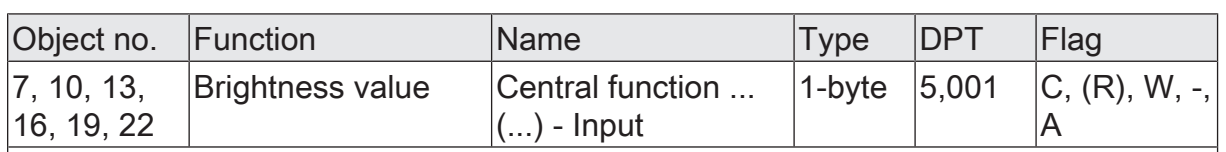

1-byte object for predefining an absolute dimming value (brightness value 0…255) from the bus.

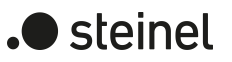

## **10.9 Times**

### **Delay after bus voltage return**

To reduce telegram traffic on the KNX bus line after bus voltage activation (bus reset), after connection of the device to the bus line or after an ETS programming operation, it is possible to delay all actively transmitted status or feedback telegrams of the switching function. For this purpose, a channel-independent delay can be specified (parameter "Delay after bus voltage return" on parameter page "General"). Only after the configured time elapses are feedback telegrams for initialisation transmitted to the KNX.

Which of the telegrams is actually delayed can be set for each output and status function separately.

- $|i|$ The delay has no effect on the behaviour of the outputs. Only the bus telegrams for status or feedback are delayed. The outputs can also be activated during the delay after bus voltage return.
- $\|i\|$ A setting of "0" for the delay after bus voltage return deactivates the delaying function altogether. In this case, any messages, if actively transmitted, will be transmitted to the KNX without any delay.

## **Time for flashing of the disabling function**

A disabling function can be activated separately for each channel as an additional function (see chapter "Disabling function/forced position" > Page 142). With this disabling function it is possible to have the output flash at the start or end of disabling. The time for flashing is set collectively for all channels.

## **10.9.1 General times parameter**

General -> Times

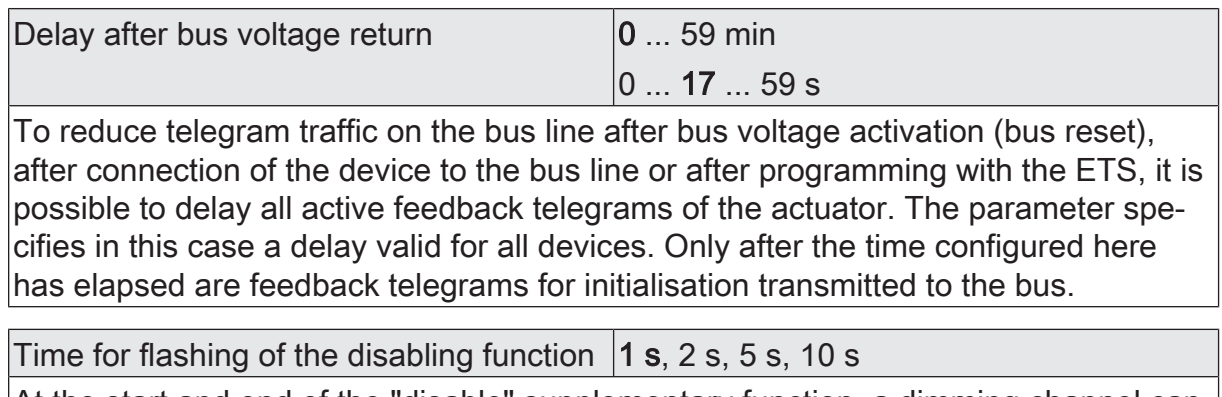

At the start and end of the "disable" supplementary function, a dimming channel can flash. The flash cycle time is generally set here for all dimming channels concerned.

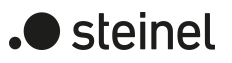

## **10.10 Reset and initialisation behaviour**

### **Response after a device reset**

The switching states or brightness values of the dimming channels after a bus voltage failure, bus or mains voltage return or after ETS programming can be preset separately.

## **Presetting the behaviour after ETS programming**

The parameter "After ETS programming" is preset separately for each dimming channel on the parameter page "DAx - General"  $(x =$  number of the dimming channel 1...4). This parameter can be used to configure the brightness behaviour of a channel, irrespective of the behaviour after bus voltage return.

Set parameter to a brightness value.

The dimming channel is set to the predefined brightness value. It is important that the configured value does not undershoot the set minimum brightness (if present) or exceed the maximum brightness.

- Set the parameter to "Switch off". The dimming channel is switched off after a programming in the ETS.
- Set the parameter to "no reaction".

After an ETS programming operation, the dimming channel shows no response and remains in the switching brightness state currently selected or is switched off.

■ Set the parameter to "as with bus voltage return".

After an ETS programming operation, the dimming channel evaluates the setting of the parameter "After bus voltage return" and sets the status defined there.

- $\mathbf{ii}$ The configured behaviour will be executed after every application or parameter download by the ETS. A simple download of the physical address alone or partial programming of only the group addresses has the effect that this parameter is disregarded and that the configured "Behaviour after bus or mains voltage return" will be executed instead.
- $\vert i \vert$ The actuator briefly initialises after each ETS programming operation. Dimming channels whose load type is configured to "universal" calibrate themselves to the load. The calibration procedure becomes noticeable during ohmic loads by a brief flicker and lasts up to 10 seconds depending on the network conditions.
- $\mathbf{ii}$ A switching state and brightness value set after an ETS programming cycle is added to the feedback objects. Actively transmitting feedback objects also only first transmit after an ETS programming cycle when the initialisation has finished and, if necessary, the "delay time after bus voltage return" has elapsed.
- $\lceil \cdot \rceil$ In the "no reaction" setting: After the programming operation, a brief switch-off occurs during the initialisation phase of the actuator. Afterwards, the brightness value that was active before is then reset again.
- $\mathbf{1}$ An active manual operation mode will be terminated by an ETS programming operation.
- After an ETS programming operation, the disabling functions and the forced- $\mathbf{1}$ positions are always deactivated. The brightness values and forced position objects saved in case of the bus voltage failure are deleted.

## **Setting the behaviour in case of bus voltage failure**

The parameter "After bus voltage failure" can be preset separately for each dimming channel on the parameter page "DAx - "General"  $(x =$  number of dimming channel 1...4). This parameter can be used to configure the brightness behaviour of a channel, irrespective of the behaviour after bus voltage return.

■ Set parameter to a brightness value.

The dimming channel is set to the predefined brightness value. It is important that the configured value does not undershoot the set minimum brightness (if present) or exceed the maximum brightness.

■ Set the parameter to "Switch off".

The dimming channel is switched off in the case of bus voltage failure.

■ Set the parameter to "no reaction".

In case of bus voltage failure, the dimming channel shows no reaction and remains in the currently set brightness state or is switched off.

- $\mathbf{1}$ Active disabling functions or forced position functions are cancelled and remain inactive until they are reactivated.
- $\mathbf{1}$ In case of a bus voltage failure, the current states of the forced-positions are also saved so that they can be tracked on return of bus voltage if necessary (depending on the parameterization of the forced positions).
- $\lceil \cdot \rceil$ In case of a bus voltage failure, the current brightness values of all dimming channels are permanently saved internally so that these brightness values can be reset after bus voltage return if this is configured in the ETS. The data is stored before the configured reaction for bus voltage failures takes place and only if the bus voltage has been available before without interruption for at least 20 seconds after the last reset (storage capacitors sufficiently charged for storage purposes). In all other cases nothing is stored (brightness value = "0").
- $\lceil i \rceil$ If the bus voltage fails while manual operation is activated on the device, the parameter "Behaviour in case of bus voltage failure" is not executed.

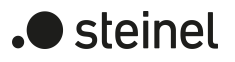

## **Setting the behaviour after bus voltage return**

The parameter "Behaviour after bus voltage return" is created separately for each dimming channel on the parameter page "DAx - General"  $(x =$  number of dimming channel 1...4).

■ Set parameter to a brightness value.

The dimming channel is set to the predefined brightness value. It is important that the configured value does not undershoot the set minimum brightness (if present) or exceed the maximum brightness.

■ Set the parameter to "Switch off".

The dimming channel is switched off on bus voltage return.

■ Set parameter to "brightness before bus voltage failure".

After bus voltage return, the brightness value last set before bus voltage failure and internally stored in case of bus voltage failure will be tracked.

■ Set the parameter to "no reaction".

On bus voltage return, the dimming channel shows no reaction and remains in the brightness state currently selected or is switched off.

 $\vert i \vert$ In all settings: When the bus voltage is switched on, the brightness value is set to "0 %" if no mains voltage is switch on at the time of bus voltage return on the load outputs.

 $\vert i \vert$ Setting "Brightness before bus voltage failure": An ETS programming operation of the application or the parameter resets the stored switching state to "OFF - 0".

- $\mathbf{ii}$ In the "No reaction" setting: On return of bus voltage with permanently switched on mains voltage, the corresponding dimming channel shows no response and remains in the brightness state last selected
- $|i|$ The actuator briefly initialises after switching on the mains voltage each time. Dimming channels whose load type is configured to "universal" calibrate themselves to the load. The calibration procedure becomes noticeable during ohmic loads by a brief flicker and lasts up to 10 seconds depending on the network conditions.
- $\mathbf{i}$ A switching state and brightness value set after bus voltage return is tracked in the feedback objects. Actively transmitting feedback objects first transmit, however, after bus or mains voltage return when the initialisation of the actuator has finished, and if necessary the "delay time after bus voltage return" has elapsed.
- $\lceil \cdot \rceil$ In the case of forced position as supplementary function: The communication object of the forced position can be initialised separately after bus voltage return. This has an effect on the reaction of the dimming channel when the

forced position is activated. The configured "behaviour in the case of bus or mains voltage return" will only be executed if no forced position on bus voltage return is activated!

 $\boxed{1}$ In the case of enabling function as supplementary function: Active disabling functions are always inactive after bus voltage return.

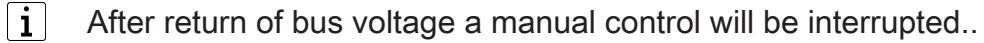

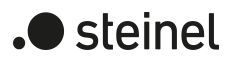

## **10.10.1 Reset and initialisation behaviour parameter**

Dimming channel ... -> DO... - General -> Reset behaviour

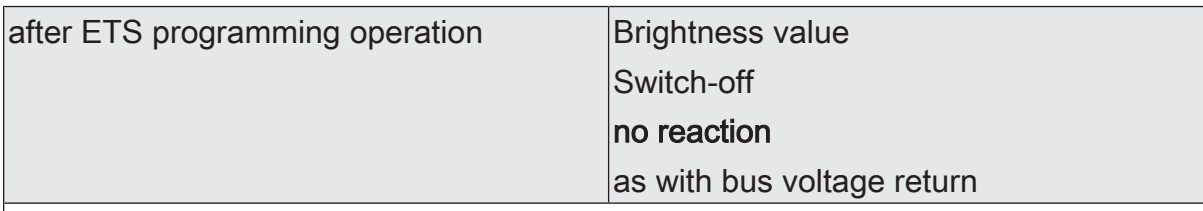

The actuator permits setting the brightness value separately for each dimming channel after programming with the ETS.

Brightness value: The channel restores the brightness value defined with the following parameter.

Switch-off: After an ETS programming operation, the channel is switched off.

No reaction: After an ETS programming operation, the actuator retains the current brightness value.

like after bus voltage return: After an ETS programming operation, the actuator behaves as specified in the parameter "After bus voltage return".

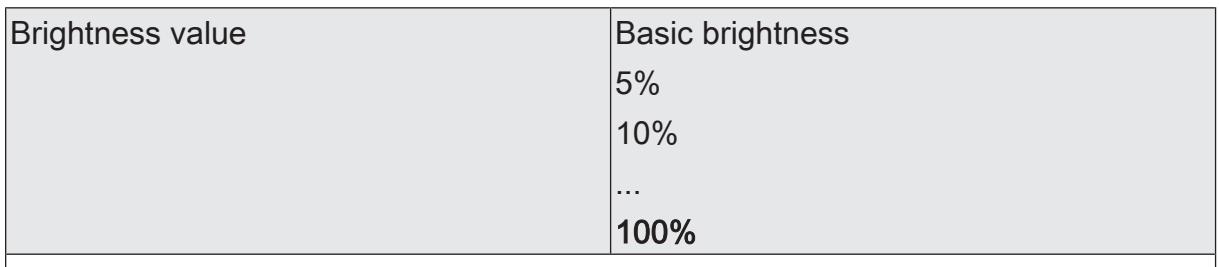

This parameter defines the brightness value to be set after an ETS programming operation. The value must always be between the upper and lower brightness limit value of the dimming range.

The selection of "basic brightness" is not necessary when using a minimum brightness.

This parameter is only visible with the "Brightness value" setting.

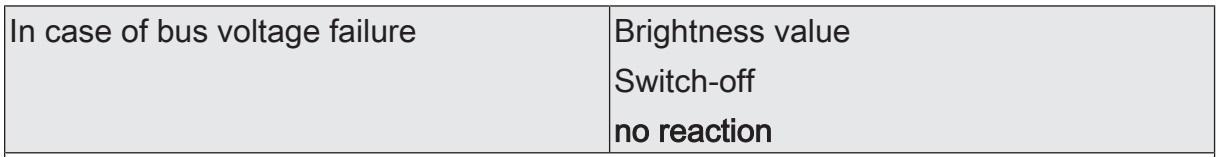

The actuator permits setting the brightness value separately for each dimming channel in case of bus voltage failure.

Brightness value: The channel restores the brightness value defined with the following parameter.

Switch-off: The channel is switched off in case of bus voltage failure.

No reaction: In case of bus voltage failure, the actuator retains the current brightness value.

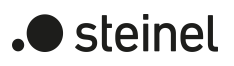

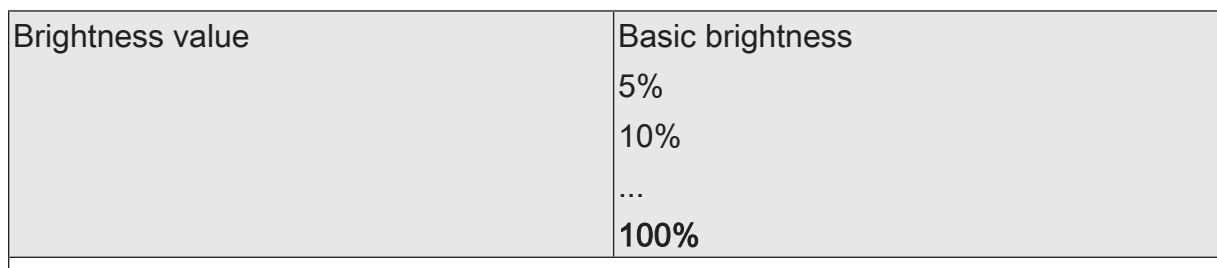

This parameter defines the brightness value to be set in case of bus voltage failure. The value must always be between the upper and lower brightness limit value of the dimming range.

The selection of "basic brightness" is not necessary when using a minimum brightness.

This parameter is only visible with the "Brightness value" setting.

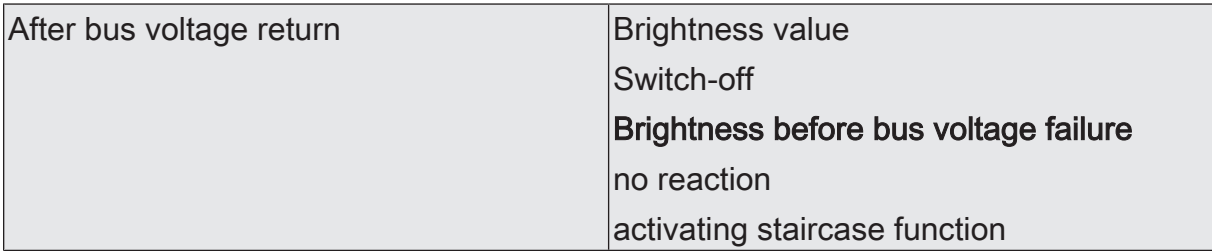

The actuator allows the brightness value to be set separately for each dimming channel after bus voltage return.

Brightness value: The channel restores the brightness value defined with the following parameter.

Switch-off: The channel is switched off after bus voltage return.

Brightness before bus voltage failure: After bus voltage return, the actuator restores the brightness value last stored in case of bus voltage failure.

No reaction: On bus voltage return, the actuator retains the current brightness value.

Activate staircase function: The staircase function is – irrespective of the "Switching" object - activated after bus voltage return. This setting is only available when the staircase function is enabled.

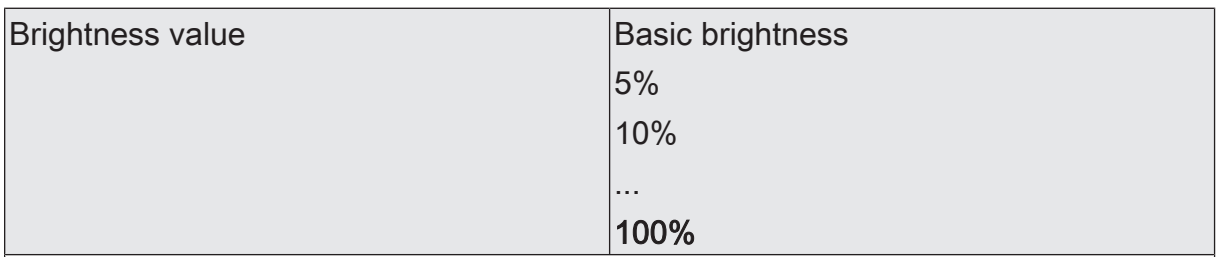

This parameter defines the brightness value to be set after bus voltage return. The value must always be between the upper and lower brightness limit value of the dimming range.

The selection of "basic brightness" is not necessary when using a minimum brightness.

This parameter is only visible with the "Brightness value" setting.

## **10.11 Channel-oriented feedback**

The actuator can track the current switching state and brightness value of a dimming channel, the type of the connected load and any possible error states via separate feedback objects and can also transmit them to the bus, if the bus voltage is on. The following feedback objects can be enabled independently of each other for each channel ...

- Feedback switching status (1-bit)
- Feedback brightness value (1-byte)
- Short-circuit feedback (1-bit)
- Overload/mains voltage failure feedback (1-bit)
- Load type feedback (2 objects, 1-byte)

The actuator calculates the object value of the feedback objects during each switching or dimming procedure. The actuator tracks the switching state or brightness value and updates the feedback objects even when a dimming channel is activated by the manual operation or scene function.

## **10.11.1 Switching status feedback**

The switching status feedback object is updated internally after the following events ...

- Immediately after switching on a dimming channel (if necessary, first after a switch-on delay has elapsed and at the beginning of a soft ON dimming procedure / also after a staircase function).
- After switching off a dimming channel (if necessary, first after a run-on-time has elapsed and at the end of a soft OFF dimming procedure / also after a staircase function).
- Immediately after switching off by means of the automatic switch-off function.
- At the beginning of a dimming procedure when dimming on (relatively high dimming or brightness value = 1…100 %) a dimming channel.
- At the end of a dimming procedure when dimming off (brightness value =  $0\%$ ) a dimming channel.
- Only when the switching state changes (therefore not for dimming procedures that do not change the switching state e.g. from 10 % to 50 % brightness).
- During updating of the switching state from "ON" to "ON" when the dimming channel is already switched on.
- During updating of the switching state from "OFF" to "OFF" when the dimming channel is already switched off.
- Always at the start or end of a disabling or forced position function (only if the switching state changes as a result).
- Always after bus voltage return, in the case of mains voltage failure ("OFF") or at the end of any ETS programming process (if necessary also delayed and after calibration of the load).

steinel

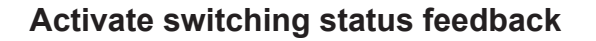

The switching status feedback can be used as an active message object or as a passive status object. As an active message object, the switching status feedback information is also directly transmitted to the KNX whenever the feedback value is updated. As a passive status object, there is no telegram transmission after an update. In this case, the object value must be read out. The ETS automatically sets the object communication flags required for proper functioning.

The parameter "Switching status" exists separately for each output on the parameter page "Dimming channel ... -> DO... - General -> Feedback telegrams". Feedback takes place via the "Switching feedback" object.

#### Precondition:

The feedback must be enabled on the parameter page "Dimming channel ... -> DO... - General -> Enabled functions".

Set the parameter to "Feedback is active signalling object".

A switching status is transmitted as soon as it is updated. An automatic telegram transmission of the feedback takes place after bus voltage return or after programming with the ETS.

■ Set the parameter to "Feedback is passive status object".

A switching status will be transmitted in response only if the feedback object is read out from by the KNX. No automatic telegram transmission of the feedback takes place after bus voltage return or after programming with the ETS.

■ Set the parameter to "no reaction".

The switching status feedback of the affected dimming channel is deactivated.

 $\vert i \vert$ Feedback of the current switching status via the "switching" object is not possible.

#### **Set update of "Switching feedback"**

In the ETS, you can specify when the actuator should update the feedback value for the switching status (object "Switching feedback") in case of an actively transmitting communication object. The object value updated by the actuator is then signalled actively to the KNX.

The parameter "Update of the object value" can be preset separately for each switching output on the parameter page "Dimming channel ... -> DO... - General -> Feedback telegrams".

Precondition:

The feedback must be enabled on the parameter page "Dimming channel ... -> DO... - General -> Enabled functions". In addition, the switching status feedback must be configured to actively transmitting.

Set the parameter to "after each update object 'Switching'/'Central'".

The actuator updates the feedback value in the object once a new telegram is received on the input objects "Switching" or "Central switching" or the switching state changes internally (e.g. through a time function). With an actively

steinel

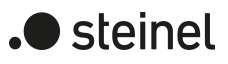

transmitting feedback object, a new telegram is also then actively transmitted to the KNX each time. The telegram value of the feedback does not necessarily have to change in the process. Hence, a corresponding switching status feedback is also generated on the "Switching" object such as in the case of cyclical telegrams for example.

Set the parameter to "Only if the feedback value changes".

The actuator only updates the feedback value in the object if the telegram value (e.g. "OFF" to "ON") also changes or the switching state changes internally (e.g. through a time function). If the telegram value of the feedback does not change (e.g. in the case of cyclical telegrams to the "Switching" object with the same telegram value), the actuator does not transmit any feedback. Consequently, with an actively transmitting feedback object, no telegram with the same content will be transmitted repeatedly either.

This setting is recommendable, for instance, if the "Switching" and "Switching feedback" objects are linked to an identical group address. This is often the case when activating by means of light scene push-button sensors (recall and storage function).

## **Setting switching status feedback on bus voltage return or after programming with the ETS**

If used as active message object, the switching status feedback states are transmitted to the KNX after bus voltage return or after programming with the ETS. In these cases, the feedback can be delayed with the delay being collectively preset globally for all outputs.

Activate the parameter "Delay after bus voltage return" on the parameter page "Dimming channel ... -> DO... - General ->Feedback telegrams".

The switching status telegram is transmitted with a delay after bus voltage return or after an ETS programming operation. No feedback telegram is transmitted during a running delay, even if the switching state changes during this delay.

■ Deactivate the parameter.

The switching status telegram is transmitted immediately after bus voltage return or after an ETS programming operation.

## **Setting cyclical transmission of the switching status feedback telegram**

The switching status feedback telegrams can, if actively transmitting, also be transmitted cyclically, in addition to the transmission after updating.

■ Activate the parameter "Cyclical transmission" on the parameter page "Dimming channel ... -> DO... - General ->Feedback telegrams".

Cyclical transmission is activated. The cycle time for the switching status feedback can be configured separately for the parameter "Time for cyclical transmission".

■ Deactivate the parameter.

Cyclical transmission is deactivated so that the feedback is transmitted to the KNX only when updated by the actuator.

## **10.11.2 Brightness value feedback**

The brightness value feedback object is updated internally after the following events ...

- At the end of a relative (4-bit) or absolute (1-byte) dimming procedure.
- After switching on a dimming channel, if the switch-on brightness is set (if necessary, first after a switch-on delay has elapsed and at the end of a soft ON dimming procedure / also after a staircase function).
- After switching off a dimming channel (if necessary, first after a run-on-time has elapsed and at the end of a soft OFF dimming procedure / also after a staircase function).
- Immediately after switching off by means of the automatic switch-off function.
- Only if the brightness value changes (if a brightness value specification undershoots the minimum brightness as a result of relative or absolute dimming from outside or exceeds the maximum brightness, the actuator does not update a brightness value feedback according to the minimum brightness or maximum brightness).
- Always at the start or end of a disabling or forced position function (only if the brightness value changes as a result).
- Always after bus voltage return, in the case of mains voltage failure ("0") or at the end of any ETS programming process (if necessary, also delayed and after calibration of the load)
- $\vert i \vert$ In the case of enabling function as supplementary function: A 'flashing' dimming channel is always signalled back as "switched on" and with switch-on brightness. Switching status feedbacks are also transmitted for disabled channels when the channels are readjusted by a manual operation, for example.

## **Activate brightness value feedback**

The brightness value feedback can be used as an active message object or as a passive status object. As an active signalling object, the brightness value feedback is also directly transmitted to the KNX for each update of the feedback value. As a passive status object, there is no telegram transmission after an update. In this case, the object value must be read out. The ETS automatically sets the object communication flags required for proper functioning.

The parameter "Brightness value" exists separately for each output on the parameter page "Dimming channel ... -> DO... - General -> Feedback telegrams". Feedback takes place via the "Brightness value feedback" object.

## Precondition:

The feedback must be enabled on the parameter page "Dimming channel ... -> DO... - General -> Enabled functions".

■ Set the parameter to "Feedback is active signalling object".

A brightness value is transmitted once this is updated. An automatic telegram transmission of the feedback takes place after bus voltage return or after programming with the ETS.

■ Set the parameter to "Feedback is passive status object".

A brightness value is transmitted in response only if the feedback object is read out by the KNX. No automatic telegram transmission of the feedback takes place after bus voltage return or after programming with the ETS.

■ Set the parameter to "no reaction".

The brightness value feedback of the affected dimming channel is deactivated.

## **Setting the update of the "Brightness value feedback"**

In the ETS you can specify when the actuator should update the feedback value for the brightness value ("Brightness value feedback" object) in case of an actively transmitting communication object. The object value updated by the actuator is then signalled actively to the KNX.

The parameter "Update of the object value" can be preset separately for each output on the parameter page "Dimming channel ... -> DO... - General -> Feedback telegrams".

Precondition:

The feedback must be enabled on the parameter page "Dimming channel ... -> DO... - General -> Enabled functions". In addition, the brightness value feedback must be configured to actively transmitting.

Set the parameter to "after each update 'Brightness value'/'Central brightness value' object".

The actuator updates the feedback value in the object once a new telegram is received on the input objects "Brightness value" or "Central brightness value" or the brightness value changes internally (e.g. through a time function). With an actively transmitting feedback object, a new telegram is also then actively transmitted to the KNX each time. The telegram value of the feedback does not necessarily have to change in the process. Hence, a corresponding brightness value feedback is also generated on the "brightness value feedback" object such as in the case of cyclical telegrams for example.

■ Set the parameter to "Only if the feedback value changes".

The actuator only updates the feedback value in the object if the telegram value (e.g. "1 %" to "2 %") also changes or the brightness value changes internally (e.g. through a time function). If the telegram value of the feedback does not change (e.g. in the case of cyclical telegrams to the "Brightness value" object with the same telegram value), the actuator does not transmit any feedback. Consequently, with an actively transmitting feedback object, no telegram with the same content will be transmitted repeatedly either. This setting is recommendable, for instance, if the "brightness value" and "brightness value feedback" objects are linked to an identical group address. This is often the case when activating by means of light scene push-button sensors (recall and storage function).

 $\blacktriangleright$  steinel

## **Setting feedback for voltage return or ETS programming**

If used as active signalling object, the brightness value feedback states are transmitted to the KNX after voltage return or after ETS programming.

The feedback telegram can be transmitted with a time delay (parameter "Delay after voltage return"). The delay is collectively preset globally for all outputs.

 $|i|$ No feedback is transmitted during a running time delay.

### **Setting cyclical transmission of the brightness value feedback**

The brightness value feedback telegrams can, if active, also be transmitted cyclically, in addition to transmission after updating.

Activate the parameter "Cyclical transmission" on the parameter page "Dimming channel ... -> DO... - General ->Feedback telegrams".

Cyclical transmission is activated. The cycle time for the brightness value feedback can be configured separately for the parameter "Time for cyclical transmission".

■ Deactivate the parameter.

Cyclical transmission is deactivated so that the feedback is transmitted to the KNX only when updated by the actuator.

## **10.11.3 Short-circuit feedback**

The short-circuit status feedback object is updated after the following events ...

- As soon as a short-circuit has been detected (after 7 seconds for trailing edge phase control, after 100 milliseconds for leading edge phase control), the message "Short circuit - 1" is displayed.
- This is always done on bus voltage return, in case of mains voltage failure on the load or at the end of an ETS programming operation (if necessary also delayed and after calibration of the load).
- $\mathbf{ii}$ Here, it is described how a short-circuit message is enabled and how the telegram transmission of this message behaves. The chapter "Troubleshooting" (see chapter "Troubleshooting" } Page 13) describes in detail how to eliminate a fault.

#### **Activating short-circuit feedback**

The short-circuit feedback is an active signalling object. The short-circuit feedback is also directly transmitted to the KNX whenever the feedback value is updated. The parameter "Short-circuit" exists separately for each output on the parameter page "Dimming channel ... -> DO... - General -> Feedback telegrams". Feedback takes place via the "Short-circuit feedback" object.

steinel

#### Precondition:

The feedback must be enabled on the parameter page "Dimming channel ... -> DO... - General -> Enabled functions".

Enable the parameter "Short-circuit".

The short-circuit feedback is transmitted once this is updated. An automatic telegram transmission of the feedback takes place after bus voltage return or after programming with the ETS.

## **Setting short-circuit feedback for bus voltage return or ETS programming**

The short-circuit feedback states are transmitted to the KNX after bus voltage return or after an ETS programming operation. The feedback can be delayed with the delay being collectively preset globally for all outputs.

■ Activate the parameter "Delay after bus voltage return" on the parameter page "Dimming channel ... -> DO... - General ->Feedback telegrams".

The short-circuit feedback is transmitted with a delay after bus voltage return or after an ETS programming operation. No feedback is transmitted during a delay, even if the state changes during this delay.

■ Deactivate the parameter.

The short-circuit feedback is transmitted immediately after bus voltage return or after an ETS programming operation.

## **10.11.4 Overload/mains voltage failure feedback**

The overload/mains voltage failure feedback object is updated after the following events ...

- As soon as a failure of the mains voltage supply of a load output has been detected, the message "Overload/mains voltage failure present - 1" is displayed.
- As soon as a return of the mains voltage supply of a load output has been detected, the message "No overload/no mains voltage failure present - 0" is displayed.
- As soon as the overtemperature protection switches off the output due to an overload, the message "Overload/mains voltage failure present - 1" is displayed.
- As soon as the overtemperature protection has been reset automatically or manually after sufficient cooling, the message "No overload/no mains voltage failure present - 0" is displayed.
- $|i|$ Here, it is described how an overload/mains voltage failure message is enabled and how the telegram transmission of this message behaves. The chapter "Troubleshooting" (see chapter "Troubleshooting" } Page 13) describes in detail how to eliminate a fault.

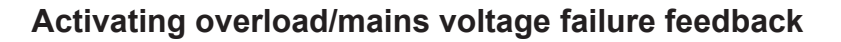

The overload/mains voltage failure feedback is an active signalling object. The overload/mains voltage failure feedback is also directly transmitted to the KNX whenever the feedback value is updated. The parameter "Overload/mains voltage failure" exists separately for each output on the parameter page "Dimming channel ... -> DO... - General -> Feedback telegrams". Feedback takes place via the "Overload/mains voltage failure feedback" object.

#### Precondition:

The feedback must be enabled on the parameter page "Dimming channel ... -> DO... - General -> Enabled functions".

Enable the parameter "Overload/mains voltage failure".

The overload/mains voltage failure feedback is transmitted once this is updated. An automatic telegram transmission of the feedback takes place after bus voltage return or after programming with the ETS.

## **Setting overload/mains voltage failure feedback for bus voltage return or ETS programming**

The overload/mains voltage failure feedback states are transmitted to the KNX after bus voltage return or after an ETS programming operation. The feedback can be delayed with the delay being collectively preset globally for all outputs.

■ Activate the parameter "Delay after bus voltage return" on the parameter page "Dimming channel ... -> DO... - General ->Feedback telegrams".

The overload/mains voltage failure feedback states are transmitted with a delay after bus voltage return or after an ETS programming operation. No feedback is transmitted during a delay, even if the state changes during this delay.

■ Deactivate the parameter.

The overload/mains voltage failure feedback is transmitted immediately after bus voltage return or after an ETS programming operation.

## **10.11.5 Load type feedback**

For each dimming output, the actuator has the option of reporting the current load type. The data format of the load type feedback can be configured in the ETS (KNXcompliant or extended).

The load type feedback objects are updated after the following events ...

- always on bus voltage return,
- on mains voltage return on the load,
- at the end of an ETS programming operation.

steinel

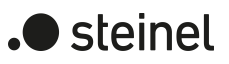

## **Activate load type feedback**

The load type feedback is an active signalling object. The load type feedback is also directly transmitted to the KNX whenever the feedback value is updated. The parameter "Load type" exists separately for each output on the parameter page "Dimming channel ... -> DO... - General -> Feedback telegrams". Feedback takes place via one of the "Load type feedback" objects.

## Precondition:

The feedback must be enabled on the parameter page "Dimming channel ... -> DO... - General -> Enabled functions".

- Enable the parameter "Load type".
- Set the "Type of feedback" parameter.

The load type feedback is transmitted once this is updated. An automatic telegram transmission of the feedback takes place after mains voltage return to a load output, bus voltage return or after an ETS programming operation.

## **10.11.6 Feedback telegrams parameter**

Dimming channel ... -> DO... - General -> Enabled functions

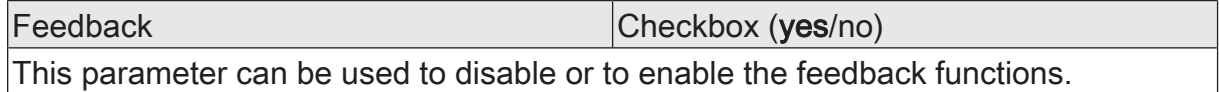

Dimming channel ... -> DO... - General -> Feedback telegrams

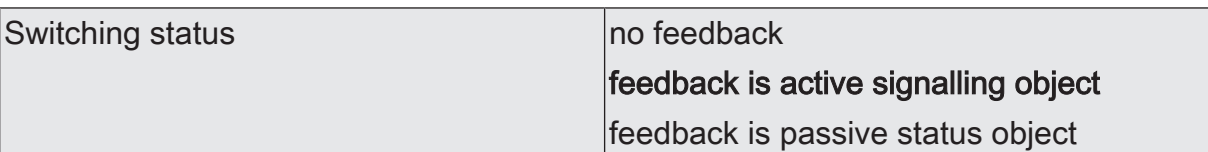

The current switching state of the dimming output can be reported separately back to the KNX.

No feedback: The switching status feedback of the affected dimming channel is deactivated.

Feedback is active signalling object: A switching status is transmitted as soon as it is updated. An automatic telegram transmission of the feedback takes place after bus voltage return or after programming with the ETS.

Feedback is passive status object: A switching status will be transmitted in response only if the feedback object is read out by the KNX. No automatic telegram transmission of the feedback takes place after bus voltage return or after programming with the ETS.

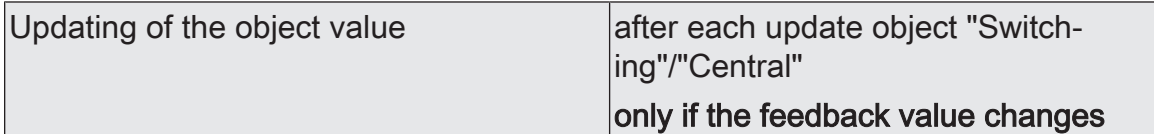

Here, you can specify when the actuator should update the feedback value for the switching status (object "Switching feedback") in case of an actively transmitting communication object. The object value updated by the actuator is then signalled actively to the KNX.

This parameter is only visible in case of an actively transmitting feedback.

after each update object "Switching"/"Central": The actuator updates the feedback value in the object once a new telegram is received on the input objects "Switching" or "Central switching" or the switching state changes internally (e.g. through a time function). With an actively transmitting feedback object, a new telegram is also then actively transmitted to the KNX each time. The telegram value of the feedback does not necessarily have to change in the process. Hence, a corresponding switching status feedback is also generated on the "Switching" object such as in the case of cyclical telegrams for example.

only if the feedback value changes: The actuator only updates the feedback value in the object if the telegram value (e.g. "OFF" to "ON") also changes or the switching state changes internally (e.g. through a time function). If the telegram value of the feedback does not change (e.g. in the case of cyclical telegrams to the "Switching" object with the same telegram value), the actuator does not transmit any feedback. Consequently, with an actively transmitting feedback object, no telegram with the same content will be transmitted repeatedly either.

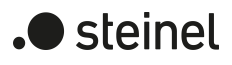

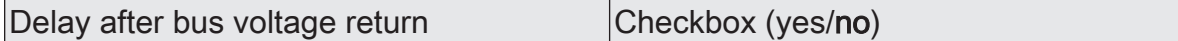

The states of the switching status feedback can be transmitted to the KNX with a delay after bus voltage return or after an ETS programming operation. The activated parameter causes a delay on bus voltage return. The delay time is configured on the parameter page "General".

This parameter is only visible in case of an actively transmitting feedback.

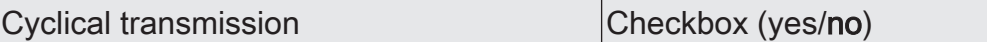

The switching status feedback telegrams can, if actively transmitting, also be transmitted cyclically, in addition to the transmission after updating.

This parameter is only visible in case of an actively transmitting feedback.

Parameter activated: Cyclical transmission is activated.

Parameter deactivated: Cyclical transmission is deactivated so that the feedback is transmitted to the KNX only when updated by the actuator.

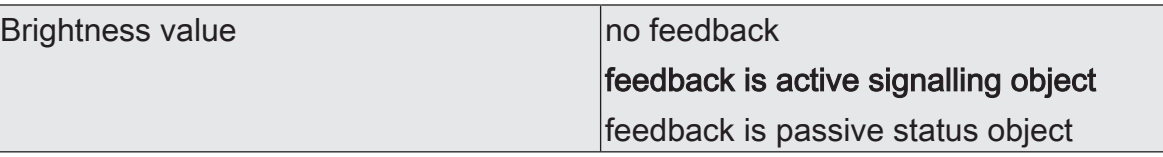

The current brightness value of the dimming output can be reported back separately to the KNX.

No feedback: The brightness value feedback of the affected dimming channel is deactivated.

Feedback is active signalling object: The brightness value is transmitted as soon as it is updated. An automatic telegram transmission of the feedback takes place after bus voltage return or after programming with the ETS.

Feedback is passive status object: The brightness value will be transmitted in response only if the feedback object is read out by the KNX. No automatic telegram transmission of the feedback takes place after bus voltage return or after programming with the ETS.

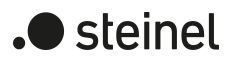

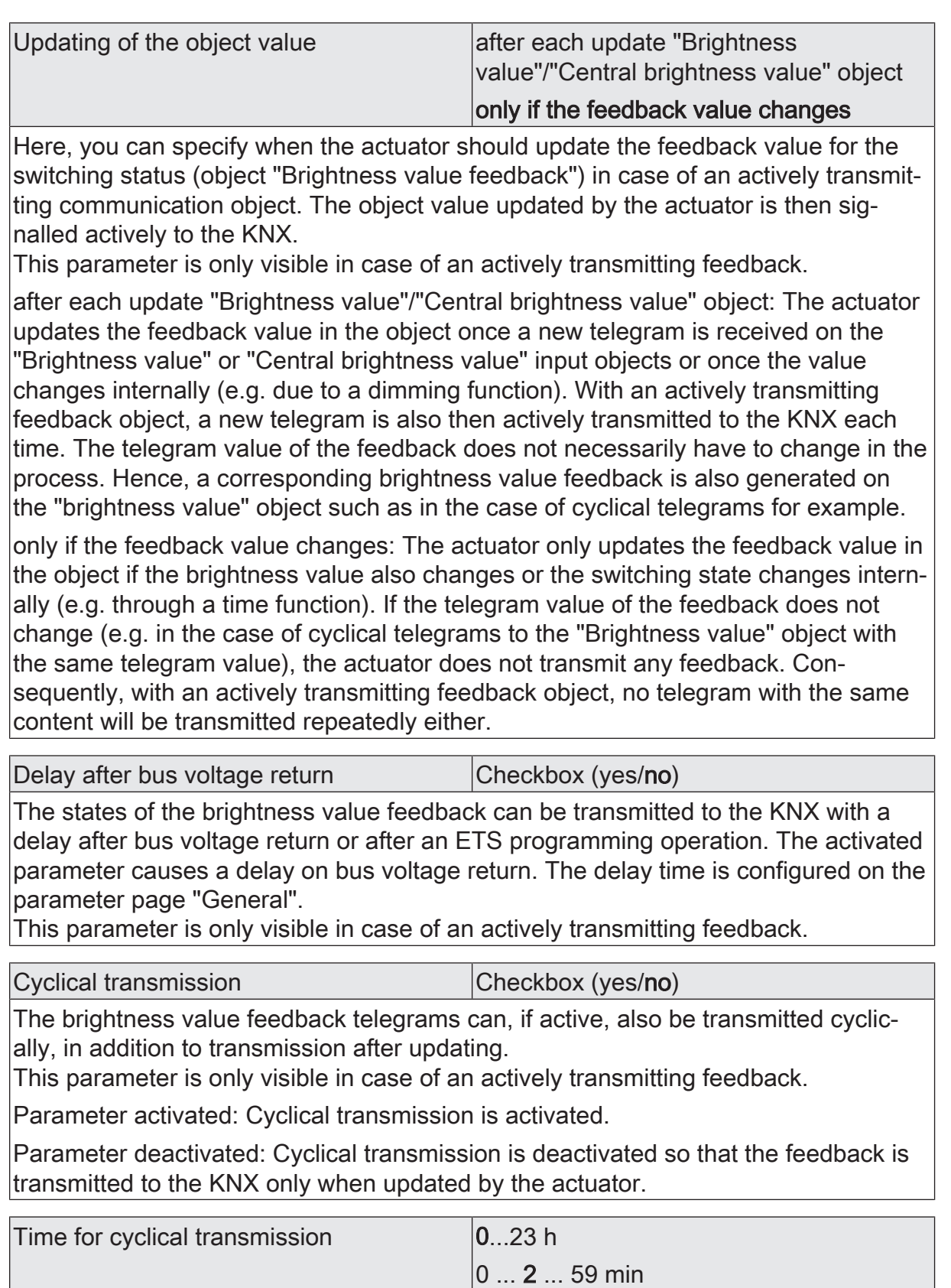

These parameters define the time for cyclic transmission of switching status feedback and brightness value feedback.

 $|0...59s|$ 

Setting the cycle time. These parameters are only available if cyclic transmission is activated for the switching status or brightness value.

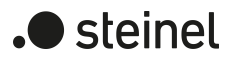

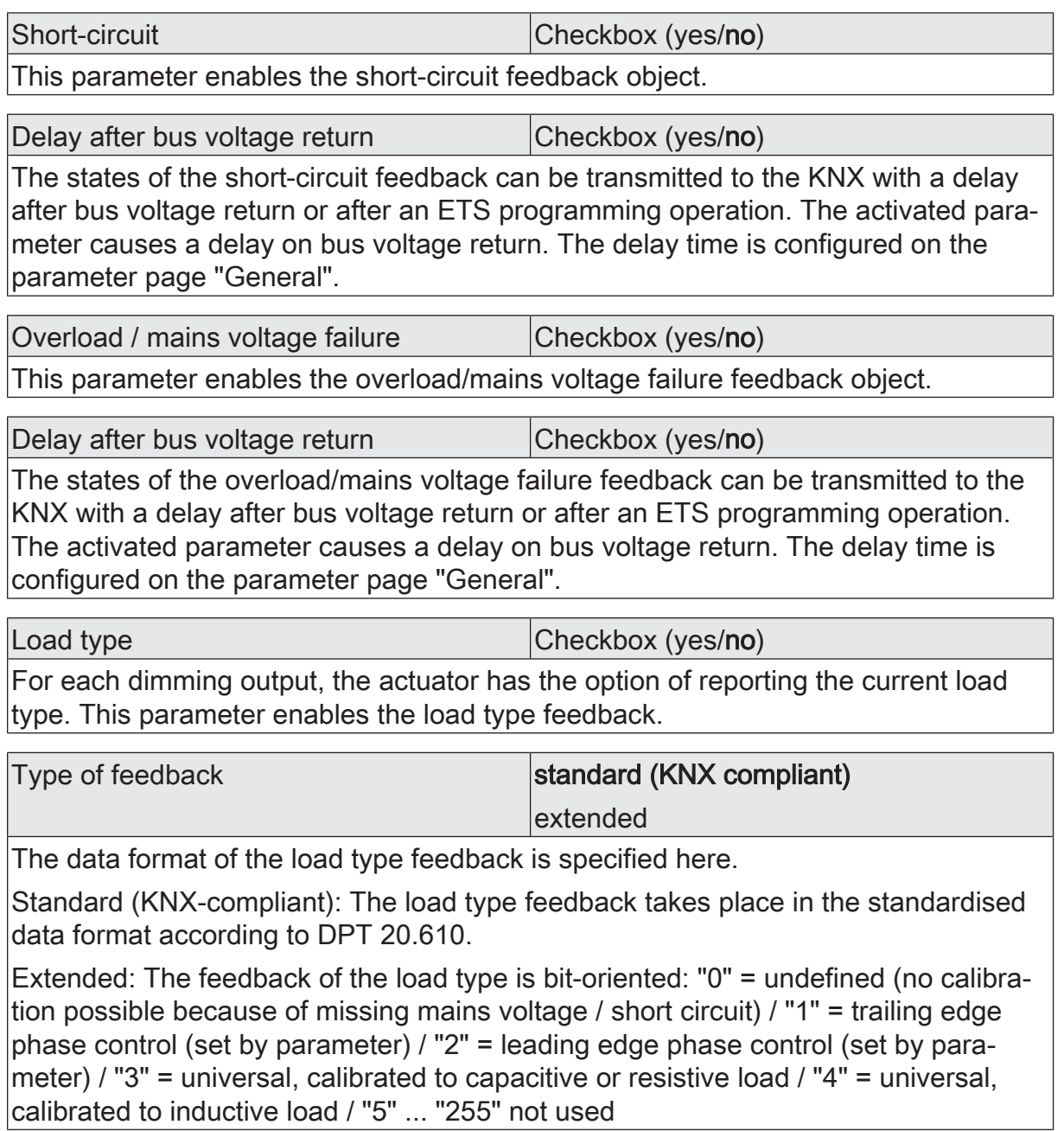

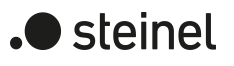

# **10.11.7 Object list for feedback**

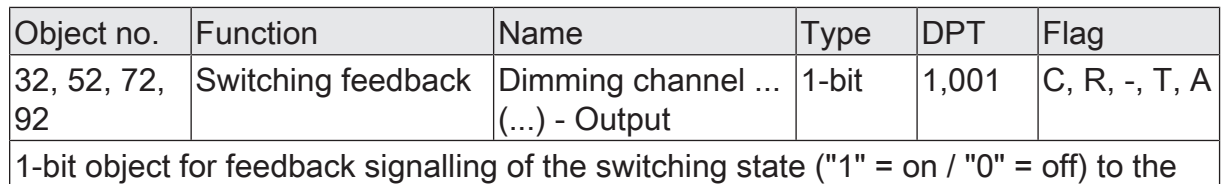

bus.

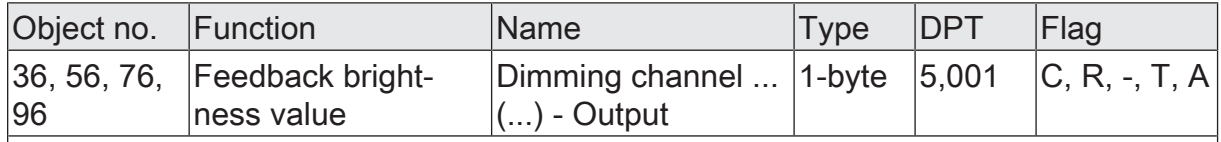

1-byte object for feedback signalling of an absolute dimming value (brightness value 0…255) to the bus.

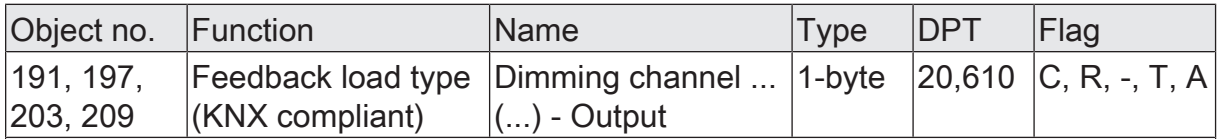

1-byte object for signalling the current load type to the bus.

"0" = undefined

"1" = leading edge phase control

"2" = trailing edge phase control

"3" ... "255" not used

The object is only available if the parameter "Type of feedback" is set to "Standard (KNX-compliant)".

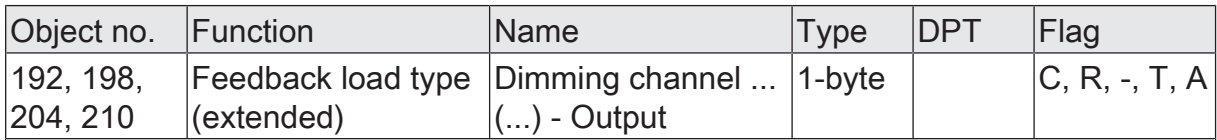

1-byte object for signalling the current load type to the bus.

"0" = undefined (no calibration possible because mains voltage absent / short-circuit)

"1" = trailing edge phase control (set by parameter)

"2" = leading edge phase control (set by parameter)

"3" = universal, adjusted to capacitive or ohmic load

"4" = universal, adjusted to inductive load

"5" ... "255" not used

The object is only available if the parameter "Type of feedback" is set to "Extended".

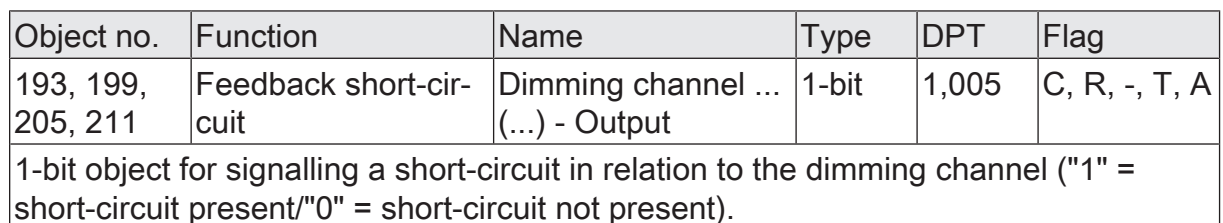

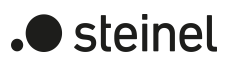

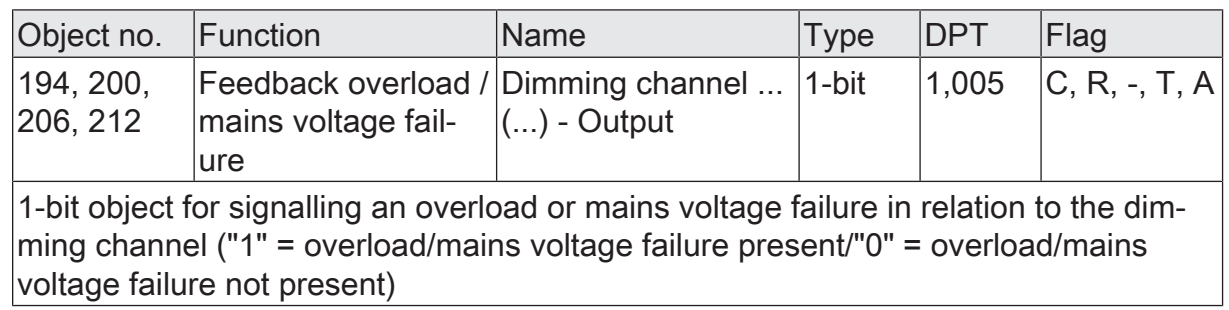

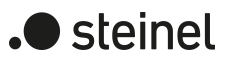

## **10.12 Collective feedback switching status**

After central commands or after bus voltage return, a KNX line is generally heavily loaded by data traffic as many bus devices are actively transmitting the state of their communication objects by means of feedback telegrams. This effect occurs particularly when using visualisations. Collective feedback for switching states can be used to keep the telegram load low during initialisation.

In the collective feedback, the switching states of all dimming outputs are combined in one communication object. The 32-bit communication object "Dimming channels 1 ... 4 - Collective feedback" contains bit-orientated feedback information of the individual outputs.

The datapoint type of the collective feedback corresponds to the KNX standard (DPT 27.001). This could be used in suitable visualisation applications - for example in public buildings such as schools or hospitals - where the switching states of the entire actuator system are displayed centrally and no separate switching state indication is provided at the control panels. In such applications the collective feedback can replace the 1-bit individual feedbacks and thereby significantly reduce the KNX bus load.

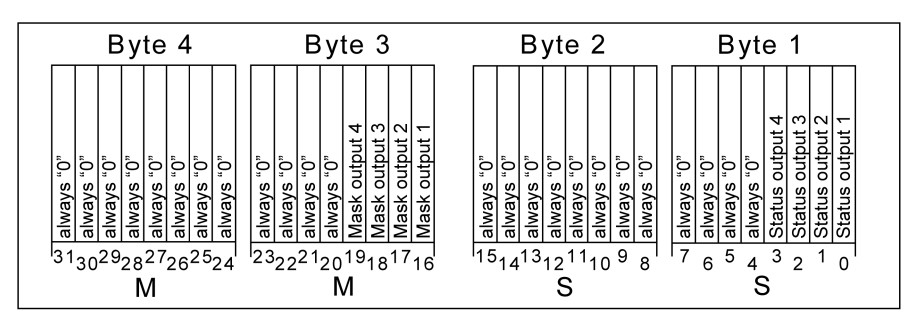

Figure 13: Object structure "23" of the collective feedback for outputs 1 ... 4

The collective feedback displays 4 different switching states. In so doing, each output possesses a bit, which signals the switching state ("S bit), and an additional bit, which defines the masking ("M" bit). The "S"-bits correspond to the logical non-inverted switching states of the outputs and are either "1" (switched on) or "0" (switched off).

The"M"-bits are "1" if this output is available on the actuator, i. e. the channel configuration provides this output. Similarly, the"M"-bits are "0" if the corresponding output is not available on the actuator or a parallel connection of the outputs is configured. In the latter cases, the corresponding "S"-bits are continuously "0" because there is no switching status.

 $\lceil i \rceil$ A "flashing" output (see "Disabling function") is always reported as "switched on".

## **Activate collective feedback and configure the feedback type**

The collective feedback can be used as an active message object or as a passive status object. As an active message object, the collective feedback is transmitted to the KNX whenever a switching state changes or is updated (depending on the parameter "Update of the object value"). In the function as a passive status object, there is no automatic telegram transmission. In this case, the object value must be read out. The ETS automatically sets the object communication flags required for proper functioning.

Activate the parameter "Collective feedback" on the parameter page "General".

Collective feedback is enabled. The communication object and others parameters become visible.

■ Set the parameter "Type of feedback" to "Active signalling object".

The collective feedback is transmitted once the status is updated. An automatic telegram transmission of the feedback takes place after bus voltage return or after programming with the ETS.

Set the parameter to "Passive status object".

The collective feedback will be transmitted in response only if the feedback object is read out from by the KNX. No automatic telegram transmission of the feedback takes place after bus voltage return or after programming with the ETS.

## **Setting the update of collective feedback**

In the ETS, you can specify when the actuator should update the feedback value for the collective feedback in case of an actively transmitting communication object. The object value updated by the actuator is then signalled actively to the KNX.

## Precondition:

Collective feedback must be enabled. In addition, the feedback must be configured to actively transmitting.

■ Set the parameter "Update of the object value" to "On each update object 'Switching'/'Central'".

The actuator updates the feedback value in the object once a new telegram is received on the input objects "Switching" or "Switching central function..." or the switching state changes internally (e.g. through a time function). A new telegram is also then actively transmitted to the KNX each time. The telegram value of the feedback does not necessarily have to change in the process. Hence, corresponding collective feedback is also generated on a switching object such as in the case of cyclical telegrams, for example.

Set the parameter to "Only if the feedback value changes".

The actuator only updates the feedback value in the object if the telegram value (e.g. "OFF" to "ON") also changes or the switching state changes internally (e.g. through a time function). If the telegram value of the feedback does not change (e.g. in the case of cyclical telegrams to the "Switching" object with the same telegram value), the actuator does not transmit any feedback. Consequently, with an actively transmitting feedback object, no telegram with the same content will be transmitted repeatedly either.

## **Activating collective feedback on bus voltage return or after programming with the ETS**

If used as active message object, the collective feedback is transmitted to the KNX after bus voltage return or after programming with the ETS. In these cases, the feedback can be time-delayed with the time delay being set globally.

Precondition:

Collective feedback must be enabled. In addition, the feedback must be configured to actively transmitting.

Activate the parameter "Delay after bus voltage return" of the collective feedback.

The collective feedback telegram is transmitted with a delay after bus voltage return or ETS programming. No feedback telegram is transmitted during a running delay, even if a switching state changes during the delay.

Deactivate the parameter "Delay after bus voltage return" of the collective feedback.

The collective feedback telegram is transmitted immediately after bus voltage return or ETS programming.

## **Setting the cyclical transmission of the collective feedback**

The telegram of the collective feedback can also be transmitted cyclically, in addition to transmission on a change or update.

Precondition:

Collective feedback must be enabled. In addition, the feedback must be configured to actively transmitting.

■ Activate the parameter "cyclical transmission". Configure the cycle time for the parameter "Time for cyclical transmission".

Cyclical transmission is activated. The collective feedback is transmitted to the KNX cyclically and if one of the switching states changes or is updated.

■ Deactivate the parameter "Cyclical transmission".

Cyclical transmission is deactivated, which means that the collective feedback is only transmitted to the KNX if one of the switching states changes or is updated.

 $\vert \mathbf{i} \vert$ During an active delay after bus voltage return, no collective feedback will be transmitted even if a switching state changes.

## **10.12.1 General collective feedback parameter**

General -> Collective feedback switching status

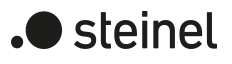

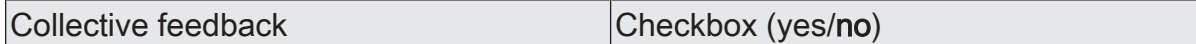

Only if this function is active, the object "Dimming channels ... - collective feedback" and further parameters is displayed.

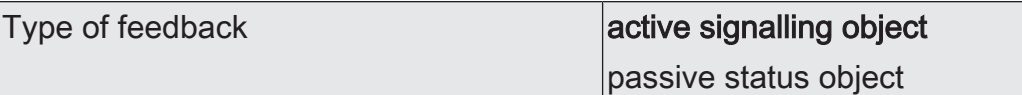

The current switching state of the collective feedback can be reported back to the KNX.

active signalling object: A status is transmitted as soon as it is updated. An automatic telegram transmission of the feedback takes place after bus voltage return or after programming with the ETS.

passive status object: A status will be transmitted in response only if the feedback object is read out by the KNX. No automatic telegram transmission of the feedback takes place after bus voltage return or after programming with the ETS.

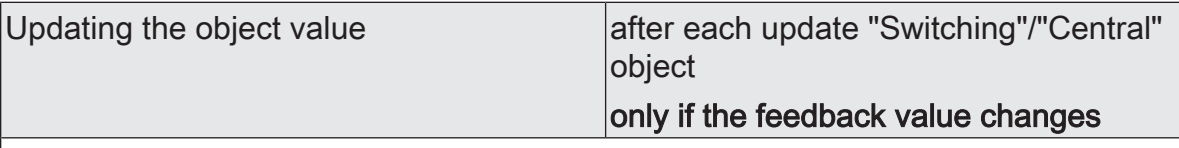

Here, you can specify when the actuator should update the feedback value for the switching status (object "Switching feedback") in case of an actively transmitting communication object. The object value updated by the actuator is then signalled actively to the KNX. This parameter is only visible in case of an actively transmitting feedback.

after each update object "Switching"/"Central": The actuator updates the feedback value in the object once a new telegram is received on the input objects "Switching" or "Central switching" or the switching state changes internally (e.g. through a time function). With an actively transmitting feedback object, a new telegram is also then actively transmitted to the KNX each time. The telegram value of the feedback does not necessarily have to change in the process. Hence, a corresponding switching status feedback is also generated on the "Switching" object such as in the case of cyclical telegrams for example.

only if the feedback value changes: The actuator only updates the feedback value in the object if the telegram value (e.g. "OFF" to "ON") also changes or the switching state changes internally (e.g. through a time function). If the telegram value of the feedback does not change (e.g. in the case of cyclical telegrams to the "Switching" object with the same telegram value), the actuator does not transmit any feedback. Consequently, with an actively transmitting feedback object, no telegram with the same content will be transmitted repeatedly either.

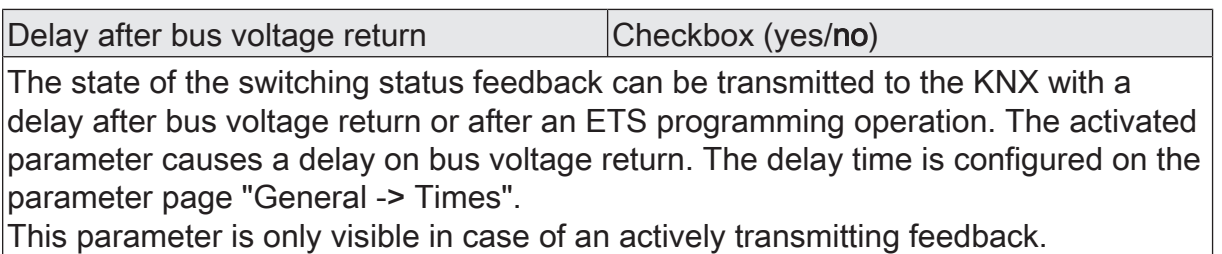

Dimming Actuator DIM4 KNX-S | Art. no. 089191 | 99000806 Page 92 of 187

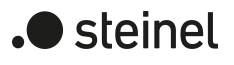

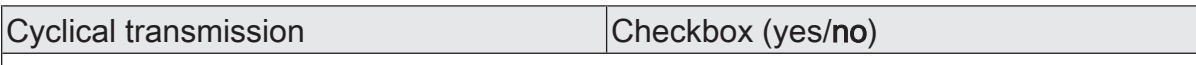

The switching status feedback telegrams can, if actively transmitting, also be transmitted cyclically, in addition to the transmission after updating.

This parameter is only visible in case of an actively transmitting feedback.

Parameter activated: Cyclical transmission is activated.

Parameter deactivated: Cyclical transmission is deactivated so that the feedback is transmitted to the KNX only when updated by the actuator.

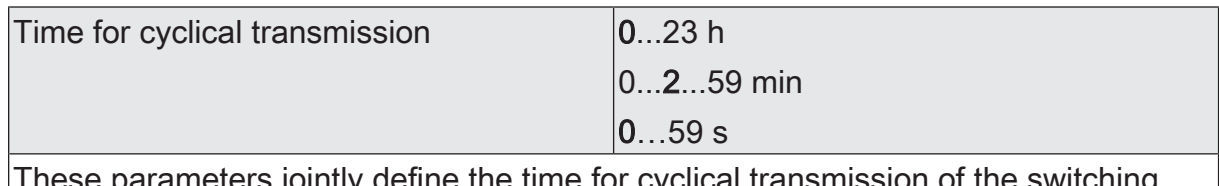

s jointly define the time for cyclical transmission of the switching status feedback.

These parameters are only available if cyclical transmission is activated.

## **10.12.2 Object list collective feedback**

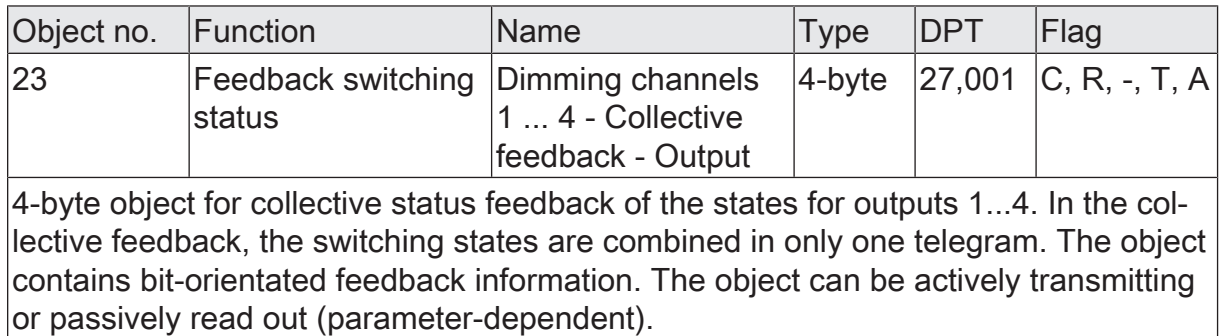

## **10.13 Time delays**

Up to two time functions can be preset for each dimming output, independently of each other. The time functions affect the communication objects "Switching" or "Central switching" only (if at least one of the central functions is activated for the output concerned) and delay the object value received depending on the telegram polarity.

- $\lceil \cdot \rceil$ At the end of a disabling function or forced position function, the switching state received during the function or set before the function can be tracked. Residual times of time functions are also tracked if these had not yet fully elapsed at the time of the reactivation or forced control.
- $\lceil i \rceil$ The time delays do not influence the staircase function if this is enabled.
- $\lceil i \rceil$ A time delay still in progress will be fully aborted by a reset of the actuator (bus voltage failure or ETS programming).

## **Activating switch-on delay**

The switch-on delay can be activated separately in the ETS for each dimming output.

#### Precondition:

The time delays must be enabled on the parameter page "Dimming channel ... -> DO... - General -> Enabled functions".

Activate the checkbox "switch-on delay". Configure the desired switch-on delay.

The switch-on delay is enabled. After receipt of an ON telegram via the "switching" or "central switching" object, the configurable time is started. Another ON-telegram triggers the time only when the parameter "Switch-on delay retriggerable" is activated. An OFF-telegram received during the switch-on delay will end the delay and set the switching status to "OFF".

#### **Activating switch-off delay**

The switch-off delay can be activated separately in the ETS for each dimming output.

#### Precondition:

The time delays must be enabled on the parameter page "Dimming channel ... -> DO... - General -> Enabled functions".

■ Activate the checkbox "switch-off delay". Configure the desired switch-off delay.

The switch-off delay is enabled. After reception of an OFF telegram via the "switching" or "central switching" object, the configurable time is started. Another OFF-telegram triggers the time only when the parameter "switch-off delay retriggerable" is activated. An ON-telegram received during the switchoff delay will end the delay and set the switching status to "ON".

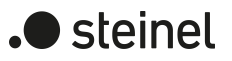

## **10.13.1 Time delays parameters**

Dimming channel ... -> DO... - General -> Enabled functions

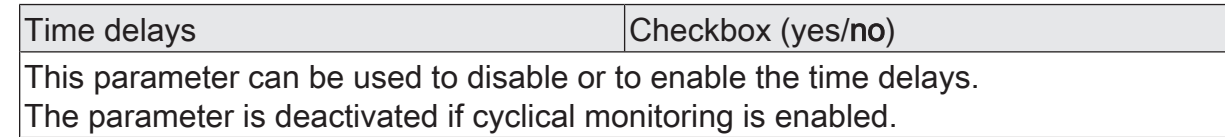

Dimming channel ... -> DO... - General -> Time delays

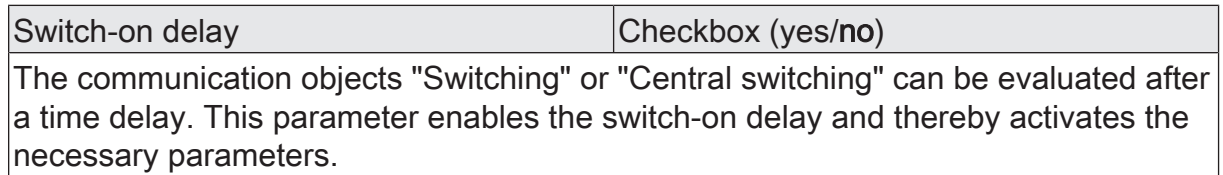

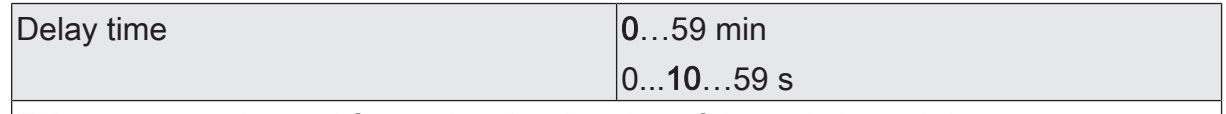

This parameter is used for setting the duration of the switch-on delay.

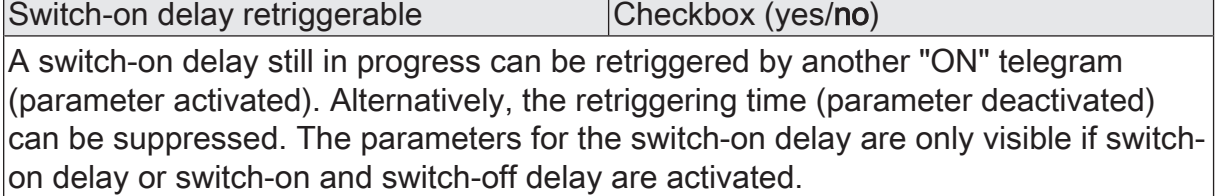

Switch-off delay Checkbox (yes/no)

The communication objects "Switching" or "Central switching" can be evaluated after a time delay. This parameter enables the switch-off delay and thereby activates the necessary parameters.

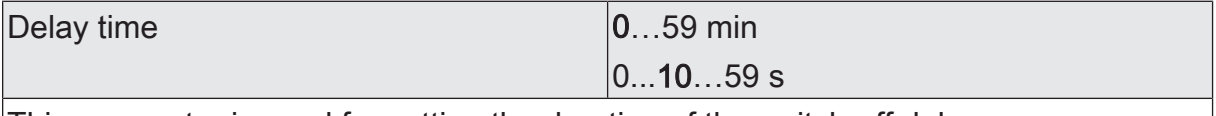

This parameter is used for setting the duration of the switch-off delay.

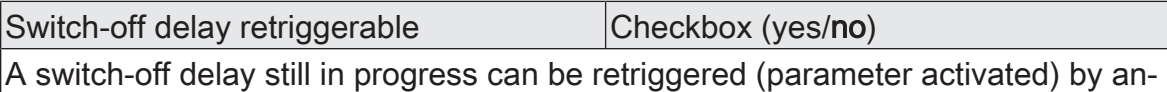

other "OFF" telegram. Alternatively, the retriggering time (parameter deactivated) can be suppressed. The parameters for the switch-off delay are only visible if switchon delay or switch-on and switch-off delay are activated.
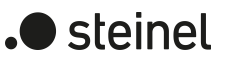

# **10.14 Switch-on/switch-off behaviour**

# **10.14.1 Soft ON/OFF function**

The soft-functions permit a dimming channel to be switched on or off at reduced speed when a switching command is received via the "Switching" or "Central switching" communication objects.

If the soft ON function is activated, a dimming procedure is executed until the switchon brightness when switching on. This also occurs if the dimming channel is already switched on to a brightness value smaller than switch-on brightness. Likewise, with the soft OFF function, a dimming procedure is executed to 0 % brightness after receipt of an OFF telegram (see figure 14).

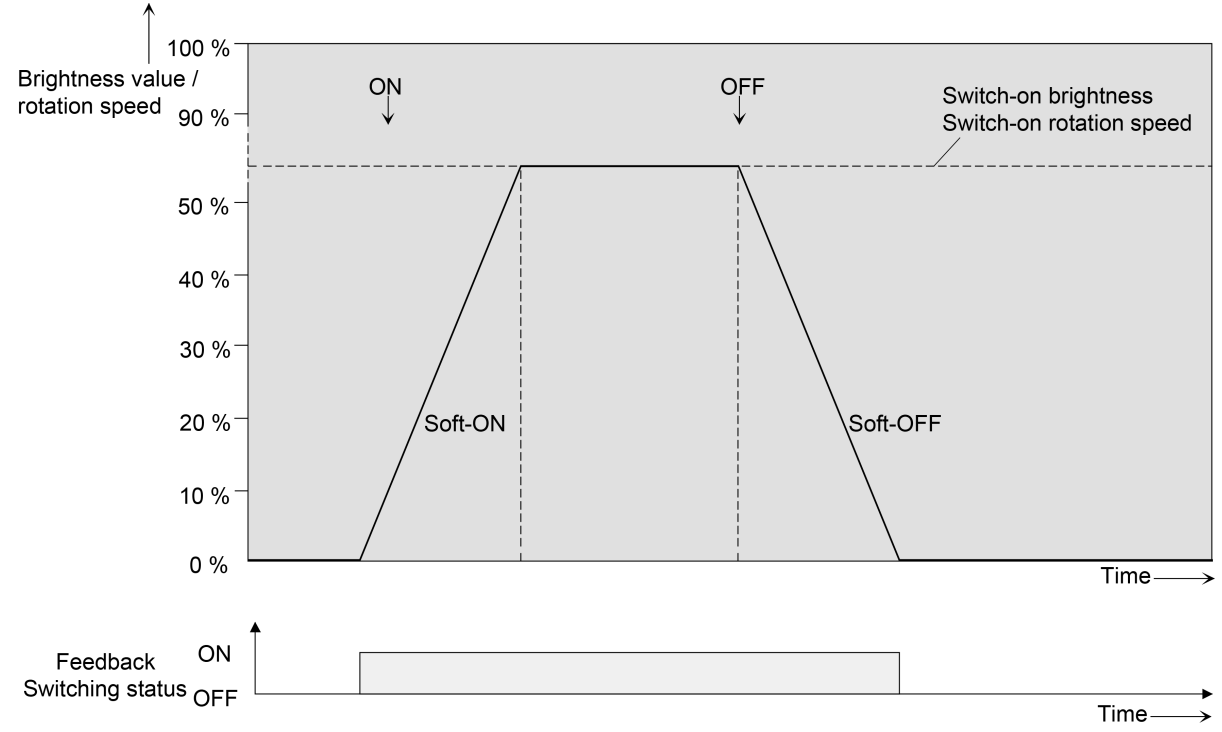

Figure 14: Dimming behaviour of the soft ON/OFF functions (as an example)

The dimming speeds can be configured separately in the ETS for the soft ON and soft OFF function. The relative dimming increment time between 2 of 255 dimming increments is configured directly.

The soft ON or soft OFF functions are not retriggerable by the receipt of further switching telegrams while maintaining the switching status. The soft functions can be activated and configured separately in the ETS.

The soft functions also have effects on the switching edges of the staircase function.

 $\vert$ i $\vert$ A dimming channel disabled via the bus can also flash for the disabling function depending on the ETS configuration. Dimming is not executed with the soft functions during ON and OFF flashing.

## **Enabling and setting soft ON function**

The soft ON function can be set separately for each dimming channel in the ETS.

The switch-on/switch-off behaviour must be enabled on the parameter page "Dimming channel ... -> DO... - General -> Enabled functions".

Set the parameter "Soft ON function ?" on the parameter page "Dimming" channel ... -> DO... - General -> Switch-on/switch-off behaviour".

The soft ON function is enabled. The parameter for the time between 2 dimming increments of the soft ON function becomes visible.

■ Configure the parameter "Time for dimming increment soft ON" to the required dimming increment time.

## **Enabling and setting soft OFF function**

The soft ON function can be set separately for each dimming channel in the ETS.

The switch-on/switch-off behaviour must be enabled on the parameter page "Dimming channel ... -> DO... - General -> Enabled functions".

■ Enable the parameter "Soft OFF function" on the parameter page "Dimming  $channel \rightarrow DO$  - General -> Switch-on/switch-off behaviour"

The soft OFF function is enabled. The parameter for the time between 2 dimming increments of the soft OFF function becomes visible.

■ Configure the parameter "Time for dimming increment soft OFF" to the required dimming increment time.

## **10.14.2 Automatic switch-off**

The switch-off function permits automatic switching of a dimming channel after a brightness value was dimmed or jumped to and this new brightness value is below a switch-off brightness set in the ETS. A time delay can be configured optionally up to switching off.

The switch-off function is activated after reaching a constant brightness value, i.e. after a completed dimming procedure.

The automatic switch-off function, for example, not only makes it possible to set the lighting to basic brightness but to switch off as well by means of relative dimming. A further application, for example, is time-controlled "Good night switch-off" of a dimmed children's room lighting.

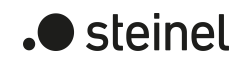

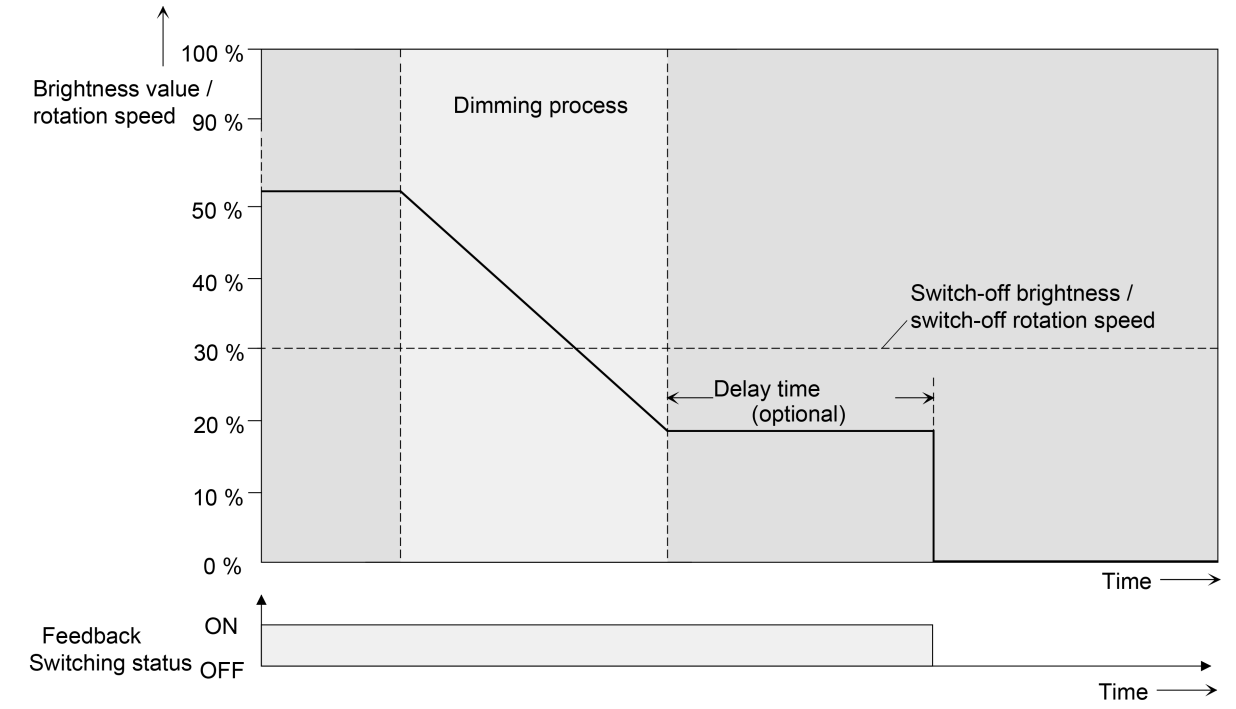

Figure 15: Dimming and switching behaviour of the automatic switch-off function

- $\mathbf{ii}$ Switching off always takes place without soft OFF function, i. e. jumping.
- $\vert \mathbf{i} \vert$ The switch-off brightness in the dimmable brightness range can be set between basic and maximum brightness or minimum and maximum brightness. The switch-off function is always active if the switch-off brightness is configured to maximum brightness and the maximum brightness is randomly undershot.
- $|i|$ The feedback objects for switching state and brightness value are updated by the automatic switch-off function after switching off.

The automatic switch-off can firstly be activated by a dimming procedure initiated via the 4-bit ("dimming") or 1-byte ("brightness value") communication object. Secondly, the automatic switch-off can also be activated if a dimming channel is switched on (switch-on brightness < switch-off brightness) or a brightness is set by programming with the ETS or by a voltage failure or by bus / mains voltage return. The automatic switch-on can also be activated during a scene recall.

It should be noted that the disabling function or forced position function overrides the switch-off function (Figure 20). If the switch-off function is overridden, the actuator terminates the evaluation of the switch-off brightness.

### **Enabling automatic switch-off function**

The automatic switch-off function can be set separately for each dimming channel in the ETS.

The switch-on/switch-off behaviour must be enabled on the parameter page "Dimming channel ... -> DO... - General -> Enabled functions".

■ Enable the parameter "Automatic switch-off" on the parameter page "Dimming channel ... -> DO... - General -> Switch-on/switch-off behaviour".

The automatic switch-off function is enabled and activated. Additional parameters become visible.

## **Setting the switch-off brightness**

The switch-off brightness must be defined for the switch-off function. The switch-off brightness is set separately for each dimming channel in the ETS.

The switch-off function must be enabled in the ETS.

Set the parameter "Switch off with brightness value lower than" on the parameter page "Dimming channel ... -> DO... - General -> Switch-on/switch-off behaviour" to the required brightness value.

Once a dimming procedure causes a value to fall below the parameterized switch-off brightness and once the brightness has been set to constant, the dimming channel concerned switches off or alternatively starts the delay until switching off.

- $\mathbf{1}$ It should be noted that the configured value for the switch-off brightness is greater than any configured minimum brightness and less than the set maximum brightness (minimum brightness < switch-off brightness < maximum brightness)!
- $\mathbf{1}$ Using the staircase function with pre-warning/continuous lighting: The reduced brightness of the pre-warning or continuous lighting does not start the switchoff function after reaching or undershooting the switch-off brightness!

### **Setting the delay of the switch-off function**

A delay can be activated before the switch-off function switches-off automatically after undershooting the switch-off brightness at the end of a dimming procedure. The time for the delay can optionally be enabled separately for each dimming channel.

The switch-off function must be enabled in the ETS.

Configure the parameter "Delay time" on the parameter page "Dimming channel ... -> DO... - General -> Switch-on/switch-off behaviour" to the required delay time.

Once a dimming procedure causes a value to fall below the parameterized switch-off brightness and once the brightness has been set to constant, the actuator triggers the delay time. The dimming channel concerned switches off for good once the delay time has elapsed. The delay time can be re-triggered by further dimming procedures.

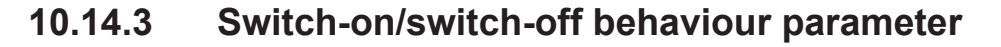

Dimming channel ... -> DO... - General -> Enabled functions

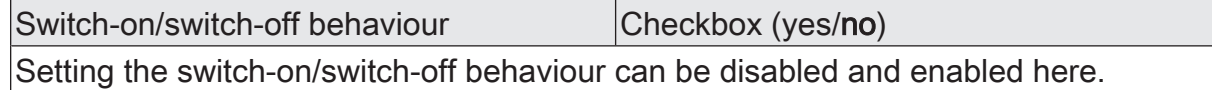

Dimming channel ... -> DO... - General -> Switch-on/switch-off behaviour

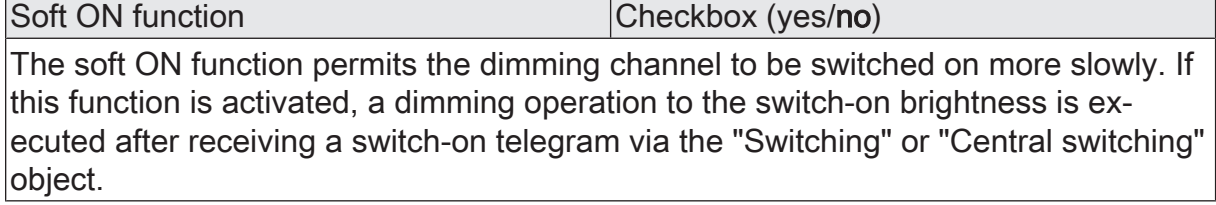

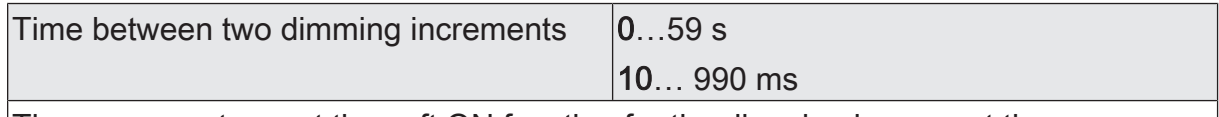

These parameters set the soft ON function for the dimming increment time.

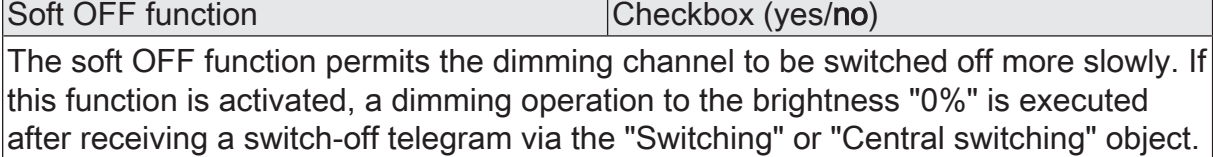

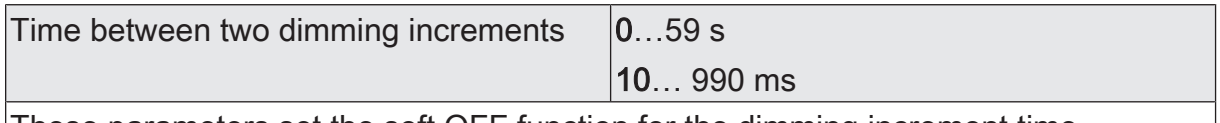

These parameters set the soft OFF function for the dimming increment time.

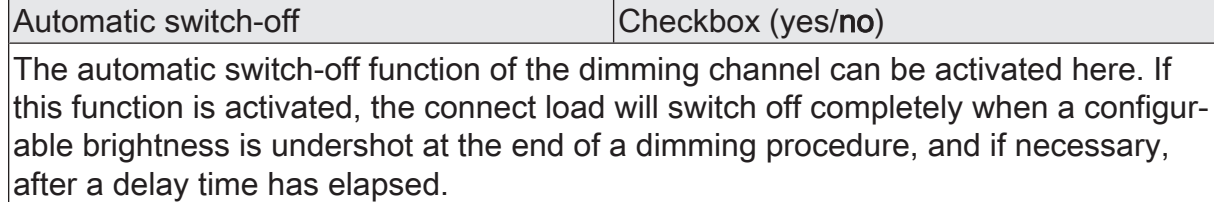

Switch-off if brightness value smaller than  $5\%$ , 10% ... 100%

This parameter defines the brightness, which, if undershot, will cause the dimming channel to be switched off at the end of a dimming procedure, or if necessary, after a delay time has elapsed. This parameter is only visible if the switch-off function is activated.

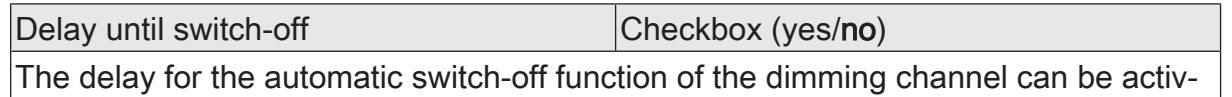

ated here. If activated, the delay time can be set.

 $\blacksquare$ steinel

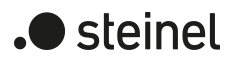

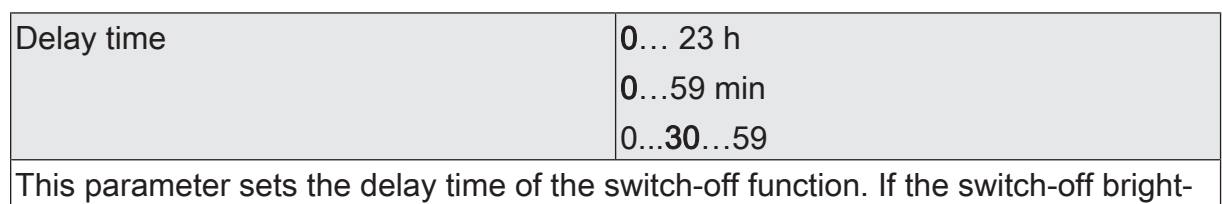

ness is undershot at the end of a dimming procedure, the dimming channel is switched off after the time set here has elapsed.

The parameters for the time delay are visible only if the switch-off function is enabled.

# **10.15 Scene function**

Up to 64 scenes can be programmed and scene values stored separately for each dimming channel. The scene values are recalled or stored via a separate scene extension object. The data point type of the extension object permits addressing of all 64 scenes.

The scene function must be enabled on the parameter page "Dimming channel ... -> DO... - General ->Enabled functions" for each dimming channel in order for the required communication objects and parameters (on the parameter page "Dimming channel ... -> DO... - General -> Scenes") to become visible.

The scene configuration selected in the parameterization decides whether the number of scenes is either variable (1 ... 64) or alternatively fixed to the maximum (64).

- Scene configuration = "variable  $(1 \dots 64 \text{ scenes})$ " With this setting, the number of scenes used can be selected anywhere in the range 1 to 64. The parameter "Number of scenes" decides how many scenes are visible for the dimming channel in the ETS and can therefore be used. It is possible to specify which scene number (1 ... 64) controls each scene.
- Scene configuration = "fixed (64 scenes)" With this setting, all scenes are always visible and can therefore be used. The scenes are controlled via permanently assigned scene numbers (1 ... 64) (scene number 1 -> scene 1, scene number 2 -> scene 2 ...). If necessary, individual scenes can be deactivated.

The scene function can be combined together with other functions of a dimming channel, whereby the last received or preset state is always executed:

Telegrams to the "Switching", "Dimming" or "Brightness value" objects, a scene recall or scene storage telegram at the time of an active staircase function aborts the staircase time prematurely and presets the brightness state according to the received object value (delays are also taken into account) or scene value.

Similarly, the state of the dimming channel, which was preset by the "Switching", "Dimming" or "Brightness value" objects or by a scene recall, can be overridden by a staircase function.

### **Presetting a scene recall delay**

Each scene recall of an dimming channel can optionally also be delayed. With this feature, dynamic scene sequences can be configured if several scene outputs are combined with cyclical scene telegrams.

### Precondition

The scene function must be enabled on the parameter page "Dimming channel ... -> DO... - General -> Enabled functions".

on the parameter page "Dimming channel ... -> DO... - General -> Scenes" activate the parameter "Delay scene recall".

The delay time is now activated and can be configured separately. The delay only influences the scene recall of the dimming channel. The delay time is started on arrival of a recall telegram. The corresponding scene will be recalled and the brightness value set on the dimming channel only after this time has elapsed.

- $\vert i \vert$ Each scene recall telegram restarts the delay time and retriggers it. If a new scene recall telegram is received while a delay is active (scene recall not yet executed), the old (and not yet recalled scene) will be rejected and only the scene last received executed.
- $\vert i \vert$ The scene recall delay has no influence on the storage of scene values. A scene storage telegram within a scene recall delay terminates the delay and thus the scene recall.

### **Presetting the behaviour during ETS programming**

During storage of a scene, the brightness values are permanently stored internally in the device. To prevent the stored values from being replaced during ETS programming of the application or of the parameters by the originally programmed scene brightness values, the actuator can inhibit overwriting of brightness values. As an alternative, the original values can be reloaded into the device during each programming run of the ETS.

#### **Precondition**

The scene function must be enabled on the parameter page "Dimming channel ... -> DO... - General -> Enabled functions".

■ on the parameter page "Dimming channel ... -> DO... - General -> Scenes", activate the parameter "Overwrite values stored in the device during the ETS programming operation".

During each ETS programming of the application or of the parameters, the scene brightness values parameterized in the ETS for the dimming channel concerned will be programmed into the actuator. Any scene brightness values stored in the device by means of a storage function will be overwritten.

■ Deactivate the parameter "Overwrite values stored in the device during the ETS programming operation".

Scene brightness values stored in the device by means of a storage function will be maintained. If no scene brightness values have been stored, the brightness values last programmed in the ETS remain valid.

 $\mathbf{ii}$ When the actuator is commissioned for the first time, this parameter should be activated so that the brightness values are initialised to valid scene brightness values.

#### **Setting scene numbers and scene switching states**

The presetting of the scene number depends on the selected scene configuration. With variable configuration, the scene number (1...64) with which the scene is addressed, i.e. recalled or stored, must be determined for each scene of the dimming channel. With a fixed scene configuration, the number of a scene is preset invariably. The data point type of the scene extension object permits addressing of up to 64 scenes max.

In addition to specifying the scene number, it is necessary to define which scene command (ON, OFF) should be set on the dimming channel during a scene recall.

**Precondition** 

The scene function must be enabled on the parameter page "Dimming channel ... -> DO... - General -> Enabled functions".

Only with variable scene configuration. On the parameter page "Dimming" channel ... -> DO... - General -> Scenes", set the parameter for each scene to the numbers with which the scenes are to be addressed.

A scene can be addressed with the configured scene number. A setting of "0" deactivates the corresponding scene so that neither recalling nor storage is possible.

■ Only with fixed scene configuration. On the parameter page "Dimming channel ... -> DO... - General -> Scenes" select or deselect the parameter "Scene active" if necessary.

Only selected scenes can be used. A deselected scene is deactivated and cannot be recalled or stored via the scene extension.

 $\mathbf{ii}$ If with variable scene configuration the same scene number is configured for several scenes, only the scene with the lowest sequential number will be addressed. The other scenes will be ignored in this case.

■ on the parameter page "Dimming channel ... -> DO... - General -> Scenes", set the parameter "Brightness value" to the desired value for each scene.

During a scene recall, the parameterized brightness value is recalled and set on the dimming channel.

 $\vert \mathbf{i} \vert$ The parameterized brightness value is adopted in the actuator during programming with the ETS only if the parameter "Overwrite values stored in the device during ETS download" is activated.

### **Presetting storage behaviour**

The switching state set for the dimming channel can be stored internally via the extension object on receipt of a scene storage telegram. In this case, the switching state can be influenced before the storage by all functions of the dimming channel, provided that the individual functions have been enabled (e.g. also the disabling function, forced position function etc.).

#### **Precondition**

The scene function must be enabled on the parameter page "Dimming channel ... -> DO... - General -> Enabled functions".

■ on the parameter page "Dimming channel ... -> DO... - General -> Scenes" activate the parameter "storage function" for each scene.

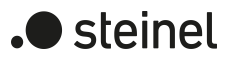

The storage function is activated for the scene in question. On reception of a storage telegram via the "Scene extension" object, the current switching state will be internally stored.

■ Deactivate the parameter "storage function" for each scene.

The storage function is deactivated for the scene in question. A storage telegram received via the "scene extension" object will be rejected.

## **Configuring extended scene recall**

The extended scene recall allows calling of up to 64 scenes of a dimming channel in sequence. Here, scene recall takes place via the 1-bit communication object "Extended scene recall". Each ON telegram received via this object recalls the next of the available scenes in the configuration. Each OFF telegram received recalls the previous scene.

With the extended scene recall, the actuator always recalls the neighbouring scene starting with the scene most recently recalled via the extended recall. It is irrelevant whether the scene is active on the appropriate dimming channel (scene number = "1...64" or scene active) or inactive (scene number = "0" or scene inactive). If an inactive scene is recalled via the extended scene recall, the appropriate dimming channel with not react.

Only the scenes available in the scene configuration can be selected via the extended scene recall (with "variable" defined by the parameter "number of scenes", with "fixed" always all 64 scenes). After a reset (bus voltage return, ETS programming operation), an ON or OFF telegram always recalls scene 1 first.

- $\mathbf{ii}$ Recall of a scene via the 1-byte extension object does not influence the scene sequence of the extended scene recall. The two recall functions work independently of each other.
- Activate the parameter "Extended scene recall" on the parameter page "Dimming channel ... -> DO... - General -> Scenes".

The object "Extended scene recall" is available. Each ON telegram recalls the next scene. Each OFF telegram recalls the previous scene.

■ Deactivate the parameter "Use extended scene recall".

The extended scene recall is deactivated. A scene recall can only take place via the 1-byte scene extension object.

The extended scene recall can take place with or without an overflow at the scene limits. An overflow occurs when the last scene of the selected configuration is reached when counting up or scene 1 when counting down and an additional telegram in the last counting direction is received by the actuator. The overflow behaviour is defined in the ETS.

Activate the parameter "with overflow".

After reaching the last scene of the selected configuration, a further ON telegram of the overflow is executed and scene 1 is recalled. Similarly, after reaching scene 1, the overflow is executed by further OFF telegram and the last scene of the selected configuration is recalled.

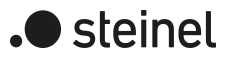

■ Deactivate the parameter "With overflow".

A scene overflow is not possible. After reaching the last scene of the selected configuration, further ON telegrams of the extended scene recall are ignored. In the same way, the actuator ignores further OFF telegrams if scene 1 was recalled last.

# **10.15.1 Scene function parameters**

Dimming channel ... -> DO... - General -> Enabled functions

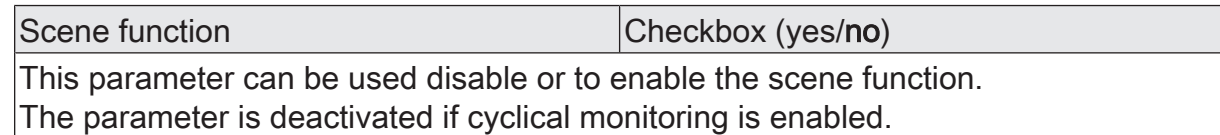

Dimming channel ... -> DO... - General: -> Scenes

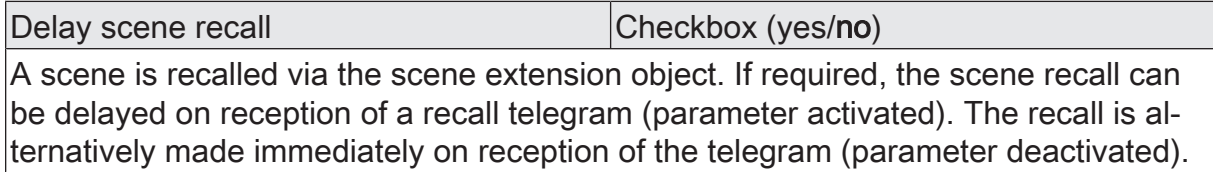

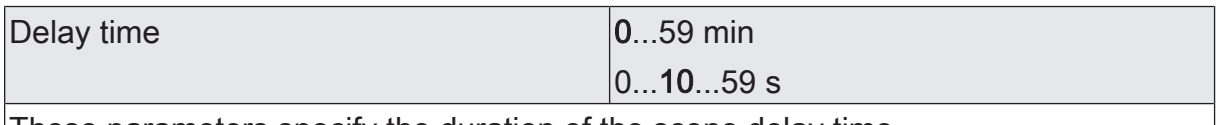

These parameters specify the duration of the scene delay time.

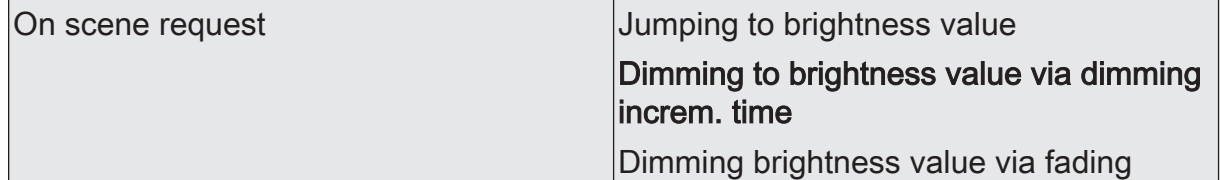

When recalling a scene, the configured or stored scene value is set for the dimming channel concerned. This parameter setting can define whether the brightness value can be instantly jumped to or dimmed to or is set via fading. When fading, the brightness value to be set is reached in the exact configured fading time irrespective of the dimming characteristic of a channel and irrespective of which brightness value the dimming procedure was started at. Thus, for example, several dimming channels can be set to the same brightness at the same time.

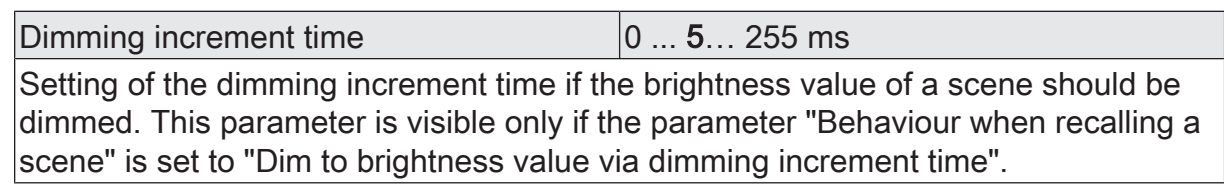

Time for brightness value via fading  $|0...2...240$  s Setting of the fading time if the brightness value of a scene should be dimmed to via fading. This parameter is visible only if the parameter "behaviour when recalling a scene" is set to "dim to brightness value via fading".

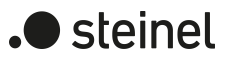

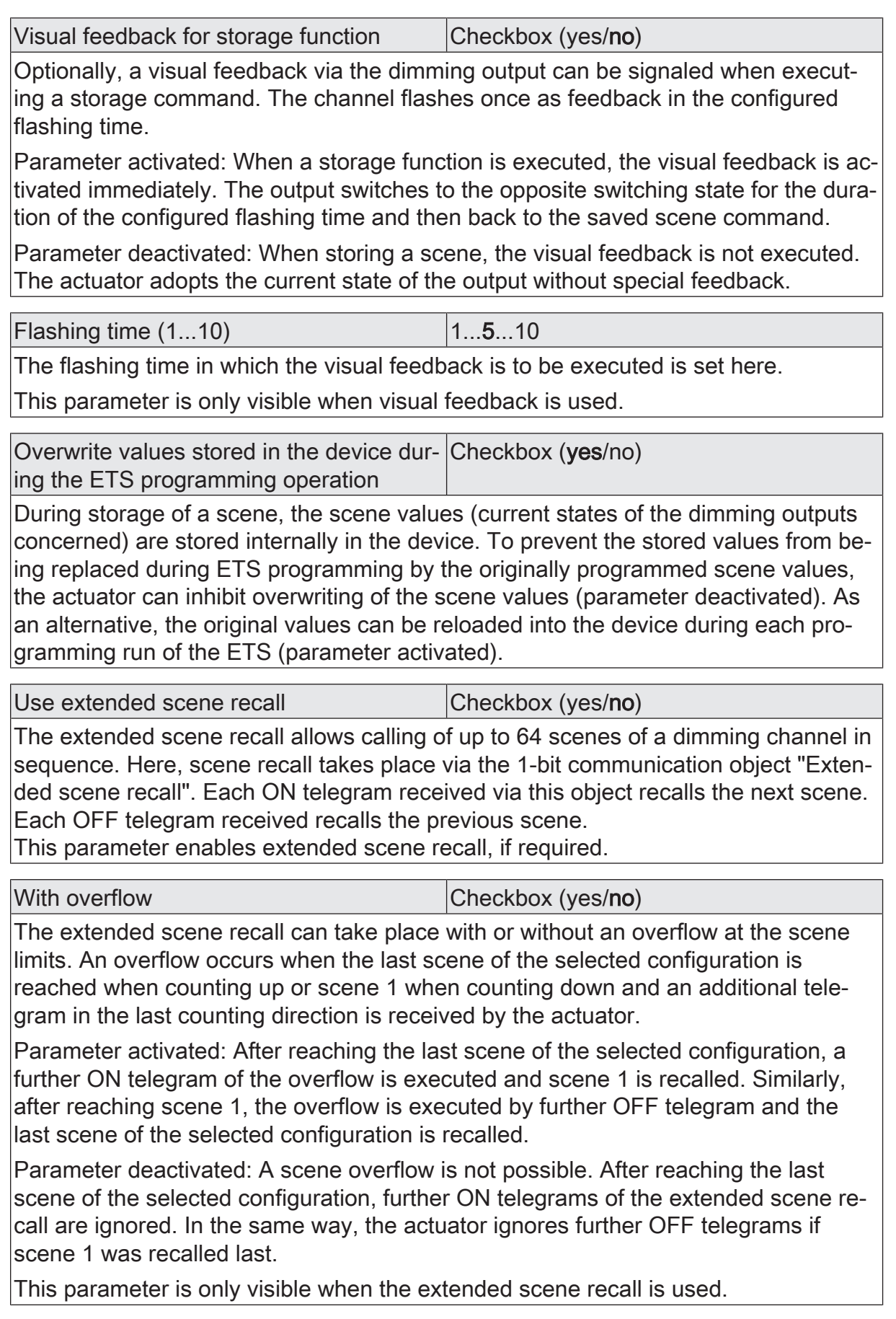

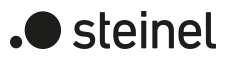

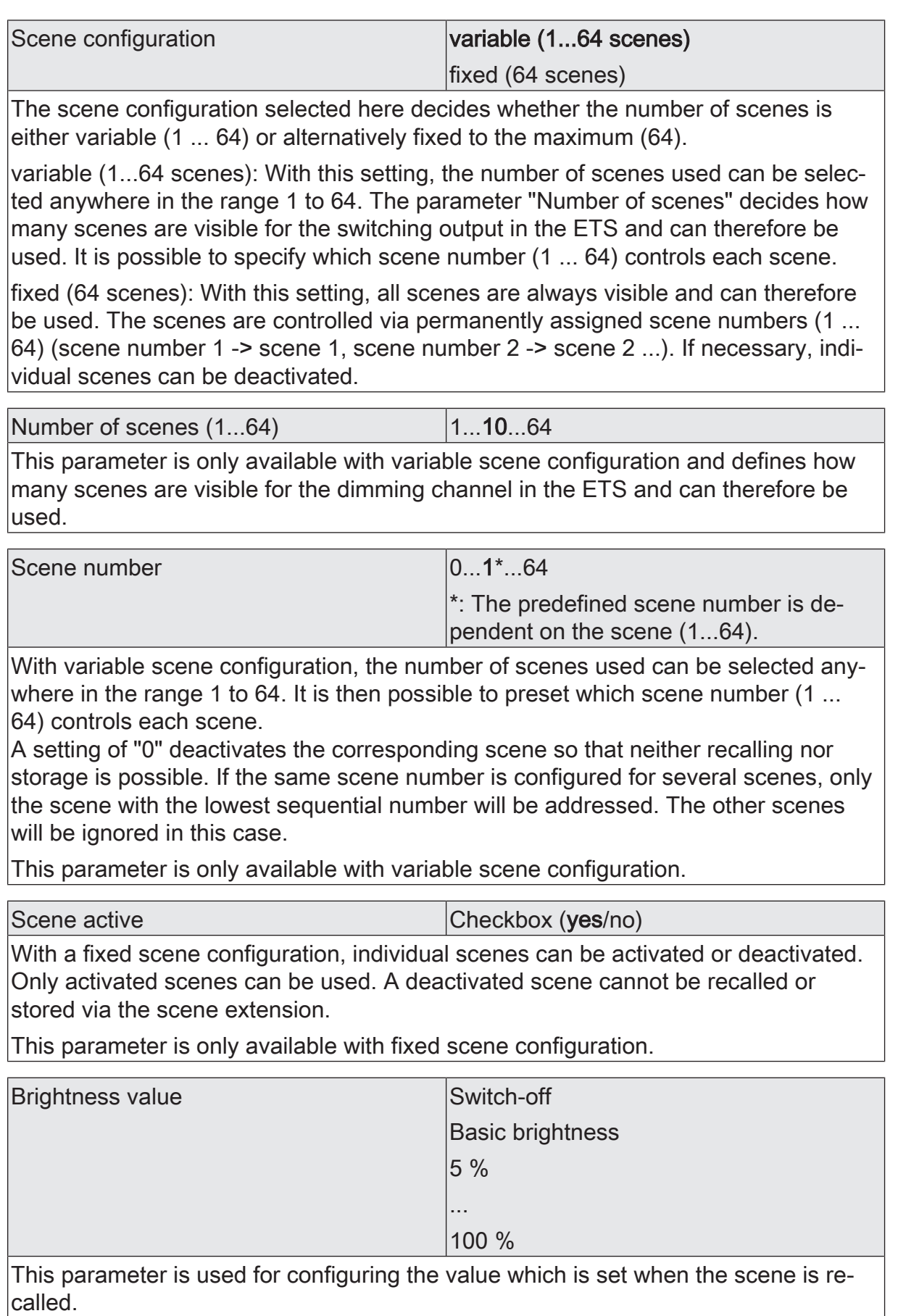

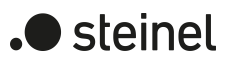

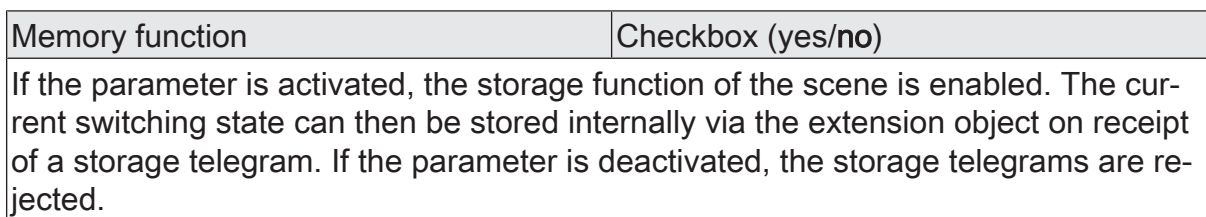

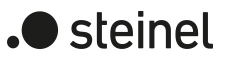

 $\overline{\phantom{a}}$ 

# **10.15.2 Object list scene function**

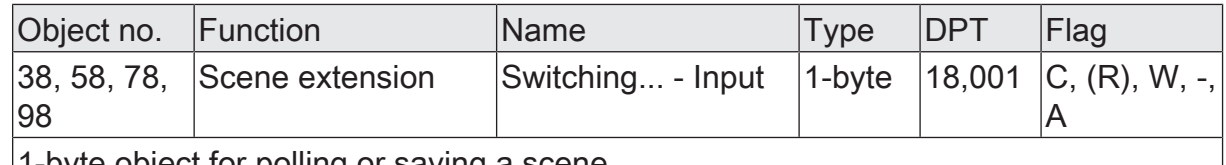

1-byte object for polling or saving a scene.

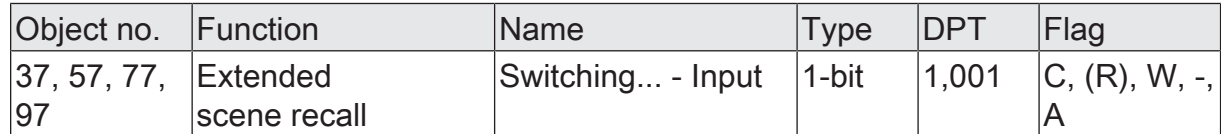

1-bit object for extended scene recall. Each ON telegram received recalls the next scene of a dimming channel in sequence. Each OFF telegram received recalls the previous scene.

After a reset (bus voltage return, ETS programming operation), an ON or OFF telegram always recalls scene 1 first.

# **10.16 Staircase function**

The staircase function can be used for implementing time-controlled lighting of a staircase or for function-related applications. The staircase function must be enabled in the ETS on the parameter page "Dimming channel ... -> DO... - General -> Enabled functions", in order for the required communication objects and parameters to be visible.

The staircase function is activated via the communication object "staircase function start / stop" and is independent of the "switching" object of a dimming channel. In this way, parallel operation of time and normal control is possible, whereby the command last received is always executed: A telegram to the "switching" object or a scene recall at the time of an active staircase function aborts the staircase time prematurely and presets the switching state according to the received object value (the time delays are also taken into account) or scene value. Likewise, the switching state of the "switching" object can be overridden by a staircase function.

Time-independent continuous light switching can also be implemented in combination with a disabling function because the disabling function has a higher priority and overrides the switching state of the staircase function.

The staircase function can also be extended by means of a supplementary function. At the same time, it is possible activate a time extension. The "time extension" permits retriggering of an activated staircase via the object "Staircase function Start / Stop" n times. Alternatively, the "time preset via the bus" can be set. With this supplementary function, the configured staircase time can be multiplied by a factor received via the bus, thus it can be adapted dynamically.

Furthermore, an extension of the staircase function can be implemented by means of a separate switch-on delay and pre-warning function. The pre-warning should, according to DIN 18015-2, warn any person still on the staircase that the light will soon be switched off. As an alternative to the pre-warning at the end of the staircase time, the actuator can activate reduced continuous lighting. In this way, for example, long, dark hallways can have permanent basic lighting.

### **Specifying switch-on behaviour of the staircase function**

An ON telegram to the "Staircase function start/stop" object activates the staircase time  $(T<sub>ON</sub>)$ , the duration of which is defined by the parameters"Staircase time". In addition, a switch-on delay  $(T_{\text{Delay}})$  can be activated (see "presetting switch-on delay of the staircase function"). At the end of the staircase time, the output switches off or activates optionally the pre-warning time  $(T_{Prewarn})$  of the pre-warning function (see "presetting pre-warning function of the staircase function"). Taking into account any possible switch-on delay and pre-warning function, this gives rise to the switch-on behaviour of the staircase function as shown in the following diagram.

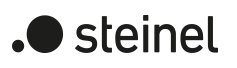

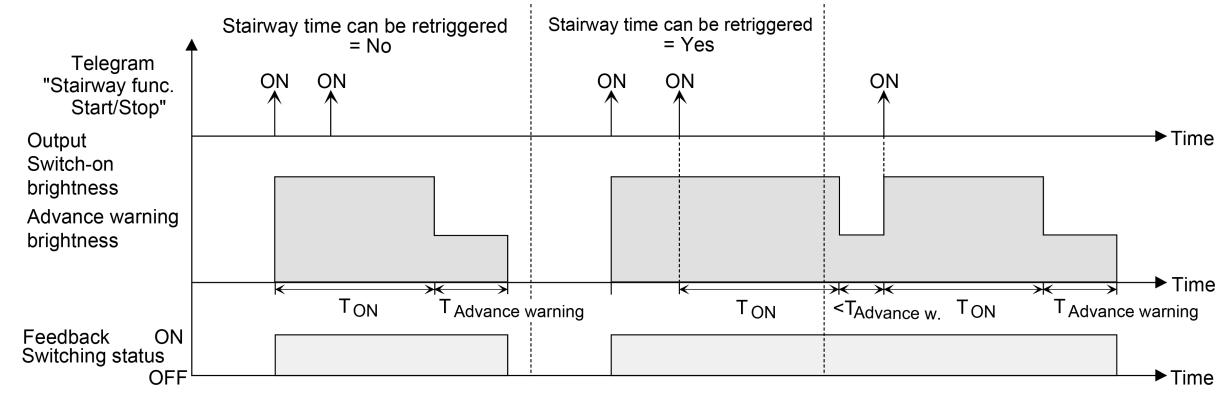

Figure 16: Switch-on behaviour of the staircase function without soft functions

In addition, switching on can be influenced by the soft functions of the actuator. Taking into account any soft ON and soft OFF function, this gives rise to a modified switch-on behaviour of the staircase function.

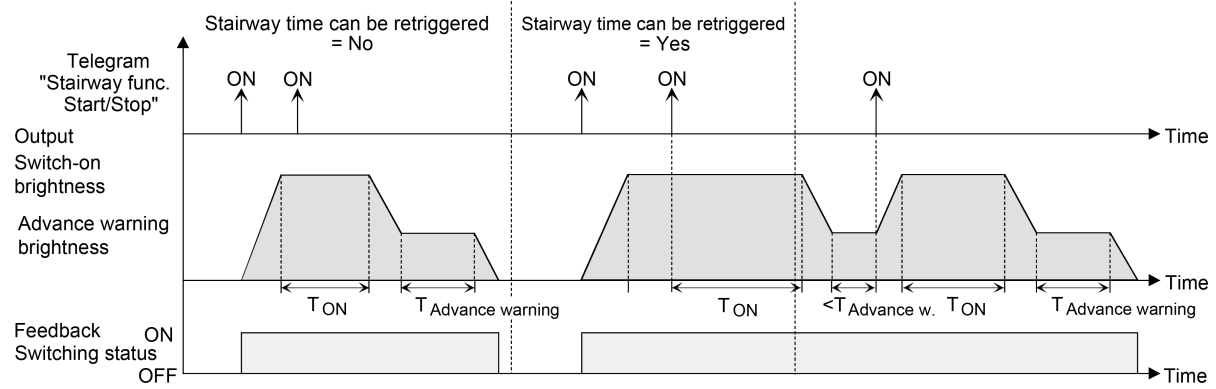

Figure 17: Switch-on behaviour of the staircase function with soft functions (as an example with minimum brightness =  $0\%$ )

The parameter "Staircase time retriggerable" specifies whether the staircase time can be retriggered.

### Precondition:

The staircase function must be enabled on the parameter page "Dimming channel ... -> DO... - General -> Enabled functions".

- In the parameter "Staircase time" on the parameter page "Dimming channel ... -> DO... - General -> Staircase function", configure the required switch-on time of the staircase function.
- Activate parameter "Staircase time retriggerable".

Every ON telegram received during the ON phase of the staircase time retriggers the staircase time completely.

Deactivate parameter "Staircase time retriggerable".

ON telegrams received during the ON phase of the staircase time are rejected. The staircase time is not retriggered.

 $\vert i \vert$ An ON telegram received during the pre-warning time always retriggers the staircase time independently of the parameter "Staircase time retriggerable".  $\vert$  i  $\vert$ When the supplementary function "Time extension" is preset, the parameter "Staircase time retriggerable" cannot be adjusted. In this case, it is permanently deactivated.

## **Specifying switch-off behaviour of the staircase function**

In the case of a staircase function, the reaction to an OFF telegram can also be configured on the object "staircase function start/stop". At the end of the staircase time, a dimming channel always shows the reaction "At the end of the staircase time" configured in the ETS, without the receipt of an OFF telegram. At the same time, the channel can switch off, optionally activate the pre-warning time (TVorwarn) of the pre-warning function or dim to the reduced continuous lighting (application: e.g. long, dark hallways). If, on the other hand, the dimming channel receives an OFF telegram via the object "Staircase function start/stop", the actuator evaluates the parameter "Reaction to an OFF-telegram". In this case, the channel can react immediately to the OFF telegram and end the staircase time prematurely. Alternatively, the OFF telegram can be ignored. Taking into account any possible pre-warning function, this gives rise to the example switch-off behaviour of the staircase function.

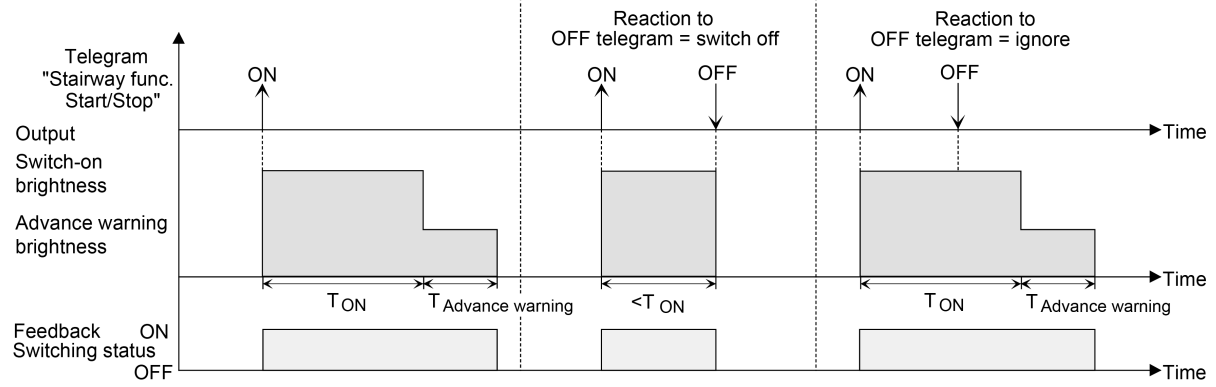

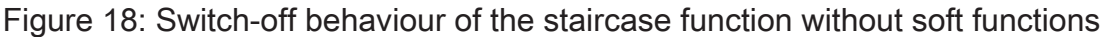

In addition, the switch-off can be influenced by the soft functions of the actuator. Taking into account any soft ON and soft OFF function, this gives rise to a modified switch-off behaviour of the staircase function.

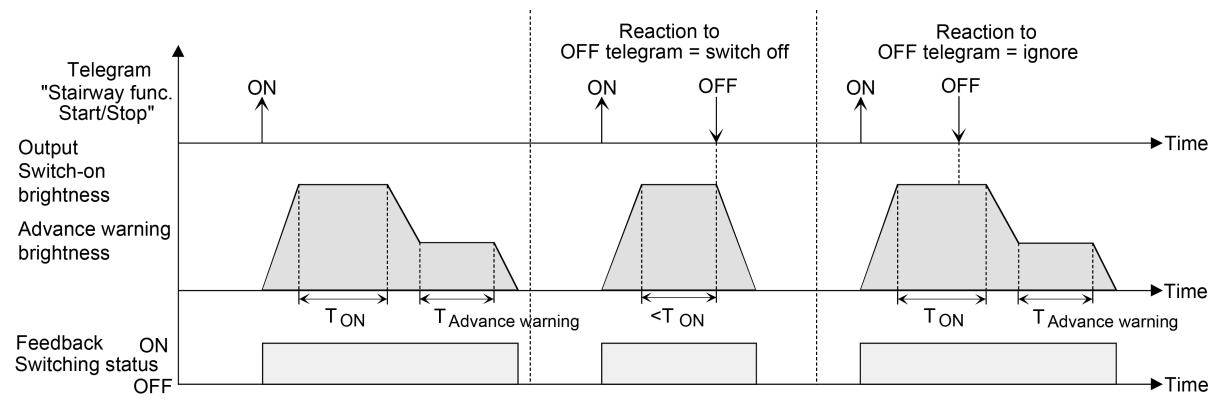

Figure 19: Switch-off behaviour of the staircase function with soft functions (as an example with minimum brightness =  $0\%$ )

The parameter "Reaction to OFF-telegram" defines whether the staircase time  $(T_{\text{ON}})$ of the staircase function can be aborted prematurely.

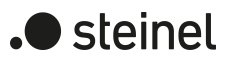

#### Precondition:

The staircase function must be enabled on the parameter page "Dimming channel ... -> DO... - General -> Enabled functions".

Set parameter "Reaction to OFF-telegram" to "switch off".

As soon as an OFF telegram is received via the object "Staircase function start/stop" during the ON phase of the staircase time, the output switches off immediately. If the staircase time is stopped prematurely by such a telegram, there is no pre-warning, i.e. the pre-warning time is not started. There is also no dimming to a reduced continuous lighting. It is also possible to switch off prematurely during a dimming procedure of a soft function or during a pre-warning or reduced continuous lighting.

Set parameter "Reaction to OFF-telegram" to ignore".

OFF telegrams received during the ON phase of the staircase time are rejected. The staircase time will be executed completely to the end with pre-warning if necessary.

- $\vert i \vert$ With the supplementary function "time preset via the bus", the staircase time of the staircase function can also be started by the reception of a new time factor. In this case, received "0" factors are interpreted as an OFF telegram. Here too, the parameter "Reaction to OFF telegram" is evaluated so that a staircase time can be cancelled early.
- $\vert \mathbf{i} \vert$ The parameter "Reaction to OFF telegram" does not influence the reception and the evaluation of OFF telegrams via the "Switching" object.

### **Setting the switch-on delay of the staircase function**

An ON telegram for activation of the staircase function can also be evaluated with a time delay. This switch-on delay can be activated separately for the staircase function and has no influence on the configurable time delays for the object "switching".

#### Precondition:

The staircase function must be enabled on the parameter page "Dimming channel ... -> DO... - General -> Enabled functions".

on the parameter page "Dimming channel ... -> DO... - General -> Staircase function" deactivate the parameter "Switch-on delay".

The switch-on delay is deactivated. After reception of an ON telegram on the object "Staircase function start/stop", the staircase time is activated immediately and the output switched on.

■ Activate the parameter "switch-on delay".

The switch-on delay for the staircase function is enabled. The desired switchon delay time can be specified. After receipt of an ON telegram on the object "Staircase function start/stop", the switch-on delay is started. Another ON-telegram triggers the time only when the parameter

"Switch-on delay retriggerable" is activated. The staircase time is activated and the output is switched on only after the time delay has elapsed.

- $\lceil i \rceil$ An OFF telegram via the object "Staircase function start/stop" during the switch-on delay only terminates the delay if the parameter "Reaction to OFFtelegram" is set to "switch off". Otherwise, the OFF telegram is ignored.
- $\vert$ i $\vert$ When the supplementary function "Time extension" is preset, the parameter "Switch-on delay retriggerable" cannot be adjusted. In this case, it is permanently deactivated.

### **Setting the pre-warning function of the staircase function**

At the end of the switch-on time of the staircase function, the actuator for the dimming channel concerned shows the reaction "At the end of the staircase time" configured in the ETS. The channel can be set to switch off immediately, alternatively to dim to the reduced continuous lighting (application: e.g. long, dark hallways) or to execute the pre-warning function. If the parameter is configured to "activate pre-warning time", the pre-warning time (TVorwarn) and pre-warning brightness can be configured in the ETS.

The pre-warning should, according to DIN 18015-2, warn persons still on the staircase that the light will soon be switched off. As a pre-warning, a dimming channel can be set to a pre-warning brightness before the channel switches off permanently. The pre-warning brightness is normally reduced in the brightness value compared to the switch-on brightness. The pre-warning time is added to the staircase time  $(T_{ON})$ . The pre-warning time influences the value of the feedback object so that the value "OFF" (in the case of non-inverted transmission) is first tracked after the pre-warning time in the object has elapsed.

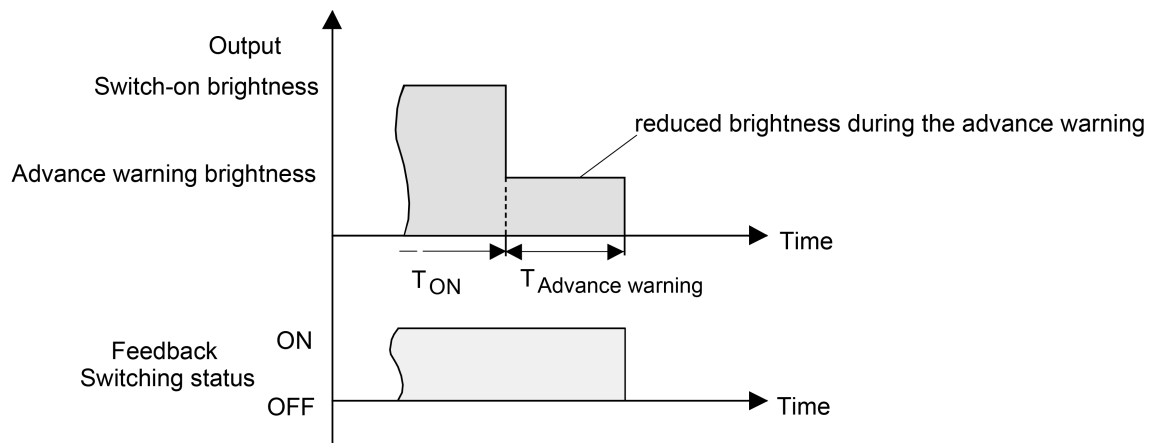

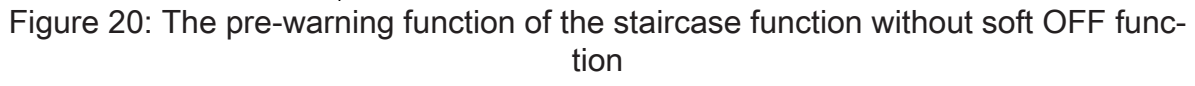

Additionally, the pre-warning function can also be extended by the soft OFF function. Taking into account any soft OFF function, this gives rise to a modified switch-off behaviour of the staircase function after the pre-warning has elapsed.

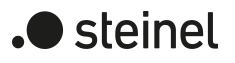

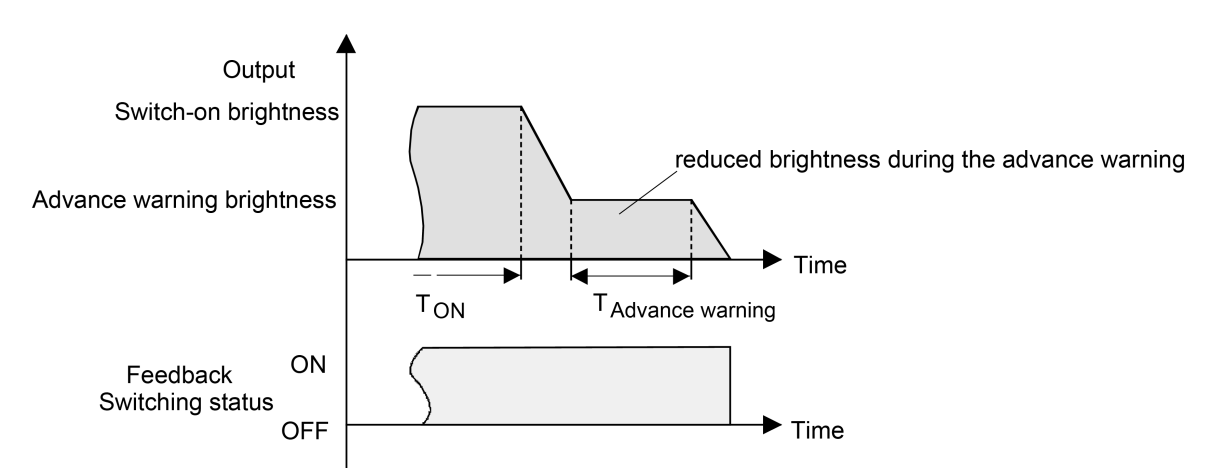

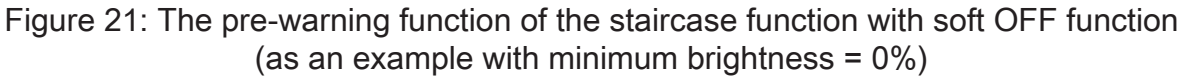

Precondition:

The staircase function must be enabled on the parameter page "Dimming channel ... -> DO... - General -> Enabled functions".

on the parameter page "Dimming channel ... -> DO... - General -> Staircase function" set the parameter "At the end of the staircase time" to "activate prewarning time".

The pre-warning function is enabled. The desired pre-warning time  $(T_{p_{\text{re>warn}}})$ can be preset.

■ Set the parameter "Reduced brightness" to the desired value.

During the pre-warning time, the dimming channel is set to the configured brightness value.

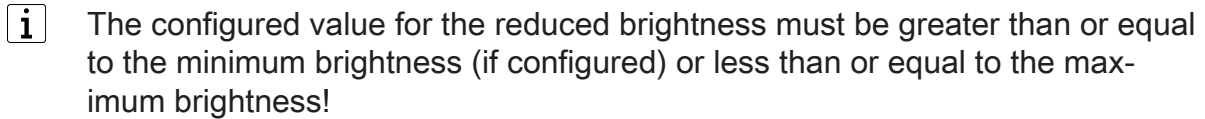

- $|i|$ An ON telegram to the object "Staircase function start/stop" while a pre-warning function is still in progress stops the pre-warning time and always restarts the staircase time (independently of the parameter "Staircase time retriggerable"). Even during the pre-warning time, the parameter "reaction to OFF telegram" is evaluated so that a pre-warning in progress can be terminated early by switching off.
- $\mathbf{1}$ An ON telegram to the object "Staircase function start/stop" while a pre-warning function is still in progress stops the pre-warning time and always starts (independently of the parameter "Staircase time retriggerable ?") the staircase time anew. Even during the pre-warning time, the parameter "reaction to OFF telegram" is evaluated so that a pre-warning in progress can be terminated early by switching off.
- $\vert i \vert$ Using the automatic switch-off function: The reduced brightness of the prewarning does not start the switch-off function after reaching or undershooting the switch-off brightness!

## **Setting continuous lighting of the staircase function**

At the end of the switch-on time of the staircase function, the actuator for the dimming channel concerned shows the "reaction at the end of the staircase time" configured in the ETS. The channel can be set to switch off immediately, alternatively to execute a pre-warning function, or to dim to reduced continuous lighting. The reduction of the lighting to continuous lighting after the staircase time has elapsed is appropriate, for example, if a certain degree of artificial light should be switched on permanently in long, dark hallways. Switching to switch-on brightness by activating the staircase function normally takes place by additional presence detectors or motion detectors when people are present in the hallway.

If the parameter "Reaction at the end of the staircase time" is configured to "activate reduced continuous lighting", the brightness for the continuous lighting can be configured in the ETS. The continuous brightness is normally reduced in the brightness value compared to the switch-on brightness.

The continuous lighting remains permanently active after the staircase time has elapsed. Only when an ON telegram is received again via the object "Staircase function start/stop" does the actuator switch back to the switch-on brightness and start counting the staircase time again. The receipt of an OFF telegram via the object "staircase function start/stop" only switches the continuous lighting off if the parameter "Reaction to OFF-telegram" is configured to "switch off".

 $\mathbf{1}$ A dimming channel can always be switched on and off via the "switching" object independently of the staircase function. Consequently, continuous lighting will also be overridden if telegrams arrive on the actuator via the "switching" object. If permanent continuous lighting is desired, which cannot be influenced by the "switching" object nor by the object of the staircase function, the disabling function of the actuator should be used.

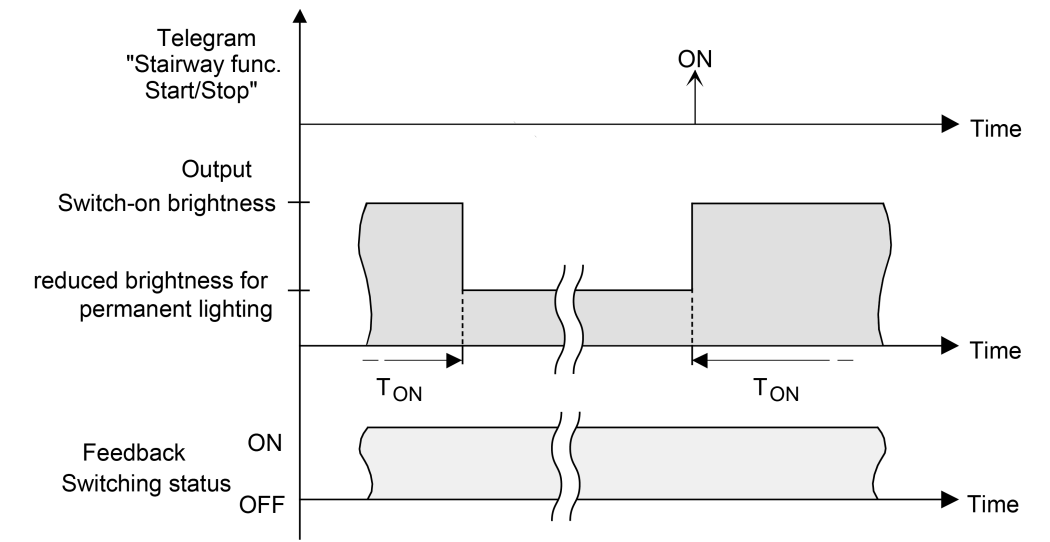

Figure 22: The continuous lighting of the staircase function without soft functions

Additionally, the continuous lighting can also be extended by the soft function. Taking into account any soft ON and soft OFF function, this gives rise to modified continuous lighting behaviour of the staircase function.

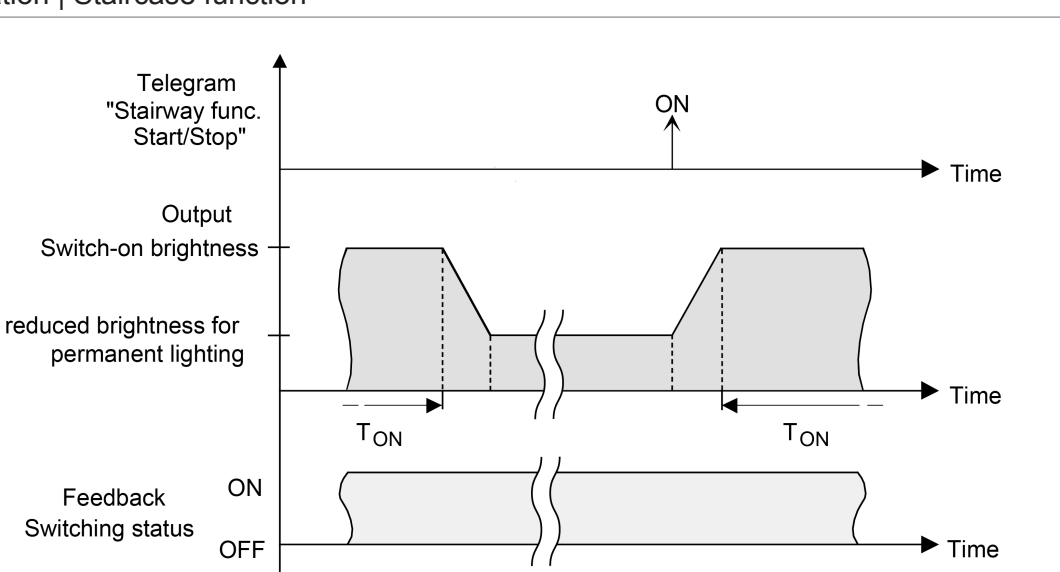

Figure 23: The continuous lighting of the staircase function with soft OFF functions

 $\mathbf{ii}$ The brightness of the continuous lighting does not necessarily have to be less than the switch-on brightness. The brightness of the continuous lighting can always be configured to values between basic/minimum brightness and maximum brightness.

#### Precondition:

The staircase function must be enabled on the parameter page "Dimming channel ... -> DO... - General -> Enabled functions".

on the parameter page "Dimming channel ... -> DO... - General -> Staircase function", set the parameter "At end of the staircase time" to "Activate reduced continuous lighting".

The continuous lighting is enabled. The "Reduced brightness" can be set to the desired brightness value.

- $\mathbf{1}$ The configured value for the reduced brightness must be greater than or equal to the minimum brightness (if configured) or less than or equal to the maximum brightness!
- $\vert i \vert$ An ON telegram to the object "Staircase function start/stop" while a pre-warning function is still in progress stops the pre-warning time and always restarts the staircase time (independently of the parameter "Staircase time retriggerable"). Even during activated continuous lighting, the parameter "Reaction to OFF telegram" is evaluated so that continuous lighting can be switched off.
- $\vert i \vert$ Using the automatic switch-off function: The reduced brightness of the continuous lighting does not start the switch-off function after reaching or undershooting the switch-off brightness!

### **Setting supplementary function of the staircase function – time extension**

With the time extension function, the staircase time can be retriggered several times (i.e. extended) via the "Staircase function start/stop" object. The duration of the extension is predefined by several operations at the control section (several ON tele-

) steinel

grams in succession). The configured staircase time can be extended in this way by the configured factor (a maximum of 5-fold). The time is then always extended automatically at the end of a single staircase time  $(T_{ON})$ .<br>3-fold post-triggering (example)

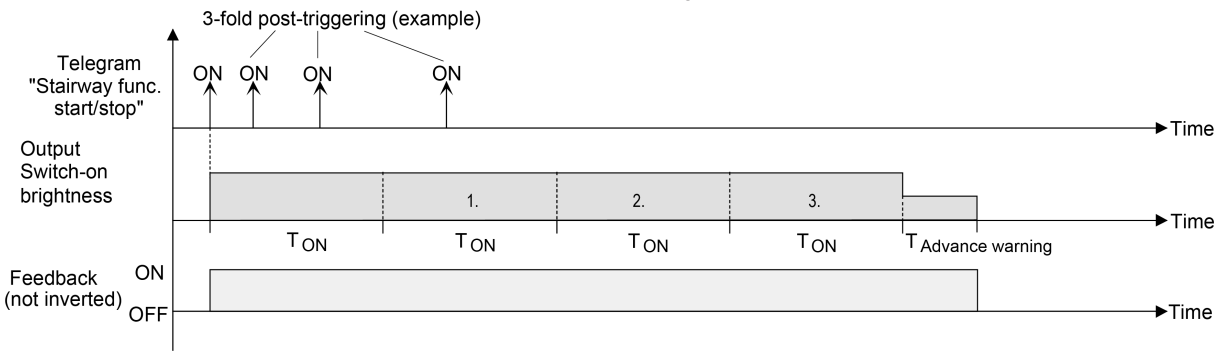

Figure 24: Time extension of the staircase function

With this function, the lighting time in a staircase can be extended (e.g. by a person after shopping) by a defined length without having to retrigger the lighting every time the lighting shuts off automatically.

#### Precondition:

The staircase function must be enabled on the parameter page "Dimming channel ... -> DO... - General -> Enabled functions".

on the parameter page "Dimming channel ... -> DO... - General -> Staircase function" Set the parameter "Supplementary function for staircase function" to "time extension" and set the maximum desired factor on the parameter "maximum time extension".

The staircase time is retriggered each time an ON telegram is received on the "staircase time start/stop" object after the staircase time has elapsed, depending on the number of telegrams received, but only as often as pre-defined by the configured factor.

For example, the "3-fold time" setting means that after the started staircase time has elapsed, it can be retriggered automatically a maximum of three additional times. The time is therefore extended a maximum of four fold.

 $\vert \mathbf{i} \vert$ A time extension can be triggered during the entire staircase time  $(T_{ON}$ . There is no time limit between two telegrams for the time extension. Telegrams for the time extension are only evaluated during the staircase time. An ON telegram during the pre-warning function triggers the staircase time as a restart, which means that a new time extension is possible.

If a switch-on delay was configured, the time extension is recorded during the switch-on delay.

 $\vert \mathbf{i} \vert$ If a time extension was configured as a supplementary function, the parameters "Staircase time retriggerable" and "Switch-on delay retriggerable" are permanently deactivated since the staircase time can be retriggered by the time extension.

) steinel

## **Setting supplementary function of the staircase function – time preset via the bus**

With time specification via the bus, the configured staircase time can be multiplied by an 8-bit factor received via the KNX, thus it can be adapted dynamically. With this setting, the factor is derived from the object "staircase time factor". The possible factor value for setting the staircase time is between 1…255.

The entire staircase time arises as a product from factor (object value) and the configured staircase time as a basis as follows...

Staircase time = (staircase time object value) x (staircase time parameter)

#### Example:

Object value "staircase time factor" = 5; parameter "staircase value" = 10s.  $\rightarrow$  set staircase time =  $5 \times 10s = 50 s$ .

Alternatively, the staircase function parameter can define whether the receipt of a new factor also starts the staircase time of the staircase function at the same time. In this case, the object "Staircase function start/stop" is not necessary and the received factor value determines the starting and stopping.

#### Precondition:

The staircase function must be enabled on the parameter page "Dimming channel ... -> DO... - General -> Enabled functions".

■ on the parameter page "Dimming channel ... -> DO... - General -> staircase function" Set the parameter "supplementary function for staircase function" to "time preset via the bus" and deactivate the parameter "staircase function activatable via 'staircase time' object".

The staircase time can be adapted dynamically by the "staircase time factor" object. A value "0" is interpreted as value "1". The staircase function is started and stopped exclusively via the "staircase function start / stop" object.

Activate the parameter "supplementary function" to "time preset via the bus" and activate the parameter "staircase function activatable via 'staircase time' object".

The staircase time can be adapted dynamically by the "staircase time factor" object. In addition, the staircase function is started with the new staircase time (the object "staircase function start / stop" is not necessary). A factor value "0" is interpreted as an OFF telegram, whereby in this case, the configured reaction to an OFF telegram is evaluated, too.

A larger staircase with several floors is an example as an application for the time preset via the bus with automatic starting of the staircase time. On each floor there is a push-button sensor that transmits a factor value to the staircase function. The higher the floor, the greater the factor value transmitted so that the lighting stays switched on longer if the passing through the staircase needs more time. When a person enters a staircase and a pushbutton is pressed, the staircase time is now adjusted dynamically to the staircase time and switches on the lighting at the same time, too.

- $\boxed{\mathbf{i}}$ The staircase function is started via the reception of a new factor: A factor  $> 0$ received during a pre-warning time always triggers the staircase time independently of the parameter "Staircase time retriggerable".
- $|i|$ After a reset (bus voltage return or ETS programming) the "staircase time factor" object is always initialised with "1". However, the staircase function is not started automatically solely as the result of this (see "Set behaviour of staircase function after bus voltage return").
- $\vert i \vert$ The two supplementary functions "time extension" and "time preset via the bus" can only be configured alternatively.

### **Setting the behaviour of the staircase function after bus voltage return**

The staircase function can optionally be started automatically after bus voltage return.

Precondition:

The staircase function must be enabled on the parameter page "Dimming channel ... -> DO... - General -> Enabled functions".

- on the parameter page "Dimming channel ... -> DO... General", set the parameter "After bus voltage return" to "Activate staircase function". Immediately after bus voltage return, the staircase time of the staircase function is started.
- $\lceil \cdot \rceil$ During automatic starting of the staircase function after bus voltage return, no switch-on delay is started if the staircase function has configured such a delay.
- $\lceil \cdot \rceil$ The device only executes the configured "Behaviour on bus voltage return" only if the last ETS programming of the application or of the parameters ended at least approx. 20 s prior to switching on the bus voltage. Otherwise  $(T_{\text{FTS}}$  < 20 s) the behaviour "after ETS programming" will be adopted also in case of bus voltage return.
- $\vert \mathbf{i} \vert$ The configured behaviour will only be executed, if no forced position on bus voltage return is activated.

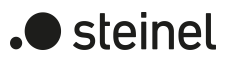

# **10.16.1 Staircase function parameters**

Dimming channel ... -> DO... - General -> Enabled functions

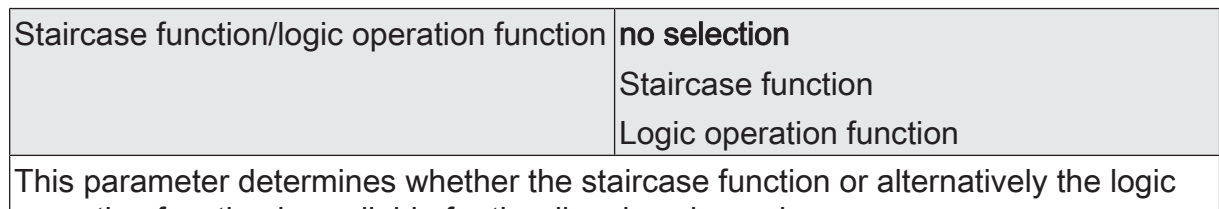

operation function is available for the dimming channel. Dimming channel ... -> DO... - General -> Staircase function

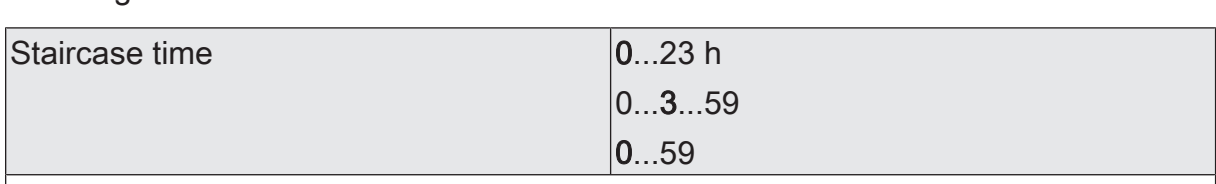

The duration of the switch-on time for the staircase function is configured here.

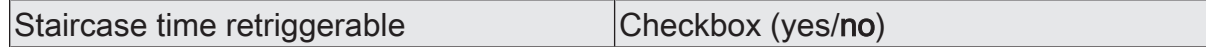

An active switch-on time can be retriggered (parameter activated). Alternatively, the retriggering time (parameter deactivated) can be suppressed.

This parameter is preset to deactivated if the supplementary function "Time extension" is configured. Re-triggering will not be possible.

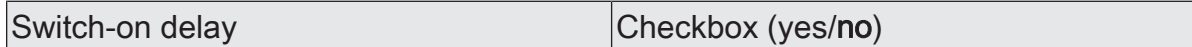

The staircase function enables the activation of an own switch-on delay. This switchon delay affects the trigger result of the staircase function and thus delays the switch-on.

activated: The switch-on delay for the staircase function is enabled. After receipt of an ON telegram on the object "Staircase function start/stop", the switch-on delay is started. Another ON-telegram triggers the time only when the parameter "Switch-on delay retriggerable" is activated. The staircase time is activated and the output is switched on only after the time delay has elapsed.

Deactivated: The switch-on delay is deactivated. After receipt of an ON telegram on the object "Staircase function start/stop", the staircase time is activated immediately and the output switched on.

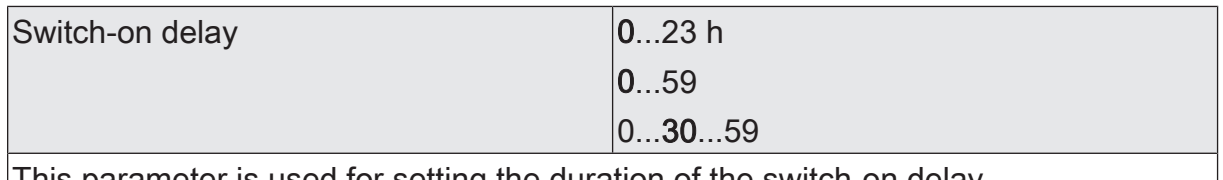

This parameter is used for setting the duration of the switch-on delay.

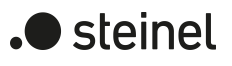

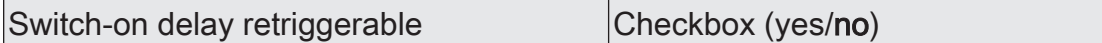

An active switch-on delay can be retriggered (parameter activated). Alternatively, the retriggering time (parameter deactivated) can be suppressed.

This parameter is deactivated if the supplementary function "Time extension" is configured. Re-triggering will not be possible.

The parameters for the switch-on delay are only visible when the switch-on delay is used.

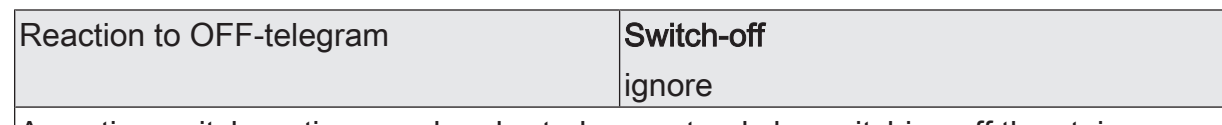

An active switch-on time can be aborted prematurely by switching off the staircase function.

switch off: The switch-on time is aborted after receipt of an OFF telegram on the object "Staircase time start/stop".

With the supplementary function "time preset via the bus" and the setting "Staircase function activatable via object 'Staircase time' = activated" the switch-on time can also be prematurely ended by a factor of "0".

ignore: OFF Telegrams or "0" factors are ignored. The switch-on time will be executed completely to the end.

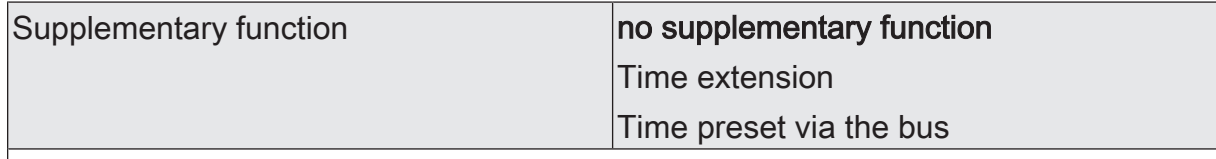

The staircase function can be extended by the two supplementary functions "Time extension" and "Time specifications via bus", which should be used alternatively. This parameter enables the desired supplementary function and thereby activates the necessary parameters or objects.

no supplementary function: No supplementary function is enabled.

Time extension: The time extension is activated. This function permits retriggering an activated staircase lighting time span n-times via the object "Staircase function start/stop.

Time preset via the bus: The time preset via the bus is activated. With this supplementary function, the configured switch-on time can be multiplied by a factor received via the KNX, thus it can be adapted dynamically.

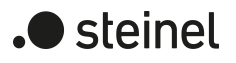

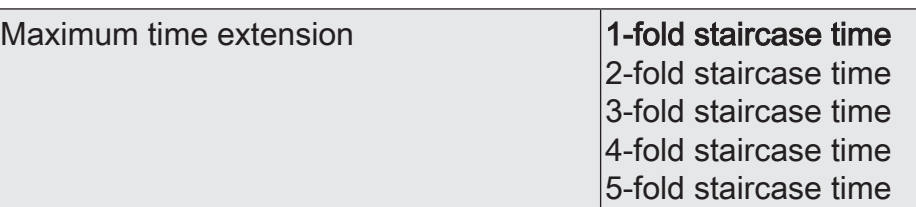

In case of a time extension (retriggering the lighting time n-times via the object "Staircase function start/stop), the parameterized staircase lighting time will be extended by the value programmed in this parameter.

"1-fold staircase time" means that after the started staircase time has elapsed, it can be retriggered a maximum of one more time. The time is therefore extended two fold. The other settings behave in a similar manner.

This parameter is visible only if the supplementary function "time extension" is set.

Staircase function activatable via "Staircase time" object Checkbox (yes/no)

A time preset via the bus can specify here whether the receipt of a new time factor also starts the switch-on time (parameter activated). At the same time, the object "Staircase function start/stop" is hidden.

If the parameter is deactivated, the switch-on time can be activated exclusively via the object "Staircase function start/stop".

This parameter is visible only if the supplementary function "time preset via the bus" is set.

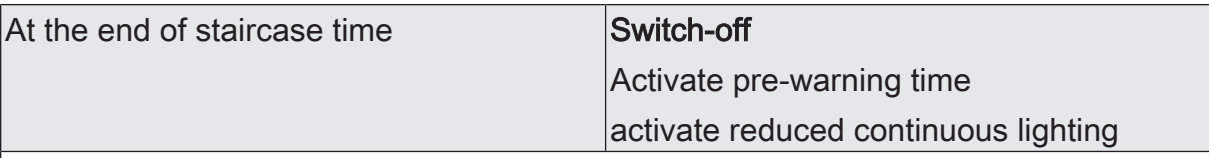

At the end of the staircase time, the actuator for the dimming channel concerned displays the configured behaviour here. The output can be set to switch off immediately or alternatively to execute a pre-warning function.

switch off: At the end of the staircase time, the actuator switches off the dimming channel concerned.

Activate pre-warning time: At the end of the staircase time, the dimming channel can generate a pre-warning prior to switch-off. The pre-warning, for example, should warn any person still on the staircase that the light will soon be switched off.

Activate reduced continuous lighting: At the end of the switch-on time, the actuator activates reduced continuous lighting for the dimming channel concerned. The reduction of the lighting to continuous lighting is appropriate, for example, if a certain degree of artificial light should be switched on permanently in long, dark hallways. Switching to switch-on brightness by activating the staircase function normally takes place by additional presence detectors or motion detectors when people are present in the hallway. The continuous lighting remains permanently active after the switchon time has elapsed. Only when an ON telegram is received again via the object "Staircase function start/stop" does the actuator switch back to the switch-on brightness and start counting the switch-on time again.

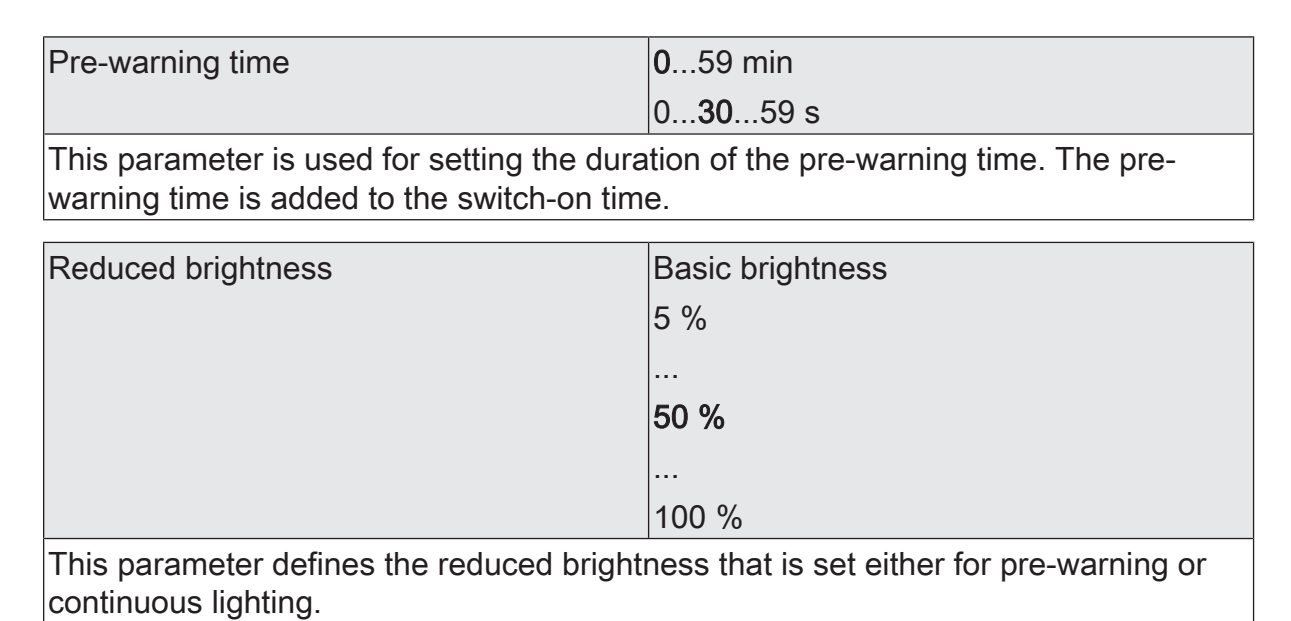

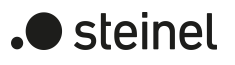

# **10.16.2 Object list staircase function**

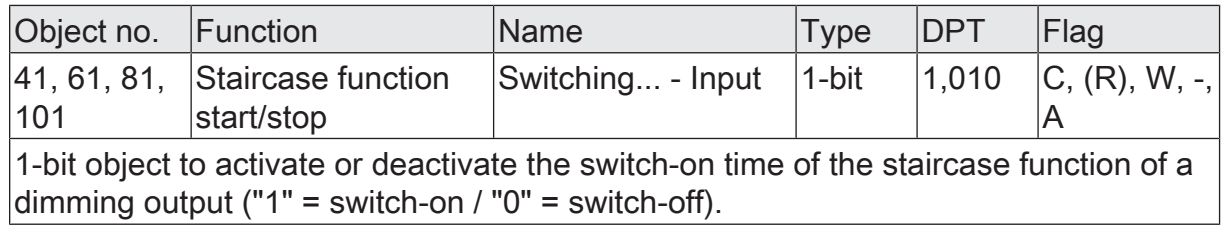

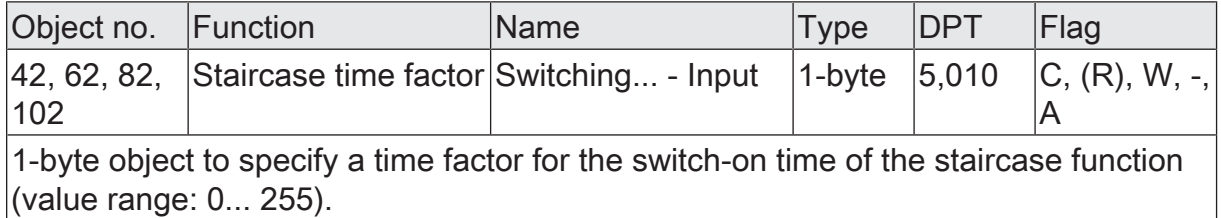

A logic function can be parameterized separately for each dimming channel. This function allows the logic operation of the "Switching" object state and an additional logic operation object. The state of the communication object for "switching" can also be evaluated with a time delay if a switch-on delay or switch-off delay is set. The logic operation function can also be combined with other functions of a dimming channel. A combination with the staircase function is not possible, however.

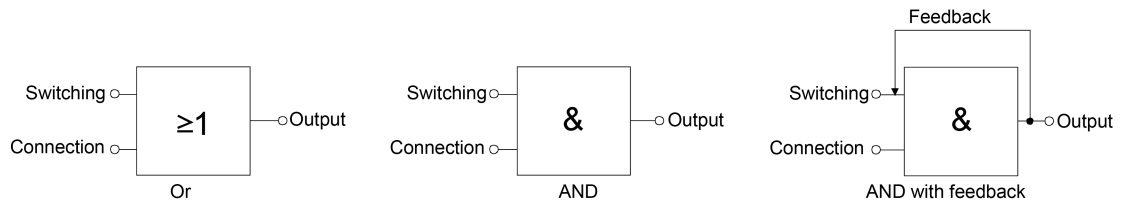

Figure 25: Logic operation types of the logic operation function

 $\vert i \vert$ "AND with feedback":

With a logic object = "0", the switching output is always "0" (logic AND). In this case, the feedback signal from the output to the "switching" input will directly reset this input when it is being set. The output of the switching output can assume the logical state "1" by a newly received "1" on the input "switching" only when the logic object is  $=$  "1".

The object "Logic operation" can be initialised with a configured value after bus voltage return or after an ETS programming operation so that a correct logic operation result can be determined immediately and set on the output during a telegram update on the "Switching" object.

On the parameter page "Dimming channel ... -> DO... - General -> Enabled functions" activate the "logic operation function".

The logic operation function is enabled. The communication object "logic operation" and the parameters of the logic operation function on the parameter page "Dimming channel ... -> DO... - General -> Logic operation function" become visible.

- Set the parameter "Type of logic operation function" to the desired logic operation type.
- Set the parameters "object value after bus voltage return" and "object value after ETS programming" to the required initial states.

The "logic operation" object is initialised immediately with the set switching states after bus voltage return or ETS programming of the application program or parameters.

 $\lceil i \rceil$ The logic operation function after a reset of the actuator (bus voltage return or ETS programming operation) is first executed when the switching object is updated as the input of the logic operation by at least one telegram.

 $\lceil i \rceil$ The states or switching states specified at the end of a disabling function or forced position function, which are set after programming in the ETS, in the case of bus voltage failure or after bus or mains voltage return, override the lo-

) steinel

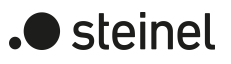

gic operation function. The configured logic operation is first re-executed and the result set on the switching output when the switching object is updated as the input of the logic operation by at least one telegram.

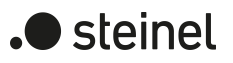

## **10.17.1 Logic operation function parameters**

Dimming channel ... -> DO... - General -> Enabled functions

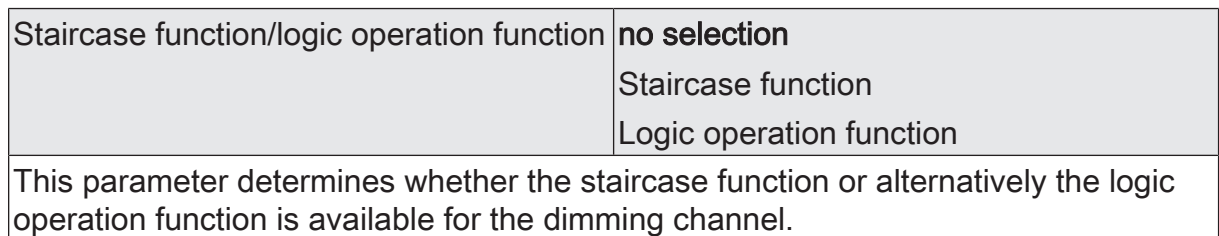

Dimming channel ... -> DO... - General -> Logic operation function

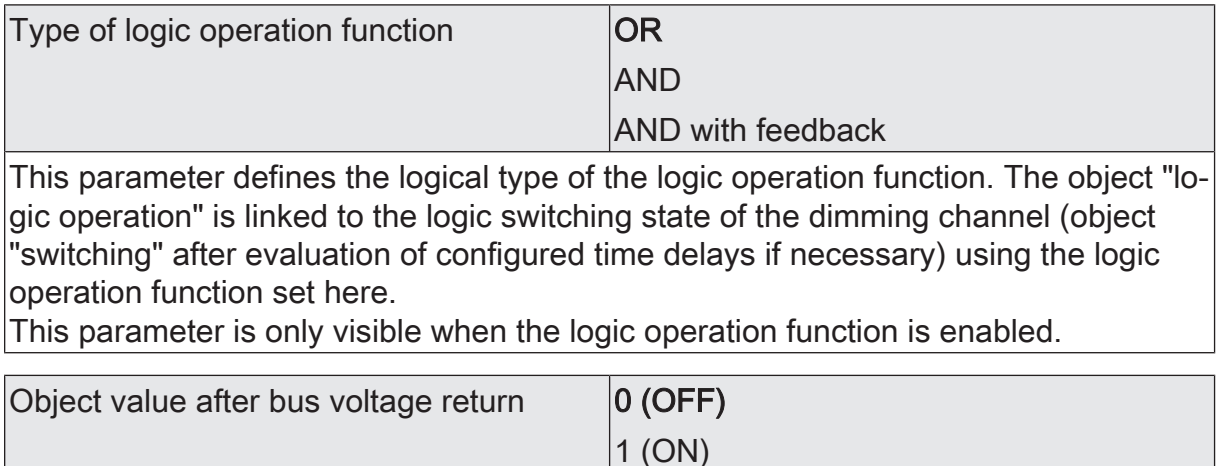

After bus voltage return, the object value of the logic operation object is initialised here with the preset value.

This parameter is only visible when the logic operation function is enabled.

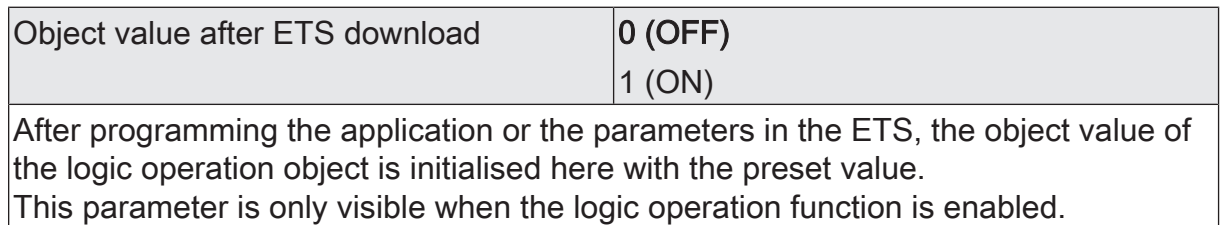

# **10.17.2 Object list logic operation function**

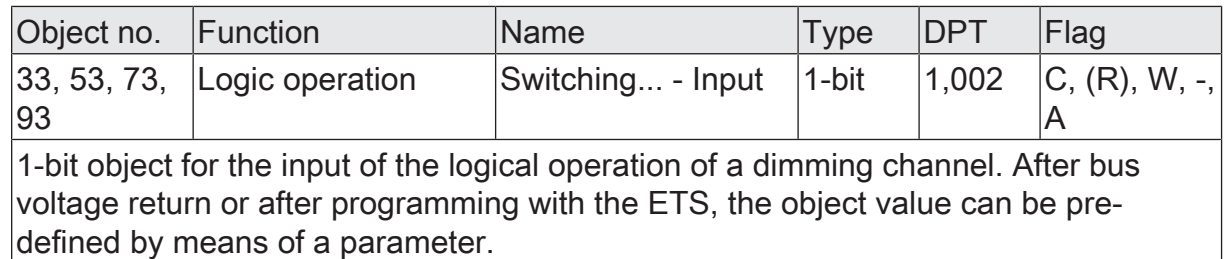

Dimming Actuator DIM4 KNX-S | Art. no. 089191 | 99000806 extending the state of the Page 131 of 187
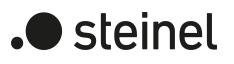

## **10.18 Operating hours counter**

The operating hours counter determines the switch-on time of a dimming channel. A channel is actively on for the operating hours counter if the brightness value is greater than "0", i.e. when current is flowing to the load.

The operating hours counter can either be configured as a second counter or alternatively as an hour counter.

Second counter

The actuator adds up the determined switch-on time accurately to the second for a switched-on dimming channel. The totalled operating seconds are added in a 4-byte counter and stored permanently in the device. The current counter reading can be transmitted cyclically to the KNX by the "Value operating hours counter reading" communication object or when there is a change in an interval value in acc. with DPT 13.100.

– Hour counter

The actuator adds up the determined switch-on time accurately to the minute for a switched-on dimming channel in full operating hours. The totalled operating hours are added in a 2-byte counter and stored permanently in the device. The current counter reading can be transmitted cyclically to the KNX by the "Value operating hours counter" communication object or when there is a change in an interval value in acc. with DPT 7.007.

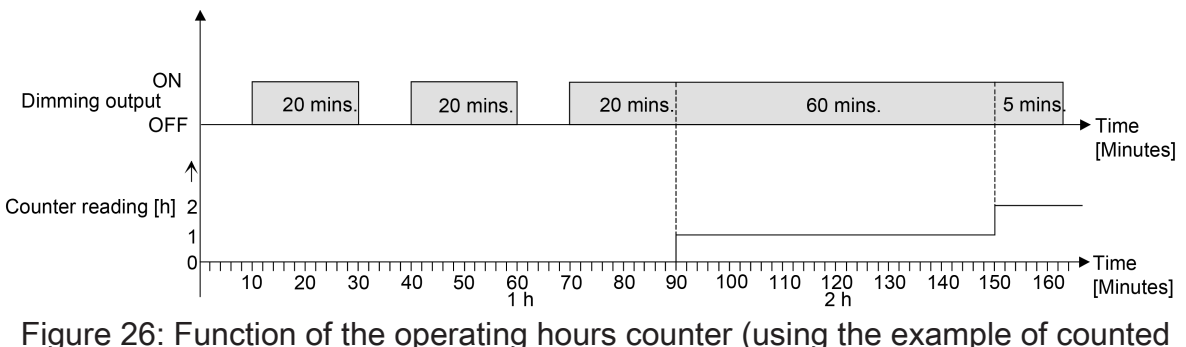

hours)

In the delivery state, all values of the actuator are "0". If the operating hours counter is not enabled in the configuration of an output, no operating hours or operating seconds will be counted for the output concerned. Once the operating hours counter is enabled in the ETS, however, the operating hours or operating seconds will be determined and added up by the ETS immediately after commissioning the actuator. If the operating hours counter is subsequently disabled again in the parameters and the actuator is programmed with this disabling function, all the operating hours or operating seconds previously counted for the output concerned will be deleted. When enabled again, the counter reading of the operating hours counter is always set to "0".

The operating hours values (full hours) or operating seconds stored in the device will not be lost in case of a bus voltage failure or by ETS programming. On the hour counter: Any summed up operating minutes (full hour not yet reached) will be rejected in this case, however.

After bus voltage return or after an ETS programming operation, the actuator passively updates the "Value operating hours counter" communication object in each output. The object value can be read out if the read-flag is set. The object value, depending on the configuration for the automatic transmission, is actively transmitted if necessary to the KNX once the configured transmission delay has elapsed after bus voltage return (see "Set transmission behaviour of the operating hours counter").

### **Activating the operating hours counter**

■ on the parameter page "Dimming channel ... -> DO... - General -> Enabled functions" activate the parameter "operating hours counter".

The operating hours counter is activated.

- Deactivate the operating hours counter". The operating hours counter is deactivated.
- $\lceil \cdot \rceil$ Disabling of the operating hours counter and subsequent programming with the ETS resets the counter status to "0".

### **Setting the counter type**

The operating hours counter can optionally be configured as an up-counter or downcounter. Depending on this type of counter, a limit or start value can be set optionally, whereby, for example, the operating time of a lamp can be monitored by restricting the counter range.

### Up-counter:

After activating the operating hours counter by enabling in the ETS or by restarting, the operating hours are counted starting at "0". A maximum of 65,535 hours or 2147483647 can be counted (corresponds to approx. 66 years), after that the counter stops and signals a counter operation via the "Operating hours count. elapsed" object.

A limiting value can be set optionally in the ETS or can be predefined via the communication object "Limiting value operating hours counter". In this case, the counter operation is signaled to the KNX via the "Operating hours count. elapsed" object if the limiting value is reached, but the counter continues counting - if it is not restarted - up to the maximum value and then stops. Only a restart initiates a new counting operation.

### Down-counter:

After enabling the operating hours counter in the ETS, the meter reading is on "0 h" and the actuator signals a counter operation for the output concerned after the programming operation or after bus voltage return via the "Operating hours count. elapsed" object. Only after a restart is the down-counter set to the maximum value of 65,535 hours or 2147483647 seconds (corresponds to approx. 66 years) and the counter operation is started.

A start value can be set optionally in the ETS or can be predefined via the communication object "start value operating hours counter". If a start value is set, the downcounter is initialised with this value instead of the maximum value after a restart. The counter then counts the start value downwards by the hour. When the down-counter

reaches the value "0", the counter operation is signalled to the KNX via the "Operating hours count. elapsed" and the counting is stopped. Only a restart initiates a new counting operation.

The operating hours counter must be enabled on the parameter page "Dimming channel ... -> DO... - General -> Enabled functions".

Set the parameter "Counter type" on the parameter page "Dimming channel ... -> DO... - General -> Operating hours counter" to "Up counter". Set the parameter "Limiting value presetting" to "yes, as specified in parameter" or "yes as received via object" if it is necessary to monitor the limiting value. Otherwise, reset the parameter to "no". In the "Yes, as specified in parameter" setting, specify the required limit value.

The counter counts the operating hours forwards starting from "0 h". If the monitoring of the limiting value is activated, the actuator transmits an "ON" telegram via the object "Operating hours count. elapsed" for the output concerned once the predefined limiting value is reached. Otherwise, the counter operation is first transmitted when the maximum value is reached.

■ Set the parameter "Counter type" to "Down-counter". Set the parameter "Start value preset" to "yes, as parameter" or "yes, as received via object" if a start value preset is necessary. Otherwise, reset the parameter to "no". In the "yes, as specified in parameter" setting, specify the required start value.

The counter counts the operating hours down to "0" after a restart. With a start value preset, the start value is counted down, otherwise the counting operation starts at the maximum value. The actuator transmits an "ON"-telegram via the object "Operating hours count. elapsed" for the output concerned once the value "0" is reached.

- $\vert i \vert$ The value of the communication object "Operating hours count. elapsed" is stored permanently. On switching on the bus voltage or after an ETS programming operation, the object is initialised with the most recently saved value. If an operating hours counter is in this case identified as elapsed, i.e. if the object value is a "ON", an additional telegram will be actively transmitted to the KNX as soon as the configured transmit delay has elapsed after bus voltage return. If the counter has not yet elapsed (object value "OFF"), no telegram is transmitted on bus voltage return or after an ETS programming operation.
- $\vert i \vert$ With a limiting or start value preset via communication object: The values received via the object are first validly accepted and permanently saved internally after a restart of the operating hours counter. On switching on the supply voltage or after an ETS programming operation, the object is initialised with the most recently saved value. The values received will be lost in the case of a bus voltage failure or by an ETS programming operation if no counter restart was executed before. For this reason, when specifying a new start or limiting value it is advisable to always execute a counter restart afterwards as well. A standard value of 65,535 hours or 2147483647 seconds is predefined provided that no limiting value or start value has been received yet via the ob-

ject. The values received and stored via the object are reset to the standard value if the operating hours counter is disabled in the parameters of the ETS and an ETS programming operation is being performed.

- $\mathbf{1}$ With a limiting or start value predefined via object: If the start or limiting value is predefined with "0", the actuator will ignore a counter restart to avoid an undesired reset (e.g. in site operation -> hours already counted by manual operation).
- $\lceil \cdot \rceil$ If the counter direction of an operating hours counter is reversed by reconfiguration in the ETS, a restart of the meter should always be performed after programming the actuator so that the meter is reinitialised.

### **Restarting the operating hours counter**

The meter reading of the operating hours can be reset at any time by the communication object "Restart operating hours counter". The polarity of the reset telegram is predefined: "1" = Restart / "0" = No reaction.

In the up-counter the counter is initialised with the value "0" after a restart and in the down-counter initialised with the start value. If no start value was configured or predefined by the object, the start value is preset to 65535 hours or 2147483647 seconds.

During every counter restart, the initialised counter reading is transmitted actively to the KNX.

After a restart, the signal of a counter operation is also reset. At the same time, an "OFF" telegram is transmitted to the KNX via the object "Operating hours count. elapsed". In addition, the limiting or start value is initialised.

 $|i|$ If a new limiting or start value was predefined via the communication object, a counter restart should always be performed afterwards, too. Otherwise, the values received will be lost in the case of a bus voltage failure or by an ETS programming operation.

 $\lceil \cdot \rceil$ If a start or limiting value is predefined with "0", there are different behaviours after a restart, depending on the principle of the value definition... Preset as parameter:

The counter elapses immediately after a counter restart.

Preset via object:

A counter restart will be ignored to avoid an undesired reset (e.g. after installation of the devices with hours already being counted by manual operation). A limiting or start value greater than "0" must be predefined in order to perform the restart.

### **Setting the transmission behaviour**

The current value of the operating hours counter is tracked continuously in the communication object "value operating hours counter". The content of the object is transmitted to the KNX when there is a change by the set count interval or cyclically active. The object value can also be read out at any time (set read flag).

steinel

The operating hours counter must be enabled on the parameter page "Dimming channel ... -> DO... - General -> Enabled functions".

Set the parameter "Automatic transmission of the counter value" on the parameter page "Dimming channel ... -> DO... - General -> Operating hours counter" to "After change by interval value". Set the "Counting value interval" to the desired value.

The meter reading is transmitted to the KNX as soon as it changes by the predefined counting value interval. After bus voltage return or after ETS programming operation, the object value is transmitted automatically after "Delay after bus voltage return" has elapsed if the current counter status or a multiple of this corresponds to the counting value interval. A meter reading "0" is always transmitted in this case.

■ Set the parameter "Automatic transmission of counting value" to "Cyclical". The counter value is transmitted cyclically. The cycle time is defined via the parameter of the same name. After bus voltage return or an ETS programming operation, the counter status is only transmitted to the KNX after the configured cycle time has elapsed.

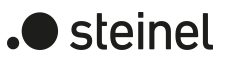

## **10.18.1 Operating hours counter parameters**

Dimming channel ... -> DO... - General -> Enabled functions

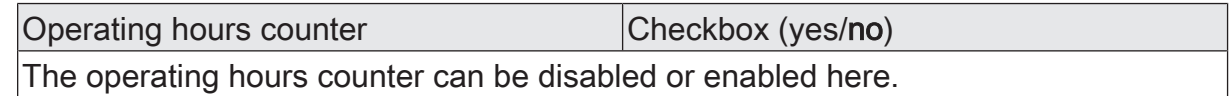

Dimming channel ... -> DO... - General -> Operating hours counter

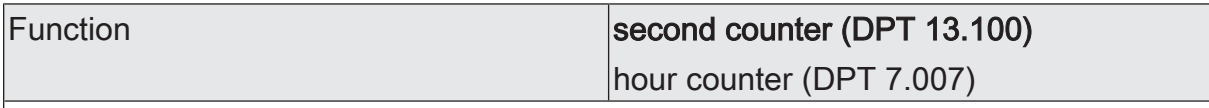

The operating hours counter can either be configured as a second counter or alternatively as an hour counter.

Second counter: The actuator adds up the determined switch-on time accurately to the second for a switched-on dimming channel. The totalled operating seconds are added in a 4-byte counter and stored permanently in the device. The current counter reading can be transmitted cyclically to the KNX by the "Value operating hours counter reading" communication object or when there is a change in an interval value in acc. with DPT 13.100.

Hour counter: The actuator adds up the determined switch-on time accurately to the minute for a switched-on dimming channel in full operating hours. The totalled operating hours are added in a 2-byte counter and stored permanently in the device. The current counter reading can be transmitted cyclically to the KNX by the "Value operating hours counter" communication object or when there is a change in an interval value in acc. with DPT 7.007.

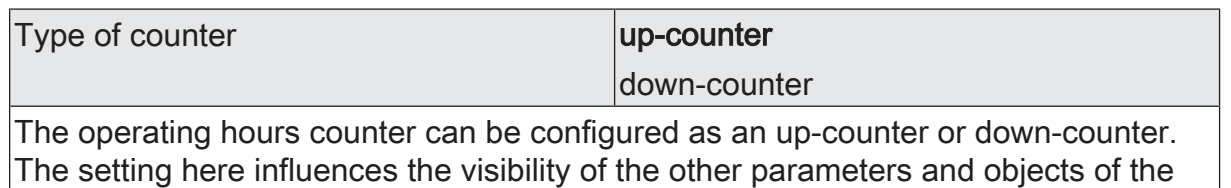

operating hours counter.

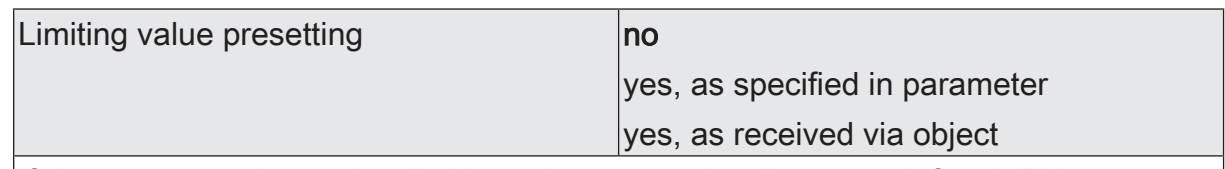

If the up-counter is used, a limiting value can optionally be predefined. This parameter defines whether the limiting value can be set via a separate parameter or adapted individually by a communication object from the bus. The "No" setting deactivates the limiting value.

This parameter is only visible in the configuration "Type of counter = up-counter".

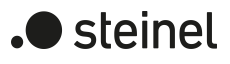

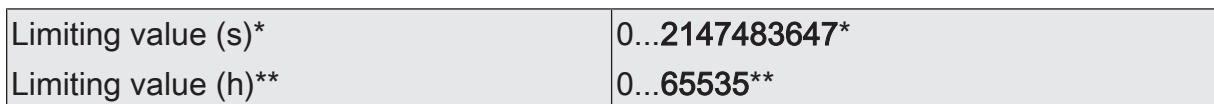

The limiting value of the up-counter is set here. Once the limiting value is reached, an "ON" telegram is transmitted via the object "Operating hours count elapsed". The counter itself continues until the maximum counter status is reached and then stops.

\*: With second counter

\*\*: With hour counter

This parameter is only visible if the parameter "Limiting value presetting" is set to "yes, as specified in parameter".

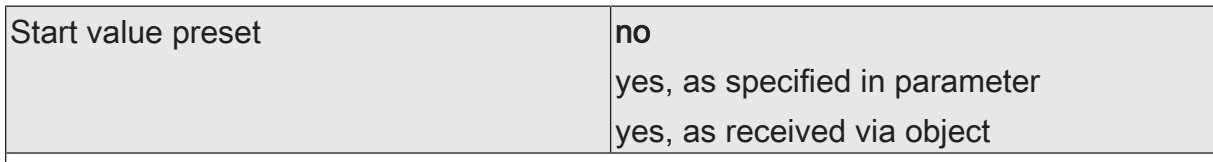

If the down-counter is used, a start value can optionally be predefined. This parameter defines whether the start value can be set via a separate parameter or adapted individually by a communication object from the bus. The setting "No" deactivates the start value.

This parameter is only visible in the configuration "Type of counter = down-counter".

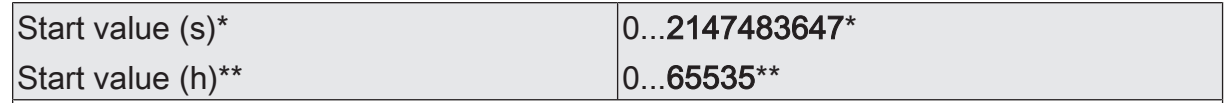

The start value of the down-counter is set here. After the initialisation, the counter starts counting down the predefined value by the hour until the value "0". If this end value is reached, an "ON" telegram is transmitted via the object "Operating hours count elapsed"

\*: With second counter

\*\*: With hour counter

This parameter is only visible if the parameter "Start value preset" is set to "yes, as specified in parameter".

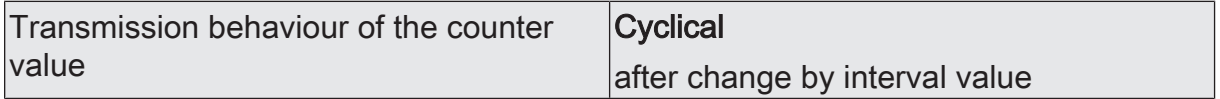

The current meter reading of the operating hours counter can be transmitted actively to the KNX via the "value operating hours counter" communication object.

Cyclical: The counter reading is transmitted cyclically to the KNX and when there is a change.

After change by interval value: The counter reading is transmitted to the KNX only when there is a change.

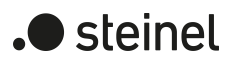

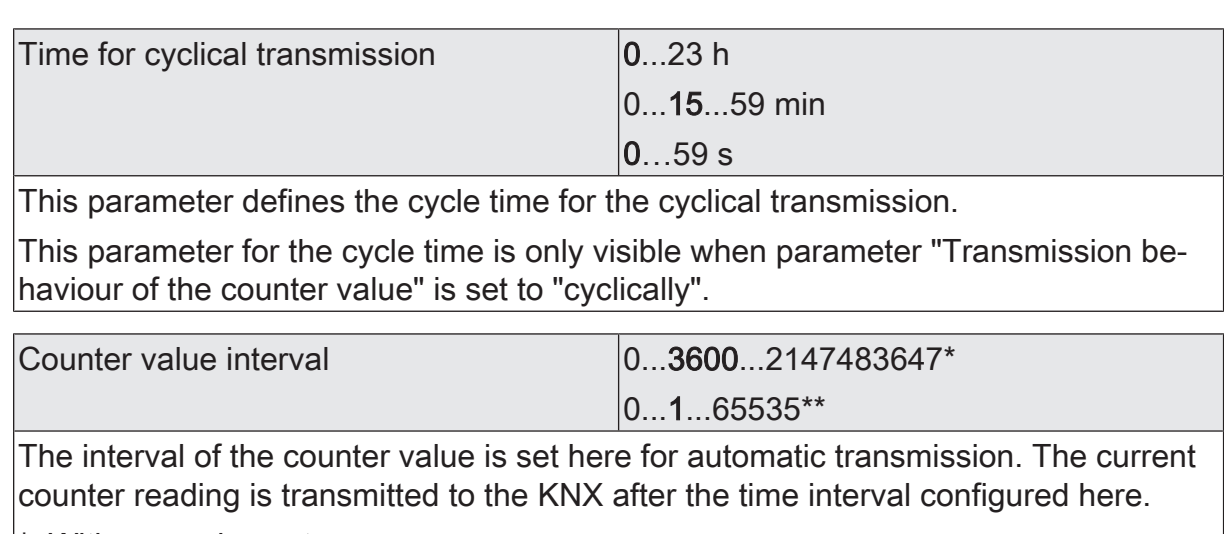

\*: With second counter

\*\*: With hour counter

This parameter is only visible when parameter "Transmission behaviour of the counter value" is set to "On change by interval value".

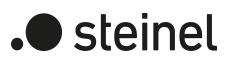

# **10.18.2 Object list operating hours counter**

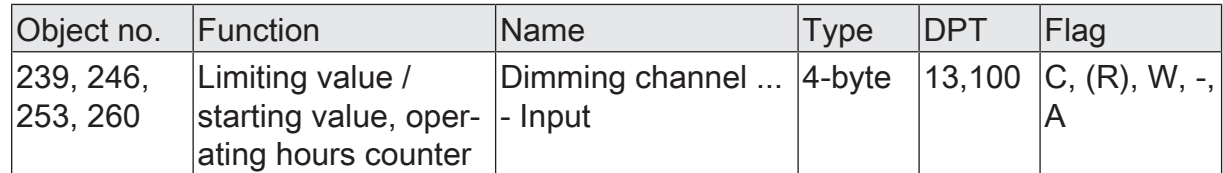

4-byte object for external specification of a limit value/starting value of the operating hours counter of a dimming output.

Value range: 0...2147483647 seconds

This object is only available with the second counter.

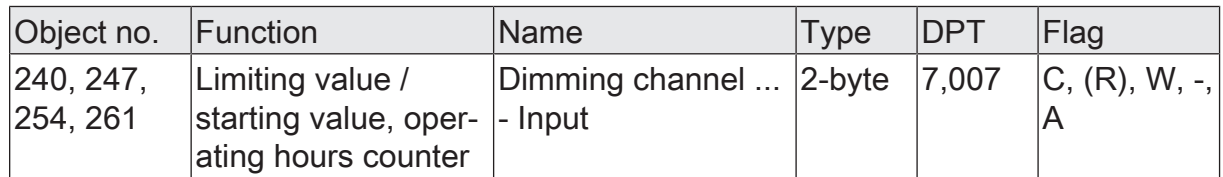

2-byte object for external specification of a limit value/starting value of the operating hours counter of a dimming output.

Value range: 0...65,535 hours

This object is only available with the hour counter.

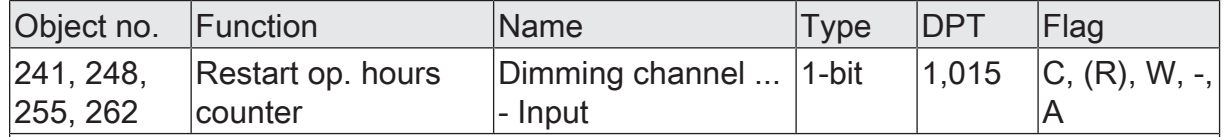

1-bit object for resetting the operating hours counter of a dimming output ("1" = restart, "0" = no reaction).

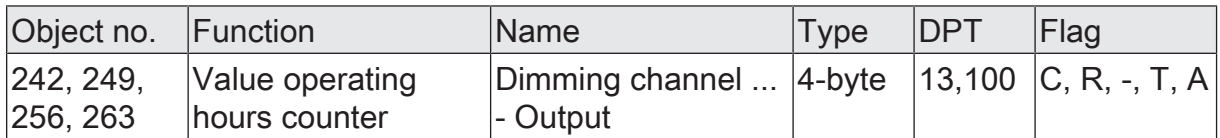

4-byte object to transmit or read out the current counter level of the operating hours counter of a dimming output.

Value range: 0...2147483647 seconds

If the bus voltage should fail, the value of the communication object is not lost and is actively transmitted to the bus after bus voltage return or an ETS programming operation. In the as-delivered state, the value is "0".

This object is only available with the second counter.

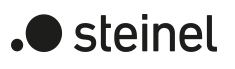

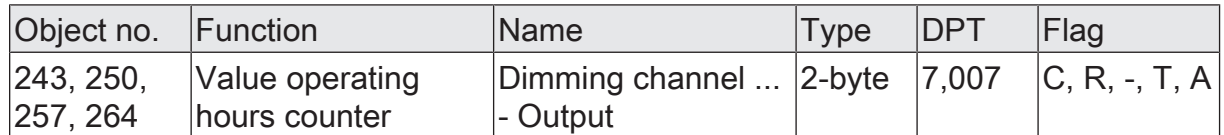

2-byte object to transmit or read out the current counter level of the operating hours counter of a dimming output.

Value range: 0...65,535 hours

If the bus voltage should fail, the value of the communication object is not lost and is actively transmitted to the bus after bus voltage return or an ETS programming operation. In the as-delivered state, the value is "0".

This object is only available with the hour counter.

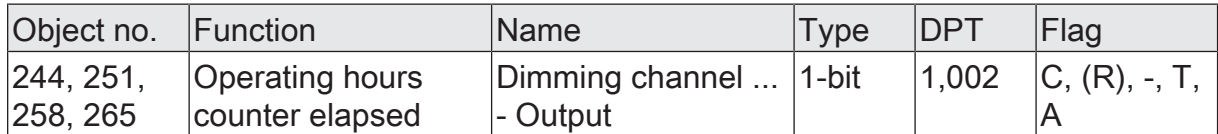

1-bit object to sign that the operating hours counter has elapsed (forwards counter = limit value reached / backwards counter = value "0" reached). With a message, the object value is actively transmitted to the KNX ("1" = message active / "0" = message inactive).

If the bus voltage should fail, the value of the communication object is not lost and is actively transmitted to the bus after bus voltage return or an ETS programming operation.

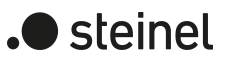

## **10.19 Disabling function/forced position**

A disabling function, or alternatively, a forced position function can be configured for each dimming channel. In this respect, only one of these functions can be enabled for one dimming channel.

### **Setting disabling function as supplementary function**

During an active disabling function, the KNX control of the dimming function concerned is overridden and locked. Continuous light switching, for example, can also be overridden. The deactivation of the disabling function can optionally take place using an additional 1-bit acknowledgement object. This prevents the deactivation of the disabling function by the disabling object.

On the parameter page "Dimming channel ... -> DO... - General -> DA... - Enabled functions", set the parameter "Disabling function/Forced position" to "Disabling function".

The disabling function is enabled. The communication object "Disable" and the parameters of the disabling function on the parameter page "Dimming channel ... -> DO... - General -> DA... - Disabling function" become visible.

- Set the parameter "Polarity disabling object" to the desired polarity.
- Set the parameter "Beginning of the disabling function" to the required behaviour.

At the beginning of the disabling function, the configured behaviour will be executed and the bus control of the dimming channel locked.

With the "Switch off" setting, the output is switched off and remains in this state.

With the "Brightness value" setting, the channel sets the specified brightness value and remains in this brightness state.

The "Memory value (brightness value before last switch-off)" setting is used to set the brightness value that was active and internally stored before the last switch-off (via the "Switching" or "Central switching" object). After programming with the ETS, the value is predefined to maximum brightness. Only a bus voltage failure, however, does not delete the memory value.

In the "no reaction" setting, the dimming channel shows no response and remains in the brightness state last selected.

In the "flashing" setting, the dimming channel is switched on and off cyclically during the disabling. The "Time for flashing of the disabling functions" is generally configured on the parameter page "General -> Times". During flashing, the logical switching state of the dimming channel is signalled back as "switched on" and the brightness value as "switch-on brightness". A soft ON/OFF function is not executed during flashing.

For disabling function without acknowledgement object...

■ Deactivate the parameter "Confirmation".

No additional acknowledgement object is available. The disabling function is deactivated by the disabling object according to the set polarity.

Set the parameter "End of the disabling function" to the required behaviour. At the end of the disabling function, the configured behaviour will be executed and the bus control of the dimming channel enabled again.

With the "Switch off" setting, the output is switched off and remains in this state.

With the "Brightness value" setting, the channel sets the specified brightness value.

The "Memory value (brightness value before last switch-off)" setting is used to set the brightness value that was active and internally stored before the last switch-off (via the "Switching" or "Central switching" object). After programming with the ETS, the value is predefined to maximum brightness. Only a bus voltage failure, however, does not delete the memory value.

With "tracked brightness value", the brightness value received during the disabling function or the brightness value set before the disabling function is tracked at the end of disabling. Any time functions still in progress will also be taken into account if necessary.

In the "No reaction" setting, the output shows no reaction and remains in the state last set by the disabling function.

In the "Flashing" setting, the dimming channel is switched on and off cyclically after the disabling. The flashing time is generally configured on the parameter page "General -> Times". During flashing, the logical switching state of the output is fed back as "Switched on". The flashing state remains active until another KNX command is received and thereby predefines another state.

For disabling function with acknowledgement object...

■ Activate the parameter "Use acknowledgement".

The acknowledgement object is available. The disabling function can only be deactivated using the acknowledgement object by an "ON telegram". Telegrams to the disabling object according to the "Deactivate disabling" polarity are ignored by the actuator.

 $\vert \, \mathbf{i} \, \vert$ 

"OFF" telegrams to the acknowledgement object do not product a reaction.

■ Set the parameter "End of the disabling function after acknowledgement" to the required behaviour.

At the end of the disabling function, the configured behaviour will be executed and the bus control of the dimming channel enabled again.

With the "Switch off" setting, the output is switched off and remains in this state.

With the "Brightness value" setting, the channel sets the specified brightness value.

The "Memory value (brightness value before last switch-off)" setting is used to set the brightness value that was active and internally stored before the last switch-off (via the "Switching" or "Central switching" object). After programming with the ETS, the value is predefined to maximum brightness. Only a bus voltage failure, however, does not delete the memory value.

With "tracked brightness value", the brightness value received during the disabling function or the brightness value set before the disabling function is tracked at the end of disabling. Any time functions still in progress will also be taken into account if necessary.

In the "No reaction" setting, the output shows no reaction and remains in the state last set by the disabling function.

In the "Flashing" setting, the dimming channel is switched on and off cyclically after the disabling. The flashing time is generally configured on the parameter page "General -> Times". During flashing, the logical switching state of the output is fed back as "Switched on". The flashing state remains active until another KNX command is received and thereby predefines another state.

- $\Box$ After a bus voltage failure or after programming the application or the parameters with the ETS, the disabling function is always deactivated (object value "0"). With the inverted setting "1 = enabled; 0 = disabled", a telegram update "0" must first be carried out after the initialisation until the disabling is activated.
- $\Box$ Updates of the disabling object from "activated" to "deactivated do not produce a reaction.
- $\lceil \cdot \rceil$ A disabled dimming channel can be still be operated manually!

 $\vert i \vert$ In the setting "Set tracked state": During a disabling function, the overridden functions of the actuator (switching, scenes) continue to be executed internally. Consequently, newly received bus telegrams are evaluated and time functions are triggered as well. At the end of the disabling, the tracked states are set.

### **Setting forced position function as supplementary function**

The forced position function can also be combined with other functions of a dimming channel. With an active forced position, functions with a lower priority are overridden so that the dimming channel concerned is locked.

The forced position function possesses a separate 2-bit communication object. The first bit (bit 0) of the object "Forced position" indicates whether the dimming channel is switched off or switched on by force. If the dimming channel is switched on by force, an ETS parameter defines which brightness value it should be switched on to. The second bit (bit 1) activates or deactivates the forced-position state (see table below).

The behaviour of a dimming channel at the end of the forced-position function can be configured. In addition, the forced object can be initialised on bus voltage return.

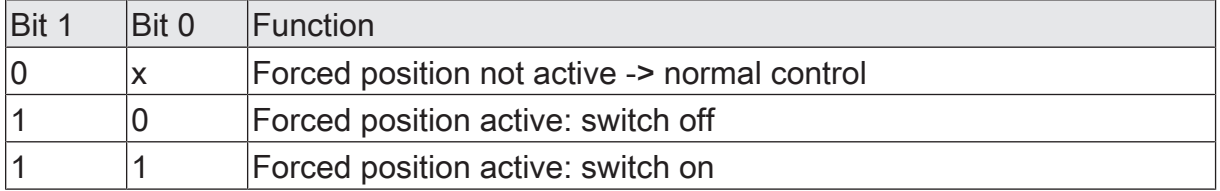

Bit coding of forced position

On the parameter page "Dimming channel ... -> DO... - General -> DA... - Enabled functions", set the parameter "Disabling function/Forced position" to "Forced position".

The forced position function is enabled. The communication object "Forced position" and the parameters of the forced position function on the parameter page "Dimming channel ... -> DO... - General -> DA... - Forced position" become visible.

■ Set the parameter "forced position end 'inactive'" to the required behaviour. At the end of the forced position, the configured behaviour will be executed and the bus control of the dimming channel enabled again.

With the "No reaction" setting, the dimming channel remains in the state last set by the forced position.

With "tracked brightness value", the brightness value received during the forced position function or the brightness value set before the function is adjusted at the end of the forced position. Any time functions still in progress will also be taken into account if necessary.

- $\vert \mathbf{i} \vert$ Updates of the forced position object from "Forced position active" to "Forced position active" while maintaining the switching status or from "Forced position inactive" to "Forced position inactive" show no reaction.
- $\mathbf{1}$ A forcibly activated dimming channel via the KNX can be still be operated manually!
- $\vert i \vert$ With the "tracked brightness value" setting at the end of the forced position: During a forced position, the overridden functions of the actuator (switching, scenes) continue to be executed internally. Consequently, newly received bus telegrams are evaluated and time functions are triggered as well. At the forced end, the tracked states are set.
- $\Box$ The current state of the forced position object will be stored in case of bus voltage failure.
- Set the parameter "After bus voltage return" to the required behaviour. After bus voltage return, the configured state is transferred to the "Forced position" communication object. When a forced position is activated, the dimming channel is immediately activated and interlocked accordingly by the forced

control after bus voltage return until forced control is enabled via the KNX. The parameter "After bus voltage return" on the parameter page "Dimming channel ... - DA... - General" is not evaluated for the affected dimming channel in this case.

In the "state before bus voltage failure" setting, the forced position state last selected and internally stored before bus voltage failure will be tracked after bus voltage return. An ETS programming operation deletes the stored state (reaction in that case same as with "no forced position active").

If the tracked state corresponds to "No forced position", the force-independent parameter "After bus voltage return" (parameter page "Dimming channel ... - DA... - General") will be executed on return of bus voltage.

After programming the application or parameters with the ETS, the forced pos- $\mathbf{1}$ ition function is always deactivated (object value "0").

## **10.19.1 Disabling function/forced position parameter**

Dimming channel ... -> DO... - General -> Enabled functions

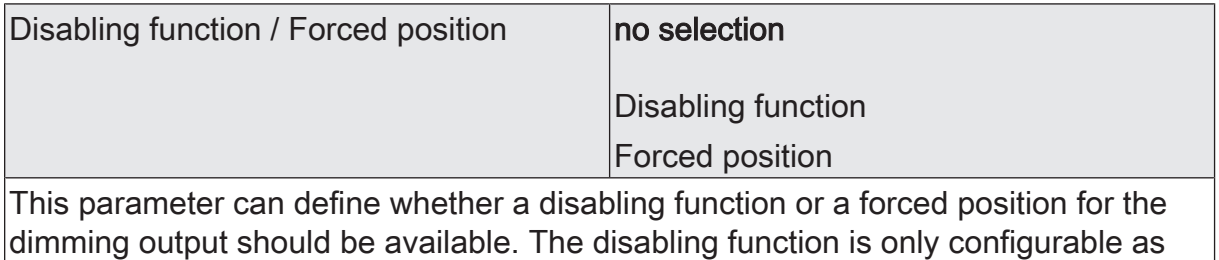

an alternative to the forced position function.

Dimming channel ... -> DO... - General -> Disabling function

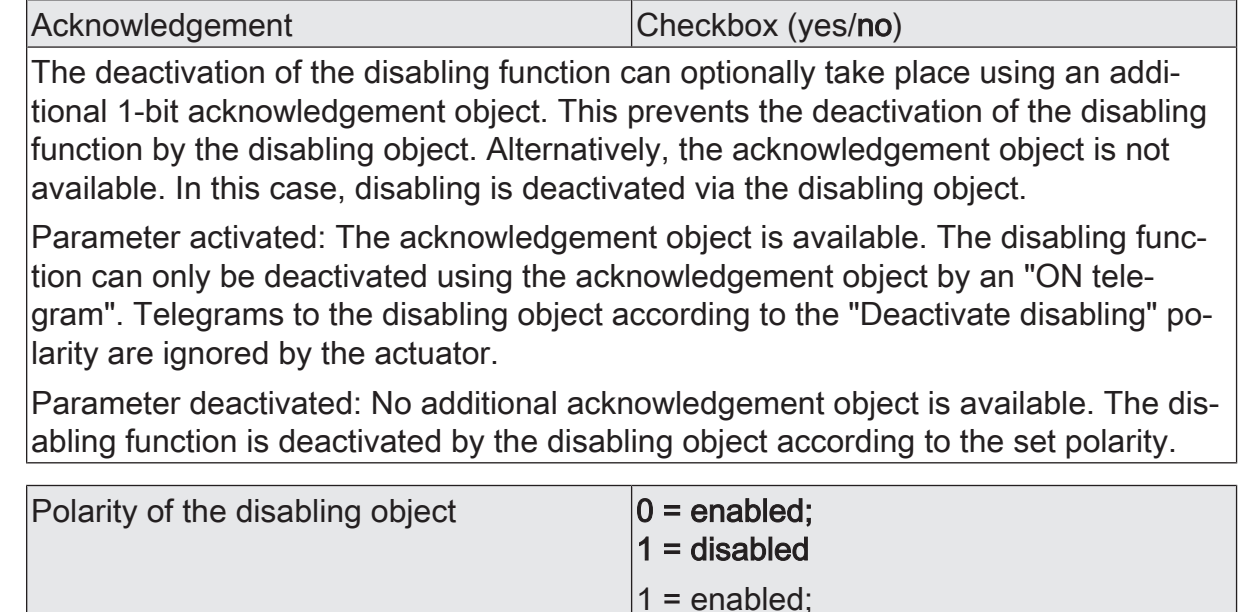

 $|0 =$  disabled

This parameter defines the polarity of the disabling object. This parameter is visible only if the disabling function is enabled.

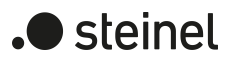

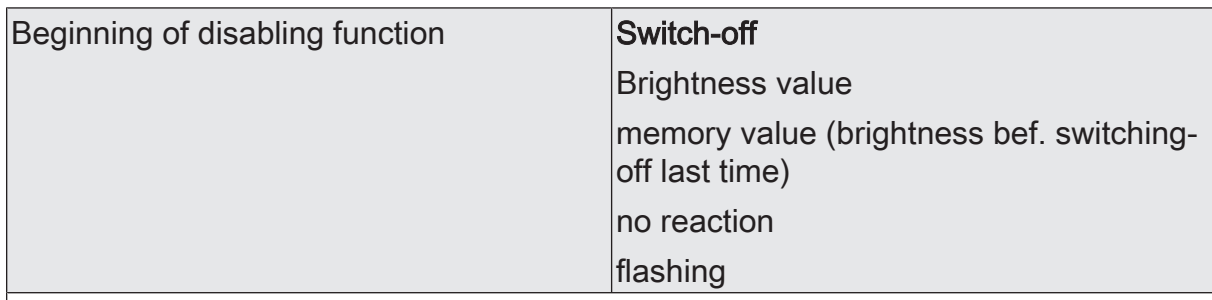

The behaviour of the dimming output at the beginning of the disabling function can be configured.

This parameter is visible only if the disabling function is enabled.

Switch off: At the start of the disabling function, the dimming output is switched off and locked.

Brightness value: At the start of the disabling function, the dimming channel is set to the predefined brightness value and locked.

Memory value: At the start of the disabling function, the active and internally saved value prior to the last switch-off is set (via the "Switching" or "Central switching" ob- $|$ iect).

No reaction: At the start of a disabling function, the dimming channel shows no reaction and remains in the currently set state. Bus control of the dimming channel is then locked.

Switch on: At the start of the disabling function, the dimming channel is switched on and locked.

Flashing: The dimming channel flashes on and off during the disabling function and the bus control is locked during this time. The flashing time is configured generally for all channels on the parameter page "General". During the flashing, the logical switching state is "on 1" and the switch-on brightness is signalled back as brightness. A soft ON/OFF function is ignored during flashing.

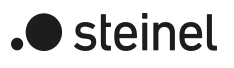

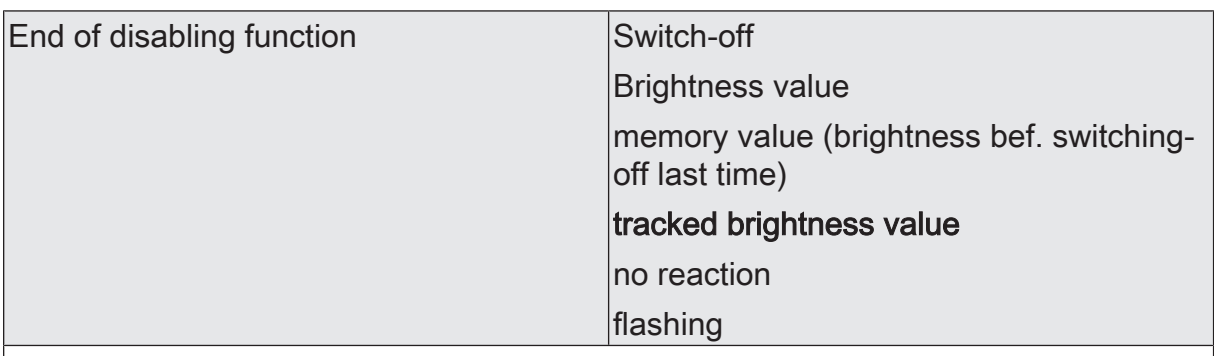

The behaviour of the dimming output at the end of the disabling function can be configured.

This parameter is visible only if the disabling function is enabled and acknowledgement is not used.

Switch off: At the end of the disabling function, the dimming output is switched off and enabled again.

Brightness value: At the end of the disabling function, the dimming channel is set to the predefined brightness value and enabled again.

Memory value: At the end of disabling, the active and internally stored brightness value prior to the last switch-off is set (via the "Switching" or "Central switching" ob- $|$ iect).

tracked brightness value: At the end of the disabling function, the state received during the disabling function or the state set before the disabling function is tracked with the appropriate brightness value. Any time functions still in progress will also be taken into account if necessary.

No reaction: At the end of a disabling function, the dimming channel shows no reaction and remains in the currently set state. Bus control of the dimming channel is enabled again.

Flashing: The dimming channel is enabled again for the bus control after the end of the disabling function and flashes on and off. The flashing time is configured generally for all channels on the parameter page "General". During the flashing, the logical switching state is "on 1" and the switch-on brightness is signalled back as brightness. A soft ON/OFF function is ignored during flashing. The flashing status remains active until another bus command is received and specifies another status.

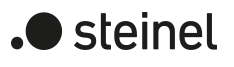

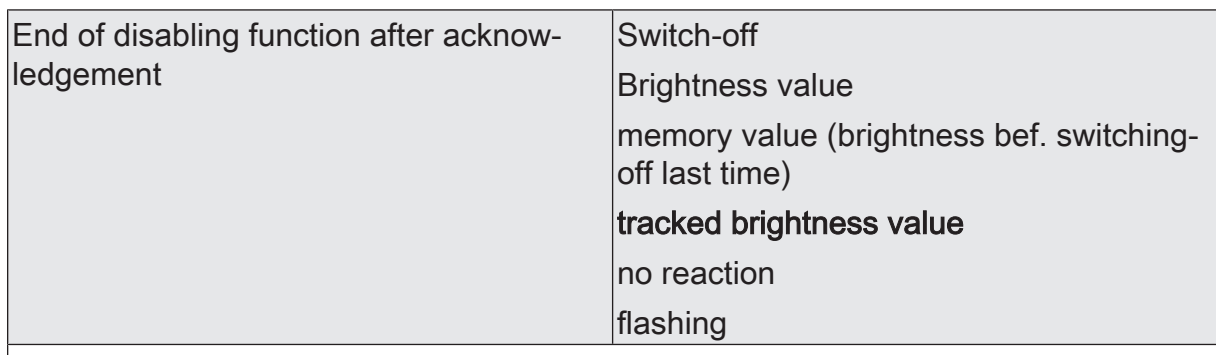

The behaviour of the dimming output at the end of the disabling function after successful confirmation can be configured.

This parameter is visible only if the disabling function is enabled and acknowledgement is used.

Switch off: On confirmation, the dimming output is switched off and enabled again.

Brightness value: On confirmation, the dimming channel is set to the predefined brightness value and enabled again.

Memory value: On confirmation, the active and internally stored brightness value prior to the last switch-off is set (via the "Switching" or "Central switching" object).

tracked brightness value: On confirmation, the state received during the disabling function or the state set before the disabling function is tracked with the appropriate brightness value. Any time functions still in progress will also be taken into account if necessary.

No reaction: On confirmation, the dimming channel shows no reaction and remains in the currently set state. Bus control of the dimming channel is enabled again.

Flashing: The dimming channel is enabled again for the bus control on confirmation and flashes on and off. The flashing time is configured generally for all channels on the parameter page "General". During the flashing, the logical switching state is "on 1" and the switch-on brightness is signalled back as brightness. A soft ON/OFF function is ignored during flashing. The flashing status remains active until another bus command is received and specifies another status.

Dimming channel ... -> DO... - General -> Forced position

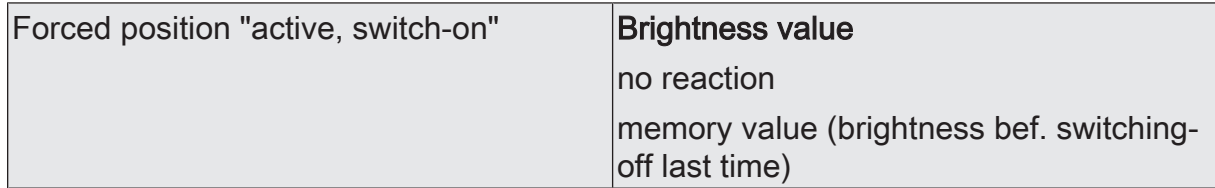

If the forced position is activated and forced-position state is "ON", you can define here how the dimming channel should behave.

Brightness value: The dimming channel is set to the predefined brightness value.

No reaction: The dimming channel shows no reaction and remains in the currently set state.

Memory value: The active and internally stored brightness value prior to the last switch-off is set (via the "Switching" or "Central switching" object).

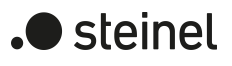

Forced position "active, switch-off" | Switch-off

If forced position is activated and the forced position state is "OFF", the dimming output is always switched off.

This parameter cannot be edited and is only visible when the forced position function is enabled.

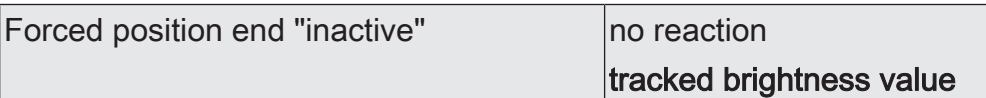

The behaviour of the dimming channel at the end of the forced-position can be configured here.

This parameter is only visible when the forced position function is enabled.

No reaction: The output shows no reaction and remains in the state last set by the forced position.

tracked brightness value: At the end of the forced position, the state received during the forced position function or the state set before the function is tracked with the appropriate brightness value. Any time functions still in progress will also be taken into account if necessary. Bus control of the dimming channel is enabled again.

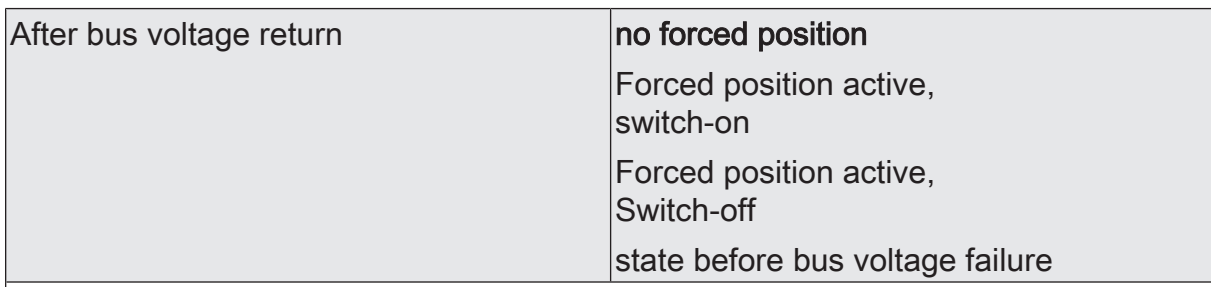

The forced position communication object can be initialised after bus voltage return. The brightness status of the dimming channel can be influenced when the forced position function is activated.

This parameter is only visible when the forced position function is enabled.

No forced position: No forced position is activated after bus voltage return. Reaction of the dimming channel according to the parameter "Behaviour after bus voltage return".

Forced position active,

switch on: The forced position is activated. The dimming channel is switched on to the brightness value predefined by the parameter "Switch on brightness for 'active' forced position".

Forced position active,

switch off: The forced position is activated. The dimming output is switched off under forced control.

State before bus voltage failure: The forced position state last selected and internally stored before bus voltage failure will be tracked after bus voltage return. An ETS programming operation deletes the stored state (reaction in that case same as with "no forced position active"). If the tracked state corresponds to "No forced position", the force-independent parameter "After bus voltage return" (parameter page "Dimming channel ... -> DO... - General") will be executed on return of bus voltage.

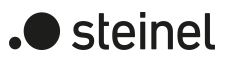

# **10.19.2 Object list for disabling function/forced position**

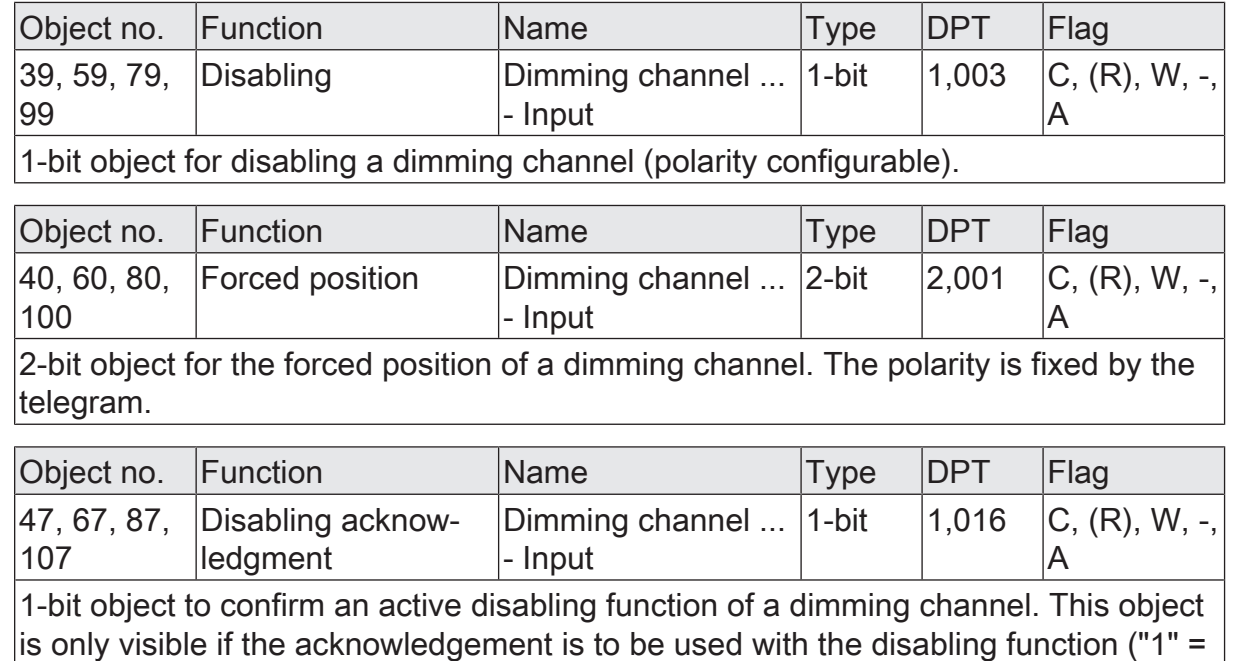

Disabling function is deactivated / "0" = disabling function remains active).

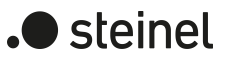

## **11 Logic functions**

The device contains up to 8 logic functions. Simple logical operations in a KNX installation can be performed using these functions. Linking of input and output objects allows the networking of logic functions, permitting the execution of complex operations.

### **Enabling and configuring the number of logic functions**

To be able to use logic functions, they must be enabled centrally on the "General" parameter page.

■ Activate the parameter "Use logic functions"

The logic functions can be used. The "Logic functions" parameter node becomes available, which contains additional parameter pages. The configuration of the logic functions takes place in this parameter node.

Logic functions can be enabled in steps so that the number of visible functions and, in consequence, the available parameters and communication objects are visible in the ETS. The number of available logic functions can be defined on the "Logic functions" parameter page.

■ Configure the "Number of logic functions" parameter to the desired value. As many logic functions are created as have been selected.

 $\mathbf{1}$ The application program deletes existing logic functions from the configuration if the number of available functions is reduced.

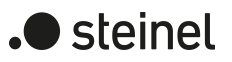

## **11.1 Logic functions parameters**

### **General**

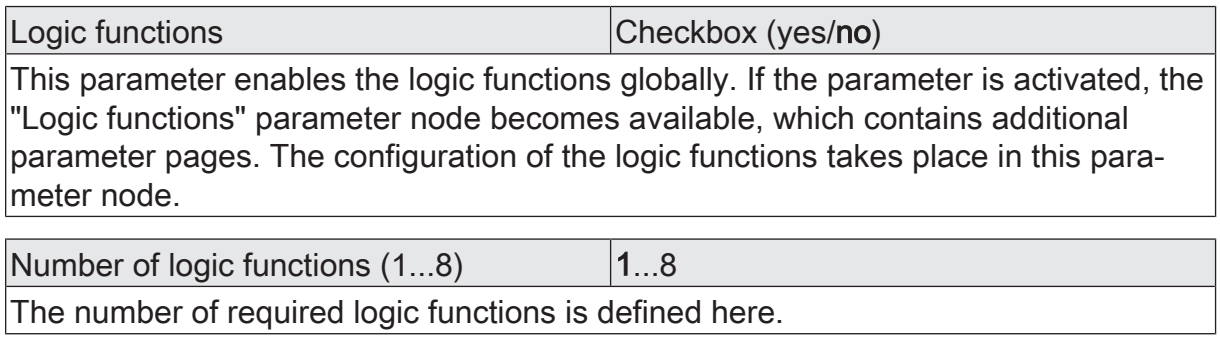

Logic functions -> Logic function...

Name of logic function **Figure 1** Free text The text entered in this parameter is applied to the name of the communication objects and is used for labelling the logic function in the ETS parameter window.

The text is not programmed in the device.

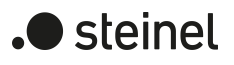

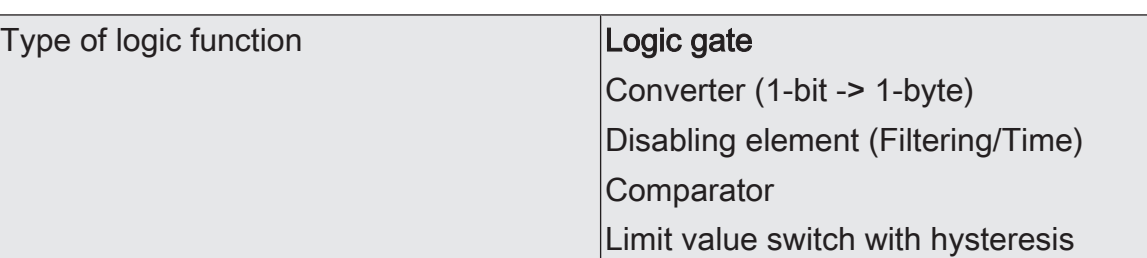

It is possible to be define which logical operation is to be executed for each logic function. This parameter is only visible if the logic functions have been enabled on the "General" parameter page.

Logic gate: The logic function works as a Boolean logic gate with optionally 1 ... 4 inputs and one output.

Converter (1-bit -> 1-byte): The logic function is configured as a converter. The converter has a 1-bit input and a 1-byte output and also a disabling object. ON / OFF telegrams can be converted to preconfigured values. The disabling object is able to deactivate the converter.

Disabling element (Filtering/Time): The logic function is configured as a disabling element. The disabling element has a 1-bit input and a 1-bit output. This logic function can delay input signals depending on the state (ON or OFF) and output them filtered at the output. A disabling object is also available, which can be used to deactivate the disabling element.

Comparator: The logic function works as a comparator with an input whose data format can be parameterised, and with a 1-bit output to output the result of the comparison operation. The reference function and the reference value are configured in the ETS.

Limit value switch with hysteresis: The logic function acts like a limit switch with hysteresis. An input with a configurable data format and a 1-bit output are available. The hysteresis is determined by an upper and lower threshold. The threshold values can be parameterised in the ETS. The input value is compared with the threshold values. The command at the output (ON / OFF) upon exceeding or falling below the configured threshold values can be configured.

# **11.2 Logic gate**

A logic gate has up to 4 Boolean inputs (1-bit) and one logic output (1-bit). In consequence, a logic operation only supports the 1-bit data format. The following table shows configurable comparison operations Logic gate and explains their function.

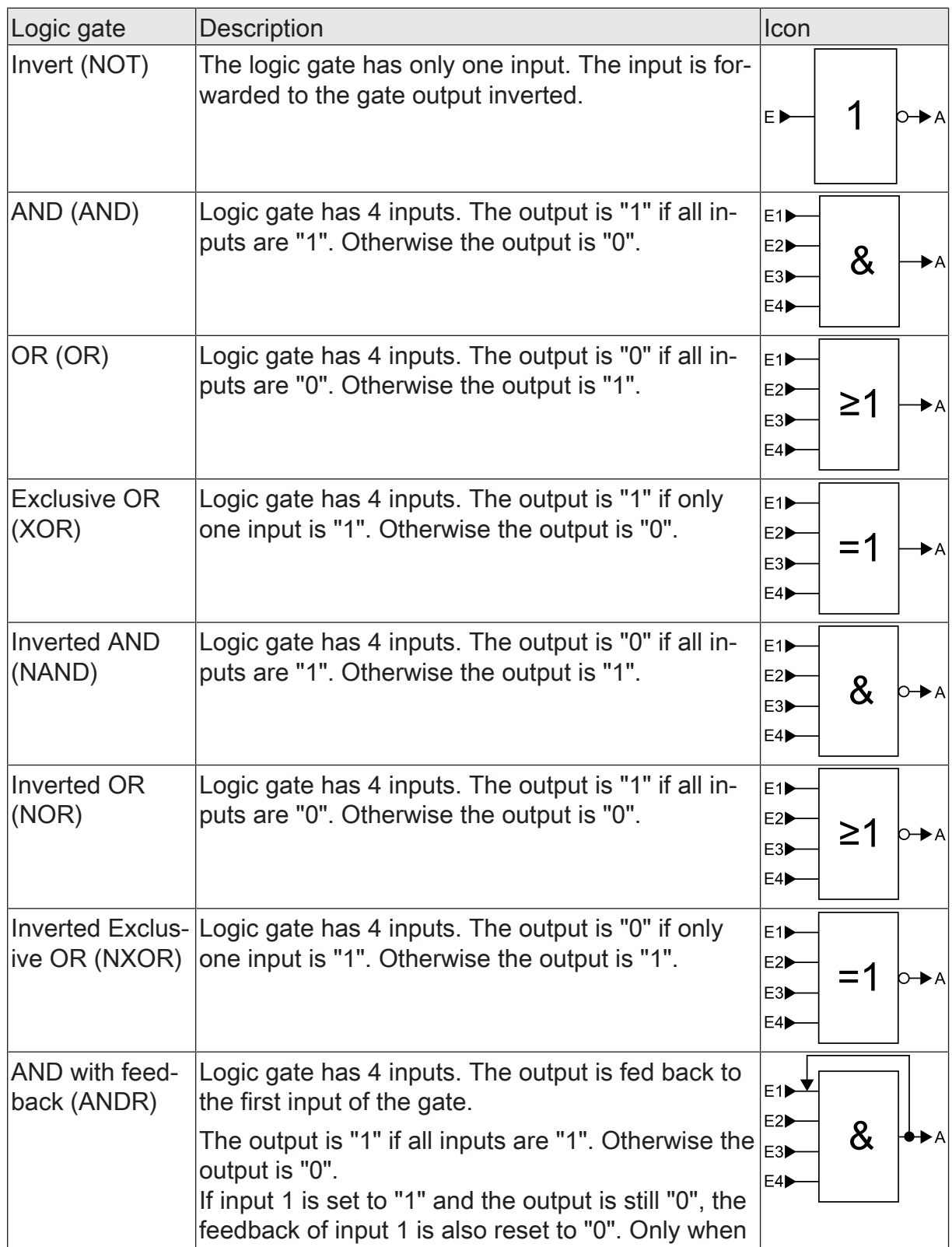

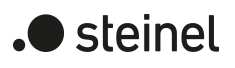

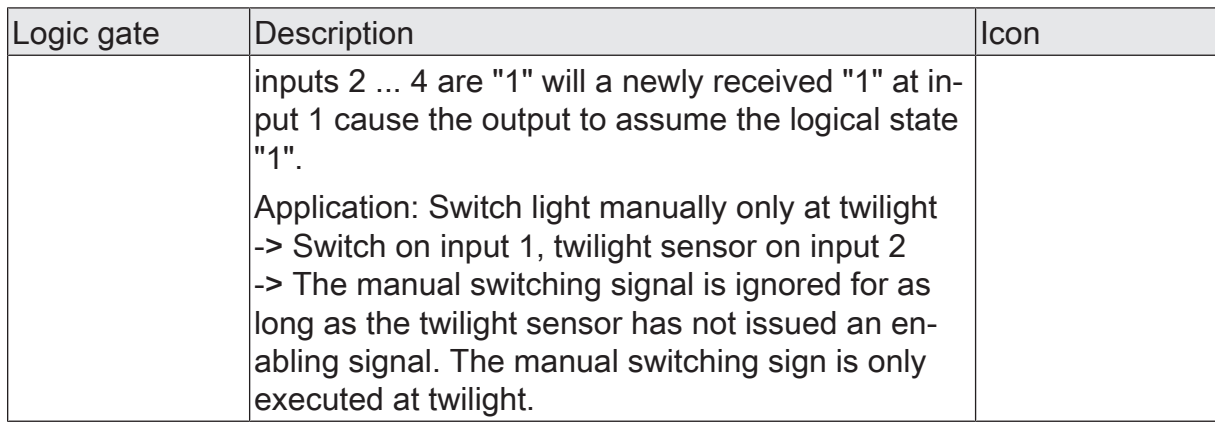

Inputs of a logic gate can be activated or deactivated separately. This allows gates with an individual number of inputs (1 ... 4) to be implemented. As an option, it is possible to invert inputs.

The transmission behaviour of the gate output can be configured.

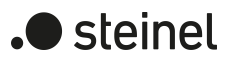

# **11.2.1 Logic gate parameters**

Logic functions -> Logic function...

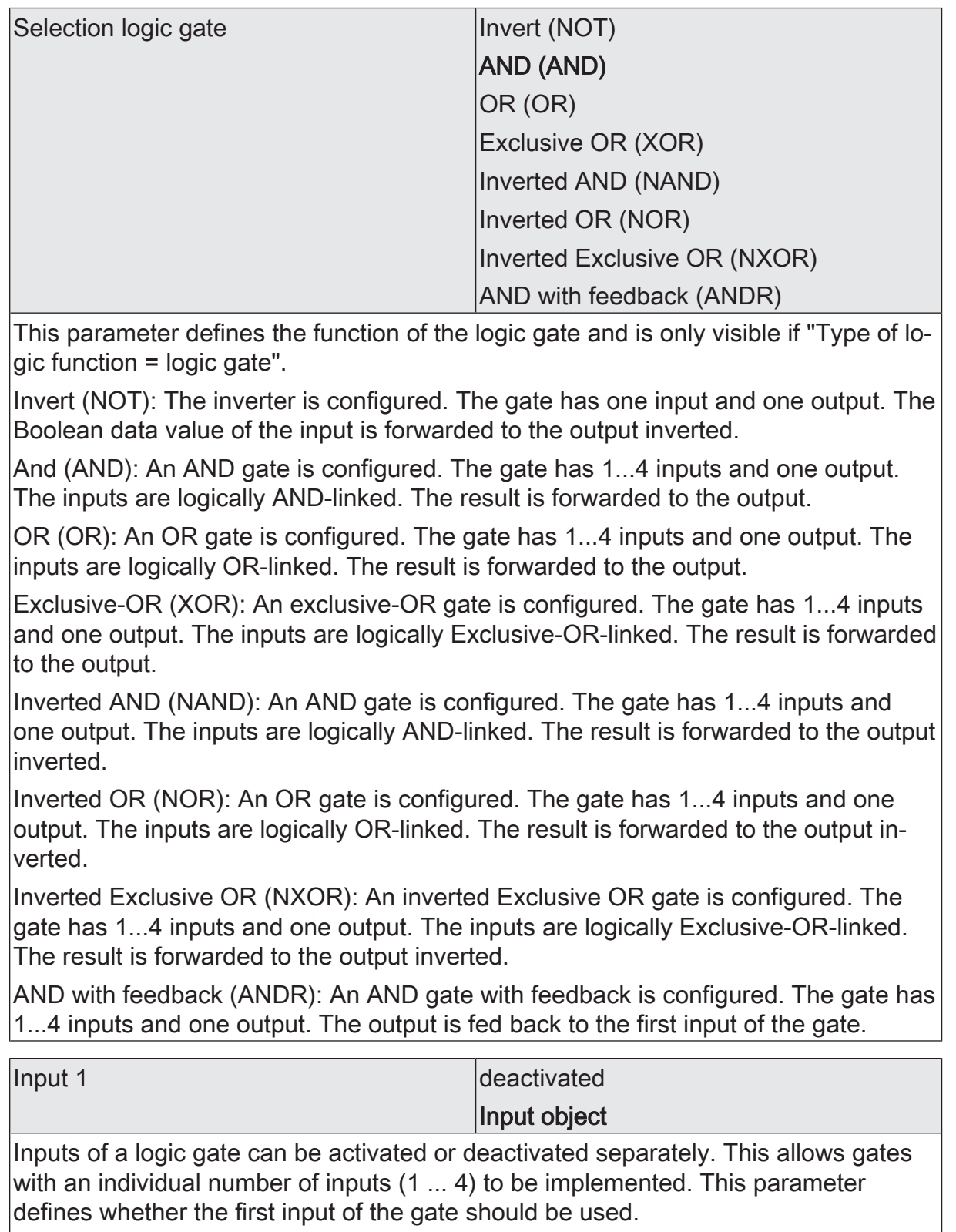

This parameter is only visible if "Type of logic function = logic gate".

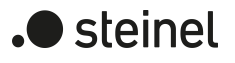

Input 2 deactivated Input object

Inputs of a logic gate can be activated or deactivated separately. This allows gates with an individual number of inputs (1 ... 4) to be implemented. This parameter defines whether the second input of the gate should be used.

This parameter is only visible if "Type of logic function = logic gate".

# Input 3 deactivated

Input object

Inputs of a logic gate can be activated or deactivated separately. This allows gates with an individual number of inputs (1 ... 4) to be implemented. This parameter defines whether the third input of the gate should be used.

This parameter is only visible if "Type of logic function = logic gate".

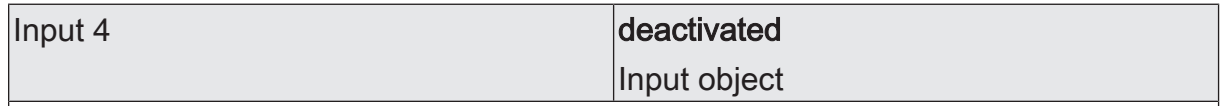

Inputs of a logic gate can be activated or deactivated separately. This allows gates with an individual number of inputs (1 ... 4) to be implemented. This parameter defines whether the fourth input of the gate should be used.

This parameter is only visible if "Type of logic function = logic gate".

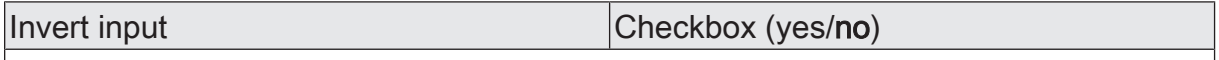

It is possible to invert inputs of the logic gate as an option. This parameter is available for each input of the gate and defines whether the respective input should be evaluated unchanged or inverted.

This parameter is only visible if "Type of logic function = logic gate".

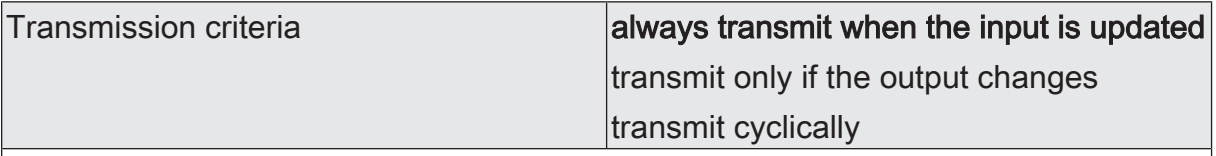

The transmission behaviour of the output can be configured here.

Always transmit when the input is updated: The output transmits the current object value to the KNX with every telegram that is received at the input.

Transmit only if the output changes: The output only transmits the current object value if the object value has changed compared to the last transmission process. During the first telegram to an input after bus voltage return or after an ETS programming operation, the output always transmits to an input.

Transmit cyclically: With this setting, the output transmits the current object value to the KNX cyclically. After bus voltage return or after an ETS programming operation, the cyclical transmission is only started once the first telegram has been received at the input. The output also transmits as soon as a new telegram is received at the input. At the same time, the cycle time for cyclical transmission is restarted!

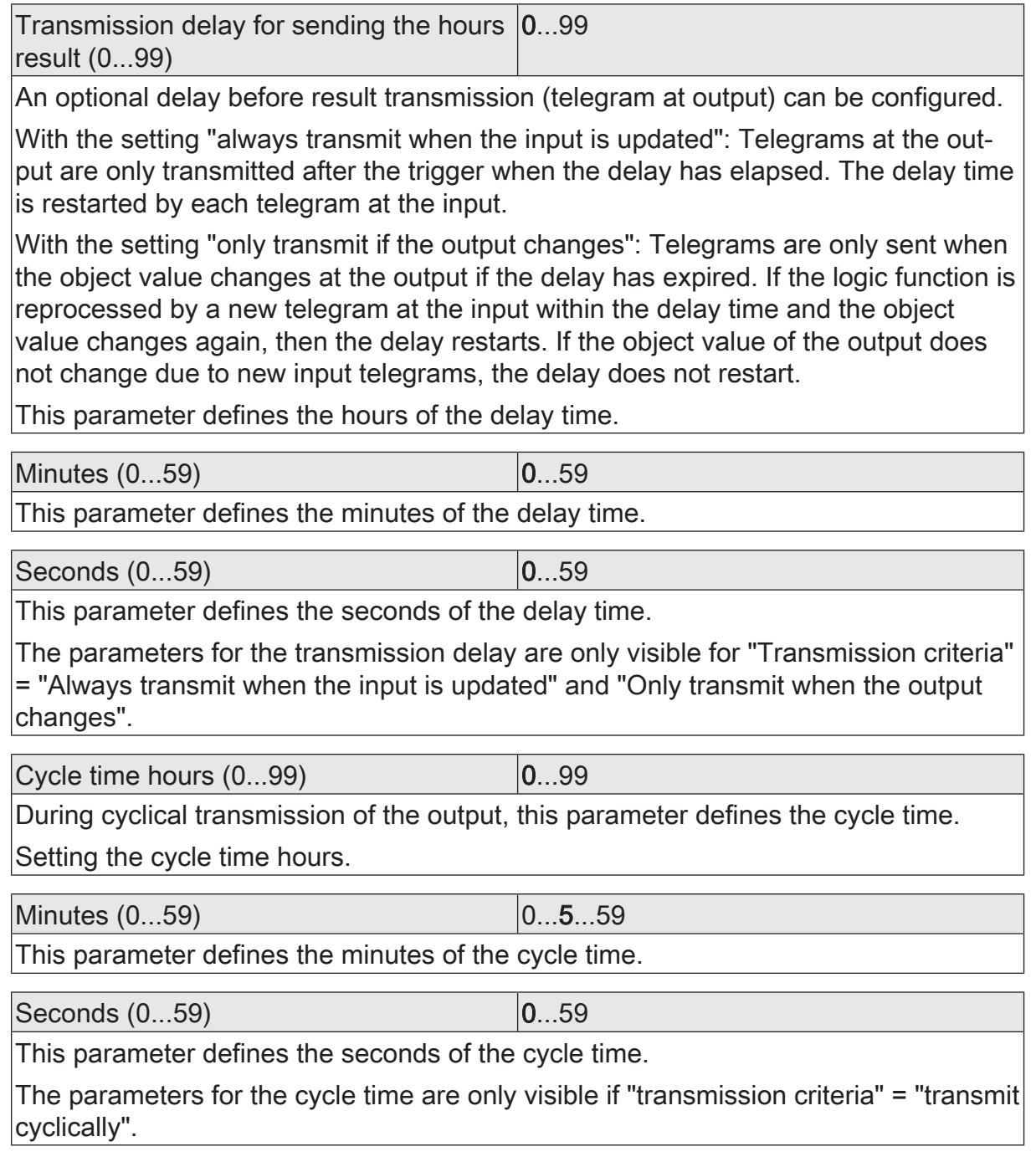

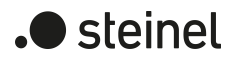

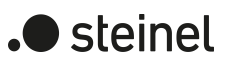

# **11.2.2 Object list for logic gate**

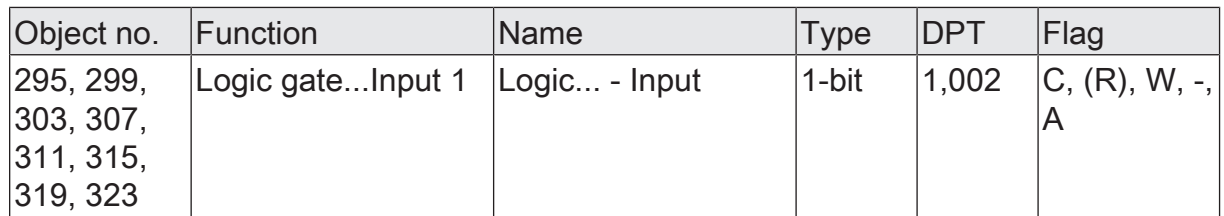

1-bit object as input 1 of a logic gate (1...8). The input status can be inverted optionally.

This object is only available if the type of logic function is configured to "logic gate" and input 1 is used.

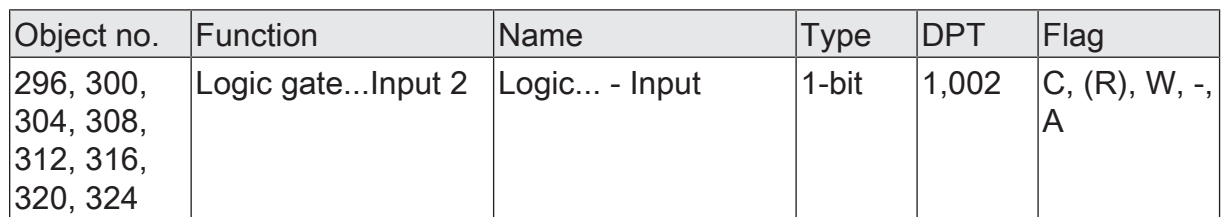

1-bit object as input 2 of a logic gate (1...8). The input status can be inverted optionally.

This object is only available if the type of logic function is configured to "logic gate" and input 2 is used.

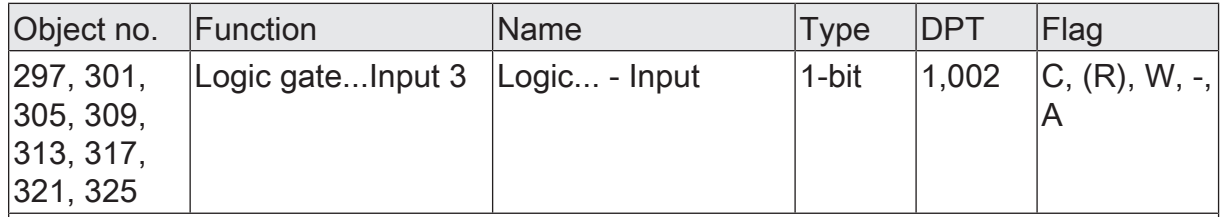

1-bit object as input 3 of a logic gate (1...8). The input status can be inverted optionally.

This object is only available if the type of logic function is configured to "logic gate" and input 3 is used.

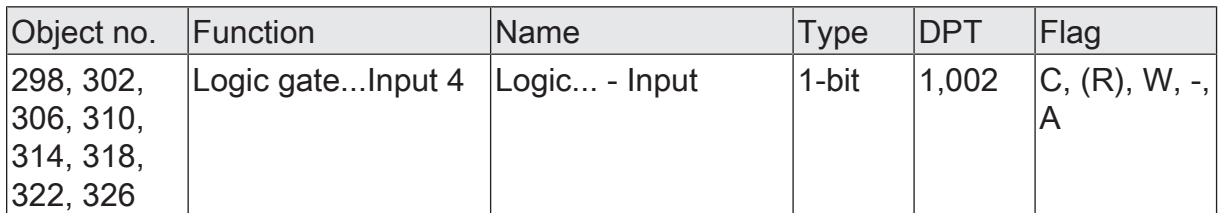

1-bit object as input 4 of a logic gate (1...8). The input status can be inverted optionally.

This object is only available if the type of logic function is configured to "logic gate" and input 4 is used.

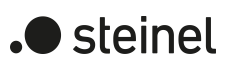

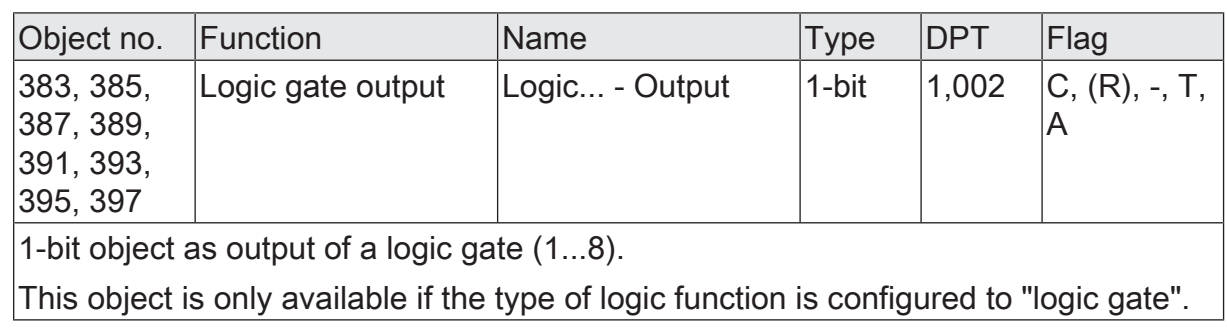

The converter has a 1-bit input and a 1-byte output and also a disabling object. ON / OFF telegrams can be converted to preconfigured values. The disabling object is able to deactivate the converter.

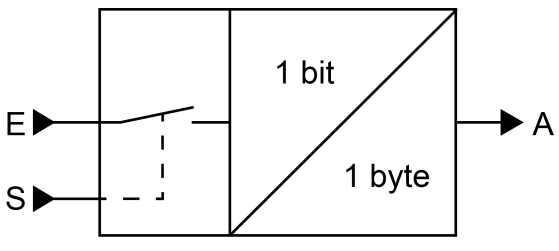

Figure 27: Converter (1-bit -> 1-byte)

The converter can react differently to input states. The parameter "Reaction at input to" defines whether the converter responds to ON and OFF commands or alternatively only processes ON or OFF telegrams.

A concrete 1-byte output value can be assigned to each 1-bit input status. The two output values can be configured anywhere in the range 0 ... 255 as required. The data format of the converter output object is set to DPT 5.001 (0...100%).

The disabling object can be deactivated via the converter. A deactivated converter no longer processes input states and consequently does not convert any new output values (the last value is retained and transmitted cyclically, if necessary). At the end of a disabling function, the converter is enabled again. The converter then waits for the next telegram at the input.

The telegram polarity of the disabling object can be configured.

The transmission behaviour of the converter output can be configured.

 $\blacktriangleright$  steinel

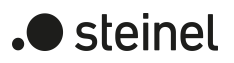

# **11.3.1 Converter parameters**

Logic functions -> Logic function...

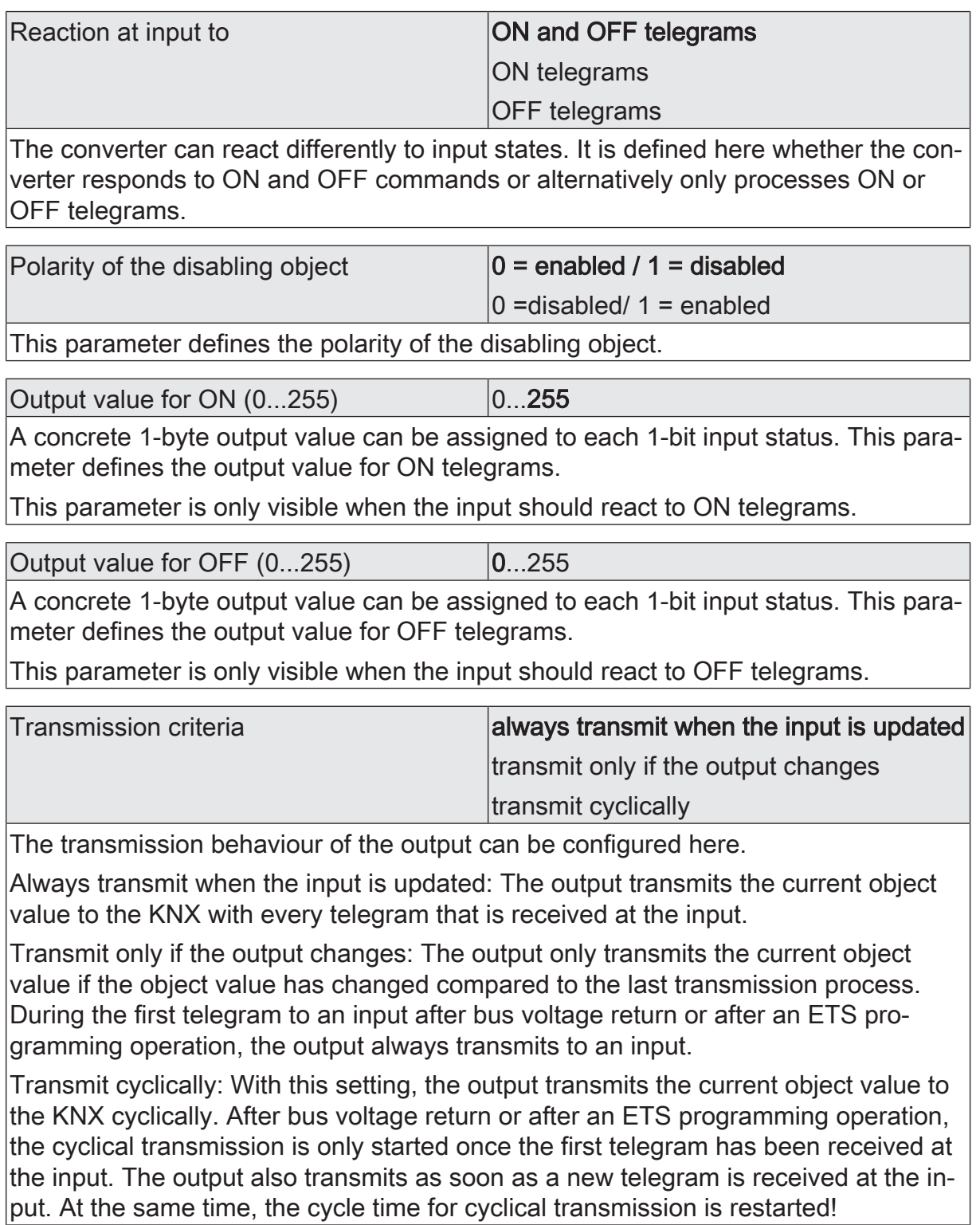

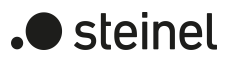

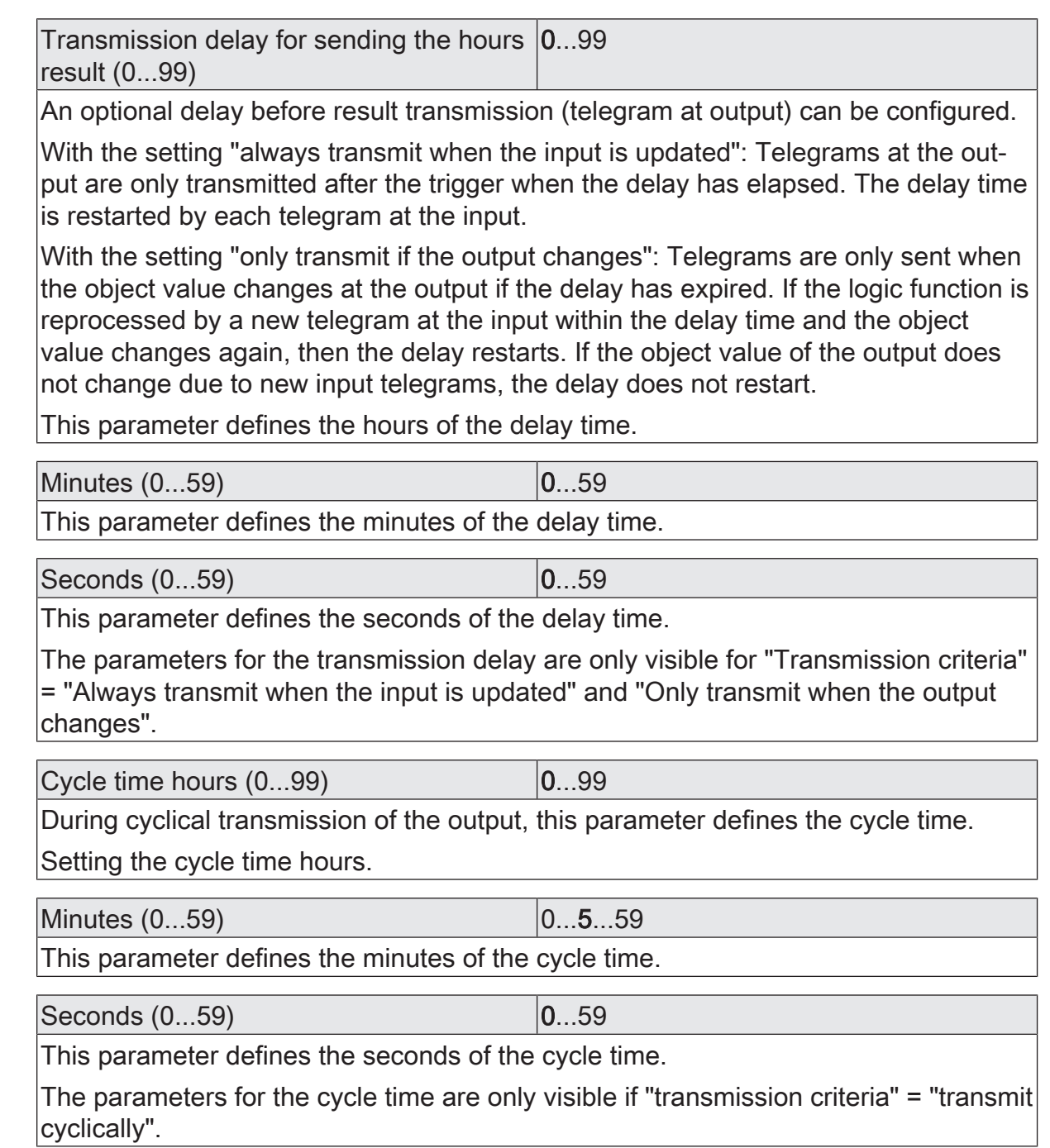

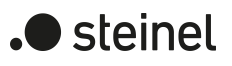

## **11.3.2 Object list for converter**

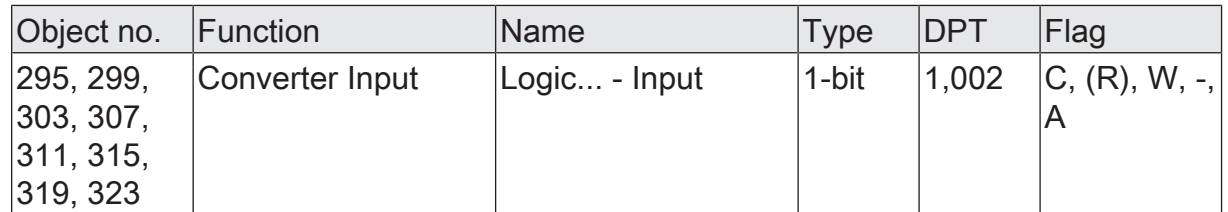

1-bit object as input of a converter. It is possible to configure whether the converter responds to ON and OFF commands or alternatively processes only ON or only OFF telegrams.

This object is only available if the type of logic function is configured to "converter".

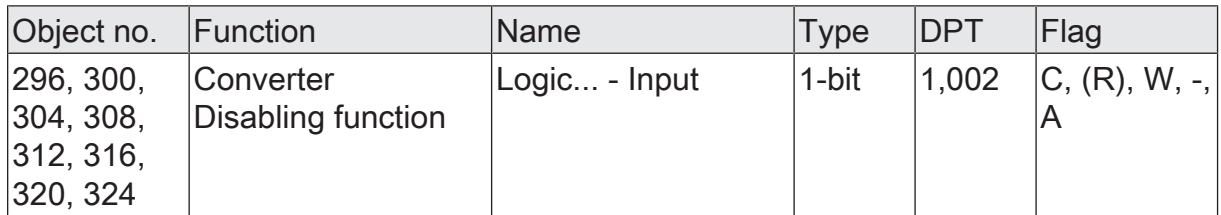

1-bit object as disabling input of a converter. A disabled converter no longer processes input states and consequently does not convert any new output values (the last value is retained and transmitted cyclically, if necessary).

The telegram polarity can be configured.

This object is only available if the type of logic function is configured to "converter".

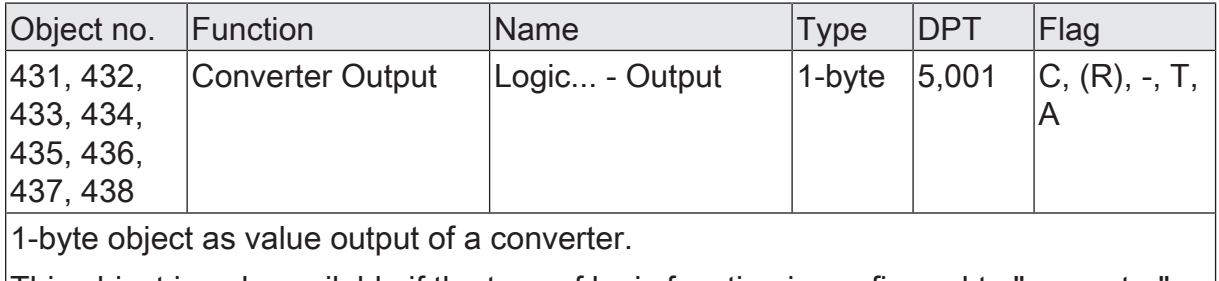

This object is only available if the type of logic function is configured to "converter".

# **11.4 Disabling element (Filtering/Time)**

The disabling element has a 1-bit input and a 1-bit output as well as a disabling object. Input states (ON/OFF) can be delayed independently of one another and filtered at the output before output. The filter makes it possible to invert the states of the output (e.g. ON -> OFF) or to suppress it completely

(e.g. OFF -> ---, OFF is not transmitted). If the filter is not used, the disabling element only works with the time functions if required. Alternatively, it is possible to use only the filter (without delays).

The disabling object is able to deactivate the disabling element.

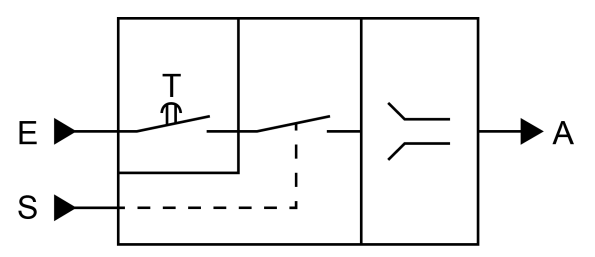

Figure 28: Disabling element (Filtering/Time)

The parameter "Time function" defines whether ON or OFF telegrams or both states are evaluated with a delay after reception at the input. If a delay is provided, the delay time can be configured separately for ON and OFF telegrams. A delay is only effective if the delay time is set to greater than "0". Each telegram received at the input re-triggers the receptive delay time.

If no delay is configured, the input telegrams go directly into the filter.

 $\mathbf{ii}$ Special feature when using the delays: If no telegram is received at the input, a configured delay time (time > 0) acts like an automatic cyclic trigger of the filter. The most recently received input status is then forwarded to the filter automatically and repeatedly after the delay has elapsed. This then works according to its configuration and forwards the result to the output of the disabling element. Consequently, the output then also transmits telegrams depending on the transmission criteria set. If the cyclical transmission of the output is not desired due to the automatic triggering of the filter, the transmission criterion should be set to "only transmit if the output changes".

If no delay is provided, the filter is only triggered automatically via the received telegrams and thus not automatically.

 $\mathbf{1}$ After bus voltage return or after an ETS programming operation, the delays are triggered automatically.

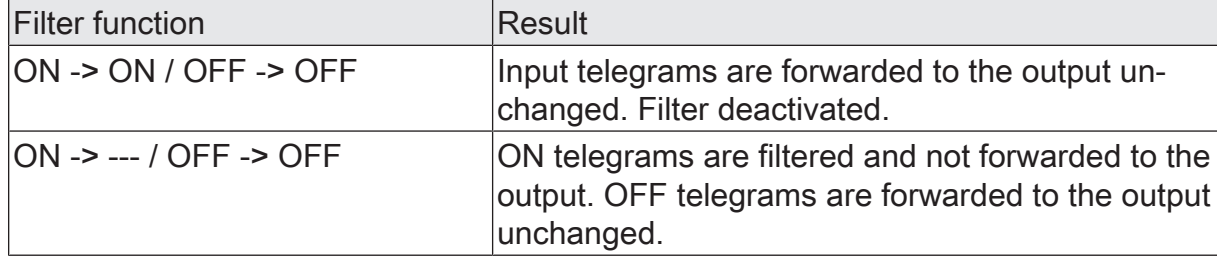

The filter is set by the parameter "Filter function" according to the following table.

) steinel

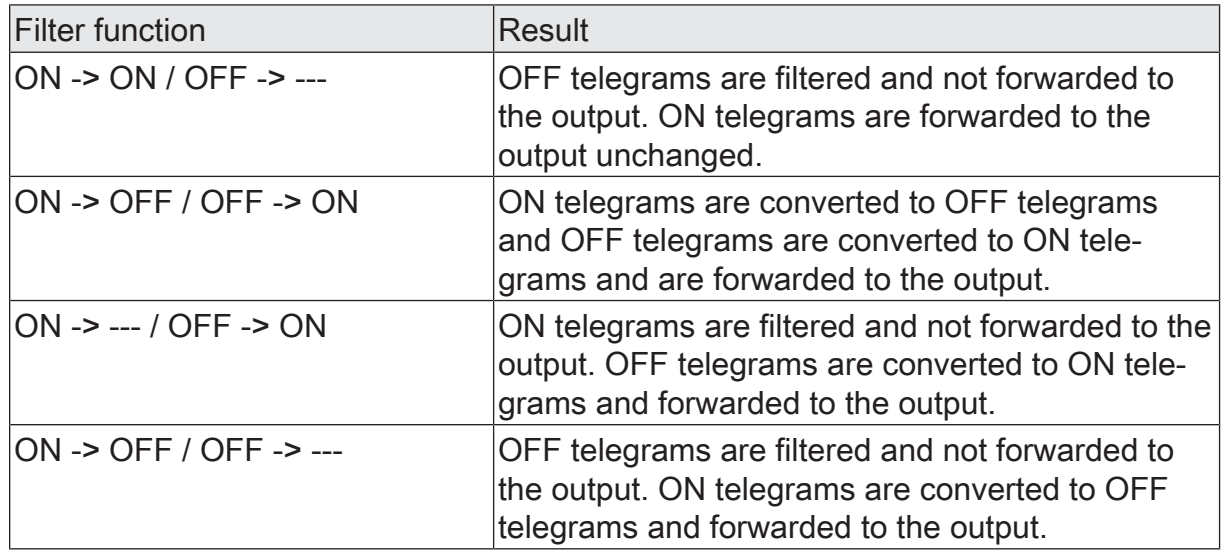

The disabling element can be deactivated by the disabling object. A deactivated disabling element no longer forwards any input states to the filter and consequently does not convert any new output values (the last value is retained and transmitted cyclically, if necessary). However, the input states are still evaluated (even with effective delays). At the end of a disabling function, the disabling element is enabled again. The disabling element waits for the next telegram at the input or for the next cycle of the configured delay times.

The telegram polarity of the disabling object can be configured.

The transmission behaviour of the disabling element output can be configured.

steinel

 $\mathbf{L}$
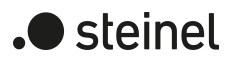

#### **11.4.1 Disabling element parameters**

Logic functions -> Logic function...

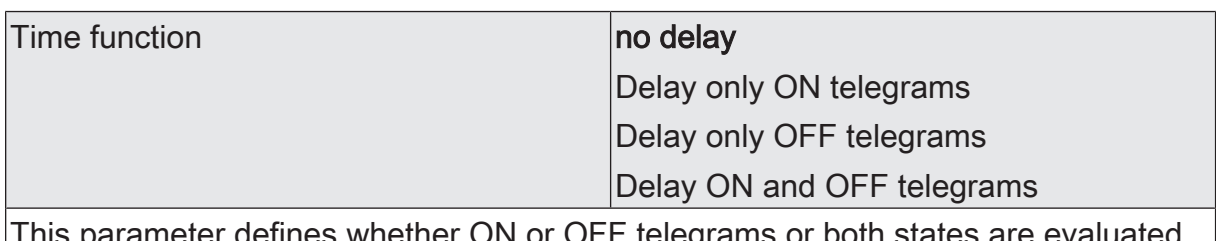

This parameter defines whether ON or OFF telegrams or both states are evaluated with a delay after reception at the input. If a delay is provided, the delay time can be configured separately for ON and OFF telegrams. If no delay is configured, the input telegrams go directly into the filter.

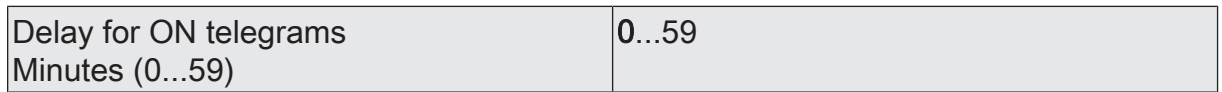

The delay for ON telegrams is configured here. A delay is only effective if the delay time is set to greater than "0". Each ON telegram received at the input re-triggers the delay time.

Special feature when using the delays: If no telegram is received at the input, a configured delay time (time > 0) acts like an automatic cyclic trigger of the filter. The most recently received input status is then forwarded to the filter automatically and repeatedly after the delay has elapsed. This then works according to its configuration and forwards the result to the output of the disabling element. Consequently, the output then also transmits telegrams depending on the transmission criteria set. If the cyclical transmission of the output is not desired due to the automatic triggering of the filter, the transmission criterion should be set to "only transmit if the output changes".

After bus voltage return or after an ETS programming operation, the delays are triggered automatically.

Setting the ON delay time minutes.

Seconds (0...59) 0...10...59

Setting the seconds of the ON delay time.

The parameters for the ON delay are only available if the parameter "Time function" is set to "only delay ON telegrams" or "delay ON and OFF telegrams".

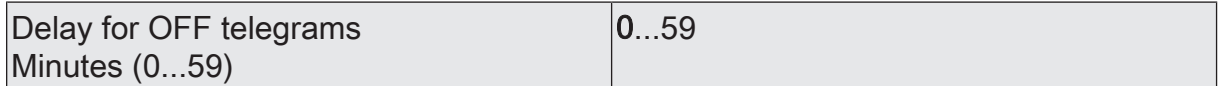

The delay for OFF telegrams is configured here. A delay is only effective if the delay time is set to greater than "0". Each OFF telegram received at the input re-triggers the delay time.

Special feature when using the delays: If no telegram is received at the input, a configured delay time (time > 0) acts like an automatic cyclic trigger of the filter. The most recently received input status is then forwarded to the filter automatically and repeatedly after the delay has elapsed. This then works according to its configuration and forwards the result to the output of the disabling element. Consequently, the  $\sim$  output then also transmits telegrams depending on the transmission criteria set. If

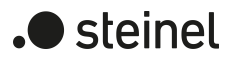

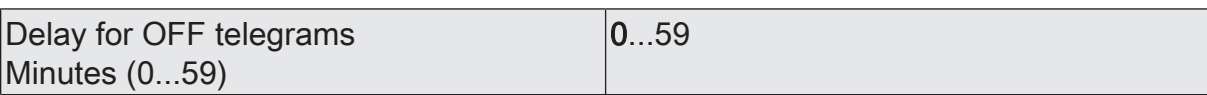

the cyclical transmission of the output is not desired due to the automatic triggering of the filter, the transmission criterion should be set to "only transmit if the output changes".

After bus voltage return or after an ETS programming operation, the delays are triggered automatically.

Setting the OFF delay time minutes.

Seconds (0...59) 0...10...59

Setting the OFF delay time seconds.

The parameters for the OFF delay are only available if the parameter "Time function" is set to "only delay OFF telegrams" or "delay ON and OFF telegrams".

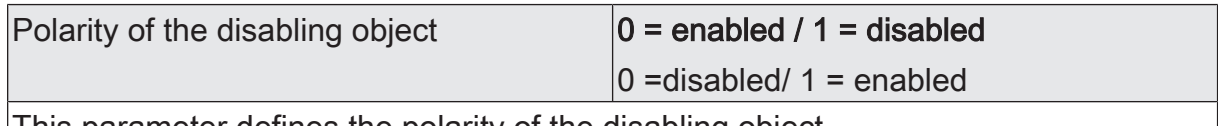

This parameter defines the polarity of the disabling object.

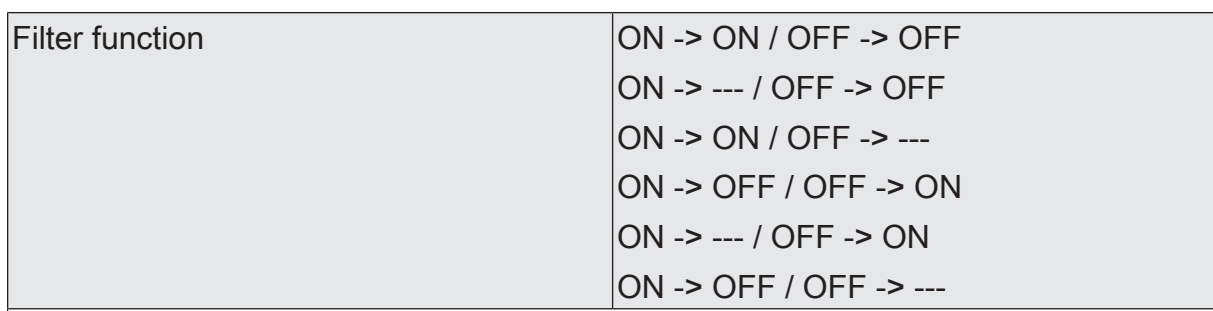

This parameter defines the function of the filter.

ON -> ON / OFF -> OFF: Input telegrams are forwarded to the output unchanged. Filter deactivated.

ON -> --- / OFF -> OFF: ON telegrams are filtered and not forwarded to the output. OFF telegrams are forwarded to the output unchanged.

ON -> ON / OFF -> ---: OFF telegrams are filtered and not forwarded to the output. ON telegrams are forwarded to the output unchanged.

ON -> OFF / OFF -> ON: ON telegrams are converted to OFF telegrams and OFF telegrams are converted to ON telegrams and forwarded to the output.

ON -> --- / OFF -> ON: ON telegrams are filtered and not forwarded to the output. OFF telegrams are converted to ON telegrams and forwarded to the output.

ON -> OFF / OFF -> ---: OFF telegrams are filtered and not forwarded to the output. ON telegrams are converted to OFF telegrams and forwarded to the output.

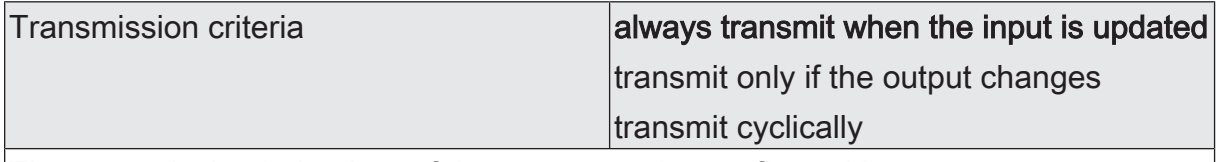

The transmission behaviour of the output can be configured here.

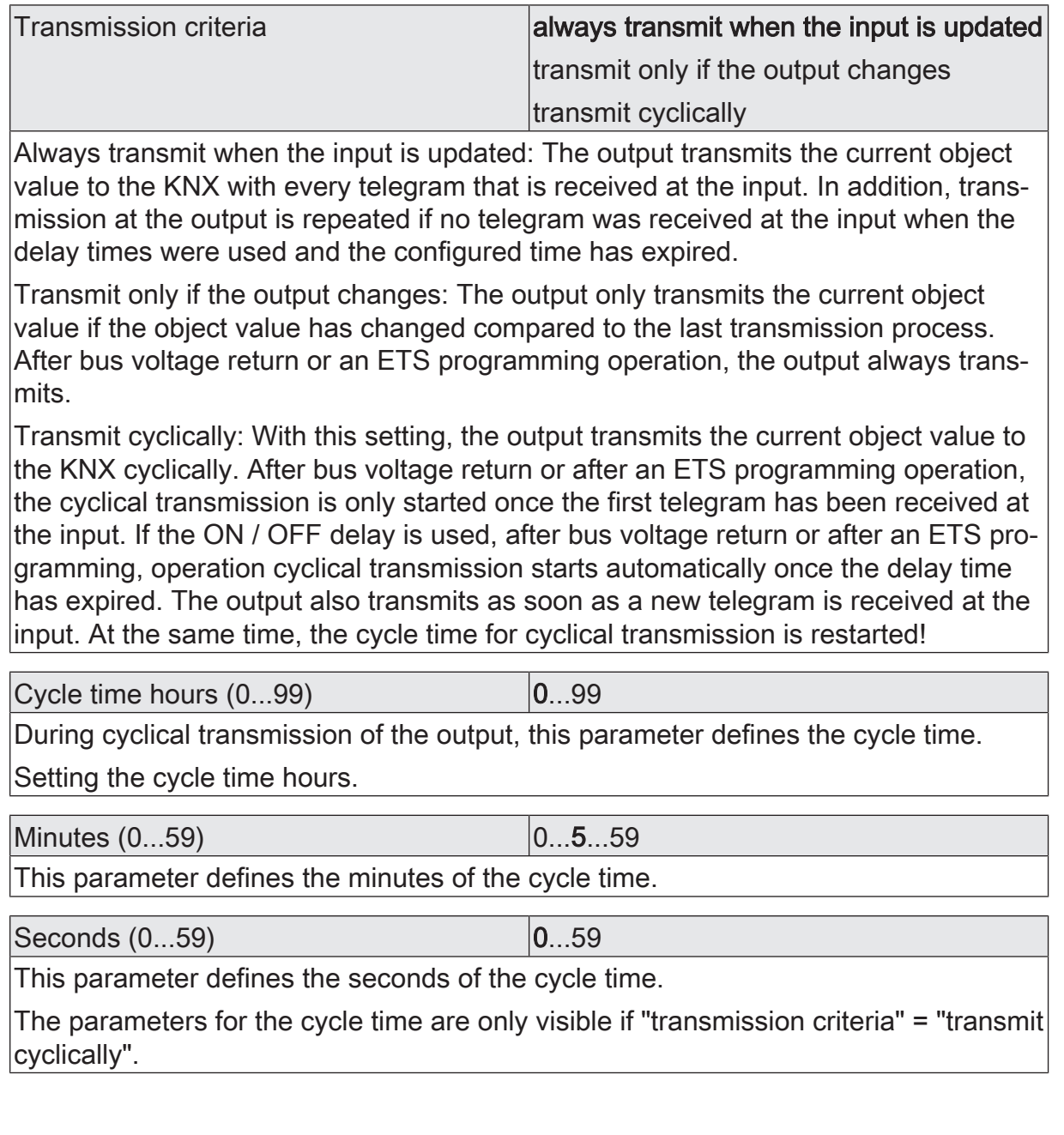

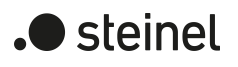

## **11.4.2 Object list for disabling element**

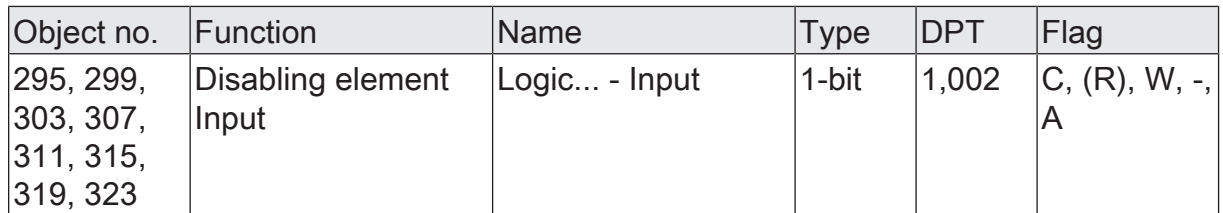

1-bit object as input of a disabling element.

This object is only available if the type of logic function is configured to "disabling element".

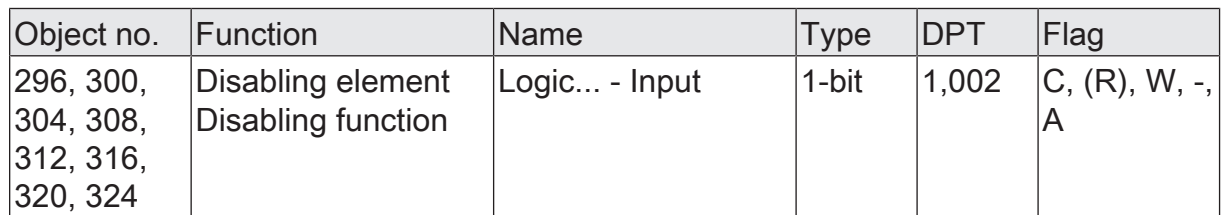

1-bit object as disabling input of a disabling element. A disabled disabling element no longer forwards any input states to the filter and consequently does not convert any new output values (the last value is retained and transmitted cyclically, if necessary).

The telegram polarity can be configured.

This object is only available if the type of logic function is configured to "disabling element".

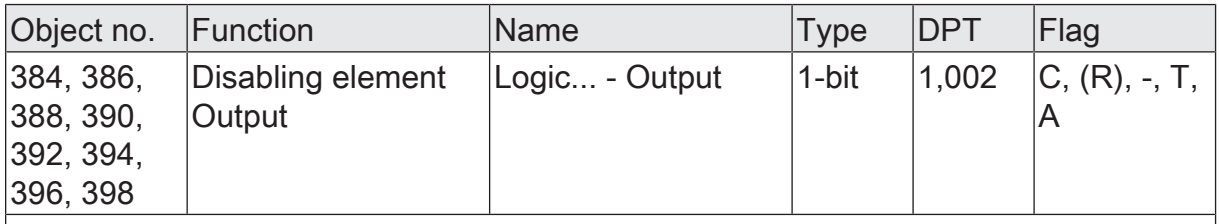

1-bit object as output of a disabling element.

This object is only available if the type of logic function is configured to "disabling element".

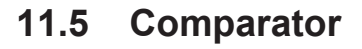

The comparator works with an input whose data format can be parameterised, and with a 1-bit output to output the result of the comparison operation. The comparator compares the value received at the input with a configured reference value and evaluates whether the reference is correct (result = true) or not (result = false) according to the specified reference function.

The reference function and the reference value are configured in the ETS.

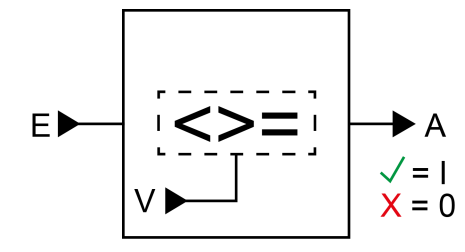

Figure 29: Comparator

The parameter "data format" defines the size and format of input object according to the following table. The output object is preset to 1-bit (DPT 1.002) and outputs the result of the comparison operation (ON = true / OFF = false). The reference value that can be set in the ETS adapts to the input data format.

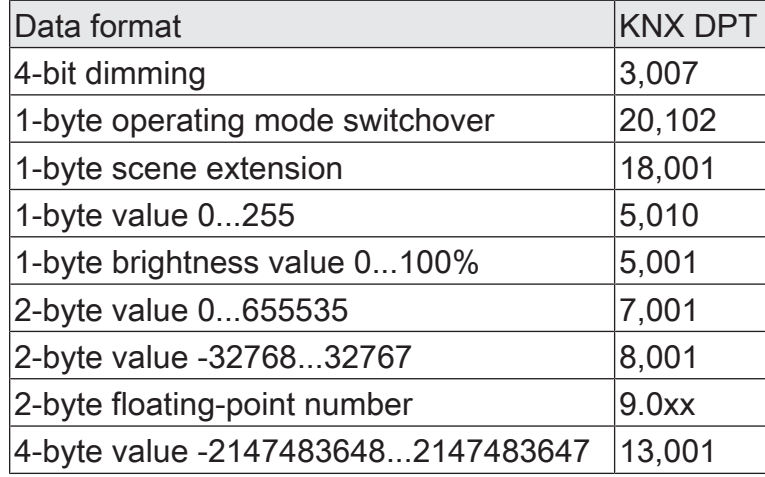

The following table shows the possible reference functions  $(I = input value, R = refer$ ence value).

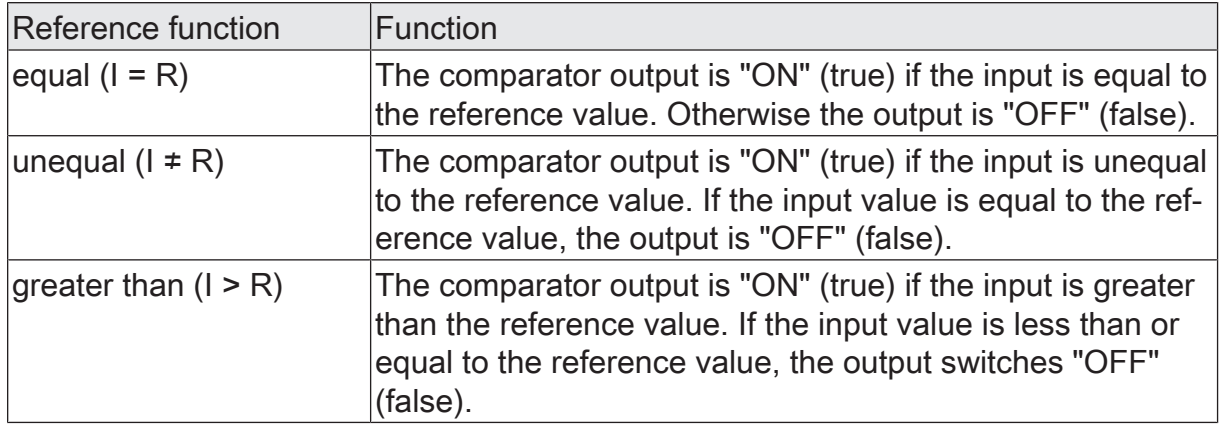

steinel

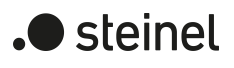

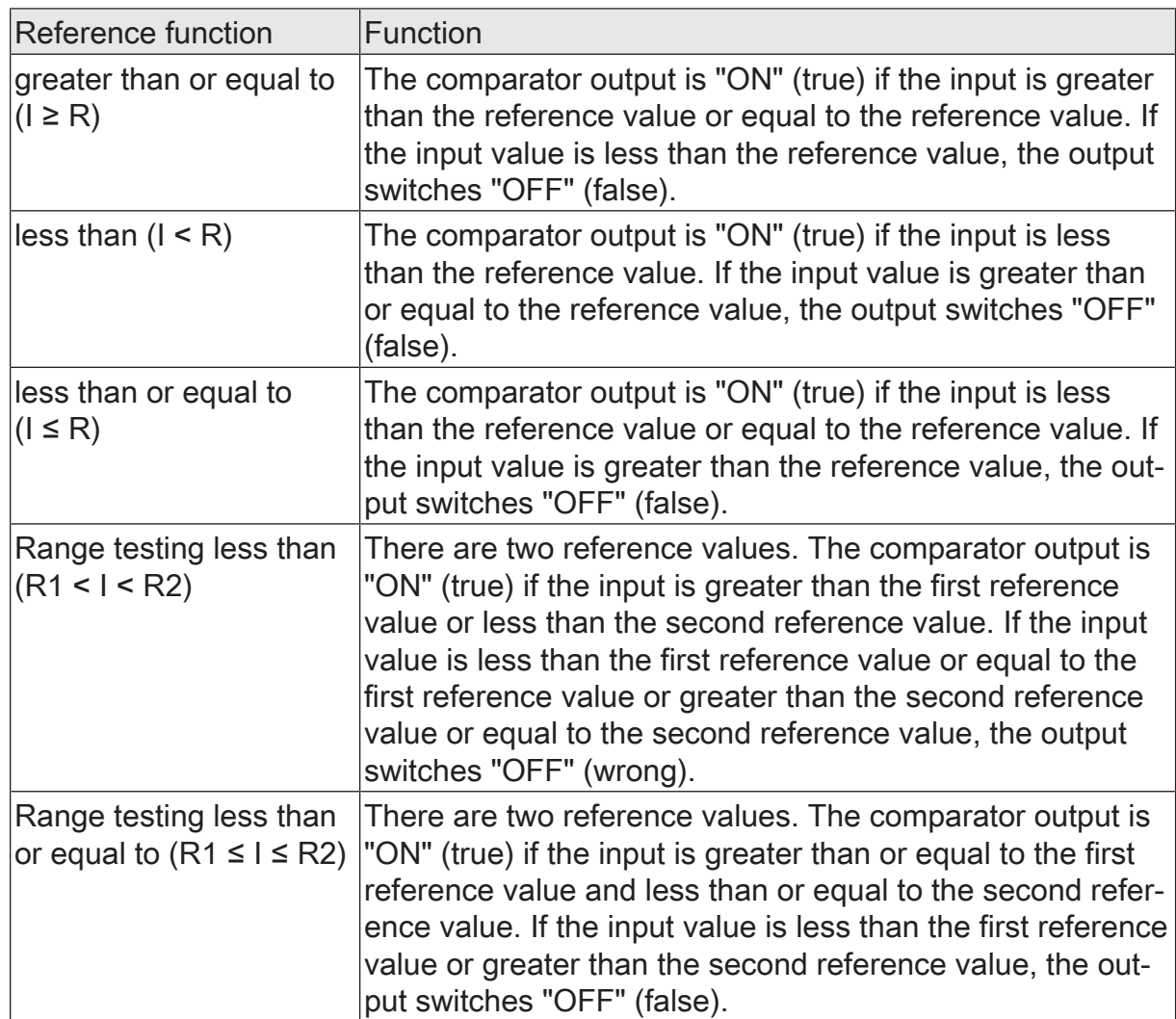

The transmission behaviour of the comparator output can be configured.

#### **11.5.1 Comparator parameters**

The comparator works with an input whose data format can be parameterised, and with a 1-bit output to output the result of the comparison operation. The comparator compares the value received at the input with a configured reference value and evaluates whether the reference is correct (result = true) or not (result = false) according to the specified reference function.

The reference function and the reference value are configured in the ETS.

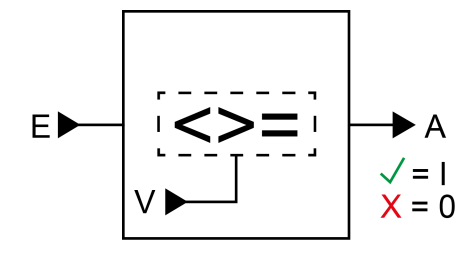

Figure 30: Comparator

The parameter "data format" defines the size and format of input object according to the following table. The output object is preset to 1-bit (DPT 1.002) and outputs the result of the comparison operation (ON = true / OFF = false). The reference value that can be set in the ETS adapts to the input data format.

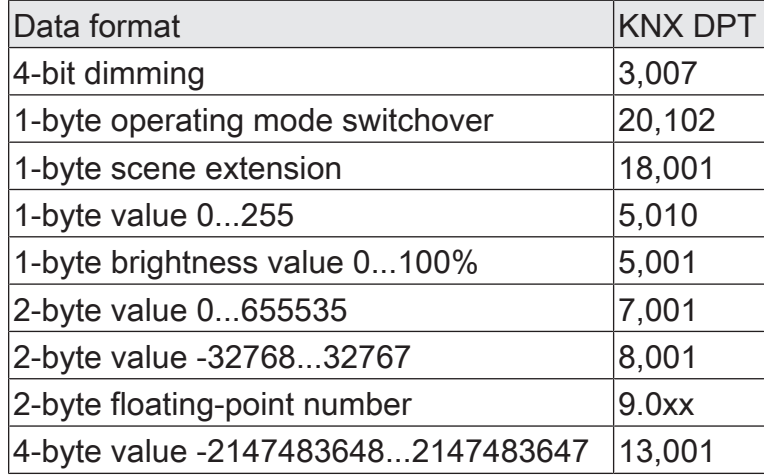

The following table shows the possible reference functions  $(I = input value, R = refer$ ence value).

steinel

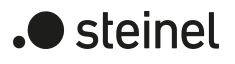

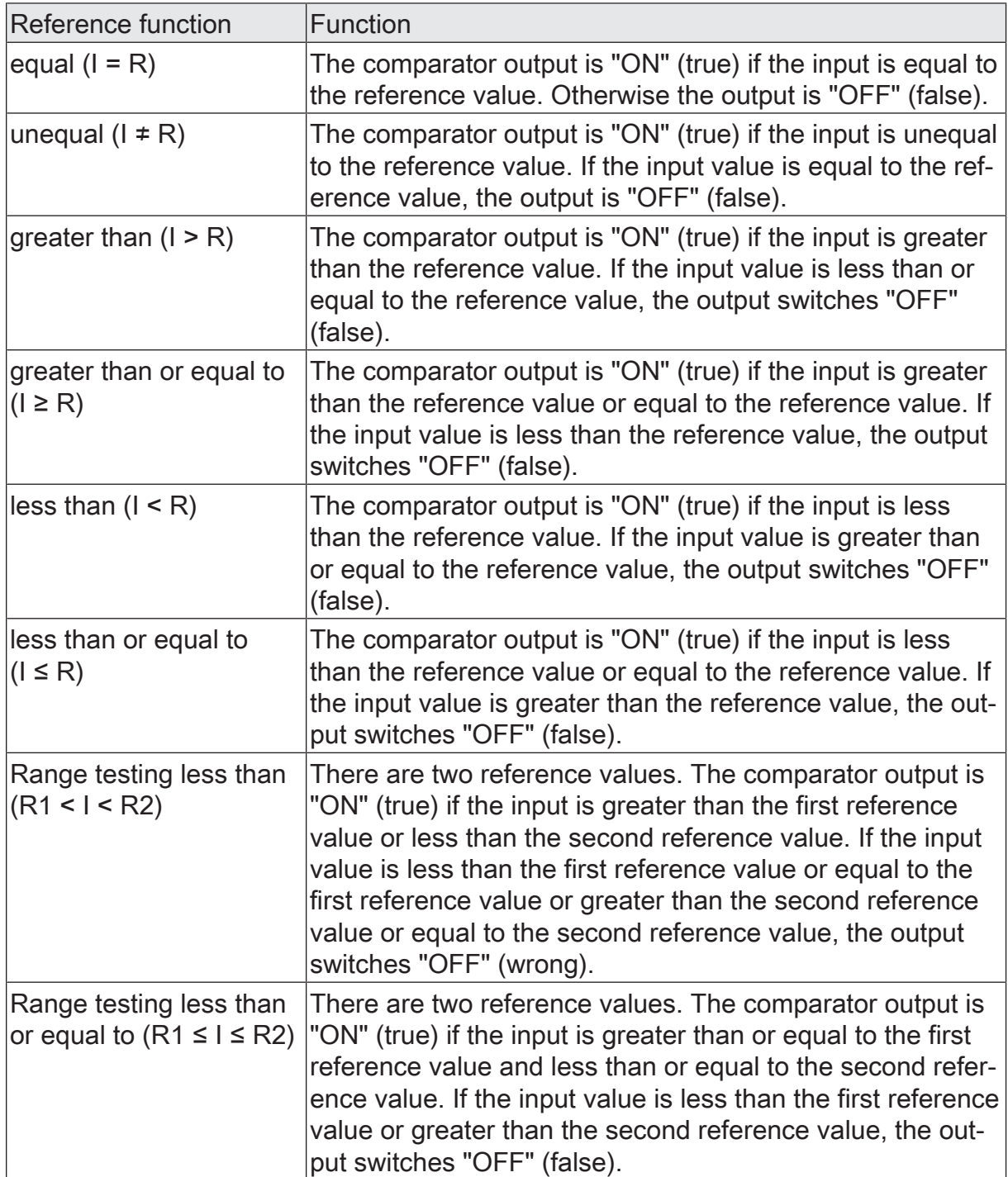

The transmission behaviour of the comparator output can be configured.

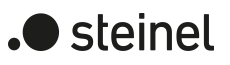

# **11.5.2 Object list for Comparator**

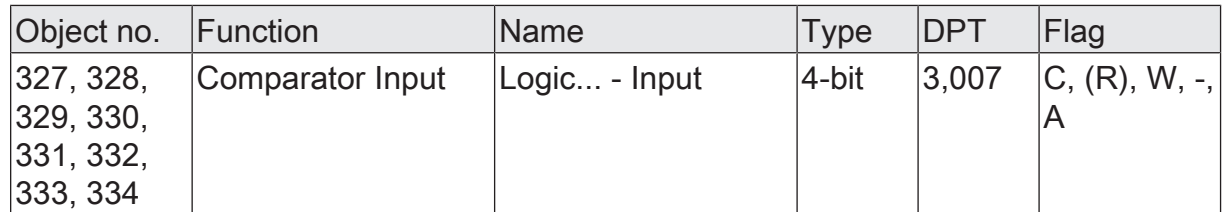

4-bit object as input of a comparator.

This object is only available if the type of logic function is configured to "comparator" and the data format is configured to "4-bit dimming (DPT 3.007)".

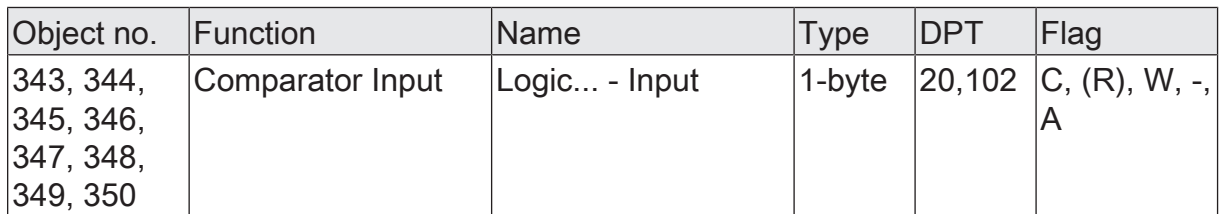

1-byte object as input of a comparator.

This object is only available if the type of logic function is configured to "comparator" and the data format is configured to "1-byte operating mode switchover (DPT 20.102)".

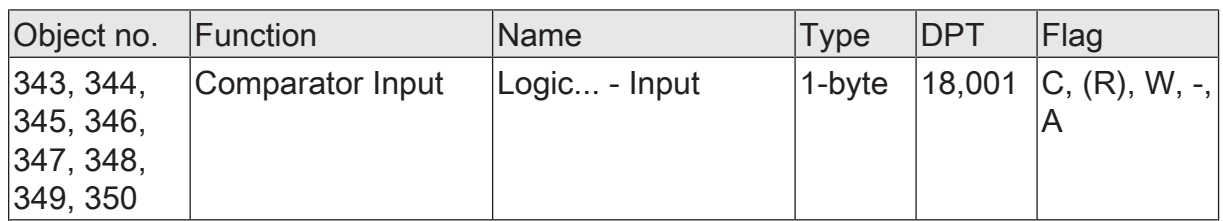

1-byte object as input of a comparator.

This object is only available if the type of logic function is configured to "comparator" and the data format is configured to "1-byte scene extension (DPT 18.001)".

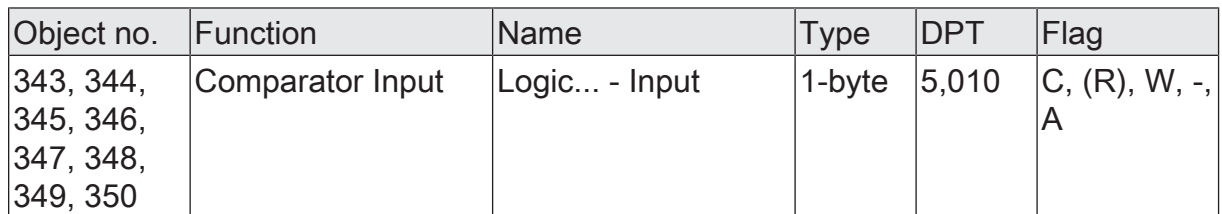

1-byte object as input of a comparator.

This object is only available if the type of logic function is configured to "comparator" and the data format is configured to "1-byte value 0...255 (DPT 5.010)".

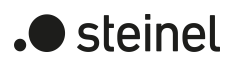

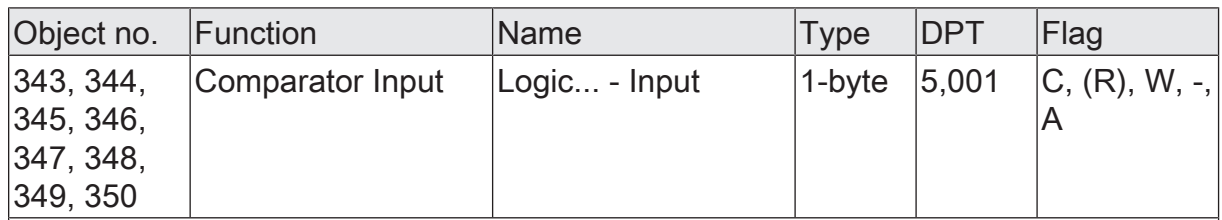

1-byte object as input of a comparator.

This object is only available if the type of logic function is configured to "comparator" and the data format is configured to "1-byte brightness value 0...100% (DPT 5.001)".

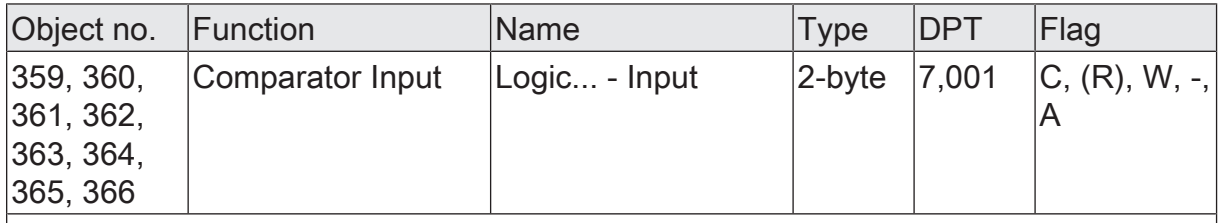

2-byte object as input of a comparator.

This object is only available if the type of logic function is configured to "comparator" and the data format is configured to "2-byte value 0...65535 (DPT 7.001)".

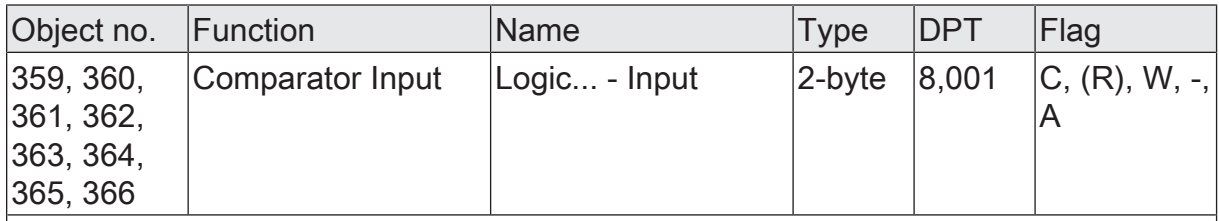

2-byte object as input of a comparator.

This object is only available if the type of logic function is configured to "comparator" and the data format is configured to "2-byte value -32768...32767 (DPT 8.001)".

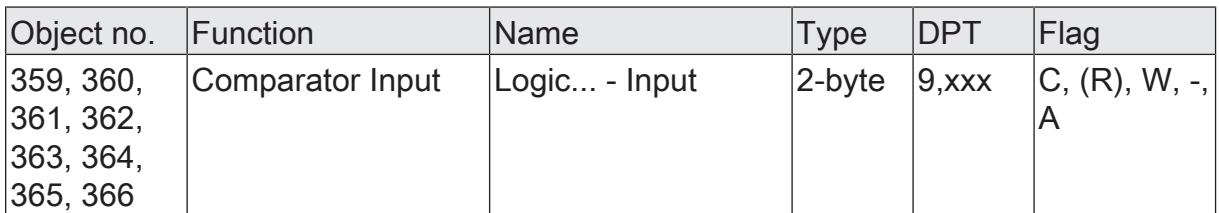

2-byte object as input of a comparator.

This object is only available if the type of logic function is configured to "comparator" and the data format is configured to "2-byte floating point value (DPT 9.0xx)".

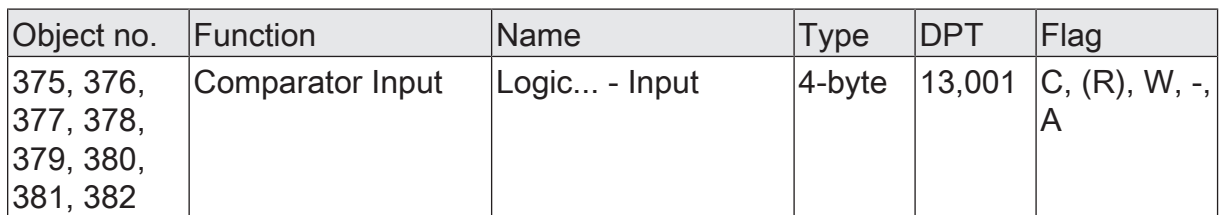

4-byte object as input of a comparator.

This object is only available if the type of logic function is configured to "comparator" and the data format is configured to "4-byte value -2147483648...2147483647 (DPT 13.001)".

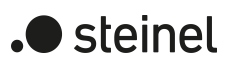

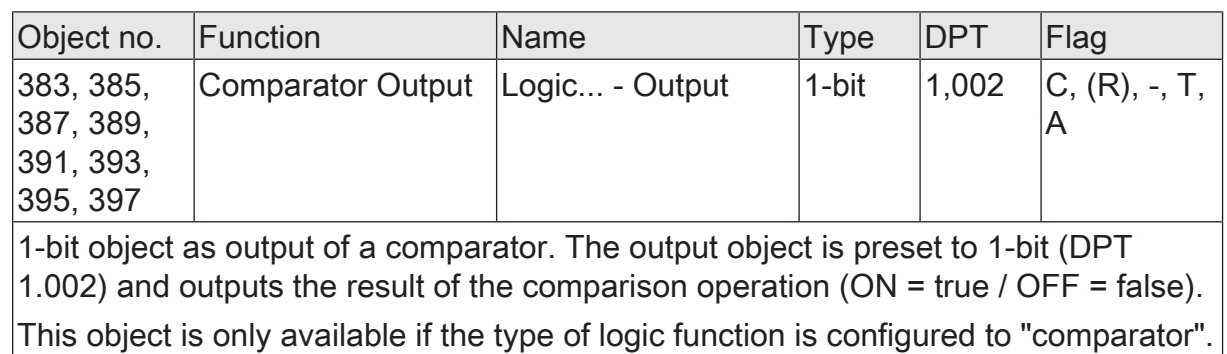

# **11.6 Limit value switch**

The limit value switch works with an input whose data format can be configured, and with a 1-bit output to output the result of the threshold evaluation. The limit value switch compares the value received at the input with two configurable hysteresis threshold values. Once the upper threshold value (H2) is reached or exceeded, the output can transmit a switching telegram (e.g. ON = true). If the value falls below the lower threshold value (H1), the output can transmit another switching telegram (e.g. OFF = false).

The switching telegrams can always be configured in the ETS when the threshold values are exceeded and undershot.

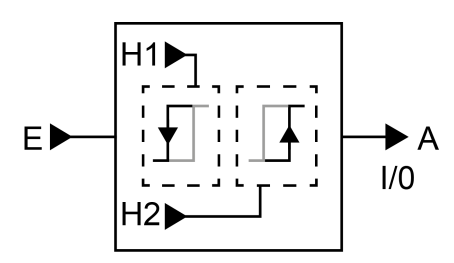

Figure 31: Limit value switch

The two threshold values define a hysteresis. The hysteresis prevents frequent switching backwards and forwards of the output if the input value constantly changes in small intervals. Only when the change in value at the input exceeds the hysteresis as a whole, does the output switch the status.

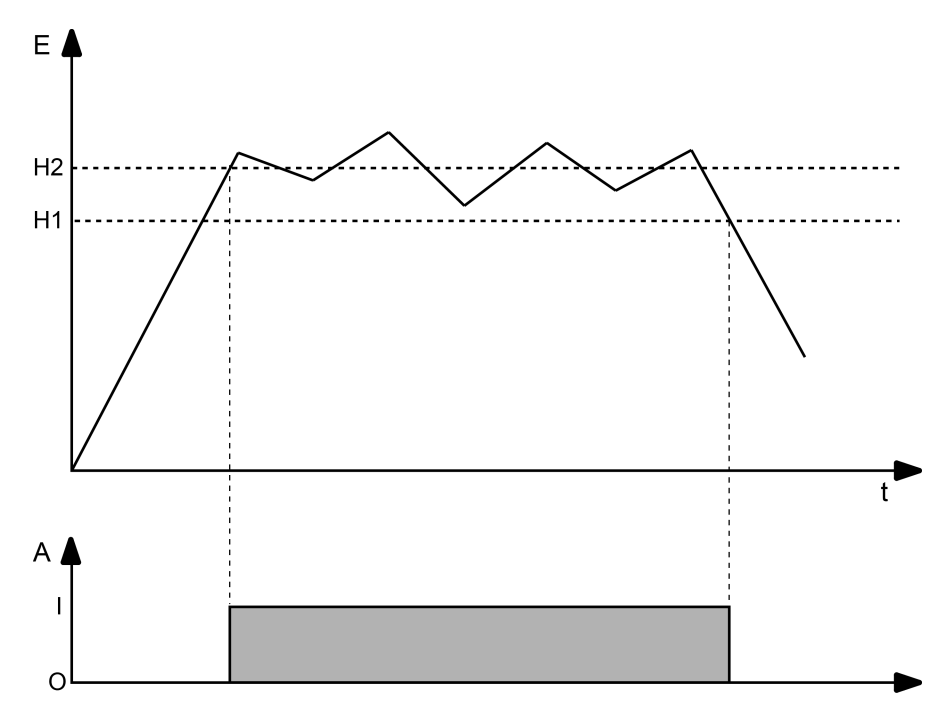

Figure 32: Example of a hysteresis evaluation by upper and lower threshold value

 $\lceil \cdot \rceil$ The two threshold values can be freely configured in the ETS. Make sure that the upper threshold value is greater than the lower one!

 $\lceil \mathbf{i} \rceil$ After bus voltage return or after an ETS programming operation, the output always transmits a telegram when the first value has been received at the input. The telegram depends on whether the value reaches or exceeds the upper threshold (H2) or not. If the value is less than the upper threshold, a telegram is transmitted in accordance with "Telegram upon not reaching the lower threshold". Otherwise the output transmits the "telegram on exceeding the upper threshold value".

The parameter "data format" defines the size and format of input object according to the following table. The output object is preset to 1-bit (DPT 1.002) and outputs the result of the threshold evaluation (ON = true / OFF = false). The threshold values that can be set in the ETS adapt to the input data format.

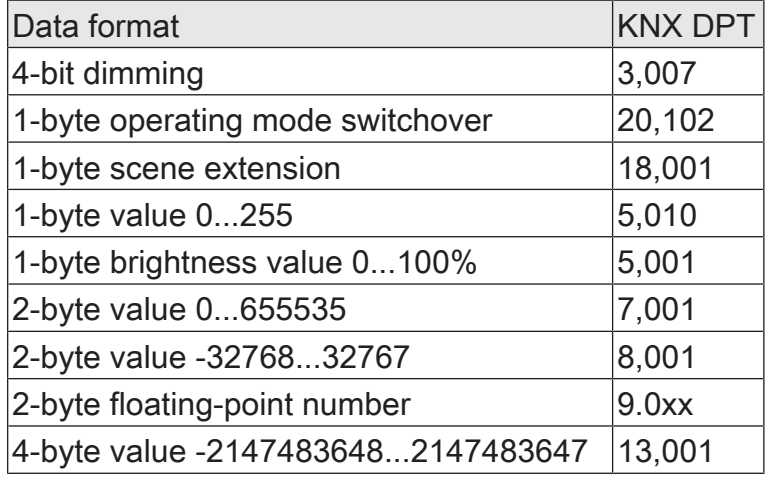

The transmission behaviour of the limit value switch can be configured.

### **11.6.1 Limit value switch parameters**

The limit value switch works with an input whose data format can be configured, and with a 1-bit output to output the result of the threshold evaluation. The limit value switch compares the value received at the input with two configurable hysteresis threshold values. Once the upper threshold value (H2) is reached or exceeded, the output can transmit a switching telegram (e.g. ON = true). If the value falls below the lower threshold value (H1), the output can transmit another switching telegram (e.g. OFF = false).

The switching telegrams can always be configured in the ETS when the threshold values are exceeded and undershot.

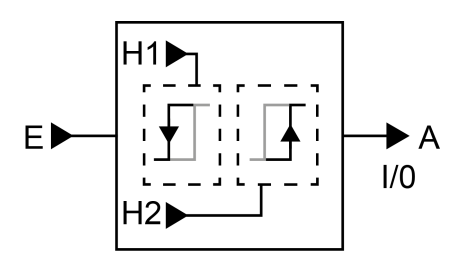

Figure 33: Limit value switch

The two threshold values define a hysteresis. The hysteresis prevents frequent switching backwards and forwards of the output if the input value constantly changes in small intervals. Only when the change in value at the input exceeds the hysteresis as a whole, does the output switch the status.

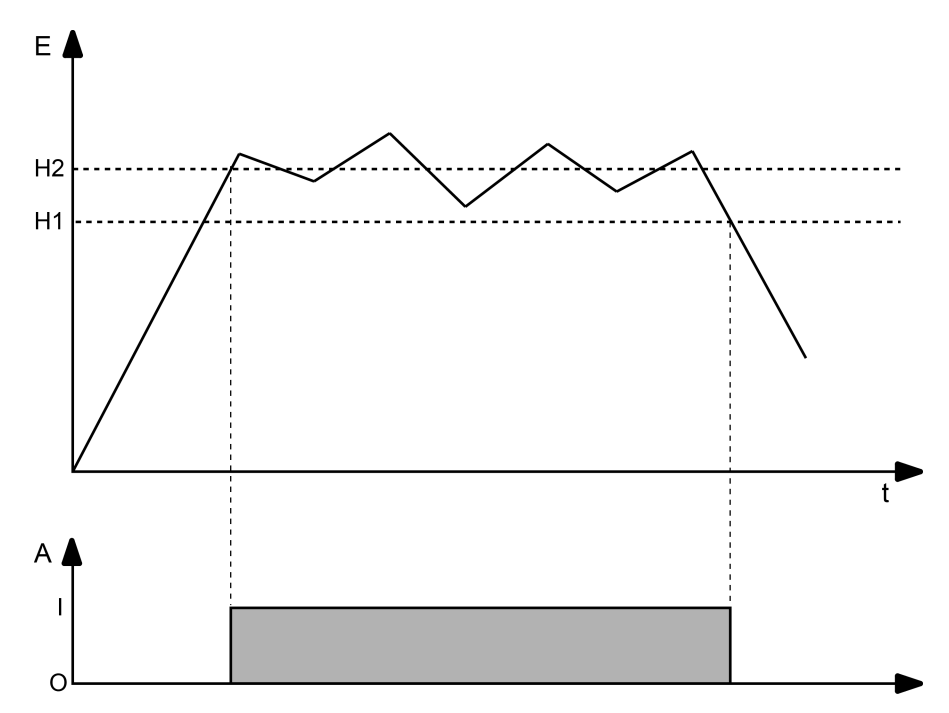

Figure 34: Example of a hysteresis evaluation by upper and lower threshold value

 $\lceil \cdot \rceil$ The two threshold values can be freely configured in the ETS. Make sure that the upper threshold value is greater than the lower one!

steinel

 $\lceil \mathbf{i} \rceil$ After bus voltage return or after an ETS programming operation, the output always transmits a telegram when the first value has been received at the input. The telegram depends on whether the value reaches or exceeds the upper threshold (H2) or not. If the value is less than the upper threshold, a telegram is transmitted in accordance with "Telegram upon not reaching the lower threshold". Otherwise the output transmits the "telegram on exceeding the upper threshold value".

The parameter "data format" defines the size and format of input object according to the following table. The output object is preset to 1-bit (DPT 1.002) and outputs the result of the threshold evaluation (ON = true / OFF = false). The threshold values that can be set in the ETS adapt to the input data format.

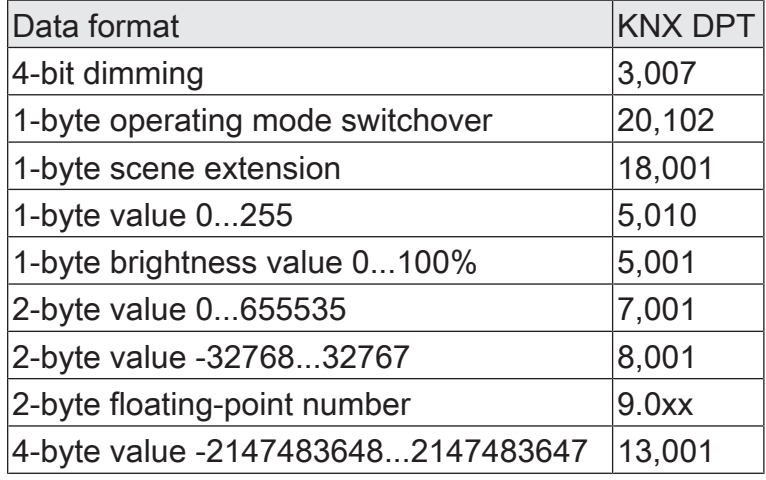

The transmission behaviour of the limit value switch can be configured.

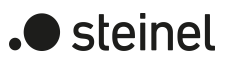

## **11.6.2 Object list for limit value switch**

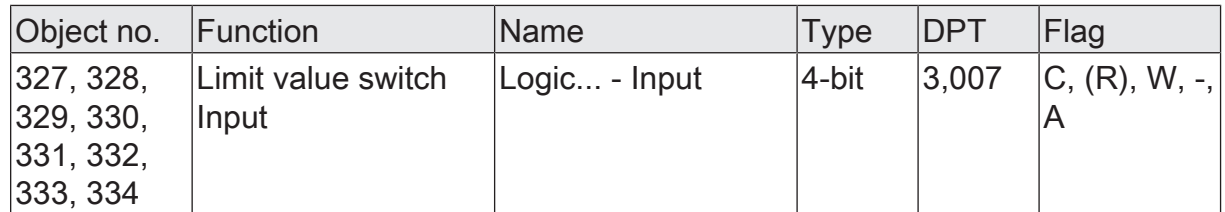

4-bit object as input of a limit value switch.

This object is only available if the type of logic function is configured to "limit value switch" and the data format is configured to "4-bit dimming (DPT 3.007)".

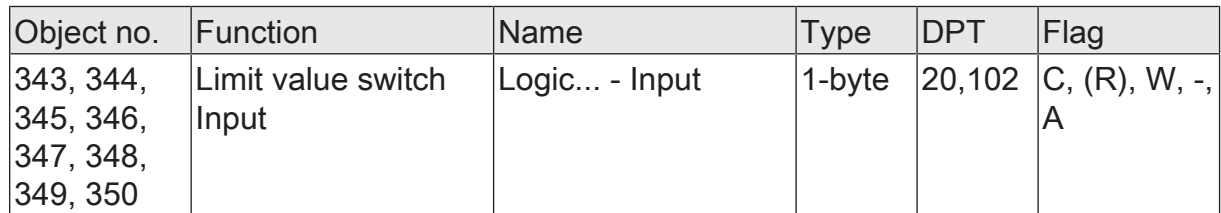

1-byte object as input of a limit value switch.

This object is only available if the type of logic function is configured to "limit value switch" and the data format is configured to "1-byte operating mode switchover (DPT 20.102)".

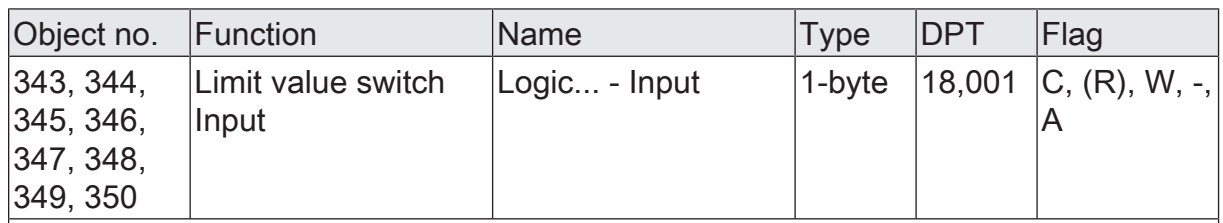

1-byte object as input of a limit value switch.

This object is only available if the type of logic function is configured to "limit value switch" and the data format is configured to "1-byte scene extension (DPT 18.001)".

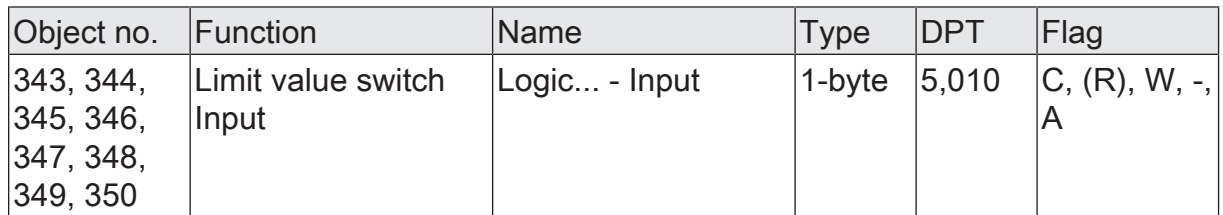

1-byte object as input of a limit value switch.

This object is only available if the type of logic function is configured to "limit value switch" and the data format is configured to "1-byte value 0...255 (DPT 5.010)".

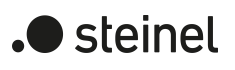

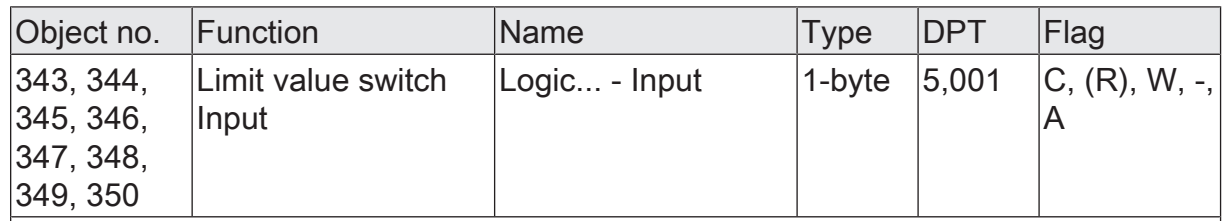

1-byte object as input of a limit value switch.

This object is only available if the type of logic function is configured to "limit value switch" and the data format is configured to "1-byte brightness value 0...100% (DPT 5.001)".

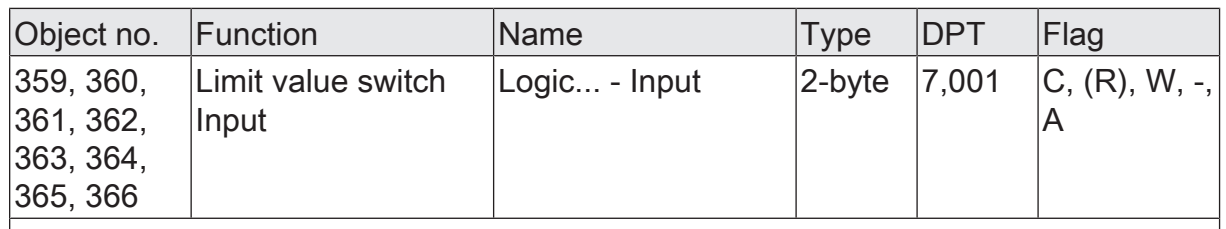

2-byte object as input of a limit value switch.

This object is only available if the type of logic function is configured to "limit value switch" and the data format is configured to "2-byte value 0...65535 (DPT 7.001)".

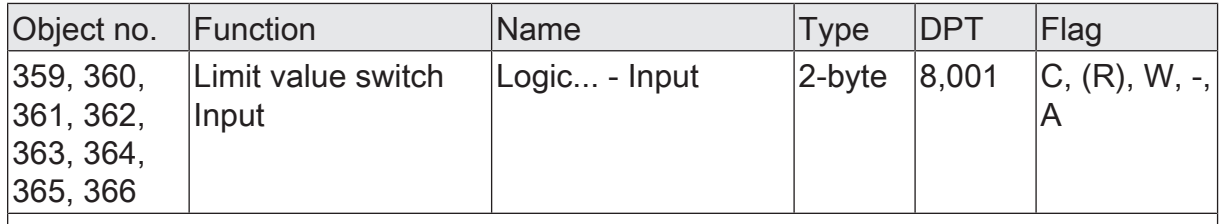

2-byte object as input of a limit value switch.

This object is only available if the type of logic function is configured to "limit value switch" and the data format is configured to "2-byte value -32768...32767 (DPT 8.001)".

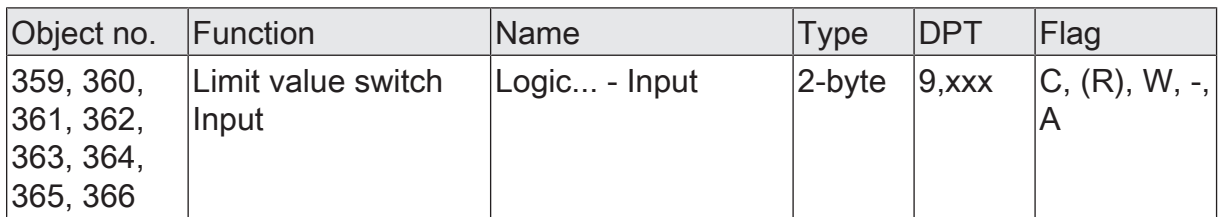

2-byte object as input of a limit value switch.

This object is only available if the type of logic function is configured to "limit value switch" and the data format is configured to "2-byte floating point value (DPT 9.0xx)".

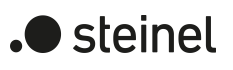

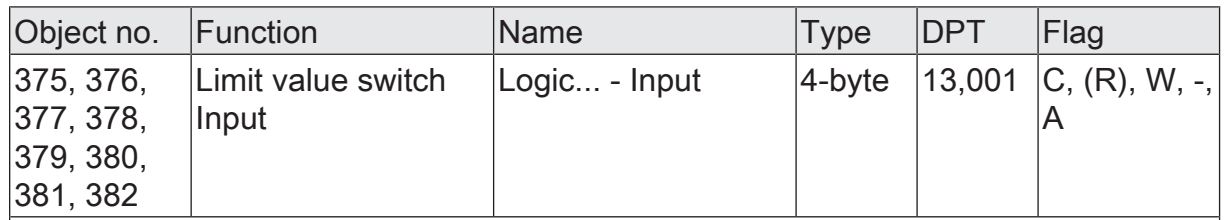

4-byte object as input of a limit value switch.

This object is only available if the type of logic function is configured to "limit value switch" and the data format is configured to "4-byte value -2147483648...2147483647 (DPT 13.001)".

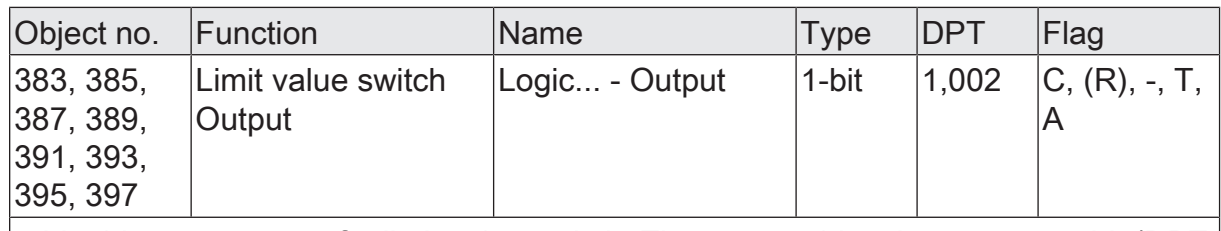

1-bit object as output of a limit value switch. The output object is preset to 1-bit (DPT 1.002) and outputs the result of the threshold evaluation (ON = true / OFF = false).

This object is only available if the type of logic function is configured to "limit value switch".

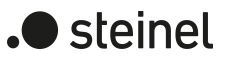

### **12 As-delivered state**

In the as-delivered state, the actuator is passive, i.e. no telegrams are transmitted to the KNX. All dimming channels are set to the universal dimming principle with automatic recognition of the load type. The outputs can, however, be activated by manual operation on the device, if the bus voltage is on. With manual operation, no feedback telegrams are sent to the KNX.

The device can be programmed and put into operation via the ETS. The physical address is preset to 15.15.255

Moreover the device has been configured at the factory with the following characteristics...

- Behaviour in case of bus voltage failure: no reaction
- Behaviour in case of bus voltage return: brightness before bus voltage failure
- Status indication: permanent
- $\Box$ The as-delivered state cannot be restored by unloading the application program with the aid of the ETS. When the application program is removed, all the outputs remain permanently switched off. The manual operation remains without function in this case.

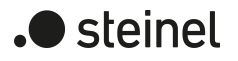

#### STEINEL GmbH

Dieselstraße 80-84 33442 Herzebrock-Clarholz

Telefon +49 5245 448 0 www.steinel.de info@steinel.de